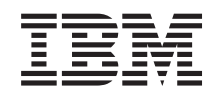

i5/OS

i5/OS y software relacionado Instalar, actualizar o suprimir i5/OS y software relacionado

*Versión 6 Release 1*

SC10-3116-10

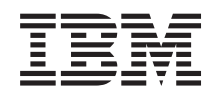

i5/OS

i5/OS y software relacionado Instalar, actualizar o suprimir i5/OS y software relacionado

*Versión 6 Release 1*

SC10-3116-10

#### **Nota**

Antes de utilizar esta información y el producto al que da soporte, lea la información de ["Avisos",](#page-266-0) en la [página](#page-266-0) 255 y el manual *IBM eServer Safety Information*, (G229-9054).

Esta edición es aplicable a la versión 6, release 1, modificación 0 de IBM i5/OS (número de producto 5761-SS1) y a todos los releases y modificaciones subsiguientes hasta que se indique lo contrario en nuevas ediciones. Esta versión no se ejecuta en todos los modelos de sistema con conjunto reducido de instrucciones (RISC) ni se ejecuta en modelos CISC.

Esta edición sustituye a SC41-5120-09.

Este documento puede contener referencias al código interno bajo licencia (LIC). El código interno bajo licencia (LIC) es código máquina y se licencia bajo los términos del Acuerdo de licencia de IBM para Código máquina.

**© Copyright International Business Machines Corporation 1998, 2008. Reservados todos los derechos.**

# **Contenido**

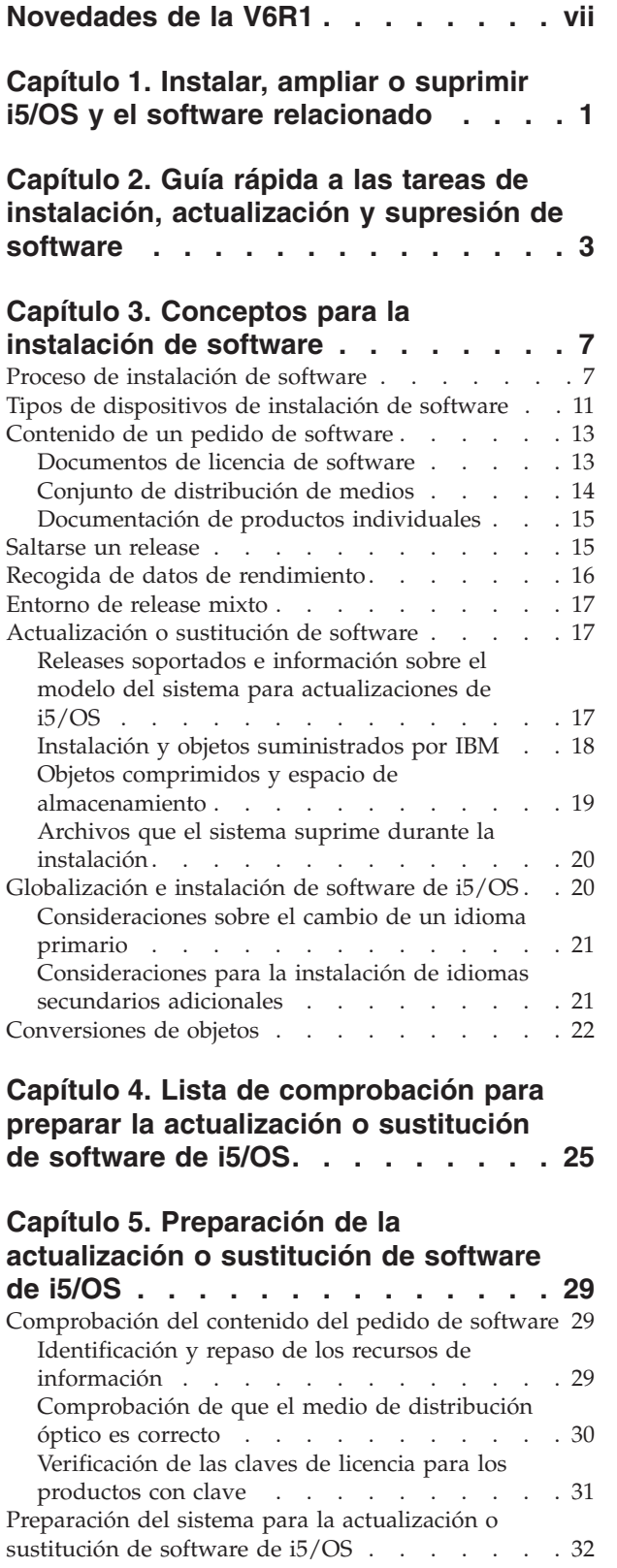

 $\,$   $\,$ |

 $\|$  $\bar{\phantom{a}}$ 

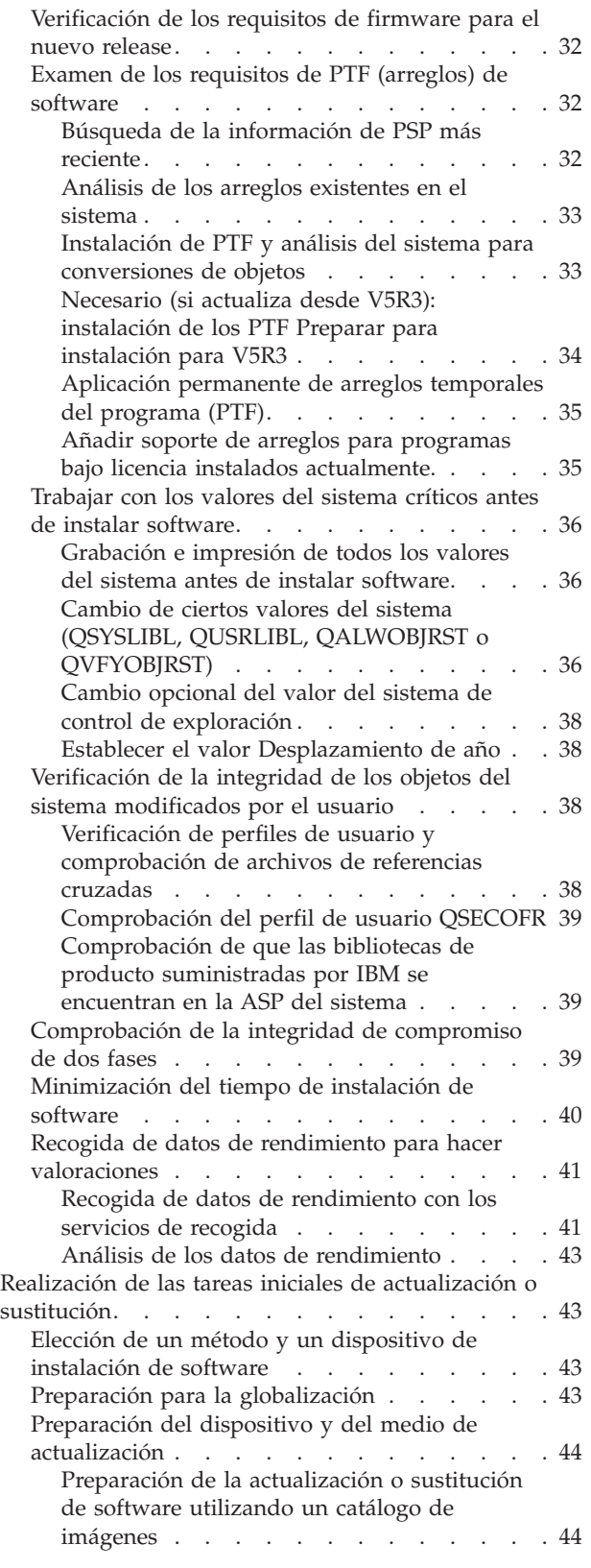

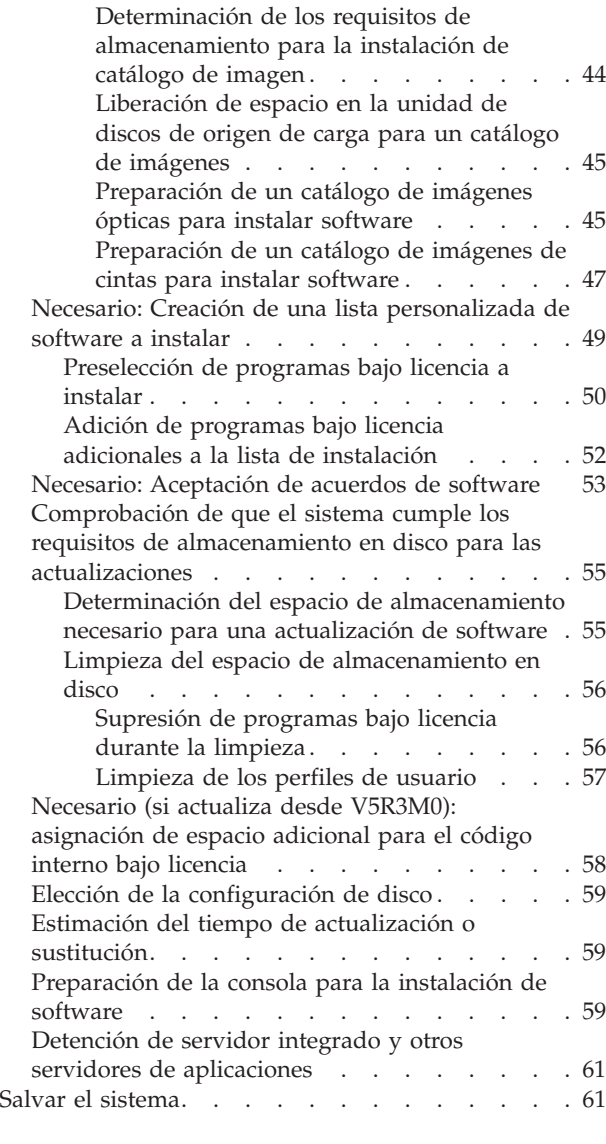

| |

#### **Capítulo 6. [Actualización](#page-74-0) o sustitución de software utilizando la [instalación](#page-74-0) [automática](#page-74-0) . . . . . . . . . . . . . [63](#page-74-0)**

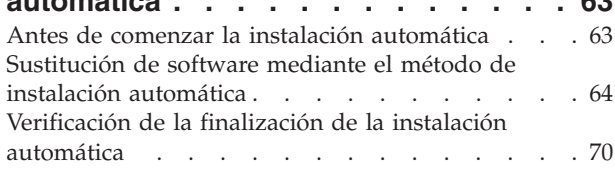

### **Capítulo 7. [Actualización](#page-84-0) o sustitución de software utilizando la [instalación](#page-84-0)**

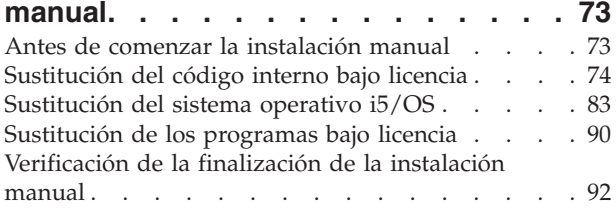

### **Capítulo 8. Lista de [comprobación](#page-106-0) para completar la [actualización](#page-106-0) o [sustitución](#page-106-0) i5/OS . . . . . . . . . . [95](#page-106-0)**

### **Capítulo 9. [Sustitución](#page-112-0) del código interno bajo [licencia](#page-112-0) e i5/OS de una**

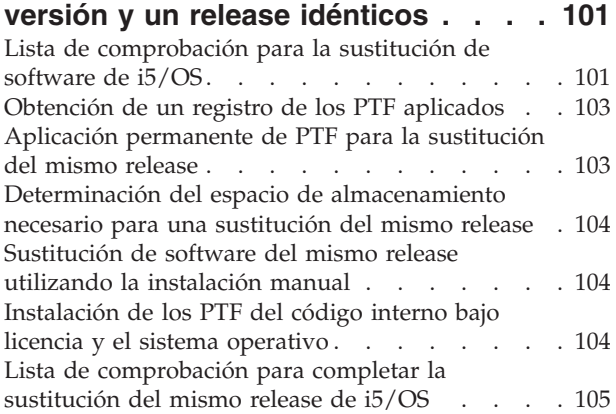

## **Capítulo 10. Lista de [comprobación](#page-120-0) para preparar la [instalación](#page-120-0) de**

# **[software](#page-120-0) de i5/OS . . . . . . . . . [109](#page-120-0)**

### **Capítulo 11. [Instalación](#page-122-0) de i5/OS y software [relacionado](#page-122-0) en un sistema o una [partición](#page-122-0) lógica nuevos . . . . . [111](#page-122-0)**

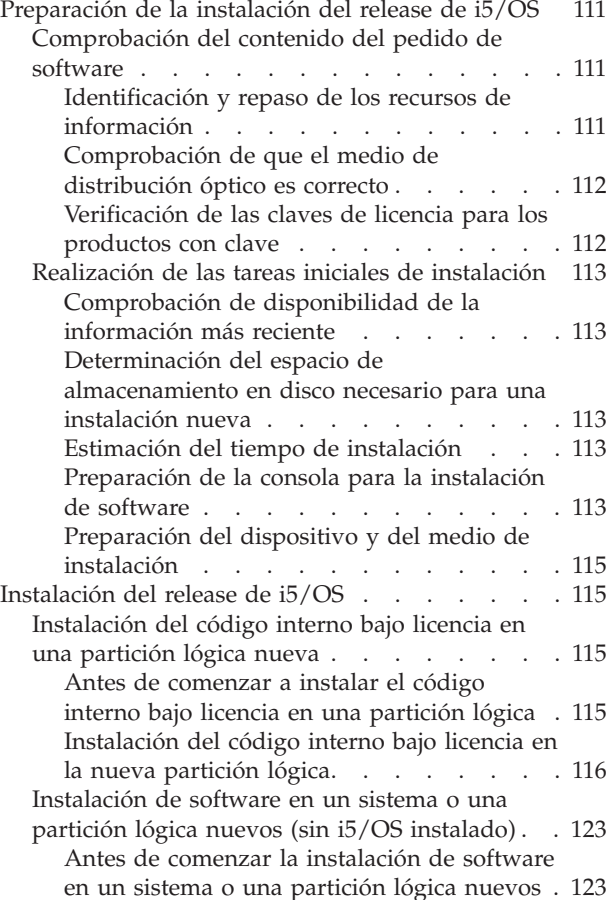

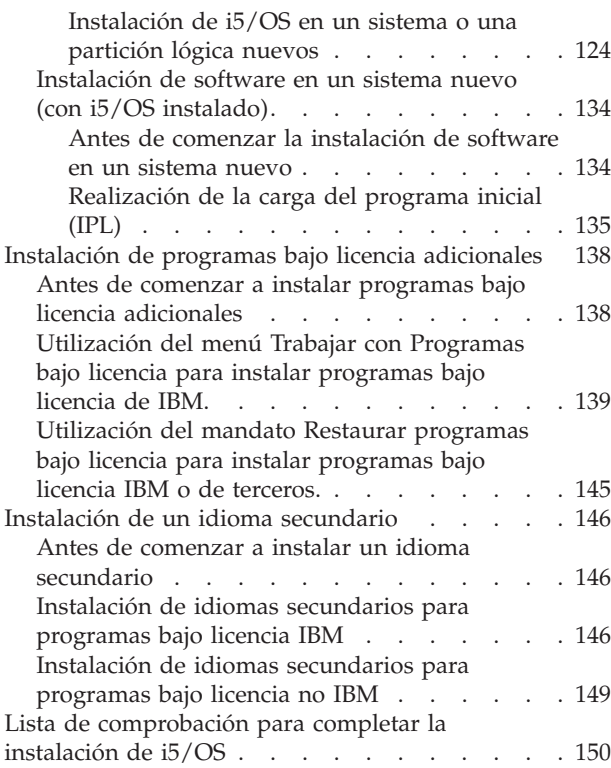

## **Capítulo 12. [Cambiar](#page-166-0) el idioma primario del sistema o la [partición](#page-166-0)**

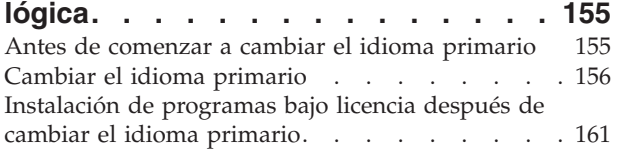

 $\blacksquare$  $\blacksquare$ |  $\|$ 

# **Capítulo 13. [Supresión](#page-176-0) de software [relacionado](#page-176-0) con el sistema operativo**

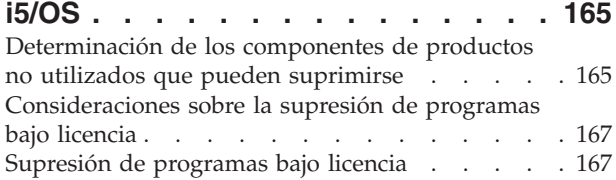

## **Capítulo 14. [Resolución](#page-180-0) de problemas**

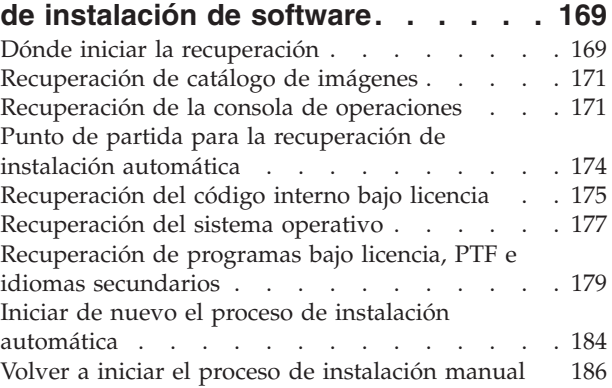

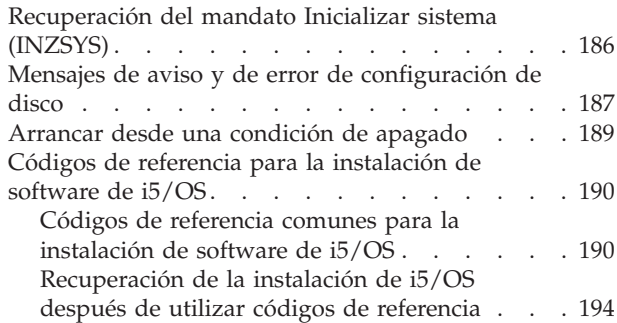

# **Capítulo 15. [Información](#page-206-0) de consulta**

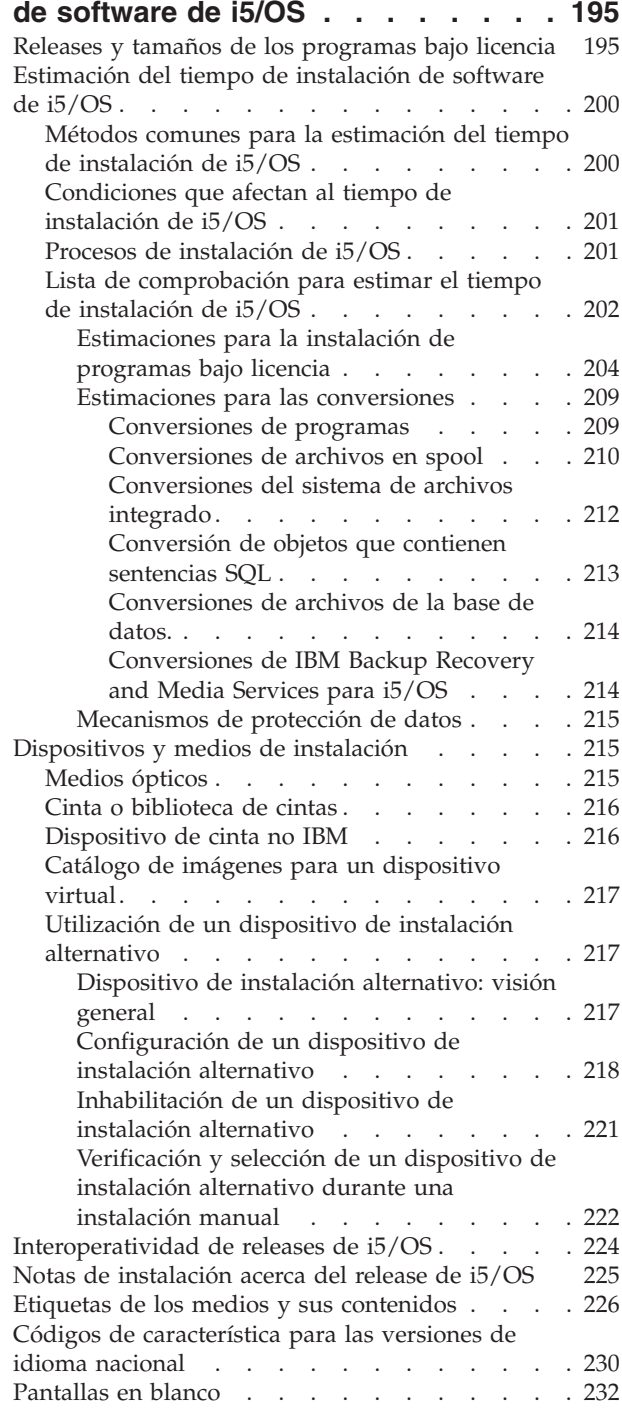

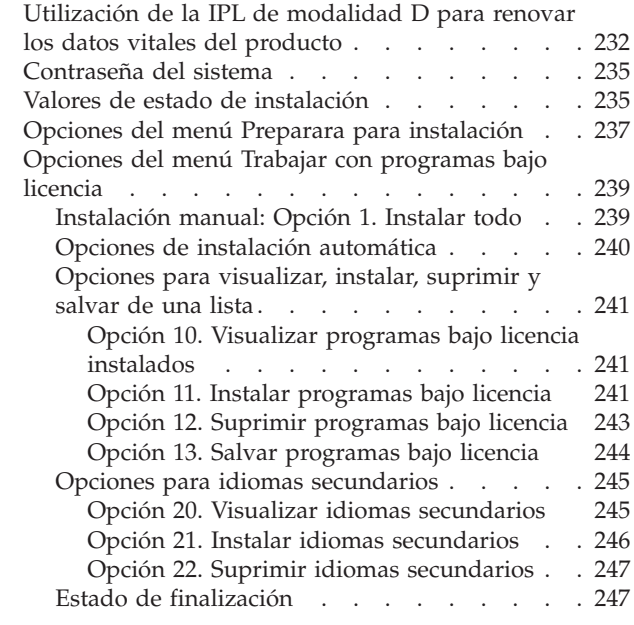

| |

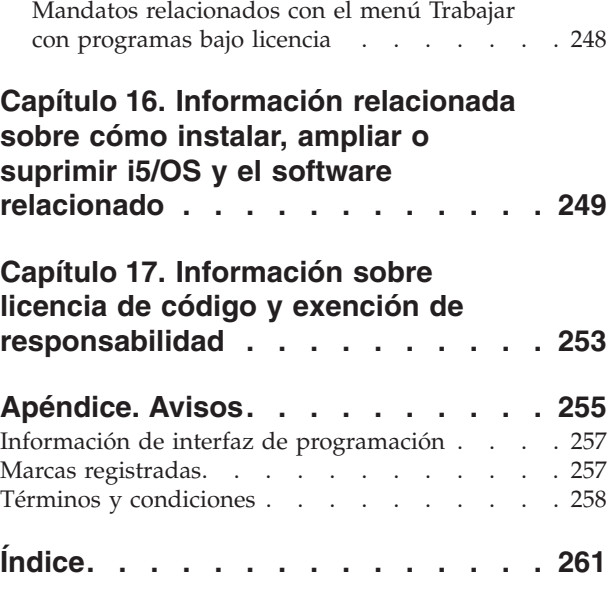

# <span id="page-8-0"></span>**Novedades de la V6R1**

|

| | | | | |

| |

| | |

| | | | | | | | | | | | | |

|

| | | | | |

|

| | | |

Obtenga información nueva o que ha cambiado de forma significativa sobre cómo instalar, ampliar o suprimir IBM i5/OS y un grupo de temas sobre el software relacionado.

**Conversiones de programas y otras conversiones de objetos al actualizar a V6R1**

Para preparar el sistema de forma adecuada para la actualización al release nuevo, de antemano tendrá que concederse más tiempo para analizar el sistema y posiblemente reajustar los programas para las conversiones. La cantidad de tiempo necesario para analizar el sistema depende del tipo, número y tamaño de las bibliotecas y directorios. También tendrá que planificar con antelación posibles tiempos de inactividad.

Las conversiones se realizan durante una actualización de software a V6R1 o durante las operaciones normales una vez realizada la actualización.

**Nota:** Si uno de estos pasos de preparación normalmente lo lleva a cabo un tercero, póngase en contacto con el proveedor de la aplicación para que le asesore.

Necesitará instalar los PTF de planificación para el release desde el que va a actualizar (V5R3 o V5R4) para ayudarle en el proceso de conversión. Estos PTF no convierten los objetos, sino que permiten ejecutar el mandato Analizar conversión de objetos (ANZOBJCVN) para ayudarle a prepararse para la actualización. Tras la ejecución del mandato ANZOBJCVN, recibirá información que le permitirá determinar el efecto que las conversiones de objetos tendrán en el sistema, por ejemplo, la identificación de dificultades de conversión potenciales y la estimación del tiempo necesario para la conversión de programas. En el tema ["Proceso](#page-18-0) de [instalación](#page-18-0) de software" en la página 7 encontrará una visión general y una cronología de cómo encajan las tareas de conversión en el proceso global de actualización. Revise también la información que se describe en ["Instalación](#page-44-0) de PTF y análisis del sistema para [conversiones](#page-44-0) de objetos" en la página 33 y los temas de ["Estimaciones](#page-220-0) para las conversiones" en la página 209 para determinar cómo pueden afectar las conversiones al sistema.

**Los medios ópticos para V6R1 son principalmente DVD**

Los medios ópticos para el sistema operativo i5/OS V6R1 son DVD. Si utiliza medios físicos para instalar el release V6R1, deberá disponer de un dispositivo de DVD. Los releases típicos anteriores requerían aproximadamente 13 CD-ROM. El release de V6R1 está disponible en tres medios ópticos. Algunos programas bajo licencia individuales están en CD-ROM. Hallará una descripción de los medios de V6R1 en el tema "Etiquetas de los medios y sus [contenidos"](#page-237-0) en la página 226.

#### **Dispositivos de cinta virtuales para actualizaciones de release**

Además de utilizar un catálogo de imágenes de cinta y un dispositivo de cinta virtual para instalar arreglos PTF o programas bajo licencia individuales, ahora también puede utilizarlos para llevar a cabo una actualización de software de i5/OS. En este grupo de temas se describen los cambios realizados a esta función.

#### **Tipo de dispositivo óptico virtual (632B; modelo 003) para instalar arreglos o programas bajo licencia adicionales**

Este tipo especial de dispositivo óptico virtual soporta archivos de imagen virtuales en un sistema remoto de la red. Un directorio de imágenes identifica una vía de acceso de red en el sistema central que contiene los archivos de imagen virtuales que están preparados para utilizarse con un sistema de destino. Hallará más información en el tema Almacenamiento óptico virtual mediante el sistema Network File System.

#### **Compartir recursos ópticos**

| |

| | | | | |

|

| | | | | | | | | | |

| | | | |

|

|

| | | | | | | |

 $\overline{1}$ 

| | | | | | | |

|

Desde el release V6R1, pueden utilizarse recursos ópticos desde una partición lógica de i5/OS para realizar una actualización de software, instalar PTF (arreglos) o instalar programas bajo licencia individuales en otra partición lógica del mismo sistema. Los dispositivos soportados para compartir recursos ópticos son los dispositivos de CD-ROM, los dispositivos de DVD y los tipos de dispositivos ópticos virtuales 632B-002 y 632B-003. La partición lógica utilizada para llevar a cabo la instalación o la actualización considera que todos estos dispositivos son un tipo de dispositivo 632C-002. El tipo de dispositivo 632C-002 precisa que el usuario modifique manualmente el medio de la partición lógica propietaria del dispositivo. Puede obtener más información en la *guía sobre particiones lógicas* que se encuentra en 9406-MMA (IBM System i 570).

#### **Cambio en el mandato Apagar sistema**

El valor predeterminado para el parámetro CONFIRM del mandato PWRDWNSYS ha cambiado en V6R1. El valor predeterminado para el mandato Apagar sistema (PWRDWNSYS) es mostrar una confirmación. El valor predeterminado puede cambiarse especificando \*NO para el parámetro Confirmar (CONFIRM) (CONFIRM(\*NO)). Esta función solamente es válida si se ha instalado V6R1.

### **Novedades de la actualización de V5R3 a V6R1**

**Requisitos antes de instalar el código interno bajo licencia V6R1**

El Código interno bajo licencia V6R1 requiere más espacio de almacenamiento en la unidad de discos de origen de carga que el Código interno bajo licencia V5R3M0. (La unidad de discos de origen de carga tiene suficiente almacenamiento si tiene instalado un sistema con el Código interno bajo licencia V5R3M5). Para actualizar al Código interno bajo licencia V6R1 debe tener una unidad de discos de origen de carga de 17 GB o más. Los pasos para determinar si tiene suficiente espacio de almacenamiento se incluyen en el tema Capítulo 5, ["Preparación](#page-40-0) de la [actualización](#page-40-0) o sustitución de software de i5/OS", en la página 29.

Además, todos los sistemas que tienen instalado el release V5R3 necesitan aproximadamente 4 gigabytes de espacio libre para el ASP del sistema antes de poder instalar V6R1. (Un sistema con el Código interno bajo licencia V5R3M5 instalado ya tiene asignados los 4 gigabytes de espacio libre). La actualización se detendrá durante la instalación del Código interno bajo licencia si no tiene este espacio. Los pasos para determinar el espacio de almacenamiento se incluyen en el tema "Determinación del espacio de [almacenamiento](#page-66-0) necesario para una [actualización](#page-66-0) de software" en la página 55.

#### **Firmware de servidor**

El nivel del firmware del servidor ha de gestionarse. (Esto no es aplicable a los modelos System i 8xx que soportan i5/OS V6R1). *El firmware del servidor* es código que reside en la memoria flash del sistema, que incluye una serie de subcomponentes, como por ejemplo un código de control de alimentación y el firmware de partición lógica que se carga en las particiones lógicas AIX o Linux. El firmware del servidor forma parte del código máquina. Si el sistema no se gestiona mediante una consola de gestión de hardware (HMC), se utiliza el nivel del firmware del servidor que se encuentra en la partición de servicio. Una *partición de servicio* es una partición de un sistema que debe configurarse para que informe del estado del hardware y de los errores de software a IBM. La instalación de un nuevo nivel del firmware del servidor puede requerir que se efectúe una IPL del servidor. Una *IPL de servidor* es una carga del programa inicial en la que todas las particiones lógicas de un sistema se apagan y se reinician al mismo tiempo.

Si el sistema se gestiona mediante una HMC, el nivel del firmware del servidor de la partición de servicio no se utiliza. El nivel del firmware del servidor lo gestiona la HMC. Hallará más información acerca de los arreglos y la HMC en el tema Actualizaciones en el IBM Systems Hardware Information Center.

#### **Entrega electrónica de software**

| | | | | | | | | | | | |

| | | |

|

| | |

| | | | | |

| | |

|

| | | | | | |

| |

| | | |

Al solicitar V6R1, existe la opción de recibir software de i5/OS en línea a través de la entrega electrónica de software. El sistema operativo i5/OS y muchos programas bajo licencia relacionados soportan este método de entrega.

Cuando realiza el pedido de programas bajo licencia i5/OS puede seleccionar la entrega electrónica de software como método de entrega. Si selecciona la entrega electrónica de software, recibirá información sobre cómo acceder a los programas

bajo licencia pedidos en el sitio Web Soporte de software con [titularidad](http://www.ibm.com/eserver/ess)<sup>-2</sup>1. En este sitio Web también están disponibles publicaciones asociadas y otra documentación.

Las instrucciones sobre cómo descargar y preparar la instalación del software están

disponibles en el sitio Web Entrega [electrónica](http://www.ibm.com/servers/eserver/support/software/delivery/es_ES/downloadinfo.html) de software

(www.ibm.com/servers/eserver/support/software/delivery/es\_ES/downloadinfo.html).

#### **Claves de software disponibles en línea**

Puede ver, imprimir o descargar las claves de licencia de software desde el sitio

Web Soporte de software de [titularidad](http://www.ibm.com/eserver/ess)<sup>-2</sup> (http://www.ibm.com/eserver/ess). Ya no se envían copias impresas de las claves de software con el pedido de i5/OS. Necesitará tener un número de cliente y su número de pedido o número de sistema que figura en la lista de envío de software disponible. Si desea obtener más instrucciones sobre cómo acceder a las claves de licencia de software en línea, consulte el Aviso al cliente que se incluye en el pedido de software.

### **Procedimientos de sustitución del código interno bajo licencia e i5/OS de una versión y un release idénticos**

Si solicita un medio de volver a guardar, siga este procedimiento para instalar una nueva modificación del código interno bajo licencia y una actualización más reciente de i5/OS para dar soporte a nuevo hardware. Los procedimientos se encuentran en el tema Capítulo 9, ["Sustitución](#page-112-0) del código interno bajo licencia e

i5/OS de una versión y un release [idénticos",](#page-112-0) en la página 101.

#### **Cómo visualizar las novedades o cambios**

|

Para que le sea más fácil ver dónde se han hecho cambios técnicos, en el Information Center se utiliza:

- La imagen  $\gg$  para marcar dónde empieza una información nueva o que ha cambiado.
- La imagen « para marcar dónde acaba una información nueva o que ha cambiado.

En archivos PDF, es posible que vea barras de revisión (|) en el margen izquierdo que indican que la información es nueva o modificada.

Para buscar más información acerca de las novedades o cambios de este release, consulte el Memorándum para los usuarios.

## <span id="page-12-0"></span>**Capítulo 1. Instalar, ampliar o suprimir i5/OS y el software relacionado**

En este grupo de temas se describen los conceptos y procedimientos necesarios para instalar, actualizar o suprimir software de i5/OS en el sistema.

Utilice esta información para instalar el release de i5/OS, parte del release de i5/OS o programas bajo licencia relacionados con i5/OS. Esta información también describe cómo modificar un idioma primario, instalar un idioma secundario o suprimir software relacionado con el sistema operativo i5/OS.

**Nota:** Los ejemplos y procedimientos de este grupo de temas muestran la interfaz basada en caracteres. En muchos temas del i5/OS Information Center se da por supuesto que la interfaz gráfica de usuario (System i Navigator) está ejecutándose. No obstante, la mayoría de las funciones de System i Navigator tienen mandatos CL (Control Language) equivalentes en la interfaz basada en caracteres que puede utilizar.

Si va a trasladar los datos a otro sistema con un número de serie distinto, consulte el tema Migraciones de datos. Si va a realizar una actualización a un sistema nuevo sin cambiar el número de serie, consulte el tema Actualizaciones en el IBM Systems Hardware Information Center.

Si piensa arrancar en i5/OS (realizar una carga del programa inicial) desde la unidad de discos de origen de carga que se ha conectado a través del procesador de E/S 2847, asegúrese de que consulta el IBM Redbook, iSeries and [TotalStorage:](http://www.redbooks.ibm.com/abstracts/sg247120.html)

A Guide to [Implementing](http://www.redbooks.ibm.com/abstracts/sg247120.html) External Disk on eServer i5; SG24-7120 para conocer consideraciones importantes sobre la planificación e implementación.

- Las referencias que se hacen en este tema a V5R3 incluyen tanto a V5R3M0 como a V5R3M5. Igualmente, las referencias a V5R4 incluyen tanto a V5R4M0 como V5R4M5.
	- **Nota:** Por medio de los códigos de ejemplo está de acuerdo con los términos de Capítulo 17, ["Información](#page-264-0) sobre licencia de código y exención de [responsabilidad",](#page-264-0) en la página 253.

| | | |

| | | | | |

| | | |

| | |

| |

| | |

# <span id="page-14-0"></span>**Capítulo 2. Guía rápida a las tareas de instalación, actualización y supresión de software**

Utilice esta información como acceso directo a la ayuda para determinar el grupo de tareas que debe realizar en su instalación o actualización concreta de i5/OS.

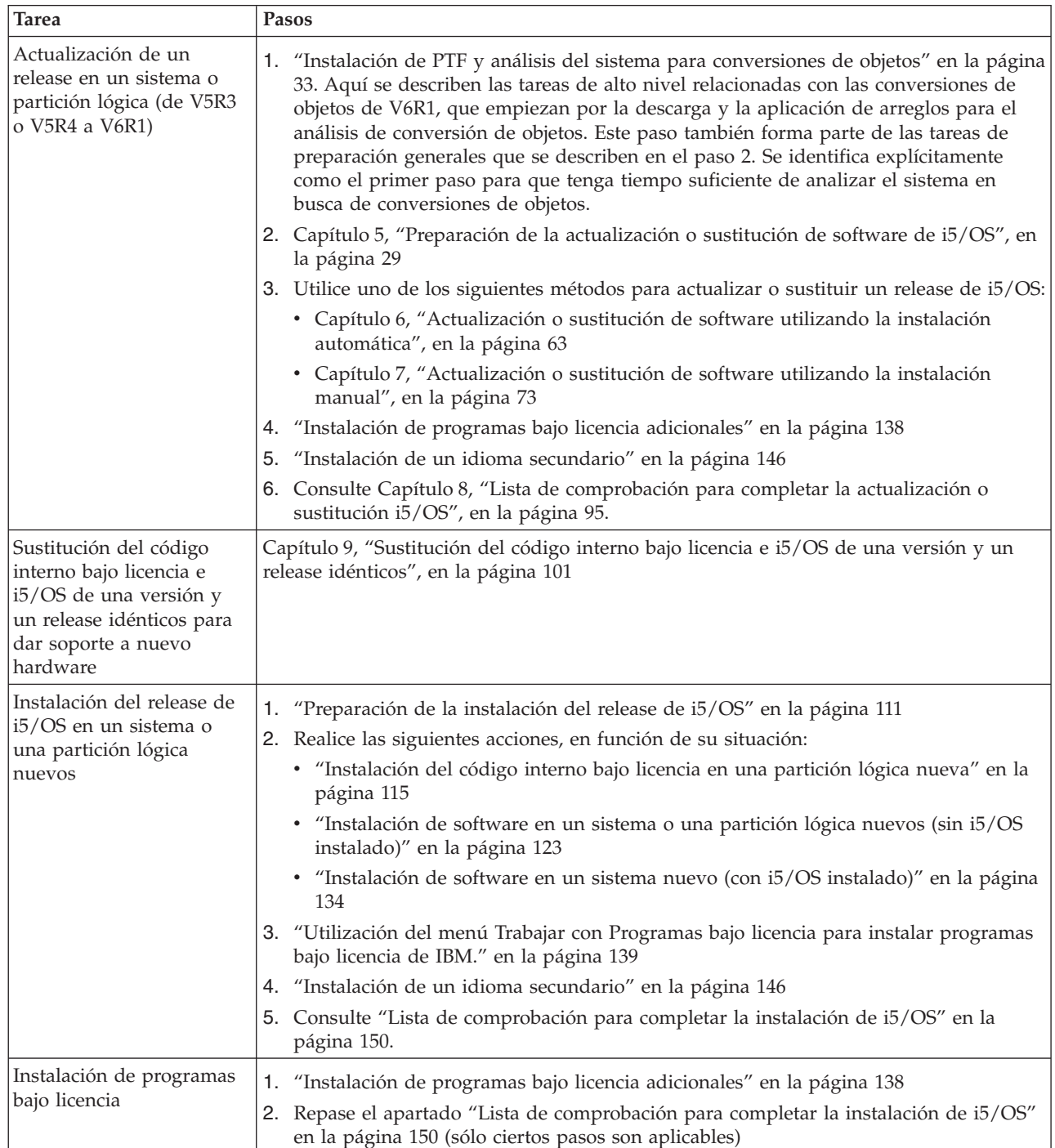

| | | | | | | | | | |

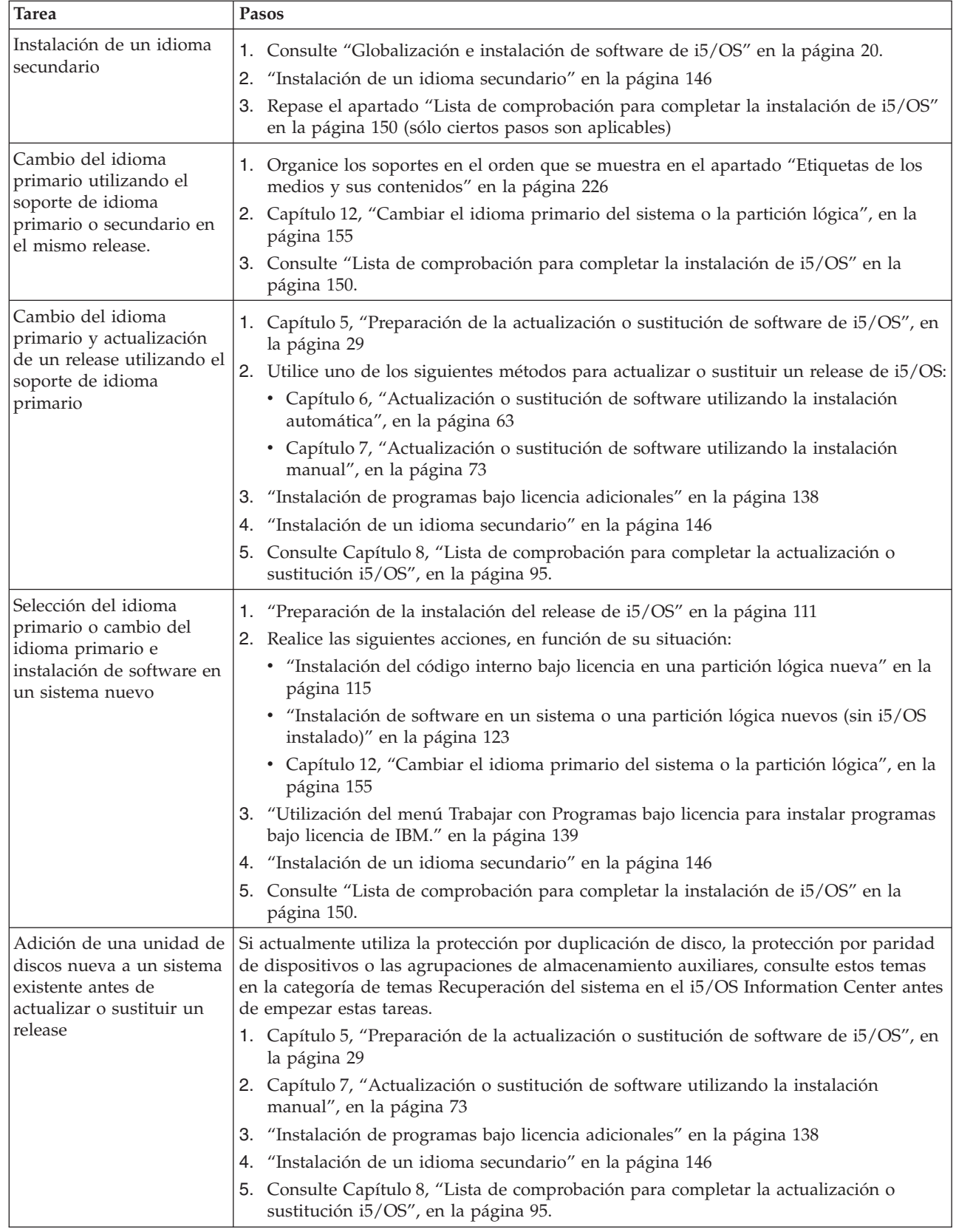

| | | |

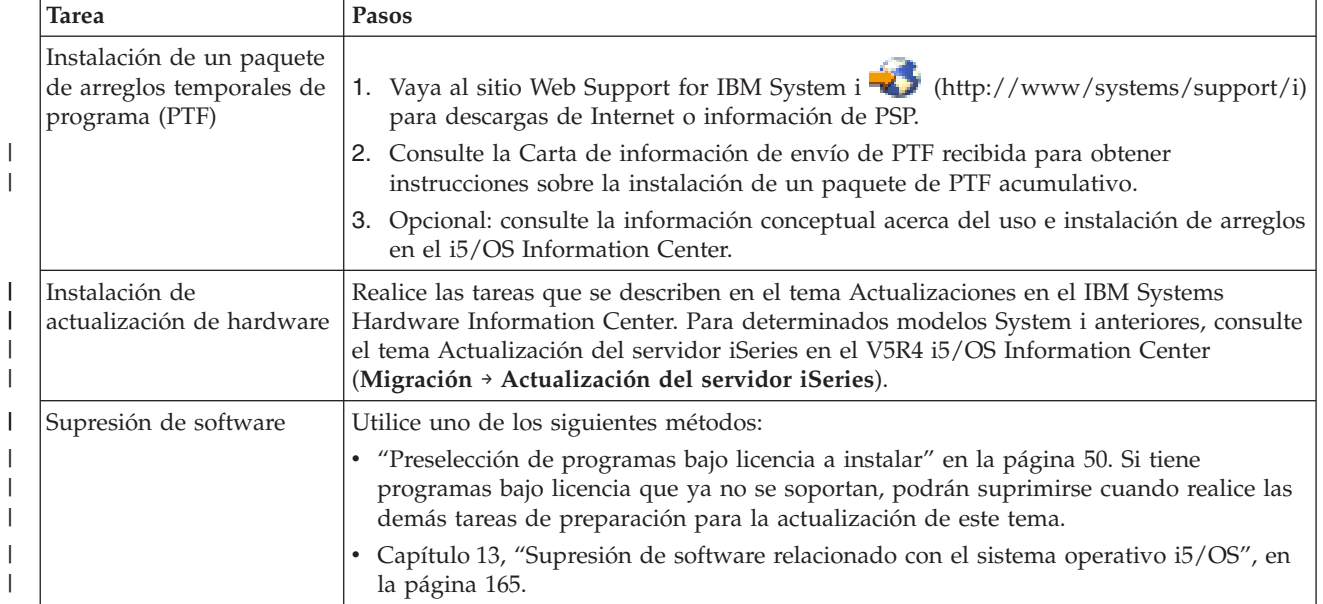

| |

#### **Capítulo 3. Conceptos para la instalación de software** |

Usted e IBM gestionan juntos la utilización, documentación y transferencia de programas bajo licencia de i5/OS.

A continuación se ofrece una visión general de los conceptos de la instalación de software de i5/OS. Esta información describe los fundamentos de la instalación de software de i5/OS: el pedido de software, qué hacer cuando se salta un release, casos prácticos de instalación de software, tipos de dispositivos que se utilizan en la instalación, consideraciones sobre la globalización y cómo pueden afectar algunas conversiones al tiempo de instalación.

### **Proceso de instalación de software**

<span id="page-18-0"></span>|

| |

| | | | | |

| | | | | | | | | |

| | |

En el proceso de instalación de software de i5/OS intervienen tres fases: actividades de preinstalación, instalación principal y actividades de posinstalación.

#### 1. **Actividades de preinstalación:**

Para actualizar al release V6R1, concédase el tiempo necesario (varias semanas) antes de la actualización para realizar el trabajo de planificación y análisis para las conversiones de programas. El tiempo necesario para el trabajo de conversión puede ser significativo. De unos cuantos días a unas pocas semanas es tiempo suficiente para las otras actividades de preparación. Para planificar y preparar el sistema antes de instalar el software, siga los temas de planificación y preparación adecuados como guía por las actividades que debe realizar.

- v Actualización a V6R1 de V5R3 o V5R4: Capítulo 4, "Lista de [comprobación](#page-36-0) para preparar la [actualización](#page-36-0) o sustitución de software de i5/OS", en la [página](#page-36-0) 25
- Sustitución del código interno bajo licencia e i5/OS de una versión y un release idénticos para dar soporte a nuevo hardware: "Lista de [comprobación](#page-112-0) para la [sustitución](#page-112-0) de software de i5/OS" en la página 101
- v Instalación de V6R1 en un sistema o partición lógica nuevos: [Capítulo](#page-120-0) 10, "Lista de [comprobación](#page-120-0) para preparar la instalación de software de i5/OS", en la [página](#page-120-0) 109

Estas actividades incluyen verificar el pedido, comprobar el espacio de disco disponible, realizar una copia de seguridad del sistema y limpiar el dispositivo de medios. En una actualización o sustitución de software, algunas de las tareas son necesarias. Si no realiza estas tareas necesarias, estará obligado a reiniciar la instalación.

#### 2. **Proceso de instalación:**

El proceso de instalación comienza al empezar a ejecutar las instrucciones de uno de los temas de procedimientos. Por ejemplo, para actualizar al nuevo release, puede que haya elegido la instalación automática. El proceso de instalación automática instala el código interno bajo licencia, el sistema operativo i5/OS y los programas bajo licencia relacionados. En el método de instalación automática de la actualización tendrá una interacción mínima con el sistema, excepto para cargar los medios de distribución ópticos y para supervisar el sistema.

La única actividad de instalación puede ser el cambio de idioma primario o la instalación de programas bajo licencia adicionales. También puede realizar estas actividades después de una instalación manual o automática.

#### 3. **Actividades de posinstalación:**

| | | El último paso de cada procedimiento le indica que utilice una lista de comprobación de finalización. Puede que tenga que efectuar pasos adicionales, como por ejemplo salvar el sistema y realizar actividades de instalación en estaciones de trabajo para productos IBM Familia System i Access. Otras actividades podrían consistir en personalizar el sistema o establecer límites de utilización para productos cuyo precio se basa en el número de usuarios. Antes de iniciar el trabajo de producción en el sistema, asegúrese de proteger el sistema de forma adecuada contra la utilización no autorizada.

En la siguiente figura se muestra un ejemplo de uno de los tipos de instalación de software de V6R1. (Su instalación particular quizás no incluya todos los temas que se muestran en esta figura).

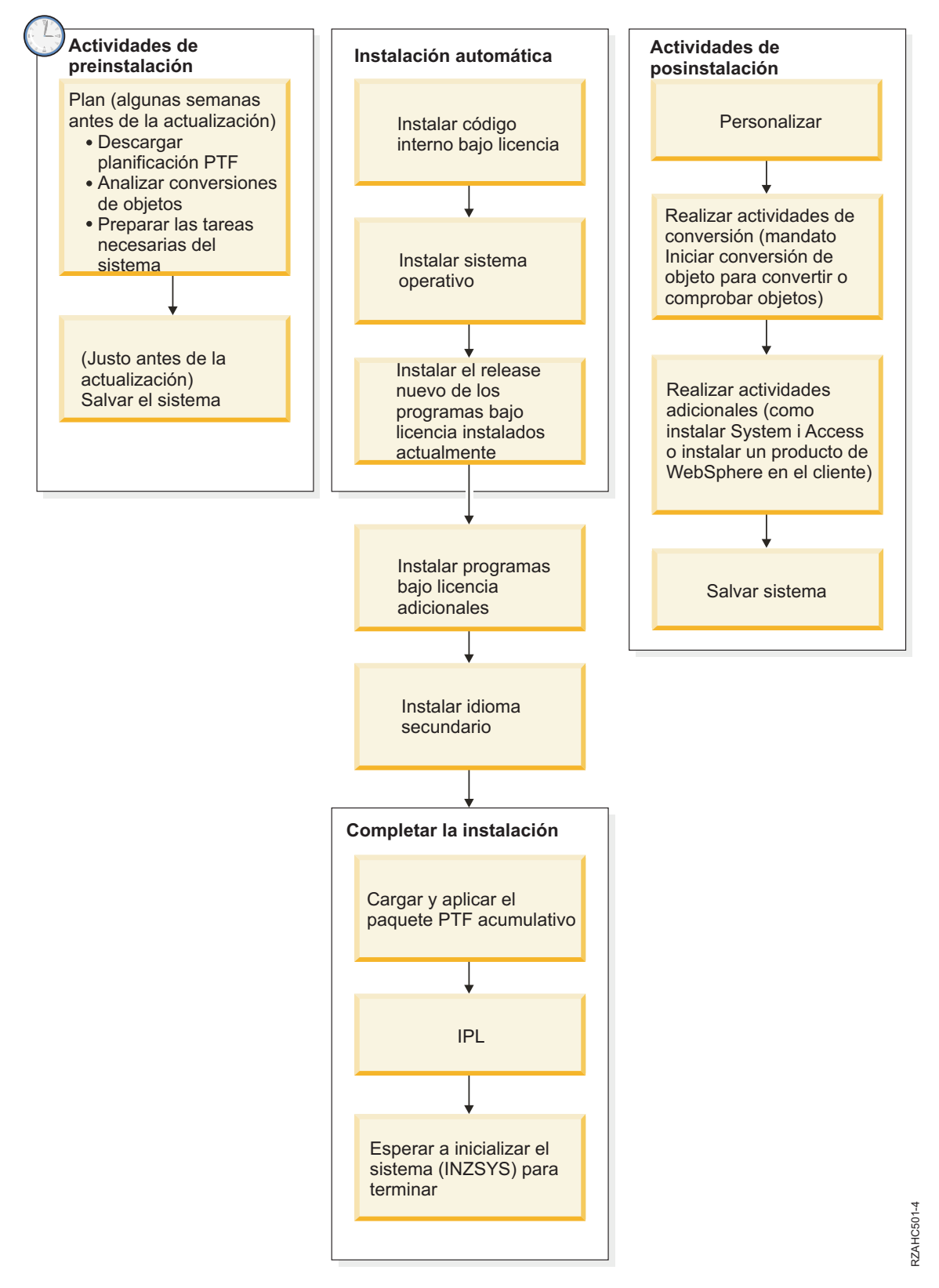

*Figura 1. Visión general del proceso de instalación*

El procedimiento que utilice para la instalación de software dependerá de lo que tenga previsto instalar.

#### **Instalar software en un sistema nuevo**

Si acaba de recibir un sistema nuevo, puede que el sistema operativo y otros programas bajo licencia estén instalados o no lo estén.

#### **Actualizar o sustituir software existente**

| | | | | | | | | | | | | | | | | | | | | | | | | | | | | |

Si va a actualizar o sustituir software de i5/OS existente, utilice el método de instalación automática o manual.

#### **Instalación automática**

Esta operación sustituye el release actual con la mínima interacción del usuario. El código de característica de idioma del medio de distribución se instala como el idioma principal del sistema. El proceso de instalación automática mantiene el entorno actual y los valores del sistema. El proceso añadirá todas las unidades de disco no configuradas a la agrupación de almacenamiento auxiliar (ASP) del sistema y conservará la configuración de ASP de unidades de disco configuradas anteriormente. El proceso de instalación automática está recomendado para la mayoría de los sistemas.

#### **Instalación manual**

Esta operación sustituye interactivamente el release existente utilizando el menú Trabajar con programas bajo licencia. En la consola aparecen pantallas que requieren una respuesta. Durante una instalación manual puede cambiar las opciones de instalación. Utilice el proceso de instalación manual si va a realizar alguno de los siguientes procedimientos de instalación:

- v Añadir un dispositivo de disco a una agrupación de almacenamiento auxiliar de usuario.
- v Cambiar el entorno (i5/OS o System/36), los valores del sistema, el código de característica de idioma o los valores de configuración.
- v Planificar la utilización de un dispositivo de instalación alternativo para la actualización.
- v Crear particiones lógicas durante el proceso de instalación.
- v Utilizar cintas creadas con el mandato Salvar sistema (SAVSYS). (El mandato SAVSYS crea cintas para ser utilizadas en la recuperación).

#### **Añadir programas bajo licencia**

Cuando añade programas bajo licencia adicionales (además de los que ya ha añadido en los métodos anteriores) o componentes opcionales de programas bajo licencia, utiliza el método de la opción 11 (Instalar programas bajo licencia) del menú Trabajar con programas bajo licencia (LICPGM). Habitualmente se utiliza la opción 11 cuando se necesita instalar un nuevo programa bajo licencia o sustituir un solo programa bajo licencia.

#### **Añadir o cambiar el soporte de globalización**

Al añadir un idioma secundario se añaden objetos de idioma adicionales para los programas bajo licencia que están instalados en el sistema.

Al cambiar el idioma primario se sustituyen los objetos de idioma existentes. Dependiendo del procedimiento utilizado, también puede sustituir objetos de programa.

Si se produce una anomalía durante el proceso de instalación, [Capítulo](#page-180-0) 14, ["Resolución](#page-180-0) de problemas de instalación de software", en la página 169 contiene información que puede ayudarle a determinar el problema y los pasos de recuperación necesarios.

## <span id="page-22-0"></span>**Tipos de dispositivos de instalación de software**

Estos dispositivos pueden utilizarse para instalar o actualizar un release de i5/OS en el sistema.

#### **Dispositivos ópticos**

| | | | | | | | | | | | | | | | |

| | | | | | | | | |

El medio de distribución de software que se entrega a los clientes es un medio óptico (DVD). Este medio puede utilizarse en dispositivos DVD-ROM o DVD-RAM. Los medios ópticos también pueden crearse a partir de archivos que haya descargado a través de la entrega electrónica de software.

Pueden utilizarse recursos ópticos desde una partición lógica de i5/OS para realizar una actualización de software, instalar PTF (arreglos) o instalar programas bajo licencia individuales en otra partición lógica del mismo sistema. Los dispositivos soportados para compartir recursos ópticos son los dispositivos de CD-ROM, los dispositivos de DVD y los tipos de dispositivos ópticos virtuales 632B-002 y 632B-003. La partición lógica utilizada para llevar a cabo la instalación o la actualización considera que todos estos dispositivos son un tipo de dispositivo 632C-002. El tipo de dispositivo 632C-002 precisa que el usuario modifique manualmente el medio de la partición lógica propietaria del dispositivo. Puede obtener más información en la *guía sobre particiones lógicas* que se encuentra en 9406-MMA (IBM System i 570).

### **Dispositivos ópticos virtuales**

Puede utilizar un catálogo de imágenes para realizar una actualización de software, para instalar PTF (arreglos), para instalar programas bajo licencia individuales que reciba en un medio o crearlos a partir de archivos recibidos mediante la entrega electrónica de software. La instalación con un catálogo de imágenes ofrece muchas ventajas si desea realizar las siguientes tareas:

- v Validar el medio óptico antes de instalar el release.
- v Ejecute las tareas de Preparar para instalación con el medio óptico virtual y automatice la parte de manejo de medios.
- v Eliminar el manejo de los distintos medios durante la instalación (instalaciones no atendidas).
- Actualizar software a partir de una imagen de instalación entregada desde una red o generada desde un medio óptico suministrado por IBM.

Un tipo especial de dispositivo ópticos virtuales (632B; modelo 003) soporta archivos de imagen virtuales en un sistema remoto de la red. Un directorio de imágenes identifica una vía de acceso de red en el sistema central que contiene los archivos de imagen virtuales que están preparados para utilizarse con un sistema de destino. Este dispositivo óptico virtual puede utilizarse para instalar programas bajo licencia o PTF adicionales. Para obtener más detalles, consulte el tema Almacenamiento óptico virtual mediante el sistema Network File System.

### **Dispositivos de cinta**

Puede haber ocasiones en que se utilice el medio de cinta para realizar

instalaciones. Por ejemplo, la creación de medios de distribución o ciertos casos prácticos de copia de seguridad y recuperación.

La instalación con un catálogo de imágenes ofrece muchas ventajas si desea realizar las siguientes tareas:

- v Validar el medio de cinta antes de instalar el release.
- v Eliminar el manejo de los distintos medios durante la instalación (instalaciones no atendidas).
- v Actualizar software a partir de una imagen de instalación entregada desde una red.

#### **Dispositivos de cinta virtuales**

| | | | | | |

| | |

| | | | | | | Puede utilizar un catálogo de imágenes de cinta y un dispositivo de cintas virtual para realizar una actualización de software de i5/OS o para instalar programas bajo licencia individuales.

#### **Dispositivos de instalación alternativos**

Puede realizar procedimientos de instalación y recuperación utilizando el dispositivo de instalación primario junto con un dispositivo de instalación alternativo que defina. El dispositivo de instalación alternativo puede ser un dispositivo de cinta o un dispositivo óptico. Algunos sistemas, normalmente los que tienen dispositivos más rápidos, pueden experimentar una mejora en el rendimiento al utilizar un dispositivo de instalación alternativo.

En la siguiente tabla se muestra los convenios de denominación de los dispositivos que se pueden utilizar para la IPL alternativa (IPL de tipo D). La unidad óptica es el dispositivo de instalación para el medio de distribución de software. Los ejemplos de esta documentación utilizan OPT01 para el dispositivo óptico (clase de medio óptico). Se trata del convenio de denominación normal de i5/OS. Se podría configurar el sistema para que utilizara el convenio de denominación de System/36. Utilice la tabla siguiente para seleccionar el nombre de dispositivo correcto para el dispositivo de instalación del sistema o utilice el nombre que haya seleccionado.

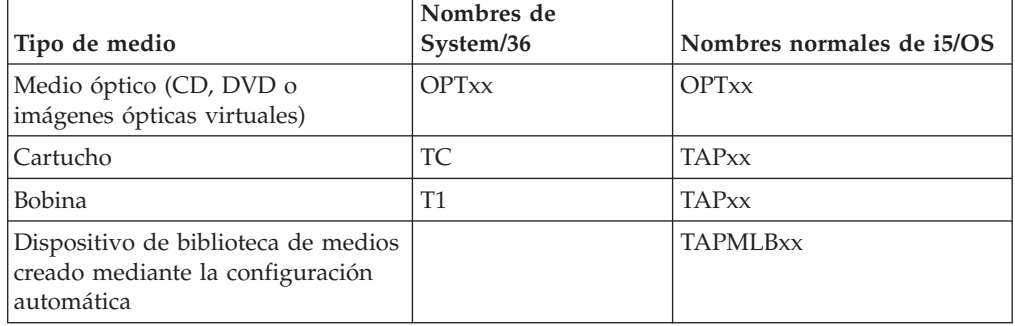

*Tabla 1. Convenios de denominación de los dispositivos*

En el tema "Preparación del dispositivo y del medio de [actualización"](#page-55-0) en la página [44](#page-55-0) encontrará más información sobre las tareas que deben realizarse con los medios antes de instalar un release.

## <span id="page-24-0"></span>**Contenido de un pedido de software**

| | | |

| | | El paquete del pedido de software de i5/OS incluye documentos de licencia de software, los medios ópticos y, si es pertinente, información sobre otros productos. Los medios ópticos pueden ser medios físicos o medios creados a partir de archivos descargados mediante la entrega electrónica de software.

Cuando solicite software de IBM, recibirá el conjunto de distribución de medios ópticos. Las claves de licencia de software y los derechos de software que se crean para los programas bajo licencia están disponibles en línea.

## **Documentos de licencia de software**

Los documentos de licencia de software que reciba con el pedido de release de software de i5/OS pueden estar impresos o estar en línea.

Estos documentos contienen información importante relativa a la utilización, gestión y transferencia de programas bajo licencia. Los documentos de licencia de los programas bajo licencia de IBM que reciba pueden estar impresos o estar en línea en el sistema. El Aviso para el cliente que se incluye en el pedido de software describe cómo puede acceder a los documentos en línea.

Para instalar automáticamente los programas bajo licencia de IBM que tengan acuerdos de software en línea, deberá aceptar el acuerdo en el menú Preparar para instalación antes de poder instalar los programas. Las actualizaciones del código interno bajo licencia y del sistema operativo i5/OS se detendrán si no se aceptan los acuerdos. En el tema ["Necesario:](#page-64-0) Aceptación de acuerdos de software" en la [página](#page-64-0) 53 se describe cómo se aceptan los acuerdos.

Asegúrese de que lee y comprende todos los acuerdos de licencia de software y documentos antes de utilizar los programas.

Guarde los acuerdos y documentos impresos en un lugar seguro. Los acuerdos impresos y en línea deben pasarse al nuevo propietario cuando transfiera un programa.

#### **Prueba de titularidad**

La prueba de titularidad (POE) es la evidencia de la autorización que tiene el propietario para utilizar el programa y es el registro oficial del derecho. Es la evidencia que se necesita para tener derecho a futuras actualizaciones de versión y release bajo los servicios de garantía, subscripciones de software, futuros precios de programa actualizados (si se anuncian) y oportunidades de promoción o especiales potenciales. Se crea una POE para los pedidos nuevos de los clientes o cuando se adquieren derechos adicionales.

Una POE electrónica para la actualización de software de i5/OS sustituye a la POE impresa que antes se entregaba con los productos de software. Si desea obtener instrucciones sobre cómo acceder a las claves de licencia de software y las POE electrónicas, consulte el Aviso al cliente que se incluye en el pedido de software. Las POE impresas deben destruirse tras verificar la existencia y el contenido de las POE electrónicas.

#### **Acuerdo internacional de licencia de programa**

El Acuerdo internacional de licencia de programa (IPLA) proporciona una licencia no exclusiva para utilizar un producto de software que tenga garantía.

#### <span id="page-25-0"></span>**Acuerdo internacional de licencia para programas sin garantía**

Este acuerdo es similar al IPLA, pero se utiliza para programas bajo licencia de IBM que no tienen garantía.

#### **Acuerdo internacional de licencia para la evaluación de programas**

La evaluación de programas proporciona una licencia no exclusiva y no transferible para utilizar un programa sólo a efectos de evaluación interna, prueba o demostración, bajo el principio de ″probar y comprar″.

#### **Documento de información sobre licencia**

El Documento de información sobre licencia (LID) contiene información de licencia específica y restricciones adicionales para un producto.

#### **Claves de licencia de software**

| | | | | | | | | |

| |

| | | | | | | |

| | | | |

Para cada producto con clave de IBM u opción de producto con clave de IBM que se solicita, se crea una clave de licencia de software. Esto es aplicable al software tanto nuevo como actualizado. Puede ver, imprimir o descargar las claves de licencia de software desde el sitio Web [Soporte](http://www.ibm.com/eserver/ess) de

software de [titularidad](http://www.ibm.com/eserver/ess) (http://www.ibm.com/eserver/ess). Necesitará tener un número de cliente y su número de pedido o número de sistema que figura en la lista de envío de software disponible. Si desea obtener más instrucciones sobre cómo acceder a las claves de licencia de software en línea, consulte el Aviso al cliente que se incluye en el pedido de software.

En el sitio Web Soporte de software de [titularidad](http://www.ibm.com/eserver/ess)<sup>-2</sup> también encontrará más información sobre la gestión de claves de licencia de software IBM.

Hallará una descripción general de cómo se utilizan las claves de licencia de software en el tema Trabajar con acuerdos y licencias de software en el i5/OS Information Center. Para las aplicaciones de licencias exclusivas relativas a las particiones lógicas en modelos System i 8xx que soportan i5/OS V6R1, consulte el tema Licencias de software y programas bajo licencia para particiones lógicas en el i5/OS Information Center. Para los demás sistemas, consulte el tema Licencias de software para programas bajo licencia de IBM en particiones lógicas en el IBM Systems Hardware Information Center

### **Conjunto de distribución de medios**

Los productos de software que recibe en un pedido de release de i5/OS se agrupan en distintos conjuntos de medios.

Los programas bajo licencia del conjunto estándar y del conjunto con clave vienen en el idioma primario. Si solicita idiomas primarios adicionales (código de característica 80xx), recibirá el conjunto estándar y el conjunto con clave para esos idiomas. Los idiomas secundarios, si se piden, vienen en medios ópticos distintos.

Los demás programas bajo licencia, adicionales a los del conjunto estándar y el conjunto con clave, vienen en sus medios aparte, si se piden. En este caso, todos los idiomas soportados, no sólo un idioma secundario, vienen en este mismo medio.

#### **Conjunto estándar**

El conjunto estándar de productos se incluye en cada pedido de actualización de software de i5/OS o hardware de System i. Contiene los componentes de hardware y software necesarios para su instalación en el sistema. Incluye el código interno bajo licencia (código máquina), i5/OS, sus opciones sin cargo y los programas bajo licencia y opciones sin cargo.

<span id="page-26-0"></span>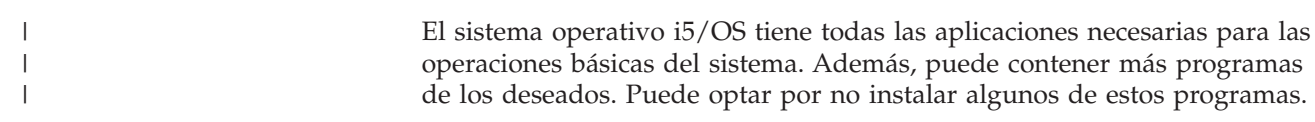

#### **Conjunto con clave**

El conjunto de productos con clave viene con el conjunto estándar. Contiene productos con clave y opciones de programa. Puede evaluar estos programas durante un período de prueba de 70 días. Antes de estos 70 días debe solicitar claves de licencia para que los programas sigan siendo operativos. Una vez adquiere el uso de un programa bajo licencia y carga la clave de licencia, el programa bajo licencia seguirá en funcionamiento para su uso continuo.

#### **Productos individuales (si se han pedido)**

Cuando se piden específicamente, los programas bajo licencia que no forman parte del conjunto estándar y del conjunto con clave, vienen en medios aparte con el pedido del software. Puede instalar estos programas bajo licencia utilizando el procedimiento de instalación automática. Algunos de estos programas bajo licencia pueden venir con sus propias instrucciones de instalación, y algunos pueden tener un soporte limitado de idioma.

#### **Idiomas secundarios (si se piden)**

Puede pedir idiomas secundarios aparte del idioma primario. Cada idioma viene en un medio óptico aparte o como un conjunto de medios ópticos. El idioma secundario se especifica durante el procedimiento de instalación.

#### **Conjunto de información**

IBM proporciona información técnica y de instalación en medio óptico con el pedido de software. Esta información incluye el i5/OS Information Center y las versiones en formato PDF de las publicaciones de i5/OS.

### **Documentación de productos individuales**

Con el pedido de software de i5/OS se puede enviar material adicional con información específica para la instalación de un producto determinado en el sistema.

Puede haber recibido cartas adicionales para los usuarios de productos individuales. Este material puede contener información exclusiva de dicho producto que puede afectar a su instalación. Asegúrese de consultar estas fuentes adicionales. Al instalar un producto por primera vez, quizá deba personalizar el producto o completar acciones adicionales para que el producto funcione. Busque este tipo de información en el pedido del producto.

### **Saltarse un release**

|

Si tiene previsto saltar un release de i5/OS, como por ejemplo realizar una actualización de V5R3 a V6R1 saltándose el release V5R4, deberá tener en cuenta los cambios de versión y release de éste que pueden afectar a las operaciones de los programas y del sistema.

Si se salta un nivel de release de i5/OS, debe repasar el *Memorándum para los usuarios* correspondiente al release que se va a saltar. De este modo se asegurará de que conoce los cambios de software que se han producido en el release omitido que pueden afectar también a sus programas y operaciones del sistema.

Si se salta un release se producen más conversiones de objeto. Debe considerar tanto las conversiones del release que se salta como las del release nuevo. ["Estimaciones](#page-220-0) para las conversiones" en la página 209 contiene más información sobre el impacto de V5R4 en el sistema.

## <span id="page-27-0"></span>**Recogida de datos de rendimiento**

En cualquier release de software de i5/OS, el soporte de las funciones nuevas puede provocar un cambio incremental (aumento o disminución) en el rendimiento de algunas cargas de trabajo.

IBM hace un gran esfuerzo para minimizar los efectos negativos, y en muchos casos no se observa ningún cambio en el rendimiento. No obstante, en una actualización con salto de release, existe una mayor probabilidad de que el efecto compuesto de las diferencias incrementales de rendimiento sí se observe.

Para conocer las características de rendimiento de una actualización, recoja datos de rendimiento antes y después de completar la actualización. A continuación se indican dos recogidas de rendimiento recomendadas:

- v Recoja datos de rendimiento generales durante uno o dos días por medio de los servicios de recogida. El tema "Recogida de datos de [rendimiento](#page-52-0) para hacer [valoraciones"](#page-52-0) en la página 41 contiene más información sobre cómo iniciar los servicios de recogida.
- v Recoja datos de perfil específicos durante una hora aproximadamente ejecutando el siguiente programa en un trabajo de proceso por lotes durante un período de alta actividad en el sistema. Para llamar a este programa, especifique el mandato CALL SYSPROF PARM(PEXDTAVxRy) donde *x* e *y* indican los números de versión y release de i5/OS.

```
Nota: No puede almacenar datos PEX de dos releases diferentes en la misma
      biblioteca.
SYSPROF: PGM PARM(&LIB)
DCL VAR(&LIB) TYPE(*CHAR) LEN(10) /* Biblioteca donde almacenar los datos */
/* Crear definición PEX para recoger datos de perfil. */ADDPEXDFN DFN(SYSPROF) TYPE(*TRACE) JOB((*ALL)) +
                         TASK(*ALL) MAXSTG(1000000) INTERVAL(5) +
                         TRCTYPE(*PRFDTA)
/* Si la definición ya existe, asumir que está bien. */MONMSG MSGID(CPFAF10)
STRPEX SSNID(SYSPROFILE) DFN(SYSPROF)
DLYJOB 3600
ENDPEX SSNID(SYSPROFILE) DTALIB(&LIB)
ENDPGM
```
Guarde los datos de las dos recogidas para su consulta posterior.

Puede obtener información adicional para determinar cómo pueden afectar las actualizaciones al rendimiento de las cargas de trabajo, consulte el sitio Web

Performance [management](http://www.ibm.com/servers/eserver/iseries/perfmgmt/resource.html) for IBM System  $\frac{1}{2}$  (www.ibm.com/servers/eserver/ iseries/perfmgmt/resource.html).

| | | |

## <span id="page-28-0"></span>**Entorno de release mixto**

| | | |

| | | | |

| | | | | | |

 $\overline{1}$ 

||||

ı I I  $\overline{1}$ 

|

Los programas bajo licencia o sus opciones no siempre tienen el mismo release que el sistema operativo i5/OS.

Al hecho de que los programas bajo licencia no siempre tengan el mismo release, se suma la circunstancia de que pueden estar empaquetados de modo que las opciones del producto no tengan el mismo release que su base. Esto se conoce como entorno de release mixto. Por estas razones, los medios de V6R1 pueden contener programas bajo licencia y opciones que tengan un release distinto al V6R1. Los productos que no tienen ninguna función nueva para este release no se reempaquetan y, por tanto, pueden tener un release anterior a V6R1. En ["Releases](#page-206-0) y tamaños de los [programas](#page-206-0) bajo licencia" en la página 195 encontrará información sobre el nivel de versión, release y modificación de los productos de los conjuntos estándar y con clave. También puede consultar la información sobre el producto para determinar los releases de i5/OS que se soportan. | | | | | | | | | | |

## **Actualización o sustitución de software**

Utilice esta información para comprender las consideraciones especiales del sistema y su software al actualizar o sustituir un release de i5/OS.

## **Releases soportados e información sobre el modelo del sistema para actualizaciones de i5/OS**

Las actualizaciones a los releases actuales requieren tener un cierto nivel de software y hardware. Esta información muestra las combinaciones soportadas de los releases de origen y de destino actuales para el software y también información el modelo del sistema en relación con i5/OS.

Para poder realizar una actualización del release V6R1 de i5/OS, la versión actual del sistema operativo debe ser V6R1, V5R4 o V5R3. Si el release de destino es V5R4 o V5R3, utilice la información de instalación de software de i5/OS correspondiente a la versión de i5/OS que es el release de destino.

Si tiene previsto utilizar particiones lógicas y desea conocer los releases soportados en las particiones lógicas, consulte Consideraciones sobre los acuerdos de licencia de i5/OS en el IBM Systems Hardware Information Center. Para los sistemas IBM System i 8xx que soportan V6R1, consulte Licencias de software y programas bajo licencia para particiones lógicas en el i5/OS Information Center.

En el tema Tabla 2 se muestran las combinaciones de releases origen y destino que se soportan actualmente. Puede que algunos releases destino que se muestran en esta tabla ya no estén disponibles. Si el release que tiene instalado actualmente es anterior a los aquí listados, primero debe actualizar el sistema a V5R3 o V5R4 para poder actualizar a V6R1.

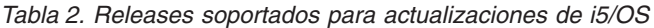

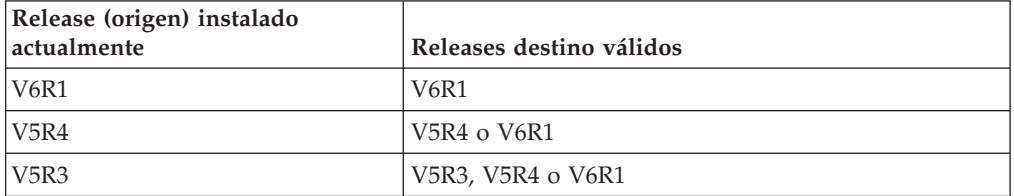

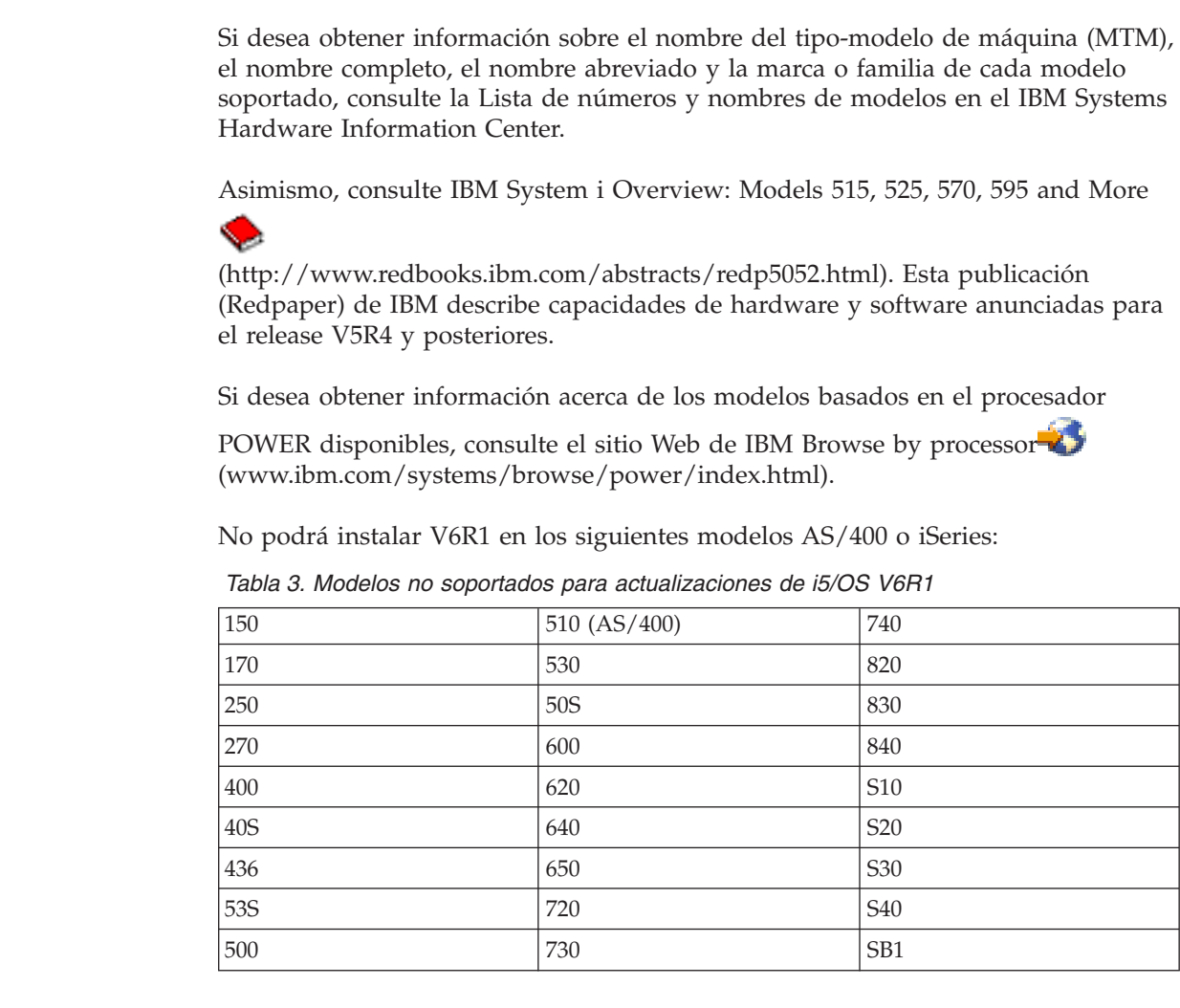

Hallará más información sobre la planificación de las actualizaciones de hardware

del sistema en el sitio Web System Support [Planning](http://www.ibm.com/systems/support/i/planning/) (http://www.ibm.com/ systems/support/i/planning/). En concreto, seleccione **Migration & Upgrades** y luego **Upgrade planning information** para hallar información sobre el ciclo de releases y las correlaciones de niveles de i5/OS y OS/400.

### **Instalación y objetos suministrados por IBM**

Cuando se sustituye el software por un nuevo release de i5/OS, por omisión el sistema conserva los cambios que se han efectuado en algunos objetos suministrados por IBM.

Ciertas descripciones de trabajo y descripciones de subsistema se restauran durante el proceso de instalación. El proceso de instalación crea las siguientes bibliotecas (si ya no existen):

QINSYS QINMEDIA **QINPRIOR** 

<span id="page-29-0"></span>| | | |

|

| | | |

| | |

| |

 $\mathbf{I}$  $\mathbf{I}$  $\mathbf{I}$  $\mathbf{I}$  $\mathbf{I}$ I I  $\mathbf{I}$  $\overline{\phantom{a}}$ 

|<br>| |<br>| |<br>| |<br>| |

|

| | | | |

> El sistema copia las descripciones personalizadas actuales de la biblioteca QSYS a la biblioteca QINSYS. Las descripciones se instalan desde el medio de instalación a la biblioteca QSYS. El sistema compara los valores con los de las descripciones de la biblioteca QINSYS. Si hay diferencias, el sistema utiliza el valor personalizado

<span id="page-30-0"></span>de QINSYS para actualizar la versión de QSYS. Si existen conflictos en ciertos valores, el sistema utiliza el valor del medio de instalación y el valor conflictivo permanece en QINSYS. QINMEDIA contiene la descripción del medio de instalación. QINPRIOR contiene las descripciones del nivel de release anterior para poder comparar las descripciones de release actual y anterior.

Utilice el mandato PRTSYSINF antes de realizar la actualización para tener una copia de los objetos suministrados por IBM. Tras la actualización podrá cambiar los objetos y devolverlos a su configuración personalizada anterior.

### **Objetos suministrados por IBM que conservan información personalizada**

| | |

| | Si ha efectuado cambios en alguna de las descripciones suministradas por IBM que figuran en la siguiente tabla, la acción por omisión del sistema es conservar los cambios.

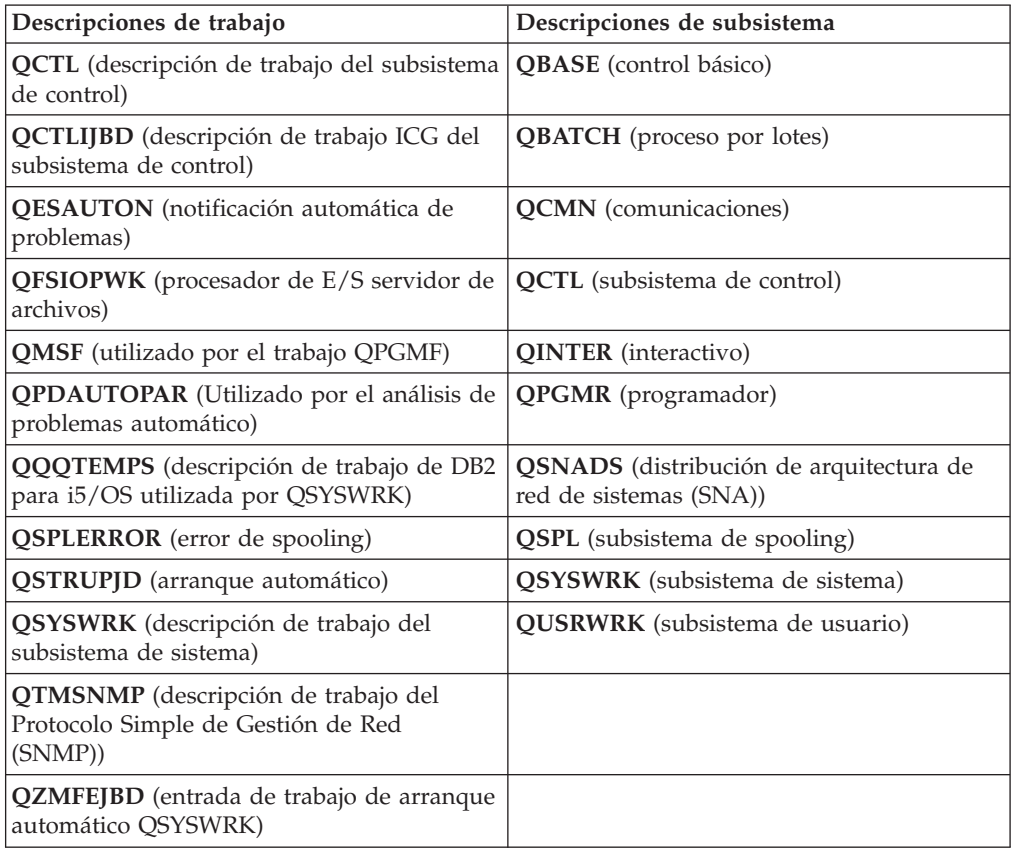

## **Objetos comprimidos y espacio de almacenamiento**

Todos los programas bajo licencia y algunos objetos del sistema operativo i5/OS se entregan en un formato comprimido. De este modo se necesita menos espacio de almacenamiento en el sistema. El sistema descomprime los objetos siguiendo unos criterios, que pueden afectar al rendimiento del servidor.

Los trabajos del sistema (QDCPOBJ*x*, donde x es un número) descomprimen automáticamente esos objetos durante el proceso de instalación si el sistema tiene suficiente almacenamiento en disco no utilizado. Si no hay disponible suficiente espacio de almacenamiento, el sistema descomprime los objetos cuando los utiliza, lo que puede afectar al rendimiento del sistema.

El sistema descomprime los objetos en función de los siguientes criterios:

v Más de 750 MB de almacenamiento disponible

<span id="page-31-0"></span>| | | | | | |

| |

El sistema somete los trabajos para descomprimir todos los objetos de sistema que se acaban de instalar.

v Entre 250 y 750 MB de almacenamiento disponible

El sistema descomprime automáticamente sólo los objetos que se utilizan con más frecuencia. Se utiliza la información de utilización de objeto (el número de días que se ha utilizado un objeto y la fecha de última utilización) para identificar los objetos que se utilizan con más frecuencia. El sistema descomprime todos los objetos que se hayan utilizado en los últimos 14 días y que se hayan utilizado como mínimo cinco veces. El sistema deja los restantes objetos de utilización baja en formato comprimido.

- Aquí no se incluye la descompresión de objetos que se incluyen en el sistema operativo y en la biblioteca QSYS. El sistema restablece la información de utilización de dichos objetos durante el proceso de instalación. En todos los demás programas bajo licencia, la información de utilización de objetos se conserva durante el proceso de instalación.
- Una llamada a un programa del sistema no actualiza su información de utilización; el sistema no descomprime automáticamente los programas en modalidad de almacenamiento restringido. No obstante, los programas de alta utilización se entregan en formato descomprimido y no se consideran susceptibles de estar comprimidos.
- v Menos de 250 MB de almacenamiento disponible

El sistema no somete los trabajos de descompresión, y descomprime los objetos según los va utilizando.

**Nota:** Los trabajos del sistema QDCPOBJ*x* pueden ejecutarse durante un tiempo después de finalizar el proceso de instalación.

### **Archivos que el sistema suprime durante la instalación**

Si ha creado archivos lógicos de archivos físicos de QSYS suministrados por IBM, los archivos lógicos se suprimirán durante el proceso de instalación de i5/OS.

## **Globalización e instalación de software de i5/OS**

En esta información se presentan los conceptos básicos de instalación y actualización de los idiomas nacionales en el sistema.

El **idioma primario** es el idioma nacional que se instala en el sistema como idioma por omisión que se utiliza para mostrar e imprimir información. El idioma primario también se utiliza para dar servicio al sistema.

Si tiene previsto cambiar sólo el idioma primario y no actualizar al mismo tiempo, utilice el proceso de instalación manual. Para determinar qué proceso de instalación se adaptará mejor a su situación, compare los argumentos que se exponen en el tema "Proceso de [instalación](#page-18-0) de software" en la página 7.

Si el idioma primario es Inglés mayúsculas (2938), deberá teclear caracteres en mayúsculas al responder a los mensajes del sistema.

Los **idiomas secundarios** son uno o varios idiomas que se pueden instalar en el sistema para mostrar e imprimir información.

Puede solicitar medios adicionales de idioma primario (característica 82xx) y recibirá el conjunto estándar y el conjunto con clave para cada uno de esos idiomas. Los idiomas secundarios, si se piden, vienen en medios ópticos distintos.

En el tema i5/OS Information Center Globalización de i5/OS encontrará más información acerca de la planificación y uso de idiomas nacionales en el sistema.

En el tema "Códigos de [característica](#page-241-0) para las versiones de idioma nacional" en la [página](#page-241-0) 230 figuran los códigos de los idiomas primario y secundario.

## **Consideraciones sobre el cambio de un idioma primario**

<span id="page-32-0"></span>| | |

Esta información describe los requisitos para cambiar el idioma primario de i5/OS.

Puede cambiar el idioma primario del sistema de las siguientes dos maneras:

- v Utilizando un medio de idioma secundario para sustituir los objetos de idioma.
- v Mientras sustituye un release utilizando el proceso de instalación manual.

No puede cambiar el idioma primario por un idioma que tenga instalado actualmente como idioma secundario en el sistema. Debe suprimir el idioma secundario para cambiarlo a idioma primario. Utilice la opción 22 del menú Trabajar con programas bajo licencia para suprimir un idioma secundario.

Si realiza las tareas que figuran en el Capítulo 12, ["Cambiar](#page-166-0) el idioma primario del sistema o la [partición](#page-166-0) lógica", en la página 155, el release y la modificación del sistema deben ser los mismos que el release y la modificación del medio de idioma secundario. Necesita tanto el medio que contiene i5/OS (B29xx\_01) como el medio que contiene el idioma secundario (N29xx).

Al cambiar el idioma primario de un juego de caracteres de byte único (SBCS) a un juego de caracteres de doble byte (DBCS) o de un DBCS a un SBCS, debe consultar el tema Globalización de i5/OS en el i5/OS Information Center. Si cambia el juego de caracteres del idioma primario como parte de una actualización de release, el tiempo de instalación puede ser mayor.

Asegúrese de que configura el dispositivo de consola para que soporte la página de códigos por omisión del idioma primario que va a instalar. Si tiene previsto utilizar una emulación 5250 en la Consola de gestión de hardware, no todos los idiomas se soportan. Cambie el dispositivo de consola por uno que soporte la página de códigos del nuevo idioma primario antes de instalar un nuevo release.

## **Consideraciones para la instalación de idiomas secundarios adicionales**

Para poder instalar un idioma secundario de i5/OS, deben cumplirse varios requisitos.

El proceso de añadir un idioma secundario sólo instala un idioma secundario a la vez. Si necesita añadir más de un idioma secundario, deberá realizar el procedimiento para instalar un idioma secundario varias veces. ["Instalación](#page-157-0) de un idioma [secundario"](#page-157-0) en la página 146 contiene los dos procedimientos siguientes para instalar idiomas secundarios:

v El procedimiento de ["Instalación](#page-157-0) de idiomas secundarios para programas bajo [licencia](#page-157-0) IBM" en la página 146 muestra cómo instalar objetos de idioma secundario para i5/OS y programas bajo licencia. Utilice este procedimiento

<span id="page-33-0"></span>cuando instale un idioma secundario después de instalar el nuevo release o cuando añada idiomas secundarios adicionales al sistema.

El procedimiento de ["Instalación](#page-160-0) de idiomas secundarios para programas bajo [licencia](#page-160-0) no IBM" en la página 149 muestra cómo restaurar un idioma secundario para un programa bajo licencia o componente opcional. Utilice este procedimiento cuando desee restaurar un idioma secundario sólo para un programa bajo licencia y cuando instale objetos de idioma secundario para programas bajo licencia que haya instalado mediante el mandato RSTLICPGM.

Solamente se instalan los objetos de idioma secundario para los programas bajo licencia instalados. Si añade un programa bajo licencia o un componente opcional tras instalar el idioma secundario, no tendrá los objetos de idioma secundario para los programas bajo licencia que añada posteriormente. Para tener los nuevos objetos de idioma, instale el idioma secundario del programa bajo licencia añadido.

Si tiene previsto instalar un idioma secundario, considere lo siguiente:

- v Para ahorrar espacio de almacenamiento, suprima los idiomas secundarios que no necesite. Si desea suprimir un idioma secundario para todos los programas bajo licencia instalados en el sistema, utilice la opción 22 del menú Trabajar con programa bajo licencia. Si desea suprimir un idioma secundario para un solo programa bajo licencia, utilice el mandato Suprimir programa bajo licencia (DLTLICPGM).
- v El perfil de usuario QSECOFR no puede tener una biblioteca de idioma secundario en un release anterior de su lista de bibliotecas al instalar un release nuevo. Si tiene un programa inicial en el perfil de usuario QSECOFR, asegúrese de que no añade una biblioteca de idioma secundario a la lista de bibliotecas del sistema. La tarea [Comprobar](#page-50-0) el perfil de usuario QSECOFR se asegura de ello.
- v Si ha añadido una biblioteca de idioma secundario (QSYS29xx) a los valores del sistema QSYSLIBL o QUSRLIBL, utilice el mandato WRKSYSVAL para eliminar la biblioteca de la lista de bibliotecas antes de instalar un release nuevo. (Si realiza los pasos que encontrará en el tema ["Cambio](#page-47-0) de ciertos valores del sistema (QSYSLIBL, QUSRLIBL, QALWOBJRST o [QVFYOBJRST\)"](#page-47-0) en la página [36,](#page-47-0) se asegurará de ello). El tema Globalización de i5/OS también contiene más información acerca de las bibliotecas de idioma secundario en los perfiles de usuario.

### **Conversiones de objetos**

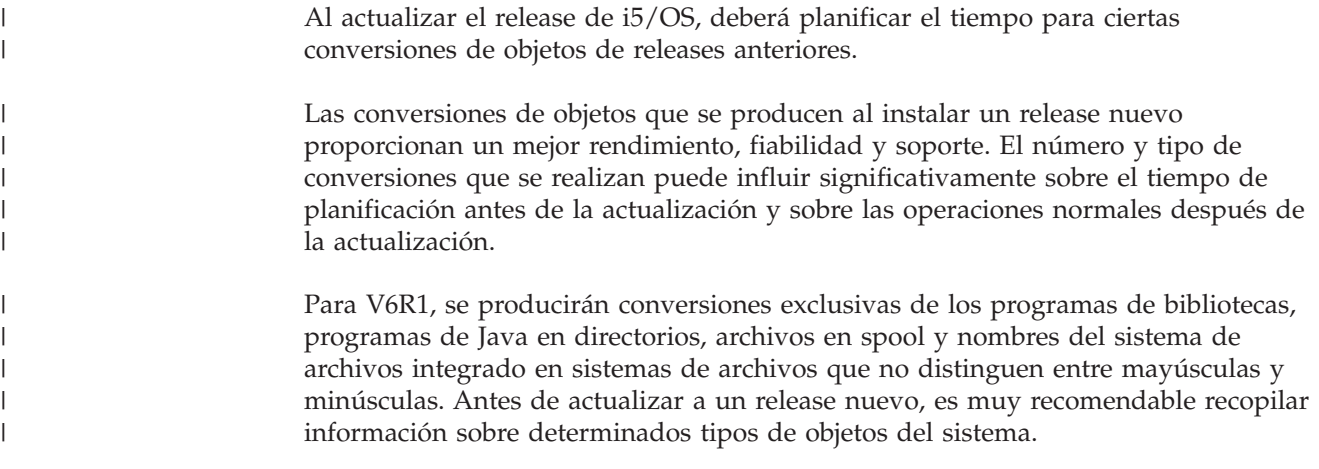

Si se salta un release se producen más conversiones. Debe considerar tanto las conversiones del release que se salta como las del release nuevo.

En el tema ["Estimaciones](#page-220-0) para las conversiones" en la página 209 se describe la información específica sobre cómo pueden afectar las conversiones al tiempo de instalación o las operaciones normales posteriores a una actualización. Cada una de estas áreas tendrá una repercusión distinta en la actualización del release:

v ["Conversiones](#page-220-0) de programas" en la página 209 (concédase el tiempo necesario para analizar el sistema antes de realizar la actualización). Se incluyen estas conversiones:

Programas de bibliotecas

| | | | | | | | | | | | | | | | | | | | |

Programas de Java en directorios

- v ["Conversiones](#page-221-0) de archivos en spool" en la página 210 (concédase tiempo para analizar el sistema y convertir objetos durante o después de la actualización)
- v ["Conversiones](#page-223-0) del sistema de archivos integrado" en la página 212 (requiere tiempo de preparación pero no debe afectar a la duración global de la actualización de i5/OS)
- v ["Conversión](#page-224-0) de objetos que contienen sentencias SQL" en la página 213 (afecta a las actualizaciones de V5R3 a V6R1)
- v ["Conversiones](#page-225-0) de archivos de la base de datos." en la página 214 (afecta a las actualizaciones de V5R3 a V6R1)
- v ["Conversiones](#page-225-0) de IBM Backup Recovery and Media Services para i5/OS" en la [página](#page-225-0) 214 (requiere la inicialización del producto después de una actualización de software)
# **Capítulo 4. Lista de comprobación para preparar la actualización o sustitución de software de i5/OS**

Utilice esta lista de comprobación como ayuda para consolidar y verificar que ha realizado todas las tareas de preparación de una actualización de software.

Si tiene previsto navegar en línea por esta lista de comprobación, podría ayudarle si pulsa con el botón derecho del ratón en este tema en el árbol de navegación para abrir una ventana nueva. En esta lista de comprobación se resumen las tareas principales que debe realizar antes de empezar a actualizar o sustituir el software.

### **Antes de comenzar**

| | | |

| | |

| | | | |

| | | | | | | 1. Compruebe que el modelo de servidor cumple los requisitos para soportar el

nuevo release. Esta información se encuentra en el sitio Web IBM [Systems](http://www.ibm.com/systems/) . Busque **IBM Prerequisite** y **OS Level Mapping**.

- 2. Debe conocer la estrategia actual para conectar una consola al sistema o partición lógica. La estrategia actual de conexión influye mucho en las actividades de planificación. Hallará información sobre las consolas twinaxiales y la consola de operaciones en el tema Conexión con System i en el i5/OS Information Center. Si desea obtener información acerca de la gestión de sistemas con la Consola de gestión de hardware, consulte el tema Gestión del servidor utilizando la consola de gestión de hardware en el IBM Systems Hardware Information Center.
- 3. (Esto no se aplica a los modelos IBM System i 8xx que soportan i5/OS V6R1.) Planifique un tiempo adicional después de la actualización para efectuar una IPL del servidor. Esta es una de las tareas que se describen en el tema Capítulo 8, "Lista de [comprobación](#page-106-0) para completar la actualización o [sustitución](#page-106-0) i5/OS", en la página 95.
- 4. Deberá conocer las tareas de administración de sistemas (operaciones básicas del sistema). Para realizar tareas de instalación de software, debe poder reiniciar el sistema, iniciar y finalizar una sesión, utilizar la interfaz de mandatos, instalar arreglos, cambiar la modalidad de operación del sistema y el origen de la carga inicial de programa (IPL) en el panel de control de la unidad del sistema y analizar problemas del sistema.
- 5. Deberá conocer los distintos "Tipos de [dispositivos](#page-22-0) de instalación de software" en la [página](#page-22-0) 11. Las tareas de instalación son diferentes, en función del tipo de dispositivo y del tipo de medio que utilice.

## **Tareas de preactualización o sustitución de software**

En la siguiente lista de comprobación, realice las tareas adecuadas para su sistema. Se indican los pasos que son necesarios. Si va a consultar esta información en una copia impresa, utilice esta lista de comprobación como una guía de los pasos en las páginas que encontrará a continuación.

- 1. **"Instalación de PTF y análisis del sistema para [conversiones](#page-44-0) de objetos" en la [página](#page-44-0) 33**. Revise este tema con antelación para que tenga tiempo suficiente de analizar el sistema y planificar conversiones de objetos de V6R1.
- 2. ["Comprobación](#page-40-0) del contenido del pedido de software" en la página 29
	- a. ["Identificación](#page-40-0) y repaso de los recursos de información" en la página 29
- b. ["Comprobación](#page-41-0) de que el medio de distribución óptico es correcto" en la [página](#page-41-0) 30
- c. ["Verificación](#page-42-0) de las claves de licencia para los productos con clave" en la [página](#page-42-0) 31
- 3. ["Preparación](#page-43-0) del sistema para la actualización o sustitución de software de [i5/OS"](#page-43-0) en la página 32

| |

- a. ["Verificación](#page-43-0) de los requisitos de firmware para el nuevo release" en la [página](#page-43-0) 32
- b. "Examen de los [requisitos](#page-43-0) de PTF (arreglos) de software" en la página 32
	- 1) "Búsqueda de la [información](#page-43-0) de PSP más reciente" en la página 32
	- 2) "Análisis de los arreglos [existentes](#page-44-0) en el sistema" en la página 33
	- 3) **["Necesario](#page-45-0) (si actualiza desde V5R3): instalación de los PTF Preparar para [instalación](#page-45-0) para V5R3" en la página 34**
	- 4) "Aplicación [permanente](#page-46-0) de arreglos temporales del programa (PTF)" en la [página](#page-46-0) 35
	- 5) "Añadir soporte de arreglos para [programas](#page-46-0) bajo licencia instalados [actualmente."](#page-46-0) en la página 35
- c. "Trabajar con los valores del sistema críticos antes de instalar [software"](#page-47-0) en la [página](#page-47-0) 36
	- 1) ["Grabación](#page-47-0) e impresión de todos los valores del sistema antes de instalar [software"](#page-47-0) en la página 36
	- 2) "Cambio de ciertos valores del sistema [\(QSYSLIBL,](#page-47-0) QUSRLIBL, QALWOBJRST o [QVFYOBJRST\)"](#page-47-0) en la página 36
	- 3) "Cambio opcional del valor del sistema de control de [exploración"](#page-49-0) en la [página](#page-49-0) 38
	- 4) "Establecer el valor [Desplazamiento](#page-49-0) de año" en la página 38
- d. ["Verificación](#page-49-0) de la integridad de los objetos del sistema modificados por el [usuario"](#page-49-0) en la página 38
	- 1) "Verificación de perfiles de usuario y [comprobación](#page-49-0) de archivos de [referencias](#page-49-0) cruzadas" en la página 38
	- 2) ["Comprobación](#page-50-0) del perfil de usuario QSECOFR" en la página 39
	- 3) ["Comprobación](#page-50-0) de que las bibliotecas de producto suministradas por IBM se [encuentran](#page-50-0) en la ASP del sistema" en la página 39
- e. ["Comprobación](#page-50-0) de la integridad de compromiso de dos fases" en la página [39](#page-50-0)
- f. ["Minimización](#page-51-0) del tiempo de instalación de software" en la página 40
- g. "Recogida de datos de rendimiento para hacer [valoraciones"](#page-52-0) en la página 41
	- 1) "Recogida de datos de [rendimiento](#page-52-0) con los servicios de recogida" en la [página](#page-52-0) 41
	- 2) "Análisis de los datos de [rendimiento"](#page-54-0) en la página 43
- 4. "Realización de las tareas iniciales de [actualización](#page-54-0) o sustitución" en la página [43](#page-54-0)
	- a. "Elección de un método y un [dispositivo](#page-54-0) de instalación de software" en la [página](#page-54-0) 43
	- b. "Preparación para la [globalización"](#page-54-0) en la página 43
	- c. "Preparación del dispositivo y del medio de [actualización"](#page-55-0) en la página 44
		- 1) ["Preparación](#page-55-0) de la actualización o sustitución de software utilizando un catálogo de [imágenes"](#page-55-0) en la página 44
- a) "Determinación de los requisitos de [almacenamiento](#page-55-0) para la [instalación](#page-55-0) de catálogo de imagen" en la página 44
- b) ["Liberación](#page-56-0) de espacio en la unidad de discos de origen de carga para un catálogo de [imágenes"](#page-56-0) en la página 45
- c) ["Preparación](#page-56-0) de un catálogo de imágenes ópticas para instalar [software"](#page-56-0) en la página 45
- d) ["Preparación](#page-58-0) de un catálogo de imágenes de cintas para instalar [software"](#page-58-0) en la página 47
- d. **"Necesario: Creación de una lista [personalizada](#page-60-0) de software a instalar" en la [página](#page-60-0) 49**
	- 1) ["Preselección](#page-61-0) de programas bajo licencia a instalar" en la página 50
	- 2) "Adición de programas bajo licencia adicionales a la lista de [instalación"](#page-63-0) en la [página](#page-63-0) 52
- e. **["Necesario:](#page-64-0) Aceptación de acuerdos de software" en la página 53**
- f. "Comprobación de que el sistema cumple los requisitos de [almacenamiento](#page-66-0) en disco para las [actualizaciones"](#page-66-0) en la página 55
	- 1) "Determinación del espacio de [almacenamiento](#page-66-0) necesario para una [actualización](#page-66-0) de software" en la página 55
	- 2) "Limpieza del espacio de [almacenamiento](#page-67-0) en disco" en la página 56
- g. **["Necesario](#page-69-0) (si actualiza desde V5R3M0): asignación de espacio adicional para el código interno bajo [licencia"](#page-69-0) en la página 58**
- h. "Elección de la [configuración](#page-70-0) de disco" en la página 59
- i. "Estimación del tiempo de [actualización](#page-70-0) o sustitución" en la página 59
- j. ["Preparación](#page-70-0) de la consola para la instalación de software" en la página 59
- k. "Detención de servidor integrado y otros servidores de [aplicaciones"](#page-72-0) en la [página](#page-72-0) 61
- 5. "Salvar el [sistema"](#page-72-0) en la página 61

### **Una vez haya finalizado**

| | | | | | | | Tras realizar las tareas de la lista de comprobación anterior y finalizar la actualización, considere las siguientes tareas.

- 1. Desarrolle una estrategia para la gestión y mantenimiento del software. Si desea obtener información acerca de los arreglos de software (o arreglos temporales de programa: PTF), así como licencias de software y claves de licencia, consulte el tema Mantener y gestionar i5/OS y software relacionado en el i5/OS Information Center.
- 2. Si desea obtener información acerca de la distribución de software de los productos soportados, consulte el tema Distribuir software en el i5/OS Information Center.

# <span id="page-40-0"></span>**Capítulo 5. Preparación de la actualización o sustitución de software de i5/OS**

Realice estas tareas preparatorias, algunas de las cuales son obligatorias, antes de planificar la instalación.

Una preparación temprana, cuidadosa y completa ahorra una cantidad de tiempo considerable y facilita la ejecución de la actualización de release de software en el sistema. Para realizar las tareas de este tema, deberá iniciar una sesión como responsable de seguridad (perfil de usuario QSECOFR). Deje tiempo suficiente (varias semanas antes de la instalación) para realizar estas tareas antes de llevar a cabo las tareas de instalación reales.

Si va a configurar particiones lógicas, debe planificar la instalación con antelación y tener un conocimiento básico de las particiones lógicas, así como de los requisitos del software y hardware. Para los modelos System i 8xx que soportan i5/OS V6R1, consulte el tema Planificación de particiones lógicas en el i5/OS Information Center. Para los demás sistemas, consulte el tema Planificación de particiones lógicas en el IBM Systems Hardware Information Center.

También puede tener distintos niveles de release en diferentes particiones. Para obtener indicaciones sobre cómo llevarlo a cabo correctamente en modelos System i 8xx que soportan V6R1, consulte el tema Soporte de release de particiones lógicas en el i5/OS Information Center.

Los siguientes temas hacen referencia a las tareas de preparación para la actualización o sustitución de software.

# **Comprobación del contenido del pedido de software**

Con el fin de ahorrar tiempo y evitar frustraciones, compruebe que el contenido del pedido de software de i5/OS es correcto antes de empezar la instalación.

# **Identificación y repaso de los recursos de información**

Utilice estos documentos para planificar el proceso de instalación de i5/OS.

Muchos de estos recursos se entregan con el medio de distribución del pedido de software. Consulte el material que ataña a su sistema.

v **Memorándum para los usuarios** (en el i5/OS Information Center)

El *Memorándum para los usuarios* describe los cambios significativos en el nuevo release que podrían afectar potencialmente a los programas o a las operaciones del sistema. Utilice el *Memorándum para los usuarios* para preparar los cambios en el release y para utilizar el nuevo release. Asegúrese de que lee todos los apartados relativos a los programas bajo licencia que tiene instalados actualmente o tiene previsto instalar en el sistema.

Además del Memorándum para los usuarios del i5/OS Information Center, puede acceder al Memorándum para los usuarios del sitio Web [Support](http://www.ibm.com/systems/support/i) for IBM

[System](http://www.ibm.com/systems/support/i) i  $\rightarrow$  (http://www.ibm.com/systems/support/i).

En el sitio Web, siga este camino:

1. Bases de datos técnicas

| | | | | |

| | | | | |

| | | |

- 2. Planificación de Servicio Preventivo PSP
- 3. Todos los documentos de Planificación de Servicio Preventivo por release
- 4. R610

<span id="page-41-0"></span>| | | | | | | | | | | |

| | |

| | | | | | |

| | | | | | | |

| | | | | 5. SF98026: memorándum para los usuarios de i5/OS

El *Memorándum para los usuarios* también está disponible para los usuarios que utilicen el soporte electrónico al cliente (ECS). Puede pedir este documento para V6R1 por medio del mandato Enviar pedido de PTF (SNDPTFORD) y especificando el número de arreglo temporal del programa (PTF) SF98026.

Si va a saltarse un nivel de release de i5/OS, también debe repasar el Memorándum para los usuarios correspondiente al release que se va a saltar. De este modo se asegurará de que conoce los cambios de software que se han producido en el release saltado que pueden afectar también a los programas y a las operaciones del sistema. El mandato para pedir la versión PTF del Memorándum para los usuarios es SNDPTFORD SF98016. La misma versión

también está disponible en el V5R4 i5/OS [Information](http://www.ibm.com/systems/i/infocenter/) Center (www.ibm.com/systems/i/infocenter/) y a través de la información de planificación de servicio preventivo del sitio Web [Support](http://www.ibm.com/systems/support/i) for IBM System i

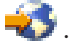

v **DVD de** *System i Access para Windows*

Con cada pedido que incluya la consola de operaciones, recibirá DVD de *System i Access para Windows*, SK3T-4098.

v **Medio de Information Center**

El CD de *i5/OS Information Center*, SK3T-7769 (SK3T-4091), se entrega con el pedido de actualización de software de i5/OS.

v **Información PSP**

Para estar informado con la información más reciente sobre las condiciones que pueden impedir la instalación de software, es necesario tener la edición más reciente de la Planificación de Servicio Preventivo (PSP). Si desea obtener información acerca de la planificación de servicio preventivo, consulte el tema Información de planificación de servicio preventivo en el i5/OS Information Center.

v **Carta de información de envío de PTF**

Esta carta contiene las instrucciones para la instalación del paquete de arreglos temporales de programa (PTF). IBM recomienda solicitar el paquete de PTF acumulativo al menos dos semanas antes de realizar la instalación de i5/OS si lo solicita por correo y, a continuación, instalar el paquete como parte de las tareas de finalización. Si desea obtener información acerca del paquete acumulativo más reciente, puede consultar el tema Pedido de arreglos en eli5/OS Information Center).

# **Comprobación de que el medio de distribución óptico es correcto**

Si tiene previsto realizar una actualización completa de release de software de i5/OS, asegúrese de que tiene el medio correcto para las siguientes tareas.

1. Localice el medio de distribución de software. Compruebe que los medios ópticos del Código interno bajo licencia y del sistema operativo son para V6R1. Cuando reciba el software de un release nuevo, recibirá el medio óptico como mínimo para el código interno bajo licencia (I\_BASE\_01), el sistema operativo (B29xx\_01) y los programas bajo licencia (B29xx\_02).

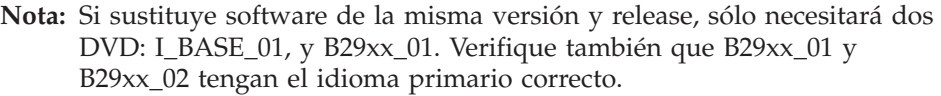

También debe recibir medios ópticos para los idiomas secundarios y otros tipos de productos de software, como por ejemplo solicitudes de oferta de precio para programación (PRPQ) y ofertas de programa bajo licencia (LPO).

En "Etiquetas de los medios y sus [contenidos"](#page-237-0) en la página 226 encontrará los nombres y los identificadores de producto de los programas bajo licencia que ha pedido.

- 2. Compruebe que el medio que ha recibido se encuentra en los idiomas primario y secundario correctos. Efectúe lo siguiente para determinar el número de característica de la versión de idioma nacional (NLV) del idioma primario del sistema y de los idiomas secundarios:
	- a. En el menú del mandato Trabajar con programas bajo licencia (teclee GO LICPGM y pulse Intro), seleccione la opción 20 (Visualizar idiomas secundarios).
	- b. Aparece la pantalla Visualizar idiomas secundarios instalados. Esta pantalla identifica el idioma primario del sistema y los idiomas secundarios instalados.

Compare la etiqueta del medio de i5/OS con el idioma primario del sistema. Si el sistema utiliza idiomas secundarios, compare el medio de idioma secundario que ha recibido, con el de los idiomas secundarios que figuran en el sistema.

- c. Pulse dos veces la tecla F3 (Salir).
- **Nota:** Si las particiones lógicas del sistema tienen idiomas primarios distintos, asegúrese de que tiene el medio para cada idioma primario.

# **Verificación de las claves de licencia para los productos con clave**

Para los productos IBM con clave o las opciones de productos IBM con clave que haya solicitado, revise las claves de licencia de software creadas por el sistema en línea.

Consulte el Aviso para el cliente que se incluye en el pedido de software para obtener información sobre cómo acceder a las claves de licencia del software. Para acceder en línea se necesita realizar lo siguiente:

• Registrarse en IBM.

<span id="page-42-0"></span>| | |

| | |

- v Utilizar la lista de envío de cliente del pedido de software para obtener los siguientes números:
	- Número de cliente que se ha utilizado para el pedido.
	- Número de pedido de software que se ha utilizado para procesar el pedido.

Tras realizar estos pasos, puede ver, imprimir o descargar claves de licencia de software a su sistema. Si tiene más dudas, consulte la información sobre el Aviso para el cliente, donde encontrará los detalles sobre cómo ponerse en contacto con el Centro de claves de licencias de software de IBM.

Para obtener información general sobre las claves con licencia, consulte el tema Claves de licencia de software en el i5/OS Information Center.

Si desea obtener una lista de productos, consulte el tema ["Releases](#page-206-0) y tamaños de los [programas](#page-206-0) bajo licencia" en la página 195.

# <span id="page-43-0"></span>**Preparación del sistema para la actualización o sustitución de software de i5/OS**

| |

| |

| | | | | | | | | | | | | | |

| | | | |

 $\mathbf{I}$ 

| | | | | |

Para preparar el sistema para la instalación de software, consulte y realice las tareas de preparación relativas al sistema.

# **Verificación de los requisitos de firmware para el nuevo release**

Antes de actualizarse al siguiente release, compruebe el nivel de firmware del servidor soportado.

El firmware del servidor debe tener un determinado nivel mínimo para poder soportar V6R1. (Aquí no se incluyen los modelos System i 8xx que soportan i5/OS V6R1).

- 1. Compruebe el nivel del firmware del servidor en el sistema. Si desea obtener instrucciones sobre cómo ver los niveles de firmware, consulte el tema Ver niveles de firmware existentes en el IBM Systems Hardware Information Center.
- 2. Compruebe que el nivel mínimo del firmware del servidor coincide con el nivel entregado en el medio.
- 3. Para obtener información sobre los requisitos previos de las características existentes o que tiene previsto añadir en el sistema, consulte el sitio Web [IBM](http://www.ibm.com/systems/)
	- [Systems](http://www.ibm.com/systems/) . Busque **Requisito previo de IBM**.
- 4. Para obtener información acerca de cómo ver los niveles de firmware existentes u obtener actualizaciones del firmware, consulte Actualizaciones en el IBM Systems Hardware Information Center.

# **Examen de los requisitos de PTF (arreglos) de software**

Antes de empezar el proceso de instalación de i5/OS, asegúrese de que el sistema está preparado examinando los requisitos de arreglos temporales de programa (PTF).

Si va a actualizar desde V5R3, por ejemplo, es necesario aplicar temporalmente un PTF para la aceptación de los acuerdos de software en línea del Código interno bajo licencia y del sistema operativo i5/OS antes de realizar la actualización. También puede ser necesario un PTF para asignar espacio adicional para el Código interno bajo licencia antes de realizar la actualización.

### **Búsqueda de la información de PSP más reciente**

Manténgase informado de la información más reciente acerca de las condiciones que podrían impedir el proceso de instalación de software de i5/OS.

Para asegurarse de que el sistema tiene instalados los PTF correctos para efectuar la actualización a V6R1, revise el APAR informativo II14310 en la información de planificación de servicio preventivo de la página Web **Support for [IBMSystem](http://www.ibm.com/systems/support/i) i**

Seleccione el enlace a Technical databases (bases de datos técnicas) y, a continuación, seleccione el enlace a Authorized Problem Analysis Reports APARs (Informes autorizados de análisis de programa).

Si va a actualizar desde V5R3, verifique que tiene en el sistema los PTF necesarios para actualizar desde V5R3 a V6R1. Estos PTF se cargarán y se aplicarán en los pasos de ["Necesario](#page-45-0) (si actualiza desde V5R3): instalación de los PTF Preparar para [instalación](#page-45-0) para V5R3" en la página 34.

Si utiliza catálogos de imágenes para la actualización, se requieren determinados PTF. Si utiliza un catálogo de imágenes para instalar una actualización más reciente del mismo release de i5/OS, por ejemplo, quizás deba cargar y aplicar un cierto PTF. Esta información se facilita en los pasos del tema ["Preparación](#page-55-0) de la [actualización](#page-55-0) o sustitución de software utilizando un catálogo de imágenes" en la [página](#page-55-0) 44. Algunos de estos pasos deben realizarse al menos un día antes de instalar el software para asegurarse de que el medio de instalación está preparado para el uso.

Puede encontrar información sobre cómo utilizar la planificación de servicio preventivo en el tema Información de planificación de servicio preventivo en el i5/OS Information Center.

#### **Análisis de los arreglos existentes en el sistema**

<span id="page-44-0"></span>| | | |

> | |

> | | | |

> | | | | | | |

 $\overline{1}$ 

| |

| | | Una lista de resumen de referencias cruzadas de arreglos permite analizar los arreglos temporales del programa (PTF) y los arreglos del código interno bajo licencia que están instalados en el sistema.

Con esta información puede determinar los arreglos que debe pedir para mantener el mismo nivel o superior de los arreglos de PTF y código interno bajo licencia cuando actualice al nuevo nivel de software. Estos resúmenes se actualizan cada día laborable con la información más reciente, a medida que se publican nuevos arreglos de PTF y código interno bajo licencia.

Para obtener información acerca de cómo solicitar una lista de resumen de referencias cruzadas, consulte el tema Listas de resumen de referencias cruzadas de arreglos en el i5/OS Information Center.

### **Instalación de PTF y análisis del sistema para conversiones de objetos**

Al actualizar el sistema a V6R1, se producen conversiones en objetos de programas de las bibliotecas, programas Java en directorios, archivos en spool y nombres de sistemas de archivos integrados en sistemas de archivos que no sean sensibles a mayúsculas y minúsculas.

Para tener el tiempo adecuado para preparar el sistema para las próximas conversiones, calcule tiempo adicional antes de la actualización para descargar los PTF de planificación para la conversión de objetos, analizar el sistema y adoptar los pasos proactivos necesarios para una actualización satisfactoria. Estos pasos podrían incluir recompilar programas existentes o, si los programas no pueden convertirse, adquirir una versión nueva del proveedor de software. También podría ser necesario planificar posibles períodos de inactividad.

**Nota:** Si este tipo de preparación suele llevarse a cabo por parte de terceros, póngase en contacto con el proveedor de la aplicación para obtener ayuda.

Los PTF de planificación para la conversión de objetos que se descargan incluyen información y herramientas para ayudarle a preparar la actualización. El nivel de release desde el que desea efectuar la actualización (V5R3 o V5R4) determina los

<span id="page-45-0"></span>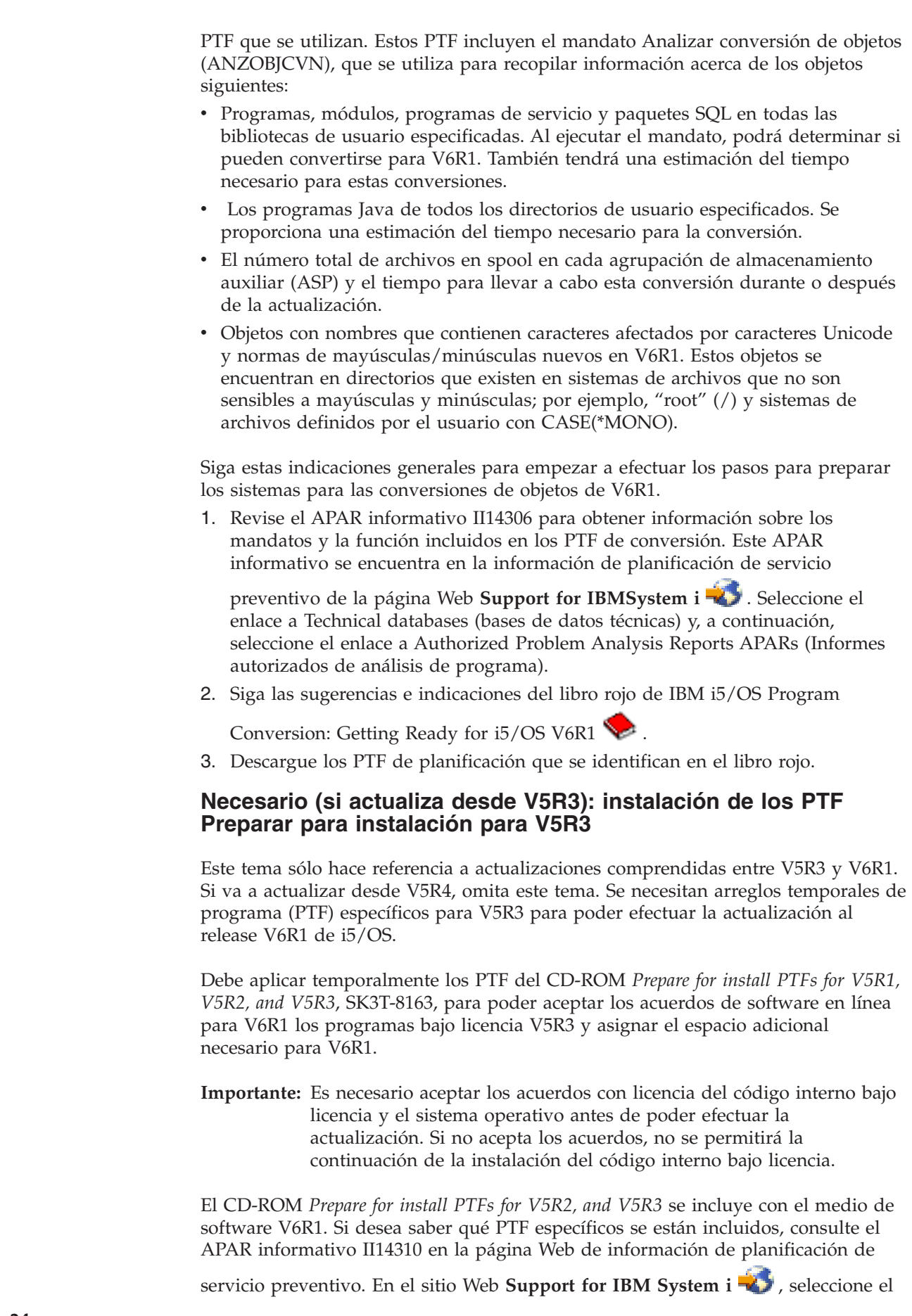

 $\mid$  $\begin{array}{c} \hline \end{array}$  $\vert$ | | | | | | | | | | | | | |

> | | | | | | | | | |

> | |

 $\mid$  $\begin{array}{c} \hline \end{array}$ | |

 $\vert$ 

|  $\,$  $\,$   $\,$  $\|$ 

 $\,$   $\,$ |  $\|$ |

<span id="page-46-0"></span>enlace a Technical databases (bases de datos técnicas) y, a continuación, seleccione el enlace a Authorized Problem Analysis Reports APARs (Informes autorizados de análisis de programa). Para instalar los PTF de Preparar para Instalación para V5R3, siga estos pasos: 1. Localice el CD-ROM con el nombre *Prepare for install PTFs for V5R1, V5R2, and V5R3*. 2. Cargue el CD-ROM en el dispositivo óptico. 3. Teclee el mandato siguiente y pulse Intro: INSPTF LICPGM(\*ALL) DEV(OPTxx) INSTYP(\*IMMDLY) El sistema aplica los PTF apropiados para V5R3 junto con los PTF asociados para los idiomas nacionales instalados del release actual. Los pasos para utilizar las funciones de los PTF se incluyen en el proceso de preparación en los temas ["Necesario:](#page-64-0) Aceptación de acuerdos de software" en la [página](#page-64-0) 53 y ["Necesario](#page-69-0) (si actualiza desde V5R3M0): asignación de espacio [adicional](#page-69-0) para el código interno bajo licencia" en la página 58. **Nota:** Puede que tenga que realizar una carga del programa inicial (IPL) del sistema tras instalar los PTF. Compruebe el estado de estos PTF para verificar si necesita realizar una IPL. **Aplicación permanente de arreglos temporales del programa (PTF)** Los PTF aplicados temporalmente requieren una cantidad considerable de espacio de almacenamiento en disco. Siga estos procedimientos solamente para productos i5/OS y PTF aplicados temporalmente que haya verificado en el sistema. Cuando se instala un release nuevo, el proceso de instalación sobrescribe los PTF aplicados en el release anterior. Los PTF del release anterior dejan de estar aplicados, pero puede que haya objetos asociados que permanezcan en el sistema y ocupen espacio de almacenamiento en disco. Cuando utiliza Operational Assistant y elige limpiar los diarios de sistema y las anotaciones del sistema, los archivos de salvar de PTF de los releases anteriores se suprimen del sistema. No obstante, en los sistemas que tienen instalado el programa bajo licencia System Manager para i5/OS, los archivos de salvar de PTF no se suprimen. **Notas:** v Aplicar arreglos en el i5/OS Information Center contiene información acerca de la aplicación de los PTF inmediatos temporal o permanentemente. v No aplique permanentemente PTF para los programas bajo licencia que no tenga previsto actualizar. | | | | | |

|

| | | | | |

|

| |

|

• Si tiene instalado el programa bajo licencia System Manager para i5/OS (57xx-SM1) en el sistema, utilice las instrucciones del manual System

Manager Use para gestionar los PTF en el sistema.

## **Añadir soporte de arreglos para programas bajo licencia instalados actualmente.**

Los programas bajo licencia de IBM instalados en el sistema no se soportan automáticamente después de una actualización de i5/OS a un nuevo release. <span id="page-47-0"></span>Si quiere conservar los archivos de salvar de PTF para que los programas bajo licencia instalados actualmente continúen después de la actualización, añada el soporte de arreglos para estos programas bajo licencia antes de la actualización.

Para añadir soporte, consulte el tema Añadir soporte de arreglos para un producto de software en el i5/OS Information Center.

# **Trabajar con los valores del sistema críticos antes de instalar software**

Los valores del sistema son objetos suministrados por IBM cuyos valores se pueden modificar para adaptar ciertos aspectos del sistema operativo i5/OS al entorno. El programa de instalación de software recubrirá estos objetos del sistema con los valores suministrados en el medio de instalación.

Si ha modificado algún valor del sistema, anótelos e imprímalos antes de realizar la actualización. Asegúrese de comprobar los valores del sistema QSYSLIBL, QUSRLIBL, QALWOBJRST y QVFYOBJRST.

Si está actualizando un sistema que sigue un calendario no gregoriano, IBM recomienda establecer el valor Desplazamiento de año.

### **Grabación e impresión de todos los valores del sistema antes de instalar software**

IBM recomienda grabar o imprimir los valores del sistema antes de efectuar la actualización de i5/OS.

Para ello, utilice el mandato Trabajar con valores del sistema. En la línea de mandatos de i5/OS, teclee WRKSYSVAL OUTPUT(\*PRINT) . Esto ayuda a asegurarse de que el proceso de actualización no sufrirá ninguna anomalía debida a una modificación anterior de algún valor del sistema. Asimismo, le ayudará a restablecer los valores tras realizar la actualización.

### **Cambio de ciertos valores del sistema (QSYSLIBL, QUSRLIBL, QALWOBJRST o QVFYOBJRST)**

Para asegurarse de que la ejecución de la instalación de i5/OS se lleva a cabo correctamente, compruebe los valores del sistema de la lista de bibliotecas del sistema (QSYSLIBL), la lista de bibliotecas de usuario (QUSRLIBL), permitir la restauración de objetos sensibles a la seguridad (QALWOBJRST) y verificar firmas de objeto durante la restauración (QVFYOBJRST).

Siga estos pasos:

| |

- 1. Teclee el mandato de Trabajar con valores del sistema, WRKSYSVAL y pulse Intro. Aparece la pantalla Trabajar con valores del sistema.
- 2. Teclee 2 (Cambiar) en la columna *Opción* situada junto al valor del sistema que desea cambiar y pulse Intro. Aparecerá la pantalla Cambiar valor del sistema.
- 3. Compruebe los valores del sistema según se describe en la siguiente tabla.
- 4. Anote los valores actuales de QALWOBJRST y QVFYOBJRST, así como los nombres de biblioteca que se muestren para QSYSLIBL y QUSRLIBL.

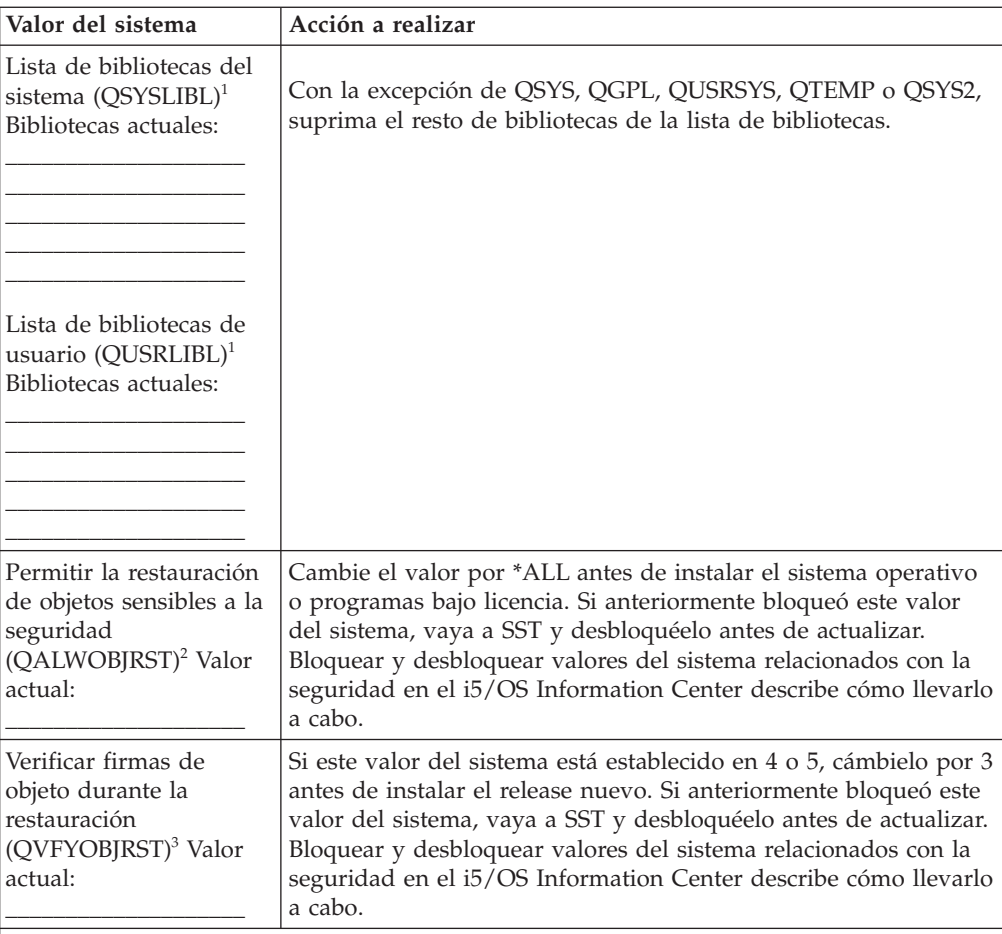

#### **Notas:**

| |

- 1. Tener bibliotecas de programa bajo licencia o bibliotecas de idioma secundario en estas listas de bibliotecas puede provocar errores al instalar o suprimir software.
- 2. El valor del sistema Permitir la restauración de objetos sensibles a la seguridad (QALWOBJRST) especifica si se pueden restaurar objetos con atributos sensibles a la seguridad. Es importante establecer este valor en \*ALL antes de llevar a cabo las siguientes actividades del sistema:
	- v Instalar un nuevo release del sistema operativo
	- v Instalar programas bajo licencia nuevos
	- v Aplicar arreglos temporales del programa (PTF)
	- Recuperar el sistema

Estas actividades pueden fallar si el valor de QALWOBJRST no se establece en \*ALL. Para asegurar la seguridad del sistema, devuelva a QALWOBJRST el valor normal tras completar la actividad del sistema.

3. Una vez que haya actualizado el sistema operativo y la opción 34, puede restablecer el valor del sistema QVFYOBJRST en 4 o 5.

Tenga en cuenta que si desea tener los mismo valores tras completar el proceso de instalación, deberá restablecer los valores del sistema. Este paso se incluye en la lista de comprobación final tras la actualización.

También puede utilizar System i Navigator para establecer los valores del sistema. Hallará más información en valores de sistema en el i5/OS Information Center sobre cómo utilizar y acceder a los valores del sistema desde System i Navigator.

## **Cambio opcional del valor del sistema de control de exploración**

<span id="page-49-0"></span>Considere la posibilidad de especificar \*NOPOSTRST para el valor del sistema del control de exploración (QSCANFSCTL). | |

> Esto ayuda a minimizar la exploración futura de algunos objetos que se restauran durante la instalación de programas bajo licencia. Hallará más información sobre la exploración y los valores del sistema en el tema Soporte para la exploración en el i5/OS Information Center.

### **Establecer el valor Desplazamiento de año**

| |

| | | | | | Si va a actualizar un sistema que sigue un calendario no gregoriano, establezca el valor Desplazamiento de año antes de actualizar el sistema.

IBM recomienda establecer el valor Desplazamiento de año porque el huso horario puede establecerse correctamente con este desplazamiento de año en cuanto se complete la actualización. El tema i5/OS Information Center Establecer el Desplazamiento de año antes de actualizar el sistema operativo incluye los pasos para crear un objeto de tipo huso horario definido por el usuario y para crear el área de datos QWCYEAROFS en la biblioteca QSYS.

# **Verificación de la integridad de los objetos del sistema modificados por el usuario**

Cuando se sustituye el software por el nuevo release de i5/OS, el sistema conserva los cambios que se han efectuado en algunos objetos suministrados por IBM.

Para garantizar una instalación correcta de todos los programas bajo licencia y aprovechar una serie de nuevas funciones, realice estas tareas relacionadas con los objetos del sistema antes de empezar.

### **Verificación de perfiles de usuario y comprobación de archivos de referencias cruzadas**

El proceso de instalación de i5/OS requiere la existencia de los perfiles de usuario QSECOFR y QLPINSTALL en el directorio de distribución del sistema. El proceso también requiere que todos los archivos de referencia cruzada de base de datos no tengan errores antes de empezar el proceso de instalación.

El siguiente procedimiento añade los perfiles de usuario QSECOFR y QLPINSTALL si los ha suprimido del directorio de distribución del sistema. También comprueba la existencia de errores en los archivos de referencias cruzadas de base de datos del sistema.

- 1. Teclee GO LICPGM en la línea de mandatos de i5/OS y pulse Intro. Aparece el menú Trabajar con Programas bajo Licencia.
- 2. Teclee 5 (Preparar para instalación) y pulse Intro. Aparece la pantalla Preparar para instalación.
- 3. Seleccione la opción para verificar los objetos del sistema y pulse Intro. El sistema verifica las entradas de directorio y añade los perfiles de usuario QSECOFR y QLPINSTALL si es necesario. Se comprueba la existencia de errores en los archivos de referencias cruzadas de base de datos.
- 4. Si los archivos de referencias cruzadas de base de datos tienen errores, verá el mensaje CPI3DA3. Siga las instrucciones de este mensaje para resolver los errores antes de continuar.

<span id="page-50-0"></span>5. Si los archivos de referencias cruzadas de base de datos no tienen errores, verá un mensaje de terminación en la parte inferior de la pantalla. Pulse F3 (Salir) para regresar al menú Trabajar con programas bajo licencia.

### **Comprobación del perfil de usuario QSECOFR**

El perfil de usuario QSECOFR no puede tener una biblioteca de idioma secundario (QSYS29xx) en un release anterior de su lista de bibliotecas al instalar un release de i5/OS nuevo.

Si tiene un programa inicial para el programa de usuario QSECOFR, asegúrese de que no añade una biblioteca de idioma secundario a la lista de bibliotecas del sistema.

### **Comprobación de que las bibliotecas de producto suministradas por IBM se encuentran en la ASP del sistema**

Si ha trasladado bibliotecas de producto suministradas por IBM a agrupaciones de almacenamiento auxiliar de usuario (ASP de usuario), las bibliotecas no se actualizarán cuando realice los procedimientos de instalación de i5/OS.

Para impedir este problema, asegúrese de que las bibliotecas de producto suministradas por IBM se encuentran en la ASP del sistema antes de iniciar los procedimientos de instalación. Las bibliotecas de producto deben permanecer en la ASP del sistema. Los PTF no se aplican en las bibliotecas de producto que no se encuentran en la ASP del sistema.

Si tiene bibliotecas de producto suministradas por IBM duplicadas, suprima las bibliotecas duplicadas antes de iniciar los procedimientos de actualización. El proceso de actualización fallará y el release nuevo no se instalará hasta que se supriman las bibliotecas suministradas por IBM duplicadas.

# **Comprobación de la integridad de compromiso de dos fases**

Complete o cancele todas las resincronizaciones pendientes de definiciones de control de compromiso antes de sustituir el software de i5/OS.

Debe realizar esta tarea sólo si se cumplen las dos condiciones siguientes:

- v El sistema está conectado a una red.
- v El sistema ejecuta aplicaciones que utilizan el soporte de compromiso de dos fases.

El soporte de compromiso de dos fases se utiliza cuando una aplicación actualiza archivos de base de datos en más de un sistema. El soporte de compromiso de dos fases garantiza que las bases de datos están sincronizadas. Si no está seguro de si el sistema utiliza el soporte de compromiso de dos fases, lleve a cabo los pasos [1](#page-51-0) en la [página](#page-51-0) 40 y 2 en la [página](#page-51-0) 40. Quizás deba continuar con el resto del procedimiento.

Recuerde que todas las acciones que emprenda en relación con una resincronización pendiente afectan a los demás sistemas que participen en la unidad lógica de trabajo (transacción) con el sistema. Por lo tanto, también será necesario manejar las resincronizaciones pendientes en los sistemas conectados antes de empezar el procedimiento de actualización.

Si realiza este procedimiento 1 o 2 días antes de instalar el release nuevo, deberá volver a comprobar las resincronizaciones antes de iniciar la instalación.

<span id="page-51-0"></span>Para trabajar con las resincronizaciones pendientes en el sistema origen, efectúe lo siguiente:

- 1. Para visualizar todas las definiciones de compromiso que pueden requerir una resincronización, teclee el siguiente mandato Trabajar con definiciones de compromiso (WRKCMTDFN): WRKCMTDFN JOB(\*ALL) STATUS(\*RESYNC)
- 2. Si ve el mensaje No hay definiciones de compromiso activas, puede saltarse el resto de este procedimiento.
- 3. En la pantalla Trabajar con definiciones de compromiso, teclee 19 (Cancelar resincronización) en la columna Opción de cada definición de compromiso. Aparecerá la pantalla Cancelar resincronización.
- 4. Si el valor de la columna *Resincronización necesaria* es Sí para alguna ubicación remota de la lista, efectúe lo siguiente para dicha ubicación:
	- a. Intente una acción, como por ejemplo reiniciar las comunicaciones, y deje que finalice la resincronización.
	- b. Si no puede dejar que finalice la resincronización, especifique la opción 1 (seleccionar) para cancelar la resincronización en dicha ubicación remota. Puede recibir el mensaje CPF83E4, que indica que la unidad lógica de trabajo se encuentra en un estado indeciso. Deberá tomar una decisión educada para forzar una operación de compromiso o una operación de retrotracción antes de poder cancelar satisfactoriamente la resincronización. Estas opciones están disponibles en la pantalla Trabajar con definiciones de compromiso.

Si cancela la resincronización, puede provocar que las bases de datos de los dos sistemas se encuentren en un estado incoherente. Tendrá la responsabilidad de determinar la acción a emprender en todas las ubicaciones que participen en esta unidad lógica de trabajo (LUW) y resincronizar los cambios en las bases de datos.

5. Renueve periódicamente la pantalla. Cuando la resincronización de una definición de compromiso finaliza o se cancela satisfactoriamente, el valor de la columna *Resincronización en progreso* será No.

La resincronización o la cancelación de una resincronización puede que no tenga lugar inmediatamente. Depende del estado de los demás sistemas que participan en la unidad lógica de trabajo.

Hallará más información sobre el control de compromiso y la resincronización en el tema Cuándo forzar compromisos y retrotracciones y cuándo cancelar la resincronización en el i5/OS Information Center.

# **Minimización del tiempo de instalación de software**

Estas acciones permiten minimizar el tiempo necesario para instalar el software de i5/OS.

- v Utilice el proceso de instalación automática en lugar de realizar un proceso de instalación manual. En el tema "Proceso de [instalación](#page-18-0) de software" en la página [7](#page-18-0) encontrará información sobre ambos métodos.
- Si no utiliza el proceso de instalación automática, asegúrese de establecer la cola de mensajes QSYSOPR en modalidad \*BREAK antes de iniciar el proceso de instalación.
- v Realice la instalación de programas bajo licencia con todos los subsistemas finalizados (ENDSBS \*ALL). Si va a realizar una instalación automática, opere en el entorno preferido. Este entorno proporciona los recursos del sistema máximos para el proceso de instalación.

| | | |

v Si tiene un gran número de archivos en spool en el sistema, establezca el atributo de comprimir tablas de trabajo de IPL en ninguna. Para ello, utilice el mandato Cambiar atributo de IPL: CHGIPLA CPRJOBTBL(\*NONE).

## <span id="page-52-0"></span>**Recogida de datos de rendimiento para hacer valoraciones**

Establezca valoraciones del sistema antes de instalar una versión nueva del sistema operativo i5/OS o efectuar un cambio importante de configuración del sistema, como por ejemplo añadir una aplicación de software nueva.

Las valoraciones de sistema exactas permiten comparar el rendimiento del sistema antes y después de la actualización. Una comparación válida permite evaluar con exactitud las mejoras de rendimiento, así como aislar los cambios en el sistema que pueden impedir un rendimiento óptimo.

Los Servicios de Recogida pueden recoger muestras de datos de una amplia gama de recursos del sistema. Los Servicios de Recogida almacenan las muestras de datos de rendimiento en un objeto de recogida (\*MGTCOL) en el sistema. Como mínimo, las valoraciones deben incluir datos de los objetos de recogida actuales y representativos. Esto puede requerir que los Servicios de Recogida se ejecuten durante un tiempo suficiente para recoger datos representativos. Los datos representativos deben incluir todos los períodos de actividad (tanto horas punta como el resto de horas), todas las aplicaciones y todas las actividades normales llevadas a cabo en un sistema. Además, quizás necesite más información de valoraciones detalladas para identificar cómo afectan los cambios de la configuración del sistema en las aplicaciones , transacciones y trabajos críticos.

Están disponibles varias herramientas para recoger información detallada del rendimiento de las aplicaciones. No obstante, estas Herramientas pueden requerir unos conocimientos técnicos especializados y pueden afectar negativamente al rendimiento del sistema. Encontrará los detalles acerca de la recogida de distintos tipos de datos de rendimiento en el tema Investigación de un problema de rendimiento en el i5/OS Information Center.

### **Recogida de datos de rendimiento con los servicios de recogida**

Si no está ejecutando los servicios de recogida, o los objetos de recogida no son actuales, puede iniciar los servicios de recogida de una de estas formas para analizar el entorno operativo de i5/OS.

- v Utilice la función Servicios de Recogida disponible en System i Navigator. Encontrará información específica sobre los servicios de recogida en el i5/OS Information Center, en **Gestión de sistemas** → **Rendimiento** → **Aplicaciones para la gestión del rendimiento** → **Servicios de recogida**.
- v Utilice la API Iniciar recolector (QYPSSTRC) o el mandato Iniciar recogida de rendimiento (STRPFRCOL). Si no utiliza la función Management Central de System i Navigator, puede gestionar las recogidas con uno de los siguientes métodos:
	- Las API de gestión del rendimiento en el i5/OS Information Center. Estas API inician, finalizan y cierran ciclos de recogidas, y cambian y recuperan parámetros del sistema para la recogida de datos.
	- Mandatos de la recogida de rendimiento: STRPFRCOL, Finalizar recogida de rendimiento (ENDPFRCOL), Configurar recogida de rendimiento (CFGPFRCOL) y Comprobar recogida de rendimiento (CHKPRFCOL). Estos mandatos inician, finalizan y cierran ciclos de recogidas de los datos recogidas.

v Si tiene instalado el programa bajo licencia Performance Tools (PT1), utilice la opción 2 del menú principal de Performance Tools. Consulte la publicación

Performance Tools for iSeries para obtener información adicional sobre la recogida de datos de rendimiento con esta opción.

• Active IBM Performance Management para System i5, que automatiza el inicio de los servicios de recogida y después crea los archivos de base de datos durante la recogida.

Asegúrese de que los Servicios de Recogida se han configurado para recoger los datos necesarios y de que se ejecutan durante un tiempo suficiente para representar con precisión el entorno operativo.

En el siguiente ejemplo se utilizan las API de recolector.

| | |

| | | | | | | | | | 1. Ejecute los Servicios de Recogida como mínimo durante uno o dos días y asegúrese de que de que representan períodos punta y normales. Teclee el siguiente mandato:

CALL PGM(QYPSSTRC) PARM('\*PFR ' '\*STANDARDP' X'00000000')

Este mandato inicia los Servicios de Recogida y utiliza el **Protocolo plus estándar** para el perfil de recogida. Una vez ha iniciado los Servicios de Recogida con este mandato, recogerá datos de rendimiento y los almacenará en el objeto de recogida hasta que los detenga explícitamente o se reinicie el sistema. (Si la recogida se ejecuta durante más de un día, se creará más de un objeto de recogida.) Este perfil recoge todas las categorías de datos que normalmente necesitan las herramientas de Performance Tools para i5/OS, incluidos los datos de los protocolos de comunicaciones. La configuración por omisión también inicia un trabajo de proceso por lotes CRTPFRDTA, que crea los archivos de base de datos de rendimiento.

- 2. Los Servicios de Recogida almacenan los datos en un tipo de objeto \*MGTCOL. Puede convertir este objeto en archivos de base de datos de rendimiento para su posterior análisis. Si desea conservar el objeto para su uso futuro, puede salvar los objetos en cinta o en un archivo de salvar (SAVF). Los servicios de recogida pueden suprimir objetos de recogida del sistema en cualquier momento tras caducar el período de retención. El período de retención por omisión es de 24 horas. Si no desea que los Servicios de Recogida supriman automáticamente los objetos de recogida, cambie el período de retención por uno de permanente (establezca el período de retención en \*PERM) como se muestra en el siguiente ejemplo.
	- **Nota:** El siguiente ejemplo de mandato muestra los valores por omisión de fábrica con la excepción del valor de período de retención. Un período de retención de \*PERM requiere un valor de 0. Es más, debe efectuar este cambio antes o durante la recogida de datos. El cambio no afecta a ningún objeto de recogida cuyo ciclo se haya cerrado.

Para cambiar el período de retención por medio de la API Cambiar atributos de los Servicios de Recogida, teclee el siguiente mandato:

**Nota:** Por medio del siguientes código de ejemplo está de acuerdo con los términos de Capítulo 17, ["Información](#page-264-0) sobre licencia de código y exención de [responsabilidad",](#page-264-0) en la página 253.

CALL PGM(QYPSCSCA) PARM('\*PFR ' /\* recogida \*/

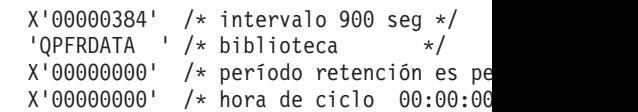

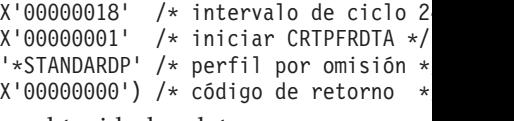

<span id="page-54-0"></span>| |

> | | | | |

> | | | |

3. Si desea detener explícitamente el recolector una vez se han obtenido los datos deseados, teclee el siguiente mandato:

CALL PGM(QYPSENDC) PARM('\*PFR ' X'00000000')

## **Análisis de los datos de rendimiento**

Para analizar los datos de rendimiento de i5/OS, debe exportar los datos del objeto de recogida en los archivos de base de datos de rendimiento (si los servicios de recogida no lo han hecho aún) o convertir los archivos de base de datos creados con el release anterior al formato del release actual.

Hallará más información en el tema Creación de archivos de base de datos desde datos de los servicios de recogida en el i5/OS Information Center y también en el paso correspondiente a la conversión de los datos de rendimiento que se indica en el tema Capítulo 8, "Lista de [comprobación](#page-106-0) para completar la actualización o [sustitución](#page-106-0) i5/OS", en la página 95.

Existen varias herramientas que puede utilizar para analizar los datos de los Servicios de Recogida. Hallará más información en el tema Aplicaciones para la gestión del rendimiento en el i5/OS Information Center . En concreto, el programa bajo licencia Performance Tools resume estos datos en varios informes que puede utilizar para un análisis detallado.

> Puede obtener información adicional para determinar cómo pueden afectar las actualizaciones al rendimiento de las cargas de trabajo, consulte el sitio Web

Performance [management](http://www.ibm.com/systems/i/solutions/perfmgmt/resource.html) for IBM System  $i^2$  (www.ibm.com/systems/i/ solutions/perfmgmt/resource.html).

# **Realización de las tareas iniciales de actualización o sustitución**

Complete las siguientes tareas iniciales de instalación, que incluyen la de salvar el sistema. Varias de estas tareas iniciales son necesarias para una actualización de software de i5/OS satisfactoria.

# **Elección de un método y un dispositivo de instalación de software**

Si actualiza el sistema operativo i5/OS y los programas bajo licencia al release nuevo, debe decidir qué método de instalación (manual o automático) y qué tipo de dispositivo va a utilizar para instalar el release nuevo.

Para obtener una visión general de los métodos de instalación, consulte el tema "Proceso de [instalación](#page-18-0) de software" en la página 7.

Para ayudarle a determinar el dispositivo que utilizará, consulte el tema ["Tipos](#page-22-0) de [dispositivos](#page-22-0) de instalación de software" en la página 11. El tema ["Dispositivos](#page-226-0) y medios de [instalación"](#page-226-0) en la página 215 contiene información más detallada sobre los dispositivos y los medios disponibles.

# **Preparación para la globalización**

Si procede, prepare el cambio de idioma primario en el sistema o la instalación de idiomas secundarios adicionales.

Si tiene previsto cambiar el idioma primario en el sistema o instalar idiomas secundarios adicionales, repase la información del tema ["Globalización](#page-31-0) e [instalación](#page-31-0) de software de i5/OS" en la página 20.

## <span id="page-55-0"></span>**Preparación del dispositivo y del medio de actualización**

Puede preparar la instalación de software de i5/OS desde medios ópticos, un catálogo de imágenes, dispositivos de cinta o bibliotecas de cintas, o dispositivos de instalación alternativos.

Si no está seguro de qué dispositivo de instalación debe utilizar para la actualización de software, consulte el tema "Tipos de [dispositivos](#page-22-0) de instalación de [software"](#page-22-0) en la página 11. El tema ["Dispositivos](#page-226-0) y medios de instalación" en la [página](#page-226-0) 215 contiene información más detallada sobre los dispositivos y los medios disponibles.

### **Preparación de la actualización o sustitución de software utilizando un catálogo de imágenes**

Puede utilizar un catálogo de imágenes para realizar una actualización de software de i5/OS, para instalar PTF (arreglos) o para instalar programas bajo licencia individuales que reciba en un medio.

Cuando utiliza un catálogo de imágenes, se precargan todos los medios de manera que no es necesario manejar los medios físicos cuando se realiza la instalación. Esto se consigue copiando las imágenes desde el medio físico óptico o desde los archivos recibidos mediante la entrega de software electrónica a un archivo del sistema de archivos integrado y, a continuación, utilizando estas imágenes precargadas en la instalación. En el tema Almacenamiento virtual en el i5/OS Information Center se describen mejor los conceptos y usos de los dispositivos de cinta virtuales y los medios ópticos virtuales. En ["Catálogo](#page-228-0) de imágenes para un [dispositivo](#page-228-0) virtual" en la página 217 se describen los requisitos para el uso de los catálogos de imágenes.

#### **Determinación de los requisitos de almacenamiento para la instalación de catálogo de imagen:**

La instalación por catálogo de imágenes de i5/OS requiere espacio de almacenamiento adicional para contener las imágenes de instalación. La cantidad de almacenamiento de unidad de discos de sistema necesaria varía en función de las opciones que se van a instalar.

El conjunto de medios suministrado por IBM utiliza el siguiente almacenamiento.

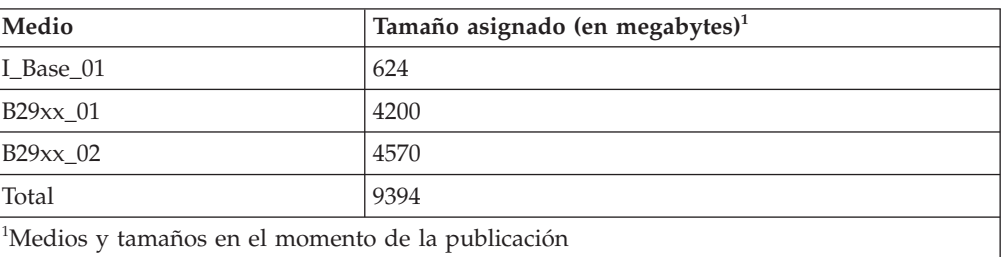

*Tabla 4. Tamaños de almacenamiento para medios ópticos suministrados por IBM*

Para calcular el tamaño de cualquier medio que no aparezca en esta tabla, haga lo siguiente:

1. Cargue el medio en un dispositivo óptico.

| | | | | | | | | |

|

|<br>|<br>|<br>|

 $\mathbf{I}$ 

| |

- 2. Especifique el mandato Trabajar con volúmenes ópticos (WRKOPTVOL).
- 3. Seleccione la opción 5. Utilice el valor de *Capacidad del volumen (bytes)* y añada 1 MB para obtener el tamaño aproximado asignado a dicho medio óptico.

**Liberación de espacio en la unidad de discos de origen de carga para un catálogo de imágenes:**

La instalación por catálogo de imágenes de i5/OS requiere como mínimo 1536 MB de espacio libre en la unidad de discos de origen de carga del sistema.

Si utiliza un catálogo de imágenes para instalar software y todavía no ha verificado cuánto espacio libre hay disponible, siga estos pasos.

1. Teclee el mandato Trabajar con estado de disco (WRKDSKSTS) para determinar si la unidad de discos de origen de carga (unidad 1) tiene como mínimo 1536 MB de espacio libre. Si tiene suficiente espacio libre, no necesita continuar con esta tarea.

Si no tiene suficiente espacio libre, vaya al paso 2.

- 2. Teclee el mandato Iniciar equilibrado de ASP (STRASPBAL) para finalizar la asignación de almacenamiento en la unidad de discos de origen de carga: STRASPBAL TYPE(\*ENDALC) UNIT(1)
- 3. Utilice el mandato Comprobar equilibrado de ASP (CHKASPBAL) para ver las finalizaciones anteriores de asignaciones y ver los siguientes mensajes:
	- v Se ha seleccionado la unidad 1 para finalizar la asignación.
	- v El equilibrado de ASP no está activo en la ASP 1.
- 4. Teclee el mandato STRASPBAL para sacar datos de la unidad de discos de origen de carga:

STRASPBAL TYPE(\*MOVDTA) TIMLMT(60)

<span id="page-56-0"></span>| |

| | |

| | | |

> | | |

| | 5. Teclee el mandato WRKDSKSTS para supervisar el momento en que la unidad de discos tiene espacio libre suficiente. Si no tiene suficiente espacio libre, utilice el mandato CHKASPBAL (paso 3) para determinar si la función de movimiento de datos sigue estando activa.

Una vez la actualización se haya realizado, entre el mandato Iniciar equilibrado de ASP(STRASPBAL) para reanudar la asignación de almacenamiento para la unidad de disco del origen de carga (esta tarea también se incluye en el [Capítulo](#page-106-0) 8, "Lista de [comprobación](#page-106-0) para completar la actualización o sustitución i5/OS", en la [página](#page-106-0) 95).

STRASPBAL TYPE(\*RSMALC) UNIT(1) STRASPBAL TYPE(\*CAPACITY) ASP(1) TIMLMT(\*NOMAX)

#### **Preparación de un catálogo de imágenes ópticas para instalar software:**

En estos pasos se muestra cómo crear un catálogo de imágenes y una entrada de catálogo de imágenes, cómo añadir una entrada a un catálogo de imágenes y cómo cargar el catálogo de imágenes en la preparación de la actualización de software de i5/OS. En los pasos del ejemplo se utiliza un dispositivo óptico virtual.

**Nota:** En el tema ["Preparación](#page-58-0) de un catálogo de imágenes de cintas para instalar [software"](#page-58-0) en la página 47 puede consultar un ejemplo parecido en que se utiliza un dispositivo de cinta virtual.

Antes de empezar con estos pasos, asegúrese de que ha seguido las instrucciones del APAR informativo II14310 que se ofrecen en la información de planificación de servicio preventivo, en la página Web **[Support](http://www.ibm.com/systems/support/i) for IBM System i** . Seleccione el enlace de bases de datos técnicas; a continuación, seleccione el enlace de Informes autorizados de análisis de programa (APAR).

#### 1. **Crear un dispositivo óptico virtual**

<span id="page-57-0"></span>| | |

> Para crear una descripción de dispositivo, especifique lo siguiente: CRTDEVOPT DEVD(*nombre-dispositivo-virtual*) RSRCNAME(\*VRT)+ ONLINE(\*YES) TEXT(*descripción-texto*)

#### 2. **Activar el dispositivo óptico virtual**

```
Especifique lo siguiente:
VRYCFG
CFGOBJ(nombre-dispositivo-virtual) CFGTYPE(*DEV)
STATUS(*ON)
```
#### 3. **Crear un catálogo de imágenes**

Cree un catálogo de imágenes para los programas bajo licencia que desea instalar. El mandato Crear catálogo de imágenes (CRTIMGCLG) asocia un catálogo de imágenes a un directorio destino donde se cargarán los archivos de la imagen óptica.

CRTIMGCLG IMGCLG(*nombre-catálogo*) DIR(*vía-acceso-catálogo*) CRTDIR(\*YES) TEXT(*texto-descriptivo*)

#### 4. **Añadir una entrada de catálogo de imágenes**

Añada una entrada de catálogo de imágenes para cada archivo de imagen óptica o medio físico que tenga. Deberá repetir este paso para cada volumen de medio. Debe añadir los archivos de imagen óptica o medio físico en el mismo orden que si fuera a realizar la instalación a partir de ellos. Empiece con el primer medio de la lista y continúe hasta que se hayan cargado todos los medios.

Puede añadir las entradas desde un dispositivo óptico o desde un archivo de imagen óptica existente. Seleccione una de las maneras siguientes:

Desde un archivo de imagen:

v (Esta es la forma más rápida). Para añadir una entrada de imagen a un catálogo de imágenes desde un archivo del sistema de archivos integrado que ya se encuentra en el directorio del catálogo de imágenes, especifique lo siguiente:

```
ADDIMGCLGE
IMGCLG(nombre-catálogo)
FROMFILE(nombre-archivo)
TOFILE(*fromfile)
TEXT(descripción-texto)
```
v Para añadir una entrada a un catálogo de imágenes desde un archivo de imagen óptica del sistema de archivos integrado existente de un directorio distinto al del catálogo de imágenes, especifique lo siguiente:

```
ADDIMGCLGE
IMGCLG(nombre-catálogo)
 FROMFILE(/nombre-directorio/nombre-directorio/nombre-archivo)
TOFILE(nombre-archivo
o *FROMFILE) TEXT(descripción-texto)
```
Desde un dispositivo físico:

Para añadir una entrada de catálogo de imágenes a un catálogo de imágenes desde un medio óptico físico utilizando un dispositivo óptico denominado OPT01, especifique lo siguiente:

<span id="page-58-0"></span>ADDIMGCLGE IMGCLG(*nombre-catálogo*) FROMDEV(OPT01) TOFILE(*nombre-archivo* or \*GEN) TEXT(*descripción-texto*)

**Nota:** Para generar un nombre para el parámetro TOFILE, especifique \*GEN. Para generar un texto descriptivo a partir del medio, especifique \*GEN.

#### 5. **Cargar el catálogo de imágenes**

Este paso asocia el dispositivo óptico virtual al catálogo de imágenes. Solamente se puede asociar un catálogo de imágenes a la vez con un dispositivo óptico virtual determinado. Para cargar el catálogo de imágenes, teclee el siguiente mandato:

LODIMGCLG IMGCLG(*nombre-catálogo*) DEV(*nombre-dispositivo-virtual*) OPTION(\*LOAD)

#### 6. **Verificar que las imágenes están en el orden correcto**

**Atención:** Si está consultando esta información porque está llevando a cabo los pasos del tema ["Preselección](#page-61-0) de programas bajo licencia a instalar" en la [página](#page-61-0) 50, no realice este paso en este momento. Se le indicará que lo realice más tarde.

Si está preparando una actualización, deberá verificar que los medios necesarios para una actualización existen y están ordenados en la secuencia correcta. También deberá verificar que los acuerdos de software se han aceptado, que tiene suficiente almacenamiento en el origen de carga y que tiene suficiente almacenamiento reservado para el código interno bajo licencia.

Especifique el siguiente mandato:

VFYIMGCLG IMGCLG(*nombre-catálogo*) TYPE(\*UPGRADE) SORT(\*YES)

Para verificar que se han añadido las imágenes, se podría especificar lo siguiente:

WRKIMGCLGE IMGCLG(*nombre-catálogo*)

A continuación, pulse PF7 para solicitar el mandato VFYIMGCLG. Especifique \*UPGRADE para el tipo y \*YES para el campo de clasificación.

El sistema coloca las imágenes en el orden correcto. (Si el proceso no es satisfactorio, consulte el apartado ["Recuperación](#page-182-0) de catálogo de imágenes" en la [página](#page-182-0) 171). Por omisión, se monta el volumen con el índice más bajo. A continuación, se cargan todos los demás volúmenes. Para ver el orden de las imágenes, utilice el mandato Trabajar con entradas de catálogo de imágenes (WRKIMGCLGE):

WRKIMGCLGE IMGCLG(*nombre-catálogo*)

|

|

| | | |

| | | | | Tras completar estos pasos, el catálogo de imágenes ya está preparado para su utilización.

#### **Preparación de un catálogo de imágenes de cintas para instalar software:**

En estos pasos se muestra cómo crear un catálogo de imágenes, cómo añadir una entrada a un catálogo de imágenes y cómo cargar el catálogo de imágenes en la preparación de la actualización de software de i5/OS. En los pasos del ejemplo se utiliza un dispositivo de cinta virtual.

- **Nota:** Una cinta virtual únicamente puede utilizarse para actualizar de V6R1 a V6R1. En el tema ["Preparación](#page-56-0) de un catálogo de imágenes ópticas para instalar [software"](#page-56-0) en la página 45 puede consultar un ejemplo en que se utiliza un dispositivo óptico virtual.
- 1. **Crear un dispositivo de cinta virtual.**

Para crear una descripción de dispositivo, especifique lo siguiente: CRTDEVTAP DEVD(*nombre-dispositivo-virtual*) RSRCNAME(\*VRT)+ ONLINE(\*YES) TEXT(*descripción-texto*)

#### 2. **Activar el dispositivo de cinta virtual**

Especifique lo siguiente: VRYCFG CFGOBJ(*nombre-dispositivo-virtual*) CFGTYPE(\*DEV) STATUS(\*ON)

#### 3. **Crear un catálogo de imágenes**

<span id="page-59-0"></span>| |  $\perp$ | | | |  $\perp$ | | | | | | | | | | | | | | | | | | | | | | | | | | | | | | | | | | | | | | | | | | | | | |

Cree un catálogo de imágenes para los programas bajo licencia que desea instalar. El mandato Crear catálogo de imágenes (CRTIMGCLG) asocia un catálogo de imágenes a un directorio destino donde se cargarán los archivos de la imagen óptica.

```
CRTIMGCLG IMGCLG(nombre-catálogo) DIR(vía-acceso-catálogo) TYPE(*TAP)
CRTDIR(*YES) TEXT(texto-descriptivo)
```
#### 4. **Añadir una entrada de catálogo de imágenes**

Añada una entrada de catálogo de imágenes para cada archivo de imagen de cinta que tenga. Deberá repetir este paso para cada archivo de imagen. Debe añadir los archivos de imagen de cinta en el mismo orden que si fuera a realizar la instalación a partir de ellos.

Puede añadir las entradas desde un archivo de imagen de cinta existente utilizando una de estos medios.

v (Esta es la forma más rápida). Para añadir una entrada de imagen a un catálogo de imágenes desde un archivo del sistema de archivos integrado que ya se encuentra en el directorio del catálogo de imágenes, especifique lo siguiente:

```
ADDIMGCLGE
IMGCLG(nombre-catálogo)
FROMFILE(nombre-archivo)
TOFILE(*fromfile)
TEXT(descripción-texto)
```
v Para añadir una entrada a un catálogo de imágenes desde un archivo de imagen de cinta del sistema de archivos integrado existente de un directorio distinto al del catálogo de imágenes, especifique lo siguiente:

```
ADDIMGCLGE
IMGCLG(nombre-catálogo)
 FROMFILE(/nombre-directorio/nombre-directorio/nombre-archivo)
TOFILE(nombre-archivo
o *FROMFILE) TEXT(descripción-texto)
```
#### 5. **Cargar el catálogo de imágenes**

Este paso asocia el dispositivo de cinta virtual al catálogo de imágenes. Solamente se puede asociar un catálogo de imágenes a la vez con un dispositivo de cinta virtual determinado. Para cargar el catálogo de imágenes, teclee el siguiente mandato:

LODIMGCLG IMGCLG(*nombre-catálogo*) DEV(*nombre-dispositivo-virtual*) OPTION(\*LOAD)

#### 6. **Verificar que las imágenes están en el orden correcto**

**Atención:** Si está consultando esta información porque está llevando a cabo los pasos del tema ["Preselección](#page-61-0) de programas bajo licencia a instalar" en la [página](#page-61-0) 50, no realice este paso en este momento. Se le indicará que lo realice más tarde.

Si está preparando una actualización, deberá verificar que los medios necesarios para una actualización existen y están ordenados en la secuencia correcta. También deberá verificar que los acuerdos de software se han

<span id="page-60-0"></span>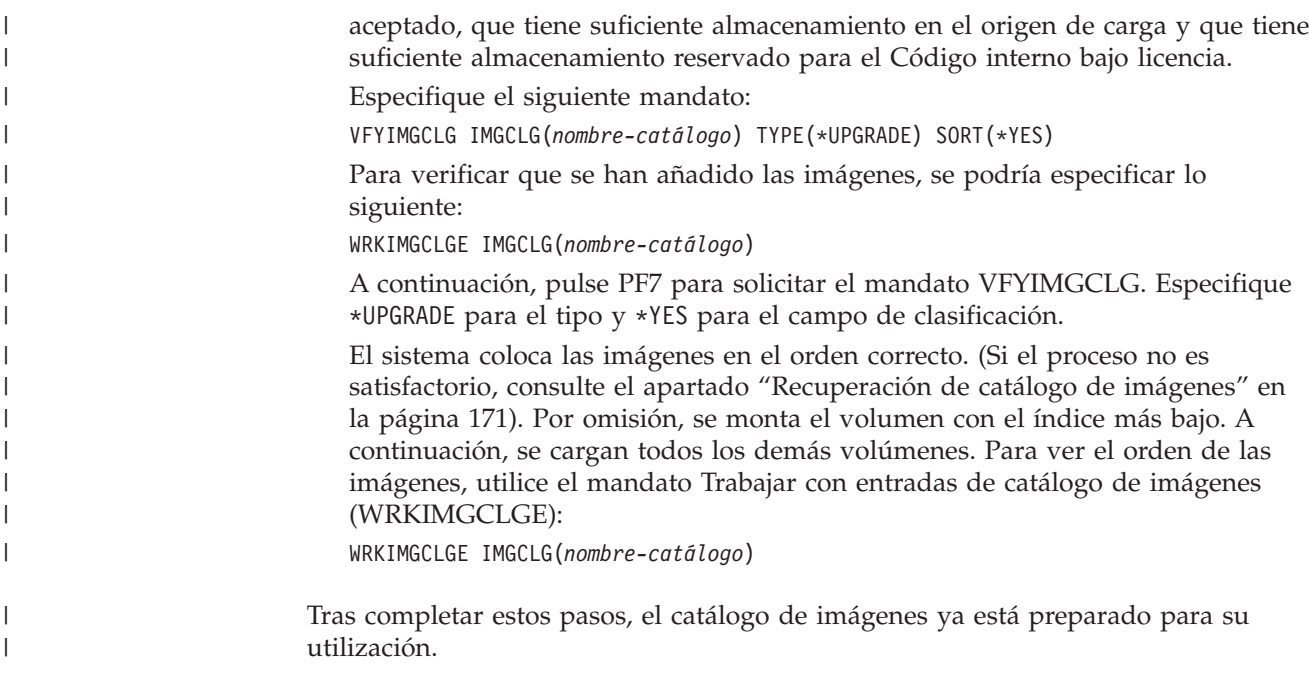

|

| | | | |

| | | |

| |

| |

| | | | | |

# **Necesario: Creación de una lista personalizada de software a instalar**

Utilice la opción Preparar para instalación para crear una lista de instalación personalizada y preseleccionar los programas bajo licencia de i5/OS (incluyendo el Código interno bajo licencia y el sistema operativo i5/OS) que desea instalar. Este paso es necesario para garantizar que los acuerdos de software de los programas bajo licencia se restauran y aparecen en la pantalla Trabajar con acuerdos de software, lo que pasa más tarde en el proceso.

Antes de realizar estas tareas, debe llevar a cabo los pasos del tema ["Necesario](#page-45-0) (si actualiza desde V5R3): [instalación](#page-45-0) de los PTF Preparar para instalación para V5R3" en la [página](#page-45-0) 34.

La opción Preparar para instalación compara los programas instalados en el sistema con los programas del medio. A continuación, genera una lista. Esta lista contiene programas preseleccionados que se sustituyen durante la instalación. Para personalizar esta lista, seleccione o deseleccione programas de esta lista de instalación, en función de los programas que desee instalar o sustituir. Debe verificar que todo lo que ha pedido se puede sustituir. Debe verificar que tiene todas las actualizaciones necesarias en el medio de instalación para completar la instalación automática. Deberá aceptar los acuerdos de software de estos programas bajo licencia más tarde en estas tareas de preparación.

Puede que algunos programas bajo licencia individuales no aparezcan en esta lista de instalación. Si en el sistema hay instalado actualmente un release anterior de estos programas bajo licencia, el nuevo release de estos programas bajo licencia se instala durante la actualización. Si estos programas bajo licencia son nuevos (se instalan por primera vez), no se pueden añadir a esta lista personalizada. No obstante, puede instalarlos utilizando el método que se indica en el tema "Instalación de programas bajo licencia [adicionales"](#page-149-0) en la página 138 o efectuando los siguientes procedimientos.

## **Preselección de programas bajo licencia a instalar**

Utilice estos procedimientos para crear y personalizar una lista de instalación a partir del medio de distribución de i5/OS.

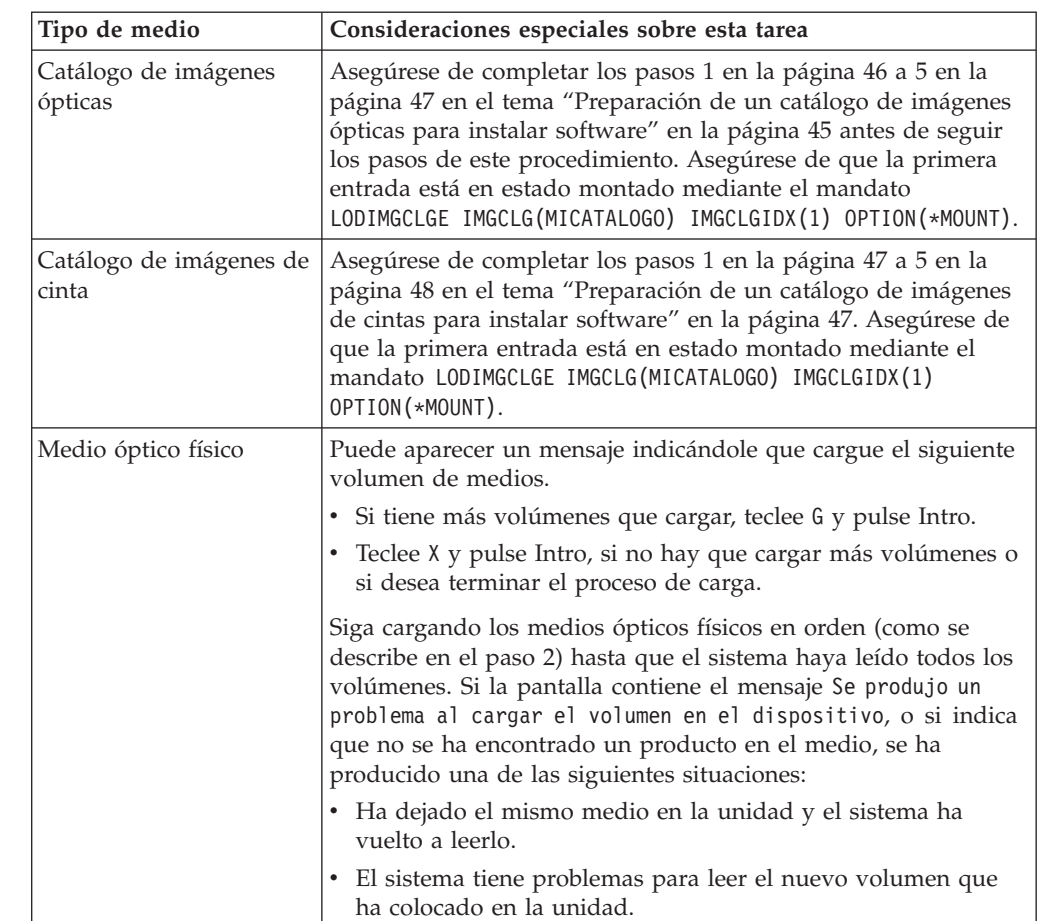

#### **Consideraciones sobre los medios antes de comenzar**

<span id="page-61-0"></span>|

| | | | | | | | | | | | | | | | | | | | | | | | | | | | | |

| | | | | | |

 $\overline{1}$ 

- 1. Inicie una sesión como responsable de seguridad (perfil de usuario QSECOFR). Si utiliza catálogos de imágenes, vaya al paso 3.
- 2. Si utiliza medios ópticos físicos, disponga los medios ópticos para el código interno bajo licencia, el sistema operativo y los programas bajo licencia en el orden en que aparecen en la tabla "Etiquetas de los medios y sus [contenidos"](#page-237-0) en la [página](#page-237-0) 226. El orden es importante. Más concretamente, incluya solamente los medios ópticos I\_BASE\_01, B29xx\_01, B29xx\_02, y F29xx\_nn. No incluya ningún otro medio óptico al crear la lista de instalación en este momento.
- 3. Teclee CHGMSGQ QSYSOPR \*BREAK SEV(95) para poner la cola de mensajes en modalidad de interrupción.
- 4. Puede que aparezca una pantalla de mensaje. Pulse Intro.
- 5. Teclee GO LICPGM y pulse Intro.
- 6. Seleccione la opción 5 (Preparar para instalación) en el menú Trabajar con programas bajo licencia (LICPGM) y pulse Intro. Aparece la pantalla Preparar para instalación.
- 7. Seleccione la opción para Trabajar con programas bajo licencia para release destino y pulse Intro. Aparece la pantalla Trabajar con programas bajo licencia para release destino.

8. Haga lo siguiente:

<span id="page-62-0"></span>| |

> | | | |

> | | | | | | | | | | | | | | | | | | | | | | | |

- a. Si utiliza medios ópticos físicos, cargue el primer medio óptico en el dispositivo óptico.
- b. Especifique 1 (Medio de distribución) en la solicitud *Generar lista desde*.
- c. Especifique un valor para el dispositivo de medios o el dispositivo de medios virtual.
- d. Especifique el release destino para el release de i5/OS. (Este es el release del sistema operativo, no el Código interno bajo licencia).
- e. Pulse Intro.
- 9. Aparece la pantalla Trabajar con programas bajo licencia para release destino.

La lista que ve contiene los programas bajo licencia que se encuentran en el medio de distribución óptico. Los programas bajo licencia preseleccionados indican que el producto del medio de distribución puede sustituir a un producto que está instalado en el sistema. (Preseleccionado significa que aparece un 1 en la columna de opción.) Aunque en la pantalla aparece más de una versión del código interno bajo licencia, solo se puede seleccionar una.

Verifique que ha recibido todos los programas bajo licencia y características con coste que ha pedido.

- v Utilice la tecla F11 para visualizar vistas alternativas que muestren información acerca de los programas bajo licencia con mayor detalle. Pulse F11 para conmutar entre las siguientes vistas:
	- a. Visualizar almacenamiento adicional
	- b. Visualizar release esperado
	- c. Visualizar acción esperada
	- d. Visualizar opción de producto
- v Utilice la opción 5 (Visualizar correlación de release a release) para ver qué producto actualmente instalado, si existe, se sustituirá por el producto seleccionado.

Quizás deba especificar la opción 2 (Fusionar con medio de distribución adicional) en la pantalla Trabajar con programas bajo licencia para release destino para fusionar la lista existente con la información sobre programas bajo licencia del medio óptico adicional. Esta tarea se describe más adelante. Continúe con el paso siguiente.

- 10. Seleccione programas bajo licencia adicionales o componentes opcionales de programas bajo licencia para añadirlos a la lista personalizada. Teclee un 1 en la columna *Opción* para seleccionar un programa bajo licencia para instalarlo. Para eliminar un producto seleccionado en la lista, escriba un espacio en blanco o elimine el 1 de la columna *Opción*.
	- **Nota:** Aunque haya deseleccionado un elemento, el programa bajo licencia se instalará, salvo que también siga los pasos del apartado ["Supresión](#page-67-0) de [programas](#page-67-0) bajo licencia durante la limpieza" en la página 56.

Cuando finalice las selecciones, pulse Intro. Un mensaje en la parte inferior de la pantalla le solicitará que especifique más cambios o pulse Intro para confirmar los cambios. Aparecerá la pantalla Confirmar programas bajo licencia de release destino.

- 11. Pulse Intro para confirmar la lista. Aparece la pantalla Preparar para instalación.
- 12. Seleccione la opción para Listar programas bajo licencia no encontrados en el medio y pulse Intro. Aparecerá la pantalla Programas bajo licencia no encontrados en el medio.
- <span id="page-63-0"></span>13. Si no figura ningún producto, significa que tiene todos los medios necesarios para sustituir el software existente. Pulse Intro para regresar al menú Trabajar con programas bajo licencia. Vaya al paso siguiente (paso 14) para crear un listado impreso de los programas bajo licencia seleccionados. Si figura algún producto, efectúe lo siguiente:
	- a. Suprima los programas bajo licencia que ya no se soporten.
	- b. Quizás deba obtener los demás antes de empezar la instalación del software. Haga lo siguiente:
		- 1) Compruebe si ha omitido accidentalmente algún disco óptico al realizar el paso 8 en la [página](#page-62-0) 51.
		- 2) Compare las etiquetas de los medios con las tablas de producto ("Etiquetas de los medios y sus [contenidos"](#page-237-0) en la página 226 y "Releases y tamaños de los [programas](#page-206-0) bajo licencia" en la página 195) para ver si el producto se ha enviado. Si no ha recibido un programa bajo licencia que esperaba, póngase en contacto con el proveedor de software.
		- 3) Cuando reciba el producto o localice el medio, utilice el medio de distribución y las tablas de producto [\("Etiquetas](#page-237-0) de los medios y sus [contenidos"](#page-237-0) en la página 226 y "Releases y tamaños de los [programas](#page-206-0) bajo [licencia"](#page-206-0) en la página 195) para añadir su contenido a la lista de instalación. Utilice el procedimiento del tema "Adición de programas bajo licencia adicionales a la lista de instalación" para crear un listado impreso de los programas que ha seleccionado para su instalación.
		- 4) Si desea modificar la lista de instalación, teclee un 3 (Modificar lista generada anteriormente) en la pantalla Trabajar con programas bajo licencia de release destino.
- 14. Si no necesita seleccionar más programas bajo licencia, efectúe este paso ahora. De lo contrario, omita este paso y continúe con "Adición de programas bajo licencia adicionales a la lista de instalación".
	- a. En la pantalla Preparar para instalación, seleccione la opción para Visualizar programas bajo licencia para release destino y pulse Intro.
	- b. Especifique \*PRINT para la salida en la pantalla Visualizar programas bajo licencia para release destino y pulse Intro. Esta acción crea un archivo en spool que puede imprimir y utilizar como referencia al realizar la instalación. Debe ver el mensaje La tarea para preparar la instalación se ha completado satisfactoriamente en la parte inferior de la pantalla.
	- c. Pulse F3 para salir.

| | | | | | | | | | | | |

### **Adición de programas bajo licencia adicionales a la lista de instalación**

Una vez que haya creado una lista de instalación de i5/OS, añádale los programas bajo licencia adicionales que tenga.

Realice esta tarea sólo cuando haya creado una lista personalizada de software a instalar y sólo cuando tenga programas bajo licencia adicionales para añadir a la lista.

Estos programas adicionales puede ser un producto individual en el medio que se incluyó en el pedido o que se envió independientemente. El orden en el que carga los medios ópticos adicionales no es importante.

No todos los productos se incluirán en esta lista. Entre ellos se encuentran solicitudes de oferta de precio para programación (PRPQ), ofertas de programa bajo licencia (LPO) y programas bajo licencia individuales. En ["Instalación](#page-149-0) de

<span id="page-64-0"></span>programas bajo licencia [adicionales"](#page-149-0) en la página 138 se describe cómo instalar estos productos tras haber completado la actualización al release nuevo.

Si utiliza catálogos de imágenes, compruebe que la entrada del catálogo de imágenes está en estado montado mediante el mandato siguiente: LODIMGCLGE IMGCLG(MYCATALOG) IMGCLGIDX(*número\_índice*) OPTION(\*MOUNT)

Si tiene más de una imagen, teclee el mandato siguiente: LODIMGCLGE IMGCLG(MYCATALOG) IMGCLGIDX(*número\_índice*) OPTION(\*LOAD)

Para añadir programas bajo licencia del medio óptico adicional a la lista de instalación, efectúe los siguientes pasos.

**Nota:** Si utiliza catálogos de imágenes, sáltese los pasos relativos a la carga de volúmenes.

- 1. Cargue el medio de instalación que contiene los programas bajo licencia adicionales. Espere a que el indicador En uso se apague.
- 2. Empezando en el menú Trabajar con programas bajo licencia (LICPGM), seleccione la opción 5 (Preparar para instalación) y pulse Intro. Aparece la pantalla Preparar para instalación.
- 3. Seleccione la opción para Trabajar con programas bajo licencia para el release destino y pulse Intro. Aparece la pantalla Trabajar con programas bajo licencia para release destino.
- 4. Seleccione la opción 2 (Fusionar con medio de distribución adicional) en la solicitud *Generar lista desde* para que el contenido del medio óptico pueda añadirse a la lista. Aparece el valor del release destino de la lista existente.
- 5. Especifique un nombre para el dispositivo óptico y pulse Intro.
- 6. Cuando aparezca la pantalla Visualizar mensajes, cargue el siguiente volumen del medio.

Teclee G y pulse Intro.

Después de cargar cada volumen, teclee G y pulse Intro. Teclee X y pulse Intro, si no hay que cargar más volúmenes o si desea terminar el proceso de carga. Aparece una lista de programas bajo licencia.

- 7. Teclee 1 junto a los programas bajo licencia adicionales o componentes opcionales que desea seleccionar y pulse Intro. Aparece la pantalla Confirmar programas bajo licencia para release destino. Pulse Intro para confirmar la lista.
- 8. Aparecerá la pantalla Preparar para instalación. Seleccione la opción para Visualizar programas bajo licencia para el release destino y pulse Intro.
- 9. Especifique \*PRINT para la salida en la pantalla Visualizar programas bajo licencia para release destino y pulse Intro. Esta acción crea un archivo en spool que puede imprimir y utilizar como referencia al realizar la instalación.

## **Necesario: Aceptación de acuerdos de software**

Como continuación de la opción Preparar para instalación de i5/OS, debe aceptar los acuerdos de software de los programas bajo licencia antes de que se puedan instalar.

Si va a sustituir el Código interno bajo licencia y el sistema operativo i5/OS de la misma versión y release, la aceptación de los acuerdos de software del Código interno bajo licencia y i5/OS no es obligatoria. Puede saltarse este tema si no tiene programas bajo licencia que instalar.

| | | |

| | | | | |

| | | | | | | | | | | | | Antes de realizar la actualización al nuevo release, el sistema exige que acepte los acuerdos de software en línea para el código interno bajo licencia y el sistema operativo i5/OS mediante el menú Preparar para instalación. Si no se aceptan estos acuerdos de software, no podrá continuar la actualización del código interno bajo licencia. Todos los demás programas bajo licencia que tengan acuerdos de software también deberán aceptarse antes de poder actualizarlos.

Para aceptar los acuerdos de software para los programas bajo licencia que tiene previsto actualizar, efectúe los siguientes pasos:

- 1. Asegúrese de que ha llevado a cabo los pasos de los temas ["Necesario](#page-45-0) (si actualiza desde V5R3): [instalación](#page-45-0) de los PTF Preparar para instalación para V5R3" en la [página](#page-45-0) 34 y "Necesario: Creación de una lista [personalizada](#page-60-0) de [software](#page-60-0) a instalar" en la página 49. Para poder realizar la actualización, la lista personalizada debe incluir, como mínimo, el código interno bajo licencia y el sistema operativo i5/OS.
- 2. Teclee GO LICPGM y pulse Intro. Se muestra la pantalla Trabajar con Programas Bajo Licencia.
- 3. En el menú Trabajar con programas bajo licencia (LICPGM), seleccione la opción 5 (Preparar para instalación) y pulse Intro. Aparece la pantalla Preparar para instalación.
- 4. Seleccione la opción para trabajar con acuerdos de software. Pulse Intro.

En la pantalla Trabajar con acuerdos de software que aparece, verá todos los programas bajo licencia de IBM cuyos acuerdos de software debe aceptar y si dichos acuerdos se han aceptado. En esta pantalla sólo aparecen los programas bajo licencia que aún no se han instalado.

**Atención:** Como mínimo debe ver los productos 5761999 \*BASE y 5761SS1 \*BASE en esta lista. Si aparece un mensaje que le indica que ningún programa bajo licencia necesita que se acepte su acuerdo de software, no continúe. Compruebe que ha efectuado todos los pasos anteriores del tema ["Necesario:](#page-60-0) Creación de una lista [personalizada](#page-60-0) de software a instalar" en la página 49. Si ha llevado a cabo estos pasos y no aparece ningún programa bajo licencia en la lista, no continúe. Póngase en contacto con el soporte de IBM.

Si tiene programas bajo licencia no IBM en un medio óptico que no se insertaron cuando utilizó la opción para trabajar con programas bajo licencia para el release destino (paso 7 en la [página](#page-61-0) 50 del tema ["Preselección](#page-61-0) de [programas](#page-61-0) bajo licencia a instalar" en la página 50), pulse F22 (Restaurar acuerdos de software) para añadir esos programas bajo licencia a la pantalla Trabajar con acuerdos de software.

5. Seleccione la opción para visualizar los acuerdos de software de los programas bajo licencia que desea aceptar y pulse Intro. Pulse F14 (Aceptar) para aceptar los términos del acuerdo de software. Pulse F15 (Aceptar todo) para visualizar una lista de todos los programas bajo licencia que comparten el mismo conjunto de términos que el acuerdo de software que está leyendo actualmente. Pulse Intro para aceptar los acuerdos de software de todos los programas bajo licencia que figuran en la lista.

# <span id="page-66-0"></span>**Comprobación de que el sistema cumple los requisitos de almacenamiento en disco para las actualizaciones**

Asegúrese de que tendrá un almacenamiento en disco adecuado antes de empezar a instalar o sustituir software de i5/OS.

Para mejorar la eficacia de uso del almacenamiento, borre del sistema los elementos que ya no necesite antes de calcular la cantidad de almacenamiento que necesitará.

## **Determinación del espacio de almacenamiento necesario para una actualización de software**

Antes de planificar una fecha y hora para instalar el nuevo release de i5/OS, determine el espacio de almacenamiento disponible y el espacio de almacenamiento necesario.

### **Requisitos de la unidad de discos de origen de carga:**

- Para actualizar al Código interno bajo licencia V6R1, debe tener una unidad de discos de origen de carga de 17 GB o más para cada sistema o partición lógica, incluso si la unidad de discos de origen de carga está protegida por paridad.
- v Puede que los procedimientos de este tema no incluyan todos los requisitos de almacenamiento para su sistema. Si prepara la actualización o sustitución de software utilizando un catálogo de imágenes, compruebe que ha examinado el tema "Determinación de los requisitos de [almacenamiento](#page-55-0) para la instalación de catálogo de [imagen"](#page-55-0) en la página 44.

Para determinar si tiene suficiente espacio de almacenamiento para el release nuevo, realice los siguientes pasos:

- 1. Teclee GO LICPGM. Se muestra la pantalla Trabajar con Programas Bajo Licencia.
- 2. Elija la opción 5 (Preparar para instalación).

.

| | |

| | | | |

| | | | 3. Teclee 1 junto a Estimación de requisitos de almacenamiento para la ASP del sistema. Aparecerá la pantalla Estimación de requisitos de almacenamiento para la ASP del sistema.

Especifique el almacenamiento total para las aplicaciones adicionales. Incluya el almacenamiento para los programas bajo licencia individuales que no se incluyeron en la lista de instalación personalizada y las solicitudes de oferta de precio para programación (PRPQ), ofertas de programas bajo licencia (LPO) o software independiente.

Redondee la cifra al número entero más cercano. Consulte la documentación del producto para determinar el almacenamiento adicional que se necesita. El sistema utiliza este número para calcular el almacenamiento en disco necesario para instalar el release destino.

Incluya el software independiente sólo si tiene previsto almacenarlo en la ASP del sistema. Hallará más información sobre las ASP de sistema en la publicación Copia de seguridad y recuperación en el i5/OS Information Center

- 4. Pulse Intro para continuar con la siguiente pantalla. Aparecerá la segunda pantalla Estimación de requisitos de almacenamiento para la ASP del sistema. Esta pantalla muestra información que necesitará para determinar si tiene suficiente almacenamiento en disco disponible para completar la instalación.
- 5. Compare el valor de *Almacenamiento necesario para instalar el release destino* con el valor de *Capacidad del sistema actualmente soportada*. Si el valor de *Capacidad del sistema actualmente soportada* es mayor que el valor de *Almacenamiento necesario*

<span id="page-67-0"></span>*para instalar el release destino*, puede continuar con el proceso de instalación. Si la capacidad del sistema es inferior al almacenamiento necesario, quizás deba añadir unidades de discos adicionales o instalar menos programas opcionales.

6. Pulse Intro para regresar a la pantalla Preparar para instalación.

Repita este proceso siempre que efectúe cambios en el sistema que afecten al espacio de almacenamiento en disco disponible.

### **Limpieza del espacio de almacenamiento en disco**

Limpiar el sistema antes de empezar a instalar un release nuevo de i5/OS hace que haya disponible más espacio de almacenamiento para el proceso de instalación.

Para que la ejecución del sistema sea correcta, consulte el tema Operaciones básicas del sistema en el i5/OS Information Center.

Examine las tareas siguientes que puede llevar a cabo para limpiar el sistema y aumentar el espacio de disco disponible:

- v Utilice la opción de limpieza automática de Operational Assistant para mantener el sistema libre de aglomeraciones innecesarias.
- v Aplique [permanentemente](#page-46-0) los arreglos temporales de programa (PTF) que se han aplicado temporalmente en el sistema, si ya no lo ha hecho.
- v Suprima los archivos de salvar de PTF y cartas de presentación que ya no se necesiten. Utilice el mandato Suprimir PTF (DLTPTF) para ello.
- v Suprima las aplicaciones de software que haya instalado desde medios de evaluación de software.
- v Para los programas bajo licencia o componentes opcionales que ya no utilice, realice los pasos del tema Supresión de programas bajo licencia durante la limpieza. Consulte los temas sobre la supresión de programas bajo licencia en el tema Capítulo 13, "Supresión de software [relacionado](#page-176-0) con el sistema operativo [i5/OS",](#page-176-0) en la página 165 para obtener información adicional.
- v Asegúrese de que cada usuario realiza las tareas del tema Limpieza de los perfiles de usuario. Suprima los perfiles de usuario que ya no necesite.

#### **Supresión de programas bajo licencia durante la limpieza:**

| | | | | | | | |

> Al limpiar el sistema antes de instalar un nuevo release de software de i5/OS, puede que tenga que suprimir productos.

Por ejemplo, quizás ya no necesite algunos programas bajo licencia o quizás tenga previsto no sustituirlos. En ocasiones, el sistema puede necesitar que suprima un producto obsoleto antes de instalar un release nuevo. La opción del menú Trabajar con programas bajo licencia (LICPGM), Preparar para instalación, proporciona una manera fácil para identificar y suprimir los programas bajo licencia cuando vaya a preparar la instalación de un release nuevo de software. Haga lo siguiente:

- 1. Seleccione la opción 5 (Preparar para instalación) en la pantalla Trabajar con programas bajo licencia y pulse Intro. Aparece la pantalla Preparar para instalación.
- 2. Asegúrese de que tiene una lista personalizada de instalación de software. Si no tiene una, vaya al tema "Necesario: Creación de una lista [personalizada](#page-60-0) de [software](#page-60-0) a instalar" en la página 49 y, a continuación, regrese a este paso. Seleccione la opción *Trabajar con programas bajo licencia a suprimir* y pulse Intro. Aparece la pantalla Trabajar con programas bajo licencia a suprimir.

La pantalla muestra una lista de productos instalados que deben suprimirse del sistema. En esta lista pueden aparecer programas bajo licencia por los siguientes motivos:

- v El programa bajo licencia no debe conservarse en el sistema porque no se soporta en el release destino.
- v El programa bajo licencia está instalado, pero no se ha encontrado un producto para sustituirlo en el medio de distribución óptico.
- v Se ha eliminado un programa bajo licencia preseleccionado de la lista de instalación, por lo que sus productos instalados asociados aparecen en esta pantalla. Si el producto instalado se conserva en el sistema, será sustituido por el programa bajo licencia que se encuentra en el medio de distribución.

Pulse F11 (Visualizar razones) y, a continuación, pulse la tecla Ayuda para visualizar la razón por la que se incluye cada producto en la lista de supresión. Revise detenidamente la razón de la supresión antes de emprender acción alguna.

3. Cuando esté seguro de los productos que deben suprimirse, salve una copia de los productos, utilizando la opción 1 (Salvar) por si vuelve a necesitarlos. A continuación, utilice la opción 4 (Suprimir) para suprimir los productos antes de instalar el release destino de software. La opción 4 suprime inmediatamente el producto del sistema.

#### **Limpieza de los perfiles de usuario:**

Antes de actualizar a un nuevo release de i5/OS, debe limpiar los perfiles de usuario y los objetos que son propiedad de los perfiles de usuario.

**Atención:** No suprima ningún perfil de usuario suministrado por IBM (perfiles que empiezan con la letra Q).

#### **Para limpiar los perfiles de usuario, cada usuario debe iniciar la sesión y hacer lo siguiente:**

- 1. En la línea de mandatos de i5/OS, teclee WRKOBJOWN. Se muestra la pantalla Trabajar con objetos por propietario Muestra una lista de todos los objetos que posee el usuario. Utilice la opción 4 (Suprimir) para suprimir los objetos que ya no se necesiten.
- 2. Teclee WRKSPLF para mostrar una lista de todos los archivos en spool que posee el usuario. Suprima los archivos en spool que ya no sean necesarios.

#### **Si los usuarios no pueden realizar estas tareas, limpie los perfiles de usuario tal como se indica a continuación:**

- 1. Inicie una sesión como responsable de seguridad (perfil de usuario QSECOFR).
- 2. En el menú Trabajar con programas bajo licencia (teclee GO LICPGM), seleccione la opción 5 (Preparar para instalación).
- 3. En la pantalla Preparar para instalación, seleccione la opción para trabajar con perfiles de usuario. Aparecerá la pantalla Trabajar con perfiles de usuario.
- 4. Utilice la opción 12 (Trabajar con objetos por propietario) para visualizar los objetos que posee un perfil de usuario.

En primer lugar, utilice la tecla F21 (F21=Seleccionar nivel de ayuda) para cambiar el nivel de ayuda a Intermedio y, a continuación, haga lo siguiente:

- v Para cada perfil de usuario, suprima los objetos que ya no se necesiten.
- v Utilice el mandato WRKSPLF SELECT(\*ALL) para suprimir los archivos en spool que ya no se necesiten.

5. Suprima los perfiles de usuario que ya no se necesiten.

<span id="page-69-0"></span>|  $\vert$  $\|$  $\|$ 

| |  $\,$   $\,$  $\|$ |  $\begin{array}{c} \hline \end{array}$ 

|  $\vert$ 

 $\|$  $\|$  $\|$  $\vert$  $\vert$  $\overline{\phantom{a}}$ 

| |

 $\vert$ |

|

# **Necesario (si actualiza desde V5R3M0): asignación de espacio adicional para el código interno bajo licencia**

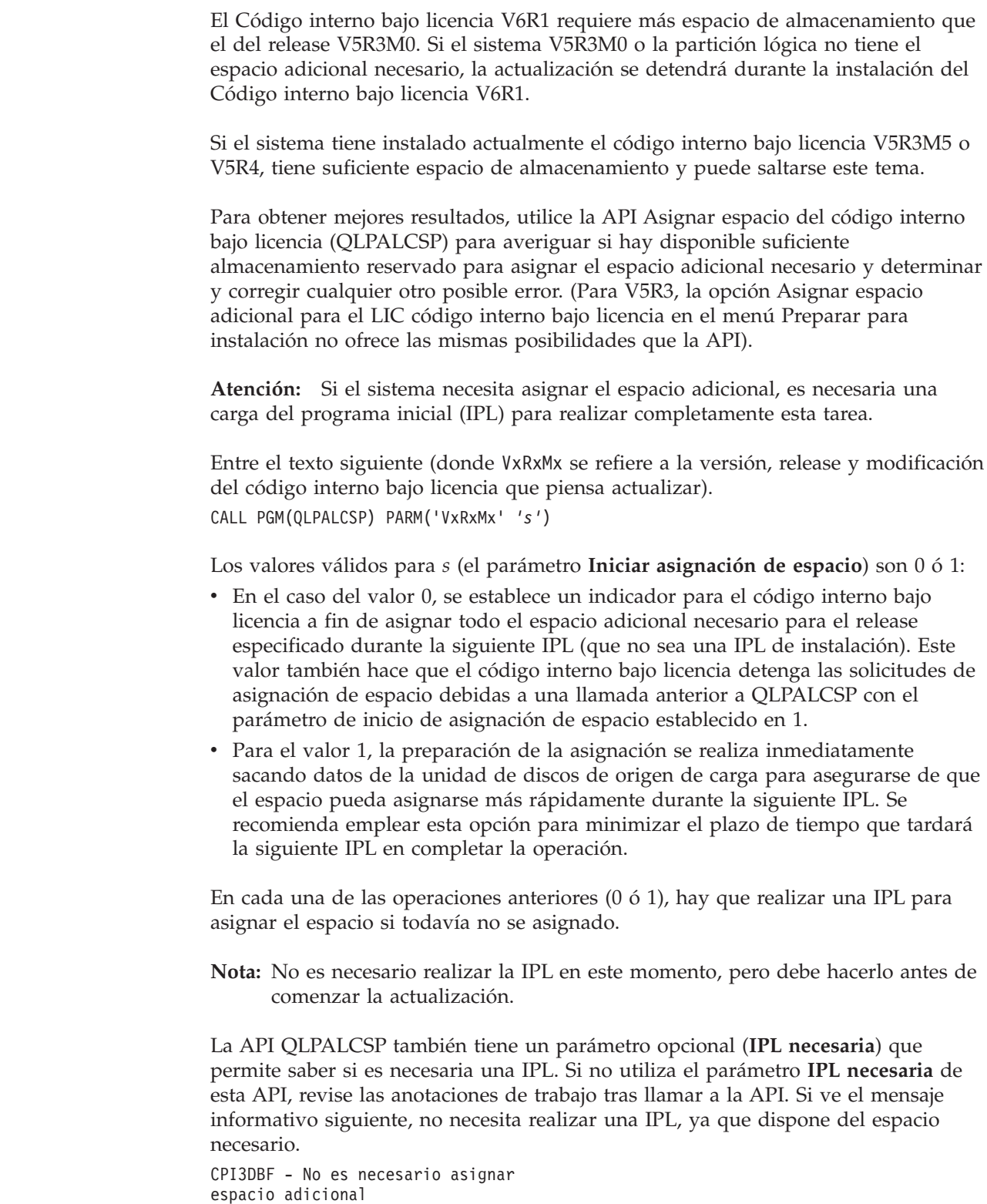

<span id="page-70-0"></span>Si recibe el mensaje CPF3DF7, se le está indicando que actualice la unidad de discos de origen de carga con protección por paridad de dispositivos. Hallará las opciones para actualizar la unidad de discos de origen de carga, incluyendo la unidad de discos de origen de carga con protección por paridad de dispositivos, en el tema Lista de comprobación de gestión de discos en el i5/OS Information Center. De otra manera contacte con su proveedor de servicios autorizado para obtener ayuda.

Para obtener más información sobre la API QLPALCSP, consulte el tema API Asignar espacio de código interno bajo licencia (QLPALCSP) en el i5/OS Information Center.

# **Elección de la configuración de disco**

Si va a sustituir el sistema operativo y desea mantener la configuración del disco actual, siga estos pasos.

1. Teclee GO LICPGM y pulse Intro.

| |

| | | | | | |

 $\mathbf{I}$ 

- 2. En el menú Trabajar con programas bajo licencia (LICPGM), seleccione la opción 5 (Preparar para instalación) y pulse Intro. Aparece la pantalla Preparar para instalación.
- 3. Seleccione la opción para conservar la configuración de disco y pulse Intro. Aparece la pantalla Conservar configuración de disco.
- 4. En la solicitud Conservar configuración de disco, teclee \*YES y pulse Intro.

# **Estimación del tiempo de actualización o sustitución**

Puede que desee calcular el tiempo necesario para realizar una actualización o sustitución del software de i5/OS.

Para calcular este tiempo, consulte el tema ["Estimación](#page-211-0) del tiempo de instalación de [software](#page-211-0) de i5/OS" en la página 200.

# **Preparación de la consola para la instalación de software**

Antes de instalar un nuevo release de software de i5/OS, examine esta información sobre las consolas.

Aunque puede utilizar una consola twinaxial en la mayoría de los sistemas, IBM recomienda que utilice la consola de operaciones o la consola de gestión de hardware. Para conocer los requisitos para las consolas twinaxiales, la consola de operaciones y los PC, consulte el tema Conexión con System i en el i5/OS Information Center. Si pasa de una consola twinaxial a la consola de operaciones, utilice el DVD de *System i Access para Windows*, SK3T-4098 para instalar la consola de operaciones antes de instalar el nuevo release.

Si utiliza una consola twinaxial, el proceso de instalación de software espera que el dispositivo de consola del sistema esté conectado en el puerto 0 y en la dirección 0 del primer controlador de la estación de trabajo. En muchos casos, el hardware ya estará definido así. Debe verificar que la consola está conectada en el puerto 0 de la dirección 0.

Si tiene previsto migrar la consola de operaciones, hágalo antes o después de la actualización. Si tiene previsto migrar la Consola de gestión de hardware (HMC), hágalo solamente después de haber instalado completamente el sistema. Hallará

más información acerca de la utilización de la HMC como consola de i5/OS en el tema Gestión de consolas de i5/OS en el IBM Systems Hardware Information Center.

En todos los sistemas, compruebe que el valor de la modalidad de consola se ha establecido correctamente para la consola. Asimismo, puede especificar que otra consola tome el control de una consola de LAN o la consola de gestión de hardware de i5/OS en caso de desconectarse la consola. Para verificar el valor de la modalidad de consola, siga estos pasos:

- 1. Acceda a las herramientas de servicio dedicado (DST).
- 2. Seleccione **Trabajar con el entorno DST**.
- 3. Seleccione **Dispositivos del sistema**.
- 4. Seleccione **Modalidad de consola**.

|

| | | | | | | |

| | | | | | | | | | | | | | | | | |

 $\mathbf{I}$ 

El valor de la modalidad de consola actual se halla presente en el campo de entrada. Verifique que es el valor correcto. Un valor de cero significa que la modalidad de consola no está establecida y puede interferir en el proceso de instalación automática. El valor de la modalidad de consola debe ser uno de los siguientes valores.

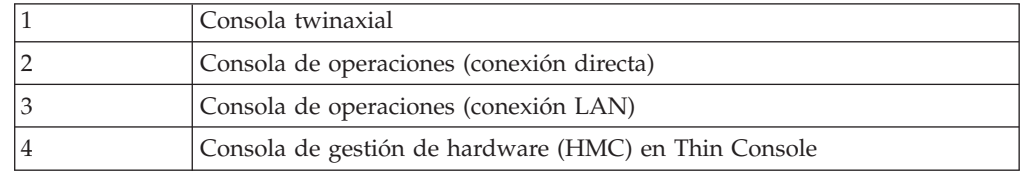

Durante una instalación o actualización, se utiliza el tipo de consola especificado por este valor.

La pantalla de modalidad de consola incluye la opción para permitir que otra consola tome el control de la consola 5250 (no incluye la consola twinaxial). Si se activa esta opción, el sistema no se detiene en caso de anomalía de la consola sino que sigue ejecutándose sin interrupciones. Para obtener más información, consulte el tema Toma de control y recuperación de la consola en el IBM Systems Hardware Information Center.

Si utiliza la consola de operaciones, siga estas instrucciones antes de instalar V6R1 en el sistema.

v Lea el tema consola de operaciones en el i5/OS Information Center. Para consultar la información más reciente sobre el cliente de consola de operaciones,

vaya al sitio Web de la consola de [operaciones](http://www.ibm.com/systems/i/software/access/windows/console/)  $\rightarrow$  (http://www.ibm.com/ systems/i/software/access/windows/console/)

- IBM recomienda actualizar IBM eServer iSeries Access para Windows a V6R1 System i Access para Windows antes de actualizar el sistema operativo i5/OS. Hallará más información en el tema System i Access para Windows: Instalación y configuración en el i5/OS Information Center.
- v Cuando recibe la actualización de release de i5/OS, los ID de usuario de las herramientas de servicio que se entregan (excepto 11111111) están caducados. En todas las actualizaciones e instalaciones, debe establecer una conexión entre el sistema y el PC de la consola de operaciones utilizando 11111111 (ocho unos) como ID de usuario y contraseña por omisión de las herramientas de servicio. De este modo se asegura una autenticación satisfactoria de la conexión posterior del cliente con el sistema. Esto es especialmente importante en las instalaciones automáticas.
Si no cumple estas condiciones, es posible que la consola no funcione correctamente durante la actualización o instalación.

## **Detención de servidor integrado y otros servidores de aplicaciones**

Si tiene instalado Integración de System i con BladeCenter y System x, debe desactivarlo antes de iniciar el proceso de instalación de i5/OS. Antes de actualizar el software también deberá detener otros servidores de aplicaciones.

Si el sistema tiene un servidor integrado activo, puede hacer que el proceso de instalación falle. La detención del sistema también detiene el sistema operativo y las aplicaciones que se ejecutan en el sistema.

Como precaución, grabe los recursos asociados del hardware. Encontrará estas instrucciones en el tema Actualizar la parte del servidor integrado de IBM i5/OS Integrated Server Support en el i5/OS Information Center.

Comunique a los usuarios que se va a detener el servidor integrado. En el tema Capítulo 8, "Lista de [comprobación](#page-106-0) para completar la actualización o sustitución [i5/OS",](#page-106-0) en la página 95 encontrará instrucciones sobre el inicio del servidor tras haber completado la instalación.

Para detener el servidor integrado, haga lo siguiente:

- 1. Teclee GO NWSADM en una línea de mandatos CL (Control Language) de i5/OS. Aparecerá la pantalla Administración de Servidor de Red.
- 2. Seleccione la opción 3 (Detener un servidor de red).

### **Salvar el sistema**

Antes de actualizar a un nuevo release de i5/OS, debe tener una copia de seguridad actual del sistema.

No necesita salvar el sistema si tiene una copia de seguridad actual que pueda utilizarse para la recuperación en caso de anomalía. Asegúrese de conservar esta copia de seguridad hasta que vuelva a salvar todo el sistema. En el i5/OS Information Center, el tema Copia de seguridad del sistema contiene información sobre cómo llevar a cabo su estrategia de salvar y los pasos necesarios para salvar automáticamente todo el sistema.

- 1. Antes de empezar el proceso para salvar el sistema para un procedimiento de recuperación, determine el dispositivo óptico o de cinta que se utilizará para la IPL alternativa.
- 2. Salve el sistema utilizando el dispositivo de IPL alternativo.

Las cintas creadas con el mandato Salvar sistema (SAVSYS) no se pueden utilizar en el proceso de instalación automática. Estas cintas tampoco proporcionan una copia de seguridad completa.

**Nota:** Una vez ha empezado la actualización del código interno bajo licencia al siguiente release, debe completarse el proceso de actualización. Si no completa la actualización y desea regresar al release anterior del sistema operativo, deberá inicializar los discos y volver a cargar el sistema utilizando las cintas de copia de seguridad creadas mediante el mandato GO SAVE (opción 21) justo antes de empezar la actualización.

# **Capítulo 6. Actualización o sustitución de software utilizando la instalación automática**

Para utilizar el método de instalación automática a fin de sustituir el Código interno bajo licencia, el sistema operativo IBM i5/OS y los programas bajo licencia actualmente instalados en el sistema con el release nuevo, siga estos procedimientos.

## **Antes de comenzar la instalación automática**

| | | |

| | | | |

| | | | | | | | | | | | | |

| | | | | | | Antes de realizar la actualización a un nuevo release de i5/OS mediante el método de instalación automática, verifique estos puntos.

- 1. Verifique que este tema es el apropiado para la actualización de software que va a realizar. Si no está seguro, consulte el tema "Releases [soportados](#page-28-0) e información sobre el modelo del sistema para [actualizaciones](#page-28-0) de i5/OS" en la [página](#page-28-0) 17 para determinar los releases en los que se soporta la actualización a V6R1.
- 2. Si va a cambiar un idioma primario, debe tener en cuenta consideraciones adicionales antes de comenzar la instalación.
	- v Consulte el tema ["Globalización](#page-31-0) e instalación de software de i5/OS" en la [página](#page-31-0) 20. No puede cambiar el idioma primario por un idioma que tenga instalado actualmente como idioma secundario en el sistema. Debe suprimir el idioma secundario para poder cambiarlo al idioma primario.
	- v Al efectuar una instalación automática mediante medios físicos o virtuales y medios proporcionados por IBM, el idioma de las herramientas de servicio será el mismo que de las herramientas de servicio instaladas anteriormente. Si desea utilizar un idioma distinto para las herramientas de servicio, consulte el tema Cambiar el idioma de las herramientas de servicio del sistema o la partición lógica en el i5/OS Information Center.
- 3. Si no ha terminado las tareas de preparación del tema Capítulo 5, ["Preparación](#page-40-0) de la [actualización](#page-40-0) o sustitución de software de i5/OS", en la página 29, llévelas a cabo antes de efectuar la actualización. Es necesario utilizar las opciones de la preparación de la instalación para aceptar los acuerdos de software en línea para el código interno bajo licencia y el sistema operativo i5/OS para que pueda realizarse la actualización. También antes de realizar la actualización a V6R1, debe determinar si necesita asignar espacio adicional para el código interno bajo licencia (LIC).
- 4. Si tiene previsto utilizar un catálogo de imágenes (dispositivo óptico virtual) para la instalación, consulte el tema ["Preparación](#page-55-0) de la actualización o [sustitución](#page-55-0) de software utilizando un catálogo de imágenes" en la página 44 para crear un dispositivo, un catálogo de imágenes y una entrada de catálogo de imágenes.

Para actualizar desde V5R3 o V5R4 a V6R1 mediante un catálogo de imágenes, siga estos pasos:

a. Revise el APAR informativo II14310 en la información de planificación de

servicio preventivo de la página Web **Support for [IBMSystem](http://www.ibm.com/systems/support/i) i** . Seleccione el enlace a Technical databases (bases de datos técnicas) y, a continuación, seleccione el enlace a Authorized Problem Analysis Reports APARs (Informes autorizados de análisis de programa).

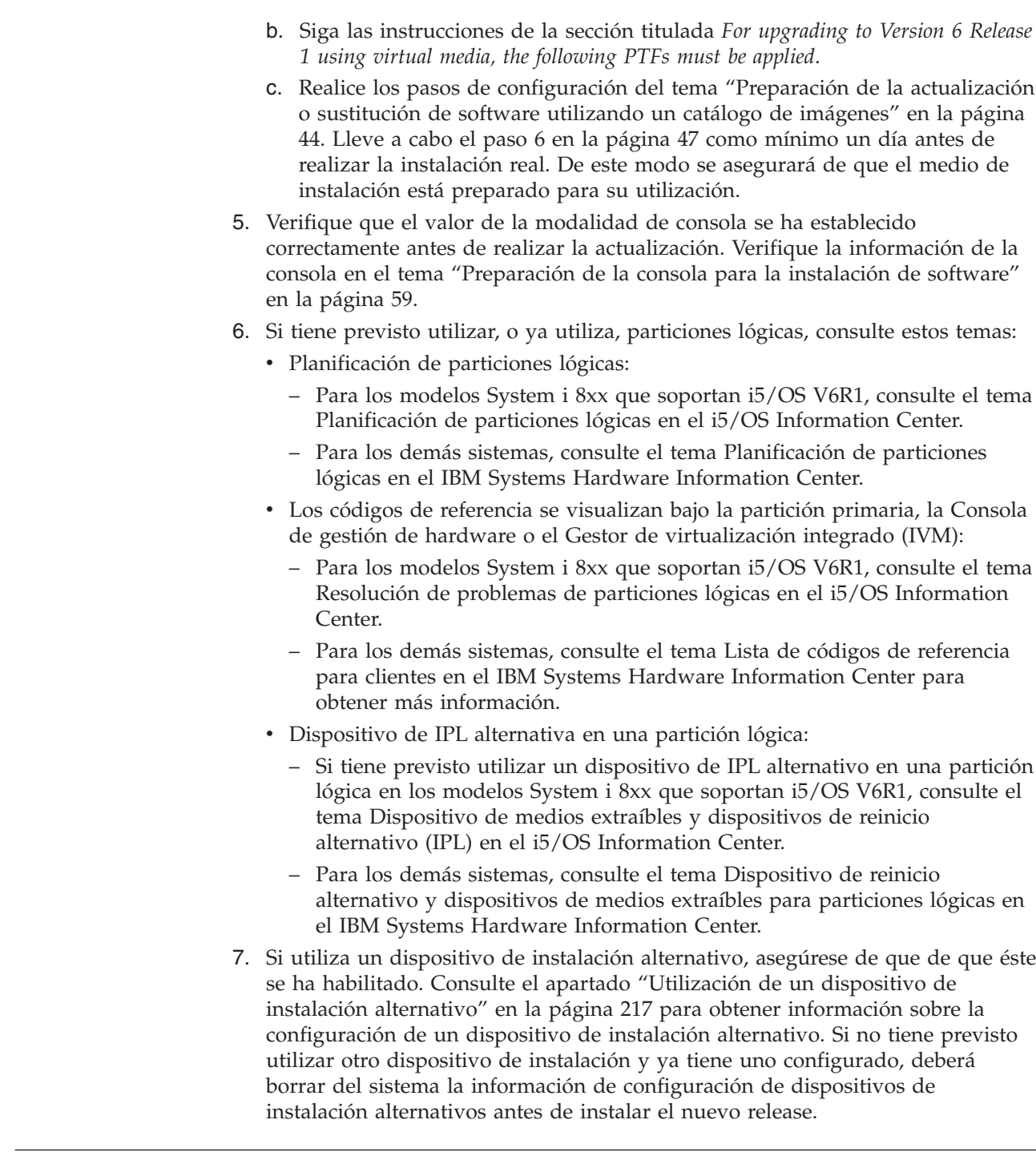

## **Sustitución de software mediante el método de instalación automática**

|  $\begin{array}{c} \hline \end{array}$ |

|  $\|$ 

| | | | | | | | | | | |

| | | | | | | | | | | | | |

 $\mathbf{I}$ 

El proceso de instalación automática sustituirá al Código interno bajo licencia, el sistema operativo i5/OS y todos los programas bajo licencia instalados actualmente y que se han renovado.

Para añadir productos nuevos, utilice la opción 5 (Preparar para instalación) del menú Trabajar con programas bajo licencia (teclee GO LICPGM) antes de realizar estos procedimientos de instalación automática o utilice la opción de menú 11

(Instalar programas bajo licencia) de LICPGM tras la instalación automática. Puede que necesite suprimir algunos productos que ya no desea una vez finalizada la instalación.

Mientras realiza estos pasos, aparecen códigos de referencia (también conocidos como códigos de referencia del sistema o SRC) en el visor de datos del panel de control o panel de control virtual de la partición primaria, la consola de gestión de hardware (HMC) o el gestor integrado de virtualización. Cuando la luz de atención del sistema esté encendida y aparezca un código de referencia que comience por A6, significa que el sistema está esperando a que responda a un mensaje o que prepare un dispositivo. Cuando en esta información figura un código de referencia con xx (como A6xx 6001), significa que en lugar de xx puede aparecer cualquier combinación de caracteres. La consola también puede mostrar códigos de referencia durante la instalación del código interno bajo licencia (LIC). Para obtener más información acerca de los códigos de referencia, consulte el tema ["Códigos](#page-201-0) de referencia para la [instalación](#page-201-0) de software de i5/OS" en la página 190.

Antes de realizar la actualización, es necesario utilizar las opciones de la preparación de la instalación para aceptar los acuerdos de software en línea de los programas bajo licencia (incluyendo el código interno bajo licencia y el sistema operativo i5/OS) que tiene previsto instalar. Si va a actualizar desde V5R3 y tiene instalado el Código interno bajo licencia V5R3M0, también deberá asignar espacio adicional para el Código interno bajo licencia. Estas tareas se describen en ["Necesario:](#page-64-0) Aceptación de acuerdos de software" en la página 53 y ["Necesario](#page-69-0) (si actualiza desde V5R3M0): [asignación](#page-69-0) de espacio adicional para el código interno bajo [licencia"](#page-69-0) en la página 58. Si no se completan estos pasos, la actualización no se completará tampoco.

Si utiliza catálogos de imágenes, debe haber completado los pasos del 1 [en](#page-57-0) la [página](#page-57-0) 46 al 5 en la [página](#page-58-0) 47 del tema ["Preparación](#page-56-0) de un catálogo de imágenes ópticas para instalar [software"](#page-56-0) en la página 45. A continuación, regrese a este tema. Haga caso omiso de los siguientes pasos que hacen referencia a la carga de volúmenes.

- 1. Si anteriormente no ha realizado una IPL para llevar a cabo las tareas para asignar el almacenamiento adicional necesario para el Código interno bajo licencia V6R1 (obligatorio para una actualización de V5R3 a V6R1) o para cambiar la configuración de disco (opcional), deberá realizar ahora esta IPL. Hágalo antes de apagar el sistema o partición lógica en el paso 7 en la [página](#page-78-0) [67.](#page-78-0)
	- **Nota:** Si no está seguro del espacio adicional que se asignado al código interno bajo licencia (LIC), consulte los pasos del tema ["Necesario](#page-69-0) (si actualiza desde V5R3M0): [asignación](#page-69-0) de espacio adicional para el código interno bajo [licencia"](#page-69-0) en la página 58.
- 2. Si está utilizando un catálogo de imágenes (dispositivo de medios virtual) para actualizar, realice este paso al menos un día antes de realizar la instalación. Si no utiliza un catálogo de imágenes, vaya al paso 3 en la [página](#page-77-0) [66.](#page-77-0)

Para verificar que las entradas del catálogo de imágenes están en el orden correcto y validar que todas las imágenes están en estado cargado, teclee el mandato siguiente:

WRKIMGCLGE

| | | | | | | | | | | |

> | | | | | | | | | |

> | | | | | | | | | | |

| | | | | | | | | | | | | | |

IMGCLG(*nombre-catálogo*)

Compruebe que el catálogo está en estado preparado y que todas las entradas del catálogo de imágenes se encuentran en estado cargado o montado. Para

ordenar y verificar el catálogo de imágenes para la instalación, pulse PF7 para solicitar el mandato VFYIMGCLG. Especifique \*UPGRADE para el tipo y \*YES para el campo de clasificación.

Otra forma de ordenar y verificar el catálogo de imágenes consiste en teclear el mandato siguiente para establecer las imágenes en el orden correcto. Por omisión, se monta el volumen con el índice más bajo. A continuación, se cargan todos los demás volúmenes.

VFYIMGCLG IMGCLG(*nombre-catálogo*) TYPE(\*UPGRADE) SORT(\*YES)

Una vez que compruebe que las imágenes se encuentran en estado cargado, siga con el paso 4.

- 3. Si está utilizando medios físicos para realizar la actualización, disponga los medios de instalación que tenga pensado instalar en el orden siguiente (es posible que no los tenga todos). Compruebe que B29xx\_01 y B29xx\_02 tienen el idioma primario correcto.
	- a. I\_BASE\_01 código interno bajo licencia para i5/OS.
	- b. B29xx\_01 sistema operativo i5/OS, bibliotecas QGPL y QUSRSYS suministradas por IBM y todas las opciones sin cargo de i5/OS.
	- c. B29xx\_02 programas bajo licencia y productos con clave sin cargo.
	- d. F29xx\_01 programas bajo licencia individuales.

Tenga a mano los siguientes medios de instalación para su uso posterior:

- a. N29xx\_01 Medio de idioma secundario
- b. Cydddvrm\_01 Paquete de PTF acumulativo (si se pide)
- c. SK3T-7769 i5/OS Information Center

<span id="page-77-0"></span>| | | | | | | |

| | | | | | | | | | | | | | | | | | | |

| | | | | | |

Hallará las descripciones de los medios ópticos en el tema ["Etiquetas](#page-237-0) de los medios y sus [contenidos"](#page-237-0) en la página 226.

- 4. En la consola, asegúrese de que tiene conexión con el sistema. Si está trabajando en una partición lógica, asegúrese de que la consola de dicha partición lógica esté encendida.
- 5. Si está utilizando un medio físico, cargue el primer volumen del medio de instalación que contiene el Código interno bajo licencia en el dispositivo de instalación que se ha definido para el sistema. (Si va a utilizar medios suministrados por IBM, este volumen tiene la etiqueta I\_BASE\_01). A lo largo de estos procedimientos, cargue el volumen cuando así lo solicite el sistema. Espere a que el indicador En uso se apague. Asimismo, asegúrese de que ha retirado otros medios de dispositivos que no intervienen en estos procedimientos.
	- a. Si está utilizando un dispositivo de cinta en vez de un dispositivo óptico, verifique que la unidad de cintas está activada y asignada al sistema.
	- b. Si está utilizando un dispositivo habilitado como dispositivo de instalación alternativo, deberá cargar el medio de Código interno bajo licencia en el dispositivo primario y el medio de instalación en el dispositivo de instalación alternativo. La instalación fallará si los dos medios no contienen el mismo nivel de release que el Código interno bajo licencia. Hallará más información en el tema ["Utilización](#page-228-0) de un dispositivo de instalación [alternativo"](#page-228-0) en la página 217.

6. Utilice el panel de control para establecer la modalidad en **Normal**.

<span id="page-78-0"></span> $\|$ |  $\|$ | | | |  $\vert$  $\vert$ | |

 $\vert$  $\vert$ | | | | | |  $\vert$  $\begin{array}{c} \hline \end{array}$ |

 $\begin{array}{c} \hline \end{array}$  $\begin{array}{c} \hline \end{array}$ |

 $\vert$ |  $\|$  $\|$  $\|$  $\begin{array}{c} \hline \end{array}$ 

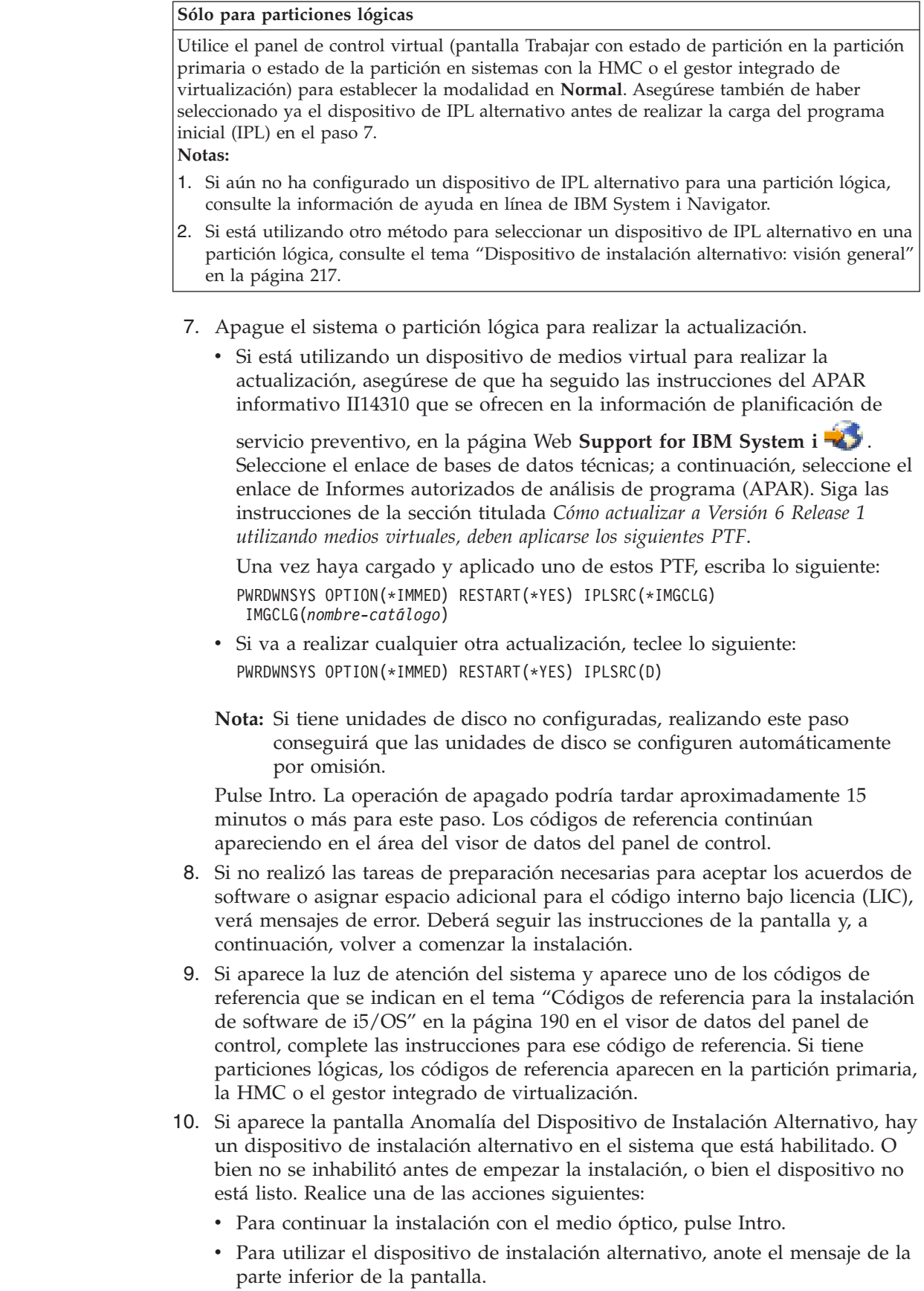

Pulse F12 (Cancelar). El código de referencia B608 1105 aparece en el panel de control. Utilice el apartado "Códigos de [referencia](#page-201-0) comunes para la [instalación](#page-201-0) de software de i5/OS" en la página 190 para determinar cómo continuar.

11. Si está utilizando un medio óptico o una cinta para la actualización, aparecerá la pantalla Código interno bajo licencia - Estado en la consola. Una vez alcanzado el 100%, puede que la consola se quede en blanco durante cinco minutos aproximadamente, y puede aparecer la pantalla IPL en proceso. No necesita responder a estas pantallas.

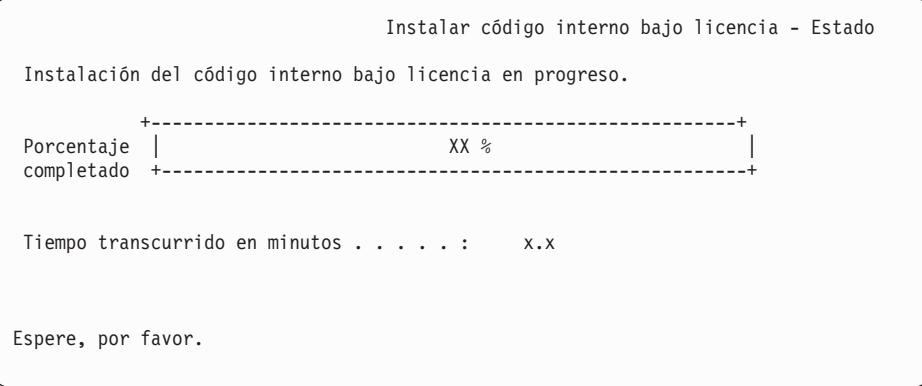

Si está utilizando un catálogo de imágenes (dispositivo de medios virtual) para la actualización, verá mensajes de estado que indican el progreso de la instalación del código interno bajo licencia:

- a. C6xx41DC es un código de referencia de estado que indica el progreso de la descompresión del Código interno bajo licencia. Las xx indican el porcentaje que se descomprime. No es necesaria ninguna acción.
- b. C6xx41CC es un código de referencia de estado que indica el progreso de la instalación del Código interno bajo licencia. Las xx indican el porcentaje del Código interno bajo licencia que se ha instalado. No es necesaria ninguna acción.
- 12. Si está utilizando un medio óptico o cinta para la actualización y se produce un error, podría aparecer una pantalla que solicite una respuesta. Realice la acción necesaria según se le solicite en la pantalla.

Si está utilizando un catálogo de imágenes para la actualización y se produce un error, consulte ["Recuperación](#page-182-0) de catálogo de imágenes" en la página 171 para conocer las acciones de recuperación.

Después de un periodo de tiempo (cuando el proceso de instalación empieza a instalar el sistema operativo) aparecen algunas pantallas en la consola. Una de las pantallas se denomina IPL de Código Interno bajo Licencia en proceso. Algunos de los pasos de la IPL pueden tardar un tiempo considerable (dos horas o más) según la recuperación de datos que se necesite para el sistema. El último mensaje que se muestre en la pantalla IPL en proceso debería ser Iniciar el sistema operativo.

- 13. Cargue el siguiente volumen de la secuencia cuando el sistema así lo indique.
	- **Nota:** Si el sistema no se lo solicita o si recibe un mensaje Mandato de medio anómalo, extraiga el volumen I\_BASE\_01 e inserte el volumen B29xx\_01. Seleccione la opción 1 (Intentar volver a instalar el sistema operativo) para continuar con la instalación.

Puede que durante el proceso de instalación se le solicite varias veces que cargue el siguiente volumen.

| | | Si recibe un mensaje referido al dispositivo QINDEV, primero establezca el dispositivo como preparado. A continuación, pulse Intro para continuar.

14. Durante el proceso de instalación aparecen pantallas Estado. La pantalla de estado de la instalación que se muestra a continuación indica la cantidad de instalación realizada, así como el número de etapas que faltan. No necesita responder a esta pantalla de estado. La pantalla se queda en blanco durante un tiempo entre las etapas 4 y 5 y también durante la etapa 6.

| | | | | | | | | | | | | | | | | | | | | | | | | | | | |

> | | | | | | | | |

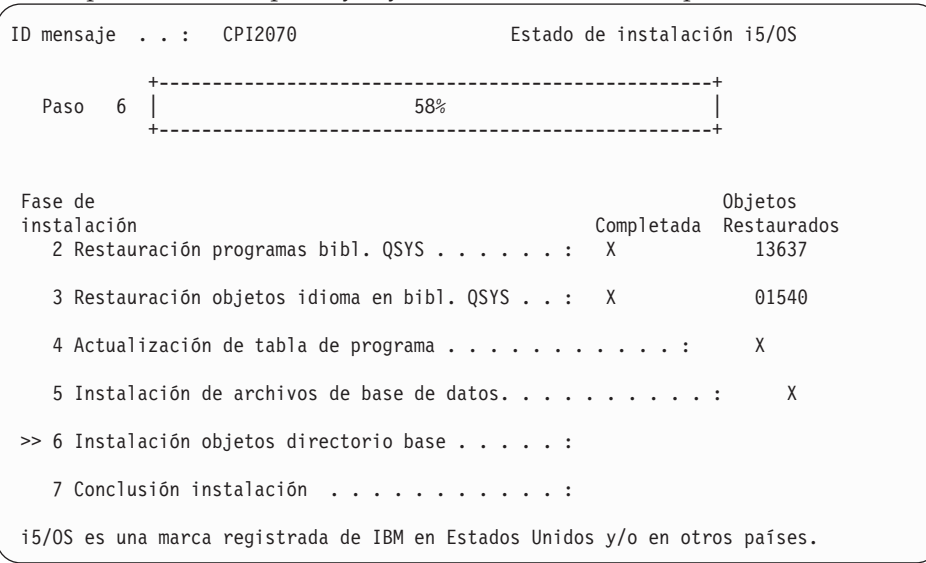

15. Tal vez aparezcan pantallas de Estado. Estas pantallas muestran el estado de los programas bajo licencia y de los objetos de idioma a medida que se instalan en el sistema. No necesita responder a estas pantallas de estado.

```
Instalación de programas bajo licencia
Programas bajo licencia procesados . . . . . . . . . . 0 de XXX
                                 Instalación de programa bajo licencia en proceso
```
La pantalla siguiente es un ejemplo de la pantalla que se muestra durante el proceso de instalación.

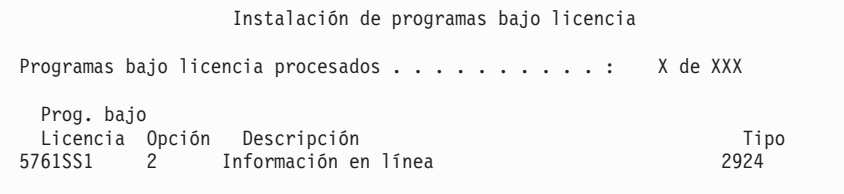

Esta pantalla muestra qué programas bajo licencia y componentes opcionales de programas bajo licencia se están procesando. Una vez procesados los objetos \*PGM y \*LNG, la pantalla muestra el número total de programas bajo licencia procesados.

16. Puede aparecer el mensaje siguiente cuando el sistema esté preparado para el siguiente volumen de medio que contenga programas bajo licencia. Cuando instale desde medios ópticos, espere a que el indicador En Uso se apague antes de responder al mensaje.

```
Visualizar Mensajes
Cola . . . . . . : QSYSOPR Programa. . . . : *DSPMSG
  \begin{array}{ccc} \text{Biblioteca} & . & . & . \end{array}<br>
\begin{array}{ccc} \text{Biblioteca} & . & . & . \end{array}Gravedad . . . . : 95 Entrega . . . . : *BREAK
Teclee la respuesta (si es necesario), pulse Intro.
     Cargue un volumen válido que contenga programas bajo licencia en
  el dispositivo óptico OPT01 (X G).
    Respuesta . . . G
```
Cargue el siguiente volumen de medio que contenga programas bajo licencia y continúe con la instalación. De forma ocasional, se le solicitará que cargue el siguiente volumen después de un tiempo breve. Esto suele pasar cuando los programas bajo licencia del medio están al mismo nivel que los programas bajo licencia que ya están instalados en la máquina.

Teclee G y pulse Intro. Después de cargar cada volumen, teclee G y pulse Intro. Si no hay que cargar más volúmenes que contengan programas bajo licencia, o si desea terminar el proceso de carga, teclee X y pulse Intro.

17. El medio de almacenamiento se ha leído, y ahora los programas bajo licencia están sometidos al proceso de instalación. Aunque puede tardar mucho tiempo, espere a que aparezca la pantalla de inicio de sesión. Cuando la instalación se haya completado satisfactoriamente, aparecerá la pantalla Inicio de Sesión. (No hay ningún mensaje que indique que la instalación automática se ha completado satisfactoriamente. La pantalla Inicio de sesión actúa como confirmación).

Si recibe el mensaje La instalación automática no se ha realizado, inicie la sesión como QSECOFR y consulte el Capítulo 14, ["Resolución](#page-180-0) de problemas de [instalación](#page-180-0) de software", en la página 169 para determinar el problema.

## **Verificación de la finalización de la instalación automática**

| | | | |

|

Para verificar que ha completado correctamente la actualización de i5/OS mediante el método de instalación automática, siga estos pasos.

1. La pantalla Inicio de Sesión aparece en la consola una vez se ha completado la instalación.

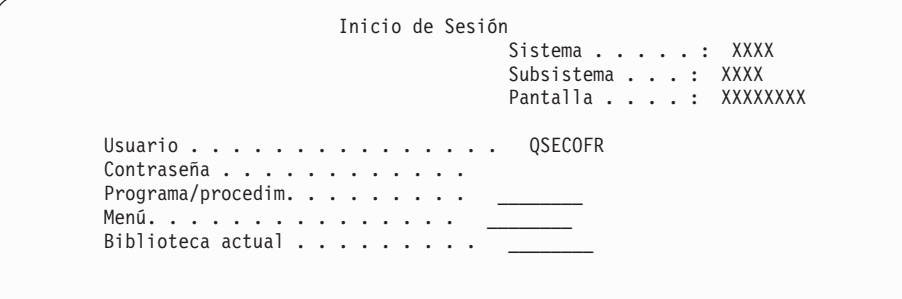

Teclee lo siguiente y pulse Intro: Usuario: QSECOFR Contraseña: (Entre la contraseña, si es necesario.)

2. Aparecerá en la consola el Menú Principal System i (o el menú que haya seleccionado como menú inicial).

Teclee GO LICPGM y pulse Intro.

- 3. Se muestra la pantalla Trabajar con Programas Bajo Licencia. Utilice la tecla de avance página o de giro arriba para ver la tercera pantalla del menú Trabajar con Programas bajo Licencia. Aparecerá en la consola el Menú Principal System i (o el menú que haya seleccionado como menú inicial). Teclee 50 y pulse Intro.
- 4. Se muestra la pantalla Visualizar Historia Instalación. Las XX indican valores por omisión.

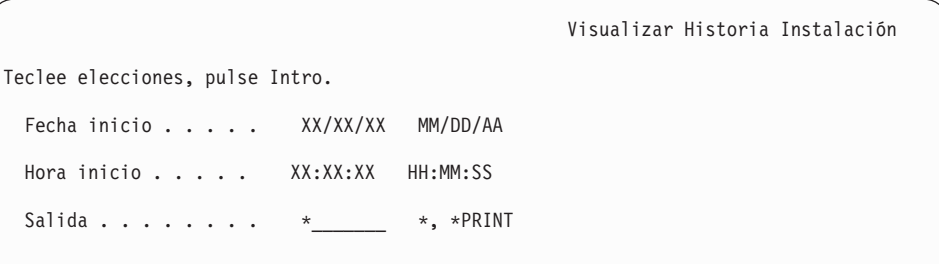

Pulse Intro.

| |

- 5. Mire los mensajes que aparecen en la pantalla Visualizar Contenido de Anotaciones Históricas.
	- v Si tenía un programa bajo licencia instalado pero IBM no lo ha renovado, puede que el programa bajo licencia no se sustituya. Consulte el apartado ["Entorno](#page-28-0) de release mixto" en la página 17 para obtener más información.
	- v Si alguno de los mensajes de la pantalla indica una anomalía o un programa bajo licencia instalado parcialmente, vaya al Capítulo 14, ["Resolución](#page-180-0) de problemas de [instalación](#page-180-0) de software", en la página 169 para determinar el problema.

De lo contrario, pulse F3 (Salir).

6. Verifique los valores de estado instalados de los programa bajo licencia y compruebe la compatibilidad. Es importante asegurarse de que todos los programas bajo licencia son compatibles con el sistema operativo. Puede determinar la compatibilidad de un programa bajo licencia comprobando el valor de estado de instalación.

Utilice la opción 10 del menú LICPGM (Visualizar programas bajo licencia instalados) para ver los valores de release y estado de instalación de los programas bajo licencia instalados. Si el valor de estado de instalación de un programa bajo licencia es \*COMPATIBLE, está preparado para utilizarse. Si el valor de estado de instalación de un programa bajo licencia es \*BACKLEVEL, el programa bajo licencia está instalado, pero su versión, release y modificación no son compatibles con el nivel del sistema operativo instalado actualmente.

Consulte el tema "Releases y tamaños de los [programas](#page-206-0) bajo licencia" en la [página](#page-206-0) 195 para comprobar la versión, el release y la modificación actuales del programa bajo licencia. En "Valores de estado de [instalación"](#page-246-0) en la página 235 se ofrece una lista de las descripciones de valores de estado de instalación posibles.

#### **Ha completado esta tarea.**

- 1. ¿Necesita instalar programas bajo licencia adicionales?
	- No. Vaya al paso siguiente.
	- v **Sí.** Vaya al tema "Instalación de programas bajo licencia [adicionales"](#page-149-0) en la [página](#page-149-0) 138 y siga las instrucciones.
- 2. ¿Necesita instalar un idioma secundario?
	- No. Vaya al paso siguiente.
- v **Sí.** Vaya al tema "Instalación de un idioma [secundario"](#page-157-0) en la página 146 y siga las instrucciones.
- 3. Debe completar el proceso de instalación antes de poner el sistema en funcionamiento. Vaya al tema Capítulo 8, "Lista de [comprobación](#page-106-0) para completar la [actualización](#page-106-0) o sustitución i5/OS", en la página 95 y siga las instrucciones.

# **Capítulo 7. Actualización o sustitución de software utilizando la instalación manual**

| | |

| | | | | | | | | | | | | | | | | | | |

Siga estas instrucciones para utilizar el método de instalación manual a fin de sustituir el Código interno bajo licencia, el sistema operativo IBM i5/OS y los programas bajo licencia instalados actualmente en el sistema con el release V6R1.

## **Antes de comenzar la instalación manual**

Antes de realizar la actualización a un nuevo release de i5/OS, verifique estos puntos con el método de instalación manual.

- 1. Verifique que este tema es el apropiado para la actualización de software que va a realizar. Consulte el tema "Releases soportados e [información](#page-28-0) sobre el modelo del sistema para [actualizaciones](#page-28-0) de i5/OS" en la página 17 para determinar los releases en los que se soporta la actualización a V6R1. Debe familiarizarse con la secuencia de pasos que se utilizan para actualizar o sustituir un release en un sistema o partición lógica.
- 2. Si va a cambiar un idioma primario, debe tener en cuenta consideraciones adicionales antes de comenzar la instalación.
	- v Consulte el tema ["Globalización](#page-31-0) e instalación de software de i5/OS" en la [página](#page-31-0) 20. No puede cambiar el idioma primario por un idioma que tenga instalado actualmente como idioma secundario en el sistema. Debe suprimir el idioma secundario para poder cambiarlo al idioma primario.
	- v El idioma principal y el idioma de las herramientas de servicio se pueden instalar por separado. Al efectuar una instalación manual con un dispositivo óptico y con medios proporcionados por IBM, los pasos de instalación incluyen la instalación del idioma de las herramientas de servicio.
	- v Si utiliza medios de Salvar sistema (SAVSYS) para efectuar la actualización, el idioma principal y el idioma de las herramientas de servicio será el mismo que el de los medios SAVSYS al concluir la actualización.
	- Si se utiliza un dispositivo de medios virtual para la actualización, podría tener que actualizar el idioma de las herramientas de servicio tras la actualización. Puede obtener instrucciones en Cambiar el idioma de las herramientas de servicio del sistema o la partición lógica en el i5/OS Information Center.
- 3. Si no ha terminado las tareas de preparación del tema Capítulo 5, ["Preparación](#page-40-0) de la [actualización](#page-40-0) o sustitución de software de i5/OS", en la página 29, llévelas a cabo antes de efectuar la actualización. Es necesario utilizar las opciones de la preparación de la instalación para aceptar los acuerdos de software en línea para el código interno bajo licencia y el sistema operativo i5/OS para que pueda realizarse la actualización.
- 4. Si tiene previsto utilizar un catálogo de imágenes (dispositivo óptico virtual) para la instalación, consulte el tema ["Preparación](#page-55-0) de la actualización o [sustitución](#page-55-0) de software utilizando un catálogo de imágenes" en la página 44 para crear un dispositivo, un catálogo de imágenes y una entrada de catálogo de imágenes.

Para actualizar desde V5R3 o V5R4 a V6R1 mediante un catálogo de imágenes, siga estos pasos:

a. Revise el APAR informativo II14310 en la información de planificación de

servicio preventivo de la página Web Support for [IBMSystem](http://www.ibm.com/systems/support/i) i  $\blacktriangle$ .

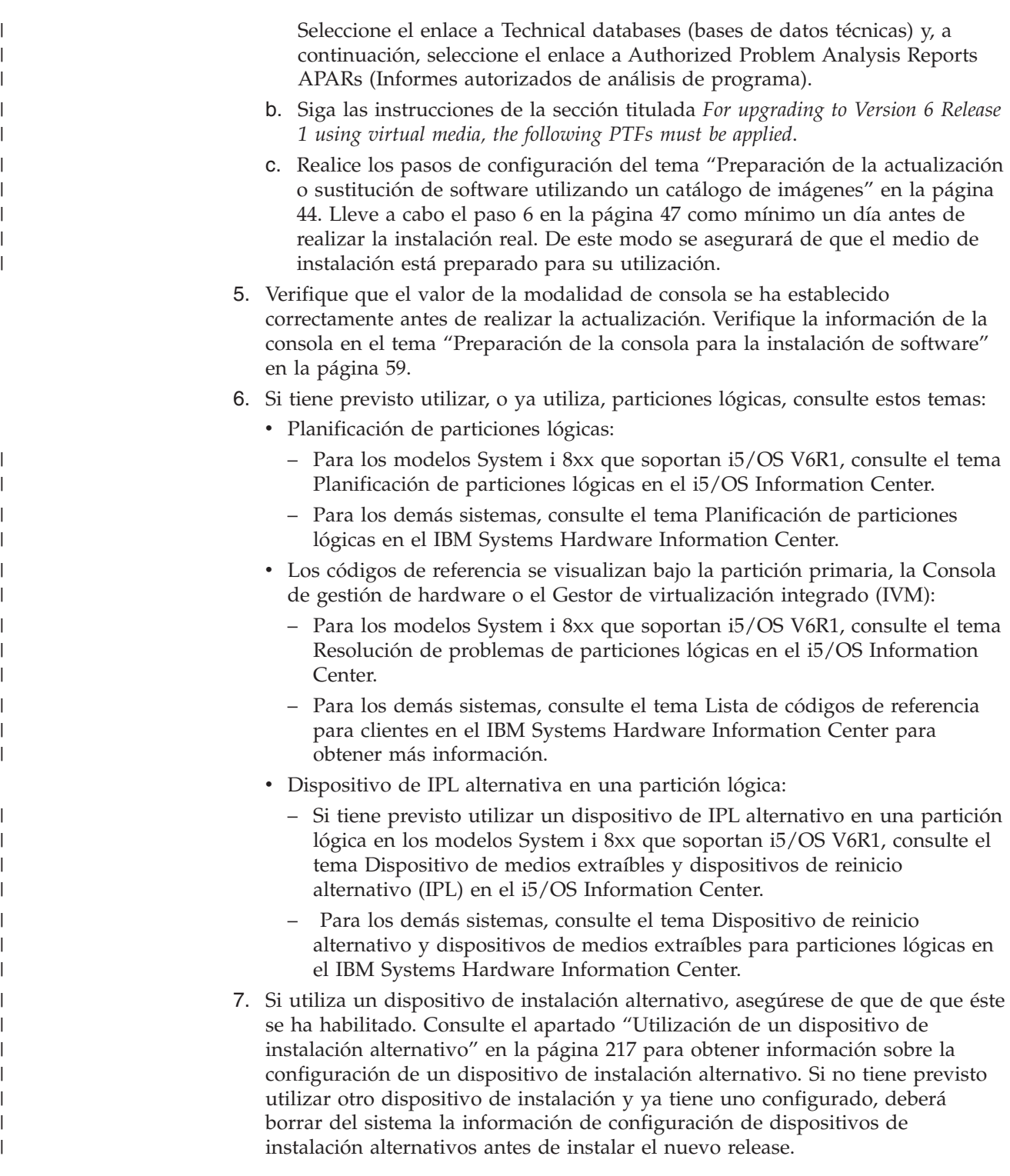

## **Sustitución del código interno bajo licencia**

 $\vert$  $\vert$ | Siga estos pasos para sustituir el Código interno bajo licencia con el método de instalación manual.

Mientras realiza estos pasos, aparecen códigos de referencia en el visor de datos del panel de control o del panel de control virtual de la partición primaria, la Consola de gestión de hardware (HMC) o el Gestor de virtualización integrado

(IVM). Cuando la luz de atención del sistema esté encendida y aparezca un código de referencia que comience por A6, significa que el sistema está esperando a que responda a un mensaje o que prepare un dispositivo. Cuando en esta información figura un código de referencia con xx (como A6xx 6001), significa que en lugar de xx puede aparecer cualquier combinación de caracteres. La consola también puede mostrar códigos de referencia durante la instalación del Código interno bajo licencia. Para obtener más información acerca de los códigos de referencia, consulte el tema "Códigos de referencia para la [instalación](#page-201-0) de software de i5/OS" en la [página](#page-201-0) 190.

Si utiliza catálogos de imágenes, debe haber completado los pasos del 1 [en](#page-57-0) la [página](#page-57-0) 46 al 5 en la [página](#page-58-0) 47 del tema ["Preparación](#page-55-0) de la actualización o [sustitución](#page-55-0) de software utilizando un catálogo de imágenes" en la página 44. A continuación, regrese a este tema. En los siguientes procedimientos, sáltese los pasos relativos a la carga de volúmenes.

- 1. Si anteriormente no ha realizado una IPL para llevar a cabo las tareas para asignar almacenamiento adicional para el Código interno bajo licencia de V6R1 (necesario para la actualización de V5R3 a V6R1) o para cambiar la configuración de disco (opcional), debe realizar ahora esta IPL antes de apagar el sistema o partición lógica en el paso 8 en la [página](#page-87-0) 76.
	- **Nota:** Si no está seguro del espacio adicional que se asignado al código interno bajo licencia (LIC), consulte los pasos del tema ["Necesario](#page-69-0) (si actualiza desde V5R3M0): [asignación](#page-69-0) de espacio adicional para el código interno bajo [licencia"](#page-69-0) en la página 58.
- 2. Si está utilizando un catálogo de imágenes (dispositivo de medios virtual) para actualizar, realice este paso al menos un día antes de realizar la instalación. Si no utiliza un catálogo de imágenes, vaya al paso 3.

Para verificar que las entradas del catálogo de imágenes están en el orden correcto y validar que todas las imágenes están en estado cargado, teclee el mandato siguiente:

WRKIMGCLGE

| | | | | | | | |

| | | | |

> | | | | | | | | | | | | | | | | | | | | | | | | | |

| | | | |

 $\overline{1}$ 

IMGCLG(*nombre-catálogo*)

Compruebe que el catálogo está en estado preparado y que todas las entradas del catálogo de imágenes se encuentran en estado cargado o montado. Para ordenar y verificar el catálogo de imágenes para la instalación, pulse PF7 para solicitar el mandato VFYIMGCLG. Especifique \*UPGRADE para el tipo y \*YES para el campo de clasificación.

Otra forma de ordenar y verificar el catálogo de imágenes consiste en teclear el mandato siguiente para establecer las imágenes en el orden correcto. Por omisión, se monta el volumen con el índice más bajo. A continuación, se cargan todos los demás volúmenes.

VFYIMGCLG IMGCLG(*nombre-catálogo*) TYPE(\*UPGRADE) SORT(\*YES)

Una vez que compruebe que las imágenes se encuentran en estado cargado, siga con el paso 4 en la [página](#page-87-0) 76.

- 3. Si utiliza un medio físico para actualizar, disponga los medios de instalación que tenga pensado instalar en el orden siguiente.
	- **Nota:** Es posible que no los tenga todos. Por ejemplo, si sustituye el código interno bajo licencia e i5/OS de una versión y un release idénticos, solo necesitará I\_BASE\_01 y B29xx\_01. Verifique también que B29xx\_01 y B29xx\_02 tengan el idioma primario correcto.
	- a. I\_BASE\_01 Código interno bajo licencia para i5/OS.

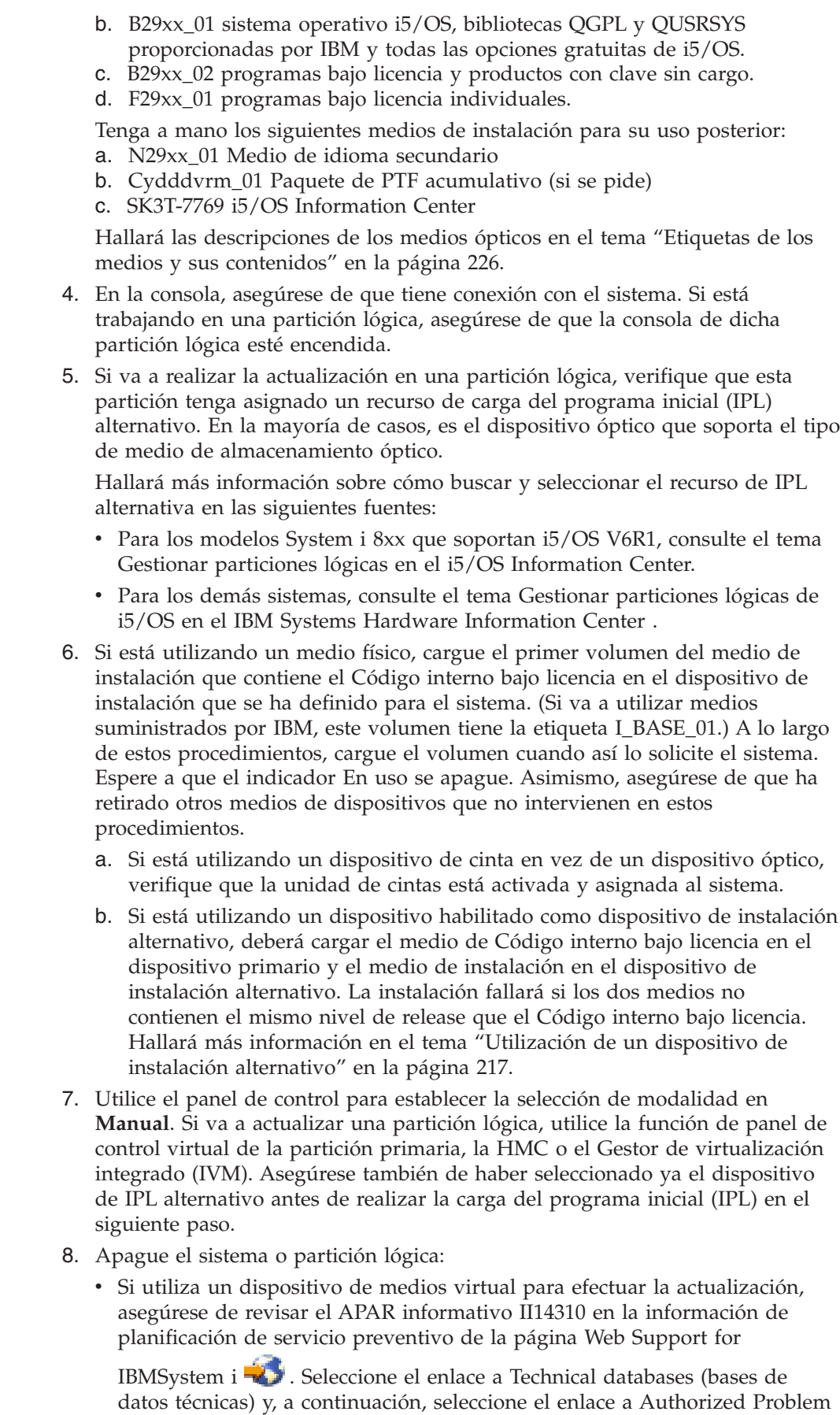

<span id="page-87-0"></span>|  $\begin{array}{c} \hline \end{array}$ | | | | | | | |

> | | | | | | | | | | | | | | | | | | | | | | | | | | |

> | | | |  $\begin{array}{c} \hline \end{array}$

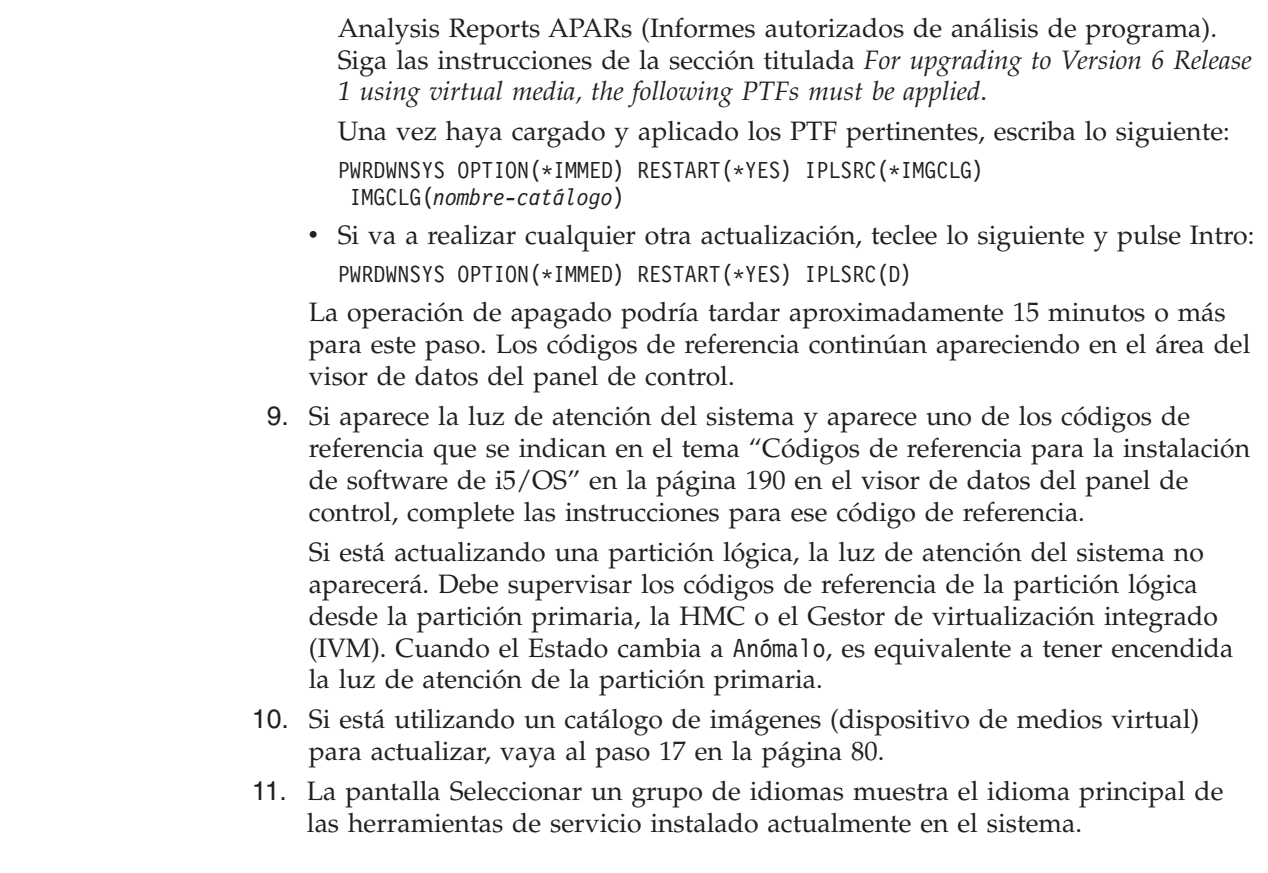

| |  $\|$ | | |

| | | | |  $\|$ |

> | | | | | | | | | | | | | | | | | | | | |

**Nota:** El medio de instalación para el Código interno bajo licencia es ahora independiente del idioma. Es importante completar este paso con precaución.

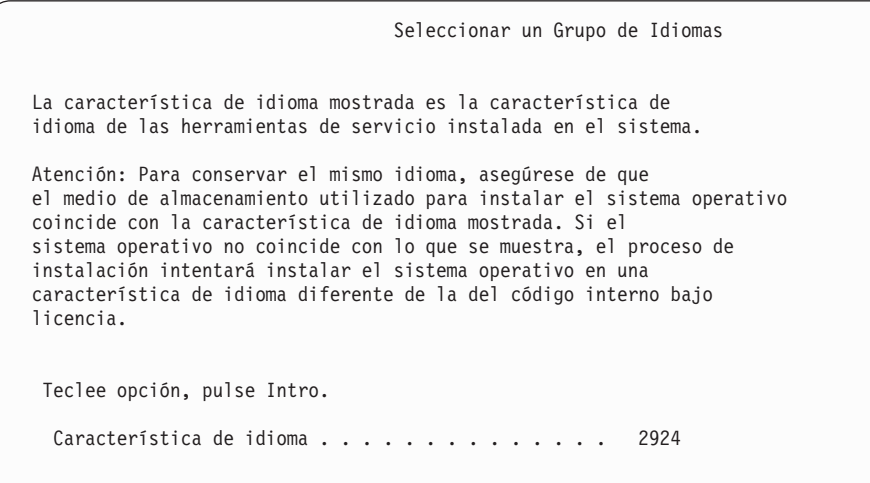

*Para conservar el mismo idioma de las herramientas de servicio,* verifique que la característica de idioma visualizada coincide con el idioma de las herramientas de servicio que desea. Si desea que el idioma de las herramientas de servicio coincida con el idioma principal, compruebe la característica impresa en el medio de almacenamiento que contiene el sistema operativo. Los medios de almacenamiento del sistema operativo tienen la etiqueta B29xx\_nn, donde 29xx indica la característica para el idioma primario.

<span id="page-89-0"></span>**Nota:** El idioma que seleccione y el idioma del sistema operativo normalmente deberían coincidir. En caso contrario, el idioma de las herramientas de servicio será diferente del idioma principal.

Consulte el apartado "Códigos de [característica](#page-241-0) para las versiones de idioma [nacional"](#page-241-0) en la página 230 para obtener una lista de los códigos de característica de idioma.

*Para cambiar el idioma de las herramientas de servicio para que coincida con el idioma principal*, teclee la característica de idioma que aparece en el medio de almacenamiento que contiene el sistema operativo. Pulse Intro.

12. Después de entrar la característica de idioma, aparecerá la pantalla Confirmar Grupo de Idioma.

```
Confirmar Grupo de Idioma
Característica de idioma . . . . . . . . . . . . . . 2924
Pulse Intro para confirmar su elección para la característica de idioma.
Pulse F12 para cambiar la elección para la característica de idioma.
```
Pulse Intro.

| | | | | | |

13. Aparece la pantalla Instalar Código interno bajo licencia.

```
Instalar código interno bajo licencia
Seleccione una de las opciones siguientes:
          1. Instalar código interno bajo licencia
          2. Trabajar con Herramientas de Servicio Dedicado (DST)
          3. Definir dispositivo de instalación alternativo
```
Seleccione la opción para instalar el código interno bajo licencia o la opción para definir un dispositivo de instalación alternativo:

- v Si no utiliza ningún dispositivo de instalación alternativo, teclee 1 (Instalar código interno bajo licencia). (La función de dispositivo de instalación alternativo soporta la instalación desde un medio óptico o de cinta que haya creado. En el tema ["Utilización](#page-228-0) de un dispositivo de instalación [alternativo"](#page-228-0) en la página 217 se describe cuándo puede utilizar un dispositivo de instalación alternativo.) Si no utiliza ningún dispositivo de instalación alternativo, vaya al paso 16 en la [página](#page-91-0) 80.
- v Si tiene un dispositivo de instalación alternativo conectado al sistema, teclee 3 para verificar su dirección y determinar si está habilitado o inhabilitado. Continúe con la subtarea de verificación del dispositivo de instalación alternativo en el paso 14. Si tiene un dispositivo de instalación alternativo configurado y no desea utilizarlo, teclee 3 para borrar la información de configuración de dispositivos de instalación alternativos.

Pulse Intro.

14. **Subtarea de verificación y selección de un dispositivo de instalación alternativo:** Aparece la pantalla Seleccionar bus de dispositivo de instalación alternativo.

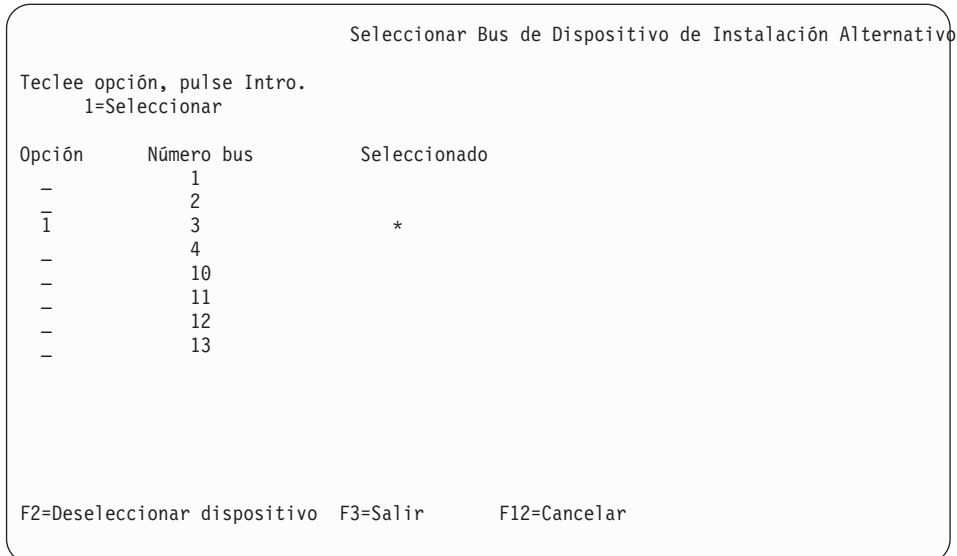

| | | | | | | | | | | | | | | | | | | | | | |

| |

- a. Verifique que el dispositivo seleccionado esté en el bus de sistema correcto. Teclee 1 en el campo Opción junto al bus seleccionado y pulse Intro para ver información acerca del dispositivo conectado al bus. Esta operación puede tardar algunos minutos. Si aparece el mensaje No hay ningún dispositivo de instalación alternativo configurado, espere un minuto y renueve la pantalla.
- b. Cuando aparezca la pantalla Seleccionar tipo de medio, seleccione 1 para cinta o 2 para medio óptico. Pulse Intro.
- c. Aparece la pantalla Seleccionar Dispositivo de Instalación Alternativo. Utilice esta pantalla para verificar el nombre de recurso, el tipo, el modelo y el número de serie del dispositivo. La siguiente pantalla muestra un ejemplo de un dispositivo de cinta.

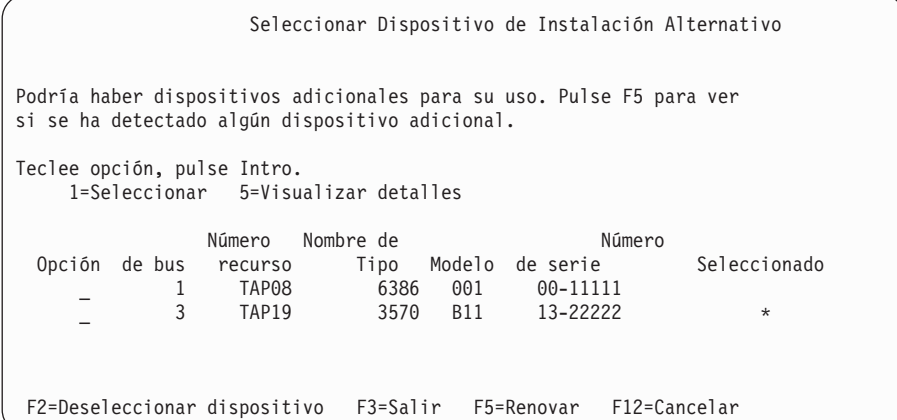

- d. Teclee 1 y pulse Intro para seleccionar el dispositivo que desea utilizar o pulse F2 para deseleccionar el dispositivo seleccionado actualmente.
- e. Aparecerá el mensaje Dispositivo de instalación alternativo seleccionado. Pulse F3 para volver a la pantalla Instalar Código interno bajo licencia.
- f. Teclee 1 y pulse Intro para instalar el Código interno bajo licencia.

**Esto finaliza la subtarea de verificación y selección de un dispositivo de instalación alternativo.**

15. Si hay un dispositivo de instalación alternativo definido y habilitado, aparece la pantalla Confirmar Dispositivo de Instalación Alternativo. Efectúe una de estas tareas.

<span id="page-91-0"></span>| | | | | | | | | |

- v Para instalar desde el dispositivo de instalación alternativo, pulse Intro.
- v Si no desea efectuar la instalación desde el dispositivo de instalación alternativo y prefiere seguir utilizando el medio principal, pulse F12 par cancelar. Verá la pantalla Código interno bajo licencia. Realice el paso 13 [en](#page-89-0) la [página](#page-89-0) 78 y seleccione la opción 3 (Definir dispositivo de instalación alternativo). Realice el paso 14 en la [página](#page-89-0) 78 y deseleccione el dispositivo de instalación alternativo.
- 16. Aparecerá en la consola la pantalla Instalar Código interno bajo licencia (LIC).

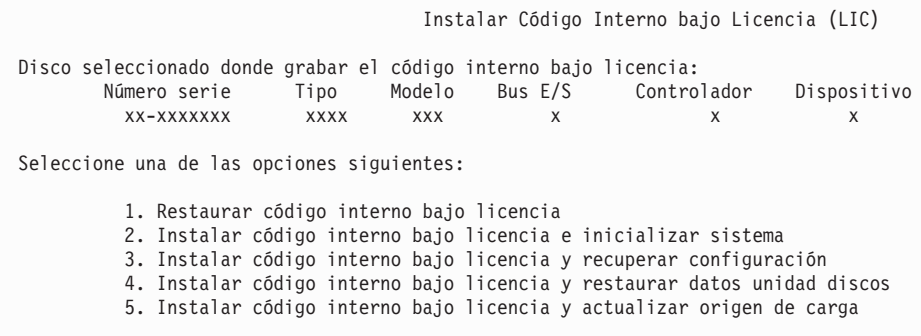

**Atención:** Asegúrese de seleccionar la opción 1. Algunas opciones de esta pantalla suprimen todos los datos del sistema.

Teclee 1 (Restaurar código interno bajo licencia) y pulse Intro.

Si anteriormente no aceptó el acuerdo de software para el código interno bajo licencia (LIC) o no asignó espacio adicional para el código interno bajo licencia (LIC), se mostrarán mensajes de error. Siga las instrucciones de los mensajes de error. Hallará más información en los temas ["Necesario](#page-69-0) (si actualiza desde V5R3M0): [asignación](#page-69-0) de espacio adicional para el código interno bajo [licencia"](#page-69-0) en la página 58 y ["Necesario:](#page-64-0) Aceptación de acuerdos de [software"](#page-64-0) en la página 53.

17. Aparecerá la pantalla Instalar Código interno bajo licencia - Estado. No es necesario responder a esta pantalla. Permanecerá en la consola un máximo de 30 minutos.

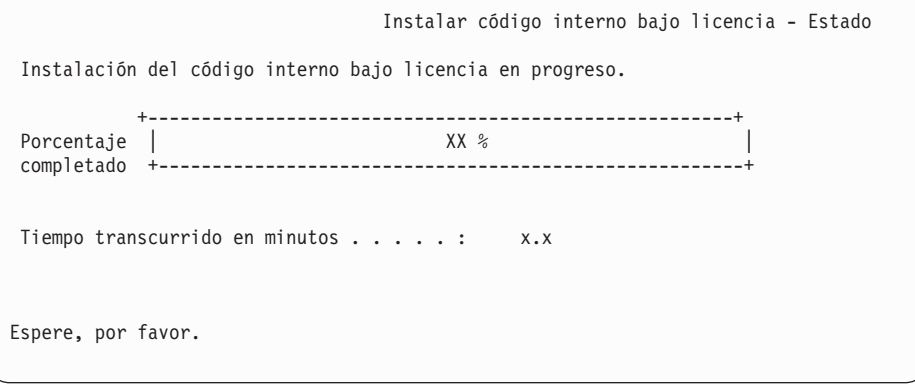

Si está utilizando un catálogo de imágenes (dispositivo de medios virtual) para la actualización, verá mensajes de estado que indican el progreso de la instalación del código interno bajo licencia:

- a. C6xx41DC es un código de referencia de estado que indica el progreso de la descompresión del Código interno bajo licencia. Las xx indican el porcentaje que se descomprime. No es necesaria ninguna acción.
- b. C6xx41CC es un código de referencia de estado que indica el progreso de la instalación del Código interno bajo licencia. Las xx indican el porcentaje del Código interno bajo licencia que se ha instalado. No es necesaria ninguna acción.
- 18. Si está utilizando un medio óptico o cinta para la actualización y se produce un error, podría aparecer una pantalla que solicite una respuesta. Realice la acción necesaria según se le solicite en la pantalla. Si está utilizando un catálogo de imágenes para la actualización y se produce un error, consulte ["Recuperación](#page-182-0) de catálogo de imágenes" en la página 171 para conocer las acciones de recuperación.
- 19. Tal vez aparezca la pantalla Informe de atención de configuración del disco. En este caso, visualice el informe detallado para cada problema mostrado en la pantalla. Pulse la tecla Ayuda desde la pantalla Informe de atención de configuración del disco para obtener más información acerca de las elecciones. También puede consultar el tema ["Mensajes](#page-198-0) de aviso y de error de [configuración](#page-198-0) de disco" en la página 187.

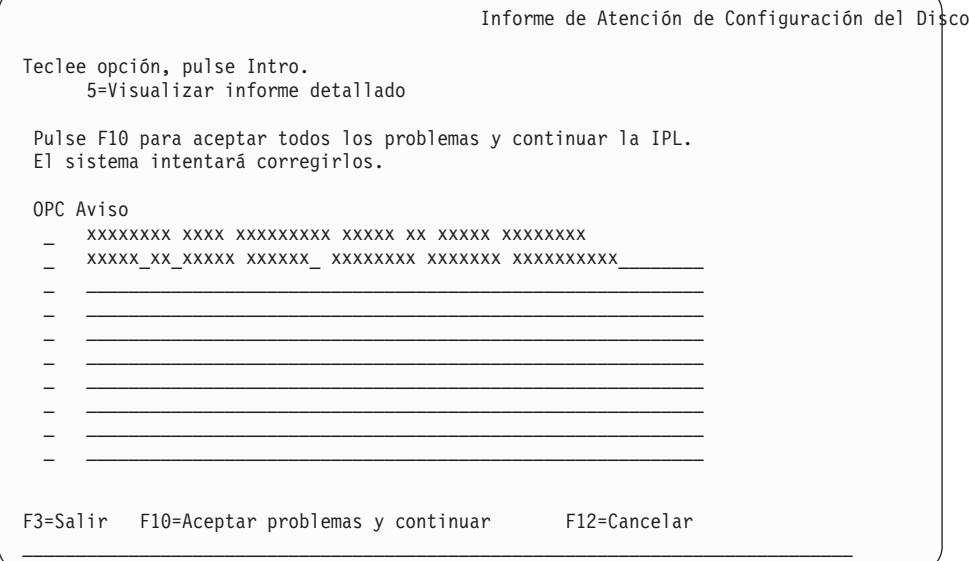

Si aparece el problema Unidad de discos no formateada para el rendimiento óptimo en esta pantalla, haga lo siguiente:

- Teclee 5 y pulse Intro para visualizar el informe detallado.
- v Anote la información que se visualiza. Una vez completada la actualización, necesitará esta información para formatear estas unidades de discos para obtener un rendimiento óptimo.
- v Pulse F12 para cancelar y volver a Informe de atención de la unidad de discos.
- v Pulse F10 para aceptar los problemas y continuar la IPL.

Si actualiza una partición primaria, puede aparecer un error de configuración de disco con SRC B600 5390 y SRC B600 5311 en las anotaciones de actividad de producto (PAL). Las particiones secundarias informan de un estado de nuevo y todos los recursos del sistema son propiedad temporalmente de la partición primaria. Si intenta continuar una IPL, se recibe un error Se ha

inhabilitado la persistencia de información de recurso de hardware. Esto indica un problema con la configuración de la memoria. Para corregir este problema, efectúe las siguientes tareas:

- a. Inicie la sesión en la pantalla de Inicio de sesión de las Herramientas de servicio dedicado y vuelva al menú Utilizar Herramientas de servicio dedicado (DST).
- b. Seleccione la opción Trabajar con particiones.
- c. Seleccione la opción Trabajar con configuración de partición.
- d. Seleccione la opción Cambiar recursos de proceso de partición en cada partición. Cambie el valor de memoria mínima para forzar un recálculo de estos valores; a continuación, efectúe el cambio de configuración adecuado.
- 20. Si el valor de la modalidad de la consola es cero, aparecerá la pantalla Aceptar consola. Si aparece esta pantalla, efectúe los siguientes pasos:
	- a. Pulse F10 para aceptar el tipo de consola actual. Aparecerá la pantalla Aceptar y establecer nuevo tipo de consola en esta IPL. Se muestran el valor antiguo (cero) y el nuevo valor que se establecerá (el tipo actual de consola).
	- b. Pulse Intro para establecer el nuevo valor y continuar con estas instrucciones.
- 21. Si la configuración del procesador del sistema ha cambiado, podría ver otras pantallas en este punto. Después de que proporcione la información solicitada, la instalación continúa y aparece la pantalla IPL o Instalar el Sistema. Consulte el apartado ["Contraseña](#page-246-0) del sistema" en la página 235 para obtener más información.
- 22. Al cabo de unos 10 minutos, aparecerá la pantalla IPL o Instalar el sistema. El Código interno bajo licencia ya está instalado. No extraiga el medio de distribución en este momento.
- 23. Si no ha aparecido la pantalla Aceptar consola en el paso 20, establezca la modalidad de consola para esta partición:
	- a. En la pantalla IPL o Instalar el Sistema, seleccione la opción 3 para acceder a las herramientas de servicio dedicado (DST).
	- b. Inicie una sesión como responsable de seguridad (perfil de usuario QSECOFR / contraseña QSECOFR). Cuando lo indique, cambie la contraseña por la que desee utilizar para esta partición.
	- c. Seleccione la opción 5 (Trabajar con entorno DST).
	- d. Seleccione la opción 2 (Dispositivos del sistema).
	- e. Seleccione la opción 6 (Modalidad de consola).
	- f. Seleccione la consola válida que tiene para esta partición.

**Nota:** Si utiliza la consola de operaciones (LAN) como tipo de consola, pulse Intro en la ventana de verificación. También puede pulsar F11 para repasar la configuración de red.

g. Seleccione 1 (Sí) o 2 (No) para elegir si desea permitir que otra consola asuma el control de la consola en caso de producirse una anomalía de la consola 5250 (no incluye la consola twinaxial). Si se activa esta opción, el sistema no se detiene en caso de anomalía sino que sigue ejecutándose sin interrupciones. Para obtener más información, consulte el tema Toma de control de consola y recuperación en el IBM Systems Hardware Information Center.

Pulse Intro y, a continuación, pulse F3 para regresar al menú principal de DST.

h. Pulse F3 para salir de DST y regresar a la pantalla IPL o Instalar el Sistema.

## **Sustitución del sistema operativo i5/OS**

|

| | | | | | | | | Siga estos pasos para sustituir el sistema operativo IBM i5/OS con el método de instalación manual.

1. El menú IPL o Instalar el sistema aparece en la consola.

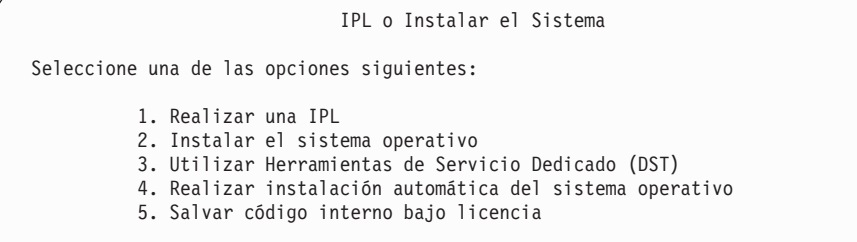

Cargue el primer volumen del medio de instalación que contiene el sistema operativo (si utiliza medios suministrados por IBM, este volumen tiene la etiqueta B29xx\_01, donde 29xx es el identificador del idioma primario). A lo largo de estos procedimientos, cargue el volumen cuando así lo solicite el sistema. Si está instalando desde medios ópticos, espere a que el indicador En uso se apague antes de continuar.

Asegúrese de que el medio de instalación que contiene el Código interno bajo licencia se encuentra en el dispositivo de instalación que se ha definido para el sistema. Si va a utilizar medios suministrados por IBM, este volumen tiene la etiqueta I\_BASE\_01.

Asegúrese de que ha retirado otros medios de dispositivos que no intervienen en esta actualización.

Una vez instalado el nuevo release sobre el release anterior (V5R3 o V5R4), las contraseñas de todos los perfiles de usuario de herramientas de servicio que aún utilicen la contraseña predeterminada caducarán automáticamente. Cuando intente iniciar una sesión o acceder a las herramientas de servicio con estos perfiles, recibirá un mensaje indicando que la contraseña ha caducado y debe cambiarse. Siga las indicaciones, o pulse la tecla correspondiente (F9) para cambiar la contraseña de este perfil de usuario.

2. Teclee 2 (Instalar el sistema operativo) y pulse Intro. Aparecerá la pantalla Instalar selección de tipo de dispositivo.

Instalar selección de tipo de dispositivo Seleccione el tipo de dispositivo de instalación: 1. Cinta 2. Óptico 3. Dispositivo virtual - catálogo de imágenes preseleccionado

4. Dispositivo alternativo seleccionado actual Ninguno

Teclee el número correspondiente al tipo de dispositivo y pulse Intro.

- 3. Se muestra la pantalla Confirmar instalación del sistema operativo en la consola. Pulse Intro.
- 4. Aparecerá la pantalla Seleccionar un grupo de idiomas, que muestra el idioma primario instalado actualmente en el sistema. Este valor del idioma primario debe coincidir con el número de característica de idioma impreso en el medio

de instalación. Para conocer el código de característica de su idioma, consulte el tema "Códigos de [característica](#page-241-0) para las versiones de idioma nacional" en la [página](#page-241-0) 230.

```
Seleccionar un Grupo de Idiomas
Nota: La característica de idioma mostrada es la característica de
       idioma instalada en el sistema.
Teclee opción, pulse Intro.
  Característica de idioma . . . . . . . . . . . . . . . 2924
```
Si necesita cambiar la característica, teclee los números del código de característica para el idioma que desee.

Pulse Intro.

| | | | |

- 5. Se muestra la pantalla Confirmar instalación del sistema operativo en la consola. Pulse Intro.
- 6. En la consola aparecerá la pantalla Confirmar selección de característica de idioma o la pantalla Confirmar idioma de herramientas de servicio. Pulse Intro.
- 7. Si no se muestra el menú Añadir al sistema todas las unidades de disco, vaya al paso 9 en la [página](#page-97-0) 86.

#### 8. **Subtarea para añadir unidades de discos:**

a. Si hay alguna unidad de disco no configurada con posibilidad de protección por paridad de dispositivos que actualmente no esté protegida, aparecerá la pantalla Añadir al sistema todas las unidades de disco. Si no aparece la pantalla siguiente, continúe con el paso 8b en la [página](#page-96-0) 85.

```
Añadir al Sistema Todas las Unidades de Disco
 Hay unidades de disco capaces de paridad de dispositivo no configuradas
conectadas al sistema. Las unidades de discos no se pueden añadir automáticamente.
 Resulta más eficaz proteger estas unidades por paridad de dispositivos
antes de añadirlas al sistema. Estas unidades de disco pueden estar
habilitadas para paridad y añadirse en SST (i5/OS). Las unidades de disco
configuradas debe tener la paridad habilitada en DST.
 Seleccione una de las opciones siguientes:
     1. Realizar cualquier configuración de disco en SST (i5/OS)
          2. Realizar la configuración del disco utilizando DST
```
Resulta mucho más rápido iniciar la protección por paridad de dispositivos en las unidades de disco en DST antes de que se añadan las unidades de disco a la configuración de la agrupación de almacenamiento auxiliar.

Para iniciar la paridad de dispositivos en las unidades de disco candidatas, realice las siguientes tareas desde la pantalla Añadir al sistema todas las unidades de disco:

- 1) Seleccione la opción 2 para realizar la configuración de disco en DST.
- 2) Inicie la sesión en la pantalla de Inicio de sesión de las Herramientas de servicio dedicado y vuelva al menú Utilizar Herramientas de servicio dedicado (DST).
- 3) Seleccione la opción Trabajar con unidades de disco.
- 4) Seleccione la opción Trabajar con configuración de disco.
- 5) Seleccione la opción Trabajar con protección por paridad de dispositivos.
- 6) Seleccione la opción apropiada para iniciar la protección por paridad de dispositivos.
- 7) Se muestra una lista de los conjuntos de paridad capaces de ejecutar la protección por paridad de dispositivos. Teclee 1 en cada línea de opción para cada conjunto de paridad.
- 8) Podría aparecer una pantalla Confirmar continuación indicando que el sistema debe realizar una recuperación de directorios. Pulse Intro para continuar.
- 9) Aparecerá la pantalla Confirmar Iniciar protección por paridad de dispositivos. Muestra la lista de unidades de disco que tendrán protección por paridad de dispositivos. Pulse Intro para continuar.
- 10) Se muestra una pantalla de progreso que indica el estado de la función.
- 11) Vuelva a la pantalla IPL o Instalar el sistema.

<span id="page-96-0"></span>| |

> | | | | |

I

b. Si aparece el menú Añadir al sistema todas las unidades de disco, tendrá un aspecto parecido al del siguiente ejemplo.

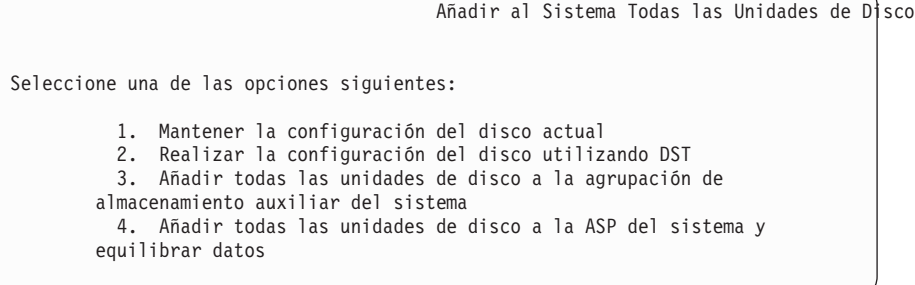

Si no desea utilizar protección por paridad de dispositivos, protección por duplicación de disco o ASP de usuario, seleccione la opción 3 (Añadir todas las unidades de disco a la agrupación de almacenamiento auxiliar del sistema). Al añadir unidades de discos antes de instalar el sistema operativo se mejorará el rendimiento general del sistema, porque el sistema operativo se distribuye por todas las unidades de discos.

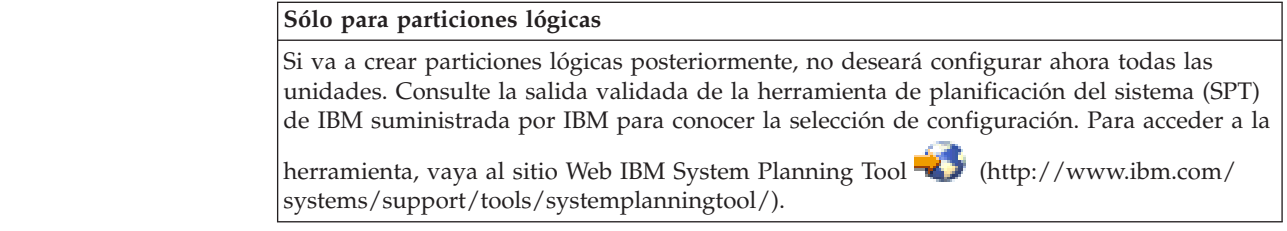

- **Nota:** Si se muestra la pantalla Informe de errores de configuración de disco o la pantalla Informe de avisos de configuración de disco, vaya al "Mensajes de aviso y de error de [configuración](#page-198-0) de disco" en la [página](#page-198-0) 187 para determinar la acción que debe llevarse a cabo.
- c. Si la configuración de disco ha cambiado puede que se muestre la siguiente pantalla. Escriba 5 junto al problema y pulse Intro para visualizar el informe detallado.

<span id="page-97-0"></span>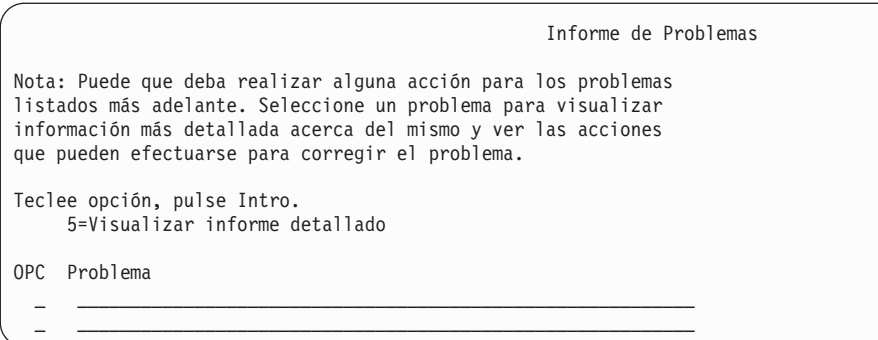

d. Si se muestra la siguiente pantalla, puede que una unidad de discos seleccionada para añadir a la configuración de disco ya contenga datos. Si elige continuar, se eliminarán los datos de las unidades de discos listadas.

Asegúrese de que desea configurar el disco antes de continuar. Siga las instrucciones de la pantalla.

Pulse Intro para volver a la pantalla Informe de problema. Pulse F10 para continuar la subtarea Añadir unidad de disco.

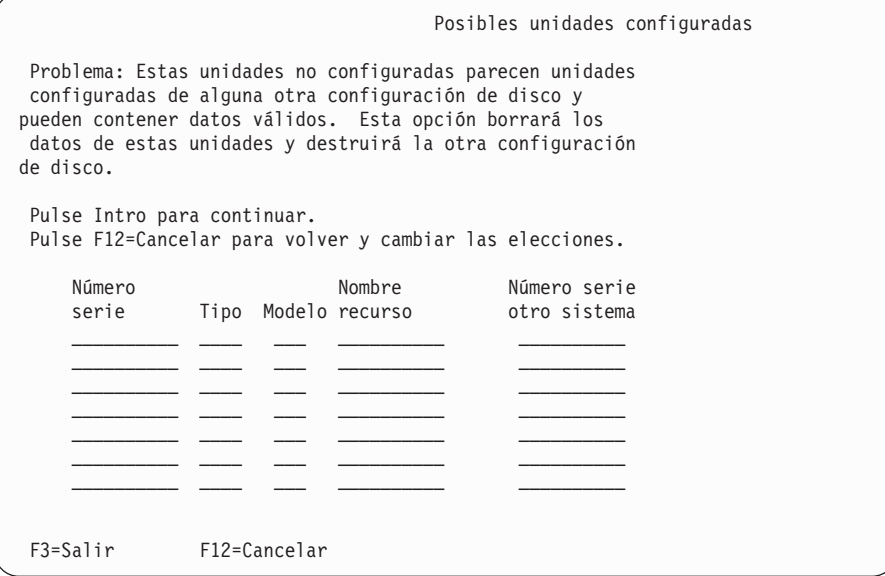

e. La siguiente pantalla muestra el porcentaje de unidades de disco añadidas. Esta pantalla no necesita una respuesta.

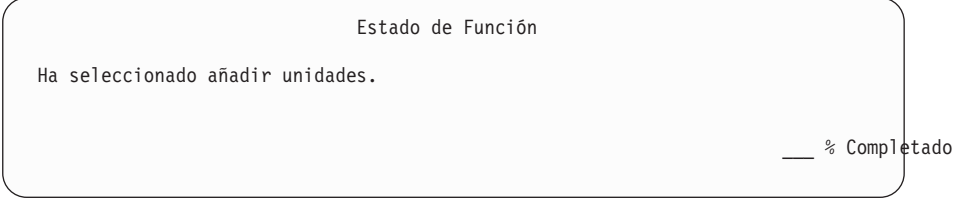

f. Cuando el proceso finalice, continúe el proceso de instalación manual con el paso siguiente.

#### **Esto finaliza la subtarea para añadir unidades de discos.**

9. Aparecen pantallas de estado en la consola. No necesita responder a estas pantallas de estado. Algunos de los pasos de la IPL pueden tardar un tiempo considerable. El tiempo varía según la recuperación de datos que se necesite para el sistema.

10. Es posible que aparezca la pantalla siguiente.

| | | | | | | | | | | | | | | | | | | | | |

Mensaje ID mensaje . . . . . . : CPA2055 Tipo . . . . . . . : Consulta<br>De programa . . . . . . : ITLOADFO Gravedad . . . . . : 99 De programa . . . . . . : ITLOADFO Gravedad . . . . . : 99 Mensaje . . . . . : Se necesita el siguiente volumen de la secuencia para continuar el proceso de instalación. Causa . . . . . . : Se ha llegado al final del volumen. Recuperación. . . : Cargue el siguiente volumen en el dispositivo de instalación. Teclee opción, pulse Intro. Respuesta . . . 1 1=Continuar, 2=Finalizar instalación

Si aparece esta pantalla, cargue el primer volumen del medio de instalación que contiene el sistema operativo (si utiliza medios suministrados por IBM, este volumen tiene la etiqueta B29xx\_01, donde 29xx es el identificador del idioma primario). A lo largo de los procedimientos restantes, cargue el volumen cuando así lo solicite el sistema. Si está instalando desde medios ópticos, espere a que el indicador En uso se apague antes de continuar.

11. Cuando se completa la IPL para el Código interno bajo licencia aparece la pantalla Instalar el Sistema Operativo. Las XX de la siguiente pantalla indican valores de fecha y hora predeterminados.

```
Instalar el Sistema Operativo
 Teclee opciones, pulse Intro.
    Opción
   de instalación . . . . . . 1 1=Tomar valores por omisión (No
                                                                        se visualizan otras opcio
                                                                     2=Cambiar opciones de instala
  Fecha:
 Año . . . . . . XX 00-99
 Mes . . . . . XX 01-12<br>Día . . . . . XX 01-31
 Día . . . . . XX
Hora:
 Hora . . . . . XX 00-23
 Minuto . . . . XX 00-59<br>Segundo . . . XX 00-59
  Segundo . . . XX
```
Teclee lo siguiente y pulse Intro:

Opción de instalación 1

Fecha: (Utilice el año, el mes y el día actuales.)

Hora: (Utilice la hora actual, formato de 24 horas.)

12. Durante el proceso de instalación aparecerán mensajes de estado. No necesita responder a estas pantallas. A continuación se muestra un ejemplo de una pantalla de estado. Esta pantalla podría estar presente durante 2 horas o más. La pantalla queda en blanco durante un tiempo entre las etapas 4 y 5.

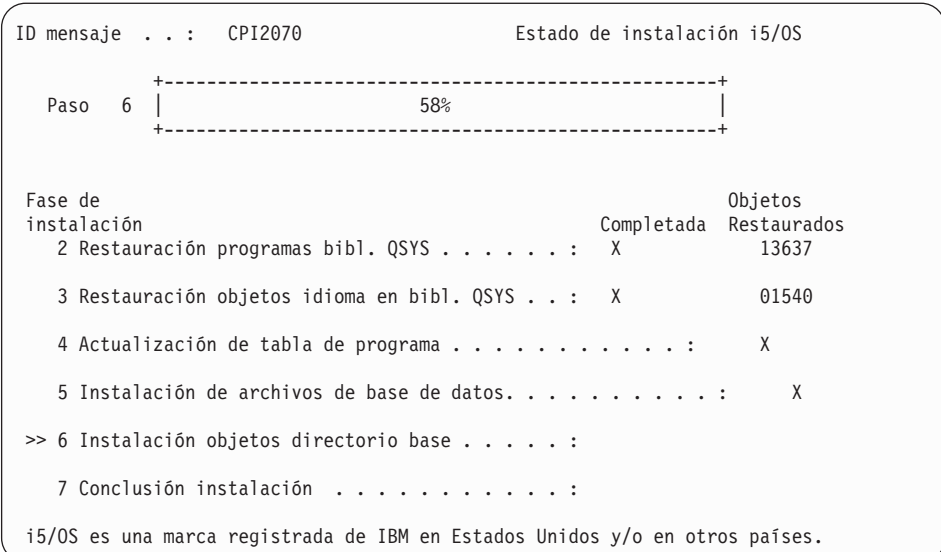

13. Aparecerá la pantalla Inicio de sesión en la consola.

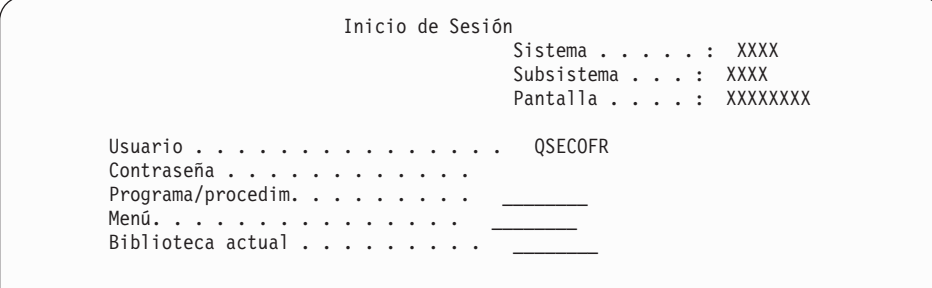

Teclee lo siguiente y pulse Intro: Usuario: QSECOFR Contraseña: (Entre la contraseña, si es necesario.)

14. Aparecerá la pantalla Opciones de IPL.

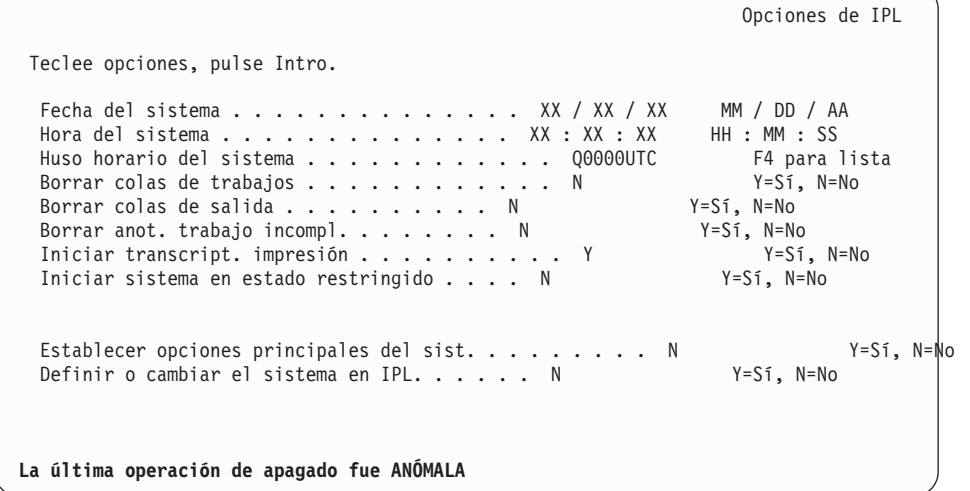

#### **Notas:**

| | | | | | | | | | | | | | | | | | | | | | | | | | | | | | | | | | | | | |

| | |

- a. No tenga en cuenta el mensaje de la parte inferior de la pantalla Opciones de IPL.
- b. Si debe cambiar valores del sistema, puede hacerlo ahora. Un ejemplo de valor del sistema que puede cambiar es el valor del nivel de seguridad (QSECURITY).

Otro ejemplo es el valor del sistema del control de exploración (QSCANFSCTL). Si aún no lo ha hecho, considere la posibilidad de especificar \*NOPOSTRST en el valor del sistema QSCANFSCTL para minimizar la exploración futura de algunos objetos que se restauran durante la instalación de programas bajo licencia en los siguientes pasos. Hallará más información sobre la exploración y los valores del sistema en el tema Soporte para la exploración en el i5/OS Information Center.

Teclee Y en la solicitud *Definir o cambiar el sistema en IPL*. Siga las instrucciones de las pantallas.

Teclee lo siguiente y pulse Intro:

- v Fecha del sistema: (Utilice la fecha actual.)
- v Hora del sistema: (Utilice la hora actual, formato de 24 horas.)
- v Huso horario del sistema: (Compruebe que es correcto o pulse F4 para seleccionar un huso horario.)
- v Establecer opciones principales del sist: N
- 15. Puede mostrarse la pantalla Editar Reconstrucción de Vías de Acceso. Si es así, pulse Intro para continuar.
- 16. Verá la pantalla Estado nuevamente.

| | | | | | | | | | | | | | | | | | | | | | | | |

| |

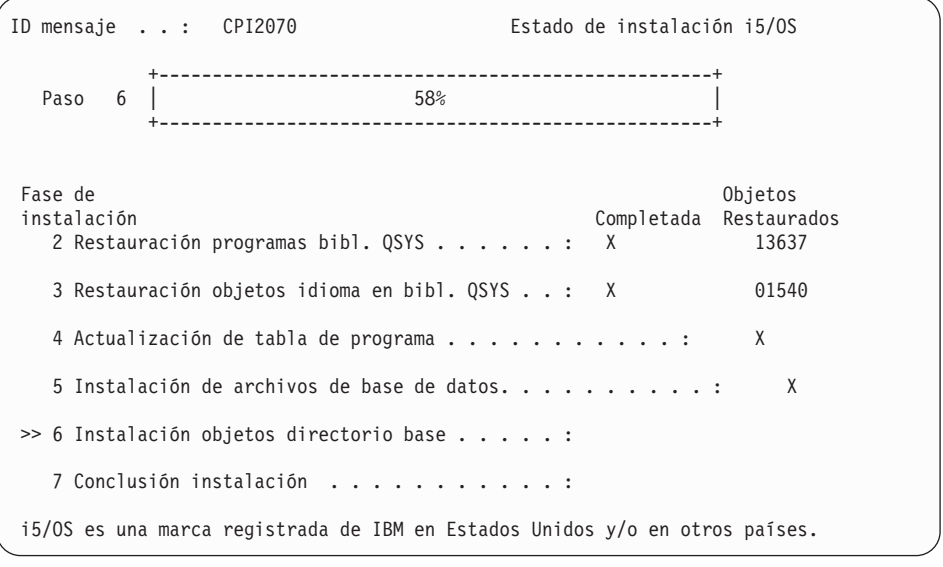

17. Pueden mostrarse mensajes de pantalla adicionales.

Pulse Intro después de cada mensaje para continuar.

18. Aparecerá en la consola el Menú Principal System i (o el menú que haya seleccionado como menú inicial).

Ha finalizado la instalación del sistema operativo i5/OS.

En la mayoría de las actualizaciones, continúe con ["Sustitución](#page-101-0) de los programas bajo [licencia"](#page-101-0) en la página 90. Sin embargo, si sustituye software de una versión y un release idénticos, no sustituya ningún otro programa bajo licencia. Complete las tareas del tema "Lista de [comprobación](#page-116-0) para completar la sustitución del mismo release de [i5/OS"](#page-116-0) en la página 105.

### <span id="page-101-0"></span>**Sustitución de los programas bajo licencia**

| | | | | | | | | | | | Siga estos pasos para sustituir programas bajo licencia relacionados con i5/OS con el método de instalación manual.

- 1. Empiece esta tarea en el Menú Principal System i (o en el menú que haya seleccionado como menú inicial).
	- a. Teclee CHGMSGQ QSYSOPR \*BREAK SEV(60) y pulse Intro.
	- b. Puede que aparezca una pantalla de mensaje. Pulse Intro.
	- c. Escriba ENDSBS \*ALL \*IMMED y pulse Intro.
	- d. Cuando aparezca el siguiente mensaje, pulse Intro para continuar: Se está procesando el mandato ENDSBS SBS(\*ALL)
	- e. Aparece el mensaje El sistema ha finalizado en condición restringida. Pulse Intro para continuar.
	- f. Teclee CHGMSGQ QSYSOPR SEV(95) y pulse Intro.
	- g. Puede que aparezca una pantalla de mensaje. Pulse Intro.
- 2. Aparecerá en la consola el Menú Principal System i (o el menú que haya seleccionado como menú inicial).

Teclee GO LICPGM y pulse Intro.

3. Se muestra la pantalla Trabajar con Programas Bajo Licencia.

LICPGM Trabajar con Programas bajo Licencia Seleccione una de las opciones siguientes: Instalación manual 1. Instalar todos

Teclee 1 y pulse Intro.

4. Aparece la pantalla Instalación Manual

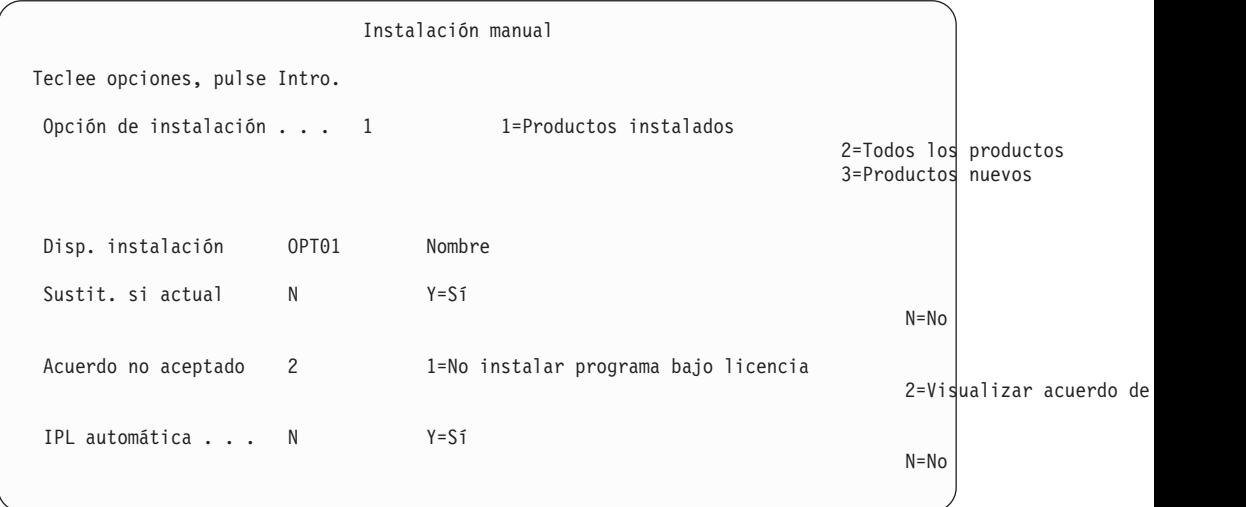

Teclee lo siguiente y pulse Intro:

- Opción de instalación: 1
- v Dispositivo instalación: OPT01 (vea las notas a continuación)
- v Sustituir si actual: N (vea las notas a continuación)
- v Acuerdo no aceptado: 2 (vea las notas a continuación)
- v IPL automática: N

#### **Notas:**

| | | | | |

| | | | | | |

> | | | | | | | | |

- v Si ha creado una lista de instalación personalizada, seleccione la opción de instalación 4 (Productos instalados y seleccionados adicionalmente). Esta opción solo aparecerá si ha seguido las instrucciones para añadir un programa adicional bajo licencia, que se describe en el paso 10 en la [página](#page-62-0) 51 en ["Preselección](#page-61-0) de programas bajo licencia a [instalar"](#page-61-0) en la página 50.
- v En este ejemplo, el dispositivo de instalación es OPT01. Si está utilizando una convención de denominación distinta, utilice el nombre que ha asignado al dispositivo de instalación.
- v Si utiliza su propio medio de distribución, seleccione 2 para el campo *Opción de instalación*. Para el campo *Sustituir si actual*, teclee Y.
- Si efectúa una migración de datos de un sistema a otro mediante la utilización de procedimientos de copia de seguridad y recuperación, teclee S en el campo *Sustituir si actual*.
- v Si anteriormente no ha aceptado los acuerdos de software para los programas bajo licencia que tiene previsto instalar, la opción 2 muestra las aceptaciones de los acuerdos de software a medida que se instala cada programa bajo licencia. Esto hace aumentar la duración del tiempo de instalación. Si desea aceptar ahora los acuerdos de software, complete el paso 5 en la [página](#page-151-0) 140 y, a continuación, regrese aquí.
- 5. Tal vez aparezcan pantallas de Estado. Estas pantallas muestran el estado de los programas bajo licencia y de los objetos de idioma a medida que se instalan en el sistema. No necesita responder a estas pantallas de estado.

Instalación de programas bajo licencia Programas bajo licencia procesados . . . . . . . . . . : 0 de XXX Instalación de programa bajo licencia en proceso

La pantalla siguiente es un ejemplo de la pantalla que se muestra durante el proceso de instalación.

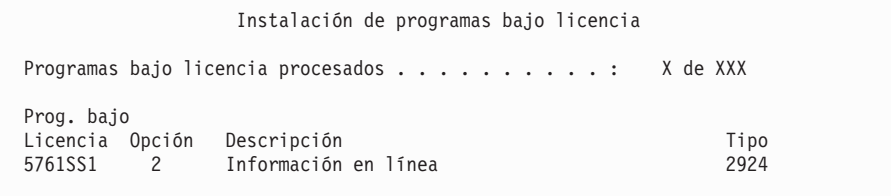

Esta pantalla muestra qué programas bajo licencia y componentes opcionales de programas bajo licencia se están procesando. Una vez procesados los objetos \*PGM y \*LNG, la pantalla muestra el número total de programas bajo licencia procesados.

6. Si aparece un mensaje similar al siguiente, cargue el siguiente volumen de medio que contenga programas bajo licencia y continúe con la instalación. Cuando instale desde medios ópticos, espere a que el indicador En Uso se apague antes de responder al mensaje.

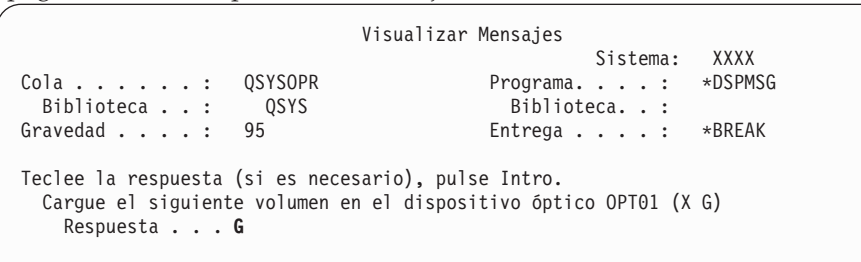

Teclee G y pulse Intro.

Después de cargar cada volumen, teclee G y pulse Intro. Si no hay que cargar más volúmenes que contengan programas bajo licencia, o si desea terminar el proceso de carga, teclee X y pulse Intro.

- 7. Si un programa bajo licencia requiere la aceptación de un acuerdo de software, aparece la pantalla Acuerdos de software. Realice una de estas acciones:
	- v Pulse F14 para aceptar el acuerdo y permitir la continuación de la instalación del programa bajo licencia.
	- v Pulse F16 para declinar el acuerdo y finalizar la instalación de dicho programa bajo licencia.
- 8. Cuando el proceso de instalación se ha completado, en la consola aparece la pantalla Trabajar con Programas Bajo Licencia. Uno de los siguientes mensajes aparece en la parte inferior de la pantalla Trabajar con Programas Bajo Licencia:
	- Se ha completado la función Trabajar con programas bajo licencia.
	- v No se ha completado la función Trabajar con programas bajo licencia.

## **Verificación de la finalización de la instalación manual**

Para verificar que ha completado correctamente la actualización de i5/OS mediante el método de instalación manual, siga estos pasos.

1. Se muestra la pantalla Trabajar con Programas Bajo Licencia. Utilice la tecla de avance página o de giro arriba para ver la tercera pantalla del menú Trabajar con Programas bajo Licencia.

Teclee 50 y pulse Intro.

2. Se muestra la pantalla Visualizar Historia Instalación. Las XX indican valores por omisión.

Visualizar Historia Instalación

```
Teclee elecciones, pulse Intro.
 Fecha inicio . . . . XX/XX/XX MM/DD/AA
 Hora inicio . . . . . XX:XX:XX HH:MM:SS
 Salida . . . . . . . . * * , *PRINT
```
Pulse Intro.

3. Mire los mensajes que aparecen en la pantalla Visualizar Contenido de Anotaciones Históricas.

- v Si tenía un programa bajo licencia instalado pero IBM no lo ha renovado, puede que el programa bajo licencia no se sustituya. Consulte el apartado ["Entorno](#page-28-0) de release mixto" en la página 17 para obtener más información.
- v Si alguno de los mensajes de la pantalla indica una anomalía o un programa bajo licencia instalado parcialmente, vaya al Capítulo 14, ["Resolución](#page-180-0) de problemas de [instalación](#page-180-0) de software", en la página 169 para determinar el problema.

De lo contrario, pulse F3 (Salir).

4. Verifique los valores de estado instalados de los programa bajo licencia y compruebe la compatibilidad. Es importante asegurarse de que todos los programas bajo licencia son compatibles con el sistema operativo.

Utilice la opción 10 del menú LICPGM (Visualizar programas bajo licencia instalados) para ver los valores de release y estado de instalación de los programas bajo licencia instalados. Si el valor de estado de instalación de un programa bajo licencia es \*COMPATIBLE, está preparado para utilizarse. Si el valor de estado de instalación de un programa bajo licencia es \*BACKLEVEL, el programa bajo licencia está instalado, pero su versión, release y modificación no son compatibles con el nivel del sistema operativo instalado actualmente. Consulte el tema "Releases y tamaños de los [programas](#page-206-0) bajo licencia" en la [página](#page-206-0) 195 para comprobar la versión, el release y la modificación actuales del programa bajo licencia. En "Valores de estado de [instalación"](#page-246-0) en la página 235 se ofrece una lista de las descripciones de valores de estado de instalación posibles.

#### **Ha completado esta tarea.**

- 1. ¿Necesita instalar programas bajo licencia adicionales?
	- No. Vaya al paso siguiente.
	- v **Sí.** Vaya al tema "Instalación de programas bajo licencia [adicionales"](#page-149-0) en la [página](#page-149-0) 138 y siga las instrucciones.
- 2. ¿Necesita instalar un idioma secundario?
	- No. Vaya al paso siguiente.
	- v **Sí.** Vaya al tema "Instalación de un idioma [secundario"](#page-157-0) en la página 146 y siga las instrucciones.
- 3. Debe completar el proceso de instalación antes de poner el sistema en funcionamiento. Vaya al tema Capítulo 8, "Lista de [comprobación](#page-106-0) para completar la [actualización](#page-106-0) o sustitución i5/OS", en la página 95 y siga las instrucciones.

# <span id="page-106-0"></span>**Capítulo 8. Lista de comprobación para completar la actualización o sustitución i5/OS**

Utilice esta lista de comprobación para completar los procesos de actualización o sustitución de IBM i5/OS.

- 1. Si todavía tiene contraseñas predeterminadas en los I de usuario de las herramientas de servicio, deberá cambiarlas ahora. Hallará más información sobre los ID de usuario de las herramientas de servicio en el tema Cambiar los ID de usuario y las contraseñas de las herramientas de servicio en el i5/OS Information Center.
- 2. Extraiga el volumen cuando la instalación haya finalizado. Si el medio es una cinta, espere a que esté totalmente rebobinada.
- 3. Si tiene productos IBM o no IBM con instrucciones de instalación especiales, instale ahora estos productos. Consulte la documentación del producto y siga las instrucciones especiales que se indiquen.
- 4. **Sólo para particiones lógicas:**

**Atención:** En el caso de los sistemas System i 8xx que soportan i5/OS V6R1, no realice el paso siguiente (paso 5) para instalar el paquete de PTF acumulativo hasta que conozca bien las consideraciones de instalación de PTF específicas relacionadas con los sistemas que tienen particiones lógicas. Podría producirse una pérdida de datos. Consulte el tema Instalación de arreglos en sistemas con particiones lógicas en el i5/OS Information Center para entender cómo se instala el paquete PTF acumulativo en un sistema con particiones lógicas.

- 5. Instale el paquete de PTF acumulativo más actual. (Este paquete debe haberse solicitado una o dos semanas antes de realizar la instalación.) Utilice las instrucciones de la *Carta de Información de envío de PTF*. Después vuelva aquí y continúe con el siguiente paso.
	- **Nota:** Si no instala el paquete acumulativo de PTF en este momento, debe realizar una IPL y dejar que finalice el proceso Inicializar sistema (INZSYS). Antes, establezca el tipo de IPL en **B** (o el tipo de IPL que utilice para las operaciones habituales) y, a continuación, establezca la selección de modalidad en **Normal**. En ["Recuperación](#page-197-0) del mandato Inicializar sistema [\(INZSYS\)"](#page-197-0) en la página 186 hallará más información sobre INZSYS.
- 6. Aplique los PTF de grupo que haya pedido. Hallará más información sobre los grupos de PTF en "Examen de los [requisitos](#page-43-0) de PTF (arreglos) de [software"](#page-43-0) en la página 32. Para aplicar los PTF de grupo, consulte la carta de presentación y las instrucciones del arreglo temporal del programa (PTF). Para obtener información general sobre cómo aplicar los PTF, consulte el tema Instalación de arreglos en el i5/OS Information Center.
- 7. (Esto no se aplica a los modelos IBM System i 8xx que soportan i5/OS V6R1.) Si el sistema opera como una partición de servicio y ninguna Consola de gestión de hardware lo gestiona, deberá realizar una IPL de servidor. Una *IPL de servidor* es una IPL en la que se apagan todas las particiones lógicas del sistema al mismo tiempo. Esto permite, por ejemplo, activar un nivel nuevo de firmware de servidor en el sistema.

Quizás deba realizar una IPL de servidor tras aplicar o eliminar un PTF en la partición de servicio, si dicho PTF afecta al firmware del servidor.

| | | | | | | |

| | | | | | | |

- v Para saber si es necesario efectuar una IPL de servidor, escriba DSPFMWSTS en la línea de mandatos CL (Control Language) de i5/OS y pulse Intro. Si es necesaria una IPL de servidor, el campo **Se necesita IPL del servidor** se establece en Sí.
- v Para saber si un sistema opera como partición de servicio, escriba DSPFMWSTS en la línea de mandatos CL y pulse Intro. Si el sistema opera como partición de servicio, el campo **Partición de servicio** se establece en Sí.
- **Nota:** Cuando apague la partición de servicio, los códigos de referencia D6xx430B o D6xx430A podán visualizarse en pantalla durante más tiempo. El valorxx se incrementa periódicamente y forma parte del proceso normal cuando se actualiza el código firmware del servidor. Permita que el sistema complete el proceso. No interrumpa este proceso.
- 8. Busque mensajes en las anotaciones históricas de instalación que indiquen el estado del proceso Inicializar Sistema (INZSYS).
	- a. Teclee GO LICPGM y pulse Intro.

| | | | | | |

| | | | | |

| | | | | | | | | | | | | | | | | | | |

- b. Teclee 50 (Visualizar anotaciones de trabajo) en la pantalla Trabajar con programas bajo licencia) y pulse Intro.
- c. Se muestra la pantalla Visualizar Historia Instalación. Pulse Intro.

Se muestra la pantalla Visualizar Contenido Anotaciones Históricas. Si no ve ninguno de los mensajes siguientes en la pantalla, espere algunos minutos y vuelva a seleccionar la opción 50. Localice el mensaje Inicializar Sistema (INZSYS) arrancado. Después de que aparezca este mensaje, espere un momento y localice el mensaje Proceso de Inicializar Sistema (INZSYS) completado satisfactoriamente (CPC37A9). Si no ve el mensaje CPC37A9 en la pantalla, consulte el apartado ["Recuperación](#page-197-0) del mandato Inicializar sistema [\(INZSYS\)"](#page-197-0) en la página 186 para determinar el problema.

- 9. Si aparece el mensaje Se ha producido un error inesperado durante la petición IPsec en la cola de mensajes QSYSOPR, es posible que no se hayan cargado las reglas de filtrado del protocolo Internet. Para ayudarle a determinar porque ha fallado la carga de las reglas de filtrado, revise los mensajes del archivo de anotaciones de trabajos del sistema QTCPWRK y busque TCP9535 (No se han podido aplicar las reglas de filtrado). Tendrá que volver a cargar las reglas de filtrado.
- 10. Si ha utilizado un catálogo de imágenes para realizar la actualización, puede interesarle eliminar del sistema todas las imágenes de la instalación. Para suprimir el catálogo y todas las imágenes ópticas (archivos de imagen), teclee lo siguiente:

DLTIMGCLG IMGCLG(*micatálogo*) KEEP(\*NO)

11. Si ha utilizado un catálogo de imágenes para efectuar la instalación y ha utilizado el mandato Iniciar balance de ASP (STRASPBAL) para finalizar la asignación del almacenamiento en la unidad de discos de origen de carga antes de actualizar, entre el mandato Iniciar balance ASP (STRASPBAL) para reanudar la asignación del almacenamiento de la unidad de discos de origen de carga.

STRASPBAL TYPE(\*RSMALC) UNIT(1) STRASPBAL TYPE(\*CAPACITY) ASP(1) TIMLMT(\*NOMAX)

12. Si el idioma de las herramientas de servicio es distinto del idioma principal, debería verificar que el idioma de las herramientas de servicio es el que desea para el sistema o partición lógica. Puede obtener información más detallada en Cambiar el idioma de las herramientas de servicio del sistema o la partición lógica en el i5/OS Information Center.
13. Instale claves de licencia de software para los productos con clave y de i5/OS. Utilice el mandato Trabajar con información sobre licencia (WRKLICINF) para visualizar los productos con clave instalados para añadir datos de clave de licencia. Para obtener instrucciones específicas, consulte el tema Adición de información de clave de licencia en el i5/OS Information Center.

Después de actualizar la información de claves de licencia, vuelva aquí y continúe con el siguiente paso.

14. Una vez finalizado el proceso de instalación y antes de poner un sistema o una partición a disposición de todos los usuarios, establezca el límite de utilización para los productos gestionados por licencia de software. Estos productos figuran en la prueba de titularidad (POE), la factura u otro documento que haya recibido con el pedido de software. Para los productos que tienen un límite de utilización, éste se establece con el mandato Trabajar con información de licencia (WRKLICINF).

Para establecer el límite de utilización, efectúe lo siguiente:

- a. Teclee WRKLICINF y pulse Intro.
- b. En la pantalla Trabajar con información sobre licencia, pulse F11 (Visualizar información de utilización). El límite de utilización de cada producto que figura en la POE, factura u otro documento, debe coincidir con el número del límite de utilización de la pantalla Trabajar con información sobre licencia para cada producto asociado.
- c. Si es necesario actualizar el límite de utilización, mueva el cursor a la línea que contiene el nombre de producto cuyo límite de utilización debe actualizarse.
- d. Teclee 2 (Cambiar) y pulse Intro.

| | | | | | | | e. Cuando se muestre la pantalla Cambiar información de licencia, actualice la solicitud Límite de utilización con el límite de utilización que se muestra en el POE. Además, actualice la solicitud Umbral con \*CALC o \*USGLMT. No deje el umbral establecido en cero.

**Nota:** Si se envía el mensaje CPA9E1B [Debe autorizarse el incremento del límite de utilización. Pulse la ayuda antes de responder (C G).] responda tecleando G.

- f. Si el POE lista más productos que la pantalla Trabajar con información de licencia, establezca los límites de utilización después de instalar dichos productos.
- 15. Si ha suprimido bibliotecas de programas bajo licencia o bibliotecas de idiomas secundarios de alguno de los valores del sistema de lista de bibliotecas [lista de bibliotecas del sistema (QSYSLIBL) o lista de bibliotecas de usuario (QUSRLIBL)], cambie ahora los valores del sistema QSYSLIBL o QUSRLIBL para volver a añadir las bibliotecas a la lista de bibliotecas.
- 16. Si ha cambiado el valor del sistema de verificación de firmas de objeto durante la restauración (QVFYOBJRST) de 4 o 5 a 3 o la ha desbloqueado antes de empezar la actualización, vuelva a cambiarlo a su valor normal. No obstante, si dispone de más aplicaciones de software que se han incluido en la actualización, consérvelas en 3 hasta que las haya restaurado. Si ha cambiado el valor del sistema de permitir la restauración de objetos sensibles a la seguridad (QALWOBJRST) por \*ALL o lo ha desbloqueado antes de empezar la actualización, vuelva a establecerlo en su valor bloqueado normal.
- 17. Si ha cambiado el valor del sistema de control de exploración (QSCANFSCTL) para minimizar la exploración futura de ciertos objetos que se restauren antes de instalar los programas bajo licencia, ahora puede eliminar la especificación \*NOPOSTRST de este valor del sistema.
- 18. Si ha cambiado cualquier otro valor del sistema como por ejemplo el de nivel de seguridad (QSECURITY) durante la actualización, vuelva a cambiarlo ahora por el original.
- 19. En algunas de las tareas de este tema es necesario cambiar el filtro de código de gravedad QSYSOPR por 95. Si no desea seguir en este nivel o desea cambiar la notificación de entrega, teclee CHGMSGQ QSYSOPR DLVRY(xx) SEV(yy) donde *xx* indica la notificación de entrega e *yy* indica el código de gravedad que desea utilizar. Los valores predeterminados del sistema son DLVRY(\*HOLD) SEV(0).
- 20. Si ha instalado el producto 5722-VI1, Gestor de contenido, puede utilizarlo. Sin embargo, debe realizar los mandatos de posinstalación. Para obtener más información, consulte el apartado sobre la posinstalación en la publicación *IBM ImagePlus VisualInfo for AS/400: Planning and Installation Guide*, GC34-4585.
- 21. Si aún no ha comprobado la compatibilidad de los programas bajo licencia con el sistema operativo i5/OS, hágalo ahora. Utilice la opción 10 del menú LICPGM, Visualizar programas bajo licencia instalados. Si no aparece \*COMPATIBLE junto a un programa bajo licencia, vaya al apartado ["Valores](#page-246-0) de estado de [instalación"](#page-246-0) en la página 235 y determine cómo continuar.
- 22. Según la estrategia seguida para la conversión de objetos, considere la ejecución del mandato Arrancar conversión de objeto (STROBJCVN) para convertir objetos de usuario o comprobar qué objetos siguen necesitando la conversión.
- 23. Salve el sistema utilizando los procedimientos normales para salvar. Consulte las instrucciones del tema Copia de seguridad del sistema en el i5/OS Information Center. Asegúrese de que el proceso Inicializar Sistema (INZSYS) esté terminado antes de salvar el sistema.
	- **Nota:** Antes de comenzar una operación de salvar, utilice el mandato Trabajar con Trabajos Activos (WRKACTJOB) para comprobar el estado de los trabajos QDCPOBJx. Estos trabajos descomprimen objetos. Podría haber más de un trabajo QDCPOBJx. Puede iniciar la operación de salvar si dichos trabajos están en un estado de inactividad. Si establece el sistema en un estado restringido mediante la finalización de subsistemas, los trabajos QDCPOBJx pasan a estar inactivos. Los trabajos se reiniciarán cuando el sistema deje de estar en un estado restringido. Hallará más información acerca de los objetos que se descomprimen en el tema "Objetos [comprimidos](#page-30-0) y espacio de [almacenamiento"](#page-30-0) en la página 19.
- 24. Si tiene previsto instalar y utilizar i5/OS Information Center desde una estación de trabajo o desde el sistema, consulte los medios ópticos que se suministran con el pedido de software: busque CD de *i5/OS Information Center*, SK3T-7769 (SK3T-4091). Este paquete también incluye las versiones PDF de los manuales de System i. Hallará las instrucciones para la instalación en el archivo readme.txt.
- 25. Si ha instalado productos de Familia System i Access, puede que haya otras tareas que deba realizar. Encontrará más información sobre la instalación de productos Familia System i Access en las siguientes fuentes:
	- System i Access para Windows en el i5/OS Information Center.
	- El sitio Web [Familia](http://www.ibm.com/systems/i/software/access/) System i Access (http://www.ibm.com/systems/ i/software/access/).
- 26. Puede que haya instalado programas bajo licencia que requieran un procedimiento de instalación adicional en el PC, o puede que tenga programas que deban instalarse en el PC mediante una función de Familia System i

| | | |

| | | | | | | | | |

| | Access. Si tiene productos de estos tipos, complete la instalación de PC utilizando las instrucciones del producto.

- 27. Si tiene un Integración de System i con BladeCenter y System x que ha concluido antes de iniciar el proceso de instalación, vuelva a iniciarlo.
	- a. Teclee GO NWSADM en una línea de mandatos CL. Aparecerá la pantalla Administración de Servidor de Red.
	- b. Seleccione la opción 2 (Arrancar un servidor de red).
- 28. Si ha instalado 5761-TC1, TCP/IP Utilities, consulte el tema Configurar TCP/IP en el i5/OS Information Center para obtener información avanzada de instalación y configuración.
- 29. Si ha personalizado un programa suministrado por IBM (por ejemplo, QSTRUP de la biblioteca QSYS) en un release anterior, asegúrese de que vuelve a crear este programa para que se ejecute correctamente en el nuevo release.
- 30. Si ha duplicado objetos suministrados por IBM, puede interesarle crear nuevos duplicados después de instalar el release. Esto le permite aprovechar las funciones añadidas en el nuevo release. Estos son algunos ejemplos de objetos que podría duplicar:
	- v Textos descriptivos de mensajes
	- Mandatos

| | | | | | | | | | | | | | | | | | | | | | | | | | | | |

 $\overline{1}$ 

- v Valores predeterminados de mandatos
- 31. Si utiliza la función IBM Performance Management para System i5 Performance Tools, la herramienta de servicios de recogida o el programa bajo licencia Performance Tools y ha recogido datos antes de instalar el nuevo release, deberá llevar a cabo una acción que permita realizar la recogida de datos de rendimiento para continuar.

Tiene las siguientes opciones en lo referente al manejo de los datos de rendimiento del release anterior:

• Convertir los datos.

Utilice el mandato Convertir datos de rendimiento (CVTPFRDTA) para convertir los datos de la biblioteca de recopilación.

v Utilizar el soporte de recogida de datos automática.

Si no convierte los archivos de base de datos de rendimiento y si se inicia Collection Services y ha especificado la opción de crear archivos de base de datos automáticamente, se creará una biblioteca de rendimiento para los archivos del release anterior. Los archivos de base de datos de rendimiento se trasladan a esa biblioteca. Esta acción permite que se creen archivos nuevos y conserva los archivos de datos existentes del release anterior. Deberá tener en cuenta los siguientes elementos:

- El nombre de biblioteca que se crea es QPFRDvrmnn, donde vrm es la versión, release y modificación actuales y nn es un número de secuencia exclusivo que empieza por 01, por ejemplo, QPFRD52001.
- La biblioteca se crea con la autorización de uso público \*EXCLUDE. La biblioteca es propiedad del perfil de usuario QSYS y al propietario de la biblioteca original se le otorga la autorización \*ALL.
- Se trasladan todos los archivos QAPMxxxx.
- Si no desea conservar los datos del release anterior, puede suprimir la biblioteca QPFRDvrmnn con el mandato Suprimir biblioteca (DLTLIB), (DLTLIB qpfrdvrmnn)
- Suprimir los archivos QAPMxxxx.

Si no convierte los archivos de base de datos de rendimiento y no ejecuta Collection Services, puede suprimir los archivos QAPMxxxx con el mandato Suprimir archivo (DLTF), (DLTF biblioteca/QAPM\*).  $\,$   $\,$  $\|$  $\|$ 

**Ha finalizado la actualización al nuevo release en el sistema.**

# **Capítulo 9. Sustitución del código interno bajo licencia e i5/OS de una versión y un release idénticos**

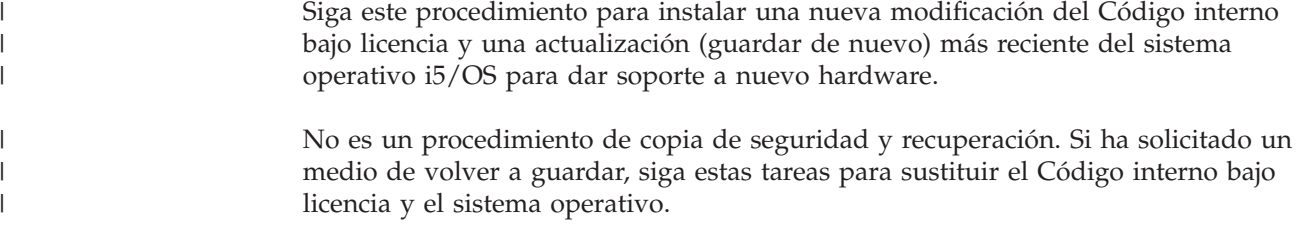

# **Lista de comprobación para la sustitución de software de i5/OS**

Utilice esta lista de comprobación para completar todas las tareas de una sustitución de software del mismo release de i5/OS.

Si tiene previsto navegar en línea por esta lista de comprobación, podría ayudarle si pulsa con el botón derecho del ratón en este tema en el árbol de navegación para abrir una ventana nueva. En la información de esta lista de comprobación se resumen las tareas principales que debe realizar antes de empezar a sustituir el software.

#### **Antes de comenzar**

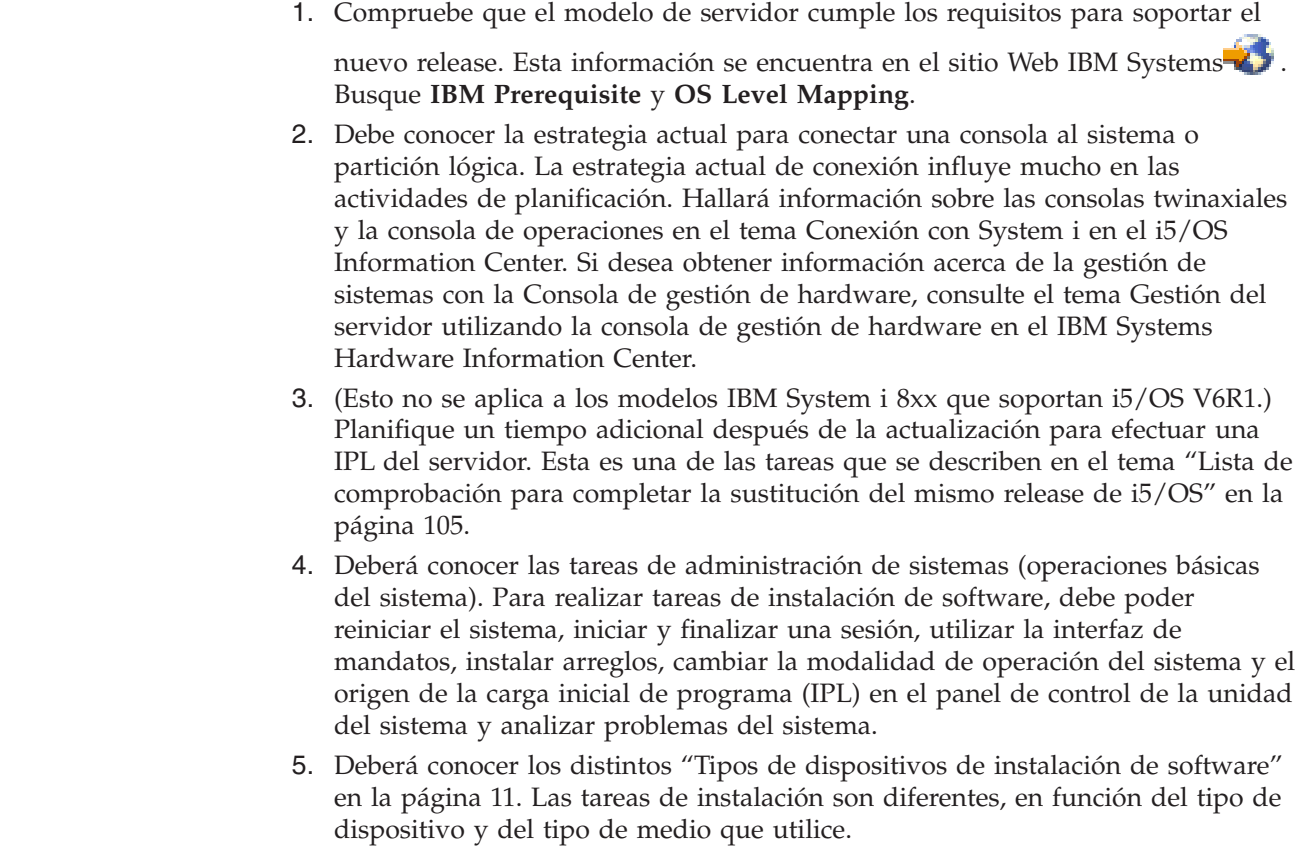

| | | | |

| | | En la siguiente lista de comprobación, realice las tareas adecuadas para su sistema. Se indican los pasos que son necesarios. Si va a consultar esta información en una copia impresa, utilice esta lista de comprobación como una guía de los pasos en las páginas que encontrará a continuación.

#### **Tareas de sustitución de software**

| |

|

| | | | | | | | |

 $\mathbf{I}$ 

- 1. Verifique el contenido del pedido de software.
	- a. Se necesitan estos medios ópticos: I\_BASE\_01, B29xx\_01. Verifique también que B29xx\_01 tenga el idioma primario correcto.
	- b. ["Identificación](#page-40-0) y repaso de los recursos de información" en la página 29
- 2. "Examen de los [requisitos](#page-43-0) de PTF (arreglos) de software" en la página 32
	- a. "Búsqueda de la [información](#page-43-0) de PSP más reciente" en la página 32
	- b. "Análisis de los arreglos [existentes](#page-44-0) en el sistema" en la página 33
	- c. ["Obtención](#page-114-0) de un registro de los PTF aplicados" en la página 103
	- d. "Aplicación [permanente](#page-114-0) de PTF para la sustitución del mismo release" en la [página](#page-114-0) 103
- 3. "Trabajar con los valores del sistema críticos antes de instalar [software"](#page-47-0) en la [página](#page-47-0) 36
	- a. ["Grabación](#page-47-0) e impresión de todos los valores del sistema antes de instalar [software"](#page-47-0) en la página 36
	- b. "Cambio de ciertos valores del sistema [\(QSYSLIBL,](#page-47-0) QUSRLIBL, QALWOBJRST o [QVFYOBJRST\)"](#page-47-0) en la página 36 (Solamente QALWOBJRST es aplicable como sustitución.)
	- c. "Cambio opcional del valor del sistema de control de [exploración"](#page-49-0) en la [página](#page-49-0) 38
- 4. ["Comprobación](#page-50-0) de la integridad de compromiso de dos fases" en la página 39
- 5. Si tiene un gran número de archivos en spool en el sistema, establezca el atributo de comprimir tablas de trabajo de IPL en ninguna. Para ello, utilice el mandato Cambiar atributo de IPL: CHGIPLA CPRJOBTBL(\*NONE).
- 6. "Recogida de datos de rendimiento para hacer [valoraciones"](#page-52-0) en la página 41
- 7. "Preparación del dispositivo y del medio de [actualización"](#page-55-0) en la página 44
- 8. ["Preparación](#page-55-0) de la actualización o sustitución de software utilizando un catálogo de [imágenes"](#page-55-0) en la página 44. (Únicamente se utilizan 3 medios ópticos: I\_BASE\_01, B29xx\_01 y B29xx\_02.)
	- a. "Determinación de los requisitos de [almacenamiento](#page-55-0) para la instalación de catálogo de [imagen"](#page-55-0) en la página 44
	- b. ["Liberación](#page-56-0) de espacio en la unidad de discos de origen de carga para un catálogo de [imágenes"](#page-56-0) en la página 45
	- c. ["Preparación](#page-56-0) de un catálogo de imágenes ópticas para instalar software" en la [página](#page-56-0) 45
- 9. "Determinación del espacio de [almacenamiento](#page-115-0) necesario para una sustitución del mismo [release"](#page-115-0) en la página 104
- 10. ["Preparación](#page-70-0) de la consola para la instalación de software" en la página 59
- 11. "Detención de servidor integrado y otros servidores de [aplicaciones"](#page-72-0) en la [página](#page-72-0) 61
- 12. "Salvar el [sistema"](#page-72-0) en la página 61
- 13. ["Sustitución](#page-115-0) de software del mismo release utilizando la instalación manual" en la [página](#page-115-0) 104
- 14. ["Instalación](#page-115-0) de los PTF del código interno bajo licencia y el sistema operativo" en la [página](#page-115-0) 104

15. "Lista de [comprobación](#page-116-0) para completar la sustitución del mismo release de [i5/OS"](#page-116-0) en la página 105

#### **Una vez haya finalizado**

Después de completarse las tareas de sustitución de esta lista de comprobación, considere las siguientes tareas.

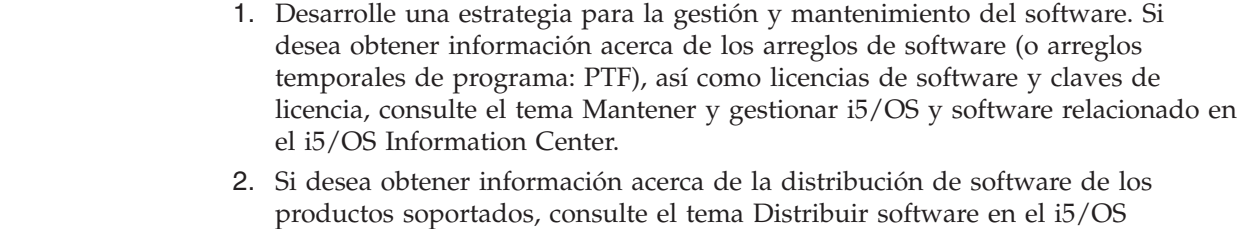

## **Obtención de un registro de los PTF aplicados**

Information Center.

<span id="page-114-0"></span>| | | | | | | |

|

|

| | | | | Obtenga un registro de los PTF aplicados al sistema para poder cotejarlos más adelante a fin de asegurarse de que los arreglos correctivos que ha aplicado siguen presentes tras realizar los procedimientos de actualización de i5/OS.

Si visualiza los PTF en un archivo de salida (\*OUTFILE), posteriormente podrá utilizar las funciones de consulta en lugar de examinar todos los listados para verificar que se han aplicado todos los PTF actuales tras la instalación del código interno bajo licencia e i5/OS.

Para determinar qué PTF se han aplicado al código interno bajo licencia, teclee lo siguiente en la línea de mandatos CL (Control Language) de i5/OS: DSPPTF LICPGM(5761999) to \*PRINT or \*OUTFILE

Para determinar qué PTF se han aplicado al sistema operativo i5/OS, teclee lo siguiente en la línea de mandatos CL (Control Language): DSPPTF LICPGM(5761SS1) to \*PRINT or \*OUTFILE

## **Aplicación permanente de PTF para la sustitución del mismo release**

Aplique de manera permanente los PTF del Código interno bajo licencia y del sistema operativo i5/OS mediante los mandatos siguientes tal como se recomienda antes de todas las instalaciones (se selecciona la opción de retardo para permitir planificar la IPL).

**Nota:** Se debe manejar con cuidado la partición primaria de un sistema con particiones lógicas.

- 1. Compruebe que las particiones secundarias se encuentran en una modalidad de IPL normal con la acción de IPL del sistema.
- 2. Compruebe que la partición primaria se halla en una modalidad de IPL normal.
- 3. Ejecute los mandatos APYPTF en la partición primaria.

Para los modelos System i 8xx que soportan i5/OS V6R1, consulte el tema Gestionar particiones lógicas en el i5/OS Information Center para obtener más información. Para los demás sistemas, consulte el tema Gestionar particiones lógicas de i5/OS en el IBM Systems Hardware Information Center.

<span id="page-115-0"></span>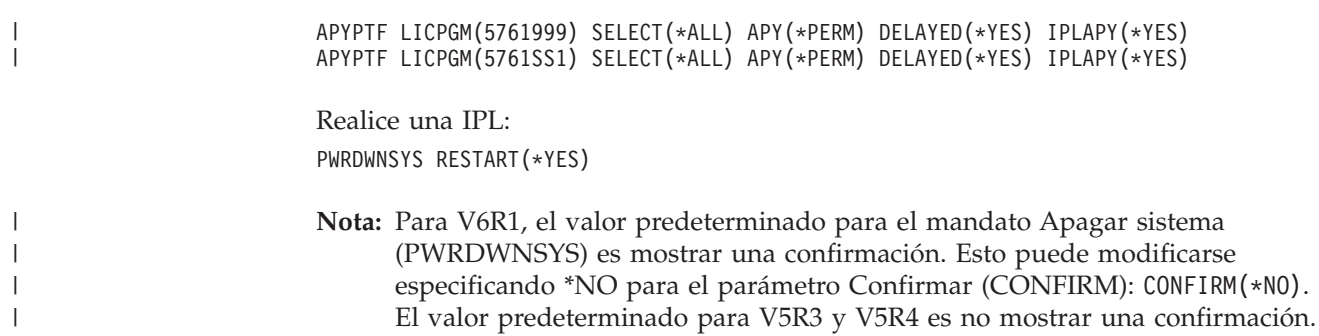

# **Determinación del espacio de almacenamiento necesario para una sustitución del mismo release**

Antes de planificar una fecha y hora para instalar este release, determine el espacio de almacenamiento disponible y el espacio de almacenamiento necesario.

#### **Requisitos de la unidad de discos de origen de carga:**

Puede que los procedimientos de este tema no incluyan todos los requisitos de almacenamiento para su sistema. Si prepara la actualización o sustitución de software utilizando un catálogo de imágenes, compruebe que ha examinado el tema "Determinación de los requisitos de [almacenamiento](#page-55-0) para la instalación de catálogo de [imagen"](#page-55-0) en la página 44.

# **Sustitución de software del mismo release utilizando la instalación manual**

Utilice el método de instalación manual para actualizar o sustituir software del mismo release de i5/OS.

Complete las tareas del tema ["Sustitución](#page-85-0) del código interno bajo licencia" en la [página](#page-85-0) 74 y ["Sustitución](#page-94-0) del sistema operativo i5/OS" en la página 83. Tras llevar a cabo estas tareas, vaya al paso "Instalación de los PTF del código interno bajo licencia y el sistema operativo".

# **Instalación de los PTF del código interno bajo licencia y el sistema operativo**

Instale los PTF (acumulativos, HIPER, de grupo o individuales) únicamente para el Código interno bajo licencia y el sistema operativo i5/OS.

1. Monte los medios de PTF.

| | | |

|

| |

- 2. Teclee GO PTF. En la opción 7, seleccione 5761999 y 5761SS1.
- 3. Una vez procesados todos los medios, realice una IPL.

Para determinar si todos los PTF de código interno bajo licencia e i5/OS que se han aplicado a la partición antes de la instalación se encuentran ahora en la partición, teclee lo siguiente en una línea de mandatos CL (Control Language) de i5/OS:

DSPPTF LICPGM(5761999) to \*PRINT or \*OUTFILE DSPPTF LICPGM(5761SS1) to \*PRINT or \*OUTFILE

1. Compare la salida del mandato DSPPTF con la obtenida antes de la actualización para saber si falta algún PTF que antes tenía en el sistema. 2. Instale los PTF que falten tras la actualización.

# <span id="page-116-0"></span>**Lista de comprobación para completar la sustitución del mismo release de i5/OS**

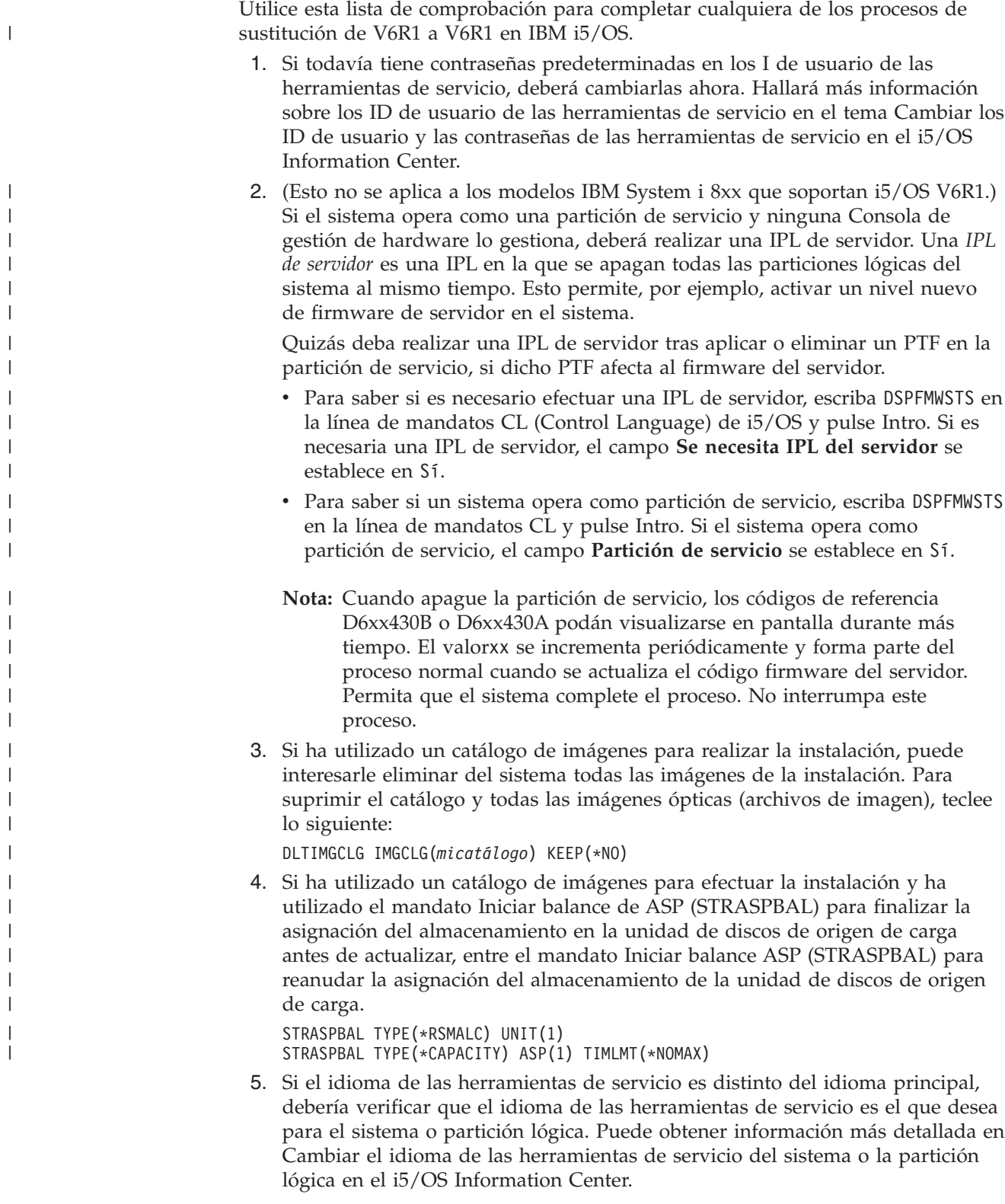

6. Una vez finalizado el proceso de instalación y antes de poner un sistema o una partición a disposición de todos los usuarios, establezca el límite de utilización para los productos gestionados por licencia de software. Estos productos figuran en la prueba de titularidad (POE), la factura u otro documento que haya recibido con el pedido de software. Para los productos que tienen un límite de utilización, éste se establece con el mandato Trabajar con información de licencia (WRKLICINF).

Para establecer el límite de utilización, efectúe lo siguiente:

- a. Teclee WRKLICINF y pulse Intro.
- b. En la pantalla Trabajar con información sobre licencia, pulse F11 (Visualizar información de utilización). El límite de utilización de cada producto que figura en la POE, factura u otro documento, debe coincidir con el número del límite de utilización de la pantalla Trabajar con información sobre licencia para cada producto asociado.
- c. Si es necesario actualizar el límite de utilización, mueva el cursor a la línea que contiene el nombre de producto cuyo límite de utilización debe actualizarse.
- d. Teclee 2 (Cambiar) y pulse Intro.
- e. Cuando se muestre la pantalla Cambiar información de licencia, actualice la solicitud Límite de utilización con el límite de utilización que se muestra en el POE. Además, actualice la solicitud Umbral con \*CALC o \*USGLMT. No deje el umbral establecido en cero.
	- **Nota:** Si se envía el mensaje CPA9E1B [Debe autorizarse el incremento del límite de utilización. Pulse la ayuda antes de responder (C G).] responda tecleando G.
- f. Si el POE lista más productos que la pantalla Trabajar con información de licencia, establezca los límites de utilización después de instalar dichos productos.
- 7. Si ha cambiado el valor del sistema de permitir la restauración de objetos sensibles a la seguridad (QALWOBJRST) por \*ALL o lo ha desbloqueado antes de empezar la actualización, vuelva a establecerlo en su valor bloqueado normal.
- 8. Si ha cambiado cualquier otro valor del sistema como por ejemplo el de nivel de seguridad (QSECURITY) durante la actualización, vuelva a cambiarlo ahora por el original.
- 9. Si ha cambiado el valor del sistema de control de exploración (QSCANFSCTL) para minimizar la exploración futura de ciertos objetos que se restauren antes de instalar los programas bajo licencia, elimine la especificación \*NOPOSTRST de este valor del sistema.
- 10. En algunas de las tareas de este tema es necesario cambiar el filtro de código de gravedad QSYSOPR por 95. Si no desea seguir en este nivel o desea cambiar la notificación de entrega, teclee CHGMSGQ QSYSOPR DLVRY(xx) SEV(yy) donde *xx* indica la notificación de entrega e *yy* indica el código de gravedad que desea utilizar. Los valores predeterminados del sistema son DLVRY(\*HOLD) SEV(0).
- 11. Salve el sistema utilizando los procedimientos normales para salvar. Consulte las instrucciones del tema Copia de seguridad del sistema en el i5/OS Information Center.
	- **Nota:** Antes de comenzar una operación de salvar, utilice el mandato Trabajar con Trabajos Activos (WRKACTJOB) para comprobar el estado de los trabajos QDCPOBJx. Estos trabajos descomprimen objetos. Podría haber

| | |

| | |

más de un trabajo QDCPOBJx. Puede iniciar la operación de salvar si dichos trabajos están en un estado de inactividad. Si establece el sistema en un estado restringido mediante la finalización de subsistemas, los trabajos QDCPOBJx pasan a estar inactivos. Los trabajos se reiniciarán cuando el sistema deje de estar en un estado restringido. Hallará más información acerca de los objetos que se descomprimen en el tema "Objetos comprimidos y espacio de [almacenamiento"](#page-30-0) en la página 19.

- 12. Si tiene previsto instalar y utilizar i5/OS Information Center desde una estación de trabajo o desde el sistema, consulte los medios ópticos que se suministran con el pedido de software. Busque CD de *i5/OS Information Center*, SK3T-7769 (SK3T-4091). Este paquete también incluye las versiones PDF de los manuales de System i. Hallará las instrucciones para la instalación en el archivo readme.txt.
- 13. Si tiene un Integración de System i con BladeCenter y System x que ha concluido antes de iniciar el proceso de instalación, vuelva a iniciarlo.
	- a. Teclee GO NWSADM en una línea de mandatos CL. Aparecerá la pantalla Administración de Servidor de Red.
	- b. Seleccione la opción 2 (Arrancar un servidor de red).
- 14. Si ha personalizado un programa suministrado por IBM (por ejemplo, QSTRUP de la biblioteca QSYS) en un release anterior, asegúrese de que vuelve a crear este programa para que se ejecute correctamente en el nuevo release.
- 15. Si ha duplicado objetos suministrados por IBM, puede interesarle crear nuevos duplicados después de instalar el release. Esto le permite aprovechar las funciones añadidas en el nuevo release. Estos son algunos ejemplos de objetos que podría duplicar:
	- v Textos descriptivos de mensajes
	- Mandatos

| | | | | | | | | | | | |

• Valores predeterminados de mandatos

**Ha terminado de sustituir el mismo release en el sistema.**

# **Capítulo 10. Lista de comprobación para preparar la instalación de software de i5/OS**

Utilice esta lista de comprobación como ayuda para consolidar y verificar que ha realizado todas las tareas de preparación de una instalación de software de i5/OS nueva.

Si tiene previsto navegar en línea por esta lista de comprobación, podría ayudarle si pulsa con el botón derecho del ratón en este tema en el árbol de navegación para abrir una ventana nueva. En esta información se resumen las tareas principales que necesita realizar antes de instalar el software.

#### **Antes de comenzar**

| | |

| | | |

| | | 1. Compruebe que el modelo de servidor cumple los requisitos para soportar el

nuevo release. Esta información se encuentra en el sitio Web IBM [Systems](http://www.ibm.com/systems/) . Busque **IBM Prerequisite** y **OS Level Mapping**.

- 2. Debe conocer la estrategia actual para conectar una consola al sistema o partición lógica. La estrategia actual de conexión influye mucho en las actividades de planificación. Hallará información sobre las consolas twinaxiales y la consola de operaciones en el tema Conexión con System i en el i5/OS Information Center. Si desea obtener información acerca de la gestión de sistemas con la Consola de gestión de hardware, consulte el tema Gestión del servidor utilizando la consola de gestión de hardware en el IBM Systems Hardware Information Center.
- 3. Deberá conocer las tareas de administración de sistemas (operaciones básicas del sistema). Para realizar tareas de instalación de software, debe poder reiniciar el sistema, iniciar y finalizar una sesión, utilizar lainterfaz de mandatos, instalar arreglos, cambiar la modalidad de operación del sistema y el origen de la carga inicial de programa (IPL) en el panel de control de la unidad del sistema y analizar problemas del sistema.
- 4. Deberá conocer los distintos "Tipos de [dispositivos](#page-22-0) de instalación de software" en la [página](#page-22-0) 11. Las tareas de instalación son diferentes en función del medio óptico que utilice.

## **Tareas de preinstalación de software**

Realice las siguientes tareas adecuadas para su sistema.

- 1. ["Comprobación](#page-122-0) del contenido del pedido de software" en la página 111
	- a. ["Identificación](#page-122-0) y repaso de los recursos de información" en la página 111
	- b. ["Comprobación](#page-123-0) de que el medio de distribución óptico es correcto" en la [página](#page-123-0) 112
	- c. ["Verificación](#page-42-0) de las claves de licencia para los productos con clave" en la [página](#page-42-0) 31
- 2. ["Realización](#page-124-0) de las tareas iniciales de instalación" en la página 113
	- a. ["Comprobación](#page-124-0) de disponibilidad de la información más reciente" en la [página](#page-124-0) 113
	- b. "Determinación del espacio de [almacenamiento](#page-124-0) en disco necesario para una [instalación](#page-124-0) nueva" en la página 113
	- c. ["Estimación](#page-124-0) del tiempo de instalación" en la página 113
- d. ["Preparación](#page-70-0) de la consola para la instalación de software" en la página 59
- e. ["Preparación](#page-126-0) del dispositivo y del medio de instalación" en la página 115

## **Una vez haya finalizado**

Tras realizar las tareas de la lista de comprobación anterior y finalizar la instalación, considere las siguientes tareas.

- 1. Desarrolle una estrategia para la gestión y mantenimiento del software. Si desea obtener información acerca de los arreglos de software (también denominados arreglos temporales de programa o PTF), licencias de software y claves de licencia, consulte el tema Mantener y gestionar i5/OS y software relacionado en el i5/OS Information Center.
- 2. Si desea obtener información acerca de la distribución de software de los productos soportados, consulte el tema Distribuir software en el i5/OS Information Center.

# <span id="page-122-0"></span>**Capítulo 11. Instalación de i5/OS y software relacionado en un sistema o una partición lógica nuevos**

Siga estos procedimientos para planificar y preparar la instalación del release de i5/OS, instalar software en un sistema o una partición lógica nuevos, instalar programas bajo licencia adicionales e instalar un idioma secundario, así como completar la lista de comprobación final.

Este proceso de instalación de software incluye la instalación por primera vez del código interno bajo licencia (LIC), el sistema operativo IBM i5/OS y otro software.

Si va a actualizar software que ya tiene actualmente instalado, consulte el tema Capítulo 5, ["Preparación](#page-40-0) de la actualización o sustitución de software de i5/OS", en la [página](#page-40-0) 29. Si desea instalar un idioma primario nuevo a partir de un conjunto de medios de idioma secundario o de idioma primario, consulte el tema Capítulo 12, ["Cambiar](#page-166-0) el idioma primario del sistema o la partición lógica", en la [página](#page-166-0) 155.

## **Preparación de la instalación del release de i5/OS**

Realice estas tareas preparatorias antes de planificar la instalación del software de i5/OS. Deje tiempo suficiente (varias semanas o días antes de la instalación) para realizar estas tareas antes de llevar a cabo las tareas de instalación reales.

Una preparación temprana, cuidadosa y completa ahorra una cantidad de tiempo considerable y facilita la ejecución de la instalación de software en el sistema o partición lógica nuevos.

Si va a configurar particiones lógicas, asegúrese de planificar la instalación con antelación y tener un conocimiento básico de las particiones lógicas, los requisitos de software y los requisitos de hardware. Para los modelos System i 8xx que soportan i5/OS V6R1, consulte el tema Planificación de particiones lógicas en el i5/OS Information Center. También puede tener distintos niveles de release en diferentes particiones. Para obtener indicaciones sobre cómo llevar a cabo estas acciones correctamente en el caso de los modelos System i 8xx que soportan i5/OS V6R1, consulte el tema Soporte de release de partición lógica en el i5/OS Information Center. Para los demás sistemas, consulte el tema Planificación de particiones lógicas en el IBM Systems Hardware Information Center.

## **Comprobación del contenido del pedido de software**

Con el fin de ahorrar tiempo y evitar frustraciones, compruebe que el contenido del pedido de software de i5/OS es correcto antes de empezar la instalación.

#### **Identificación y repaso de los recursos de información**

Debe familiarizarse con los recursos importantes relativos a la instalación del software de i5/OS nuevo. Utilice estos documentos para planificar el proceso de instalación.

Muchos de estos recursos se entregan con el medio de distribución del pedido de software. Consulte el material que ataña a su sistema.

#### **DVD de** *System i Access para Windows***, SK3T-4098**

| | | | | | | | | |

 $\mathbf{I}$ 

|

Con cada pedido que incluya la consola de operaciones, recibirá DVD de *System i Access para Windows*, SK3T-4098.

<span id="page-123-0"></span>**Medio de Information Center** |

| |

| | | | | | |

| | El CD de *i5/OS Information Center*, SK3T-7769 (SK3T-4091), se entrega con el pedido de actualización de software de i5/OS.

#### **Información PSP**

Para estar informado con la información más reciente sobre las condiciones que pueden impedir la instalación de software, es necesario tener la edición más reciente de la Planificación de Servicio Preventivo (PSP). Si desea obtener información acerca de la planificación de servicio preventivo, consulte el tema Información de planificación de servicio preventivo en el i5/OS Information Center.

#### **Carta de información de envío de PTF**

Esta carta contiene las instrucciones para la instalación del paquete de arreglos temporales de programa (PTF). La carta se incluye en el paquete. IBM recomienda encarecidamente solicitar el paquete de PTF acumulativo al menos dos semanas antes de la instalación de i5/OS si lo solicita por correo y, a continuación, instalar el paquete como parte de las tareas de finalización. Si desea obtener información acerca del paquete acumulativo más reciente, puede consultar el tema Pedido de arreglos en el i5/OS Information Center.

#### **Comprobación de que el medio de distribución óptico es correcto**

Asegúrese de que tiene los medios o soportes adecuados para las siguientes tareas de instalación de i5/OS.

- 1. Compruebe que los medios ópticos del Código interno bajo licencia y del sistema operativo i5/OS son para V6R1.
- 2. Compruebe que el medio que ha recibido se encuentra en los idiomas primario y secundario correctos.

#### **Verificación de las claves de licencia para los productos con clave**

Para los productos IBM con clave o las opciones de productos IBM con clave que haya solicitado, revise las claves de licencia de software creadas por el sistema en línea.

Consulte el Aviso para el cliente que se incluye en el pedido de software para obtener información sobre cómo acceder a las claves de licencia del software. Para acceder en línea se necesita realizar lo siguiente:

- Registrarse en IBM.
- v Utilizar la lista de envío de cliente del pedido de software para obtener los siguientes números:
	- Número de cliente que se ha utilizado para el pedido.
	- Número de pedido de software que se ha utilizado para procesar el pedido.

Tras realizar estos pasos, puede ver, imprimir o descargar claves de licencia de software a su sistema. Si tiene más dudas, consulte la información sobre el Aviso para el cliente, donde encontrará los detalles sobre cómo ponerse en contacto con el Centro de claves de licencias de software de IBM.

<span id="page-124-0"></span>Para obtener información general sobre las claves con licencia, consulte el tema Claves de licencia de software en el i5/OS Information Center.

Si desea obtener una lista de productos, consulte el tema ["Releases](#page-206-0) y tamaños de los [programas](#page-206-0) bajo licencia" en la página 195.

## **Realización de las tareas iniciales de instalación**

| | | | | |

| | |

| |

Antes de instalar software nuevo en el sistema, realice estas tareas iniciales de instalación.

#### **Comprobación de disponibilidad de la información más reciente**

Asegúrese de que el sistema está preparado verificando que tiene la información más reciente acerca de la instalación de i5/OS.

- v **Localice la última información de PSP disponible** Manténgase informado de la información más reciente acerca de las condiciones que podrían impedir el proceso de instalación de software. Revise la edición más reciente del tema Información de planificación de servicio preventivo en el i5/OS Information Center.
- v **Pida los paquetes de PTF acumulativos y los arreglos de grupo actuales necesarios** El paquete de PTF acumulativo no se incluye en el pedido del software. Antes de la instalación, pida el paquete de PTF acumulativo más reciente y también pida los grupos de PTF pertenecientes a su entorno. Por correo puede tardar 2 semanas como mínimo. Si no dispone de mucho tiempo, efectúe el pedido electrónicamente.

### **Determinación del espacio de almacenamiento en disco necesario para una instalación nueva**

Antes de planificar una fecha y hora para instalar el nuevo release de i5/OS, ha de saber cuál es el espacio de almacenamiento necesario.

**Requisitos de la unidad de discos de origen de carga:** El Código interno bajo licencia V6R1 precisa que exista una unidad de discos de origen de carga de 17 GB o más para cada sistema o partición lógica.

Hallará las opciones para actualizar la unidad de discos de origen de carga, en el tema Lista de comprobación de gestión de discos en el i5/OS Information Center. De otra manera contacte con su proveedor de servicios autorizado para obtener ayuda.

#### **Estimación del tiempo de instalación**

Como parte de los pasos de preparación para la instalación, puede que desee calcular el tiempo necesario para instalar el release de software de i5/OS en el sistema.

Si desea estimar el tiempo que tardará la instalación de software en el sistema o partición lógica nuevos, consulte la información en el tema ["Estimación](#page-211-0) del tiempo de [instalación](#page-211-0) de software de i5/OS" en la página 200.Pase por alto las tareas relativas a las actualizaciones.

#### **Preparación de la consola para la instalación de software**

Antes de instalar un nuevo release de software de i5/OS, examine esta información sobre las consolas.

Aunque puede utilizar una consola twinaxial en la mayoría de los sistemas, IBM recomienda que utilice la consola de operaciones o la consola de gestión de

hardware. Para conocer los requisitos para las consolas twinaxiales, la consola de operaciones y los PC, consulte el tema Conexión con System i en el i5/OS Information Center. Si pasa de una consola twinaxial a la consola de operaciones, utilice el DVD de *System i Access para Windows*, SK3T-4098 para instalar la consola de operaciones antes de instalar el nuevo release.

Si utiliza una consola twinaxial, el proceso de instalación de software espera que el dispositivo de consola del sistema esté conectado en el puerto 0 y en la dirección 0 del primer controlador de la estación de trabajo. En muchos casos, el hardware ya estará definido así. Debe verificar que la consola está conectada en el puerto 0 de la dirección 0.

Si tiene previsto migrar la consola de operaciones, hágalo antes o después de la actualización. Si tiene previsto migrar la Consola de gestión de hardware (HMC), hágalo solamente después de haber instalado completamente el sistema. Hallará más información acerca de la utilización de la HMC como consola de i5/OS en el tema Gestión de consolas de i5/OS en el IBM Systems Hardware Information Center.

En todos los sistemas, compruebe que el valor de la modalidad de consola se ha establecido correctamente para la consola. Asimismo, puede especificar que otra consola tome el control de una consola de LAN o la consola de gestión de hardware de i5/OS en caso de desconectarse la consola. Para verificar el valor de la modalidad de consola, siga estos pasos:

- 1. Acceda a las herramientas de servicio dedicado (DST).
- 2. Seleccione **Trabajar con el entorno DST**.
- 3. Seleccione **Dispositivos del sistema**.
- 4. Seleccione **Modalidad de consola**.

| | | | |

|

 $\mathbf{I}$ 

| | | | | | | |

| | | | El valor de la modalidad de consola actual se halla presente en el campo de entrada. Verifique que es el valor correcto. Un valor de cero significa que la modalidad de consola no está establecida y puede interferir en el proceso de instalación automática. El valor de la modalidad de consola debe ser uno de los siguientes valores.

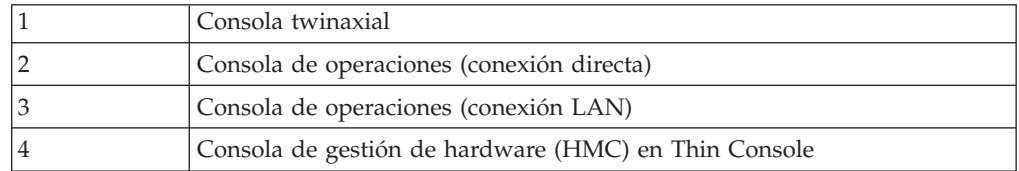

Durante una instalación o actualización, se utiliza el tipo de consola especificado por este valor.

La pantalla de modalidad de consola incluye la opción para permitir que otra consola tome el control de la consola 5250 (no incluye la consola twinaxial). Si se activa esta opción, el sistema no se detiene en caso de anomalía de la consola sino que sigue ejecutándose sin interrupciones. Para obtener más información, consulte el tema Toma de control y recuperación de la consola en el IBM Systems Hardware Information Center.

Si utiliza la consola de operaciones, siga estas instrucciones antes de instalar V6R1 en el sistema.

v Lea el tema consola de operaciones en el i5/OS Information Center. Para consultar la información más reciente sobre el cliente de consola de operaciones, vaya al sitio Web de la consola de [operaciones](http://www.ibm.com/systems/i/software/access/windows/console/)  $\rightarrow$  (http://www.ibm.com/ systems/i/software/access/windows/console/)

- IBM recomienda actualizar IBM eServer iSeries Access para Windows a V6R1 System i Access para Windows antes de actualizar el sistema operativo i5/OS. Hallará más información en el tema System i Access para Windows: Instalación y configuración en el i5/OS Information Center.
- v Cuando recibe la actualización de release de i5/OS, los ID de usuario de las herramientas de servicio que se entregan (excepto 11111111) están caducados. En todas las actualizaciones e instalaciones, debe establecer una conexión entre el sistema y el PC de la consola de operaciones utilizando 11111111 (ocho unos) como ID de usuario y contraseña por omisión de las herramientas de servicio. De este modo se asegura una autenticación satisfactoria de la conexión posterior del cliente con el sistema. Esto es especialmente importante en las instalaciones automáticas.

Si no cumple estas condiciones, es posible que la consola no funcione correctamente durante la actualización o instalación.

#### **Preparación del dispositivo y del medio de instalación**

Prepare la instalación de software de i5/OS desde dispositivos de medio óptico, dispositivos de cinta o bibliotecas de cintas, o dispositivos de instalación alternativos.

Si no está seguro de qué dispositivo de instalación debe utilizar, consulte el tema "Tipos de [dispositivos](#page-22-0) de instalación de software" en la página 11.El tema ["Dispositivos](#page-226-0) y medios de instalación" en la página 215 contiene información más detallada sobre los dispositivos y los medios disponibles.

## **Instalación del release de i5/OS**

<span id="page-126-0"></span>| | | | | | | | | | | | | |

| | | Instale el release de i5/OS (el Código interno bajo licencia, el sistema operativo o los programas bajo licencia) en un sistema o una partición lógica nuevos o realice una IPL por primera vez.

# **Instalación del código interno bajo licencia en una partición lógica nueva**

Realice estas tareas para instalar el Código interno bajo licencia en una partición lógica nueva de i5/OS con consola twinaxial o con la consola de operaciones instalada.

Si utiliza la Consola de gestión de hardware (HMC) para instalar código interno bajo licencia (LIC), revise el tema Gestión del servidor utilizando la Consola de gestión de hardware en el IBM Systems Hardware Information Center.

Una vez haya seguido las instrucciones de este tema, siga las instrucciones del tema ["Instalación](#page-134-0) de software en un sistema o una partición lógica nuevos (sin i5/OS [instalado\)"](#page-134-0) en la página 123 para instalar el sistema operativo y los programas bajo licencia de i5/OS.

#### **Antes de comenzar a instalar el código interno bajo licencia en una partición lógica**

Verifique estos puntos antes de instalar el Código interno bajo licencia en una partición lógica de i5/OS.

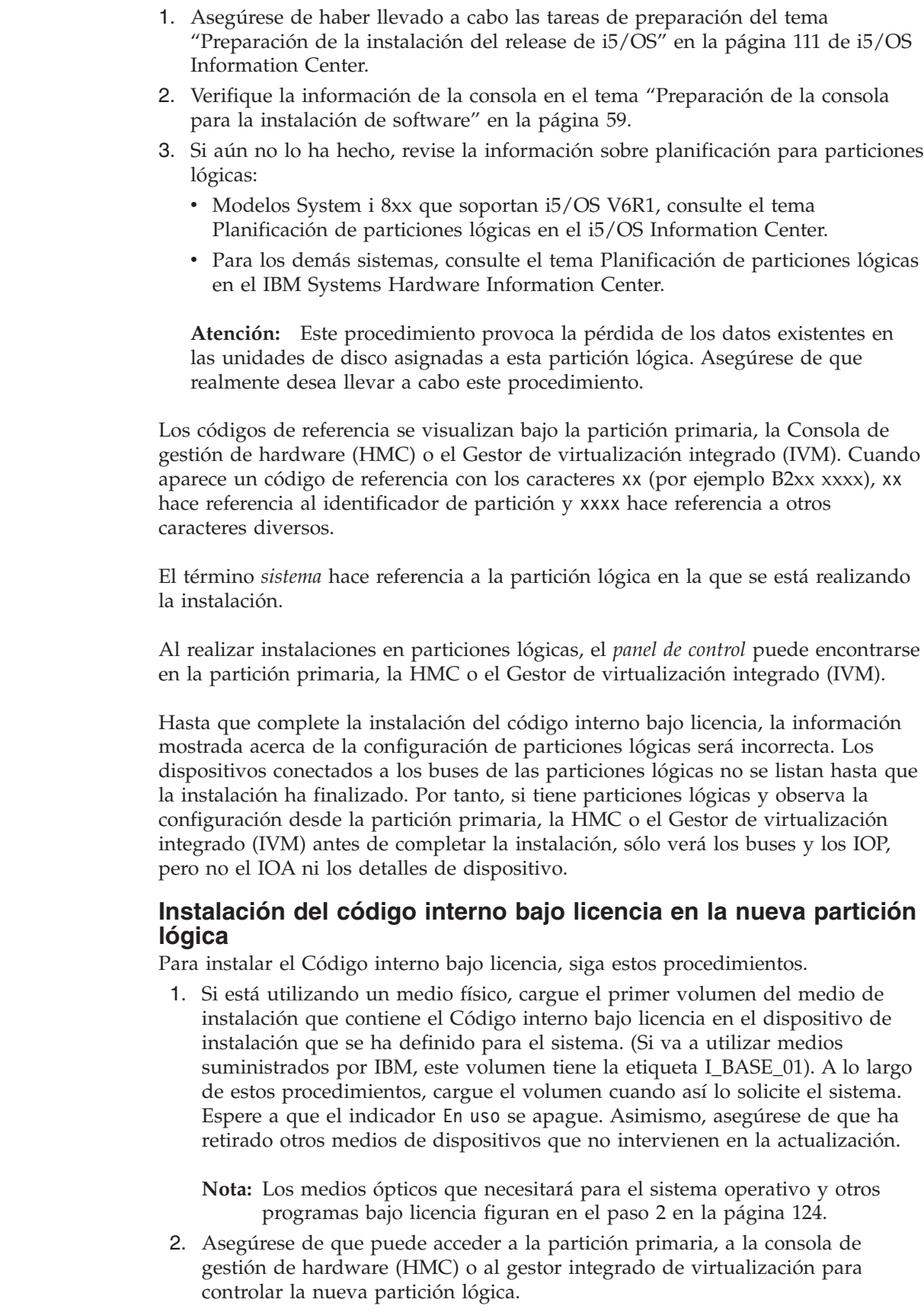

|  $\vert$ | | | |

|  $\vert$ |

| | |  $\vert$  $\|$ 

| |

| |  $\vert$  $\|$ |  $\,$   $\,$  $\|$ 

 $\vert$  $\vert$  $\|$ |  $\begin{array}{c} \hline \end{array}$  $\begin{array}{c} \hline \end{array}$  $\vert$ 

| | | | |  $\|$ |

Si no está encendido, hallará más información en las siguientes fuentes; a continuación, regrese aquí.

- v Para los modelos System i 8xx que soportan i5/OS V6R1, consulte el tema Reiniciar y apagar un sistema con particiones lógicas en el i5/OS Information Center.
- v Para los demás sistemas:

| | | | | | | | | | | | | | | | | | | | | | | | | |

| | | | | | |

| | | |

- (HMC) Reiniciar y apagar i5/OS en una partición lógica en el IBM Systems Hardware Information Center.
- (Gestor integrado de virtualización) Gestionar particiones con el gestor integrado de virtualización en el IBM Systems Hardware Information Center.
- 3. Asegúrese de lo siguiente para la nueva partición lógica:
	- v Si va a utilizar una consola twinaxial, el dispositivo para la nueva partición lógica debe estar encendido.
	- v Si va a utilizar la consola de operaciones, necesitará una configuración de conexión válida para la partición lógica, tras ejecutar el asistente de la Consola de operaciones. La consola para la partición lógica debe estar en **Conectando consola**. (Para ver el estado de la consola de operaciones, pulse el icono System i Access para Windows y pulse dos veces en **Consola de operaciones**).
- 4. Compruebe que esta partición lógica tiene un recurso de IPL alternativo asignado (el recurso para la carga). Hallará más información sobre recursos de IPL alternativos en los siguientes temas:
	- v Para los modelos System i 8xx que soportan i5/OS V6R1, consulte el tema Conceptos sobre las particiones lógicas en el i5/OS Information Center.
	- v Para los demás sistemas, Dispositivo alternativo de reinicio y dispositivos de medios extraíbles para particiones lógicas de i5/OS en el IBM Systems Hardware Information Center.
- 5. Cargue el volumen de medio de instalación que contiene el Código interno bajo licencia (I\_BASE\_01) en el recurso de instalación definido para esta partición lógica. Antes de ir al siguiente paso, asegúrese de que no existe ninguna condición que requiera su atención.
	- **Nota:** Si está utilizando un dispositivo de cinta en vez del dispositivo óptico optimizado para medios ópticos, verifique que la unidad de cintas está cargada y que la unidad de cintas está preparada.
- 6. Utilice el panel de control para verificar o establecer la selección de modalidad en **Manual** y el origen de IPL en **D**. Estos valores indican que se controla la partición lógica desde la partición primaria o HMC, pero la instalación se realiza en la partición lógica.
- 7. Utilice el panel de control para encender o activar esta partición lógica.
- 8. Espere a que aparezca la pantalla i/OS en la que se selecciona la característica de idioma. (Puede tardar varios minutos, pero puede supervisar el estado).

Si está utilizando la consola de operaciones y no se detecta, consulte el tema Resolución de problemas de conexión de la consola de operaciones en el i5/OS Information Center o póngase en contacto con el suministrador de servicio.

**Nota:** Si utiliza la consola de operaciones y recibe una ventana **Inicio de sesión de dispositivo de servicio** al realizar este paso, inicie una sesión mediante los datos adecuados. Se recomienda encarecidamente que utilice el ID de usuario y contraseña 11111111/11111111 para esta

conexión. Si no recibe la ventana **Inicio de sesión de dispositivo de servicio**, los datos los suministra el sistema personal a partir de datos especificados anteriormente.

El medio de instalación para el Código interno bajo licencia es ahora independiente del idioma. Es importante completar este paso con precaución.

Los idiomas del medio del Código interno bajo licencia y el sistema operativo deben coincidir.El idioma que que se especifique en esta pantalla debe coincidir con el idioma del medio B29xx\_01. Si no coinciden, no continúe con la instalación. Deténgase y llame al proveedor de software. Obtenga la característica de idioma correcta antes de continuar.

Consulte "Códigos de [característica](#page-241-0) para las versiones de idioma nacional" en la [página](#page-241-0) 230 para encontrar el código de característica adecuado para su idioma.

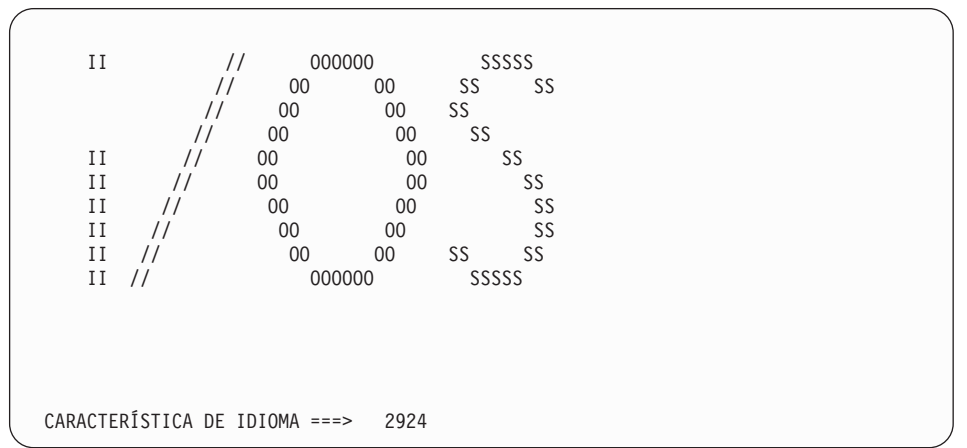

La característica de idioma 2924 (Inglés) es el valor por omisión de esta pantalla. Si va a instalar un idioma distinto al 2924, teclee el código de característica de idioma primario correcto en lugar de 2924. La característica de idioma se muestra en la etiqueta del medio de instalación como B29xx\_nn, donde 29xx indica la característica del idioma primario.

Pulse Intro.

<span id="page-129-0"></span>| | | | | | | | | | | | | | | | | | | | | | | | | | | | | | | | | | | | | |

> 9. Después de entrar la característica de idioma, aparecerá la pantalla Confirmar Grupo de Idioma.

Característica de idioma . . . . . . . . . . . . . . 2924

Pulse Intro para confirmar su elección para la característica de idioma. Pulse F12 para cambiar la elección para la característica de idioma.

Confirmar Grupo de Idioma

Pulse Intro.

10. Aparece la pantalla Instalar Código interno bajo licencia.

Instalar código interno bajo licencia Seleccione una de las opciones siguientes: 1. Instalar código interno bajo licencia 2. Trabajar con Herramientas de Servicio Dedicado (DST) 3. Definir dispositivo de instalación alternativo

**Atención:** A partir de los modelos POWER6, se puede hacer una IPL tipo D desde un dispositivo de cinta conectado mediante una interfaz Fibre Channel solamente cuando está conectado a un adaptador sin procesador de entrada/salida (IOP). En el caso de otros modelos y configuraciones del sistema, ha de configurarse un dispositivo de cinta conectado mediante una interfaz Fibre Channel como un dispositivo de instalación alternativo.

> Si utiliza un dispositivo de instalación alternativo, debe asegurarse de configurarlo y de habilitarlo. También es necesario tener el medio óptico o el medio de cinta que contiene el Código interno bajo licencia y el medio de salvar.

Seleccione la opción para instalar el código interno bajo licencia o la opción para definir un dispositivo de instalación alternativo:

- v Teclee 1 (Instalar código interno bajo licencia) si no utiliza ningún dispositivo de instalación alternativo. (La función de dispositivo de instalación alternativo soporta la instalación desde un medio de cinta que haya creado. En ["Dispositivo](#page-228-0) de instalación alternativo: visión general" en la [página](#page-228-0) 217 se describe cuándo puede utilizar un dispositivo de instalación alternativo). Si no utiliza ningún dispositivo de instalación alternativo, vaya al paso 14 en la [página](#page-132-0) 121.
- Si tiene un dispositivo de instalación alternativo conectado al sistema, teclee 3 para verificar su dirección y determinar si está habilitado o inhabilitado. Continúe con la subtarea de verificación del dispositivo de instalación alternativo en el paso 11. Si tiene un dispositivo de instalación alternativo configurado y no desea utilizarlo, teclee 3 para borrar la información de configuración de dispositivos de instalación alternativos.

Pulse Intro. Este paso puede tardar un tiempo.

<span id="page-130-0"></span>| | | | | | |

| | | |

| | | | | | |

> | | | | | | | | | | | | | | | | | | | | | | |

11. **Subtarea de verificación y selección de un dispositivo de instalación alternativo:**

Aparece la pantalla Seleccionar Bus de Dispositivo de Instalación Alternativo.

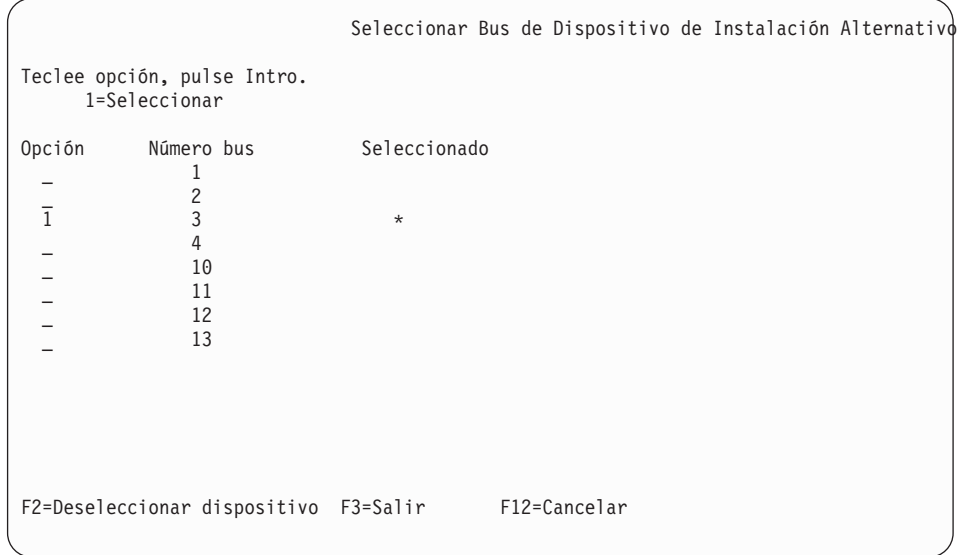

a. Verifique que el dispositivo seleccionado esté en el bus de sistema correcto. Teclee 1 en el campo Opción junto al bus seleccionado y pulse Intro para ver información acerca del dispositivo conectado al bus. Esta operación

puede tardar algunos minutos. Si aparece el mensaje No hay ningún dispositivo de instalación alternativo configurado, espere un minuto y renueve la pantalla.

- b. Cuando aparezca la pantalla Seleccionar tipo de medio, seleccione 1 para cinta o 2 para medio óptico. Pulse Intro.
- c. Aparece la pantalla Seleccionar Dispositivo de Instalación Alternativo. Utilice esta pantalla para verificar el nombre de recurso, el tipo, el modelo y el número de serie del dispositivo. La siguiente pantalla muestra un ejemplo de un dispositivo de cinta.

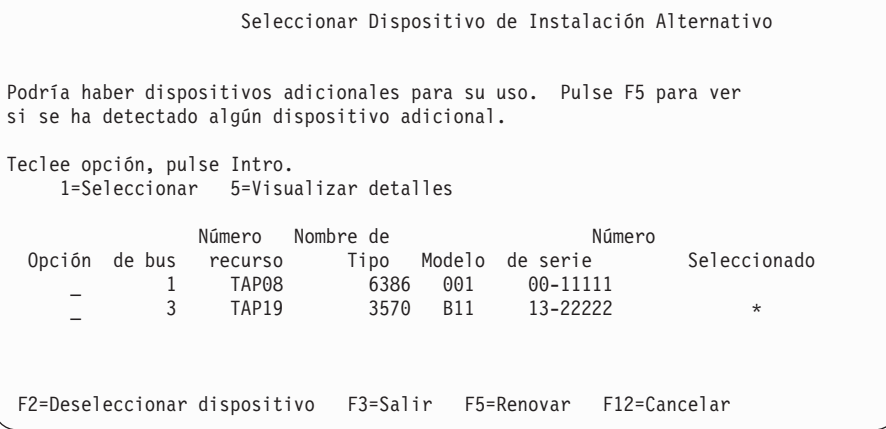

- d. Teclee 1 y pulse Intro para seleccionar el dispositivo que utilizar o pulse F2 para deseleccionar el dispositivo seleccionado actualmente.
- e. Aparecerá el mensaje Dispositivo de instalación alternativo seleccionado. Pulse F3 para volver a la pantalla Instalar Código interno bajo licencia.
- f. Teclee 1 y pulse Intro para instalar el Código interno bajo licencia.

#### **Fin de la subtarea de verificación y selección de un dispositivo de instalación alternativo.**

12. Si el sistema no puede encontrar una unidad de discos de origen de carga pero puede encontrar unidades de discos candidatos a convertirse en la unidad de discos de origen de carga , la pantalla informativa que se mostrará es parecida a la del ejemplo siguiente.

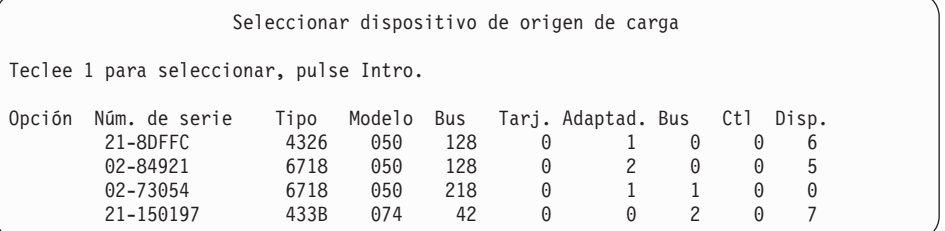

Para seleccionar la unidad de discos de origen de carga, teclee 1 junto al dispositivo adecuado y pulse Intro. No puede continuar hasta que se identifique un dispositivo de origen actual válido.

- 13. Si hay un dispositivo de instalación alternativo definido y habilitado, aparece la pantalla Confirmar Dispositivo de Instalación Alternativo. Realice una de las tareas siguientes.
	- v Para instalar desde el dispositivo de instalación alternativo, pulse Intro.
	- v Si no desea llevar a cabo la instalación desde el dispositivo de instalación alternativo y quiere seguir utilizando el medio principal, pulse F12 para

| |

| | | | | | | | | | | | | | | | | | | | | | | |

cancelar. Verá la pantalla Código interno bajo licencia. Realice el paso 10 [en](#page-129-0) la [página](#page-129-0) 118 y seleccione la opción 3 (Definir dispositivo de instalación alternativo). Realice el paso 11 en la [página](#page-130-0) 119 y deseleccione el dispositivo de instalación alternativo.

14. Aparecerá en la consola la pantalla Instalar Código interno bajo licencia (LIC).

<span id="page-132-0"></span>| | | |

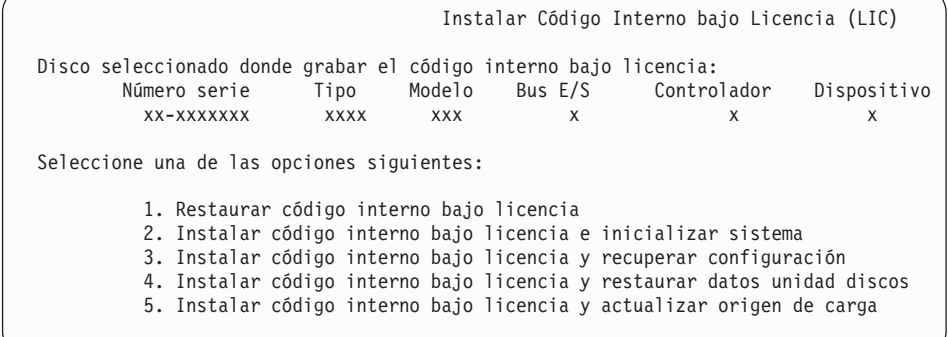

Teclee 2 (Instalar el código interno bajo licencia e inicializar el sistema) y pulse Intro.

- 15. Lea el aviso de atención y responda a la pantalla Confirmación.
	- **Atención:** Este procedimiento provoca la pérdida de los datos existentes en las unidades de disco asignadas a esta partición lógica. Asegúrese de que realmente desea llevar a cabo este procedimiento.

Mientras se está inicializando el origen de carga para la partición lógica, aparece la pantalla Inicializar disco - Estado.

16. Aparecerá la pantalla Instalar Código interno bajo licencia - Estado. No es necesario responder a esta pantalla. Permanecerá en la consola durante aproximadamente 30 minutos. Si utiliza la consola de operaciones, puede desaparecer la pantalla. Para completar la instalación del código interno bajo licencia, la partición lógica se reinicia automáticamente en este momento (una IPL de modalidad manual).

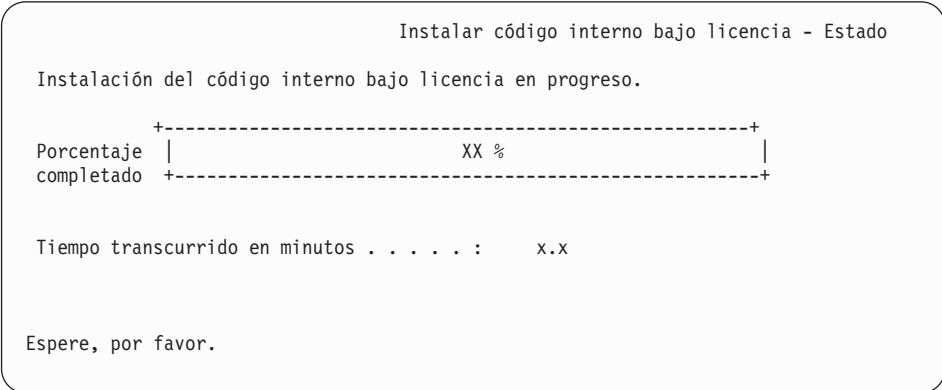

- 17. Si se produce un error, probablemente se mostrará una pantalla que requerirá una respuesta. Realice la acción necesaria según se le solicite en la pantalla. De lo contrario, continúe con el paso 20 en la [página](#page-133-0) 122.
- 18. Tal vez aparezca la pantalla Informe de atención de configuración del disco. En este caso, visualice el informe detallado para cada aviso de atención mostrado en la pantalla. Pulse la tecla Ayuda desde la pantalla Informe de atención de configuración del disco para obtener más información acerca de

<span id="page-133-0"></span>las elecciones. También puede consultar el tema ["Mensajes](#page-198-0) de aviso y de error de [configuración](#page-198-0) de disco" en la página 187 para obtener más información.

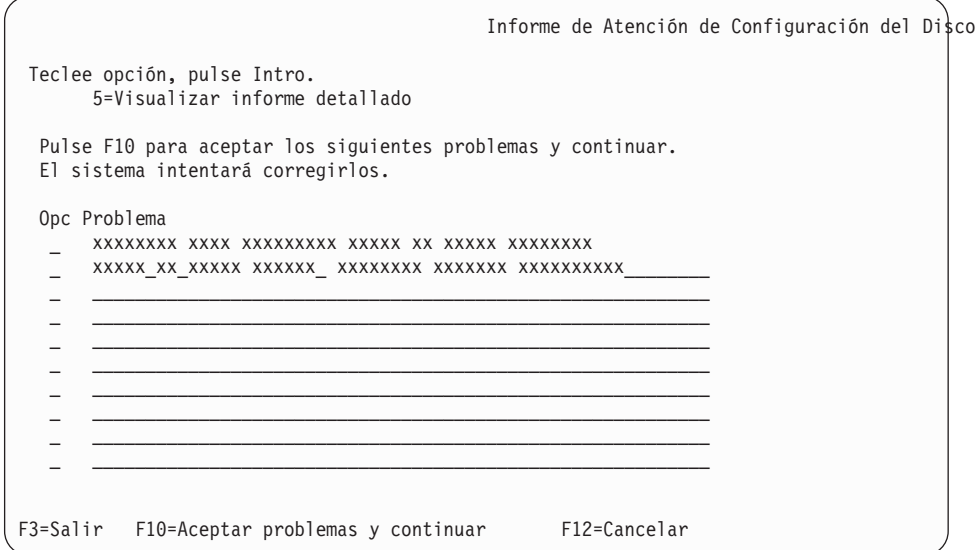

**Nota:** Si aparece el aviso de atención Unidad de discos no formateada para el rendimiento óptimo en esta pantalla, efectúe lo siguiente:

- a. Teclee un 5 y pulse Intro para visualizar el informe detallado.
- b. Anote la información que se visualiza. Una vez completada la actualización, necesitará esta información para formatear estas unidades de discos para obtener un rendimiento óptimo.
- c. Pulse F12 para cancelar y volver a Informe de atención de la unidad de discos.
- d. Pulse F10 para aceptar los avisos y continuar la IPL.

Tal vez aparezca también la pantalla Informe de atención de configuración del disco si se encuentra una nueva configuración de disco. Pulse F10 para aceptar esta nueva configuración.

- 19. Si el valor de la modalidad de la consola es cero, aparecerá la pantalla Aceptar consola. Si aparece esta pantalla, efectúe los siguientes pasos:
	- a. Pulse F10 para aceptar el tipo de consola actual. Aparecerá la pantalla Aceptar y establecer nuevo tipo de consola en esta IPL. Se muestran el valor antiguo (cero) y el nuevo valor que se establecerá (el tipo actual de consola).
	- b. Pulse Intro para establecer el nuevo valor y continuar con estas instrucciones.
- 20. Al cabo de unos 10 minutos, aparecerá la pantalla IPL o Instalar el sistema. El Código interno bajo licencia ya está instalado. No extraiga el medio de distribución en este momento.
- 21. Si no ha aparecido la pantalla Aceptar consola en el paso 19, establezca la modalidad de consola para esta partición:
	- a. En la pantalla IPL o Instalar el Sistema, seleccione la opción 3 para acceder a las herramientas de servicio dedicado (DST).
	- b. Inicie una sesión como responsable de seguridad (*perfil de usuario* QSECOFR /*Contraseña* QSECOFR). Cuando lo indique, cambie la contraseña por la que desee utilizar para esta partición.
	- c. Seleccione la opción 5 (Trabajar con entorno DST).
- <span id="page-134-0"></span>d. Seleccione la opción 2 (Dispositivos del sistema).
- e. Seleccione la opción 6 (Modalidad de consola).
- f. Seleccione la consola válida que tiene para esta partición lógica.

**Nota:** Si utiliza la consola de operaciones (LAN) como tipo de consola, pulse Intro en la ventana de verificación. También puede pulsar F11 para repasar la configuración de red.

g. Seleccione 1 (Sí) o 2 (No) para elegir si desea permitir que otra consola asuma el control de la consola en caso de producirse una anomalía de la consola 5250 (no incluye la consola twinaxial). Si se activa esta opción, el sistema no se detiene en caso de anomalía sino que sigue ejecutándose sin interrupciones. Para obtener más información, consulte el tema Toma de control y recuperación de la consola en el IBM Systems Hardware Information Center.

Pulse Intro y, a continuación, pulse F3 para regresar al menú principal de DST.

h. Pulse F3 para salir de DST y regresar a la pantalla IPL o Instalar el Sistema.

**Ha finalizado la instalación del código interno bajo licencia en una partición lógica nueva.** Los medios ópticos que necesitará para el sistema operativo y otros programas bajo licencia figuran en el paso 2 en la [página](#page-135-0) 124 de ["Instalación](#page-135-0) de i5/OS en un sistema o una [partición](#page-135-0) lógica nuevos" en la página 124. Continúe con el paso 10 en la [página](#page-137-0) 126.

# **Instalación de software en un sistema o una partición lógica nuevos (sin i5/OS instalado)**

Siga estas instrucciones para instalar el sistema operativo i5/OS y los programas bajo licencia en un sistema o una partición lógica nuevos, o para cambiar el idioma primario cuando instale el sistema operativo.

En el tema Globalización de i5/OS en el i5/OS Information Center encontrará consideraciones especiales que debe conocer acerca de otros idiomas.

#### **Nota:**

| | | | | | |

 $\begin{array}{c} \hline \end{array}$ 

- v Si instala software en un sistema, estas instrucciones dan por supuesto que el release V6R1 del Código interno bajo licencia está instalado y que el sistema está apagado. Si no sabe cuál es el nivel del Código interno bajo licencia de su sistema, inicie una sesión en DST. Seleccione la opción 7 (Iniciar una herramienta de servicio) y seleccione la opción 4 (Gestor de servicio de hardware). El release en la parte superior de la pantalla debe ser V6R1M0.
- v Si va a instalar software en una partición lógica nueva, deberá completar primero los pasos del tema ["Instalación](#page-126-0) del código interno bajo licencia en una [partición](#page-126-0) lógica nueva" en la página 115 y después continuar con el paso 10 en la [página](#page-137-0) 126 de este tema.

#### **Antes de comenzar la instalación de software en un sistema o una partición lógica nuevos**

Antes de instalar software de i5/OS en un sistema o una partición lógica nuevos, verifique estos puntos.

Si aún no lo ha hecho, realice las tareas del tema ["Preparación](#page-122-0) de la instalación del release de [i5/OS"](#page-122-0) en la página 111 de i5/OS Information Center.

**¿Tiene previsto utilizar particiones lógicas?** Para los modelos System i 8xx que soportan i5/OS V6R1, consulte el tema Planificación de particiones lógicas en el i5/OS Information Center. Para los demás sistemas, consulte el tema Planificación de particiones lógicas en el IBM Systems Hardware Information Center. Asimismo,

consulte el sitio Web [Particionado](http://www.ibm.com/eserver/iseries/lpar) lógico (http://www.ibm.com/eserver/ iseries/lpar).

#### **Sólo para particiones lógicas**

<span id="page-135-0"></span>| | | | | |

| | | | | | | | | | |

| | | | | | | | | | | | | | | |

| | | | | |

Si realiza estas acciones en un sistema con particiones lógicas, las instrucciones sólo son pertinentes para dicha partición. Si la partición es una partición primaria, estas instrucciones cambiarán el estado de encendido y realizarán una IPL en todo el sistema. No se produce efecto alguno si utiliza un sistema gestionado mediante la consola de gestión de hardware (HMC) o el gestor de virtualización integrado.

**Atención:** Si va a realizar la instalación en una partición primaria, deberá apagar todas las particiones antes de llevar a cabo estas instrucciones. De lo contrario, puede perder datos o dañar objetos de software del sistema. Debe realizar estas instrucciones para cada partición con la que haga el trabajo relacionado. Asimismo, las referencias que se hacen al panel de control se refieren al panel de control virtual (pantalla Trabajar con estado de partición) de la partición primaria.

#### **Instalación de i5/OS en un sistema o una partición lógica nuevos**

Siga estos pasos para instalar el sistema operativo i5/OS en un sistema o una partición lógica nuevos.

- 1. Antes de empezar, asegúrese de que el sistema esté apagado.
- 2. Si utiliza un medio físico, disponga los medios de instalación que tenga pensado instalar en el orden siguiente (es posible que no los tenga todos). Los identificadores para los soportes suministrados por IBM B29xx\_01 y B29xx\_02 (por ejemplo, RS 550-xx para V6R1) deben coincidir. Verifique también que B29xx\_01 y B29xx\_02 tengan el idioma primario correcto.
	- a. I\_BASE\_01 código máquina bajo licencia (código interno bajo licencia).
	- b. B29xx\_01 sistema operativo i5/OS, bibliotecas QGPL y QUSRSYS proporcionadas por IBM y todas las opciones gratuitas de i5/OS.
	- c. B29xx\_02 programas bajo licencia y productos con clave sin cargo.
	- d. F29xx\_01 programas bajo licencia individuales.

Tenga a mano los siguientes medios de instalación para su uso posterior:

- a. N29xx\_01 Medio de idioma secundario
- b. Cydddvrm\_01 Paquete de PTF acumulativo (si se pide)
- c. SK3T-7769 i5/OS Information Center

Hallará las descripciones de los medios ópticos en el tema ["Etiquetas](#page-237-0) de los medios y sus [contenidos"](#page-237-0) en la página 226.

- 3. Asegúrese de lo siguiente para el sistema:
	- v Si va a utilizar una consola twinaxial, la consola del sistema debe estar encendida.
	- v Si va a utilizar la consola de operaciones, necesitará una configuración de conexión válida para el sistema, tras ejecutar el asistente de la Consola de operaciones. La consola para el sistema debe estar en **Conectando consola** (para ver el estado de la consola de operaciones, pulse el icono de IBM System i Access para Windows y pulse dos veces en **Consola de operaciones**).
- 4. Si el dispositivo de instalación tiene un interruptor independiente, verifique que el interruptor esté en la posición de conexión.
- 5. Utilice el panel de control para establecer el tipo de IPL en **A** y la modalidad en **Manual**.
- 6. Pulse el botón Introd. del panel de control.
- 7. Encienda el sistema pulsando el botón de encendido.
	- **Nota:** Si se muestra la pantalla Informe de errores de configuración de disco o la pantalla Informe de avisos de configuración de disco, vaya al "Mensajes de aviso y de error de [configuración](#page-198-0) de disco" en la página [187](#page-198-0) para determinar la acción que debe llevarse a cabo.
- 8. El menú IPL o Instalar el sistema aparece en la consola.

```
IPL o Instalar el Sistema
Seleccione una de las opciones siguientes:
         1. Realizar una IPL
          2. Instalar el sistema operativo
          3. Utilizar Herramientas de Servicio Dedicado (DST)
          4. Realizar instalación automática del sistema operativo
          5. Salvar código interno bajo licencia
```
Si aún no lo ha hecho, establezca la modalidad de consola del sistema:

- a. En la pantalla IPL o Instalar el Sistema, seleccione la opción 3 para acceder a las herramientas de servicio dedicado (DST).
- b. Inicie una sesión como responsable de seguridad (*perfil de usuario* QSECOFR /*Contraseña* QSECOFR). Cuando lo indique, cambie la contraseña por la que desee utilizar para esta partición.
- c. Seleccione la opción 5 (Trabajar con entorno DST).
- d. Seleccione la opción 2 (Dispositivos del sistema).
- e. Seleccione la opción 6 (Modalidad de consola).
- f. Seleccione la consola válida que tiene para esta partición.
	- **Nota:** Si utiliza la consola de operaciones (LAN) como tipo de consola, pulse Intro en la ventana de verificación. También puede pulsar F11 para repasar la configuración de red.
- g. Seleccione 1 (Sí) o 2 (No) para elegir si desea permitir que otra consola asuma el control de la consola en caso de producirse una anomalía de la consola 5250 (no incluye la consola twinaxial). Si se activa esta opción, el sistema no se detiene en caso de anomalía sino que sigue ejecutándose sin interrupciones. Para obtener más información, consulte el tema Toma de control de consola y recuperación en el IBM Systems Hardware Information Center.

Pulse Intro y, a continuación, pulse F3 para regresar al menú principal de DST.

h. Pulse F3 para salir de DST y regresar a la pantalla IPL o Instalar el sistema.

```
IPL o Instalar el Sistema
Seleccione una de las opciones siguientes:
          1. Realizar una IPL
          2. Instalar el sistema operativo
         3. Utilizar Herramientas de Servicio Dedicado (DST)
          4. Realizar instalación automática del sistema operativo
          5. Salvar código interno bajo licencia
```
9. Si utiliza un medio físico, cargue el primer volumen del medio de instalación que contiene el sistema operativo (Si utiliza medios suministrados por IBM, el primer volumen tiene la etiqueta B29xx\_01, donde 29xx es el identificador del idioma primario). A lo largo de estos procedimientos, cargue el volumen cuando así lo solicite el sistema. Si está instalando desde medios ópticos, espere a que el indicador de En uso se apague antes de continuar. Asimismo, asegúrese de que ha retirado otros medios de dispositivos que no intervienen en la actualización.

<span id="page-137-0"></span>| | | | | | | |

> | | | | | | | | |

| |

| | | | |

10. En la pantalla IPL o Instalar el sistema, teclee 2 y pulse Intro. Aparecerá la pantalla Instalar selección de tipo de dispositivo.

```
Instalar selección de tipo de dispositivo
Seleccione el tipo de dispositivo de instalación:
          1. Cinta
          2. Óptico
          3. Dispositivo virtual - catálogo de imágenes preseleccionado
    4. Dispositivo alternativo seleccionado actual Ninguno
```
Teclee el número correspondiente al tipo de dispositivo correcto y pulse Intro.

- 11. Se muestra la pantalla Confirmar instalación del sistema operativo en la consola. Pulse Intro.
- 12. Aparecerá la pantalla Seleccionar un grupo de idiomas, que muestra el idioma primario instalado actualmente en el sistema. Este valor debe coincidir con el número de característica de idioma impreso en el medio de instalación. Consulte el "Códigos de [característica](#page-241-0) para las versiones de idioma nacional" en la [página](#page-241-0) 230 para obtener una lista de los códigos de característica de idioma.

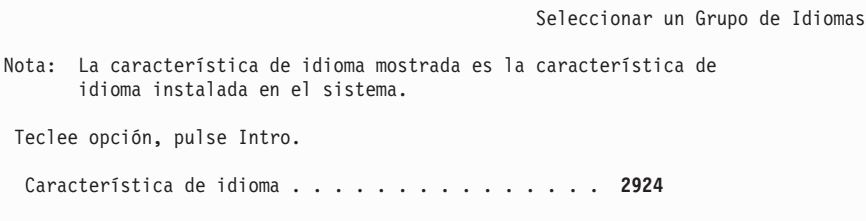

Verifique que el valor visualizado es correcto o teclee los números del código de característica del idioma deseado. Pulse Intro.

- 13. Después de entrar la característica de idioma, aparecerá en la consola la pantalla Confirmar Selección de Característica de Idioma. Pulse Intro.
- 14. Si actualiza una partición de servicio, puede que se emita un error de configuración de disco con SRC B600 5390 y SRC B600 5311 en las anotaciones de actividad d eproducto (PAL). Las particiones secundarias informan de un estdo de nuevo y todos los recursos del sistema son propiedad temporalmente de la partición primaria. Si intenta continuar una IPL, se recibe un error Se ha

inhabilitado la persistencia de información de recurso de hardware. Esto indica un problema con la configuración de la memoria.

- 15. Si no se muestra el menú Añadir al sistema todas las unidades de discos, vaya a la pantalla Paso de IPL en proceso que se muestra en el paso 17 en la [página](#page-140-0) [129.](#page-140-0)
	- **Nota:** Si va a realizar la instalación en una unidad de disco individual, asegúrese de que tiene suficiente almacenamiento. Los requisitos mínimos para cada sistema o partición lógica figuran en el tema "Determinación del espacio de [almacenamiento](#page-124-0) en disco necesario para una [instalación](#page-124-0) nueva" en la página 113.

#### 16. **Subtarea para añadir unidades de discos:**

| |

> a. Si hay alguna unidad de disco no configurada con posibilidad de protección por paridad de dispositivos que actualmente no esté protegida, aparecerá la pantalla Añadir al sistema todas las unidades de disco. Si no aparece la pantalla siguiente, vaya al paso 16b en la [página](#page-139-0) 128.

```
Añadir al Sistema Todas las Unidades de Disco
Hay unidades de disco capaces de paridad de dispositivo no configuradas
conectadas al sistema. Las unidades de discos no se pueden añadir automáticamente.
Resulta más eficaz proteger estas unidades por paridad de dispositivos
antes de añadirlas al sistema. Estas unidades de disco pueden estar
habilitadas para paridad y añadirse en SST (i5/OS). Las unidades de disco
configuradas debe tener la paridad habilitada en DST.
Seleccione una de las opciones siguientes:
    1. Realizar cualquier configuración de disco en SST (i5/OS)
          2. Realizar la configuración del disco utilizando DST
```
Resulta mucho más rápido iniciar la protección por paridad de dispositivos en las unidades de disco en DST antes de que se añadan las unidades de disco a la configuración de la agrupación de almacenamiento auxiliar.

Para iniciar la paridad de dispositivos en las unidades de disco candidatas, realice las siguientes tareas desde la pantalla Añadir al sistema todas las unidades de disco:

- 1) Seleccione la opción 2 para realizar la configuración de disco en DST.
- 2) Inicie la sesión en la pantalla de Inicio de sesión de las Herramientas de servicio dedicado y vuelva al menú Utilizar Herramientas de servicio dedicado (DST).
- 3) Seleccione la opción Trabajar con unidades de disco.
- 4) Seleccione la opción Trabajar con configuración de disco.
- 5) Seleccione la opción Trabajar con protección por paridad de dispositivos.
- 6) Seleccione la opción Iniciar protección por paridad de dispositivos.
- 7) Se muestra una lista de los conjuntos de paridad capaces de ejecutar la protección por paridad de dispositivos. Teclee 1 en cada línea de opción para cada conjunto de paridad.
- 8) Podría aparecer una pantalla Confirmar continuación indicando que el sistema debe realizar una recuperación de directorios. Pulse Intro para continuar.
- 9) Aparecerá la pantalla Confirmar Iniciar protección por paridad de dispositivos. Muestra la lista de unidades de disco que tendrán

protección por paridad de dispositivos. Pulse Intro para continuar. Se muestra una pantalla de progreso que indica el estado de la función.

- 10) Vuelva a la pantalla IPL o Instalar el sistema.
- <span id="page-139-0"></span>b. Si ve la pantalla siguiente, continúe con este paso.

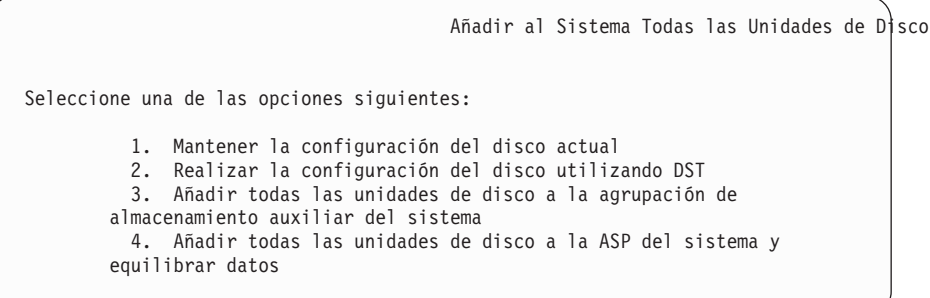

Si no desea utilizar protección por paridad de dispositivos, protección por duplicación de disco o ASP de usuario, seleccione la opción 3 (Añadir todas las unidades de disco a la agrupación de almacenamiento auxiliar del sistema). Al añadir unidades de discos antes de instalar el sistema operativo se mejorará el rendimiento general del sistema, porque el sistema operativo se distribuye por todas las unidades de discos.

**Atención: (Solo para particiones lógicas)** Antes de añadir unidades de discos a esta partición, asegúrese de que ha asignado los recursos de E/S correctos. Quizás no quiera configurar todas las unidades de discos ahora. Consulte la salida validada de la herramienta de planificación del sistema (SPT) suministrada por IBM para conocer la selección de configuración.

Para acceder a la herramienta, vaya al sitio Web System [Planning](http://www.ibm.com/systems/support/tools/systemplanningtool/) Tool (http://www.ibm.com/systems/support/tools/systemplanningtool/). Teclee 3 y pulse Intro.

- **Nota:** Si se muestra la pantalla Informe de errores de configuración de disco o la pantalla Informe de avisos de configuración de disco, vaya al "Mensajes de aviso y de error de [configuración](#page-198-0) de disco" en la [página](#page-198-0) 187 para determinar la acción que debe llevarse a cabo.
- c. Si la configuración de disco ha cambiado puede que se muestre la siguiente pantalla. Escriba 5 junto al problema y pulse Intro para visualizar el informe detallado.

Informe de Problemas

Nota: Puede que deba realizar alguna acción para los problemas listados más adelante. Seleccione un problema para visualizar información más detallada acerca del mismo y ver las acciones que pueden efectuarse para corregir el problema.

 $\_$  ,  $\_$  ,  $\_$  ,  $\_$  ,  $\_$  ,  $\_$  ,  $\_$  ,  $\_$  ,  $\_$  ,  $\_$  ,  $\_$  ,  $\_$  ,  $\_$  ,  $\_$  ,  $\_$  ,  $\_$  ,  $\_$  ,  $\_$ 

Teclee opción, pulse Intro. 5=Visualizar informe detallado OPC Problema  $\_$  ,  $\_$  ,  $\_$  ,  $\_$  ,  $\_$  ,  $\_$  ,  $\_$  ,  $\_$  ,  $\_$  ,  $\_$  ,  $\_$  ,  $\_$  ,  $\_$  ,  $\_$  ,  $\_$  ,  $\_$  ,  $\_$  ,  $\_$ 

d. Si se muestra la siguiente pantalla, puede que una unidad de discos seleccionada para añadir a la configuración de disco ya contenga datos. Si elige continuar, se eliminarán los datos de las unidades de discos listadas. Asegúrese de que desea configurar el disco antes de continuar. Siga las instrucciones de la pantalla.

| | | | | | |

<span id="page-140-0"></span>Pulse Intro para volver a la pantalla Informe de problema. Pulse F10 para continuar la subtarea Añadir unidad de disco.

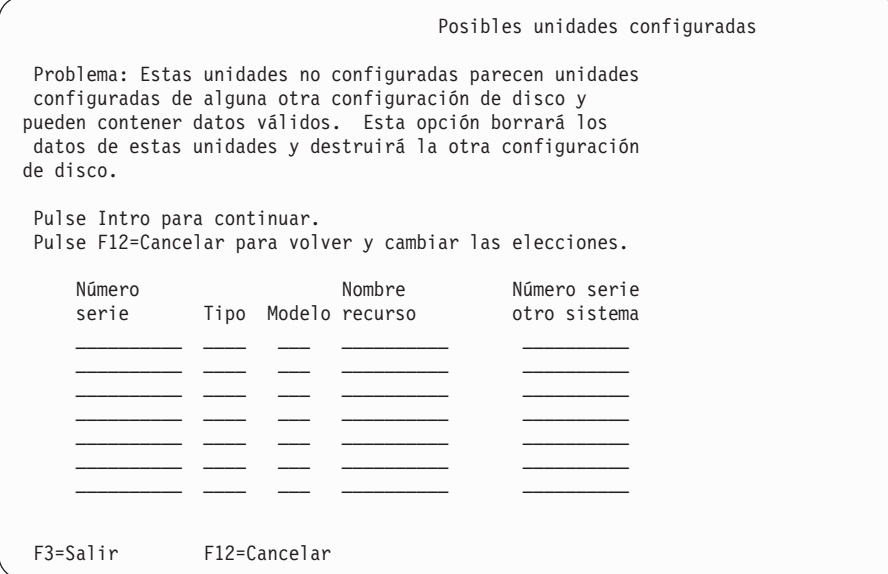

e. La siguiente pantalla muestra el porcentaje de unidades de disco añadidas. Esta pantalla no necesita una respuesta.

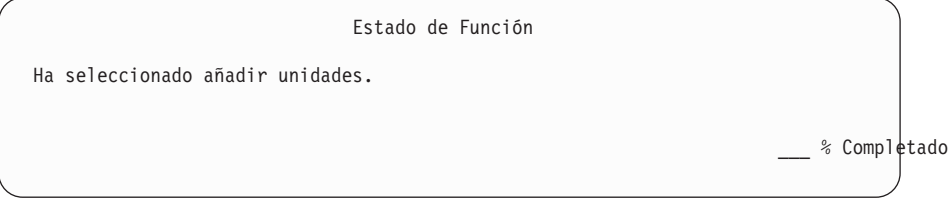

f. Cuando el proceso finalice, continúe el proceso de instalación de software con el paso siguiente.

#### **Esto finaliza la subtarea para añadir unidades de discos.**

17. Aparecerán pantallas de estado en la consola. No necesita responder a estas pantallas. A continuación se muestra un ejemplo de una pantalla de mensajes de estado:

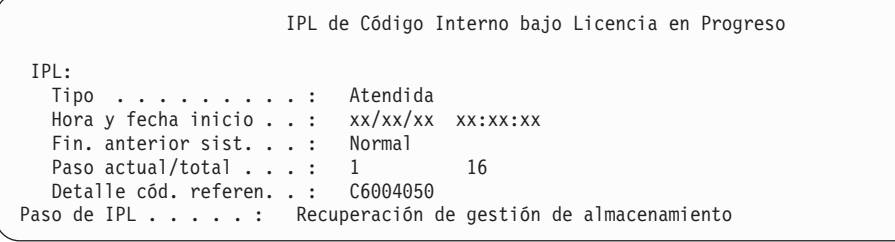

La lista siguiente muestra algunos de los pasos de IPL que se visualizan en la pantalla Paso de IPL en proceso.

Recuperación de autorización

Recuperación de diario

Recuperación de base de Datos

Sincronización de diario

Arrancar el Sistema Operativo

18. Aparece la pantalla Instalar el Sistema Operativo.

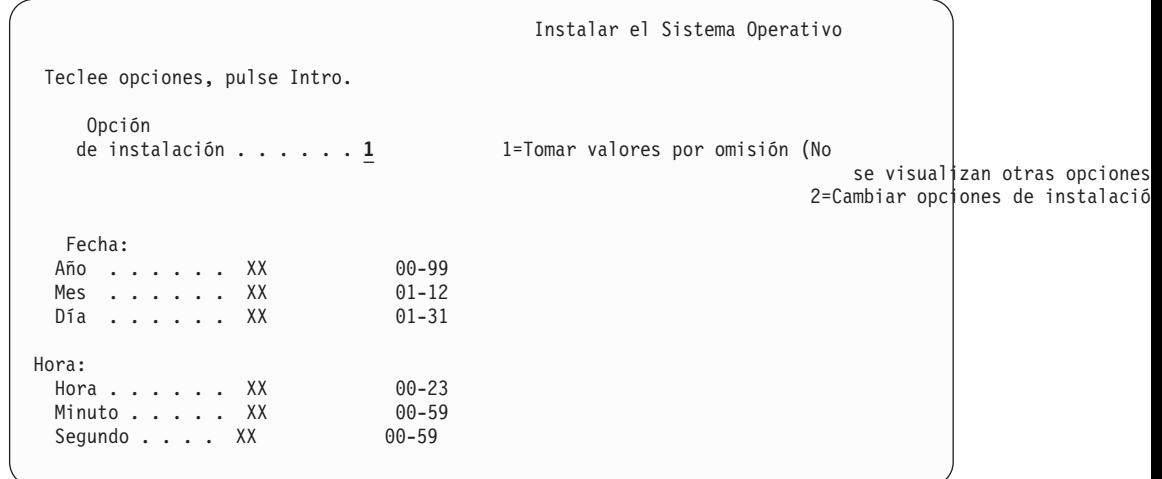

Teclee lo siguiente y pulse Intro:

Opción de instalación: 1

| | | | | | | | | | | | | | | | | | | | | Fecha (Utilice el año, el mes y el día actuales.)

- Hora (Utilice la hora actual, formato de 24 horas).
- 19. Durante el proceso de instalación aparecerán mensajes de estado. No necesita responder a ninguna de estas pantallas de mensajes de estado. A continuación se muestra un ejemplo de una pantalla de estado. La pantalla queda en blanco durante un tiempo entre las etapas 4 y 5.

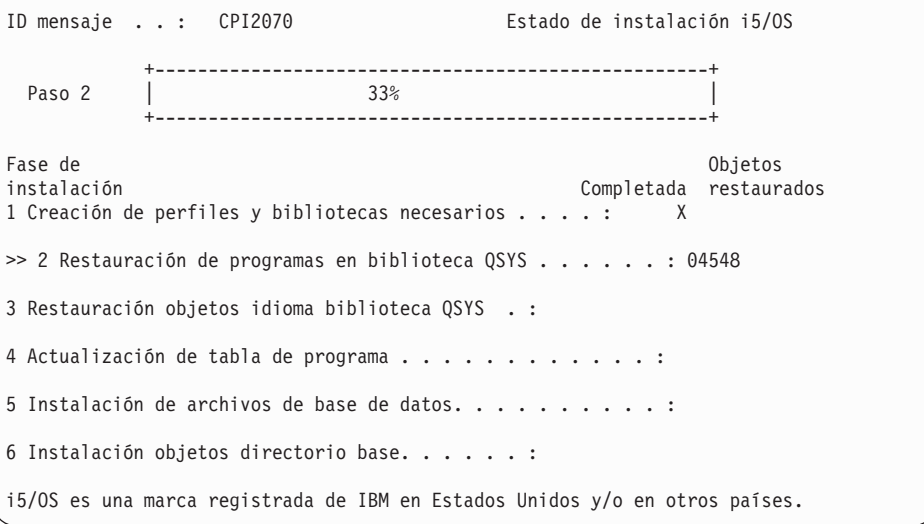

20. Pueden aparecer mensajes similares al siguiente:

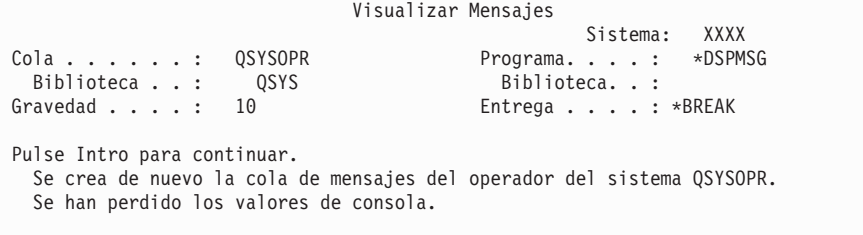

Pulse Intro.

21. Se muestra la pantalla Inicio de sesión.

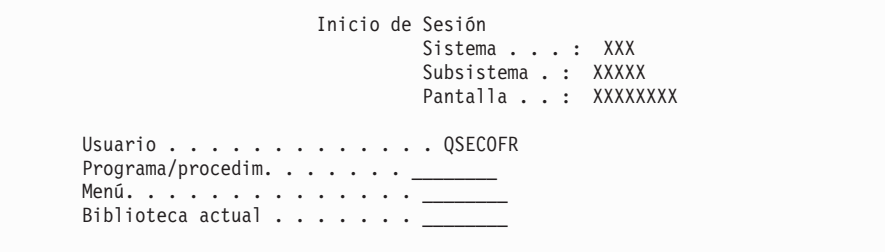

Teclee QSECOFR en la solicitud *Usuario*. Pulse Intro.

22. Aparecerá la pantalla Opciones de IPL.

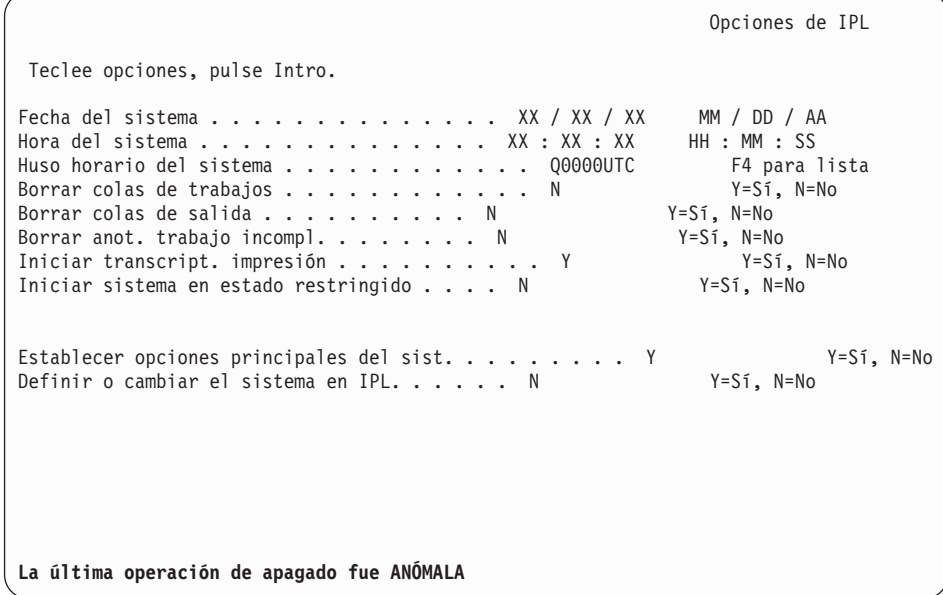

**Notas:**

| | | | | | | | | | | | | | | | | | | | | | | | | | |

| | | | | | | | | | | | | | | | | | | | |

- No tenga en cuenta el mensaje de la parte inferior de la pantalla Opciones de IPL.
- v Si debe cambiar valores del sistema, puede hacerlo ahora. Un ejemplo de valor del sistema que puede cambiar es el valor del nivel de seguridad (QSECURITY).

Otro ejemplo es el valor del sistema del control de exploración (QSCANFSCTL). Si aún no lo ha hecho, considere la posibilidad de especificar \*NOPOSTRST en el valor del sistema QSCANFSCTL para minimizar la exploración futura de algunos objetos que se restauran durante la instalación de programas bajo licencia en los siguientes pasos. Hallará más información sobre la exploración y los valores del sistema en el tema Soporte para la exploración en el i5/OS Information Center.

Teclee Y en la solicitud *Definir o cambiar el sistema en IPL*. Siga las instrucciones de las pantallas.

Teclee lo siguiente y pulse Intro.

Fecha del sistema (Utilice la fecha actual).

Hora del sistema (Utilice la hora actual, formato de 24 horas). Huso horario del sistema (compruebe que es correcto o pulse F4 para seleccionar un huso horario).

Iniciar sistema en estado restringido Y Establecer opciones principales del sist. Y

23. Aparece la pantalla Establecer Opciones Principales del Sistema.

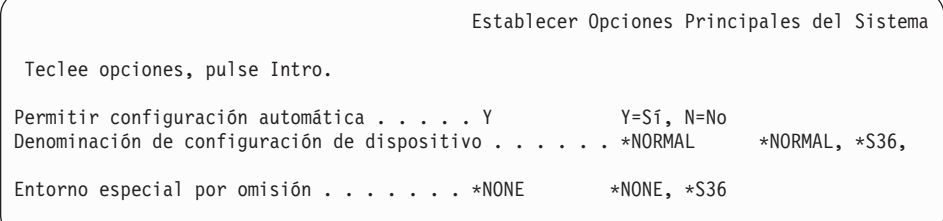

Responda a las solicitudes de la pantalla Establecer Opciones Principales del Sistema.

• Permitir configuración automática

| | | | | | | | | | | | | | | | | | | | | | | | | | | | | | | | | | | | | | | | | | | | | | |

|

El valor Y (Sí) configura automáticamente los dispositivos locales. N (No) indica que no se desea configuración automática.

Denominación de configuración de dispositivo

Especifique \*NORMAL para utilizar un convenio de denominación exclusivo para el sistema operativo i5/OS. El valor \*S36 utiliza un convenio de denominación similar al del System/36. Consulte la publicación *Local Device Configuration, SC41-5121-00*, para obtener información sobre la configuración de configuración de dispositivos y \*DEVADR.

v Entorno especial por omisión

El valor por omisión \*NONE indica que no hay ningún entorno especial. El valor \*S36 establece el entorno System/36. Consulte la publicación *System/36 Environment Programming*, SC41-4730 (V4R5 o anterior), para obtener más información sobre el trabajo en el entorno System/36. Pulse Intro.

24. Pueden mostrarse varias pantallas de mensajes. Pulse Intro después de cada pantalla de mensaje para continuar.

A continuación se muestra un ejemplo de una pantalla de mensajes que puede aparecer:

```
Visualizar Mensajes
Cola . . . . . : QSYSOPR Programa. . . . :
*DSPMSG
Biblioteca . . : QSYS Biblioteca . . :<br>Gravedad . . . : 60 Entrega . . . . :
                                            Entrega . . . . : *BREAK
Pulse Intro para continuar.
  El objeto del sistema QWCSCPF se creó de nuevo durante la IPL.
```
- 25. Puede mostrarse la pantalla Editar Reconstrucción de Vías de Acceso. Si es así, pulse Intro para continuar.
- 26. Verá la pantalla Estado nuevamente.
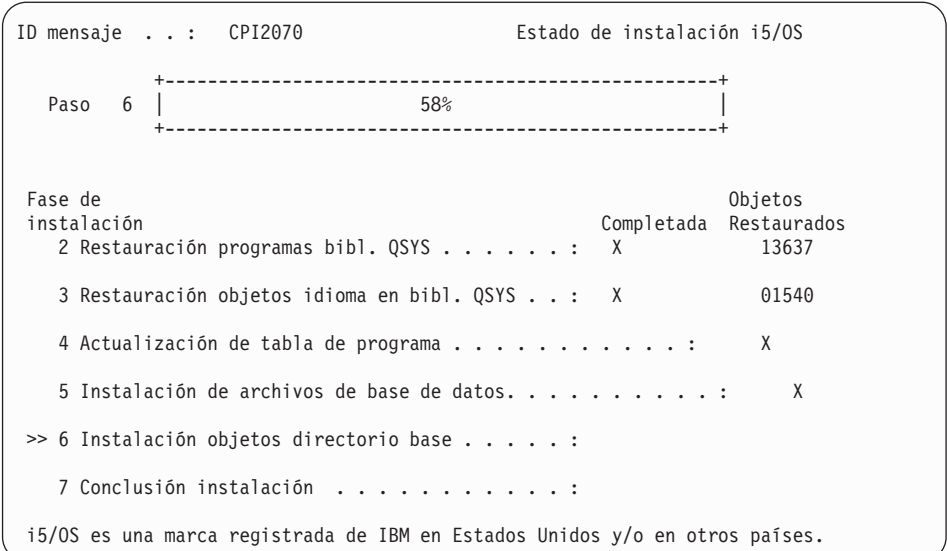

27. La pantalla Inicio de Sesión aparece en la consola una vez se ha completado la instalación.

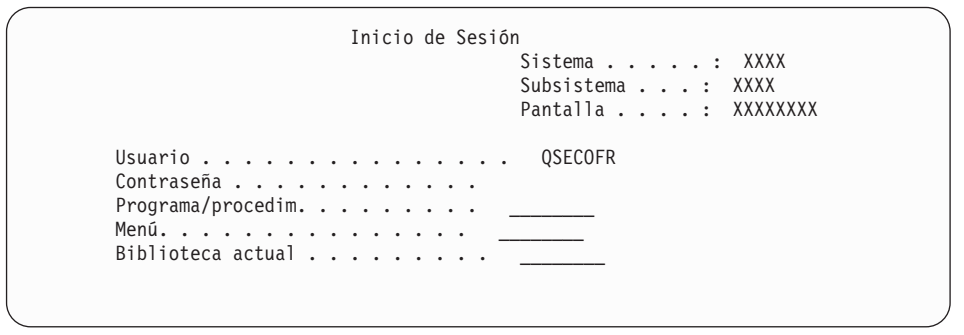

Teclee lo siguiente y pulse Intro:

Usuario: QSECOFR

| | | | | | | | | | | | | | | | | | | | | | | | | | | | | | | | | | | | | | | |

| | |

Contraseña: (Entre la contraseña, si es necesario.)

- 28. Puede que aparezca el mensaje Su contraseña ha caducado. Pulse Intro. Se muestra la pantalla Cambiar contraseña. Cambie la contraseña de QSECOFR a una de su elección. Primero especifique la contraseña antigua, QSECOFR. A continuación, especifique la contraseña nueva de su elección. Entre de nuevo la contraseña nueva a efectos de verificación.
- 29. Pueden mostrarse varias pantallas de mensajes. Para continuar, pulse Intro para cada pantalla de mensajes.

A continuación se muestra un ejemplo de una pantalla de mensajes que puede aparecer:

```
Visualizar Mensajes
Cola . . . . . . : QSYSOPR Programa. . . . :
*DSPMSG
Biblioteca . . : QSYS Biblioteca . . :<br>Gravedad . . . : 10 Entrega . . . . : <sup>,</sup>
                                            Entrega . . . . : *BREAK
Pulse Intro para continuar.
   No se encontró biblioteca QHLPSYS en SYSVAL QSYSLIBL.
```
- 30. Aparece la pantalla Trabajar con acuerdos de software. Seleccione la opción para mostrar los acuerdos de software para \*MCHCOD (que incluye el código interno bajo licencia) y el sistema operativo i5/OS (5761SS1). Lea y acepte estos acuerdos. Si se declinan los acuerdos de software, tiene la opción de apagar el sistema o regresar y aceptar los acuerdos. Pulse Intro.
- 31. Cuando aparezca el menú principal de System i en la consola, habrá finalizado la tarea de instalar el sistema operativo.

#### **Ha completado esta tarea.**

| | | | | |

| | | | | | Para instalar programas bajo licencia adicionales, continúe con las tareas del tema ["Utilización](#page-150-0) del menú Trabajar con Programas bajo licencia para instalar programas bajo [licencia](#page-150-0) de IBM." en la página 139.

## **Instalación de software en un sistema nuevo (con i5/OS instalado)**

Utilice estos procedimientos si ya tiene el sistema operativo i5/OS en el sistema nuevo y desea instalar otros programas bajo licencia.

Las siguientes instrucciones dan por supuesto que el release V6R1 del Código interno bajo licencia y el sistema operativo están instalados, el idioma primario es correcto, el valor de la modalidad de consola es correcto y el sistema está apagado.

Si no está seguro de si el sistema operativo está ya instalado, póngase en contacto con su proveedor de servicios autorizado.

### **Antes de comenzar la instalación de software en un sistema nuevo**

Antes de instalar programas bajo licencia relacionados con el sistema operativo i5/OS en un sistema nuevo, verifique estos puntos.

Si aún no lo ha hecho, realice las tareas del tema ["Preparación](#page-122-0) de la instalación del release de [i5/OS"](#page-122-0) en la página 111 de i5/OS Information Center.

**Nota:** Si ha añadido una unidad de disco nueva a su sistema, debe cargar de nuevo el sistema operativo para utilizar dicha unidad de disco. Esto mejorará el rendimiento del sistema distribuyendo el sistema operativo entre todas las unidades de disco. Complete el apartado ["Instalación](#page-134-0) de software en un sistema o una partición lógica nuevos (sin i5/OS [instalado\)"](#page-134-0) en la [página](#page-134-0) 123 en caso de estar añadiendo unidades de disco. Si tiene previsto utilizar protección por paridad de dispositivos, agrupaciones de almacenamiento auxiliares o protección por duplicación de disco, consulte los temas de la la publicación Recuperación del sistema en el i5/OS Information Center entes de empezar estas tareas.

**¿Tiene previsto utilizar particiones lógicas?** Para los modelos System i 8xx que soportan i5/OS V6R1, consulte el tema Planificación de particiones lógicas en el i5/OS Information Center. Para los demás sistemas, consulte el tema Planificación de particiones lógicas en el IBM Systems Hardware Information Center. Además, consulte el sitio Web de Particiones lógicas:

www.ibm.com/eserver/iseries/lpar

### **Sólo para particiones lógicas**

| | | | | | | | | | |

|

Si realiza estas acciones en un sistema con particiones lógicas, las instrucciones sólo son pertinentes para dicha partición. Si la partición es una partición primaria, estas instrucciones cambiarán el estado de encendido y realizarán una IPL en todo el sistema. No se produce efecto alguno si utiliza un sistema gestionado mediante la consola de gestión de hardware (HMC) o el gestor de virtualización integrado.

**Atención:** Si va a realizar la instalación en una partición primaria, deberá apagar todas las particiones antes de llevar a cabo estas instrucciones. De lo contrario, puede perder datos o dañar objetos de software del sistema. Debe realizar estas instrucciones para cada partición con la que haga el trabajo relacionado. Asimismo, las referencias que se hacen al panel de control se refieren al panel de control virtual (pantalla Trabajar con estado de partición) de la partición primaria.

### **Realización de la carga del programa inicial (IPL)**

Con el fin de preparar el sistema para las operaciones de utilización de i5/OS, siga este procedimiento.

- **Nota:** Si ya tiene el Menú Principal de System i en la consola, vaya al tema ["Utilización](#page-150-0) del menú Trabajar con Programas bajo licencia para instalar [programas](#page-150-0) bajo licencia de IBM." en la página 139 para instalar programas bajo licencia adicionales.
- 1. Antes de empezar, asegúrese de que el sistema esté apagado.
- 2. En la consola, establezca una conexión con el sistema.
- 3. Si el dispositivo de instalación tiene interruptores de encendido/apagado independientes, verifique que el interruptor esté en la posición de encendido.
- 4. Utilice el panel de control para establecer el tipo de IPL en **A** y la modalidad en **Manual**.
- 5. Pulse el botón Introd. del panel de control.
- 6. Encienda el sistema pulsando el botón de encendido.
- 7. Después de algún tiempo, aparecerá la pantalla IPL o Instalar el sistema.

```
IPL o Instalar el Sistema
Seleccione una de las opciones siguientes:
         1. Realizar una IPL
         2. Instalar el sistema operativo
         3. Utilizar Herramientas de Servicio Dedicado (DST)
         4. Realizar instalación automática del sistema operativo
         5. Salvar código interno bajo licencia
```
Teclee 1 y pulse Intro.

8. Aparecen pantallas de estado en la consola. No necesita responder a estas pantallas. A continuación se muestra un ejemplo de una pantalla de estado:

```
IPL de Código Interno bajo Licencia en Progreso
IPL:
  Tipo . . . . . . . . . : Atendida
  Hora y fecha inicio . . : xx/xx/xx xx:xx:xx
  Fin. anterior sist. . . : Normal
  Paso actual/total . . . : 1 16
  Detalle cód. referen. . : C6004050
Paso de IPL . . . . . : Recuperación de gestión de almacenamiento
```
La lista siguiente muestra algunos de los pasos de IPL que se visualizan en la pantalla Paso de IPL en proceso.

Recuperación de autorización

Recuperación de diario

Recuperación de base de Datos

Sincronización de diario

Arrancar el Sistema Operativo

Algunos de los pasos de la IPL pueden tardar un tiempo considerable.

9. Tal vez aparezcan varios mensajes en la consola. A continuación se muestra un ejemplo de un mensaje que puede aparecer:

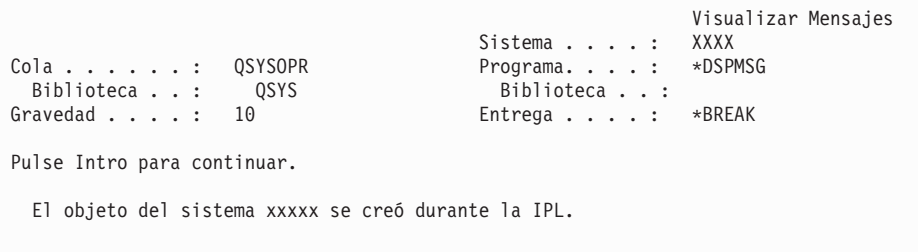

Para continuar, pulse Intro después de cada mensaje que reciba.

10. Aparecerá la pantalla Inicio de sesión.

**Nota:** Si es necesario cambiar la contraseña del perfil de usuario QSECOFR, registre ahora la contraseña nueva. Guárdela en un lugar seguro.

- 11. Aparecerá la pantalla de i5/OS IPL en proceso.
- 12. Si aparece la pantalla Seleccionar productos para trabajar con PTF, pulse F3 (Salir).
- 13. Aparecerá la pantalla Opciones de IPL.

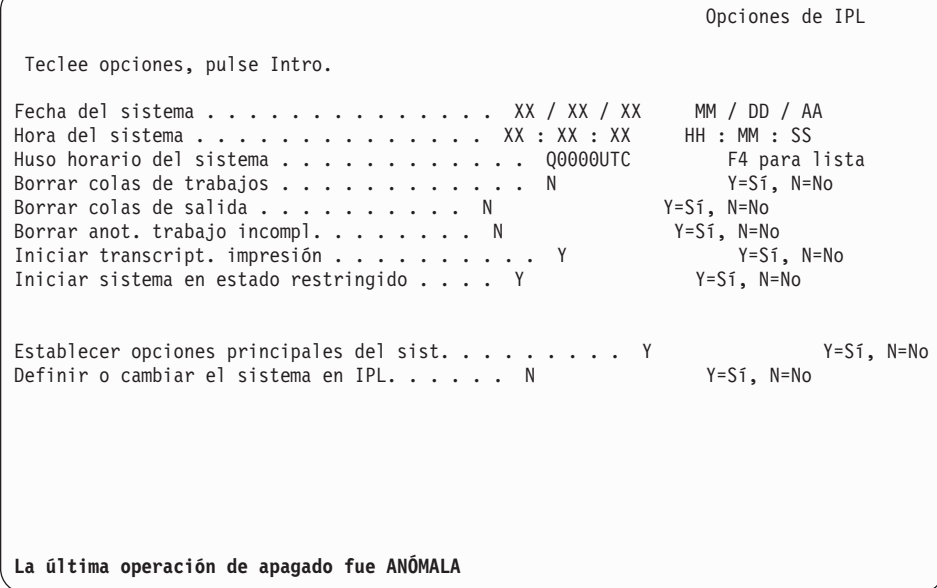

**Notas:**

• No tenga en cuenta el mensaje de la parte inferior de la pantalla Opciones de IPL.

v Si debe cambiar valores del sistema, puede hacerlo ahora. Un ejemplo de valor del sistema que puede cambiar es el valor del nivel de seguridad (QSECURITY).

Otro ejemplo es el valor del sistema del control de exploración (QSCANFSCTL). Si aún no lo ha hecho, considere la posibilidad de especificar \*NOPOSTRST en el valor del sistema QSCANFSCTL para minimizar la exploración futura de algunos objetos que se restauran durante la instalación de programas bajo licencia en los siguientes pasos. Hallará más información sobre la exploración y los valores del sistema en el tema Soporte para la exploración en el i5/OS Information Center.

Teclee Y en la solicitud *Definir o cambiar el sistema en IPL*. Siga las instrucciones de las pantallas.

Teclee lo siguiente y pulse Intro.

Fecha del sistema (Utilice la fecha actual). Hora del sistema (Utilice la hora actual, formato de 24 horas). Huso horario del sistema (compruebe que es correcto o pulse F4 para seleccionar un huso horario). Iniciar sistema en estado restringido Y Establecer opciones principales del sist. Y

14. Pueden mostrarse mensajes de pantalla adicionales.

Pulse Intro después de cada mensaje para continuar.

15. Aparece la pantalla Establecer Opciones Principales del Sistema.

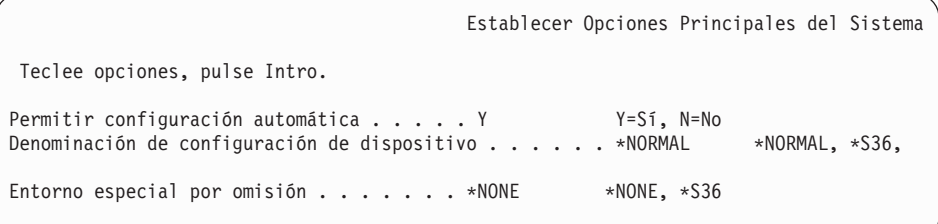

Responda a las solicitudes de la pantalla Establecer Opciones Principales del Sistema.

• Permitir configuración automática

El valor Y (Sí) configura automáticamente los dispositivos locales. N (No) indica que no se desea configuración automática.

Denominación de configuración de dispositivo

Especifique \*NORMAL para utilizar un convenio de denominación exclusivo para el sistema operativo i5/OS. El valor \*S36 utiliza un convenio de denominación similar al del System/36. Consulte la publicación *Local Device Configuration, SC41-5121-00*, para obtener información sobre la configuración de configuración de dispositivos y \*DEVADR.

• Entorno especial por omisión

El valor por omisión \*NONE indica que no hay ningún entorno especial. El valor \*S36 establece el entorno System/36. Consulte la publicación *System/36 Environment Programming*, SC41-4730 (V4R5 o anterior), para obtener más información sobre el trabajo en el entorno System/36.

Pulse Intro.

16. Puede mostrarse la pantalla Editar Reconstrucción de Vías de Acceso. Si es así, pulse Intro para continuar.

- 17. Aparece la pantalla Trabajar con acuerdos de software. Seleccione la opción para mostrar los acuerdos de software para \*MCHCOD (que incluye el código interno bajo licencia) y el sistema operativo i5/OS (5761SS1). Lea y acepte estos acuerdos. Si se declinan los acuerdos de software, tiene la opción de apagar el sistema o regresar y aceptar los acuerdos.
- 18. Aparecen algunas pantallas en blanco y algunas pantallas de Visualizar Mensajes. Para continuar, pulse Intro para cada pantalla de mensajes. No responda a las pantallas en blanco.

La pantalla siguiente es un ejemplo de mensaje que aparece:

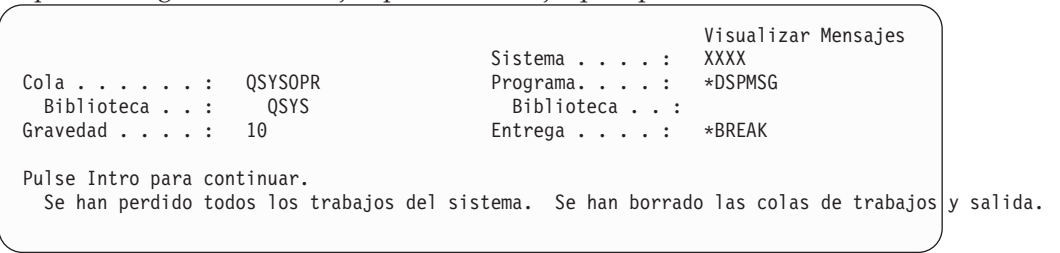

19. Aparece el Menú Principal de System i en la consola.

### **Ha completado esta tarea.**

| | | | |

|

| | | | Para instalar programas bajo licencia adicionales, continúe con las tareas del tema ["Utilización](#page-150-0) del menú Trabajar con Programas bajo licencia para instalar programas bajo [licencia](#page-150-0) de IBM." en la página 139.

### **Instalación de programas bajo licencia adicionales**

Para instalar programas bajo licencia adicionales o componentes opcionales de programas bajo licencia en el servidor o partición lógica de i5/OS, siga estos procedimientos. (Las características que se solicitan por separado se instalan como un programa bajo licencia).

Puede utilizar estos procedimientos para instalar la mayoría de productos de software. Sin embargo, si ha recibido otras instrucciones de instalación especiales con el pedido, asegúrese de comprobar esas instrucciones antes de instalar el producto de software.

## **Antes de comenzar a instalar programas bajo licencia adicionales**

Utilice esta información para añadir programas bajo licencia adicionales, ya sea como parte de una actualización de release de software de i5/OS o de forma independiente.

Si aún no lo ha hecho, realice las tareas del tema ["Preparación](#page-122-0) de la instalación del release de [i5/OS"](#page-122-0) en la página 111.

Si instala un programa bajo licencia adicional independientemente de una actualización de release de software, verifique los siguientes aspectos:

Asegúrese de tener una copia reciente del paquete de PTF acumulativo (SF99610). Al pedir el paquete de PTF acumulativo, también obtendrá el CD-ROM de Grupo de PTF HIPER más reciente (SF99609) y el CD-ROM de Grupo de base de datos (SF99601).

<span id="page-150-0"></span>v Utilice la información de Planificación de Servicio Preventivo (PSP) para determinar si será necesario instalar algún PTF prerrequisito o si existen instrucciones especiales para la instalación del programa bajo licencia.

Los PTF para programas bajo licencia se encuentran en un medio distinto. Utilice la *Carta de Información de Envío de PTF de* para instalar el paquete de PTF acumulativo después de añadir programas bajo licencia adicionales.

Si añade programas bajo licencia adicionales y tiene instalado un idioma secundario en su sistema, debe instalar el idioma secundario después de instalar los programas bajo licencia. De lo contrario, el programa bajo licencia añadido no tendrá soporte de idioma secundario.

**Nota: Estado restringido necesario.** El sistema debe estar en estado restringido para instalar las siguientes bibliotecas y opciones del sistema operativo.

- i5/OS bibliotecas QGPL y QUSRSYS
- v i5/OS opción 3 Soporte de Directorio Base Ampliado.
- $\cdot$  i5/OS

| | | | |

| |

|

Algunos programas bajo licencia y bibliotecas requieren un estado restringido, mientras que otros sólo requieren un sistema parcialmente restringido. Otros programas bajo licencia pueden requerir acciones especiales antes de salvar, restaurar o instalar una nueva copia del producto. Sin embargo,coloque el sistema en estado restringido, para evitar anomalías de instalación y obtener el mejor rendimiento durante la actualización.

Si desea instalar otros programas bajo licencia cuando el sistema no está en un estado restringido, puede saltarse los pasos 3a al 3e del tema "Utilización del menú Trabajar con Programas bajo licencia para instalar programas bajo licencia de IBM.".

**¿Tiene previsto utilizar o está utilizando particiones lógicas?** Para los modelos System i 8xx que soportan i5/OS V6R1, consulte el tema Planificación de particiones lógicas en el i5/OS Information Center. Para los demás sistemas, consulte el tema Planificación de particiones lógicas en el IBM Systems Hardware Information Center.

**¿Tiene previsto utilizar un catálogo de imágenes (dispositivo de medios virtual) para instalar?** Consulte el tema ["Preparación](#page-55-0) de la actualización o sustitución de software utilizando un catálogo de [imágenes"](#page-55-0) en la página 44 para crear un dispositivo, un catálogo de imágenes y una entrada de catálogo de imágenes. La información sobre actualizaciones

# **Utilización del menú Trabajar con Programas bajo licencia para instalar programas bajo licencia de IBM.**

Si tiene particiones lógicas, debe realizar este procedimiento en cada partición lógica de i5/OS en la que desee instalar los programas bajo licencia de IBM.

- 1. Si aún no ha iniciado una sesión en el sistema como responsable de seguridad (perfil de usuario QSECOFR), hágalo ahora.
	- **Nota:** Aparecerá en la consola el Menú Principal System i (o el menú que haya seleccionado como menú inicial).

2. Si está utilizando un catálogo de imágenes (dispositivo de medios virtual) para la instalación, consulte las instrucciones de configuración en el tema ["Preparación](#page-55-0) de la actualización o sustitución de software utilizando un catálogo de [imágenes"](#page-55-0) en la página 44.

Si está realizando la instalación desde un medio óptico, inserte en el dispositivo de instalación el volumen del programa bajo licencia que desea instalar. Si se trata de una instalación nueva, empiece con el volumen medioi5/OS B29xx\_01. Para instalar productos con clave, cargue los volúmenes con la etiqueta B29xx\_02. Si tiene características con cargo adicional de i5/OS o programas bajo licencia únicos, cargue el volumen con la etiqueta F29xx\_01. Hallará más información sobre el medio óptico que ha recibido con el pedido en el tema "Etiquetas de los medios y sus [contenidos"](#page-237-0) en la [página](#page-237-0) 226. Espere a que el indicador En uso se apague antes de continuar.

- 3. Haga lo siguiente para establecer el sistema en un estado restringido y filtrar los mensajes visualizados.
	- a. Teclee CHGMSGQ QSYSOPR \*BREAK SEV(60) y pulse Intro.
	- b. Puede que aparezca una pantalla de mensaje. Pulse Intro.
	- c. Escriba ENDSBS \*ALL \*IMMED y pulse Intro.
	- d. Cuando aparezca el siguiente mensaje, pulse Intro para continuar: Se está procesando el mandato ENDSBS SBS(\*ALL)
	- e. Aparece el mensaje El sistema ha finalizado en condición restringida. Pulse Intro para continuar.
	- f. Teclee CHGMSGQ QSYSOPR SEV(95) y pulse Intro.
	- g. Puede que aparezca una pantalla de mensaje. Pulse Intro.
- 4. Teclee GO LICPGM y pulse Intro.

| | | | | | | | | | | | | |

| | | |

5. Se muestra la pantalla Trabajar con Programas Bajo Licencia.

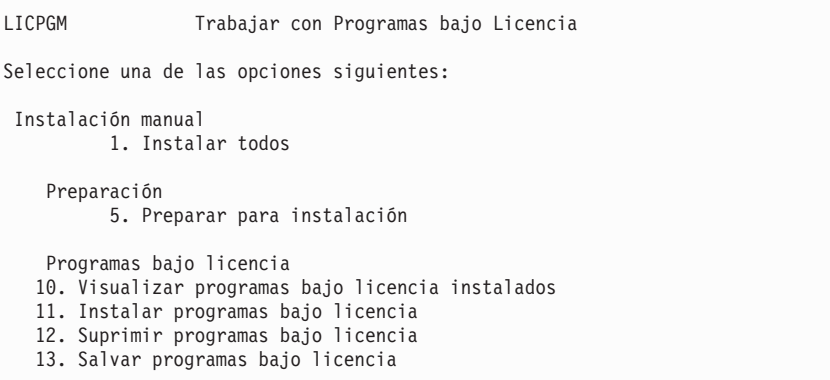

Si ha llegado aquí desde el paso 4 en la [página](#page-101-0) 90, complete este paso y luego vuelva al paso 5 en la [página](#page-102-0) 91. Si sigue las tareas de este tema y desea aceptar los acuerdos de software de los programas bajo licencia uno a uno, continúe con el paso 6 en la [página](#page-152-0) 141.

Si debe instalar varios programas bajo licencia, es más rápido aceptarlo juntos que aceptarlos uno a uno a través de la instalación manual. Si desea preaceptar todos los acuerdos de programas bajo licencia a la vez, seleccione la opción 5 (Preparar para instalación).

a. Seleccione la opción para trabajar con acuerdos de software. Si un programa bajo licencia que desea instalar no aparece en la pantalla Trabajar con acuerdos de software, utilice F22 (Restaurar acuerdos de software). De lo contrario, continúe con el paso siguiente.

- <span id="page-152-0"></span>b. Escriba un 5 para visualizar los acuerdos de software para los programas bajo licencia que desea instalar y pulse Intro. Pulse F14 para aceptar los acuerdos de software y, a continuación, regrese a la pantalla Trabajar con programas bajo licencia.
- 6. En la pantalla Trabajar con programas bajo licencia, teclee un 1 (Instalar todo) o un 11 (Instalar programas bajo licencia). Consulte la siguiente nota para ayudar a decidirse.
	- **Nota:** Si desea instalar todos los programas bajo licencia del medio de almacenamiento de distribución, utilice la opción 1 de la Instalación manual, Instalar todo. Esta acción ahorrará tiempo para la instalación. Si desea instalar la mayor parte de los programas bajo licencia del medio de almacenamiento, la opción 1 de la Instalación manual es también la elección preferible. Deberá suprimir los programas bajo licencia no deseados adicionales. Aparecerá la pantalla Instalación manual después de seleccionar la opción 1 de Instalación manual.

Teclee lo siguiente en esta pantalla:

- v Opción de instalación: 2 (2=todos los productos)
- v Dispositivo de instalación: OPT01
- v Sustituir si actual: N
- v Acuerdo no aceptado: 2 (2=Visualizar acuerdo de software)
- IPL automática: N

| | | | | | | | | | | | | | | | | | | | | | | | En este ejemplo se utiliza OPT01 para el dispositivo de instalación. Si utiliza un convenio de denominación diferente, teclee el nombre que haya asignado al dispositivo de instalación.

Para obtener más información acerca del uso de la opción 1, consulte el tema ["Instalación](#page-250-0) manual: Opción 1. Instalar todo" en la página 239.

Pulse Intro. Si ha tecleado 1, continúe con el paso 10 en la [página](#page-154-0) 143 de estas instrucciones.

7. Si ha tecleado 11, aparece la pantalla Instalar programas bajo licencia.

Pagine la pantalla para encontrar los programas bajo licencia que desea. Teclee un 1 en la columna de opción junto a los programas bajo licencia que deben instalarse.

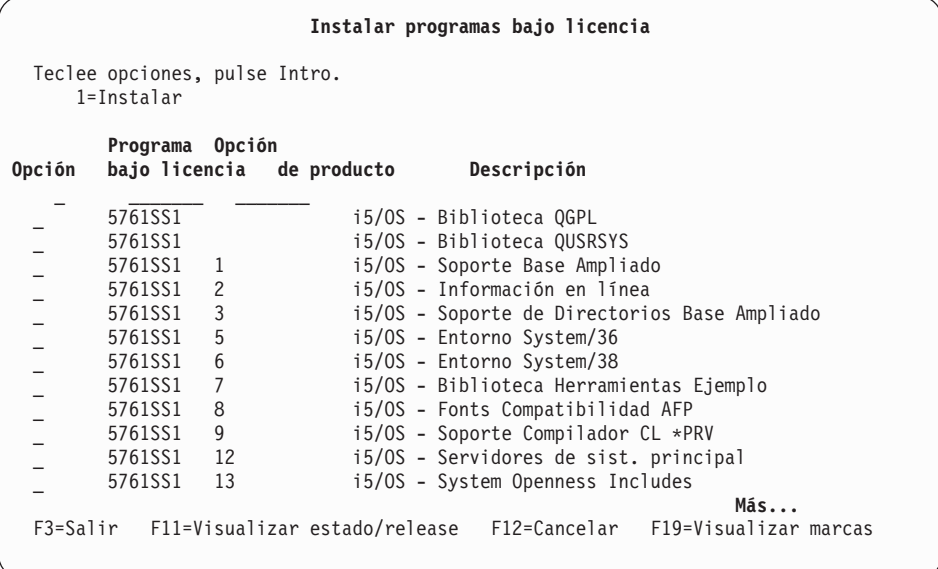

#### **Notas:**

- Las bibliotecas QGPL y QUSRSYS, el Soporte Base Ampliado (opción 1) y el Soporte de Directorios Base Ampliado (opción 3) están preseleccionados si va a instalar programas bajo licencia como parte de la instalación de un sistema nuevo. Si está añadiendo programas bajo licencia adicionales (nuevos) o componentes opcionales, estos elementos sólo estarán preseleccionados si se encuentran en un estado de error.
- v Es posible que alguno de los programas bajo licencia que desea instalar no aparezca en la lista de la pantalla Instalar Programas Bajo Licencia. Si un programa bajo licencia no aparece en la lista, puede añadirse a ésta especificando información en los campos en blanco situados al principio de la misma. Después de pulsar Intro, este producto aparece en la lista junto con los demás.
	- Teclee 1 en la columna Opción.
	- Teclee el identificador del producto en la columna Programa bajo licencia.
	- Teclee el valor de opción de producto en la columna Opción de producto.
	- Pulse Intro.

Al teclear la opción de producto, el sistema sólo acepta tres valores: \*BASE, número de opción o \*ALL.

- El valor \*BASE sólo instala el producto base del identificador de producto asociado.
- El número de opción de producto sólo instala la opción determinada del identificador de producto asociado. Para poder instalar las opciones, deberá instalar el producto base (\*BASE).
- El valor \*ALL instala el producto base y todas las opciones del identificador de producto asociado que se encuentren en el medio.

Recuerde que los programas bajo licencia que añada aparecerán en la lista sólo con el identificador del producto, sin proporcionar un nombre descriptivo del producto. También debe comprobar si en la documentación suministrada con el producto existen instrucciones especiales.

Si recibe un mensaje indicando que el producto ya aparece en la lista, desplácese hasta el producto. Asegúrese de que figura un 1 en la columna de opción. Asegúrese de que está seleccionado para instalación.

### Pulse Intro.

- 8. Aparece la pantalla Confirmar Instalación de Programas bajo Licencia en la consola. Pulse Intro para confirmar sus elecciones.
- 9. Aparecerá la pantalla Opciones de Instalación.

<span id="page-154-0"></span>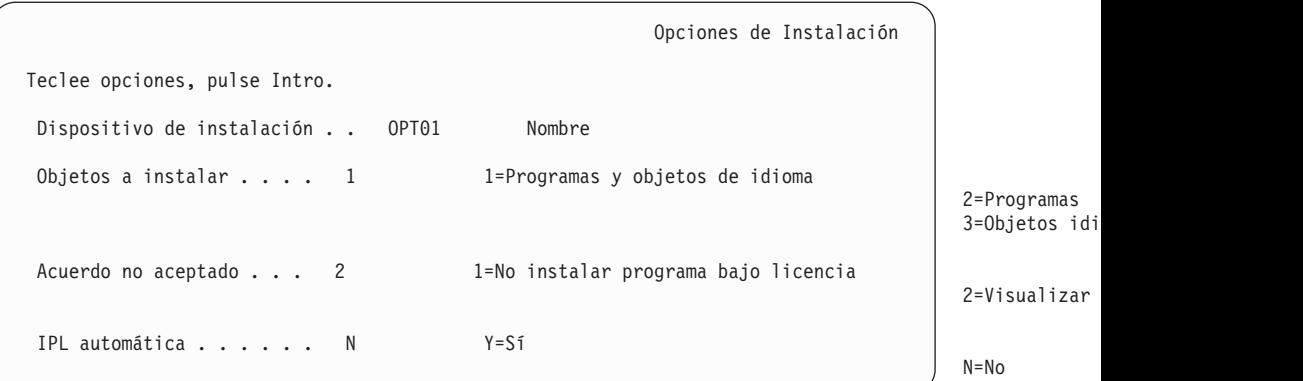

Teclee lo siguiente en esta pantalla:

- v Dispositivo de instalación: OPT01 (En este ejemplo se utiliza OPT01 como dispositivo de instalación. Si utiliza un convenio de denominación diferente, teclee el nombre que haya asignado al dispositivo de instalación.)
- Objetos a instalar: 1
- Acuerdo no aceptado: 2
- IPL automática: N

| | | | | | | | 10. Una o las dos pantallas siguientes muestran el estado de los programas bajo licencia y de los objetos de idioma a medida que se instalan en el sistema. No necesita responder a estas pantallas de estado.

```
Instalación de programas bajo licencia
Programas bajo licencia procesados . . . . . . . . . : 0 de XXX
                                 Instalación de programa bajo licencia en proceso
```
La pantalla siguiente es un ejemplo de la pantalla que se muestra durante el proceso de instalación.

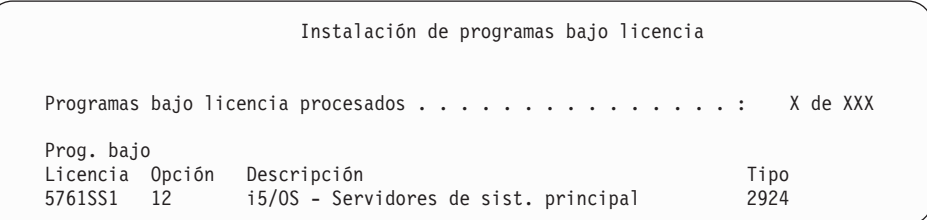

- **Nota:** Esta pantalla muestra qué programas bajo licencia y componentes opcionales de programas bajo licencia están siendo instalados. Una vez instalados los objetos \*PGM y \*LNG para cada programa bajo licencia o componente opcional, el identificador de programa bajo licencia desaparece de la pantalla y el número que se visualiza en el campo Programas bajo licencia procesados cambia para mostrar el número de programas procesados.
- 11. Es posible que aparezca la pantalla Visualizar mensajes. Si tiene otro volumen de medio que contenga programas bajo licencia para cargar, puede cargarlo en este momento. Si está instalando desde medios ópticos, espere a que el indicador En Uso se apague antes de responder al mensaje.

```
Visualizar Mensajes
Cola . . . . . . : QSYSOPR Programa. . . . : *DSPMSG
 Biblioteca..: QSYS Biblioteca..:
Gravedad \ldots : 95 Entrega \ldots : *BREAK
Teclee la respuesta (si es necesario), pulse Intro.
   Cargue el siguiente volumen en el dispositivo óptico OPT01 (X G)
   Respuesta . . . G
```
Teclee G y pulse Intro. Después de cargar cada volumen, teclee G y pulse Intro. Si no hay que cargar más volúmenes que contengan programas bajo licencia, o si desea terminar el proceso de carga, teclee X y pulse Intro.

- 12. Si un programa bajo licencia requiere la aceptación de un acuerdo de software, aparece la pantalla Acuerdos de software. Realice una de estas acciones:
	- v Pulse F14 para aceptar el acuerdo y permitir la continuación de la instalación del programa bajo licencia.
	- v Pulse F16 para declinar el acuerdo y finalizar la instalación de dicho programa bajo licencia.
- 13. Cuando el proceso de instalación se ha completado, en la consola aparece la pantalla Trabajar con Programas Bajo Licencia. Uno de los siguientes mensajes aparece en la parte inferior de la pantalla Trabajar con Programas Bajo Licencia.

No se ha completado la función Trabajar con programas bajo licencia. Vaya al tema Capítulo 14, ["Resolución](#page-180-0) de problemas de instalación de [software",](#page-180-0) en la página 169 para determinar el problema.

Se ha completado la función Trabajar con programas bajo licencia. Continúe con el paso siguiente.

14. Verifique los valores de estado instalados de los programa bajo licencia y compruebe la compatibilidad. Es importante asegurarse de que todos los programas bajo licencia son compatibles con el sistema operativo.

Utilice la opción 10 del menú LICPGM (Visualizar programas bajo licencia instalados) para ver los valores de release y estado de instalación de los programas bajo licencia instalados. Si el valor de estado de instalación de un programa bajo licencia es \*COMPATIBLE, está preparado para utilizarse. Si el valor de estado de instalación de un programa bajo licencia es \*BACKLEVEL, el programa bajo licencia está instalado, pero su versión, release y modificación no son compatibles con el nivel del sistema operativo instalado actualmente. Consulte el tema "Releases y tamaños de los [programas](#page-206-0) bajo [licencia"](#page-206-0) en la página 195 para comprobar la versión, el release y la modificación actuales del programa bajo licencia. En ["Valores](#page-246-0) de estado de [instalación"](#page-246-0) en la página 235 se ofrece una lista de las descripciones de valores de estado de instalación posibles.

### **Ha completado esta tarea.**

- 1. ¿Tiene más programas bajo licencia o componentes opcionales para instalar, pero no aparecieron en la lista visualizada en el paso 7 en la [página](#page-152-0) 141 (o no se han podido añadir a la lista)?
	- No. Vaya al paso siguiente (paso 2).
	- v **Sí.** Vaya al tema ["Utilización](#page-156-0) del mandato Restaurar programas bajo licencia para instalar [programas](#page-156-0) bajo licencia IBM o de terceros." en la página 145 para instalar estos programas bajo licencia o componentes opcionales.
- 2. ¿Necesita instalar un idioma secundario?
- <span id="page-156-0"></span>• **No.** Vaya al paso siguiente (paso 3).
- v **Sí.** Vaya al tema "Instalación de un idioma [secundario"](#page-157-0) en la página 146 y siga las instrucciones.
- 3. Debe completar el proceso de instalación antes de poner el sistema en funcionamiento. Vaya al tema "Lista de [comprobación](#page-161-0) para completar la [instalación](#page-161-0) de i5/OS" en la página 150 y siga las instrucciones.

# **Utilización del mandato Restaurar programas bajo licencia para instalar programas bajo licencia IBM o de terceros.**

Para utilizar el mandato Restaurar programas bajo licencia (RSTLICPGM) de i5/OS con el fin de instalar programas bajo licencia en un sistema, siga estos procedimientos.

Puede que reciba instrucciones para que utilice el mandato RSTLICPGM para instalar programas bajo licencia no IBM. Todos los programas bajo licencia suministrados por IBM, incluyendo solicitudes de ofertas de precio para programación (PRPQ), ofertas de programas bajo licencia (LPO) y programas bajo licencia de conjunto único, ya deben haberse instalado mediante las opciones del menú LICPGM 1 u 11, o durante la instalación automática.

- **Nota:** Si no tiene programas bajo licencia no IBM, puede saltarse esta tarea. Si necesita instalar un idioma secundario, vaya al apartado ["Instalación](#page-157-0) de un idioma [secundario"](#page-157-0) en la página 146 y siga las instrucciones. De lo contrario debe completar el proceso de instalación y, a continuación, ir al tema ["Lista](#page-161-0) de [comprobación](#page-161-0) para completar la instalación de i5/OS" en la página 150 y seguir las instrucciones.
- 1. Puede que haya recibido instrucciones de instalación especiales con estos productos. Si es así, debe utilizar dichas instrucciones.
- 2. Cargue el medio que contiene el programa bajo licencia o componente opcional en el dispositivo de instalación.
- 3. Si no tiene que aceptar acuerdos de software que no son IBM, puede preaceptar todos los acuerdos de programas bajo licencia a la vez, como cuando instala productos en un proceso por lotes, o puede aceptarlos uno a uno más tarde. Para aceptar ahora todos los acuerdos de software, teclee GO LICPGM. Seleccione la opción 5 (Preparar para instalación).
	- a. Seleccione la opción para trabajar con acuerdos de software. En la pantalla Trabajar con acuerdos de software, utilice F22 (Restaurar acuerdos de software).
	- b. Escriba un 5 para visualizar los acuerdos de software para los programas bajo licencia que desea instalar y pulse Intro. Pulse F14 para aceptar los acuerdos de software y, a continuación, regrese a la pantalla Trabajar con programas bajo licencia.
- 4. En los pasos siguientes, se utiliza OPT01 para el dispositivo de instalación. Si está utilizando una convención de denominación distinta, utilice el nombre que ha asignado al dispositivo de instalación.

Para instalar un programa bajo licencia nuevo, teclee el mandato: RSTLICPGM LICPGM(xxxxxxx) DEV(OPT01) OPTION(\*BASE)

donde *xxxxxxx* es el identificador de producto del programa bajo licencia que está instalando.

<span id="page-157-0"></span>Pulse Intro. Es posible que aparezca un acuerdo sobre software en línea. Si acepta el acuerdo sobre software puede continuar instalando y utilizar el programa.

5. Para instalar un nuevo componente opcional, teclee el mandato: RSTLICPGM LICPGM(xxxxxxx) DEV(OPT01) OPTION(n)

donde *xxxxxxx* es el identificador de producto del programa bajo licencia que está instalando y *n* es el número de opción.

Pulse Intro. Es posible que aparezca un acuerdo sobre software en línea. Si acepta el acuerdo sobre software puede continuar instalando y utilizar la opción.

6. Repita los pasos 4 en la [página](#page-156-0) 145 y 5 hasta que haya instalado todos los programas bajo licencia y componentes opcionales nuevos que no pudieron instalarse en ["Utilización](#page-150-0) del menú Trabajar con Programas bajo licencia para instalar [programas](#page-150-0) bajo licencia de IBM." en la página 139.

#### **Ha completado esta tarea.**

- 1. ¿Necesita instalar otros programas bajo licencia, como Lotus Domino 7 para i5/OS, TCP/IP o WebSphere, para que su empresa pueda participar con otros e-business en Internet?
	- **No.** Vaya al paso siguiente.
	- Sí. Vaya a la categoríai<sup>5</sup>/OS Information Center e-business y servicio Web.
- 2. ¿Necesita instalar un idioma secundario?
	- **No.** Vaya al paso siguiente.
	- v **Sí.** Vaya al tema "Instalación de un idioma secundario" y siga las instrucciones.
- 3. Debe completar el proceso de instalación antes de poner el sistema en funcionamiento. Vaya al tema "Lista de [comprobación](#page-161-0) para completar la [instalación](#page-161-0) de i5/OS" en la página 150 y siga las instrucciones.

# **Instalación de un idioma secundario**

| | | | |

> Siga estas instrucciones para instalar un idioma secundario de i5/OS nuevo en un sistema o una partición lógica.

### **Antes de comenzar a instalar un idioma secundario**

Verifique las tareas siguientes antes de instalar un idioma secundario para el sistema operativo i5/OS.

Complete las tareas del tema ["Preparación](#page-122-0) de la instalación del release de i5/OS" en la [página](#page-122-0) 111 de i5/OS Information Center. Preste especial atención al tema ["Globalización](#page-31-0) e instalación de software de i5/OS" en la página 20 para obtener más información sobre la instalación y utilización de idiomas secundarios.

## **Instalación de idiomas secundarios para programas bajo licencia IBM**

Siga estos pasos para instalar un idioma secundario de i5/OS para programas bajo licencia de IBM.

1. Debe iniciar la sesión en el sistema como QSECOFR. Si no es el caso, finalice la sesión y vuelva a iniciarla con QSECOFR.

<span id="page-158-0"></span>2. Tome nota del identificador de versión de idioma nacional del medio de idioma secundario. Lo necesitará en el paso 8.

Los medios de idioma secundario se identifican mediante N29xx en la etiqueta. El identificador tiene el formato 29xx, donde xx es un número exclusivo para cada idioma. Para conocer el código de característica de su idioma, consulte el tema "Códigos de [característica](#page-241-0) para las versiones de idioma [nacional"](#page-241-0) en la página 230.

- 3. Cargue el volumen de medio de idioma secundario en el dispositivo de instalación.
- 4. Teclee el mandato siguiente en una línea de mandatos CL (Control Language) de i5/OS y pulse Intro:

CHGMSGQ QSYSOPR \*BREAK SEV(95)

5. Puede que aparezca una pantalla de mensaje. Pulse F3 (Salir).

**Nota:** Pase por alto los mensajes que aparezcan.

- 6. Teclee GO LICPGM en cualquier línea de mandatos CL y pulse Intro:
- 7. Aparece el menú Trabajar con Programas bajo Licencia. Utilice la tecla de avance página o de giro arriba para ver la segunda pantalla del menú Trabajar con Programas bajo Licencia.

LICPGM Trabajar con Programas bajo Licencia Seleccione una de las opciones siguientes: Idiomas secundarios 20. Visualizar idiomas secundarios instalados 21. Instalar idiomas secundarios 22. Suprimir idiomas secundarios

Teclee 21 y pulse Intro.

8. Aparece la pantalla Instalar Idiomas Secundarios.

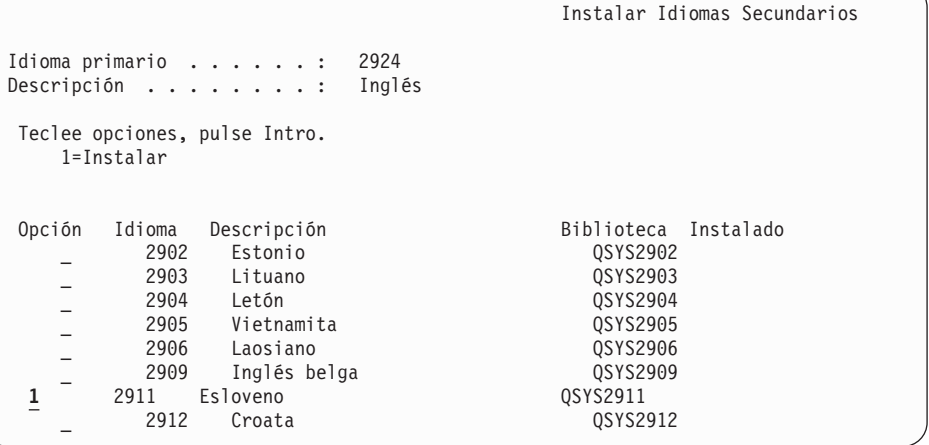

Utilice la tecla de avance página hasta que vea el idioma secundario que desea instalar. Teclee 1 en la columna de opción junto al idioma que quiera instalar. Sólo puede instalar un idioma a la vez. Pulse Intro.

9. Después de entrar la característica de idioma, se muestra la pantalla Confirmar Instalación de Idiomas Secundarios.

```
Confirmar Instalación de Idiomas Secundarios
Pulse Intro para confirmar sus elecciones para 1=Instalar.
Pulse F12 para volver a cambiar sus elecciones.
Opción Idioma Descripción Biblioteca Instalado
    1 2911 Eslovaco QSYS2911
```
Pulse Intro.

| | | | | | | | | 10. Aparece la pantalla Instalar Opción para Idiomas Secundarios.

```
Instalar Opción para Idiomas Secundarios
Teclee opción, pulse Intro.
 Dispositivo de instalación . . OPT01 Nombre<br>Sustituir si actual . . . . N Y=Sí
 Sustituir si actual . . . . N
```
N=No

Teclee lo siguiente y pulse Intro:

Dispositivo de instalación: OPT01 (Vea la nota). Sustituir si actual: N

**Nota:** En este ejemplo se utiliza OPT01 para el dispositivo de instalación. Si está utilizando una convención de denominación diferente, teclee el nombre que haya asignado al dispositivo de instalación.

Una o las dos pantallas siguientes muestran el estado de los objetos de idioma a medida que se instalan en el sistema.

```
Instalación de programas bajo licencia
Programas bajo licencia procesados . . . . . . . . . . : 0 de XXX
                                 Instalación de programa bajo licencia en proceso
```
La pantalla siguiente es un ejemplo de la pantalla que se muestra durante el proceso de instalación.

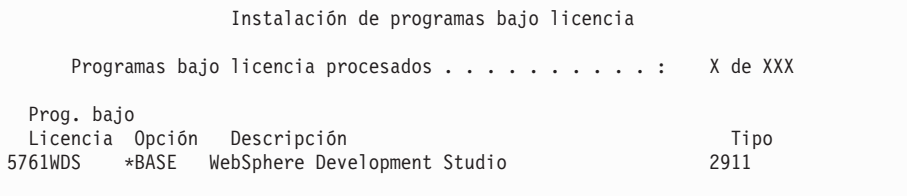

- 11. Si ve el siguiente mensaje, cargue el siguiente volumen del medio de idioma secundario y continúe con la instalación.
	- **Nota:** Asegúrese de que la etiqueta del siguiente volumen sea para el mismo idioma secundario.

```
Visualizar Mensajes
Cola . . . . . . : QSYSOPR Programa. . . . : *DSPMSG
 Biblioteca . . : QSYS<br>ravedad . . . . : 95
Gravedad . . . . : 95 Entrega . . . . : *BREAK
Teclee la respuesta (si es necesario), pulse Intro.
    Cargue el siguiente volumen en el dispositivo óptico OPT01 (X G)
    Respuesta . . . G
```
Teclee G y pulse Intro. Después de cargar cada volumen, teclee G y pulse Intro. Si no hay que cargar más volúmenes que contengan programas bajo licencia, o si desea terminar el proceso de carga, teclee X y pulse Intro.

12. Cuando el proceso de instalación se ha completado, en la consola aparece la pantalla Trabajar con Programas Bajo Licencia. Uno de los siguientes mensajes aparece en la parte inferior de la pantalla Trabajar con Programas Bajo Licencia.

No se ha completado la función Trabajar con programas bajo licencia. Vaya al tema Capítulo 14, ["Resolución](#page-180-0) de problemas de instalación de [software",](#page-180-0) en la página 169 para determinar el problema.

Se ha completado la función Trabajar con programas bajo licencia. Continúe con el paso siguiente.

**Nota:** Algunas opciones de programa bajo licencia no tienen objetos de idioma o no están soportadas para idiomas secundarios. Por ejemplo, las opciones 6, 7 y 9 del sistema operativo no están soportadas. La opción 8 del sistema operativo no tiene ningún objeto de idioma. Puede utilizar la opción 20 del menú LICPGM para ver los productos que tienen idiomas secundarios instalados.

### **Ha completado esta tarea.**

- 1. ¿Tiene más idiomas secundarios que instalar?
	- No. Vaya al paso siguiente.
	- v **Sí.** Regrese al paso 2 en la [página](#page-158-0) 147 al principio de este tema.
- 2. ¿Necesita instalar idiomas secundarios para programas bajo licencia que no se muestran en la lista utilizando la opción 11 del menú Trabajar con programas bajo licencia?
	- No. Vaya al paso siguiente.
	- v **Sí.** Vaya a la "Instalación de idiomas secundarios para programas bajo licencia no IBM" para instalar idiomas secundarios para estos programas bajo licencia.
- 3. Debe completar el proceso de instalación antes de poner el sistema en funcionamiento. Vaya al tema "Lista de [comprobación](#page-161-0) para completar la [instalación](#page-161-0) de i5/OS" en la página 150 y siga las instrucciones.

## **Instalación de idiomas secundarios para programas bajo licencia no IBM**

Siga estos pasos para instalar un idioma secundario para programas bajo licencia no IBM.

Puede que reciba instrucciones para que utilice el mandato Restaurar programa bajo licencia (RSTLICPGM) de i5/OS con el fin de instalar idiomas secundarios programas bajo licencia no IBM. Todos los programas bajo licencia suministrados <span id="page-161-0"></span>por IBM, incluyendo solicitudes de ofertas de precio para programación (PRPQ), ofertas de programas bajo licencia (LPO) y programas bajo licencia de conjunto único, deben haber instalado ya idiomas secundarios mediante la opción 21 del menú LICPGM.

- **Nota:** Si no tiene programas bajo licencia no IBM, puede saltarse esta tarea. No obstante, debe completar el proceso de instalación. Vaya al tema "Lista de comprobación para completar la instalación de i5/OS" y siga las instrucciones.
- 1. Puede que haya recibido instrucciones de instalación especiales con programas bajo licencia enviados por separado (que no se encuentran en el mismo medio en el que se entrega el release de software). Si es así, debe utilizar dichas instrucciones.
- 2. Cargue el volumen de medio que contiene el idioma secundario que desea instalar.

En los pasos siguientes, se utiliza OPT01 para el dispositivo de instalación. Si está utilizando una convención de denominación distinta, utilice el nombre que ha asignado al dispositivo de instalación.

3. Para instalar un idioma secundario para un programa bajo licencia, teclee este mandato y pulse Intro:

RSTLICPGM LICPGM(xxxxxxx) DEV(OPT01) OPTION(\*BASE) RSTOBJ(\*LNG) LNG(29xx)

donde *xxxxxxx* es el identificador de producto del programa bajo licencia y 29*xx* es el código de característica de versión de idioma nacional.

4. Para instalar un idioma secundario para un componente opcional de un programa bajo licencia, teclee este mandato y pulse Intro:

RSTLICPGM LICPGM(xxxxxxx) DEV(OPT01) OPTION(n) RSTOBJ(\*LNG) LNG(29xx)

donde *xxxxxxx* es el identificador de producto del programa bajo licencia, *n* es el número de opción y 29*xx* es el código de característica de versión de idioma nacional.

5. Repita los pasos 3 y 4 hasta que haya instalado todos los idiomas secundarios para los programas bajo licencia y componentes opcionales que se instalaron independientemente.

### **Ha completado esta tarea.**

Debe completar el proceso de instalación antes de poner el sistema en funcionamiento. Vaya al tema "Lista de comprobación para completar la instalación de i5/OS" y siga las instrucciones.

### **Lista de comprobación para completar la instalación de i5/OS**

Utilice esta lista de comprobación para completar los procesos de instalación de i5/OS.

- 1. Si todavía tiene contraseñas por omisión en los ID de usuario de las herramientas de servicio, deberá cambiarlas ahora. Hallará más información sobre los ID de usuario de las herramientas de servicio en el tema Cambiar los ID de usuario y las contraseñas de las herramientas de servicio en el i5/OS Information Center.
- 2. Extraiga el volumen cuando la instalación haya finalizado. Si el medio es una cinta, espere a que esté totalmente rebobinada.
- 3. Si tiene productos IBM o no IBM con instrucciones de instalación especiales, instale ahora estos productos. Consulte la documentación del producto y siga las instrucciones especiales que se indiquen.
- 4. **Sólo para particiones lógicas:**

| | | | | | | |

| | |

> | |

> $\overline{1}$

| | | | | |

**Atención:** En el caso de los modelos System i 8xx que soportan i5/OS V6R1, no realice el paso siguiente (paso 5) para instalar el paquete de PTF acumulativo hasta que conozca bien las consideraciones de instalación de PTF específicas relacionadas con los sistemas que tienen particiones lógicas. Podría producirse una pérdida de datos. Consulte el tema Instalación de arreglos en sistemas con particiones lógicas en el i5/OS Information Center para entender cómo se instala el paquete PTF acumulativo en un sistema con particiones lógicas.

5. Instale el paquete de PTF acumulativo más actual (este paquete debe haberse solicitado una o dos semanas antes de realizar la instalación).

Utilice las instrucciones de la *Carta de Información de envío de PTF*. Después vuelva aquí y continúe con el siguiente paso.

- **Nota:** Si no instala el paquete acumulativo de PTF en este momento, debe realizar una IPL y dejar que finalice el proceso Inicializar sistema (INZSYS). Antes, establezca el tipo de IPL en **B** (o el tipo de IPL que utilice para las operaciones habituales) y, a continuación, establezca la selección de modalidad en **Normal**. En ["Recuperación](#page-197-0) del mandato Inicializar sistema [\(INZSYS\)"](#page-197-0) en la página 186 hallará más información sobre INZSYS.
- 6. Aplique los grupos de PTF que haya pedido. Hallará más información sobre los grupos de PTF en ["Comprobación](#page-124-0) de disponibilidad de la información más [reciente"](#page-124-0) en la página 113. Para aplicar los PTF de grupo, consulte la carta de presentación y las instrucciones del arreglo temporal del programa (PTF). Para obtener información general sobre cómo aplicar los PTF, consulte el tema Instalación de arreglos en el i5/OS Information Center.
- 7. (Esto no se aplica a los modelos IBM System i 8xx que soportan i5/OS V6R1.) Si el sistema opera como una partición de servicio y ninguna Consola de gestión de hardware lo gestiona, deberá realizar una IPL de servidor. Una *IPL de servidor* es una IPL en la que se apagan todas las particiones lógicas del sistema al mismo tiempo. Esto permite, por ejemplo, activar un nivel nuevo de firmware de servidor en el sistema.

Quizás deba realizar una IPL de servidor tras aplicar o eliminar un PTF de firmware del servidor en la partición de servicio.

- v Para saber si es necesario efectuar una IPL de servidor, escriba DSPFMWSTS en la línea de mandatos CL (Control Language) de i5/OS y pulse Intro. Si es necesaria una IPL de servidor, el campo **Se necesita IPL del servidor** se establece en Sí.
- v Para saber si un sistema opera como partición de servicio, escriba DSPMWSTS en la línea de mandatos CL y pulse Intro. Si el sistema opera como partición de servicio, el campo **Partición de servicio** se establece en Sí.
- **Nota:** Cuando apague la partición de servicio, los códigos de referencia D6xx430B o D6xx430A podán visualizarse en pantalla durante más tiempo. El valorxx se incrementa periódicamente y forma parte del proceso normal cuando se actualiza el código firmware del servidor. Permita que el sistema complete el proceso. No interrumpa este proceso.
- 8. Busque mensajes en las anotaciones históricas de instalación que indiquen el estado del proceso Inicializar Sistema (INZSYS):
	- a. Teclee GO LICPGM y pulse Intro.
	- b. Teclee 50 (Visualizar anotaciones de trabajo) en la pantalla Trabajar con programas bajo licencia) y pulse Intro.
	- c. Se muestra la pantalla Visualizar Historia Instalación. Pulse Intro.

Se muestra la pantalla Visualizar Contenido Anotaciones Históricas. Si no ve ninguno de los mensajes siguientes en la pantalla, espere algunos minutos y vuelva a seleccionar la opción 50. Localice el mensaje Inicializar Sistema (INZSYS) arrancado. Después de que aparezca este mensaje, espere un momento y localice el mensaje Proceso de Inicializar Sistema (INZSYS) completado satisfactoriamente (CPC37A9). Si no ve el mensaje CPC37A9 en la pantalla, consulte el apartado ["Recuperación](#page-197-0) del mandato Inicializar sistema [\(INZSYS\)"](#page-197-0) en la página 186 para determinar el problema.

9. Si ha utilizado un catálogo de imágenes para realizar la instalación, puede interesarle eliminar del sistema todas las imágenes de la instalación. Para suprimir el catálogo y todas las imágenes ópticas (archivos de imagen), teclee lo siguiente:

DLTIMGCLG IMGCLG(*micatálogo*) KEEP(\*NO)

| | | | | | | | | | | | |

10. Si ha utilizado un catálogo de imágenes para efectuar la instalación y ha utilizado el mandato Iniciar balance de ASP (STRASPBAL) para finalizar la asignación del almacenamiento en la unidad de discos de origen de carga antes de actualizar, entre el mandato Iniciar balance ASP (STRASPBAL) para reanudar la asignación del almacenamiento de la unidad de discos de origen de carga.

STRASPBAL TYPE(\*RSMALC) UNIT(1) STRASPBAL TYPE(\*CAPACITY) ASP(1) TIMLMT(\*NOMAX)

11. Instale claves de licencia de software para los productos con clave y del sistema operativo. Utilice el mandato Trabajar con información sobre licencia (WRKLICINF) para visualizar los productos con clave instalados para añadir datos de clave de licencia. Para obtener instrucciones específicas, consulte el tema Adición de información de clave de licencia en el i5/OS Information Center.

Después de actualizar la información de claves de licencia, vuelva aquí y continúe con el siguiente paso.

12. Una vez finalizado el proceso de instalación y antes de poner el sistema a disposición de todos los usuarios, establezca el límite de utilización para los productos gestionados por licencia de software. Estos productos figuran en la prueba de titularidad (POE), la factura u otro documento que haya recibido con el pedido de software. Para los productos que tienen un límite de utilización, éste se establece con el mandato Trabajar con información de licencia (WRKLICINF).

Para establecer el límite de utilización, efectúe lo siguiente:

- a. Teclee WRKLICINF y pulse Intro.
- b. En la pantalla Trabajar con información sobre licencia, pulse F11 (Visualizar información de utilización). El límite de utilización de cada producto que figura en la POE, factura u otro documento, debe coincidir con el número del límite de utilización de la pantalla Trabajar con información sobre licencia para cada producto asociado.
- c. Mueva el cursor a la línea que contiene el nombre de producto cuyo límite de utilización debe actualizarse.
- d. Teclee 2 (Cambiar) y pulse Intro.
- e. Cuando se muestre la pantalla Cambiar información de licencia, actualice la solicitud Límite de utilización con el límite de utilización que se muestra en el POE. Además, actualice la solicitud Umbral con \*CALC o \*USGLMT. No deje el umbral establecido en cero.
	- **Nota:** Si se envía el mensaje CPA9E1B [Debe autorizarse el incremento del límite de utilización. Pulse la ayuda antes de responder (C G).] responda tecleando G.
- f. Si el POE lista más productos que la pantalla Trabajar con información de licencia, establezca los límites de utilización después de instalar dichos productos.
- 13. Si ha instalado el producto 5722-VI1, Gestor de contenido, puede utilizarlo. Sin embargo, debe realizar los mandatos de posinstalación. Para obtener más información, consulte el apartado sobre la posinstalación en la publicación *IBM ImagePlus VisualInfo for AS/400: Planning and Installation Guide*, GC34-4585.
- 14. Si aún no ha comprobado la compatibilidad de los programas bajo licencia con el sistema operativo, hágalo ahora. Utilice la opción 10 del menú LICPGM, Visualizar programas bajo licencia instalados. Si no aparece \*COMPATIBLE junto a un programa bajo licencia, vaya al apartado ["Valores](#page-246-0) de estado de [instalación"](#page-246-0) en la página 235 y determine cómo continuar.
- 15. Si ha cambiado cualquier otro valor del sistema, como por ejemplo el nivel de seguridad (QSECURITY), durante la instalación, vuelva a cambiarlo ahora por el original.
- 16. Si ha cambiado el valor del sistema de control de exploración (QSCANFSCTL) para minimizar la exploración futura de ciertos objetos que se restauren antes de instalar los programas bajo licencia, elimine la especificación \*NOPOSTRST de este valor del sistema.
- 17. En algunas de las tareas de este tema es necesario cambiar el filtro de código de gravedad QSYSOPR por 95. Si no desea seguir en este nivel o desea cambiar la notificación de entrega, teclee CHGMSGQ QSYSOPR DLVRY(xx) SEV(yy) donde *xx* indica la notificación de entrega e *yy* indica el código de gravedad que desea utilizar. Los valores por omisión del sistema son DLVRY(\*HOLD)  $SEV(0)$ .
- 18. Salve el sistema utilizando los procedimientos normales para salvar. Consulte las instrucciones del tema Copia de seguridad del sistema en el i5/OS Information Center. Asegúrese de que el proceso Inicializar el Sistema (INZSYS) esté terminado antes de salvar el sistema.
	- **Nota:** Antes de comenzar una operación de salvar, utilice el mandato Trabajar con Trabajos Activos (WRKACTJOB) para comprobar el estado de los trabajos QDCPOBJx. Estos trabajos descomprimen objetos. Podría haber más de un trabajo QDCPOBJx. Puede iniciar la operación de salvar si dichos trabajos están en un estado de inactividad. Si establece el sistema en un estado restringido mediante la finalización de subsistemas, los trabajos QDCPOBJx pasan a estar inactivos. Los trabajos se reiniciarán cuando el sistema deje de estar en un estado restringido. Hallará más información acerca de los objetos que se descomprimen en el tema "Objetos [comprimidos](#page-30-0) y espacio de [almacenamiento"](#page-30-0) en la página 19.
- 19. Si tiene previsto instalar y utilizar i5/OS Information Center desde una estación de trabajo o desde el sistema, consulte los medios ópticos que se suministran con el pedido de software. Busque CD de *i5/OS Information*

| | | *Center*, SK3T-7769 (SK3T-4091). Este paquete también incluye las versiones PDF de los manuales de System i. Hallará las instrucciones para la instalación en el archivo readme.txt.

- 20. Si ha instalado productos de Familia System i Access, puede que haya otras tareas que deba realizar. Encontrará más información sobre la instalación de productos Familia System i Access en las siguientes fuentes:
	- System i Access en el i5/OS Information Center.
	- El sitio Web de [System](http://www.ibm.com/systems/i/software/access) i Access (http://www.ibm.com/systems/i/ software/access).
- 21. Puede que haya instalado programas bajo licencia que requieran un procedimiento de instalación adicional en el PC, o puede que tenga programas que se instalen en el PC mediante una función de Familia System i Access. Si tiene productos de este tipo, complete la instalación de PC utilizando las instrucciones del producto.
- 22. Si tiene un Integración de System i con BladeCenter y System x que ha concluido antes de iniciar el proceso de instalación, vuelva a iniciarlo.
	- a. Teclee GO NWSADM en la línea de mandatos CL. Aparecerá la pantalla Administración de Servidor de Red.
	- b. Seleccione la opción 2, Arrancar un servidor de red.
- 23. Si ha instalado 5761-TC1, TCP/IP Utilities, consulte el tema Configurar TCP/IP en el i5/OS Information Center para obtener información avanzada de instalación y configuración.
- 24. Si ha personalizado un programa suministrado por IBM (por ejemplo, QSTRUP de la biblioteca QSYS) en un release anterior, asegúrese de que vuelve a crear este programa para que se ejecute correctamente en el nuevo release.
- 25. Si ha duplicado objetos suministrados por IBM, puede interesarle crear nuevos duplicados después de instalar el release. Esto le permite aprovechar las funciones añadidas en el nuevo release. Estos son algunos ejemplos de objetos que podría duplicar:
	- v Textos descriptivos de mensajes
	- Mandatos

| | | | | | |

| |

v Valores por omisión de mandatos

**Ha completado la instalación.**

# **Capítulo 12. Cambiar el idioma primario del sistema o la partición lógica**

Utilice este procedimiento para instalar un idioma primario a partir de un conjunto de medios de idioma secundario o un conjunto de medios de idioma primario.

Siga detenidamente las instrucciones, porque utilizará diferentes opciones en función del tipo de medio.

#### **Nota:**

- v Si tiene particiones lógicas, debe seguir estas instrucciones para cada una de las particiones en la que cambie el idioma primario.
- v Los catálogos de imágenes (dispositivos ópticos y de cintas virtuales) no dan soporte a los procedimientos de este tema.

### **Antes de comenzar a cambiar el idioma primario**

Tenga en cuenta esta información antes de cambiar el idioma primario del sistema o la partición lógica de i5/OS.

Antes de comenzar a cambiar el idioma primario, lea el tema ["Globalización](#page-31-0) e [instalación](#page-31-0) de software de i5/OS" en la página 20.

Obtenga uno de los siguientes medios:

- v Juego completo de los medios de idioma primario, que incluye el IBM i5/OS (5761-SS1). Las etiquetas de los medios incluyen los caracteres B29xx\_01, por ejemplo, donde 29xx es el código de característica de idioma del idioma primario que desea instalar. Utilice los pasos de este grupo de temas [\("Cambiar](#page-167-0) el idioma [primario"](#page-167-0) en la página 156) o, si desea cambiar el idioma primario como parte de una actualización de release, siga las instrucciones del tema Capítulo 6, ["Actualización](#page-74-0) o sustitución de software utilizando la instalación [automática",](#page-74-0) en la página 63 o Capítulo 7, ["Actualización](#page-84-0) o sustitución de software utilizando la [instalación](#page-84-0) manual", en la página 73.
- v Juego completo de los medios de idioma primario, que incluye el medio del Código interno bajo licencia y el de IBM i5/OS (5761-SS1). Las etiquetas de los medios incluyen los caracteres I\_BASE\_01 y B29xx\_01, por ejemplo, donde 29xx es el código de característica de idioma del idioma primario que desea instalar. Utilice los pasos de este grupo de temas [\("Cambiar](#page-167-0) el idioma primario" en la [página](#page-167-0) 156) o, si desea cambiar el idioma primario como parte de una actualización de release, siga las instrucciones del tema [Capítulo](#page-74-0) 6, ["Actualización](#page-74-0) o sustitución de software utilizando la instalación automática", en la [página](#page-74-0) 63 o Capítulo 7, ["Actualización](#page-84-0) o sustitución de software utilizando la [instalación](#page-84-0) manual", en la página 73.
- Medios de idioma secundario. Debe asegurarse de que la etiqueta del medio incluye los caracteres N29xx y el nombre del idioma. El carácter N indica que el medio de almacenamiento sólo contiene objetos de idioma y 29xx es el código de característica de idioma del idioma secundario. También necesitará el medio B29xx\_01 del juego de medios de idioma primario del sistema.Medios de idioma secundario. Debe asegurarse de que la etiqueta del medio incluye los caracteres N29xx y el nombre del idioma. El carácter N indica que el medio de almacenamiento sólo contiene objetos de idioma y 29xx es el código de

<span id="page-167-0"></span>característica de idioma del idioma secundario. También necesitará el medio del Código interno bajo licencia con la etiqueta I\_BASE\_01 y B29xx\_01 del juego de medios de idioma primario del sistema. Siga las instrucciones para la utilización de los medios de idioma secundario que encontrará en el tema "Cambiar el idioma primario".

**Nota:** Si la etiqueta del medio de almacenamiento de idioma secundario no coincide con esta descripción, no continúe con las instrucciones de este apartado. Si la letra B precede al código de característica de idioma, vaya al apartado ["Instalación](#page-134-0) de software en un sistema o una partición lógica nuevos (sin i5/OS [instalado\)"](#page-134-0) en la página 123 y siga las instrucciones que allí se especifican para cambiar el idioma primario.

El release y la modificación del sistema deben ser los mismos que el release y la modificación del medio del idioma secundario.

Si aún no lo ha hecho, realice las tareas del tema ["Preparación](#page-122-0) de la instalación del release de [i5/OS"](#page-122-0) en la página 111.

## **Cambiar el idioma primario**

|

Siga estos pasos para cambiar el idioma primario del sistema o la partición lógica de i5/OS.

**Atención:** No puede cambiar el idioma primario por un idioma que tenga instalado actualmente como idioma secundario en el sistema. Debe suprimir en primer lugar el idioma secundario para cambiarlo a idioma primario. Consulte el apartado "Opción 22. [Suprimir](#page-258-0) idiomas [secundarios"](#page-258-0) en la página 247 para obtener más información acerca de la supresión de idiomas secundarios.

#### **Atención:**

- No puede cambiar el idioma primario por un idioma que tenga instalado actualmente como idioma secundario en el sistema. Debe suprimir en primer lugar el idioma secundario para cambiarlo a idioma primario. Consulte el apartado "Opción 22. [Suprimir](#page-258-0) idiomas [secundarios"](#page-258-0) en la página 247 para obtener más información acerca de la supresión de idiomas secundarios.
- Si el idioma primario y el idioma de las herramientas de servicio no coinciden, deberá ir a las herramientas de servicio dedicado (DST) y volver a instalar el idioma de las herramientas de servicio correcto. Puede obtener instrucciones en Cambiar el idioma de las herramientas de servicio del sistema o la partición lógica en el i5/OS Information Center.

Si tiene particiones lógicas secundarias, debe seguir estas instrucciones para cada una de las particiones en la que cambie el idioma primario.

1. Empiece en el Menú PrincipalSystem i (o en el menú que haya seleccionado como principal).

Cargue el primer volumen del medio que contiene el sistema operativo (5761-SS1). La etiqueta de este volumen es B29xx\_01.Cargue el primer volumen del medio que contiene el Código interno bajo licencia (cuya etiqueta es I\_BASE\_01). Tenga a mano los medios del sistema operativo (5761-SS1). La etiqueta de este volumen es B29xx\_01. Asimismo, asegúrese de que ha retirado otros medios de dispositivos que no intervienen en estos procedimientos.

**Nota:** No cargue el medio del idioma secundario en este momento.

- 2. Utilice el panel de control para establecer la modalidad **Manual**.
- 3. Teclee PWRDWNSYS OPTION(\*IMMED) RESTART(\*YES) y pulse Intro.

**Nota:** Para V6R1, el valor predeterminado para el mandato Apagar sistema (PWRDWNSYS) es mostrar una confirmación. Esto puede modificarse especificando \*NO para el parámetro Confirmar (CONFIRM): CONFIRM(\*NO). El valor predeterminado para V5R3 y V5R4 es no mostrar una confirmación.

4. Espere a que aparezca en la consola la pantalla IPL o Instalar el Sistema.

```
IPL o Instalar el Sistema
Seleccione una de las opciones siguientes:
         1. Realizar una IPL
         2. Instalar el sistema operativo
          3. Utilizar Herramientas de Servicio Dedicado (DST)
          4. Realizar instalación automática del sistema operativo
          5. Salvar código interno bajo licencia
```
Teclee 2 (Instalar el sistema operativo) y pulse Intro.

```
Instalar selección de tipo de dispositivo
Seleccione el tipo de dispositivo de instalación:
          1. Cinta
          2. Óptico
          3. Dispositivo virtual - catálogo de imágenes preseleccionado
    4. Dispositivo alternativo seleccionado actual Ninguno
```
Teclee 2 (Óptico) y pulse Intro.

|  $\blacksquare$ | | |

> | | | | | | | | |

| |

- 5. Se muestra la pantalla Confirmar instalación del sistema operativo en la consola. Pulse Intro.
- 6. La pantalla Seleccionar un Grupo de Idiomas muestra el idioma primario instalado actualmente en el sistema. Cambie el idioma primario del sistema especificando en esta pantalla el código de característica de idioma del medio de almacenamiento de idioma secundario.

Por ejemplo, suponga que el idioma primario es inglés (2924) y que está utilizando el medio idioma secundario para cambiarlo por el portugués (2922). Esta pantalla mostraría 2924. El usuario debería teclear 2922.

Seleccionar un Grupo de Idiomas

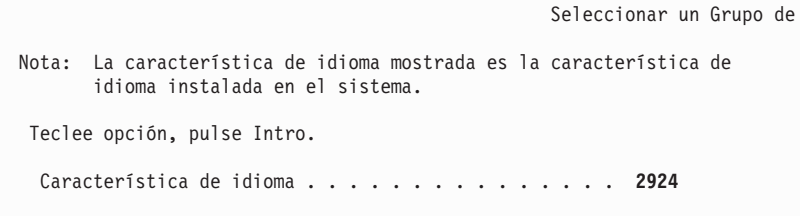

Teclee el número de código de característica correspondiente al idioma que desee y pulse Intro.

7. Después de entrar el código de característica de idioma, aparecerá en la consola la pantalla Confirmar Selección de Característica de Idioma. Pulse Intro.

8. Después de entrar el código de característica de idioma, en la consola aparecerá la pantalla Confirmar selección de característica de idioma o la pantalla Confirmar idioma de herramientas de servicio.

Confirmar idioma de herramientas de servicio Característica de idioma . . . . . . . . . . . . . 2922 Los medios del LIC de IBM (I.BASE.01) V6R1M0 son necesarios. Pulse Intro para confirmar su elección para instalar el idioma de las herramientas de servicio. Pulse F5 para no instalar el idioma de las herramientas de servicio y seguir con la instalación del sistema operativo. Pulse F12 para volver y cambiar su elección.

. Cambiar el idioma de las herramientas de servicio y el idioma principal.

```
Confirmar Selección de Característica de Idioma
                                                         Sistema: SYSTEM1
Característica de idioma . . . . . . . . . . . . . . 2922
Pulse Intro para confirmar su elección para la característica de idioma.
 La instalación del sistema continuará.
Pulse F12 para volver y cambiar su elección para
 la característica de idioma.
 F3=Salir F12=Cancelar
```
. Pantalla Confirmar Selección de Característica de Idioma al cambiar el idioma principal.

Pulse Intro.

| | | | | | | | | | | | | | | | | | |

| | | |

> | | | | | | | | | | | | | | | | |

> |

|

9. Aparecerán pantallas de estado en la consola. No necesita responder a ninguna de estas pantallas de mensajes de estado. A continuación se muestra un ejemplo de una pantalla de mensajes de estado:

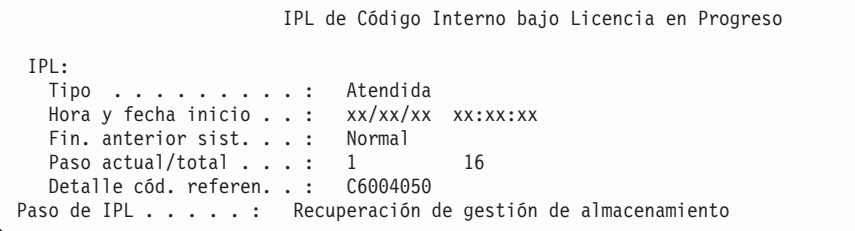

La lista siguiente muestra algunos de los pasos de IPL que se visualizan en la pantalla Paso de IPL en proceso.

Recuperación de autorización

- Recuperación de diario
- Recuperación de base de Datos

Sincronización de diario

Arrancar el Sistema Operativo

Algunos de los pasos de la IPL pueden tardar un tiempo considerable.

10. Aparecerá la pantalla siguiente.

| | | | | | | | | | | | | | | | | | | | | | | | | | | |

```
Mensaje
ID mensaje . . . . . . : CPA2055 Tipo . . . . . . . : Consulta
De programa . . . . . . : ITLOADFO    Gravedad . . . . . : 99
Mensaje . . . . . : Se necesita el siguiente volumen de la secuencia para
 continuar el proceso de instalación.
Causa . . . . . . : Se ha llegado al final del volumen.
Recuperación. . . : Cargue el siguiente volumen en el dispositivo de
 instalación.
Teclee opción, pulse Intro.
 Respuesta . . . . 1 1=Continuar, 2=Finalizar instalación
```
Cargue el primer volumen del medio de instalación proporcionado por IBM que contiene el sistema operativo (este volumen tiene la etiqueta B29xx\_01, donde 29xx es el identificador del idioma primario).

11. Cuando se completa la IPL aparece la pantalla Instalar el Sistema Operativo.

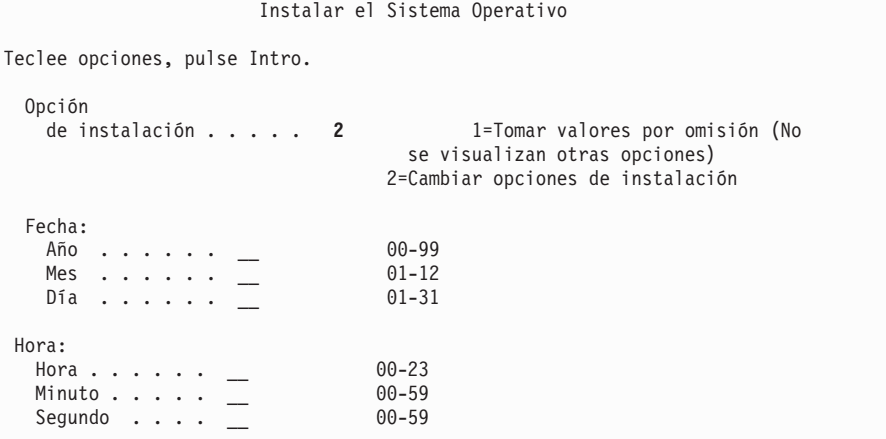

Teclee lo siguiente y pulse Intro.

Opción de instalación: 2

Fecha (utilice el año, el mes y el día actuales).

Hora (utilice la hora actual, formato de 24 horas).

- 12. Aparece la pantalla Estado de instalación. No es necesario responder a esta pantalla.
- 13. Aparece la pantalla Especificar Opciones de Instalación.

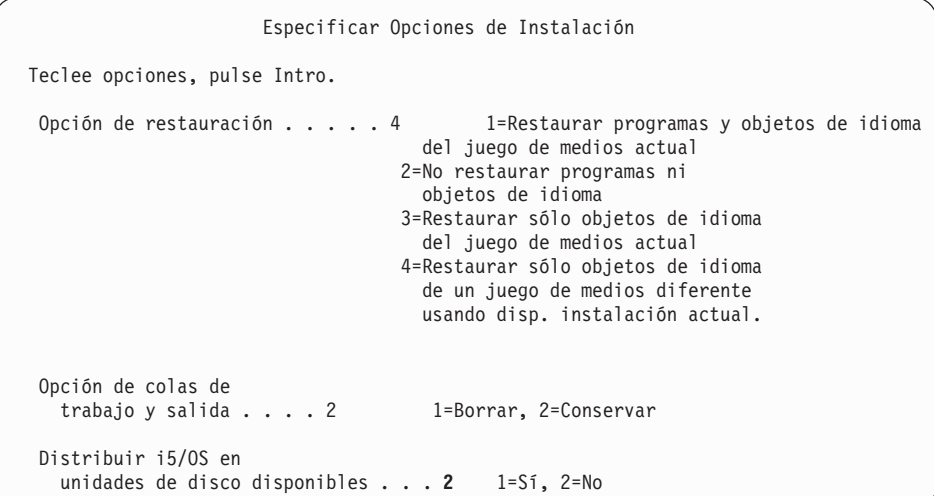

- a. Teclee uno de los siguientes números para la opción de restauración:
	- 1) 3 (Restaurar sólo objetos de idioma del conjunto de medios actual) si va a realizar la instalación desde el medio de idioma principal.
	- 2) 4 (Restaurar sólo objetos de idioma de un conjunto de medios diferente al que utiliza el dispositivo de instalación actual) si va a realizar la instalación desde los medios de idioma secundario.
- b. Teclee 2 para las opciones de colas de trabajo y salida, y pulse Intro.
- 14. En función del tipo de medio que vaya a utilizar, realice uno de los siguientes pasos:
	- v Si utiliza medios de idioma secundario, aparecerá la pantalla Estado de instalación. No es necesario responder a esta pantalla. Cuando aparezca el siguiente mensaje, cargue el volumen que contiene el medio de idioma secundario, con la etiqueta N29xx. El valor 29xx es el código de característica del idioma secundario.

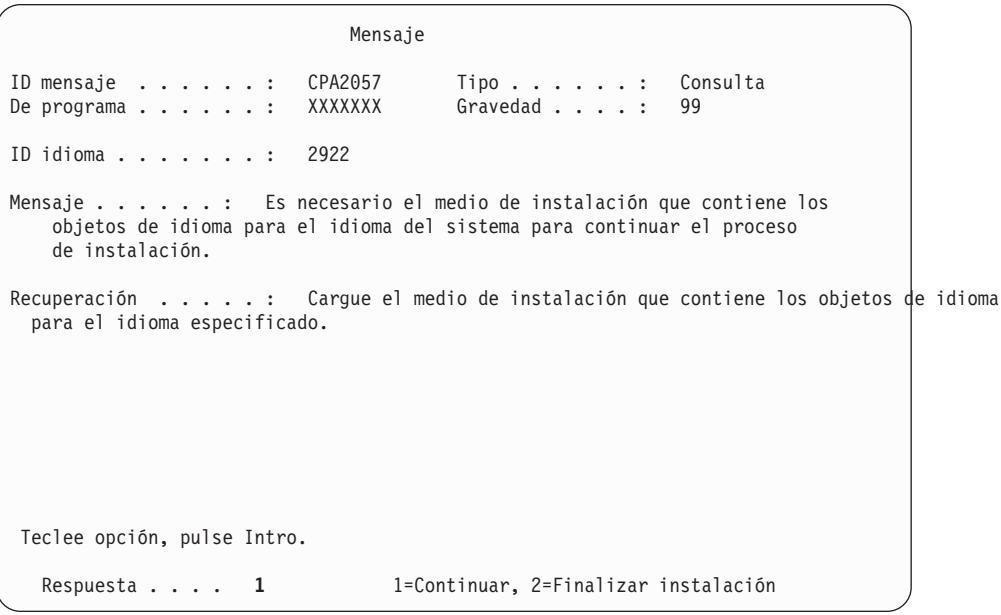

Teclee 1 y pulse Intro.

El sistema busca en el medio de almacenamiento y carga la información de idioma necesaria. Aparece la pantalla Estado de instalación, indicando que

se está cambiando el idioma (en el paso 3). La instalación continúa en los pasos restantes. Esta pantalla no necesita una respuesta.

- Si utiliza medios de idioma primario, inserte el medio correcto cuando así se lo solicite el sistema.
- 15. Después de cambiar la parte básica del sistema operativo al nuevo idioma primario, aparece la pantalla Inicio de Sesión en la consola. Continúe con los pasos para cambiar los objetos de idioma de los programas bajo licencia, que se indican en el tema "Instalación de programas bajo licencia después de cambiar el idioma primario".

# **Instalación de programas bajo licencia después de cambiar el idioma primario**

Siga estos pasos para instalar los programas bajo licencia tras modificar el idioma primario de i5/OS.

Si tiene particiones lógicas secundarias, debe realizar este procedimiento en cada partición en la que desee instalar los programas bajo licencia.

1. Empiece en la pantalla Inicio de Sesión.

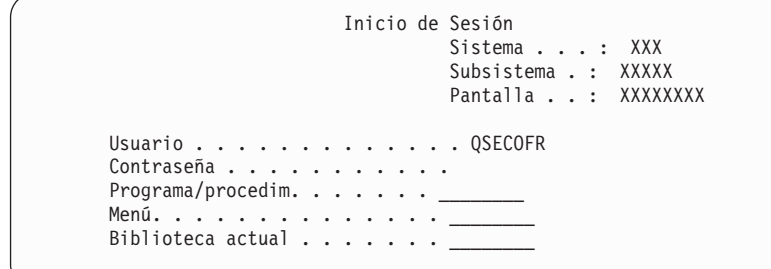

Escriba QSECOFR para la solicitud *Usuario* y escriba la contraseña, si es necesario. Pulse Intro.

2. Aparecerán varios mensajes de pantalla. Para continuar, pulse Intro en cada pantalla. A continuación se muestra un ejemplo de un mensaje que puede aparecer:

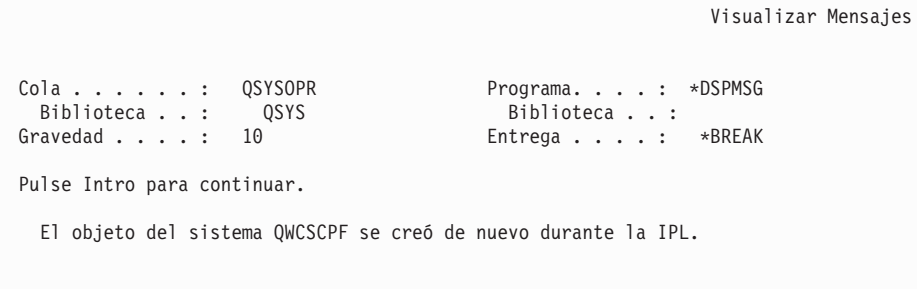

3. Aparecerá la pantalla Opciones de IPL.

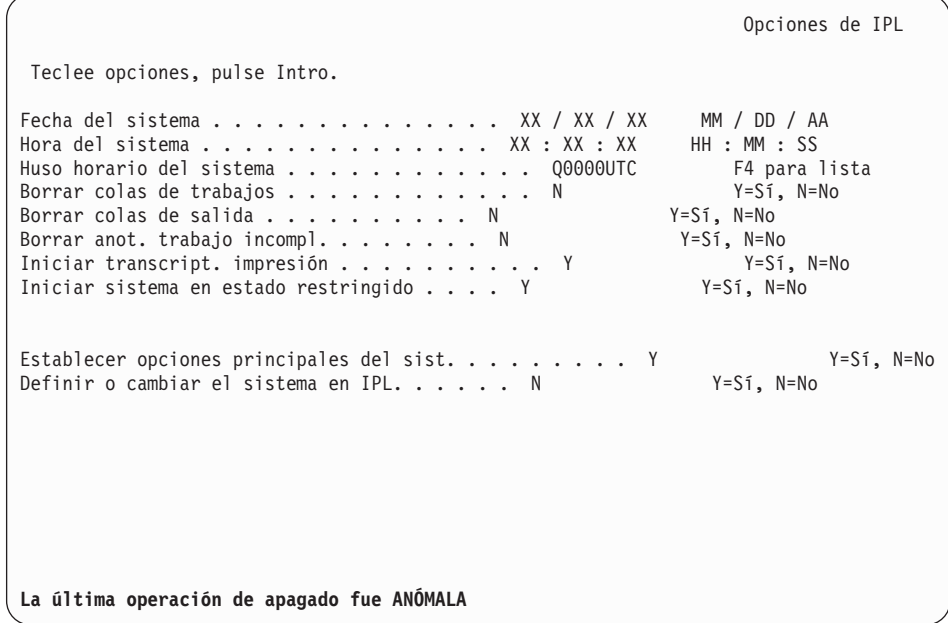

**Nota:** No tenga en cuenta el mensaje de la parte inferior de la pantalla Opciones de IPL.

Teclee lo siguiente y pulse Intro.

- v Fecha del sistema (Utilice la fecha actual).
- v Hora del sistema (Utilice la hora actual, formato de 24 horas).
- v Huso horario del sistema (compruebe que es correcto o pulse F4 para seleccionar un huso horario).
- v Iniciar sistema en estado restringido Y
- v Establecer opciones principales del sist. N
- 4. Pueden mostrarse mensajes de pantalla adicionales.

Pulse Intro después de cada mensaje para continuar.

5. Aparecerá el Menú Principal de System i (o el menú que haya seleccionado como menú inicial).

Teclee CHGMSGQ QSYSOPR \*BREAK SEV(95) y pulse Intro.

- 6. Puede que aparezca una pantalla de mensaje. Pulse Intro.
- 7. Volverá a aparecer el Menú principal de System i (o el menú que haya elegido como menú inicial).

Teclee GO LICPGM y pulse Intro.

|

|

8. Se muestra la pantalla Trabajar con Programas Bajo Licencia.

```
LICPGM Trabajar con Programas bajo Licencia
Seleccione una de las opciones siguientes:
Instalación manual
        1. Instalar todos
   Preparación
         5. Preparar para instalación
   Programas bajo licencia
  10. Visualizar programas bajo licencia instalados
  11. Instalar programas bajo licencia
  12. Suprimir programas bajo licencia
  13. Salvar programas bajo licencia
```
Si utiliza medios de idioma primario, teclee 11, pulse Intro y vaya al paso 9.

Si utiliza medios de idioma secundario, teclee 1, pulse Intro y vaya al paso 12.

- 9. Aparece la pantalla Instalar Programas Bajo Licencia. Teclee 1 en la columna de opción situada junto a los productos y opciones de IBM que tienen el valor \*COMPATIBLE o \*INSTALLED como estado instalado y que existen en el medio que va a utilizar para la instalación. Pulse Intro.
- 10. Aparece la pantalla Confirmar Instalación de programas bajo licencia. Pulse Intro para confirmar las elecciones o pulse F12 para regresar a la pantalla Instalar programas bajo licencia y cambiar las elecciones.
- 11. Aparecerá la pantalla Opciones de Instalación.

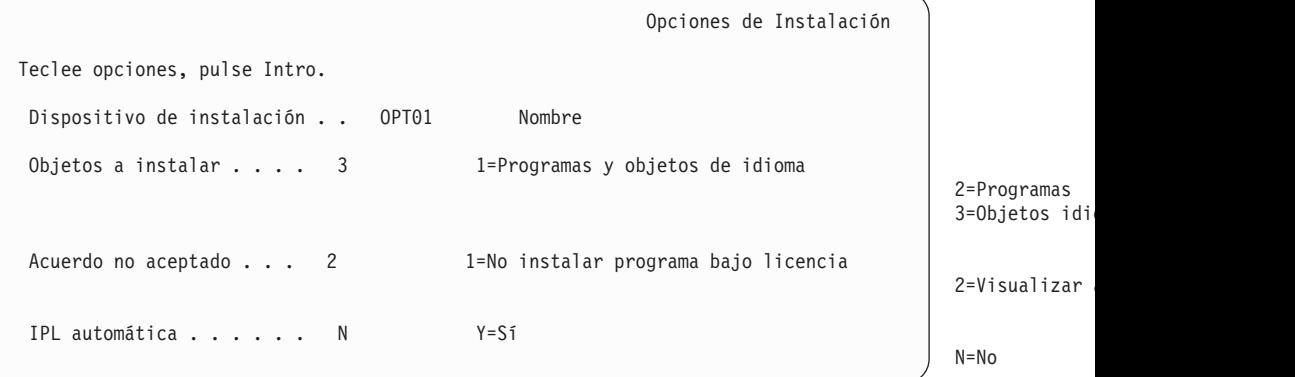

Teclee lo siguiente en esta pantalla:

- v Dispositivo de instalación: OPT01 (En este ejemplo se utiliza OPT01 como dispositivo de instalación. Si utiliza un convenio de denominación diferente, teclee el nombre que haya asignado al dispositivo de instalación.)
- Objetos a instalar: 3

| | | | | | | | | |

- Acuerdo no aceptado: 2
- 12. Una o las dos pantallas siguientes muestran el estado de los programas bajo licencia y de los objetos de idioma a medida que se instalan en el sistema. No necesita responder a estas pantallas de estado.

```
Instalación de programas bajo licencia
Programas bajo licencia procesados . . . . . . . . . : 0 de XXX
                                   Instalación de programa bajo licencia en proceso
```
La pantalla siguiente es un ejemplo de la pantalla que se muestra durante el proceso de instalación.

```
Instalación de programas bajo licencia
Programas bajo licencia procesados . . . . . . . . . : X
 Prog. bajo
 Licencia Opción Descripción<br>15/0S - Biblioteca-OUSRSYS 1992/2022
5761SS1 i5/OS - Biblioteca QUSRSYS
```
13. Si ve el siguiente mensaje, cargue el siguiente volumen del medio de idioma secundario y continúe con la instalación. Asegúrese de que la etiqueta del siguiente volumen sea para el mismo idioma.

```
Visualizar Mensajes
Cola . . . . . . : QSYSOPR Programa. . . . : *DSPMSG
  Biblioteca . . : QSYS Biblioteca . . :
Gravedad . . . . : 95 Entrega . . . . : *BREAK
Teclee la respuesta (si es necesario), pulse Intro.
   Cargue el siguiente volumen en el dispositivo óptico OPT01 (X G)
   Respuesta . . . G
```
Teclee G y pulse Intro. Después de cargar cada volumen, teclee G y pulse Intro. Si no hay que cargar más volúmenes que contengan programas bajo licencia, o si desea terminar el proceso de carga, teclee X y pulse Intro.

14. Aparecerá en la consola la pantalla Trabajar con Programas bajo Licencia cuando estén instalados los objetos de idioma para todos los programas bajo licencia. Uno de los siguientes mensajes aparece en la parte inferior de la pantalla Trabajar con Programas Bajo Licencia:

Se ha completado la función Trabajar con programas bajo licencia. Pulse F3 (Salir) para regresar al Menú principal de System i.

No se ha completado la función Trabajar con programas bajo licencia. Vaya al apartado Capítulo 14, ["Resolución](#page-180-0) de problemas de instalación de [software",](#page-180-0) en la página 169 para determinar el problema.

### **Ha completado esta tarea.**

|

Para completar la instalación, vaya al tema "Lista de [comprobación](#page-161-0) para completar la [instalación](#page-161-0) de i5/OS" en la página 150 y siga las instrucciones que allí se indican.

# **Capítulo 13. Supresión de software relacionado con el sistema operativo i5/OS**

Utilice esta información para determinar si es necesario suprimir un componente no deseado de un programa bajo licencia. Estos requisitos no son siempre fáciles de determinar. También puede utilizar los procedimientos de este tema para suprimir los componentes de programas bajo licencia que ya no necesita.

# **Determinación de los componentes de productos no utilizados que pueden suprimirse**

Puede suprimir algunos componentes opcionales de los programas bajo licencia de i5/OS para tener más almacenamiento.

Dependiendo de las necesidades de la empresa, será posible suprimir algunos de los componentes opcionales de los programas bajo licencia que se muestran en Tabla 5 en la [página](#page-177-0) 166. (La Tabla 5 en la [página](#page-177-0) 166 muestra los identificadores de producto de V6R1, pero la información de la tabla corresponde a la supresión de componentes no deseados antes o después de instalar el nuevo release de software.) Por ejemplo, puede suprimir los programas bajo licencia de los clientes Familia System i Access que no utilice. Suprimir programas bajo licencia o componentes opcionales innecesarios le proporcionará más almacenamiento para las necesidades de su empresa.

**Antes de cualquier operación de supresión,** lea los párrafos siguientes:

- v Si no dispone del original o de una copia actual del medio de distribución de software de i5/OS, asegúrese de salvar primero el programa bajo licencia afectado. Teclee GO LICPGM en la línea de mandatos del lenguaje de control (CL) de i5/OS y seleccione la opción 13 (Salvar programa bajo licencia). Necesitará cintas adicionales para esta operación de salvar. Salvar estos programas bajo licencia en cinta puede llevar algunas horas. Más adelante, si necesita alguno de los programas bajo licencia o componentes opcionales que se suprimieron, podrá volver a instalarlos desde estas cintas. Para instalarlos, utilice GO LICPGM y seleccione la opción 11 (Instalar programas bajo licencia).
- Con algunos sistemas se suministran cintas de copia de seguridad del sistema. Estas cintas de copia de seguridad no equivalen al medio de distribución de software. Mientras que es posible utilizar medios de distribución de software para reinstalar programas bajo licencia o componentes opcionales individuales, las cintas de copia de seguridad del sistema no se pueden utilizar. Si no encuentra los medios de instalación originales o estos no se suministraron junto con el sistema, debe salvar los programas bajo licencia y los componentes opcionales antes de suprimirlos. Necesitará la copia salvada si es preciso restaurar los programas bajo licencia o los componentes opcionales en el futuro.

Utilice la información de las "Notas de [instalación](#page-236-0) acerca del release de i5/OS" en la [página](#page-236-0) 225 y de la Tabla 5 en la [página](#page-177-0) 166 como ayuda para determinar los programas o componentes opcionales que puede desear suprimir.

| | | | | | | | |

| | |

*Tabla 5. Supresión de programas bajo licencia y componentes opcionales no deseados tras finalizar la instalación*

<span id="page-177-0"></span> $\vert$  $\begin{array}{c} \hline \end{array}$ | | | | |  $\perp$ | | | | | | | | | | | |  $\perp$ | | | | | | | | | | | | | | | | | | | | | | | | | | | | | | |

 $\overline{1}$ 

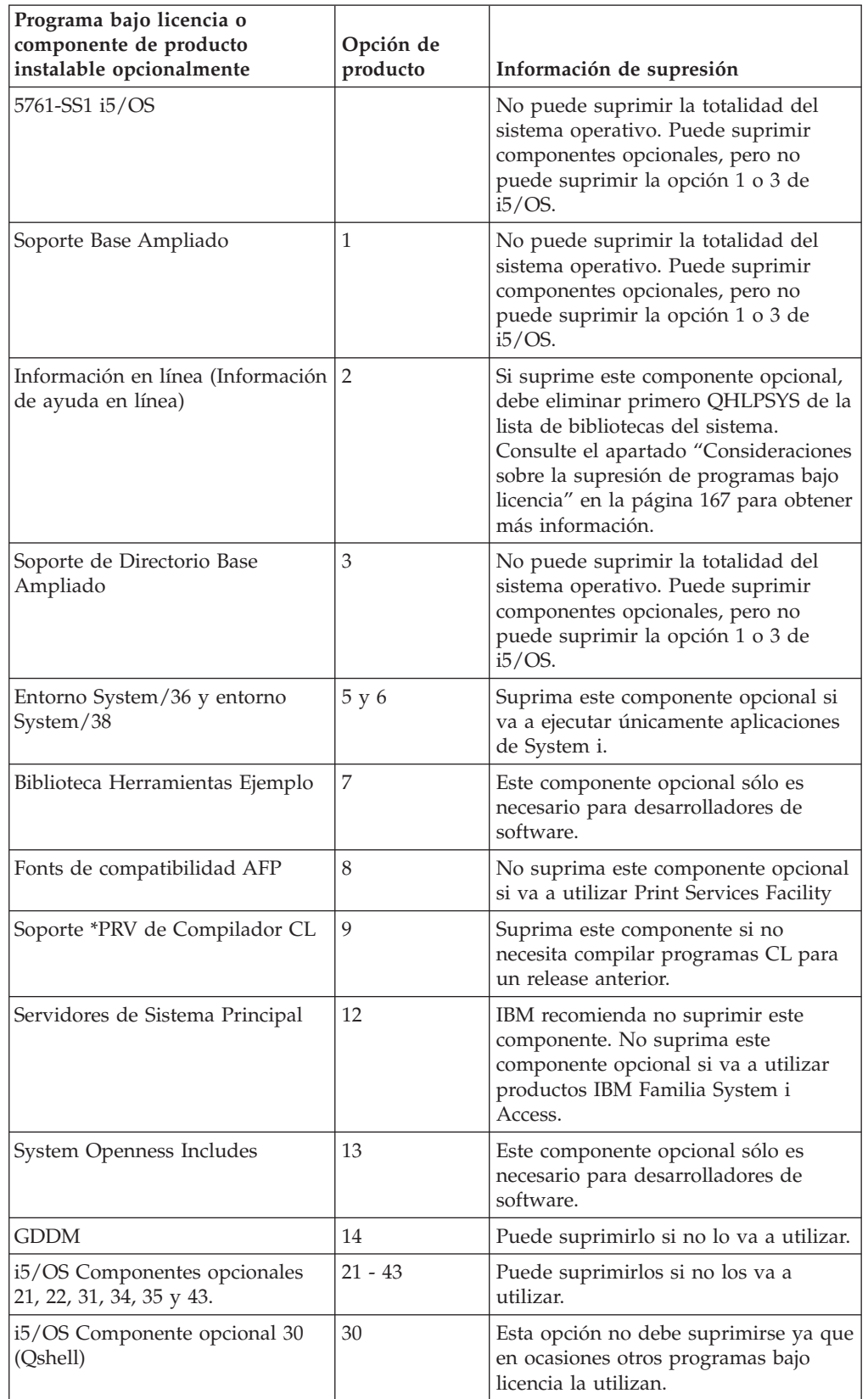

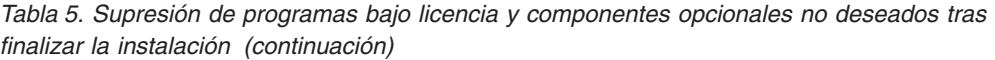

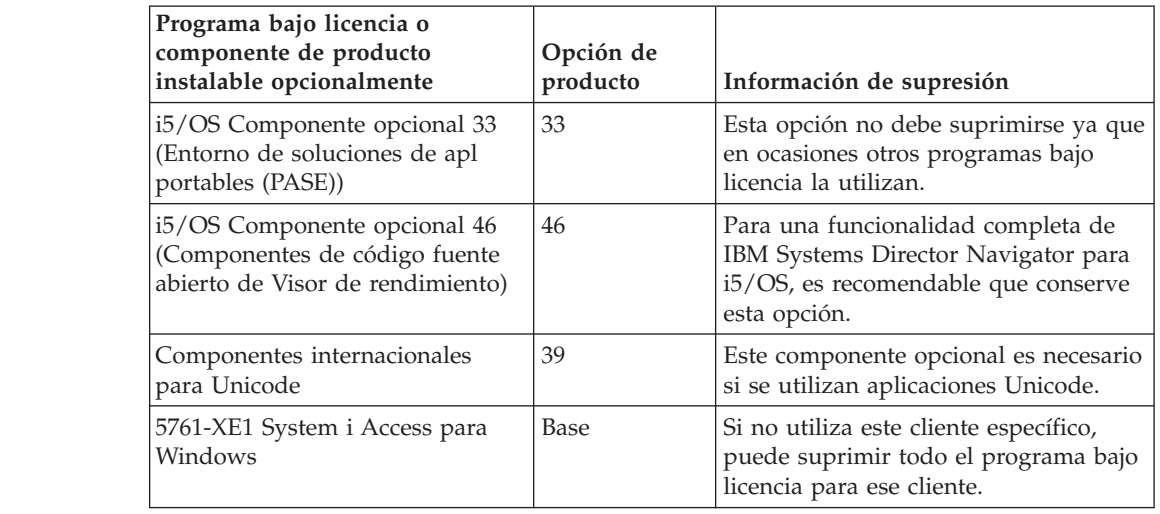

# **Consideraciones sobre la supresión de programas bajo licencia**

Repase estas notas para determinar situaciones concretas que pueden producirse al suprimir algunos programas bajo licencia relacionados con el sistema operativo i5/OS.

No intente utilizar el mandato Suprimir biblioteca (DLTLIB) para eliminar del sistema un programa bajo licencia o un componente opcional de un programa bajo licencia del sistema. Algunos programas bajo licencia copian objetos en otras bibliotecas; el mandato DLTLIB no suprime los objetos duplicados. Al utilizar el mandato DLTLIB para suprimir un programa bajo licencia o un componente opcional podría hacer que el programa bajo licencia quedara en una condición de instalación parcial.

Si no puede suprimir un programa bajo licencia, puede ser debido a que la biblioteca del programa bajo licencia exista en una de las listas de bibliotecas. Haga lo siguiente:

- 1. Utilice el mandato WRKSYSVAL para comprobar las listas de bibliotecas del sistema y las listas de bibliotecas de usuario.
- 2. Cuando aparezca la pantalla Trabajar con Valores del Sistema, teclee un 5 al lado de los valores del sistema QSYSLIBL y QUSRLIBL para visualizar las bibliotecas asociadas.
- 3. Si en esta pantalla se lista la biblioteca del programa bajo licencia, pulse Intro para volver a la pantalla Trabajar con valores del sistema.
- 4. Teclee un 2 para cambiar el valor del sistema.
- 5. Cuando aparezca la pantalla Cambiar Valores del Sistema, utilice la barra de espaciado para suprimir la biblioteca del programa bajo licencia de la lista de bibliotecas.

Podrá suprimir el programa bajo licencia después de la siguiente IPL.

## **Supresión de programas bajo licencia**

<span id="page-178-0"></span>| | | | | | | | | | | | | | | | | |

> Siga estas instrucciones para suprimir un programa bajo licencia relacionado con el sistema operativo i5/OS.

- 1. Teclee GO LICPGM y pulse Intro. Aparece el menú Trabajar con Programas bajo Licencia.
- 2. Seleccione la opción 12 (Suprimir programas bajo licencia). Se muestra la pantalla Suprimir Programas bajo Licencia.
- 3. Teclee 4 (Suprimir) en la columna Opción delante de cada programa bajo licencia que desee suprimir. Pagine hacia adelante para ver programas bajo licencia adicionales.
- 4. Pulse Intro. Se muestra la pantalla Confirmar Supresión de Programas bajo Licencia.
- 5. Pulse Intro si las selecciones son correctas. Pulse F12 para efectuar correcciones.
- 6. Recibirá mensajes de confirmación del sistema cuando los programas bajo licencia se supriman.
- 7. Pulse F12 para volver al menú Trabajar con Programas bajo Licencia.

Si tiene dificultades para suprimir un programa bajo licencia con este procedimiento, teclee ENDSBS \*IMMED y pulse Intro. A continuación, repita de nuevo el paso 1.
### <span id="page-180-0"></span>**Capítulo 14. Resolución de problemas de instalación de software**

Esta información describe casos prácticos de problemas comunes, métodos de recuperación y maneras de obtener ayuda si se encuentra con un problema durante la instalación de software de i5/OS.

Los mensajes de error y los códigos de referencia (también llamados códigos de referencia del sistema o SRC) permiten saber que se produjo un error durante el proceso de instalación. Utilice los mensajes de error o los códigos de referencia para determinar en qué parte del proceso se produjo la anomalía.

### **Dónde iniciar la recuperación**

Al determinar que tiene un error de instalación de software de i5/OS, primero debe determinar cuál debe ser el primer paso de recuperación que debe darse.

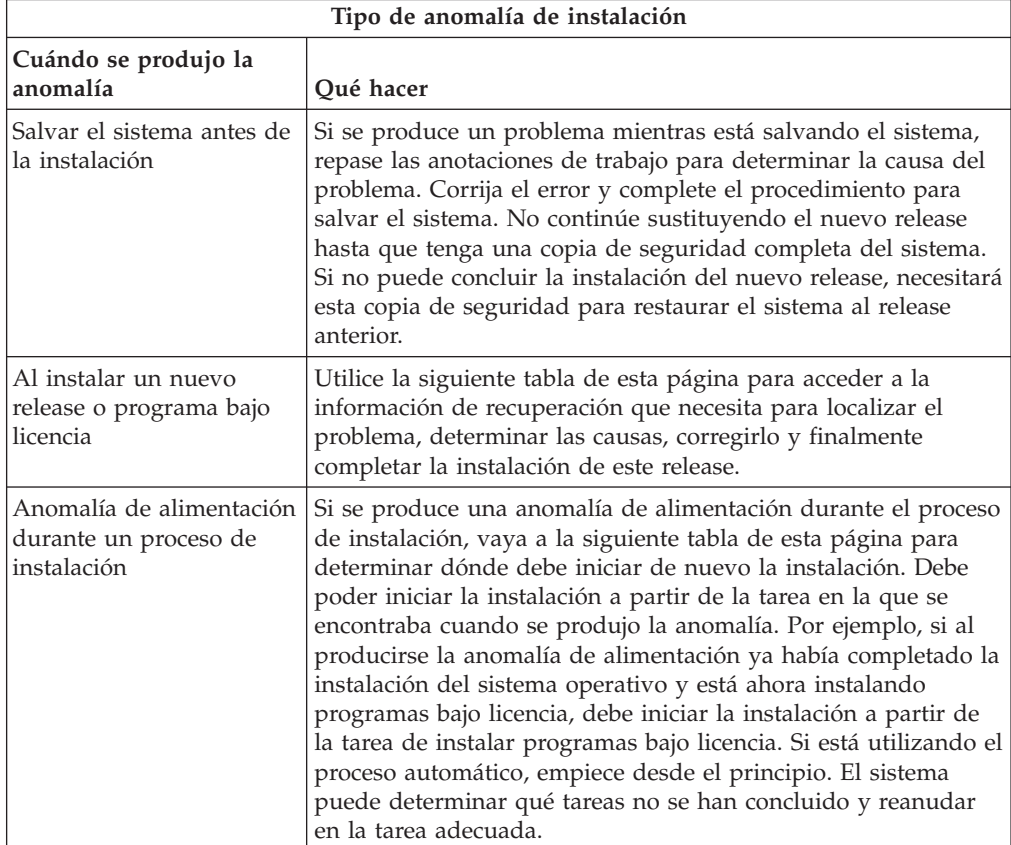

Si el proceso de instalación falla y no puede continuar con la instalación actual, utilice el tema Recuperación del sistema en el i5/OS Information Center y la copia de seguridad del sistema para restaurar el release anterior.

En la columna que se encuentra más a la izquierda de la siguiente tabla, localice el apartado de instalación que estaba utilizando cuando se produjo la anomalía. En la segunda columna, localice qué tarea estaba efectuando en dicho apartado. Localice

la primera tarea en la que se produjo la anomalía durante la instalación y utilice la información de la última columna para determinar el punto donde iniciar la recuperación.

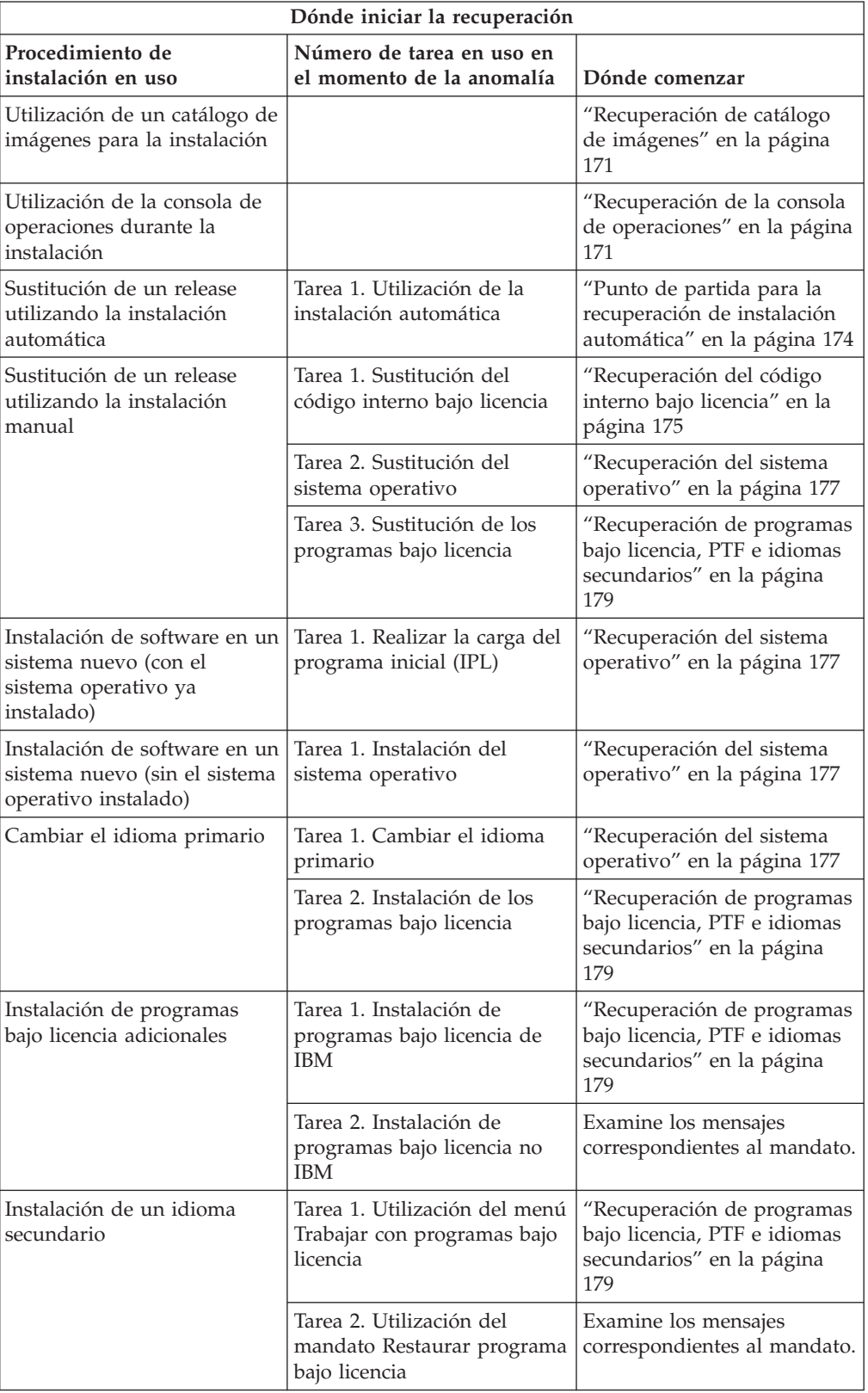

 $\mathsf I$  $\mathbf{I}$ |

### <span id="page-182-0"></span>**Recuperación de catálogo de imágenes**

| | |

| | | Si ha utilizado un catálogo de imágenes para la instalación de software de i5/OS, siga estos procedimientos para determinar dónde se produjo la anomalía y cuál es la acción de recuperación más adecuada.

La tabla siguiente lista los mensajes de error que podrían generarse si utiliza un catálogo de imágenes para la instalación.

*Tabla 6. Recuperación de la verificación del catálogo de imágenes*

| Mensaje            | Descripción                                                                                                    |
|--------------------|----------------------------------------------------------------------------------------------------|
| CPF9897<br>CPDBD1E | Causa (Código de razón): La unidad de discos de origen de carga debe<br>tener al menos 1536 MB de espacio de almacenamiento libre para poder<br>instalar desde un catálogo de imágenes (dispositivo de medios virtual).                             |
|                    | Recuperación:                                                                                                    |
|                    | 1. Para determinar si tiene suficiente espacio libre, consulte "Liberación"<br>de espacio en la unidad de discos de origen de carga para un<br>catálogo de imágenes" en la página 45.                                                               |
|                    | 2. Lleve a cabo el procedimiento para liberar espacio en la unidad de<br>disco de origen de carga y vuelva a intentar la petición. En el tema<br>"Limpieza del espacio de almacenamiento en disco" en la página 56<br>se describe el procedimiento. |
|                    | Causa (Código de razón 02): La instalación del release requiere<br>asignación adicional de espacio para el Código interno bajo licencia.                                                                                                    |
|                    | Recuperación: Siga las instrucciones del mensaje de error. En el tema<br>"Necesario (si actualiza desde V5R3M0): asignación de espacio adicional<br>para el código interno bajo licencia" en la página 58 hallará más<br>información.               |
|                    | (Código de razón 03): El medio del Código interno bajo licencia no está<br>soportado para la instalación sobre la versión, el release y la<br>modificación instalados o el modelo de System i.                                                      |
|                    | Recuperación: Vuelva a intentar la petición con un release soportado.                                                                                                    |
| CPF3DE5            | Causa: No se han aceptado los acuerdos de software del Código interno<br>bajo licencia y i5/OS.                                                                                                    |
|                    | Recuperación: Realice los pasos del tema "Necesario: Aceptación de<br>acuerdos de software" en la página 53.                                                                                                    |
| CPD4F23            | Causa: El release no se soporta en este modelo de servidor.                                                                                                    |
|                    | Recuperación: Especifique un release o modelo de servidor soportado. A<br>continuación vuelva a intentar la petición.                                                                                                    |
| CPD4F1C            | Causa: Uno o varios PTF del sistema son PTF retardados y requieren<br>una acción de IPL. No se puede realizar una instalación desde un<br>soporte virtual cuando existen PTF retardados.                                                            |
|                    | Recuperación: Realice una IPL desatendida y vuelva a intentar la<br>petición.                                                                                                    |

#### **Recuperación de la consola de operaciones**

A continuación se indican los problemas típicos que pueden producirse al utilizar la consola de operaciones en una instalación o actualización de i5/OS.

#### **Síntoma: No existe conexión entre el sistema y el PC de la consola de operaciones.**

**Acción:** Cuando recibe la actualización de release, los ID de usuario de las herramientas de servicio que se entregan (excepto 11111111) están caducados. En todas las actualizaciones e instalaciones, debe establecer una conexión entre el sistema y el PC de la consola de operaciones utilizando 11111111 (ocho unos) como ID de usuario de las herramientas de servicio y contraseña predeterminados. De este modo se asegura una autenticación satisfactoria de la posterior conexión del cliente con el sistema. Esto es especialmente importante en las instalaciones automáticas.

#### **Síntoma: Código de referencia A6005008**

Utilice esta tabla si ha recibido el código de referencia code A6005008. Si una IPL no ha encontrado una consola y si el tipo de consola establecido es distinto a 1, el sistema muestra el código A6005008.

- v Si intenta emplear una consola twinaxial la única información relevante de este código de referencia es la palabra 16. Utilice la tabla siguiente para determinar la anomalía twinaxial. Los 4 primeros caracteres de esta palabra contienen los 4 últimos caracteres del tipo de anomalía original. Por ejemplo, si la palabra 16 contuviera 50010001, el código de referencia relacionado con la conexión twinaxial sería A6005001 y el tipo de consola establecido para el uso sería una consola twinaxial. Consulte ese código de referencia.
- v Si intenta utilizar la consola de operaciones, seleccione el apartado correspondiente en la tabla siguiente a partir de esta información:
	- La consola local de una red utiliza las palabras 13, 14 y 15.
	- La consola local directamente conectada al servidor utiliza las palabras 17, 18 y 19.
- **Nota:** Si acaba de sustituir el adaptador de LAN asociado a la consola de operaciones (LAN), tendrá que esperar al menos 35 minutos a que el sistema encuentre y utilice la nueva tarjeta adaptadora de LAN. Una vez que el sistema esté conforme con la operación, empezará a utilizar el nuevo adaptador, la consola se iniciará y el código de referencia desaparecerá.

*Tabla 7. Código de referencia A6005008: LAN*

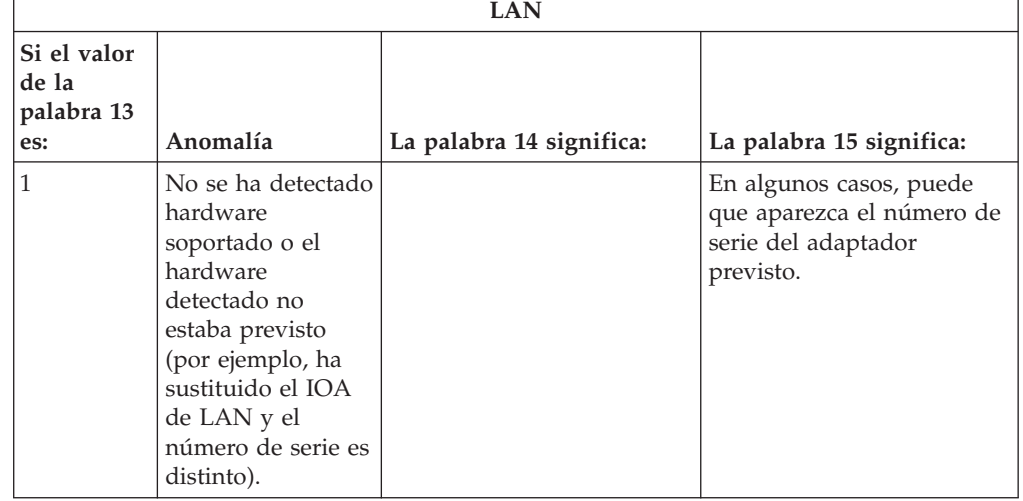

| LAN                                       |                                                                                                    |                                                                                                    |                                                               |  |  |
|-------------------------------------------|----------------------------------------------------------------------------------------------------|----------------------------------------------------------------------------------------------------|---------------------------------------------------------------|--|--|
| Si el valor<br>de la<br>palabra 13<br>es: | Anomalía                                                                                                    | La palabra 14 significa:                                                                                                    | La palabra 15 significa:                                      |  |  |
| $\overline{2}$                            | No se ha podido<br>reportar el IOA de<br>LAN.                                                                                                    |                                                                                                    |                                                               |  |  |
| 3                                         | Error de hardware.                                                                                                    | Códigos de error<br>habituales: 53001A80,<br>53002AC0 Puede que la<br>red, el cable o el adaptador<br>de LAN no esté operativo.<br>El código de error 00000000<br>indica que el adaptador se<br>ha reportado pero todavía<br>no se ha inicializado. No se<br>considera un error en este<br>momento. El adaptador<br>debería activarse en breve.<br>Para otros códigos de error,<br>póngase en contacto con el<br>suministrador de servicio. | Posición de la tarjeta o<br>número de serie del<br>adaptador. |  |  |
| 4                                         | Estado de BOOTP:<br>Si el número de<br>intentos es cero,<br><b>BOOTP</b> está<br>preparado al<br>invocarlo. Si los<br>intentos tienen un<br>valor, el PC no ha<br>respondido.                                                                                                    | Intentos.                                                                                                    | Posición del adaptador o<br>número de serie del<br>adaptador. |  |  |
| 5                                         | La conexión de<br>LAN del servidor<br>está activa pero el<br>PC no se ha<br>podido conectar.<br>¿El PC y el<br>servidor están en<br>la misma red?<br>¿Utilizan el mismo<br>protocolo? ¿El PC<br>puede realizar un<br>ping en el<br>servidor? (ping<br>nombresistemaprincipalservidor) | Dirección IP.                                                                                                    | Posición de la tarjeta o<br>número de serie del<br>adaptador. |  |  |

*Tabla 7. Código de referencia A6005008: LAN (continuación)*

<span id="page-185-0"></span>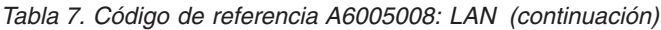

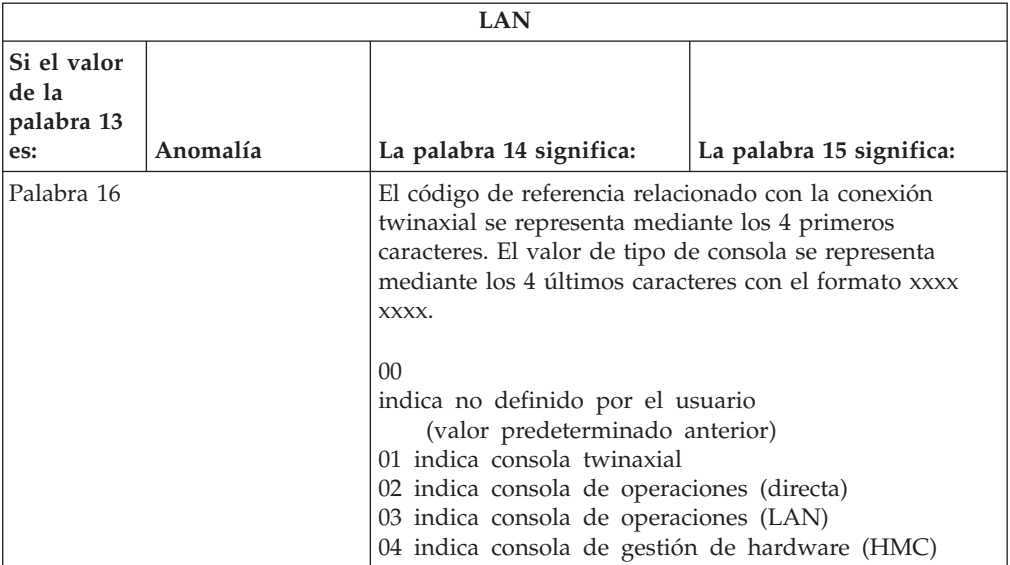

*Tabla 8. Código de referencia A6005008: Cable*

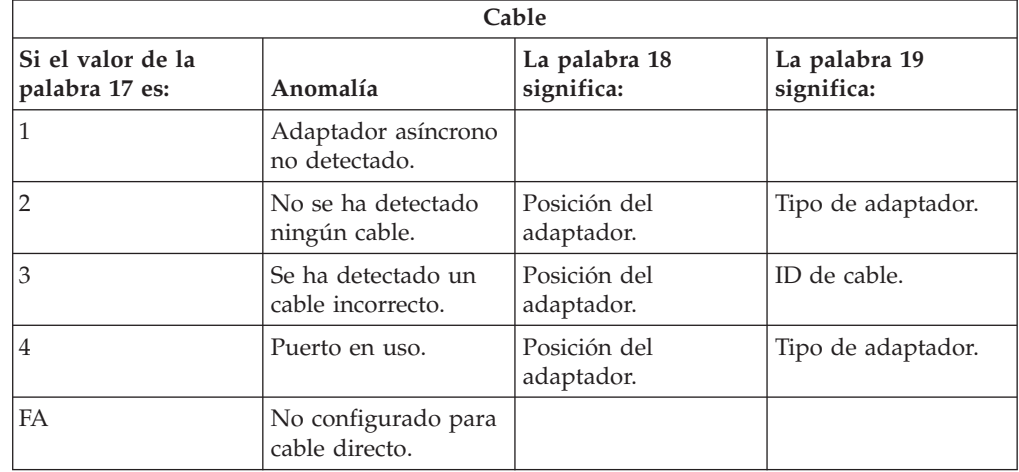

### **Punto de partida para la recuperación de instalación automática**

Si ha utilizado el proceso de instalación automática (sustitución de un release de i5/OS utilizando la instalación automática), emplee la siguiente información para determinar dónde se ha producido la anomalía y cuál es la acción de recuperación adecuada.

Una vez haya corregido el problema, consulte el tema "Iniciar de nuevo el [proceso](#page-195-0) de instalación [automática"](#page-195-0) en la página 184.

- v Para utilizar la recuperación de la instalación automática, debe utilizar medios de distribución de la misma versión, release y modificación que ocasionaron la anomalía.
- v Si se produce una anomalía durante el proceso de instalación automática, e inicia la sesión para realizar el análisis de problemas, el sistema se ejecutará bajo el subsistema de control QSYSSBSD. Cuando el sistema completa una IPL una vez que la instalación ha concluido satisfactoriamente, el subsistema de control se activa de nuevo.

<span id="page-186-0"></span>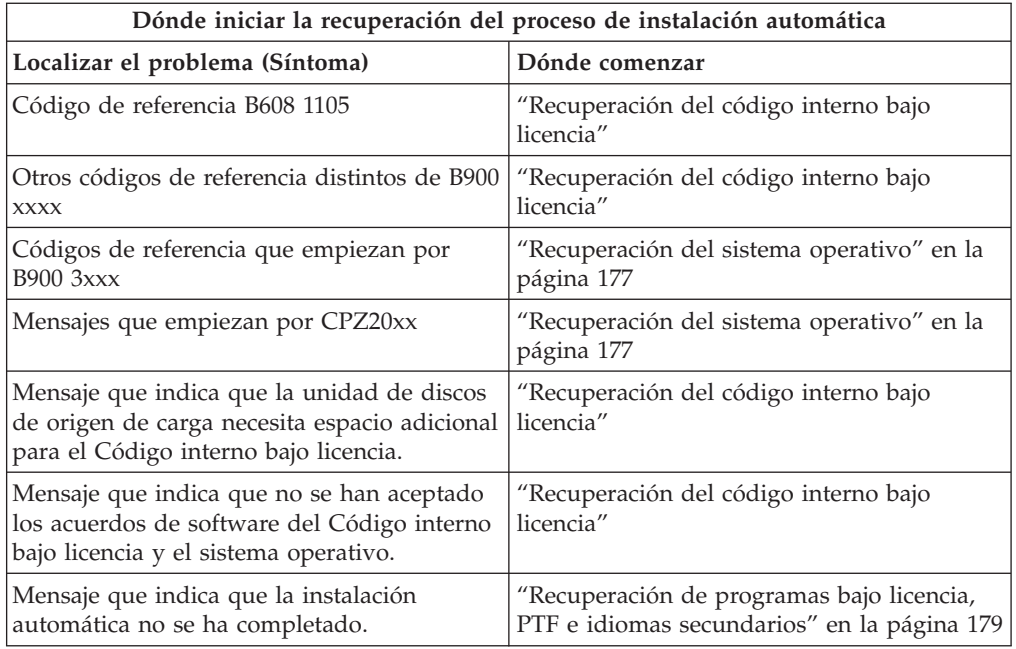

### **Recuperación del código interno bajo licencia**

Utilice este procedimiento si se ha producido un error al instalar el Código interno bajo licencia.

1. Utilice la siguiente tabla para determinar la acción a realizar si la pantalla Instalar código interno bajo licencia - Error muestra el siguiente mensaje: Se ha producido un error irrecuperable. El código de razón del error figura a continuación. La instalación no puede completarse. Informe del código de razón a su proveedor de servicios autorizado. No haga otra IPL del sistema hasta que el servicio técnico autorizado pueda recuperar más información necesaria.

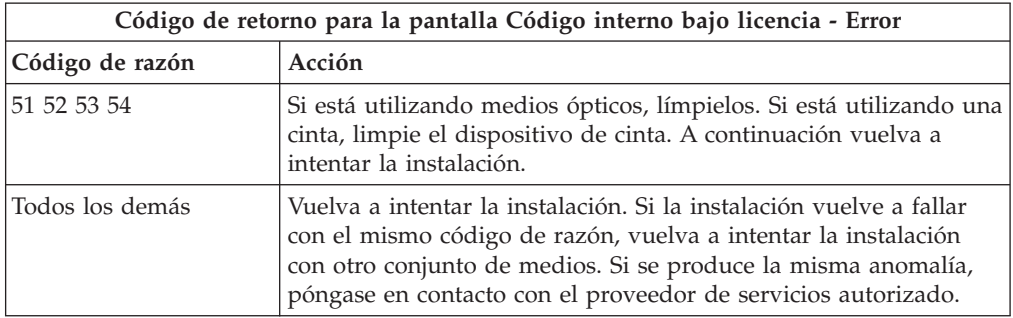

2. Si recibe un mensaje que indica que la unidad de discos de origen de carga necesita espacio adicional para el Código interno bajo licencia, siga las indicaciones del mensaje de error. Asegúrese de que tiene el almacenamiento en disco adecuado antes de asignar el espacio adicional para el código interno bajo licencia. Las tareas para ello se describen en el tema ["Comprobación](#page-66-0) de que el sistema cumple los requisitos de [almacenamiento](#page-66-0) en disco para las [actualizaciones"](#page-66-0) en la página 55. Las tareas para la asignación de espacio adicional se encuentran en el tema ["Necesario](#page-69-0) (si actualiza desde V5R3M0): [asignación](#page-69-0) de espacio adicional para el código interno bajo licencia" en la [página](#page-69-0) 58.

- 3. Si recibe un mensaje que indica no se han aceptado los acuerdos de software del Código interno bajo licencia y del sistema operativo, realice los pasos que se indican en el tema ["Necesario:](#page-64-0) Aceptación de acuerdos de software" en la [página](#page-64-0) 53.
- 4. Busque el código de referencia que se muestra en el visor del panel de control y efectúe la acción de recuperación adecuada. Si el código de referencia indica un error de medio, limpie minuciosamente el dispositivo de instalación. Si está utilizando medios ópticos, límpielos. Si está utilizando una cinta, limpie a fondo el cabezal y el paso de la cinta. Después continúe con el paso siguiente. Si recibe otro mensaje de error que indica un error de medio en el mismo medio, consiga otro conjunto de medios para completar el proceso de instalación.

Puede obtener una lista completa de los códigos de referencia del Código interno bajo licencia, vaya al tema Análisis y manipulación de problemas en el i5/OS Information Center y siga las instrucciones.

5. Está intentando realizar una de las acciones siguientes:

| | |

| | |

- v Instalar desde medios ópticos cuando hay un dispositivo de instalación alternativo habilitado.
- v Utilizar un dispositivo de instalación alternativo que no está habilitado.

Vaya al tema ["Configuración](#page-229-0) de un dispositivo de instalación alternativo" en la [página](#page-229-0) 218 o ["Inhabilitación](#page-232-0) de un dispositivo de instalación alternativo" en la [página](#page-232-0) 221 y realice el procedimiento adecuado.

Si no es posible encontrar la información de dirección, o la configuración ha cambiado y la dirección no es correcta, debe determinar la dirección mediante inspección física. Esta inspección puede ser difícil y puede variar dependiendo del modelo del sistema y de la configuración específica de los buses de E/S. Por esta razón, IBM recomienda consultar al próximo nivel de soporte para obtener ayuda en la determinación de las direcciones del dispositivo de instalación alternativo. Para este tipo de ayuda puede ser necesario un contrato de servicio técnico.

6. Vuelva a iniciar el proceso de instalación.

Si estaba utilizando el proceso de instalación automática, vaya al apartado "Iniciar de nuevo el proceso de instalación [automática"](#page-195-0) en la página 184 para iniciar de nuevo el proceso de instalación. Debe cargar el primer volumen en el dispositivo de instalación para iniciar la recuperación del proceso de instalación automática.

Si estaba utilizando el proceso de instalación manual, vaya al apartado ["Volver](#page-197-0) a iniciar el proceso de [instalación](#page-197-0) manual" en la página 186 para iniciar de nuevo el proceso de instalación.

La tabla siguiente lista mensajes de error que podrían generarse durante la instalación de Código interno bajo licencia si utiliza catálogos de imágenes.

<span id="page-188-0"></span>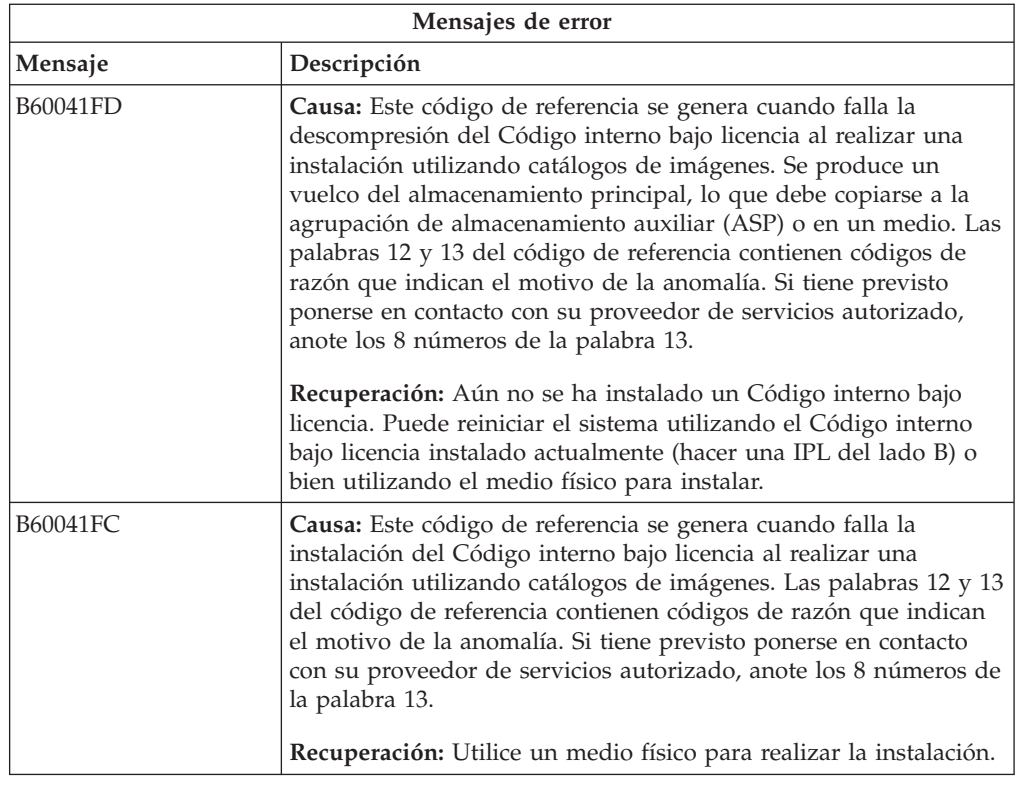

#### **Recuperación del sistema operativo**

| | | | Utilice este procedimiento si se ha producido un error al instalar el sistema operativo i5/OS.

- 1. Si se produce un problema al sustituir o instalar el sistema operativo, se muestra un código de referencia en en el visor del panel de control o un mensaje de error en la consola. Utilice la siguiente tabla para determinar la causa del problema y lleve a cabo la acción indicada. Después continúe con el paso siguiente de la lista.
- 2. Si estaba utilizando el proceso de instalación automática, inicie de nuevo el proceso utilizando las instrucciones de la sección "Iniciar de nuevo el [proceso](#page-195-0) de instalación [automática"](#page-195-0) en la página 184.
- 3. Vuelva a iniciar la instalación manual utilizando los pasos siguientes.
	- **Atención:** Si realiza esta operación en una partición primaria mientras hay particiones secundarias activas, provocará una IPL inmediata de todas las particiones. Si tiene particiones secundarias activas, apáguelas antes de utilizar este procedimiento.
	- a. Cargue el primer volumen (B29xx\_01) en el dispositivo de instalación para la IPL alternativa. Prepare el dispositivo.
	- b. Utilice el panel de control para establecer la modalidad en **Manual** y seleccione la función **03**. Pulse Intro en el panel de control.
	- c. Vuelva a la tarea que ha sufrido la anomalía y vuelva a iniciarla en el paso en el que la pantalla IPL o Instalar el sistema se muestra en la consola.
	- d. Tras responder a la pantalla Confirmar instalación del sistema operativo, deberá aparecer la pantalla Seleccionar un grupo de idiomas. Verifique que la característica de idioma visualizada coincide con la característica de idioma del medio de instalación de i5/OS que está utilizando.

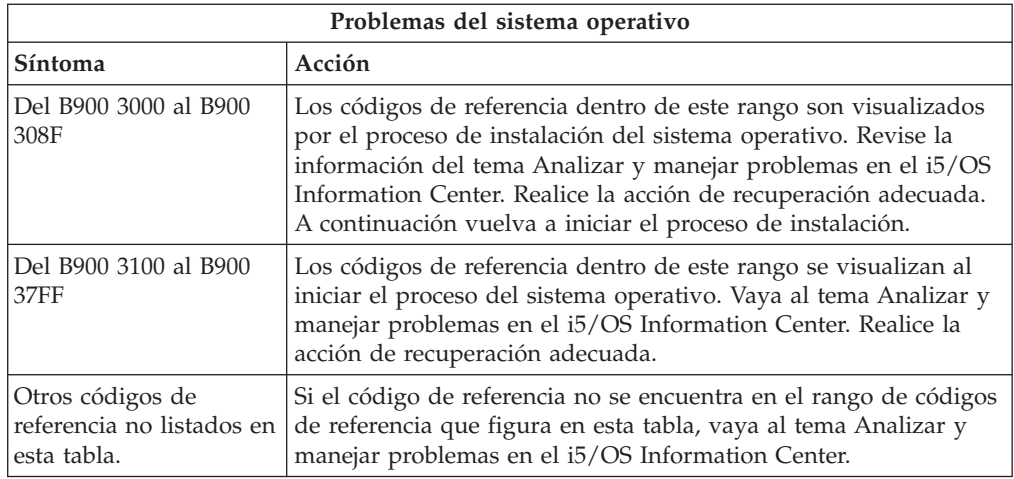

La tabla siguiente contiene algunos de los mensajes de error que pueden producirse durante la instalación del sistema operativo.

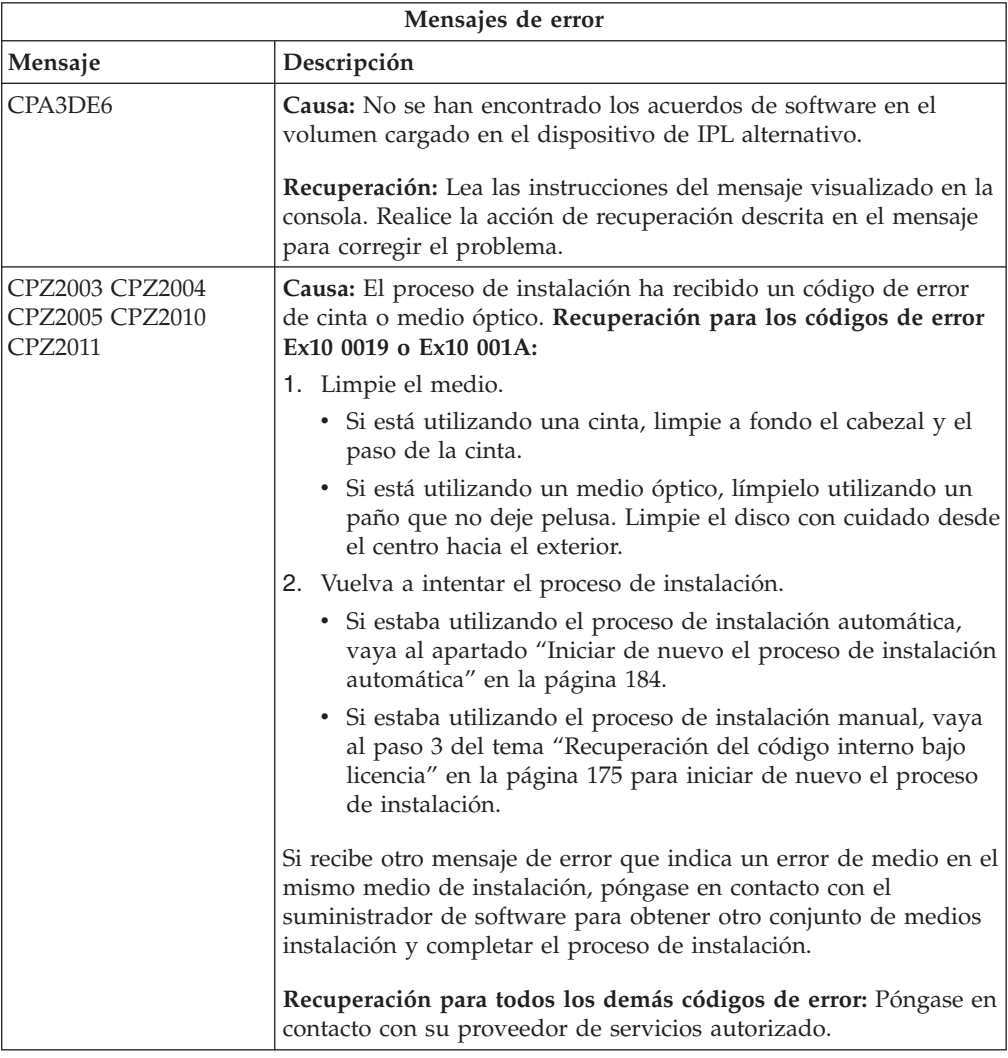

<span id="page-190-0"></span>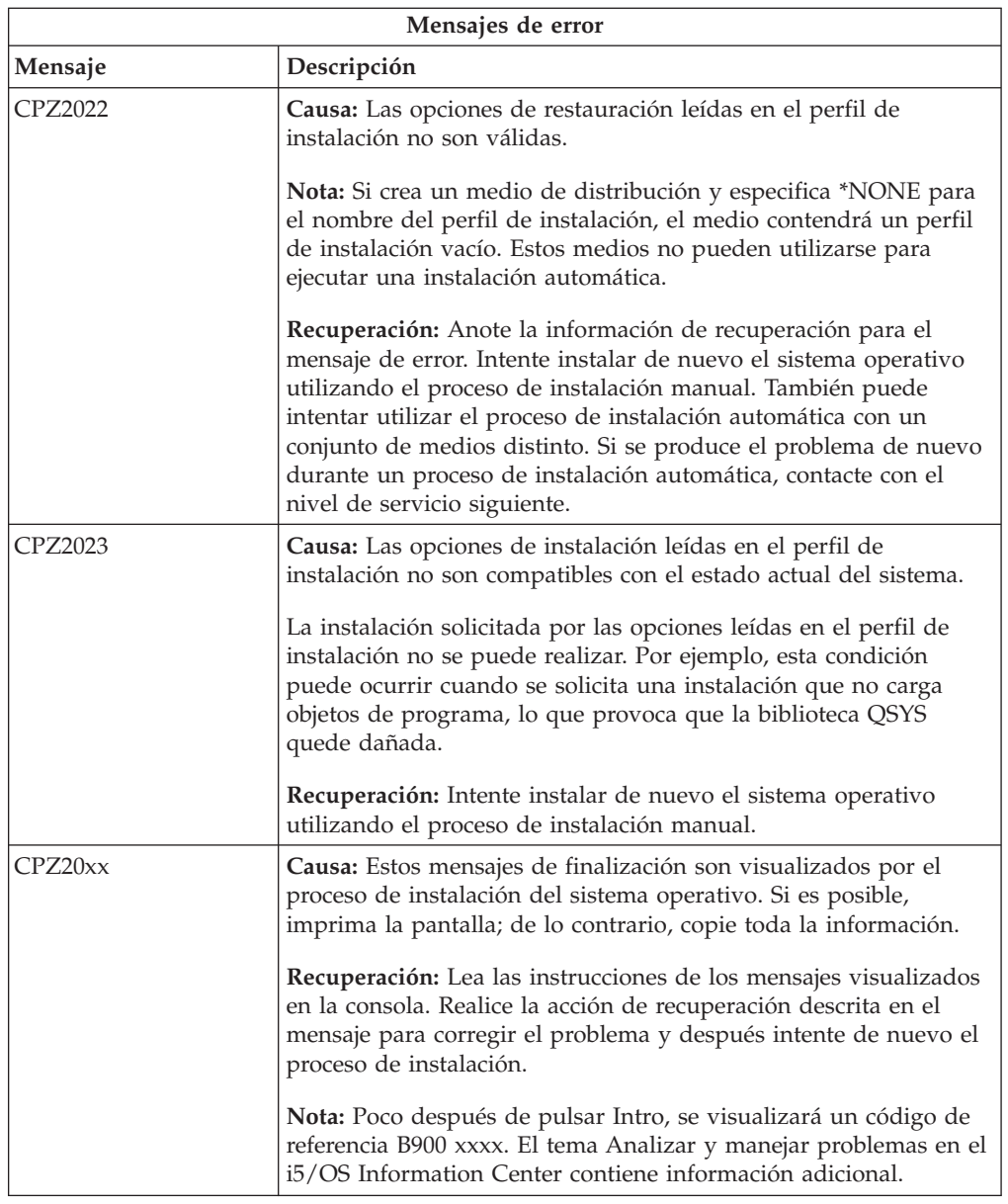

### **Recuperación de programas bajo licencia, PTF e idiomas secundarios**

Utilice este procedimiento si se produjo un error al instalar un programa bajo licencia de i5/OS, PTF o idioma secundario.

- 1. Teclee GO LICPGM en una línea de mandatos CL (Control Language) de i5/OS.
- 2. En el menú Trabajar con programas bajo licencia, teclee 50 (Visualizar anotaciones de mensajes). Pulse Intro.
- 3. Se muestra la pantalla Visualizar Historia Instalación. Pulse Intro.
- 4. Se muestra la pantalla Visualizar Contenido Anotaciones Históricas. Fíjese en los mensajes para determinar el estado de instalación de los programas bajo licencia y PTF. Los mensajes muestran qué parte de la función de instalación de los programas bajo licencia ha fallado. Los procedimientos en los que puede haberse producido la anomalía son los siguientes:
	- v Instalación de las bibliotecas suministradas por IBM
	- v Instalación de los programas bajo licencia
- v Instalación de los PTF
- v Instalación de un idioma secundario
- v Proceso de inicialización

Si se produce un problema, como por ejemplo una anomalía de alimentación, durante uno de los procesos de la lista precedente, puede haber un mensaje indicando que el proceso se ha iniciado. Un ejemplo de tales mensajes es Se ha iniciado el proceso de instalación de programa bajo licencia. Sin embargo, puede que no se visualice el mensaje de estado de anomalía o finalización.

- 5. Habrá uno o más mensajes que indiquen qué programa bajo licencia o qué biblioteca suministrada por IBM ha fallado. Asegúrese de leer todos los mensajes. Utilice F10 (Visualizar todo) para ver todos los mensajes.
- 6. Para ver la información de ayuda en línea, mueva el cursor hasta el mensaje y pulse la tecla Ayuda. Lea la información de ayuda en línea correspondiente al mensaje de error para obtener el identificador del mensaje y más información acerca de la causa y recuperación de la anomalía. Vaya a la tabla de mensajes de error de este tema para revisar la lista de posibles mensajes que puede visualizar.
- 7. En la cola de salida hay una copia de las anotaciones de trabajo.

Para localizar y visualizar las anotaciones de trabajo, entre uno de los siguientes mandatos Trabajar con archivo de spool (WRKSPLF) :

- v En una instalación automática, teclee el siguiente mandato y pulse Intro: WRKSPLF SELECT(QLPAUTO) ASTLVL(\*INTERMED)
- v En una instalación manual, teclee el siguiente mandato y pulse Intro: WRKSPLF SELECT(QSECOFR) ASTLVL(\*INTERMED)
- v En el proceso PTF, teclee el siguiente mandato y pulse Intro: WRKSPLF SELECT(QSYS \*ALL \*ALL SCPF) ASTLVL(\*INTERMED)

Si en la parte inferior de la pantalla se muestra Más..., pulse avance página (Giro Arriba) hasta que aparezca Final... Seleccione la opción 5 (5=Visualizar) en la última entrada.

**Nota:** No tenga en cuenta ningún mensaje de error listado en las anotaciones de trabajo nnnnnn/QSYS/QLPINSTALL. Estos mensajes no son mensajes de error de instalación.

Examine las anotaciones de trabajo para ver si hay mensajes de error. Determine la causa y recuperación para cada uno de los mensajes de error en las anotaciones de trabajo. Vaya a la tabla de mensajes de error de este tema para obtener una lista de posibles mensajes que puede visualizar. Asegúrese de examinar completamente las anotaciones de trabajo. Puede haber más de una anomalía. Examine las anotaciones de trabajo utilizando el ID del mensaje. Recuerde que el ID de mensaje es sensible a mayúsculas y minúsculas.

8. Seleccione la opción 10 (Visualizar programas bajo licencia instalados) en la pantalla Trabajar con Programas Bajo Licencia. La columna Estado instalado indica qué programas bajo licencia y componentes opcionales están instalados. La columna Estado instalado indica también si cada programa bajo licencia se ha instalado satisfactoriamente y si es compatible con el sistema operativo instalado. Consulte el tema "Valores de estado de [instalación"](#page-246-0) en la página 235 para obtener una descripción de los valores de estado de instalación.

Puede pulsar la tecla F11 para ver una vista de la pantalla que muestra la columna Release Instalado. Se muestran los valores de versión, release y nivel de modificación de los programas bajo licencia que están instalados de forma

compatible o en un nivel anterior. Efectúe avances de página (giro arriba) a través de todas las pantallas para ver el estado de los programas bajo licencia.

Compruebe si el programa bajo licencia que está instalando tenía un código de característica de idioma distinto al código de característica del idioma primario. Si es así, el programa bajo licencia se marca como \*ERROR, o la columna se deja en blanco. Los objetos de idioma del programa bajo licencia se instalan en una biblioteca de idiomas secundarios. Obtenga un medio de distribución con el código de característica de idioma primario correcto. Pulse la tecla F3 para volver al menú Trabajar con Programas Bajo Licencia.

9. Después de determinar la causa del error y completar la acción de recuperación recomendada, reanude el proceso de instalación. Si estaba utilizando la instalación automática, vaya al tema "Iniciar de nuevo el proceso de [instalación](#page-195-0) [automática"](#page-195-0) en la página 184. Si estaba utilizando el proceso de instalación manual, vaya al apartado "Volver a iniciar el proceso de [instalación](#page-197-0) manual" en la [página](#page-197-0) 186.

tabla siguiente contiene algunos de los mensajes de error con las posibles causas de los errores. Observe los mensajes del sistema para determinar la causa exacta y su recuperación.

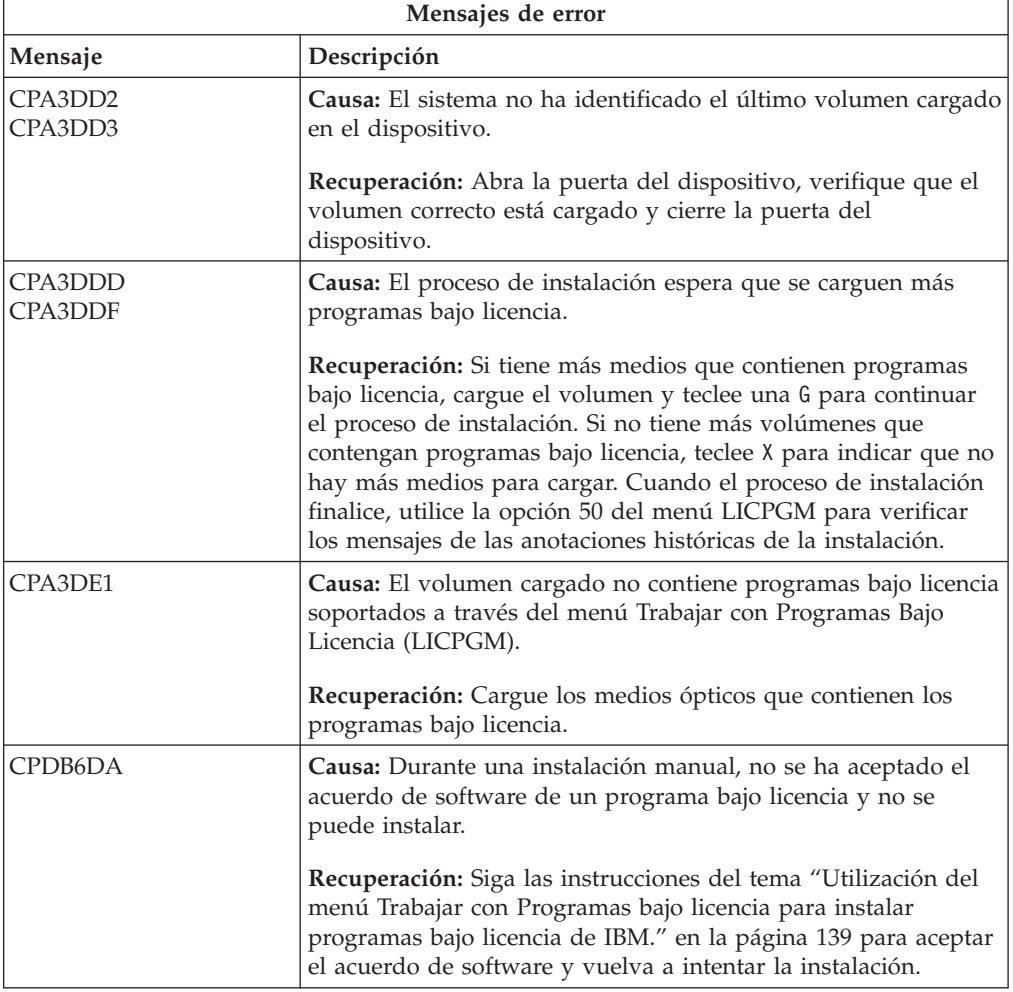

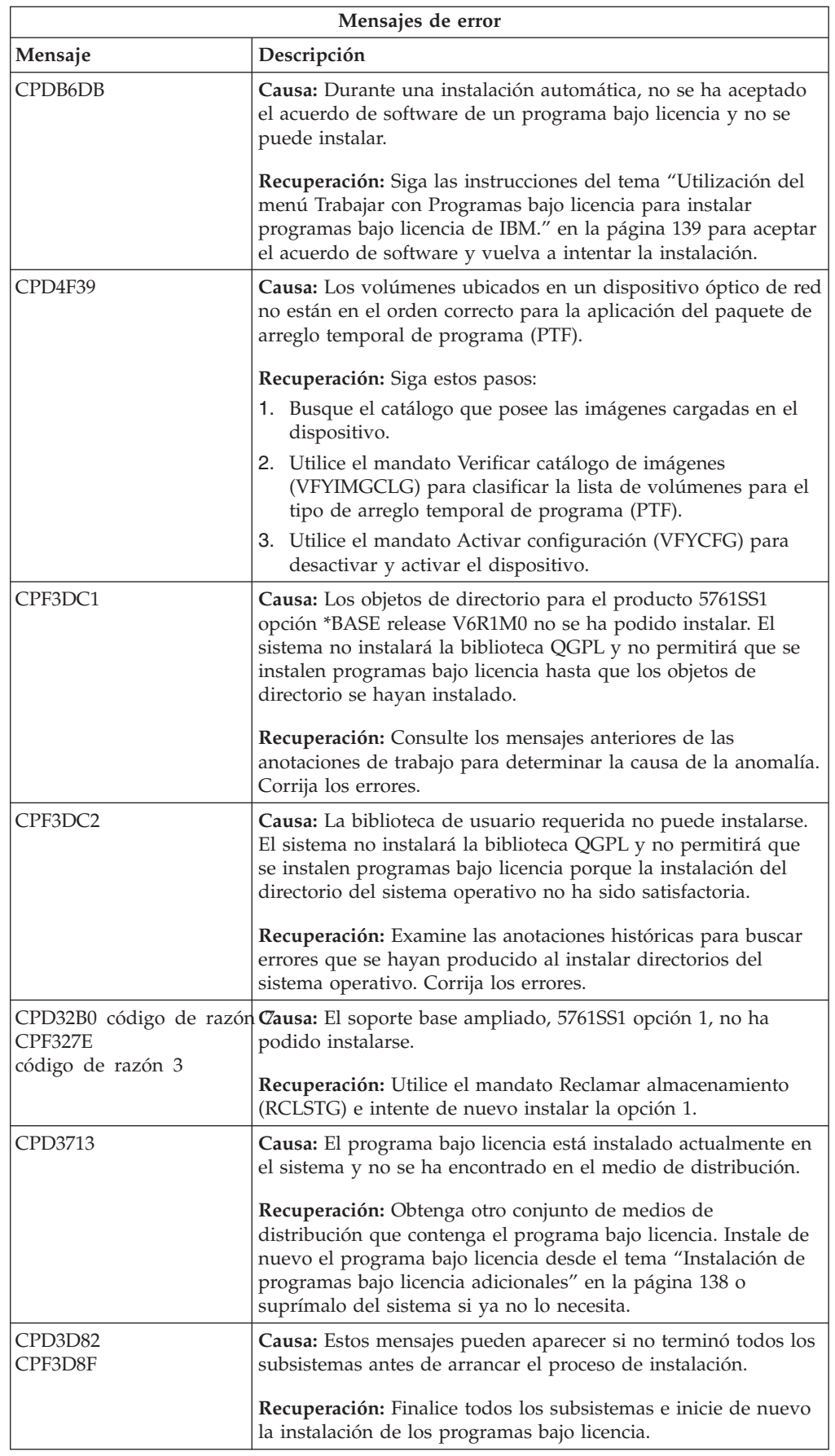

| | |

| | | | |  $\mid$ | | | | | | |  $\vert$ |  $\mid$  $\begin{array}{c} \hline \end{array}$  $\vert$  $\vert$  $\vert$ 

 $\vert$ |  $\|$  $\overline{1}$ |  $\,$   $\,$ 

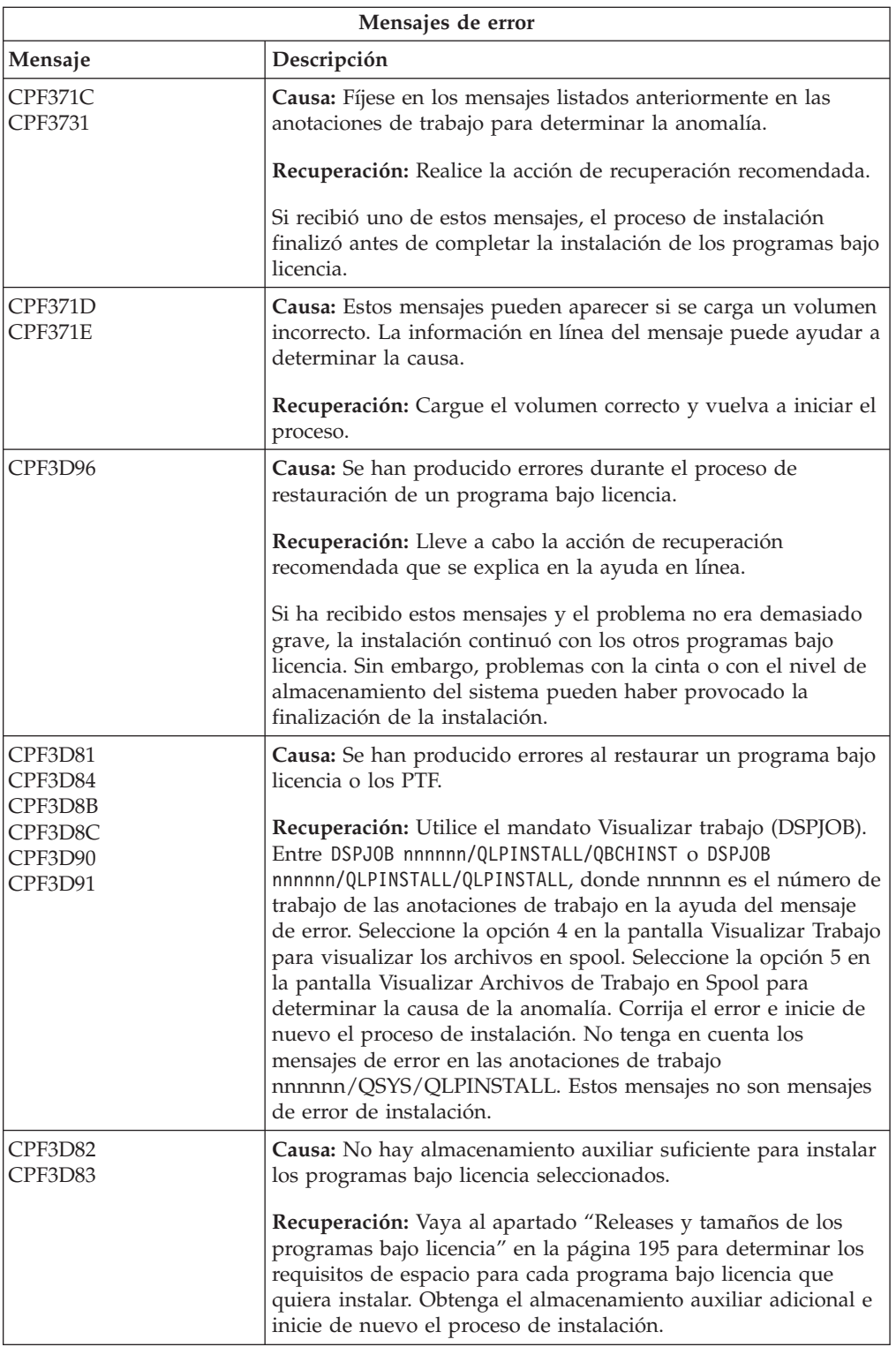

<span id="page-195-0"></span>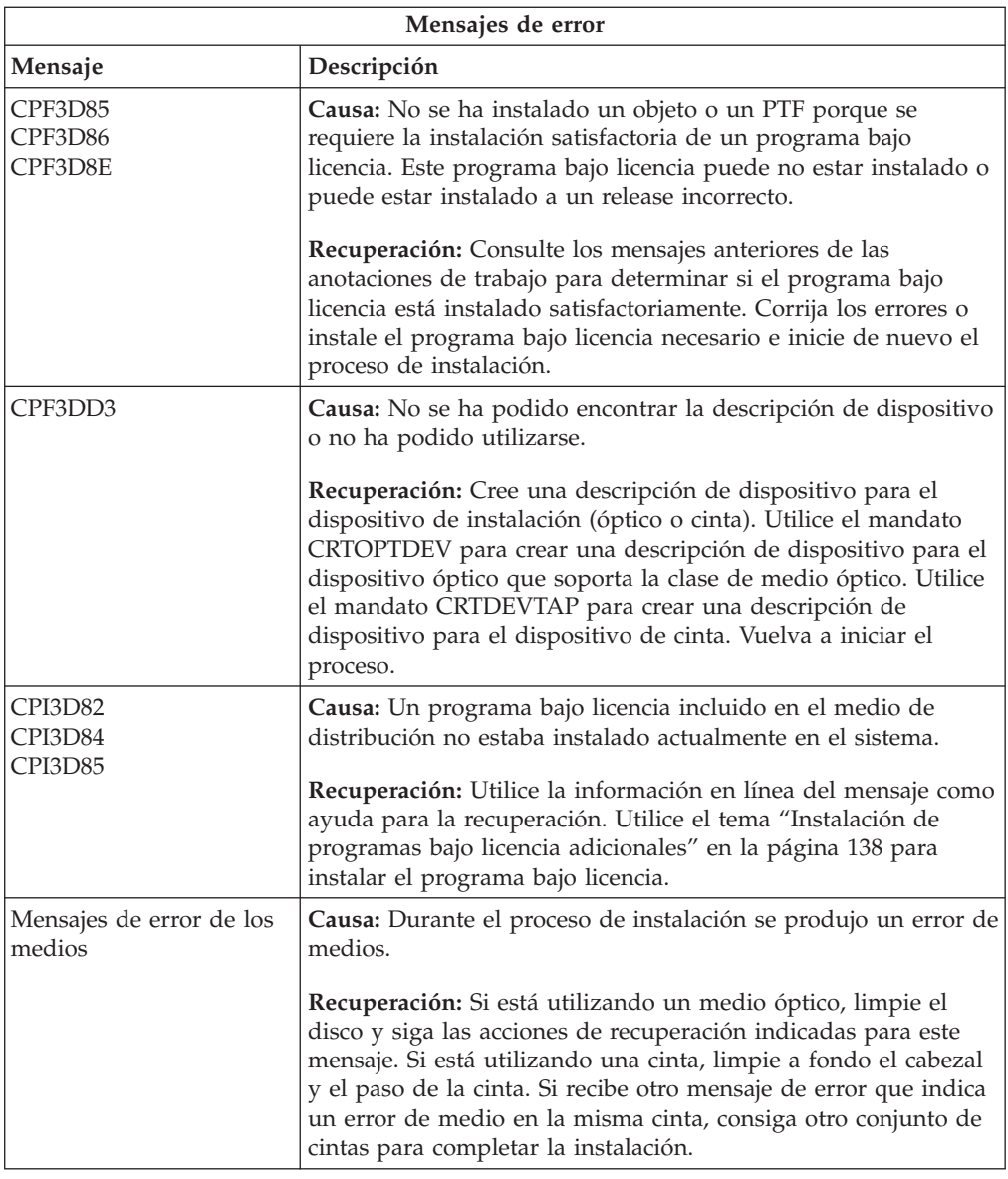

## **Iniciar de nuevo el proceso de instalación automática**

 $\mid$ | Si desea volver a iniciar el proceso de instalación automática de i5/OS tras la recuperación de un error, utilice uno de estos métodos.

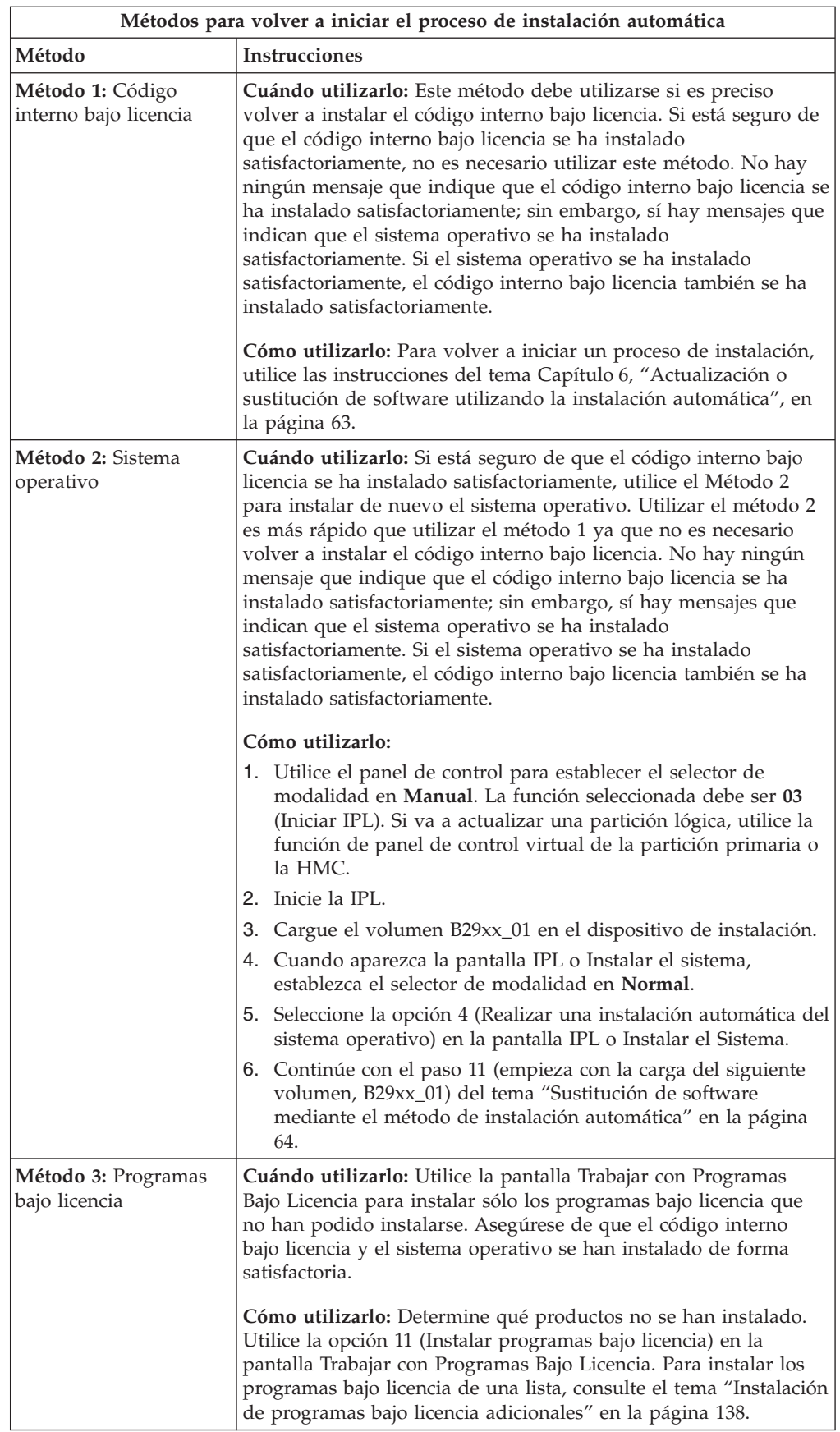

#### <span id="page-197-0"></span>**Volver a iniciar el proceso de instalación manual**

Si desea volver a iniciar el proceso de instalación manual de i5/OS como parte del proceso de recuperación de un error al instalar programas bajo licencia, PTF o idiomas secundarios, utilice uno de estos métodos.

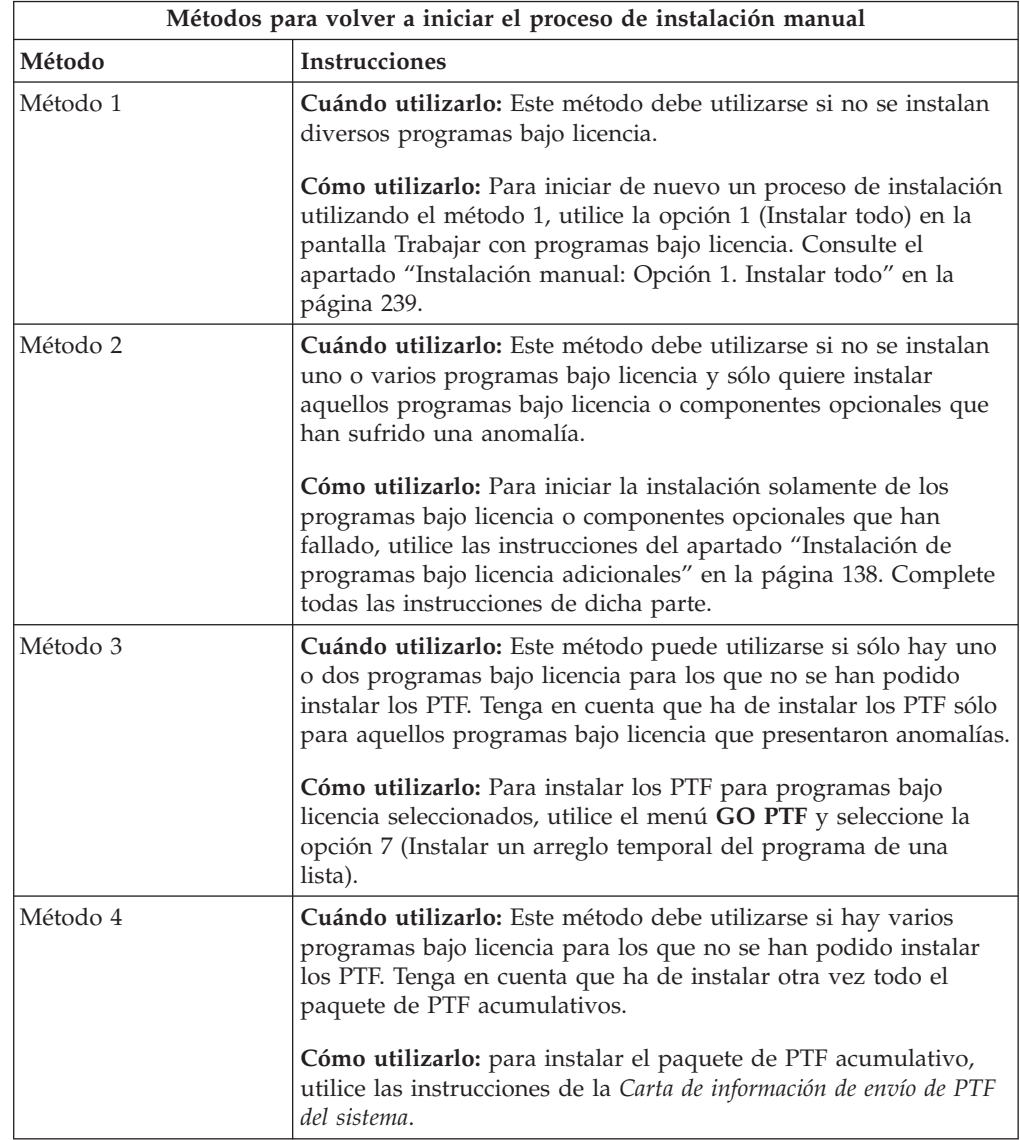

### **Recuperación del mandato Inicializar sistema (INZSYS)**

En una actualización de software de i5/OS, la instalación se finalizará al completarse la parte del proceso de instalación correspondiente a los programas bajo licencia y el proceso INZSYS finaliza satisfactoriamente. Si el proceso INZSYS no finaliza, siga estos procedimientos.

El proceso de instalación debe finalizar antes del inicio automático del proceso INZSYS. Este proceso se inicia durante cada IPL después de instalar la biblioteca QUSRSYS hasta que el proceso INZSYS concluye satisfactoriamente. El proceso INZSYS no se iniciará durante la IPL si el sistema está en estado restringido. Si el proceso INZSYS se inicia durante la IPL, se ejecuta en el trabajo SCPF del sistema. **Nota:** Si realiza una IPL antes de instalar un paquete de PTF acumulativo, asegúrese de que el proceso INZSYS ha finalizado antes de empezar a instalar el paquete de PTF. Utilizar cualquier mandato de PTF antes de que concluya el proceso de INZSYS hace que INZSYS sea anómalo.

El tiempo de finalización para INZSYS varía. Deje transcurrir el tiempo necesario para que se complete este proceso.

Cuando seleccione la opción 50 (Visualizar anotaciones para mensajes) en el menú Trabajar con programas bajo licencia, verá el mensaje Inicializar Sistema (INZSYS) arrancado. Después verá el mensaje Se ha completado satisfactoriamente el proceso Inicializar sistema (INZSYS) (CPC37A9). Si no ve el mensaje que indica que se ha completado el proceso o si aparece el mensaje Anomalía en Inicializar Sistema (INZSYS), consulte las anotaciones de trabajo para determinar el problema. Utilice la información en las anotaciones de trabajo para corregir el problema. A continuación inicie de nuevo el proceso de conversión.

Para iniciar el proceso de conversión usted mismo, puede utilizar un trabajo por lotes o entrar INZSYS en la línea de mandatos CL (Control Language) de i5/OS. Si utiliza un trabajo por lotes, puede utilizar su estación de trabajo mientras el proceso esté ejecutándose, pero el sistema no puede estar en estado restringido. Los trabajos por lotes no se ejecutan cuando el sistema está en estado restringido. Si entra INZSYS en una línea de mandatos CL, IBM recomienda que el sistema esté en un estado restringido. Esto reducirá el tiempo necesario para que finalice el proceso de INZSYS. Antes de utilizar el mandato INZSYS, establezca la selección de modalidad en **Normal** y el tipo de IPL en **B** (o el tipo de IPL que utilice en las operaciones habituales).

Para establecer el sistema en estado restringido, haga lo siguiente:

- 1. Teclee CHGMSGQ QSYSOPR \*BREAK SEV(60) y pulse Intro.
- 2. Puede mostrarse una pantalla de mensajes. Pulse Intro. (Haga caso omiso de los mensajes que se muestren.)
- 3. Teclee el mandato Finalizar subsistema (ENDSBS): ENDSBS \*ALL \*IMMED. Aparece el mensaje El sistema ha finalizado en condición restringida. Pulse Intro para continuar.

Para iniciar de nuevo el proceso de conversión, haga lo siguiente:

- 1. Teclee INZSYS y pulse Intro.
- 2. Utilice la opción 50 (Visualizar anotaciones para mensajes) en el menú Trabajar con programas bajo licencia para asegurarse de que el proceso se ha completado satisfactoriamente.

No intente salvar el sistema hasta que el proceso INZSYS se haya completado satisfactoriamente.

### **Mensajes de aviso y de error de configuración de disco**

Cuando el sistema detecta condiciones de error o de aviso en la configuración del disco, se mostrará en una pantalla un informe de avisos o de errores de configuración del disco. Esta pantalla puede visualizarse inmediatamente después del procedimiento de actualización de hardware o mientras se instala el sistema operativo i5/OS.

Realice las acciones necesarias si ve un aviso de configuración de disco o un informe de error. La acción que se lleva a cabo para cada mensaje depende del método de actualización que se utilice. En la siguiente tabla figuran los mensajes que puede ver en la pantalla y las acciones que deben realizarse. Para cada mensaje, puede seleccionar la opción 5 (Visualizar informe detallado) para ver más información acerca de la causa del mensaje y las acciones posibles que pueden efectuarse.

**Atención: ¿Está utilizando la opción 1?** Al instalar el código interno bajo licencia mediante la opción 1 del menú Instalar el código interno bajo licencia (LIC), los mensajes de aviso de configuración del disco pueden significar que el sistema no podrá recuperar la posibilidad de acceder a los datos de las unidades de discos. **Importante:** No ignore estos mensajes ni intente resolverlos sin consultar la tabla. Probablemente una respuesta incorrecta requerirá que se vuelvan a cargar los datos.

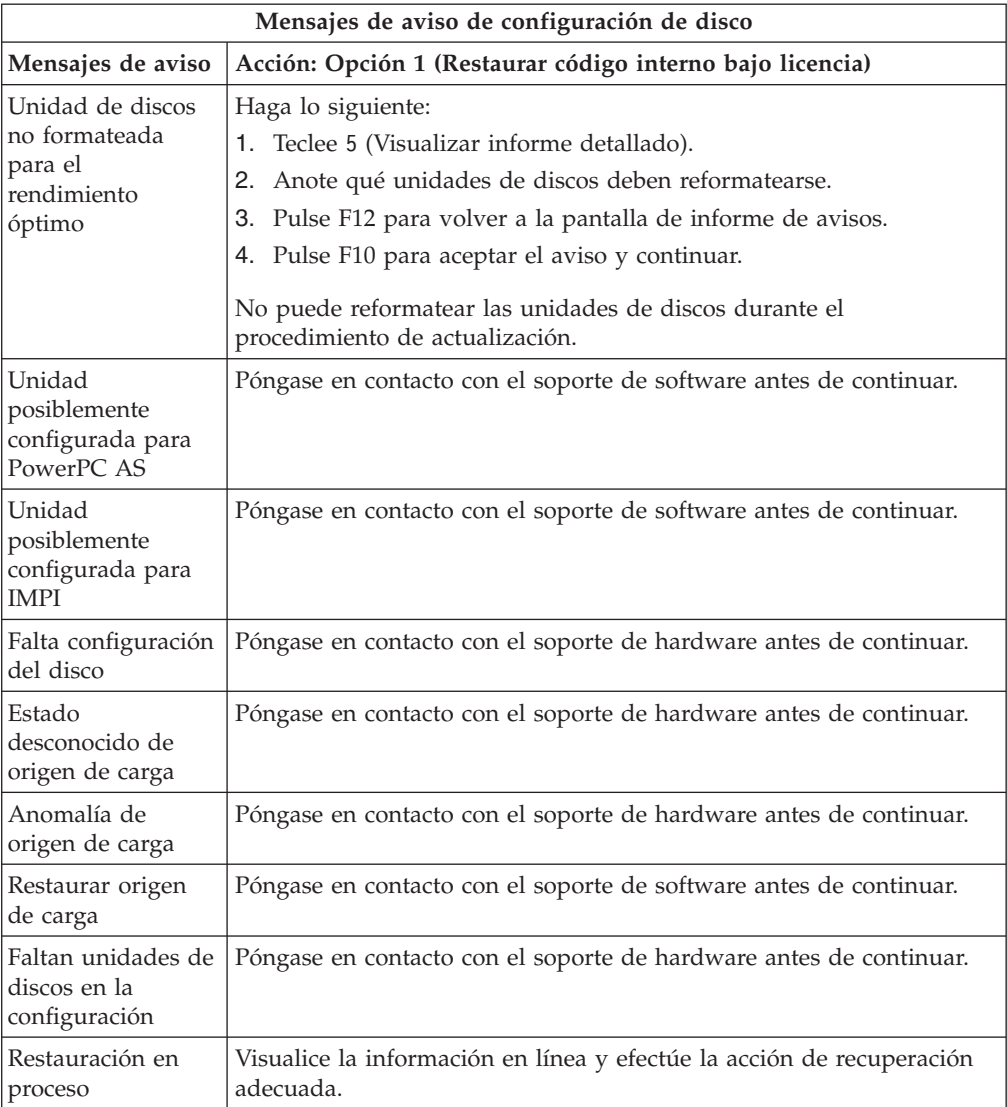

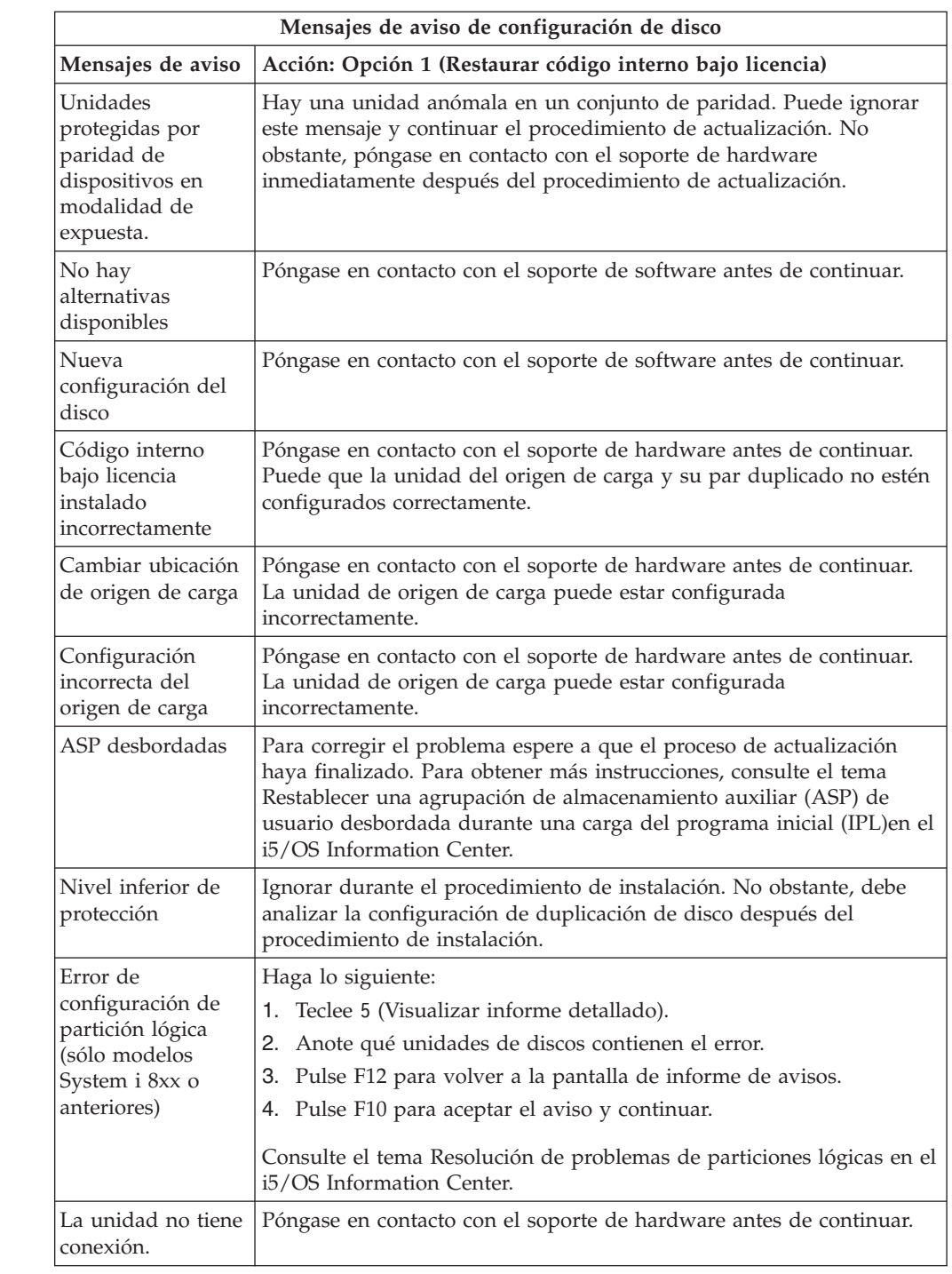

# **Arrancar desde una condición de apagado**

| |  $\bar{\mathbb{I}}$  $\|$  $\overline{1}$ 

 $\vert$  $\|$ |  $\|$  $\|$ |

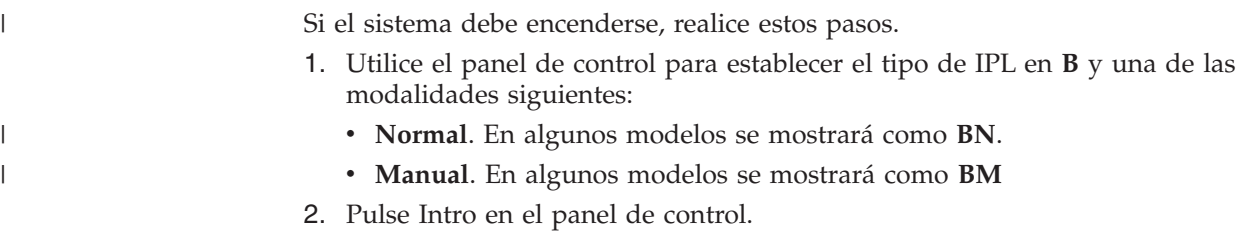

3. En la consola, asegúrese de que tiene conexión con el sistema.

#### **Códigos de referencia para la instalación de software de i5/OS**

Si ha aparecido un código de referencia durante la instalación manual o automática, utilice estos procedimientos.

Esta información ofrece una breve explicación de los códigos de referencia (también llamados códigos de referencia del sistema o SRC) más comunes que puede ver durante la actualización o sustitución de un release.

#### **Códigos de referencia comunes para la instalación de software de i5/OS**

En esta tabla se identifican los códigos de referencia más comunes en relación con una instalación o actualización de software de i5/OS.

Si está observando los códigos de referencia en un sistema con particiones lógicas, el código de referencia proporciona una indicación del tipo de partición a la que pertenece. Por ejemplo, el código de referencia B1xx xxxx indica una partición primaria. El código de referencia B2xx xxxx indica una partición secundaria.

| Síntoma                           | Acción                                                                                                    |  |
|-----------------------------------|----------------------------------------------------------------------------------------------------|--|
| A $1xx$ $19xx$<br>A12 $x$ 19 $xx$ | Estos códigos de referencia aparecen si el dispositivo de instalación<br>para la IPL alternativa no está preparado. Compruebe lo siguiente:                                                                                                    |  |
| (x es cualquier<br>carácter)      | ¿Está cargado el volumen de medio de almacenamiento<br>correcto?                                                                                                    |  |
|                                   | ¿Está el dispositivo preparado?<br>٠                                                                                                    |  |
|                                   | ¿Se está utilizando el dispositivo para un propósito diferente del<br>$\bullet$<br>dispositivo utilizado para la IPL anterior?                                                                                                    |  |
|                                   | ¿Está el medio de instalación cargado en el dispositivo de IPL<br>alternativa o de instalación alternativa asignado a esa partición?                                                                                                    |  |
|                                   | Cualquiera de estas situaciones pueden provocar la aparición de<br>estos códigos de referencia. En los dos primeros ejemplos,<br>asegúrese de que el volumen de medio de almacenamiento está<br>cargado correctamente y de que el dispositivo está preparado. En<br>el último ejemplo, tiene que esperar hasta que el sistema encuentre<br>el nuevo dispositivo de instalación.                                                                |  |
|                                   | Después ejecute el procedimiento correspondiente del apartado<br>"Recuperación de la instalación de i5/OS después de utilizar<br>códigos de referencia" en la página 194.                                                                                                    |  |
| A600 1103                         | Este código de referencia aparece cuando el Código interno bajo<br>licencia está dañado. Utilice el panel de control o el panel de<br>control virtual (Pantalla Trabajar con estado de partición) para<br>establecer el tipo de IPL en D y establecer la modalidad en<br>Manual. Después utilice las instrucciones del apartado Capítulo 7,<br>"Actualización o sustitución de software utilizando la instalación<br>manual", en la página 73. |  |

*Tabla 9. Códigos de referencia comunes*

| Síntoma                | Acción                                                                                                    |
|------------------------|----------------------------------------------------------------------------------------------------|
| A600 1104              | Este código de referencia aparece si el medio de instalación no se<br>puede leer. Puede ser que dicho medio esté sucio o dañado, o que<br>haya una anomalía en el dispositivo óptico. Limpie el medio de<br>almacenamiento o adquiera un nuevo conjunto de medios.                                                                                                    |
|                        | Después ejecute el procedimiento correspondiente del apartado<br>"Recuperación de la instalación de i5/OS después de utilizar<br>códigos de referencia" en la página 194.                                                                                                    |
| B <sub>101</sub> 4500  | Este código de referencia aparece cuando se detecta un error con la<br>solución Integración de System i con BladeCenter y System x.                                                                                                    |
|                        | Asegúrese de desactivar el servidor integrado antes de ejecutar la<br>función que ha provocado este código de referencia. Si el código<br>de referencia sigue apareciendo, intente de nuevo la instalación. Si<br>se produce de nuevo el mismo error, póngase en contacto con el<br>proveedor de servicios autorizado.<br>Nota: La solución Integración de System i con BladeCenter y<br>System x es el nuevo nombre para el Servidor xSeries integrado<br>para iSeries, el Servidor PC integrado (IPCS), o el procesador de<br>entrada/salida del servidor de archivos (FSIOP). |
| B1xx 4504<br>B1xx 1933 | Este código de referencia aparece cuando el sistema no puede<br>localizar el dispositivo utilizado para la IPL alternativa.<br>Compruebe que el medio de instalación está cargado en el<br>dispositivo correcto y, si es necesario, prepare el dispositivo.                                                                                                    |
|                        | Después ejecute el procedimiento correspondiente del apartado<br>"Recuperación de la instalación de i5/OS después de utilizar<br>códigos de referencia" en la página 194.                                                                                                    |
| <b>B1xx 4505</b>       | Estos códigos de referencia aparecen si el medio de instalación está<br>sucio o si se ha cargado un medio de almacenamiento incorrecto.<br>Verifique que se ha cargado el medio de almacenamiento correcto.<br>Si el problema persiste, limpie el disco óptico. Si está utilizando<br>una cinta, limpie el cabezal y el paso de la cinta.                                                                                                    |
|                        | Después ejecute el procedimiento correspondiente del apartado<br>"Recuperación de la instalación de i5/OS después de utilizar<br>códigos de referencia" en la página 194.                                                                                                    |
| <b>B1xx 4507</b>       | Estos códigos de referencia aparecen si no se ha encontrado el<br>dispositivo de cintas para la IPL alternativa o si no estaba<br>preparado. Asegúrese de que el dispositivo de cintas está<br>encendido y de que la cinta correcta está cargada y preparada.<br>Para preparar los dispositivos de cintas, necesitará abrir y cerrar la<br>puerta del dispositivo de cintas.<br>Después ejecute el procedimiento correspondiente del apartado<br>"Recuperación de la instalación de i5/OS después de utilizar<br>códigos de referencia" en la página 194.                        |

*Tabla 9. Códigos de referencia comunes (continuación)*

 $\mid$  $\|$ |  $\begin{array}{c} \hline \end{array}$ 

| Síntoma                                              | Acción                                                                                                    |  |
|------------------------------------------------------|----------------------------------------------------------------------------------------------------|--|
| <b>B2pp 1310</b> (pp es el<br>ID de partición)       | No se ha seleccionado ningún IOP de dispositivo de IPL<br>alternativa. La IPL intentará continuar, pero puede que no haya<br>suficiente información para buscar el origen de carga de IPL<br>alternativa correcto. Configure un IOP de dispositivo de IPL<br>alternativo para la partición lógica. A continuación, vuelva a<br>intentar la IPL de partición. Si continúa fallando, póngase en<br>contacto con el suministrador de servicio. |  |
|                                                      | Para los modelos System i 8xx que soportan i5/OS V6R1, consulte<br>el tema Gestionar particiones lógicas en el i5/OS Information<br>Center para obtener más información. Para los demás sistemas,<br>consulte el tema Gestionar particiones lógicas de i5/OS en el IBM<br>Systems Hardware Information Center.                                                                                                    |  |
| $B2pp$ 1320 (pp es el<br>ID de partición)            | No se ha seleccionado ningún IOP de origen de carga<br>predeterminado para una IPL de tipo A o B. La IPL intentará<br>continuar, pero puede que no haya suficiente información para<br>buscar el origen de carga correcto. Configure un IOP de origen de<br>carga para la partición lógica. A continuación, vuelva a intentar la<br>IPL de partición. Si continúa fallando, póngase en contacto con el<br>suministrador de servicio.        |  |
|                                                      | Para los modelos System i 8xx que soportan i5/OS V6R1, consulte<br>el tema Gestionar particiones lógicas en el i5/OS Information<br>Center para obtener más información. Para los demás sistemas,<br>consulte el tema Gestionar particiones lógicas de i5/OS en el IBM<br>Systems Hardware Information Center.                                                                                                    |  |
| <b>B2pp 3110</b> (pp es el<br>ID de partición)       | La operación de encendido de la partición lógica ha fallado.<br>Explore la lista histórica de códigos de referencia de la partición<br>lógica para conocer los códigos de referencia B2ppxxxx anteriores.<br>Resuelva los problemas que encuentre y, a continuación, intente de<br>nuevo la IPL de la partición. Si la anomalía persiste, póngase en<br>contacto con el servicio técnico.                                                   |  |
| B <sub>2</sub> pp 3200 (pp es el<br>ID de partición) | La partición lógica no ha podido inicializar una carga de<br>programa.                                                                                                    |  |
|                                                      | 1. Si ha efectuado una operación de encendido desde una IPL<br>tipo D, extraiga el medio de instalación (medio de cinta u<br>óptico), borre el dispositivo y borre el medio de<br>almacenamiento si es posible. Inserte de nuevo el medio de<br>almacenamiento e intente el encendido utilizando la IPL tipo D.                                                                                                    |  |
|                                                      | Verifique que el dispositivo está debidamente direccionado.<br>2.                                                                                                    |  |
|                                                      | Verifique que el medio está en el dispositivo correcto.<br>З.                                                                                                    |  |
|                                                      | Verifique que el medio del dispositivo es compatible.<br>4.<br>Verifique que el IOP seleccionado como recurso de IPL es<br>5.<br>correcto.                                                                                                    |  |
|                                                      | 6. Vuelva a intentar la IPL de la partición.                                                                                                    |  |

*Tabla 9. Códigos de referencia comunes (continuación)*

| | | | |

| | | |  $\overline{\phantom{a}}$ 

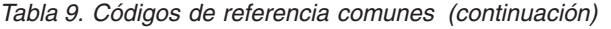

 $\|$  $\|$  $\|$ |  $\|$ |

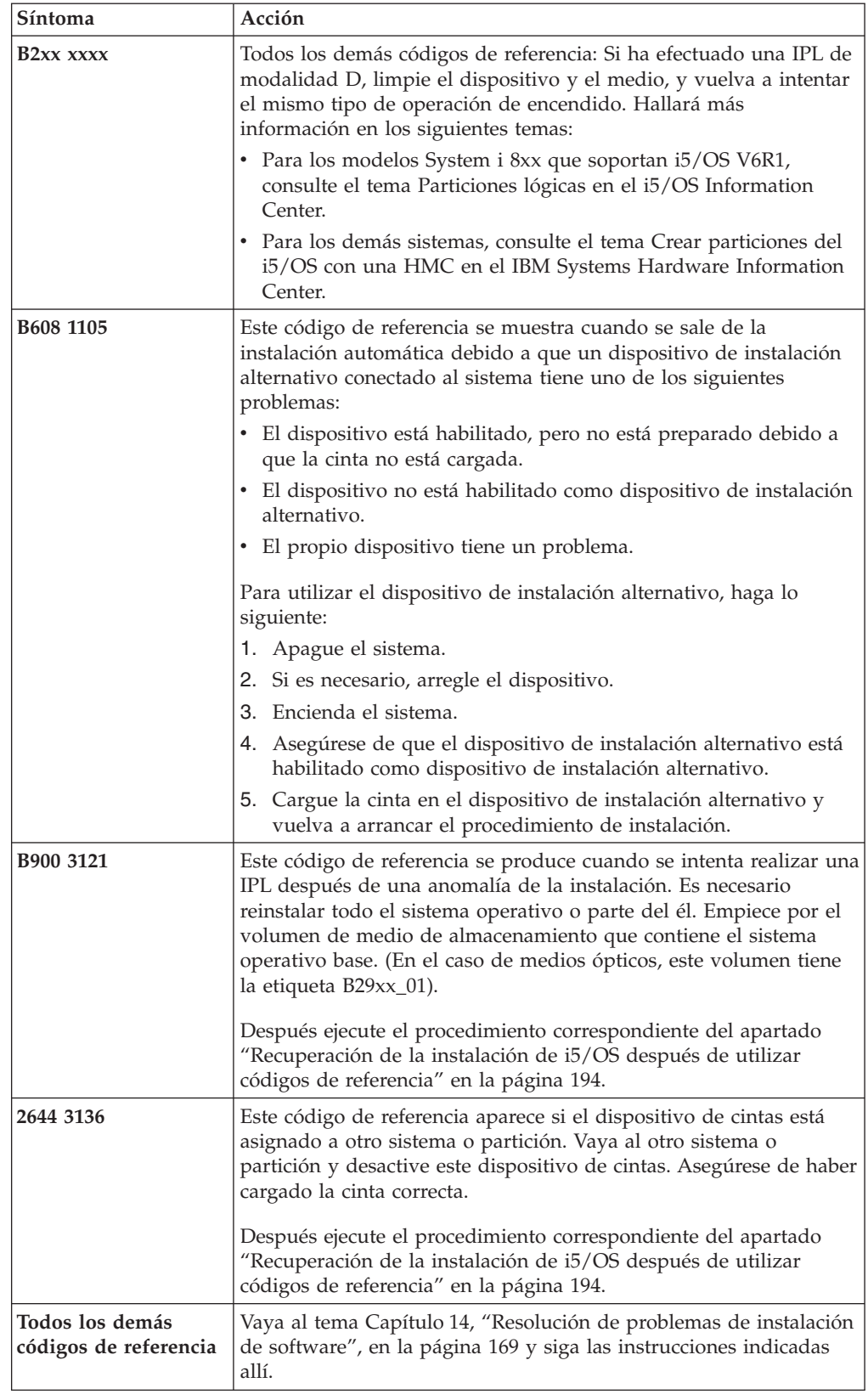

### <span id="page-205-0"></span>**Recuperación de la instalación de i5/OS después de utilizar códigos de referencia**

Después de efectuar la acción correctiva para un código de referencia, ejecute uno de estos procedimientos para continuar la instalación o actualización de i5/OS. Utilice el procedimiento que sea adecuado para el proceso de instalación que se estaba utilizando cuando apareció el código de referencia.

#### **Si ha utilizado la instalación automática:**

- 1. Establezca el selector de modalidad o el conmutador del panel de control en **Manual**.
- 2. Pulse el interruptor de alimentación para apagado retardado, púlselo de nuevo y espere a que se apague la totalidad del sistema.
- 3. Establezca el selector de modalidad o el conmutador del panel de control en **Normal**.
- 4. Pulse el interruptor de alimentación para encender el sistema y prepare el dispositivo de instalación. Si se enciende la luz de atención del sistema y aparece de nuevo el mismo código de referencia, vaya al apartado ["Recuperación](#page-186-0) del código interno bajo licencia" en la página 175. De lo contrario, continúe con el paso 11 en la [página](#page-79-0) 68.

#### **Si ha utilizado la instalación manual:**

- 1. Asegúrese de que el medio de almacenamiento esté cargado en el dispositivo de instalación para la IPL alternativa.
- 2. Pulse el interruptor de alimentación para apagado retardado, púlselo de nuevo y espere a que se apague la totalidad del sistema.
- 3. Pulse el interruptor de alimentación para encender el sistema y prepare el dispositivo de instalación. Si se enciende la luz de atención del sistema y aparece de nuevo el mismo código de referencia, vaya al apartado ["Recuperación](#page-186-0) del código interno bajo licencia" en la página 175. De lo contrario, continúe con el paso 11 en la [página](#page-88-0) 77.

# <span id="page-206-0"></span>**Capítulo 15. Información de consulta de software de i5/OS**

Este tema contiene una serie de informaciones de soporte acerca de los conceptos y las tareas relacionadas con la actualización o instalación de software de i5/OS.

#### **Releases y tamaños de los programas bajo licencia**

En este release están disponibles los siguientes programas bajo licencia de iSeries compatibles con el sistema operativo i5/OS.

Para ayudarle a planificar la instalación del release nuevo, utilice esta información para encontrar el release y el tamaño actual de los programas bajo licencia que se indican.

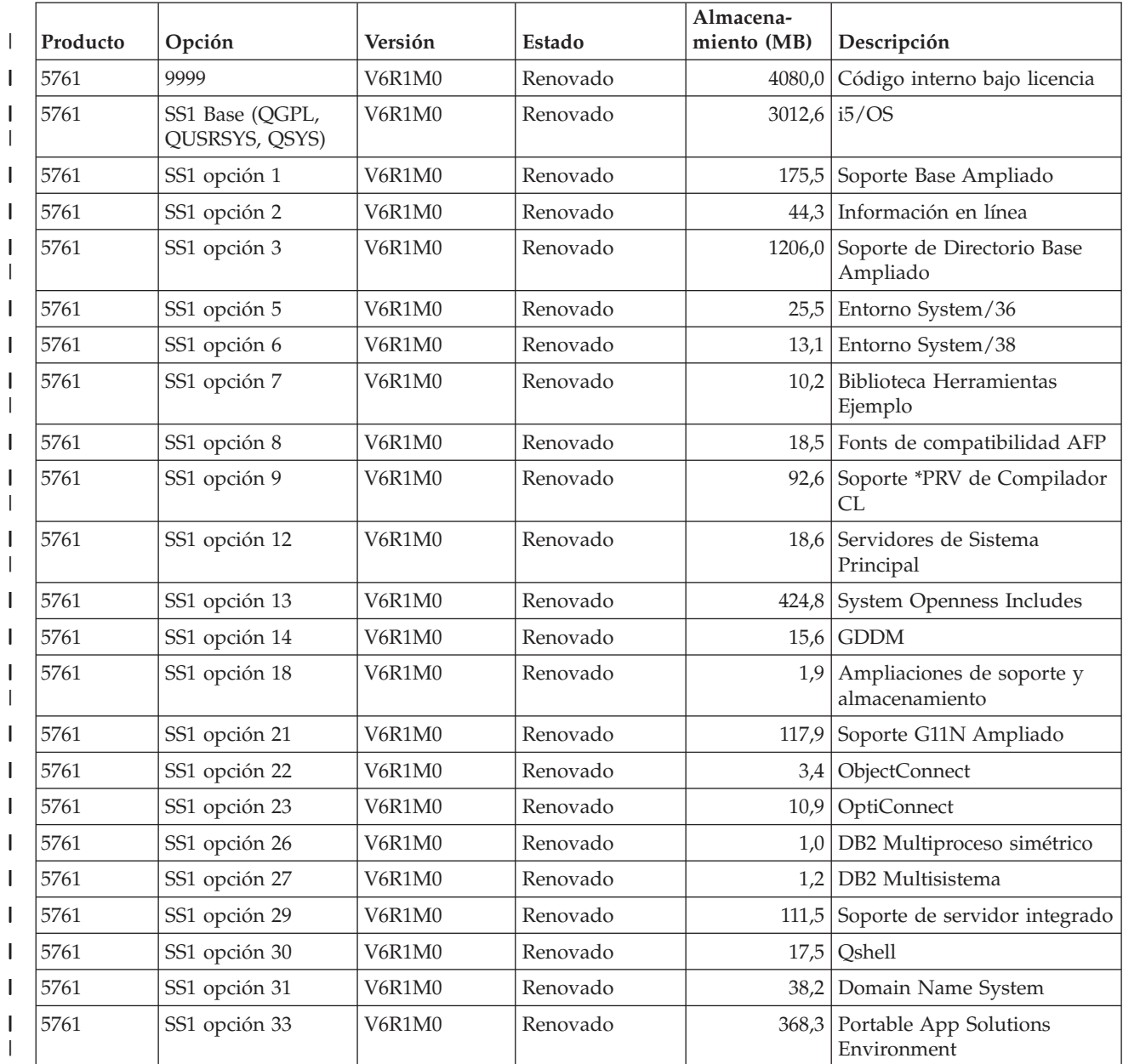

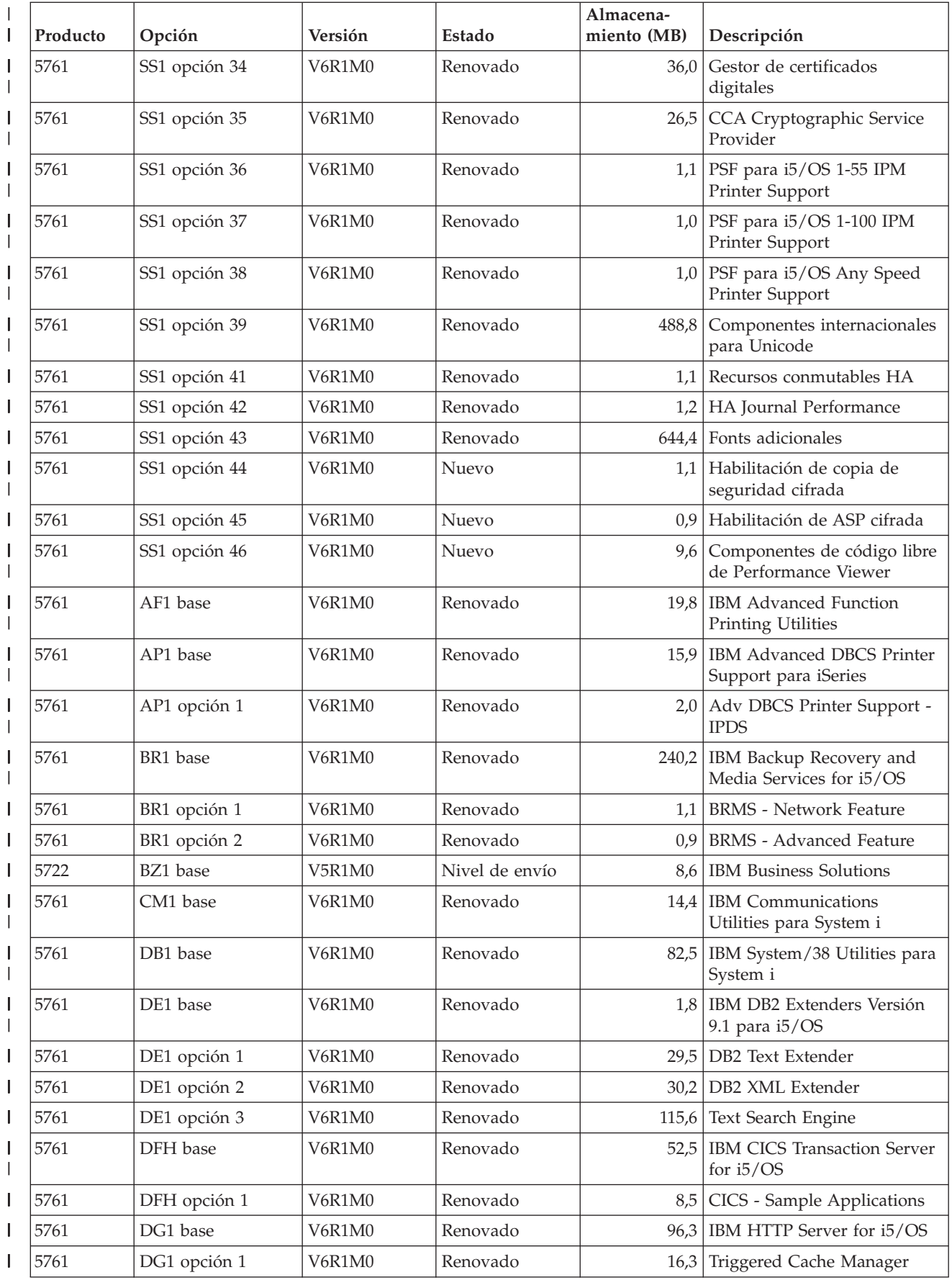

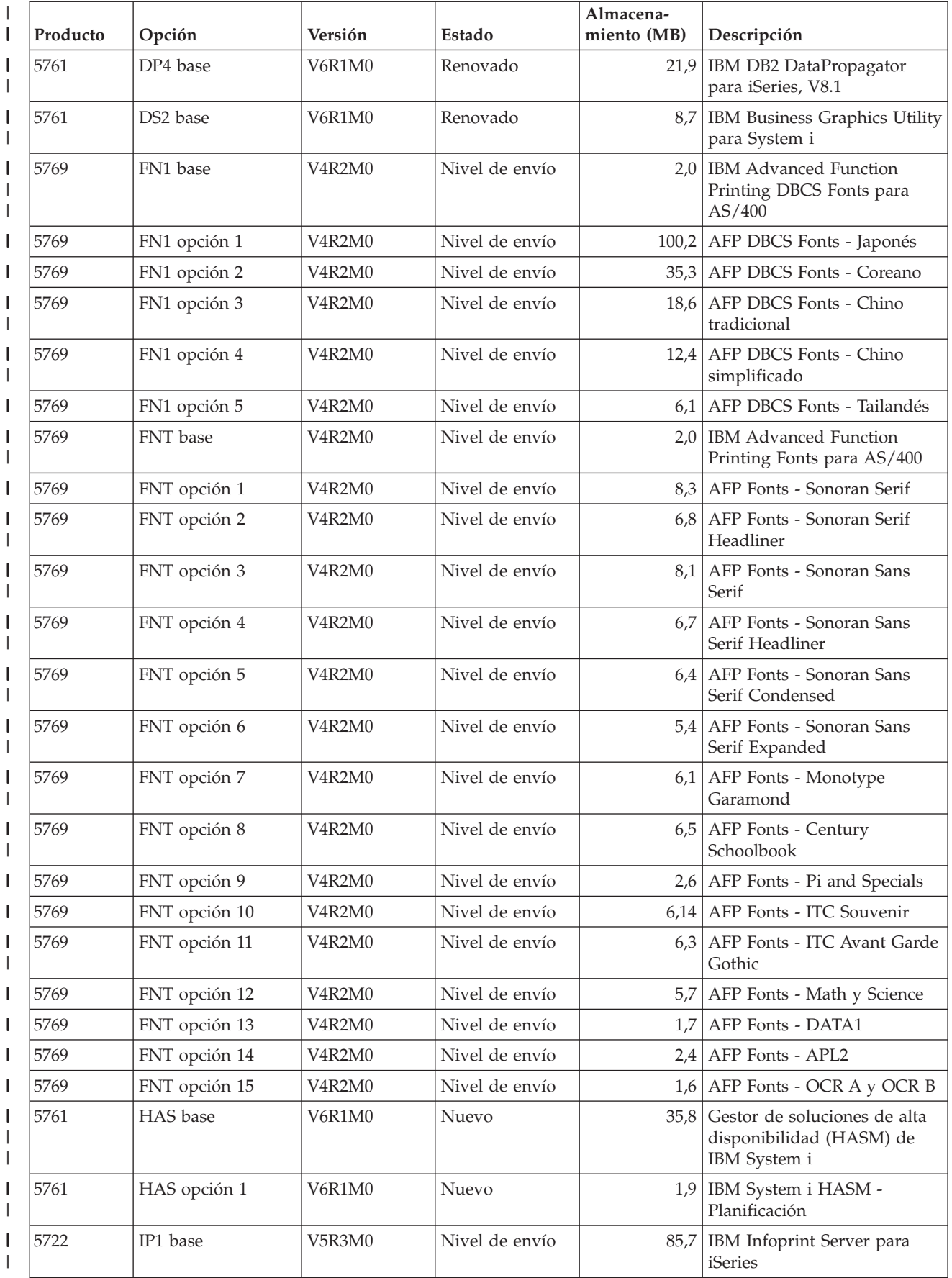

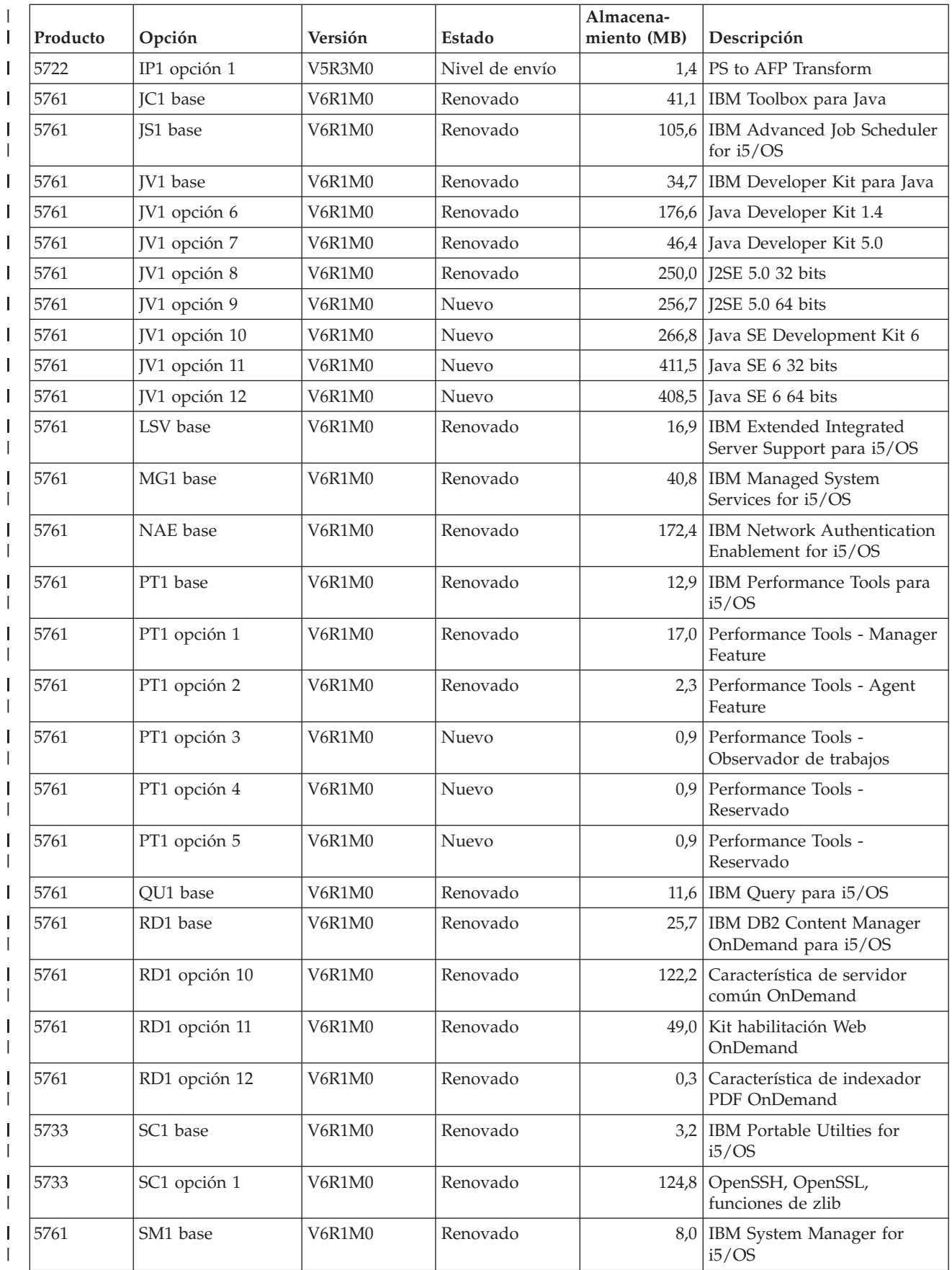

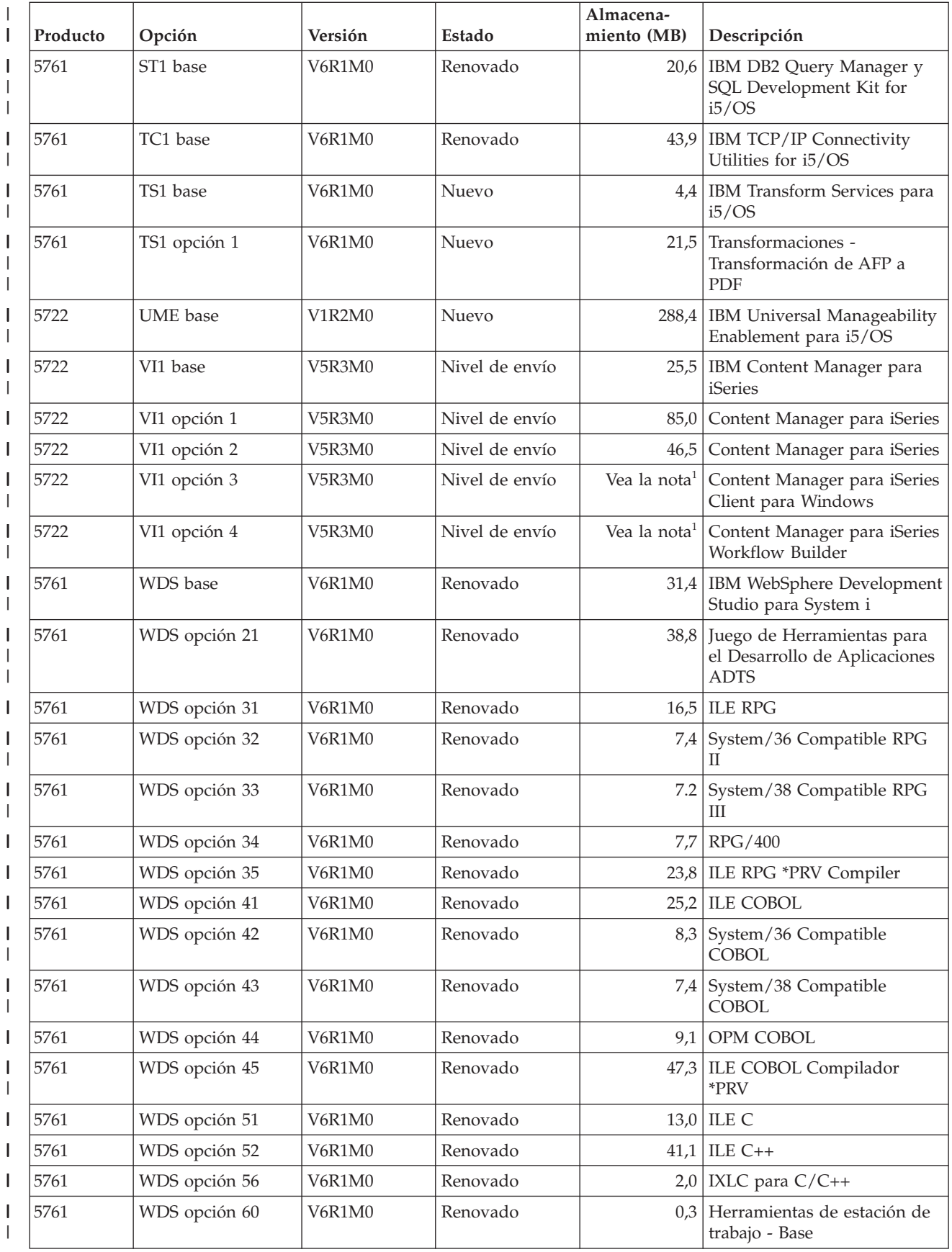

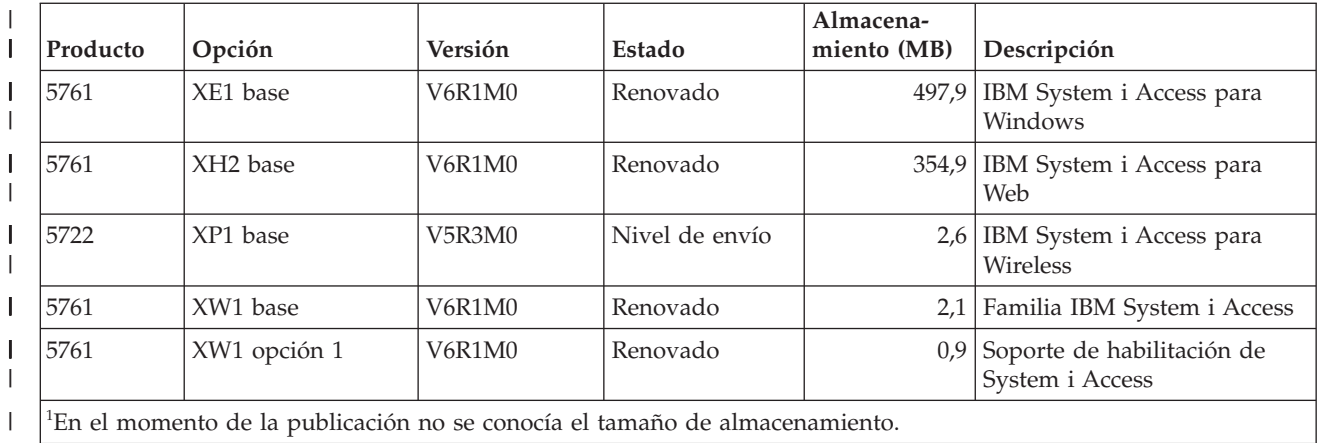

#### **Estimación del tiempo de instalación de software de i5/OS**

| | | | | | | | | | | |

 $\mathbf{I}$ 

Es difícil saber exactamente el tiempo necesario para instalar un nuevo release de software. Se combinan muchas variables para crear una serie de circunstancias exclusivas para cada sistema. Utilice esta información para estimar el tiempo que tardará en instalar el nuevo release de i5/OS.

El tema ["Minimización](#page-51-0) del tiempo de instalación de software" en la página 40 puede ayudarle a hacer el mejor uso del tiempo empleado en la instalación de software.

#### **Métodos comunes para la estimación del tiempo de instalación de i5/OS**

Los métodos más comunes para la estimación del tiempo total de instalación para una actualización se describe en esta lista. Este tiempo incluye el análisis del sistema y otros pasos de preparación previos a la instalación, la instalación propiamente dicha y el posible tiempo de inactividad del sistema, así como los procedimientos de posinstalación.

- Para V6R1, base la estimación en los resultados del análisis del sistema para conversiones de objetos antes de la instalación y opcionalmente ejecutando las herramientas de conversión después de la instalación. IBM recomienda encarecidamente que haya tiempo suficiente para preparar el sistema para las conversiones de objetos de V6R1. Para calcular el tiempo total, añada la estimación de la conversión de objetos a uno de los otros métodos sugeridos para efectuar la estimación que se incluyen en esta lista.
- Basar la estimación en el tiempo de instalación de un release anterior. Si la configuración y la carga del sistema son similares, puede utilizar el tiempo de instalación de un release anterior de este sistema *como punto de partida para* la estimación. Si sólo se apoya en el tiempo de instalación del release anterior, la estimación podrá no ser exacta.

Este método no es exacto si se producen muchas conversiones de datos durante el proceso de instalación. Si se salta un nivel de release, generalmente se tardará más. Asegúrese de añadir información para las conversiones que se produzcan en el release que se está saltando y para el nuevo release.

Basar la estimación en el tiempo de instalación para un sistema similar. Si la empresa tiene múltiples sistemas, puede registrar el tiempo real para instalar el nuevo release en un sistema. Puede utilizar esto para calcular el tiempo

necesario para instalar el nuevo release en un sistema con una configuración y una carga similares. Por supuesto no puede utilizar este método hasta que finalice la instalación en el primer sistema.

- v Estimar el tiempo utilizando una fórmula. Puede utilizar la información de las secciones siguientes para estimar cuánto tiempo tardará en instalar este release en el sistema. Recuerde que la cifra obtenida diferirá del tiempo de instalación real debido a las variables que afectan al tiempo de instalación.
- v Combinar uno o varios de los métodos descritos anteriormente.

#### **Condiciones que afectan al tiempo de instalación de i5/OS**

Varios factores importantes pueden afectar al rendimiento de la instalación.

La cantidad de tiempo que se tarda en instalar los programas bajo licencia depende de la configuración del sistema y de los programas bajo licencia que está instalando. Es decir, los modelos más grandes con mayor capacidad de sistema tienen un tiempo de instalación menor que los modelos más pequeños que cargan los mismos programas bajo licencia. Los factores principales que afectan al rendimiento de la instalación son:

- v Dispositivo de instalación
- v Número y tipo de procesadores de E/S de unidad de discos
- v Capacidad de la unidad de proceso
- v Espacio disponible en la unidad de disco
- v Almacenamiento principal disponible en la agrupación base
- Interacción humana

|

- Programas bajo licencia a instalar
- v Número de conversiones de objetos y cómo se realizan las conversiones

#### **Procesos de instalación de i5/OS**

El sistema determina el tipo de proceso de instalación que utiliza en función de los recursos disponibles del sistema y de los tipos de productos que se instalan.

Una *instalación de proceso único* es aquella en que los programas bajo licencia se instalan de uno en uno (secuencialmente). Una *instalación multiproceso* es aquella en la que el sistema arranca múltiples trabajos para realizar la instalación de dos o más programas bajo licencia a la vez.

El Código interno bajo licencia y el componente base del sistema operativo se instalan siempre utilizando la instalación de un proceso único. Los programas bajo licencia (incluyendo las bibliotecas QGPL y QUSRSYS y los componentes opcionales del sistema operativo) pueden instalarse utilizando la instalación de un proceso único y la instalación multiproceso.

Si sólo instala un programa bajo licencia, el sistema utiliza la instalación de proceso único. Si instala más de un programa bajo licencia, se utiliza la instalación multiproceso si hay disponibles recursos del sistema. Si no hay disponibles recursos del sistema, se utiliza la instalación de proceso único. Se utiliza instalación de proceso único cuando el almacenamiento principal del sistema o el almacenamiento auxiliar es limitado, y cuando un programa bajo licencia sobrepasa los requisitos de la instalación multiproceso. Para cualquier grupo de programas bajo licencia, si el sistema debe utilizar la instalación de proceso único, la instalación tarda más tiempo.

#### **Instalación multiproceso**

El sistema operativo determina si la configuración del sistema tiene la suficiente capacidad de sistema para utilizar la instalación multiproceso para instalar programas bajo licencia. Si el sistema cuenta con los recursos necesarios, los programas bajo licencia se instalan simultáneamente realizando las siguientes tareas:

- v Se cargan los archivos de instalación de programas bajo licencia desde el medio de almacenamiento a archivos de salvar temporales.
- v Se utilizan múltiples trabajos por lotes para instalar de forma simultánea programas bajo licencia desde los archivos de salvar. Los archivos de salvar se suprimen durante el proceso de instalación cuando ya no son necesarios.

Durante la instalación, un panel de estado indica los programas bajo licencia que se están instalando actualmente desde archivos de salvar. La pantalla lista los programas bajo licencia y el tipo de elemento que se está instalando para cada uno:

**\*PGM** Objetos de programa

**\*LNG** Objetos de idioma

| | | | Si el sistema no tiene los recursos necesarios para la instalación multiproceso, los programas bajo licencia se instalan de manera secuencial desde el medio de instalación (proceso único). En una instalación de proceso único, el panel de estado indica el programa bajo licencia que se está instalando actualmente desde el medio.

#### **Lista de comprobación para estimar el tiempo de instalación de i5/OS**

Siga estas instrucciones como ayuda para estimar el tiempo aproximado de instalación de este release.

Esta información se proporciona para ayudarle a estimar el tiempo de preparación, instalación y posinstalación aproximado de este release en el sistema. Utilice la siguiente lista de comprobación como guía. La lista de comprobación remite a otras informaciones u hojas de trabajo para obtener valores.

En la lista de comprobación se supone que no se va a cambiar el idioma primario del sistema. La estimación conseguida utilizando esta lista de comprobación está basada en la suposición de que el sistema debe realizar una instalación de proceso único. Si el sistema es capaz de utilizar la instalación multiproceso, el tiempo será menor.

La lista de comprobación y las hojas de trabajo de soporte no incluyen la cantidad de tiempo invertido en la carga de los volúmenes siguientes, los errores de los medios de almacenamiento o en los procedimientos de recuperación. No se incluyen datos de usuario. El tiempo necesario para la realización de INZSYS tampoco está incluido.

Para estimar el tiempo total de instalación, siga estos pasos:

1. Estime el tiempo necesario para salvar el sistema antes de instalar el nuevo release. El tiempo necesario para salvar el sistema depende de cuánto almacenamiento tenga y de qué porcentaje de almacenamiento se utiliza. Utilice el tiempo de la última copia de seguridad del sistema.

Tiempo: \_

<span id="page-214-0"></span>2. Realice una estimación del tiempo para sustituir el Código interno bajo licencia. Calcule 30 minutos para servidores pequeños. El tiempo medio para servidores de gran tamaño es de unos 15 minutos.

Tiempo: \_\_\_\_\_\_\_\_\_\_\_\_\_

- 3. Añada la cantidad de tiempo estimada para sustituir el sistema operativo, que es aproximadamente el mismo para todos los sistemas.
	- **Nota:** Este tiempo de instalación se basa en la utilización de medios de instalación ópticos. Si utiliza cintas para la instalación (como en el caso de una cinta de distribución creada por una central), estas cifras no son válidas. La velocidad de la unidad óptica es de 600 kilobytes por segundo, que es la misma que la de la unidad de cintas 6390 (8 mm). La siguiente velocidad de cinta es de 300 kilobytes por segundo para la unidad de cintas 6380 (1/4 de pulgada).

Tiempo: \_\_80 minutos\_\_

| | | | | | | | | | | | | | | | | | | | | | | | | | | | | |

- 4. Utilice el tema ["Estimaciones](#page-215-0) para la instalación de programas bajo licencia" en la [página](#page-215-0) 204 para estimar este tiempo. Asegúrese de incluir todos los programas bajo licencia y los componentes opcionales que desee instalar. Tiempo: \_\_\_\_\_\_\_\_\_\_\_\_\_
- 5. Calcule más tiempo para planificar y analizar el sistema para la conversión de objetos antes de la actualización y una cantidad aparte de tiempo para contingencias posibles después de la actualización. Siga los pasos del apartado ["Estimaciones](#page-220-0) para las conversiones" en la página 209 para determinar cuánto tiempo deberá añadir a las siguientes conversiones:
	- v ["Conversiones](#page-220-0) de programas" en la página 209

Tiempo para analizar el sistema y efectuar los ajustes posibles en los programas antes de la actualización: \_\_\_\_\_\_\_\_\_\_\_\_\_

Tiempo para el trabajo de conversión, como por ejemplo, la ejecución del mandato Arrancar conversión de objeto (STROBJCVN) después de la actualización:

- v ["Conversiones](#page-221-0) de archivos en spool" en la página 210 Tiempo para la conversión de archivos en spool:
- v ["Conversión](#page-224-0) de objetos que contienen sentencias SQL" en la página 213 Tiempo para la conversión SQL: \_\_\_\_\_\_\_\_\_\_\_\_\_
- v ["Conversiones](#page-225-0) de archivos de la base de datos." en la página 214 Tiempo para la conversión de archivo de base de datos:
- v ["Conversiones](#page-225-0) de IBM Backup Recovery and Media Services para i5/OS" en la [página](#page-225-0) 214

Tiempo para la conversión de IBM Backup Recovery and Media Services para  $i5/OS$ :

Algunos programas bajo licencia, como Lotus Domino y productos relacionados (Lotus Sametime, LEI, Lotus Quickr y otros) requieren más tiempo para la conversión y podría ser necesaria la instalación de algunos PTF. Puede obtener información adicional sobre los productos IBM que no se identifican en el paso 4 ni en el paso 5, consulte el Memorándum para usuarios y el libro rojo de IBM i5/OS Program [Conversion:](http://www.redbooks.ibm.com/redpieces/abstracts/redp4293.html?Open) Getting Ready for [i5/OS](http://www.redbooks.ibm.com/redpieces/abstracts/redp4293.html?Open) V6R1. Puede obtener información adicional sobre productos Domino,

consulte el sitio Web de Lotus [Domino]( http://www.ibm.com/servers/eserver/iseries/domino/support/) para i5/OS  $\blacktriangleleft$  (www.ibm.com/ servers/eserver/iseries/domino/support/).

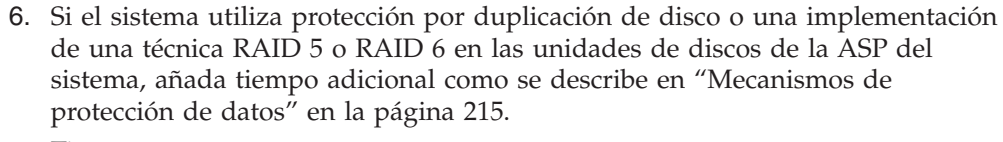

Tiempo: \_\_\_\_\_\_\_\_\_\_\_\_\_

<span id="page-215-0"></span>| | | | |

- 7. Considere el tiempo necesario para que el sistema lleve a cabo una IPL. Si el sistema tarda más de 20 minutos en realizar una IPL, incluya el tiempo que sobrepase los 20 minutos. Por ejemplo, si el sistema tarda 45 minutos en realizar una IPL, anote como tiempo la diferencia de 25 minutos (45 - 20 = 25). Tiempo:
- 8. Sume el tiempo necesario para salvar el sistema después de la instalación. Tenga en cuenta que se pueden producir conversiones de datos durante la operación de salvar que podrían aumentar el tiempo necesario para salvar el sistema.

Tiempo:

- 9. Determine la cantidad de tiempo necesaria para instalar el paquete de PTF acumulativo. Utilice los datos de tiempo de la *Carta de envío de PTF*. Tiempo:
- 10. Sume tiempo para cualquier trabajo extra de limpieza y para volver a personalizar el sistema.

Tiempo: \_\_\_\_\_\_\_\_\_\_\_\_\_

El total de estos pasos es el tiempo estimado para la instalación del nuevo release.

Tiempo estimado: \_\_\_\_\_\_\_\_\_\_\_\_\_

 $\overline{\phantom{a}}$ 

Si tiene mecanismos de protección de datos, añada el valor que ha obtenido de la información del tema ["Mecanismos](#page-226-0) de protección de datos" en la página 215):

Tiempo total estimado: \_\_\_\_\_\_\_\_\_\_\_\_\_

#### **Estimaciones para la instalación de programas bajo licencia**

Se puede utilizar esta información para determinar el valor máximo estimado (en minutos) para la instalación de los programas bajo licencia relacionados con el sistema operativo i5/OS.

La tabla siguiente incluye los datos disponibles en el momento de la publicación. Utilice esta información para completar el paso 4 en la [página](#page-214-0) 203.

Los valores estimados son para tiempos de proceso individuales de cada uno de los programas bajo licencia que deben instalarse. Espere variaciones de los valores. Estos valores no son exactos para instalación desde cinta, como en el caso de cintas de distribución creadas por una oficina central.

Si está consultando en línea la siguiente tabla, utilice la información del tema Cálculo interactivo del tiempo total de instalación de programas bajo licencia para calcular el tiempo de instalación de sus programas bajo licencia.

#### **Nota:**

- 1. Los valores se crearon utilizando imágenes precargadas en un catálogo de imágenes.
- 2. Un guión significa que no se puede calcular ningún valor.
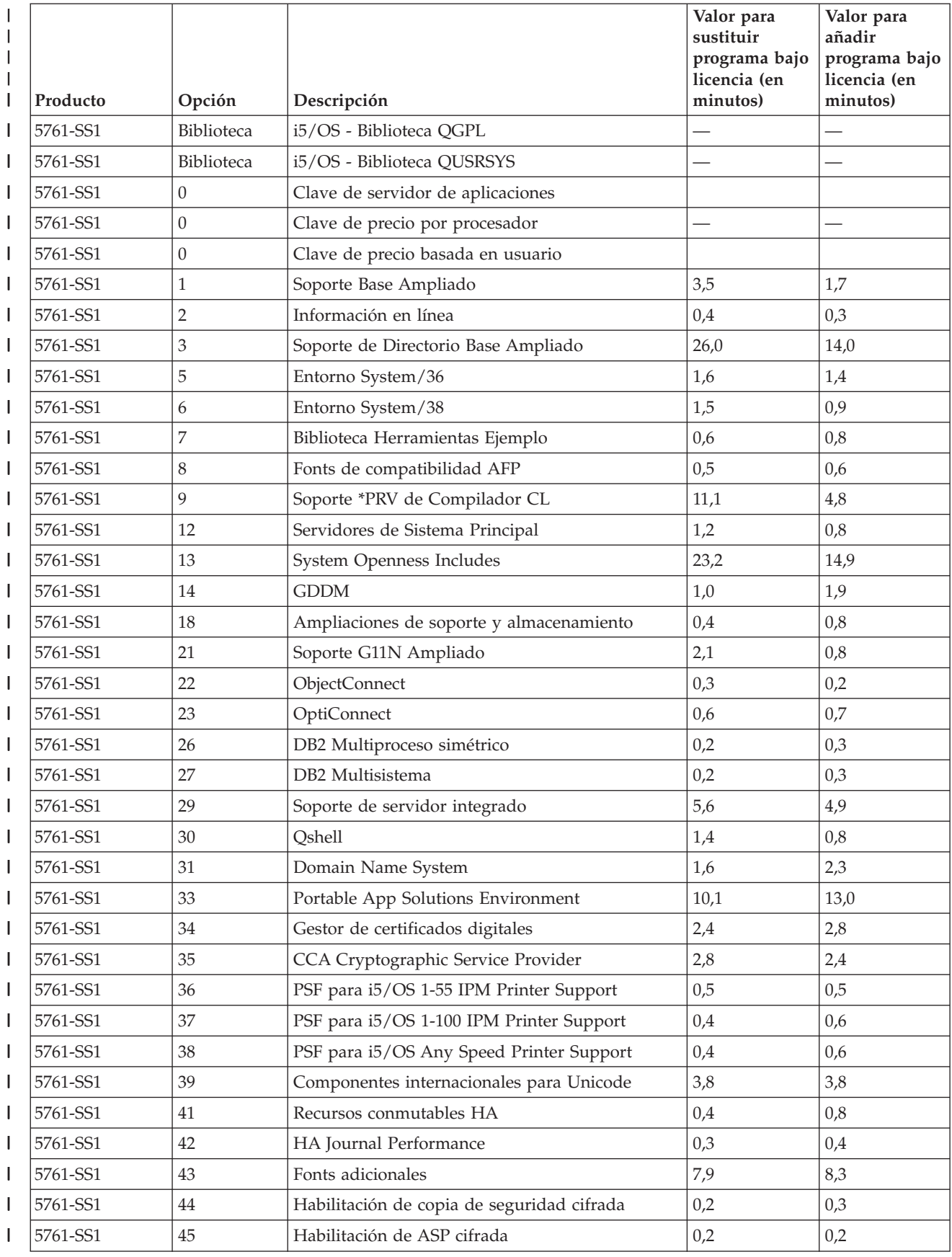

|              | Producto | Opción         | Descripción                                                     | Valor para<br>sustituir<br>programa bajo<br>licencia (en<br>minutos) | Valor para<br>añadir<br>programa bajo<br>licencia (en<br>minutos) |
|--------------|----------|----------------|-----------------------------------------------------------------|----------------------------------------------------------------------|-------------------------------------------------------------------|
| $\mathbf{I}$ | 5761-SS1 | 46             | Componentes de código fuente abierto de Visor<br>de rendimiento | 0,4                                                                  | 0,6                                                               |
|              | 5761-AF1 | Base           | IBM Advanced Function Printing Utilities                        | 2,1                                                                  | 0,9                                                               |
|              | 5761-AP1 | Base           | IBM Advanced DBCS Printer Support para<br>iSeries               | 1,4                                                                  | 0,6                                                               |
|              | 5761-AP1 | $\mathbf{1}$   | Adv DBCS Printer Support - IPDS                                 | 0,3                                                                  | 0,2                                                               |
|              | 5761-BR1 | Base           | IBM Backup Recovery and Media Services para<br>i5/OS            | 12,1                                                                 | 6,5                                                               |
|              | 5761-BR1 | $\mathbf{1}$   | <b>BRMS</b> - Network Feature                                   | 0,3                                                                  | 0,2                                                               |
| $\mathbf{I}$ | 5761-BR1 | $\overline{2}$ | <b>BRMS</b> - Advanced Feature                                  | 0,1                                                                  | 0,1                                                               |
| $\mathbf{I}$ | 5722-BZ1 | Base           | <b>IBM Business Solutions</b>                                   | 0,7                                                                  | 0,5                                                               |
| $\mathbf{I}$ | 5761-CM1 | Base           | IBM Communications Utilities para System i                      | 1,2                                                                  | 0,4                                                               |
| I            | 5761-DB1 | Base           | IBM System/38 Utilities para System i                           | 1,0                                                                  | 0,8                                                               |
| L            | 5761-DE1 | Base           | IBM DB2 Extenders Versión 9.1 para i5/OS                        | 0,3                                                                  | 0,3                                                               |
| $\mathbf{I}$ | 5761-DE1 | 1              | DB2 Text Extender                                               | 0,5                                                                  | 0,6                                                               |
| $\mathbf{I}$ | 5761-DE1 | $\overline{2}$ | DB2 XML Extender                                                | 0,6                                                                  | 0,9                                                               |
| I            | 5761-DE1 | 3              | <b>Text Search Engine</b>                                       | 1,2                                                                  | 1,3                                                               |
| I            | 5761-DFH | Base           | IBM CICS Transaction Server para i5/OS                          | 0,8                                                                  | 0,6                                                               |
| I            | 5761-DFH | 1              | CICS - Sample Applications                                      | 0,2                                                                  | 0,1                                                               |
| L            | 5761-DG1 | Base           | IBM HTTP Server para i5/OS                                      | 8,1                                                                  | 6,2                                                               |
| I            | 5761-DG1 | $\mathbf{1}$   | Triggered Cache Manager                                         | 1,2                                                                  | 1,0                                                               |
| L            | 5761-DP4 | Base           | IBM DB2 DataPropagator para iSeries, V8.1                       | 1,2                                                                  | 0,8                                                               |
| L            | 5761-DS2 | Base           | IBM Business Graphics Utility para System i                     | 0,2                                                                  | 0,2                                                               |
| $\mathbf{I}$ | 5769-FN1 | Base           | IBM Advanced Function Printing DBCS Fonts<br>para AS/400        | 0,1                                                                  | 0,1                                                               |
|              | 5769-FN1 | $\mathbf{1}$   | AFP DBCS Fonts - Japonés                                        | $0,6$                                                                | $0,\!8$                                                           |
| L            | 5769-FN1 | $\overline{2}$ | AFP DBCS Fonts - Coreano                                        | 0,3                                                                  | 0,3                                                               |
|              | 5769-FN1 | 3              | AFP DBCS Fonts - Chino tradicional                              | 0,1                                                                  | 0,2                                                               |
| I            | 5769-FN1 | $\overline{4}$ | AFP DBCS Fonts - Chino simplificado                             | 0,1                                                                  | 0,2                                                               |
| I            | 5769-FN1 | 5              | AFP DBCS Fonts - Tailandés                                      | 0,1                                                                  | 0,1                                                               |
| I<br>I       | 5769-FNT | Base           | IBM Advanced Function Printing Fonts para<br>AS/400             | 0,1                                                                  | 0,1                                                               |
| L            | 5769-FNT | $\mathbf{1}$   | AFP Fonts - Sonoran Serif                                       | 0,2                                                                  | 0,1                                                               |
|              | 5769-FNT | $\sqrt{2}$     | AFP Fonts - Sonoran Serif Headliner                             | 0,1                                                                  | 0,1                                                               |
| L            | 5769-FNT | 3              | AFP Fonts - Sonoran Sans Serif                                  | 0,2                                                                  | 0,1                                                               |
| L            | 5769-FNT | 4              | AFP Fonts - Sonoran Sans Serif Headliner                        | 0,1                                                                  | 0,1                                                               |
|              | 5769-FNT | 5              | AFP Fonts - Sonoran Sans Serif Condensed                        | 0,1                                                                  | 0,1                                                               |
|              | 5769-FNT | 6              | AFP Fonts - Sonoran Sans Serif Expanded                         | 0,1                                                                  | 0,1                                                               |
|              | 5769-FNT | $\overline{7}$ | AFP Fonts - Monotype Garamond                                   | 0,1                                                                  | 0,2                                                               |

*Tabla 10. Información de tiempo de los programas bajo licencia (continuación)*  $\|$ 

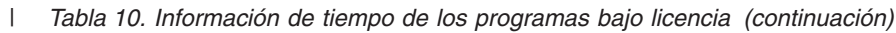

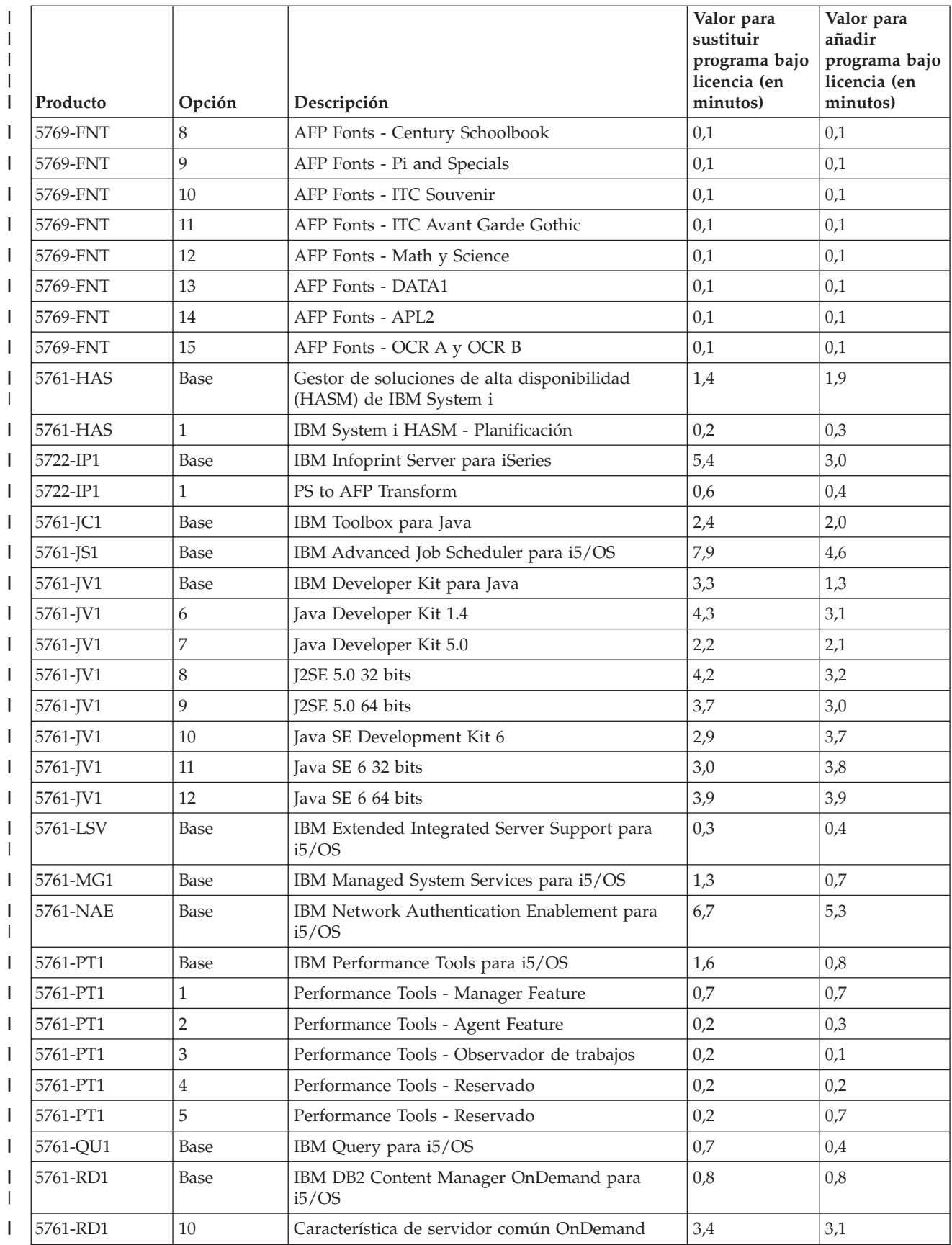

|                   | Producto | Opción     | Descripción                                                      | Valor para<br>sustituir<br>programa bajo<br>licencia (en<br>minutos) | Valor para<br>añadir<br>programa bajo<br>licencia (en<br>minutos) |
|-------------------|----------|------------|------------------------------------------------------------------|----------------------------------------------------------------------|-------------------------------------------------------------------|
| I                 | 5761-RD1 | 11         | Kit habilitación Web OnDemand                                    | 0,8                                                                  | 0,8                                                               |
|                   | 5761-RD1 | 12         | Característica de indexador PDF OnDemand                         | 1,4                                                                  | 1,3                                                               |
| I                 | 5761-SM1 | Base       | IBM System Manager para i5/OS                                    | 0,6                                                                  | 0,4                                                               |
| I<br>I            | 5761-ST1 | Base       | IBM DB2 Query Manager y SQL Development<br>Kit para i5/OS        | 0,7                                                                  | 0,8                                                               |
|                   | 5761-TC1 | Base       | IBM TCP/IP Connectivity Utilities para i5/OS                     | 1,9                                                                  | 1,0                                                               |
| I                 | 5761-TS1 | Base       | IBM Transform Services para i5/OS                                | 0,4                                                                  | 0,4                                                               |
| I                 | 5761-TS1 | 1          | Transforms - Transformación de AFP a PDF                         | 0,7                                                                  | 0,7                                                               |
|                   | 5722-UME | Base       | IBM Universal Manageability Enablement para<br>i5/OS             | 4,4                                                                  | 4,6                                                               |
| I                 | 5722-VI1 | Base       | IBM Content Manager para iSeries                                 | 0,6                                                                  | 0,3                                                               |
| ı                 | 5722-VI1 | 1          | Content Manager para iSeries                                     | 0,9                                                                  | 0,9                                                               |
|                   | 5722-VI1 | $\sqrt{2}$ | Content Manager para iSeries                                     | 0,1                                                                  | 0,1                                                               |
| I<br>I            | 5722-VI1 | 3          | Content Manager para iSeries Client para<br>Windows              | <sup>1</sup> Vea la nota.                                            | <sup>1</sup> Vea la nota.                                         |
|                   | 5722-VI1 | 4          | Content Manager para iSeries Workflow Builder                    | <sup>1</sup> Vea la nota.                                            | <sup>1</sup> Vea la nota.                                         |
| ı<br>$\mathbf{I}$ | 5761-WDS | Base       | IBM WebSphere Development Studio para<br>System i                | 3,1                                                                  | 1,0                                                               |
| I                 | 5761-WDS | 21         | Juego de Herramientas para el Desarrollo de<br>Aplicaciones ADTS | 1,7                                                                  | 1,2                                                               |
| I                 | 5761-WDS | 31         | <b>ILE RPG</b>                                                   | 0,6                                                                  | 0,6                                                               |
| I                 | 5761-WDS | 32         | System/36 Compatible RPG II                                      | 0,7                                                                  | 0,6                                                               |
|                   | 5761-WDS | 33         | System/38 Compatible RPG III                                     | 0,5                                                                  | 0,5                                                               |
| I                 | 5761-WDS | 34         | RPG/400                                                          | 0,7                                                                  | 0,4                                                               |
|                   | 5761-WDS | 35         | ILE RPG *PRV Compiler                                            | 0,4                                                                  | 0,4                                                               |
|                   | 5761-WDS | 41         | <b>ILE COBOL</b>                                                 | 0,6                                                                  | 0,4                                                               |
| I                 | 5761-WDS | 42         | System/36 Compatible COBOL                                       | 0,5                                                                  | 0,4                                                               |
|                   | 5761-WDS | 43         | System/38 Compatible COBOL                                       | 0,4                                                                  | 0,3                                                               |
|                   | 5761-WDS | 44         | OPM COBOL                                                        | 0,5                                                                  | 0,3                                                               |
| I                 | 5761-WDS | 45         | ILE COBOL Compilador *PRV                                        | 0,4                                                                  | 0,4                                                               |
|                   | 5761-WDS | 51         | ILE C                                                            | 0,3                                                                  | 0,6                                                               |
|                   | 5761-WDS | 52         | ILE $C++$                                                        | 0,6                                                                  | 0,7                                                               |
| I                 | 5761-WDS | 56         | IXLC para C/C++                                                  | 0,1                                                                  | 0,1                                                               |
|                   | 5761-WDS | 60         | Herramientas de estación de trabajo - Base                       | 0,3                                                                  | 0,4                                                               |
|                   | 5761-XE1 | Base       | IBM System i Access para Windows                                 | 3,7                                                                  | 3,3                                                               |
|                   | 5761-XH2 | Base       | IBM System i Access para Web                                     | 7,6                                                                  | 5,4                                                               |
|                   | 5722-XP1 | Base       | IBM System i Access para Wireless                                | 0,5                                                                  | 0,8                                                               |
|                   | 5761-XW1 | Base       | IBM Familia System i Access                                      | 0,3                                                                  | 0,2                                                               |
|                   | 5761-XW1 | 1          | Soporte para habilitación de System i Access                     | 0,3                                                                  | 0,1                                                               |

*Tabla 10. Información de tiempo de los programas bajo licencia (continuación)*  $\|$ 

#### *Tabla 10. Información de tiempo de los programas bajo licencia (continuación)* |

 $\vert$  $\begin{array}{c} \hline \end{array}$  $\vert$ 

| | |  $\|$ 

|  $\|$  $\vert$ |

 $\vert$ 

| | | | | | |

 $\begin{array}{c} \hline \end{array}$ 

| |

 $\overline{\phantom{a}}$ 

|  $\vert$  $\begin{array}{c} \hline \end{array}$ 

| | | |  $\vert$ |

 $\vert$  $\,$   $\,$ 

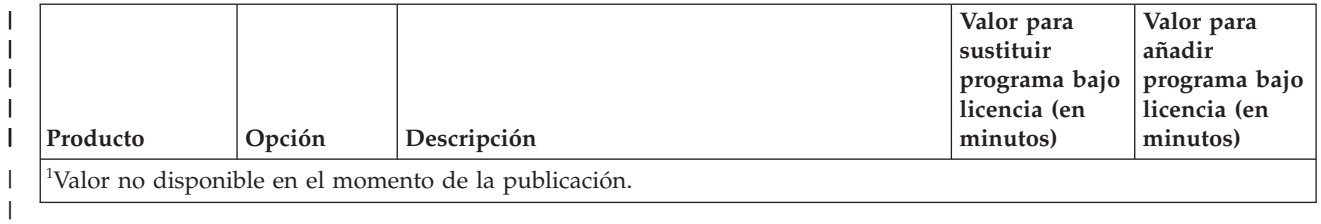

Tiempo total de instalación de programa bajo licencia: \_\_\_\_\_\_\_\_\_\_\_\_\_\_\_\_\_\_\_\_\_\_\_\_\_

### **Estimaciones para las conversiones**

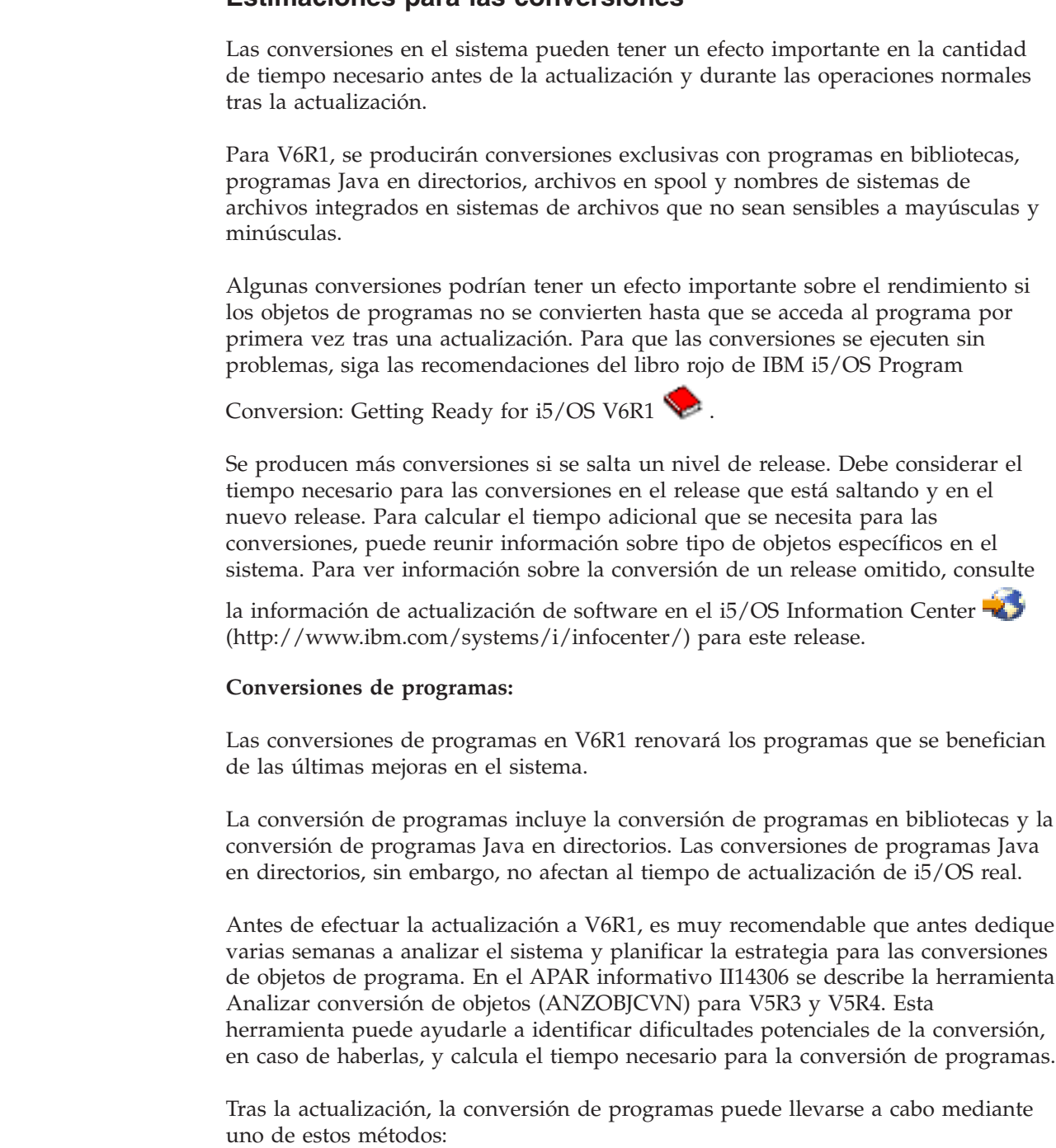

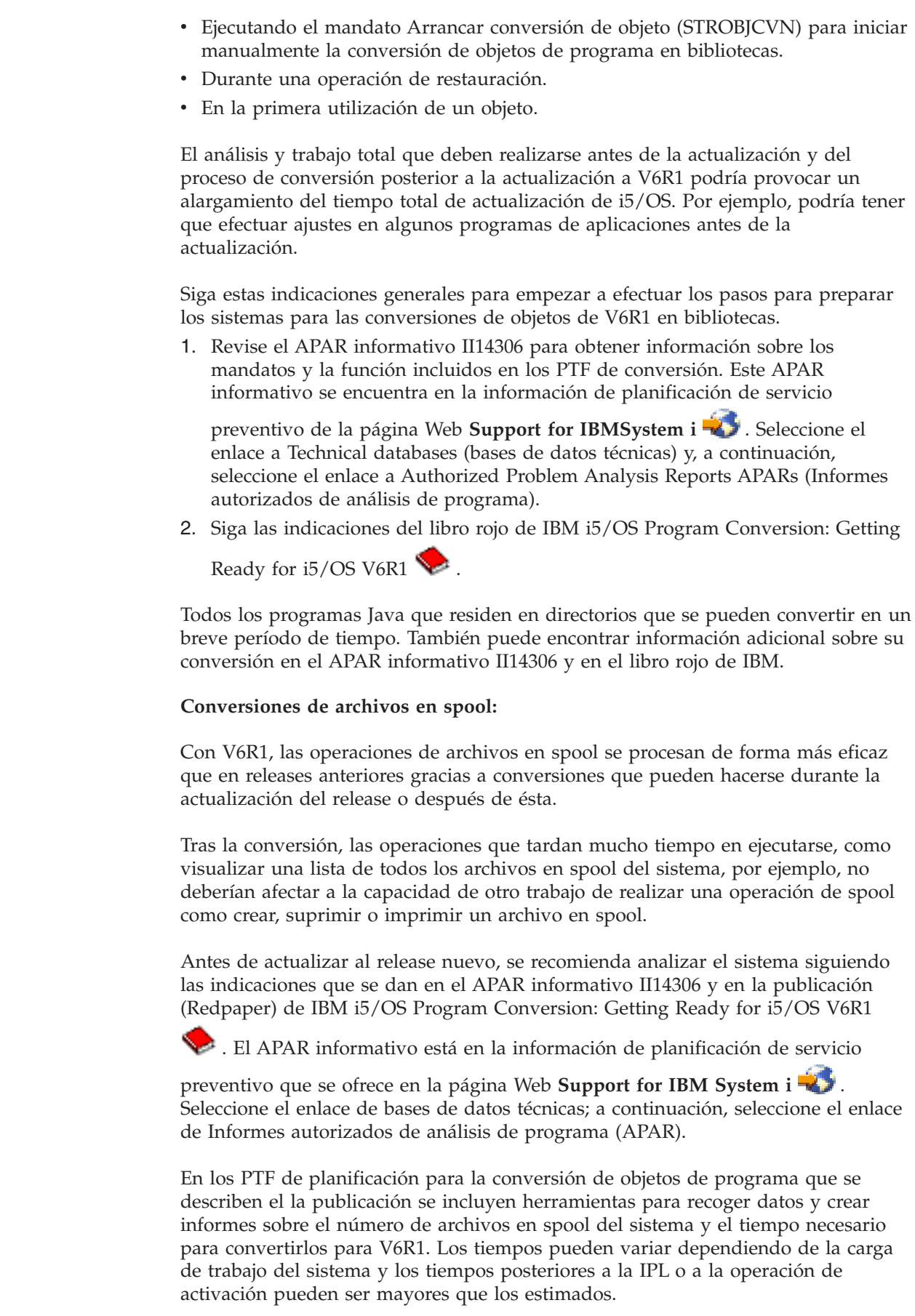

 $\vert$  $\begin{array}{c} \hline \end{array}$ | |

> | | | | |

> | | | | | | | | | |

|

| | |

|

| | |

| | | |

| | |

| | | |

| | | |  $\|$ |

Existen varias opciones para convertir los archivos en spool. Tabla 11 y [Tabla](#page-223-0) 12 en la [página](#page-223-0) 212 comparan las posibles opciones.

| |

| | | | | | | | | | | | | | | | | |

| | | | | | | | | | | | | |

| | | | | | | | | | | | | | | |

 $\mathbf{I}$ 

**Nota:** Únicamente los archivos en spool recién creados o los archivos en spool que se han convertido pueden verse y utilizarse tras la actualización. Hasta que finalice la conversión, los archivos en spool sin convertir parece que no existan. Si se utiliza un área de datos para llevar a cabo la conversión, suprímala una vez realizada la conversión.

*Tabla 11. Opciones de conversión de archivos en spool que no se aplican a agrupaciones de almacenamiento auxiliar (ASP) independientes*

| Cuándo convertir archivos en spool                                                        | Descripción                                                                                                    |
|-------------------------------------------------------------------------------------------|----------------------------------------------------------------------------------------------------|
| Durante la actualización (esta es la opción<br>por omisión de las opciones de esta tabla) | Acción: realice una actualización estándar<br>sin procedimientos adicionales exclusivos.<br>Resultado: todos los archivos en spool se                                                                                        |
|                                                                                           | convierten una vez completada la<br>actualización.                                                                                                    |
| Después de la actualización, cuando el<br>sistema sale del estado restringido             | Acción: antes de la actualización, cree el<br>área de datos QSPL/QSPLDRFCVN con el<br>tipo Lógico (*LGL) y el valor establecido en<br>1: CRTDTAARA DTAARA (QSPL/QSPLDFRCVN)<br>TYPE(*LGL) VALUE('1').                        |
|                                                                                           | Resultado: los archivos en spool se<br>convierten tras la actualización cuando el<br>sistema ya no esté en un estado restringido.                                                                                            |
| Después de la actualización con control del<br>usuario                                    | Acción: antes de la actualización, cree las<br>áreas de datos QSPL/QSPLDFRCVN con el<br>tipo Lógico (*LGL) y el valor establecido en<br>0: CRTDTAARA DTAARA (QSPL/QSPLDFRCVN)<br>TYPE(*LGL) VALUE('0').                      |
|                                                                                           | Tras la actualización, cambie las áreas de<br>datos de modo que tengan el valor 1.<br>Cuando desee convertir los archivos en<br>spool, especifique el mandato Iniciar<br>reclamación de spool: STRSPLRCL<br>OUTQ(*ALL/*ALL). |
|                                                                                           | Resultado: el trabajo del sistema<br>QSPRC00001 convierte los archivos en spool.<br>Si nunca se llama al mandato y nunca se<br>suprime el área de datos ni se cambia a 1,<br>los archivos en spool no se convertirán.        |
| Durante una IPL posterior                                                                 | Acción: antes de la actualización, cree el<br>área de datos QSPL/QSPLDFRCVN con el<br>tipo Lógico (*LGL) y el valor establecido en<br>0: CRTDTAARA DTAARA (QSPL/QSPLDFRCVN)<br>TYPE(*LGL) VALUE('0').                        |
|                                                                                           | Antes de la IPL durante la cual se van a<br>convertir los archivos en spool, suprima el<br>área de datos.                                                                                                    |
|                                                                                           | Resultado: los archivos en spool se<br>convierten durante el paso C900 2AAA de la<br>siguiente IPL.                                                                                                    |

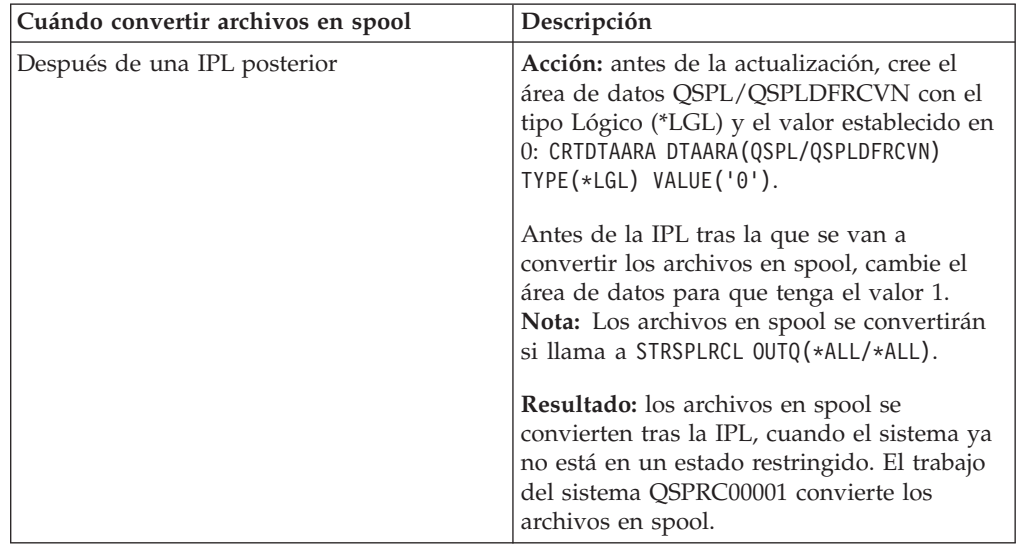

*Tabla 11. Opciones de conversión de archivos en spool que no se aplican a agrupaciones de almacenamiento auxiliar (ASP) independientes (continuación)*

<span id="page-223-0"></span>| |

|| | | | |

 $\mathbf{I}$  $\mathbf{I}$ 

| | | | |

| | | | | | || | | | | | | | | | | | | |

| | | | | | |

| | | |

 $\overline{\phantom{a}}$ 

|

| | | | | |

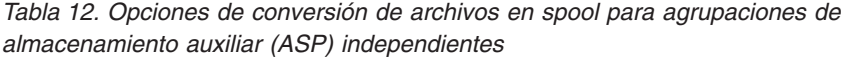

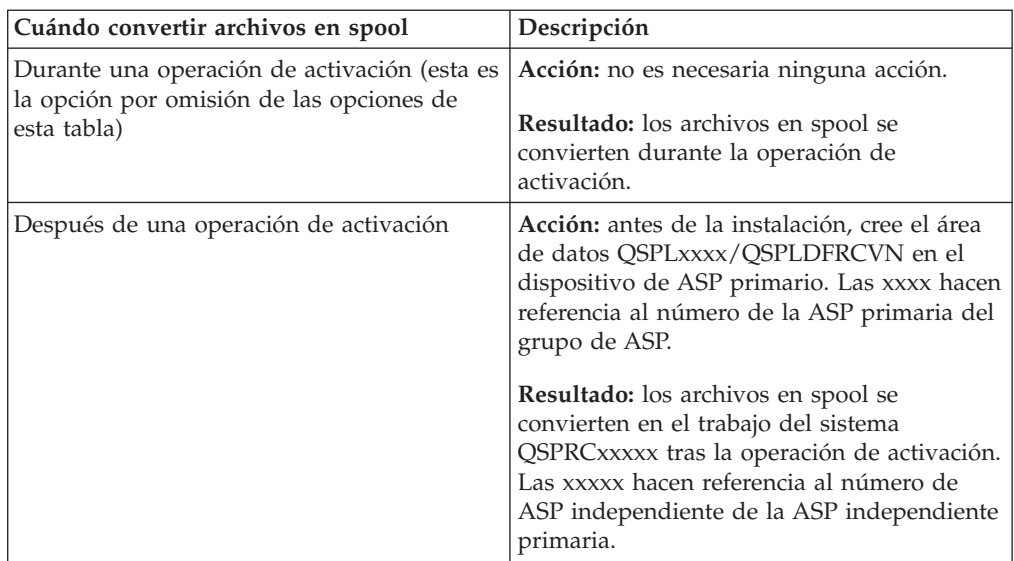

Los archivos en spool restaurados en el release V6R1 se convierten automáticamente. Es posible reducir el tiempo necesario para realizar el proceso de conversión de archivos en spool salvando y suprimiendo los archivos en spool antes de actualizar desde V5R4 y restaurándolos una vez instalado el release V6R1.

#### **Conversiones del sistema de archivos integrado:**

Las conversiones del sistema de archivos integrado no deberían afectar el período de tiempo total destinado a una actualización de i5/OS, pero podría serle ventajoso analizar y posiblemente cambiar algunos nombres de archivo antes de la actualización. Desde V6R1, los sistemas de archivos que no son sensibles a mayúsculas y minúsculas en el sistema de archivos integrado dan soporte al estándar Unicode 4.0 para nombres almacenados en directorios.

En los releases de i5/OS anteriores a V6R1, el sistema de archivos integrado almacena todos los nombres en Unicode y en el estándar Unicode 2.0 soportado. Después de efectuar la actualización a V6R1, se ejecutará una conversión automática para actualizar los directorios del sistema de archivos integrado en sistemas de archivos que no sean sensibles a mayúsculas y minúsculas para que soporten el estándar Unicode 4.0. Los sistemas de archivos incluidos en esta conversión son ″root″ (/) y sistemas de archivos definidos por el usuario (UDFS). Estos sistemas de archivos se encuentran en la agrupación de almacenamiento auxiliar que se crea con el valor de parámetro CASE(\*MONO) en el mandato Crear sistema de archivos definido por usuario (CRTUDFS).

| | | | | | | | | |

| | |

| |

| | | | | | | |

| | | | | | |

| | | |

 $\overline{1}$ 

|

| | | El estándar Unicode 4.0 define caracteres adicionales y normas de mayúsculas/minúsculas actualizadas. Si un sistema se ha preinstalado con i5/OS V6R1, los directorios soportarán el estándar Unicode 4.o para los nombres.

Antes de efectuar la actualización a V6R1, es recomendable que revise el APAR informativo II14306 y el libro rojo de IBM i5/OS Program [Conversion:](http://www.redbooks.ibm.com/redpieces/abstracts/redp4293.html?Open) Getting

[Ready](http://www.redbooks.ibm.com/redpieces/abstracts/redp4293.html?Open) for i5/OS V6R1 . Estos recursos le ayudarán a analizar el sistema y a identificar objetos que se verán afectados por la conversión Unicode. Puede decidir si desea cambiar los nombres de los objetos afectados antes de la actualización o dejar que la conversión automática. El APAR informativo se encuentra en la información de planificación de servicio preventivo de la página Web **[Support](http://www.ibm.com/systems/support/i) for**

**[IBMSystem](http://www.ibm.com/systems/support/i) i** . Seleccione el enlace a Technical databases (bases de datos técnicas) y, a continuación, seleccione el enlace a Authorized Problem Analysis Reports APARs (Informes autorizados de análisis de programa).

La conversión de los directorios empieza automáticamente para cualquiera de los sistemas de archivos poco después de haberse instalado V6R1. Esta conversión se ejecuta en segundo plano durante las operaciones normales y no debería afectar mucho a la actividad del sistema. Si desea obtener más información sobre las conversiones de directorio de sistema de archivos integrado, consulte el tema Conversión de nombres para soportar caracteres adicionales en el i5/OS Information Center.

#### **Conversión de objetos que contienen sentencias SQL:**

En i5/OS V5R4, la representación interna de las sentencias SQL se cambió para dar soporte a sentencias de hasta 2.097.152 de bytes de longitud. La conversión de objetos resultante que contiene sentencias SQL afecta a las actualizaciones de V5R3 a V6R1.

La primera vez que se hace referencia a estos objetos después de una actualización al nuevo release, la representación interna de las sentencias SQL en los programas, programas de servicio, paquetes Distributed Relational Database Architecture (DRDA) y paquetes dinámicos ampliados que se crearon antes de V5R4 se convierten automáticamente al nuevo formato. Esta conversión no debe afectar de manera significativa al tiempo necesario para realizar la instalación del release, pero puede notarse una vez haya finalizado la instalación y se hace una primera referencia a los objetos que contienen sentencias SQL.

La información que se describe en la publicación (Redpaper) de IBM [i5/OS](http://www.redbooks.ibm.com/redpieces/abstracts/redp4293.html?Open)

Program [Conversion:](http://www.redbooks.ibm.com/redpieces/abstracts/redp4293.html?Open) Getting Ready for i5/OS V6R1 describe la manera de descargar los PTF de planificación correctos y de utilizar el mandato Analizar conversión de objeto (ANZOBJCVN) antes de la actualización. Utilizando este

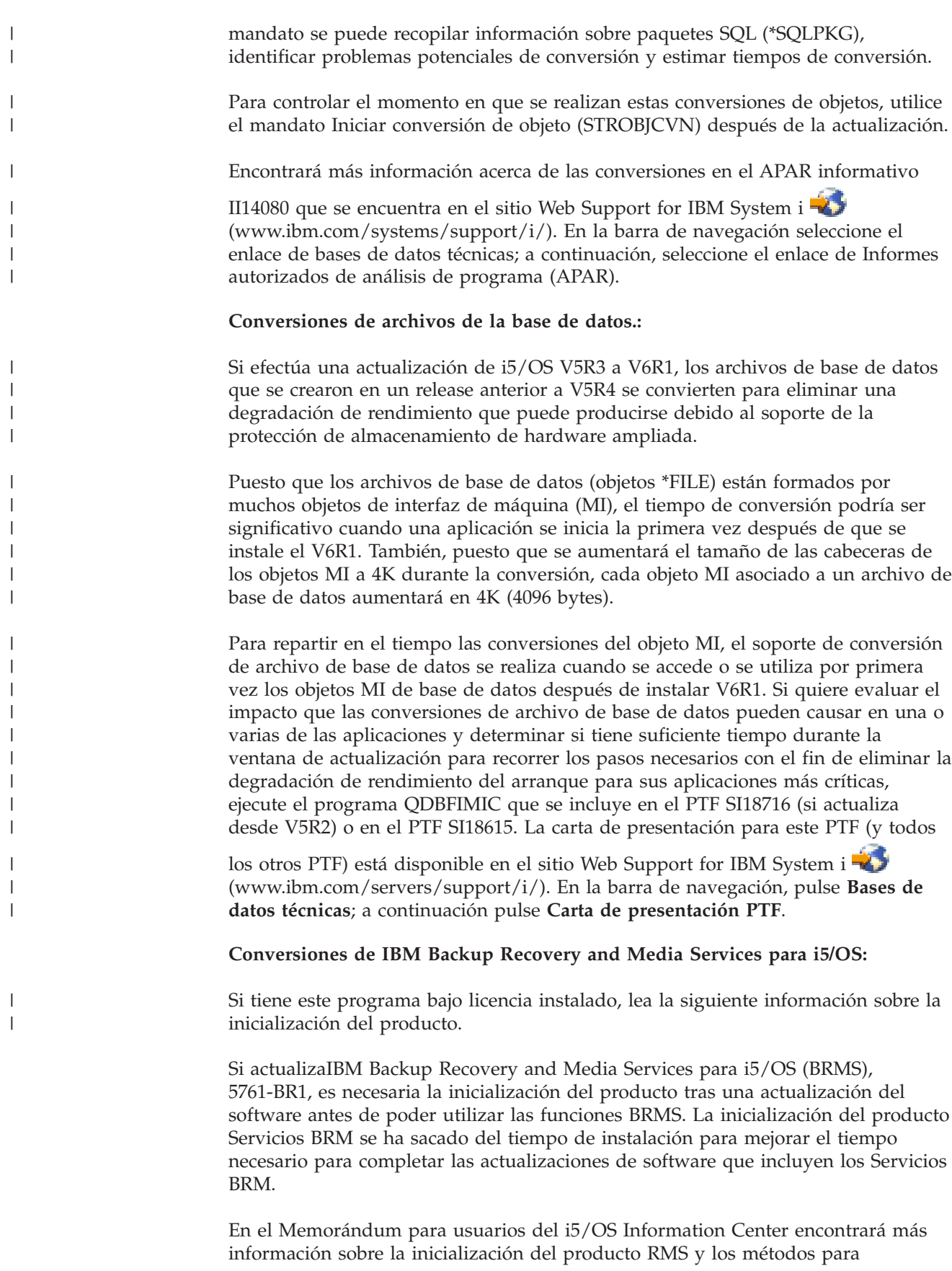

determinar el tiempo estimado de la inicialización del producto. El *Memorándum*

*para usuarios* también está disponible en el sitio Web [Support](http://www.ibm.com/systems/support/i/) for IBM System i (www.ibm.com/systems/support/i/).

#### **Mecanismos de protección de datos**

Si el sistema utiliza protección por duplicación de disco o una implementación de una técnica RAID 5 o RAID 6 en las unidades de discos de la ASP del sistema, el tiempo de instalación de i5/OS puede ser mayor. Este período de tiempo variará dependiendo de la configuración, pero si las unidades de discos están protegidas con RAID 5 o RAID 6, el el tiempo total de instalación (para el código interno bajo licencia, el sistema operativo, el sistema operativo i5/OS y los programas bajo licencia) será un 15 por ciento mayor aproximadamente. Si las unidades de discos están protegidas por duplicación de disco, el tiempo total de instalación será un 10% mayor aproximadamente. La duplicación de disco y la implementación de las técnicas de RAID 5 o RAID 6 no afectan a la duración de las operaciones de salvar.

> Utilizando los porcentajes dados, incluya una estimación de tiempo para el sistema en el tema "Lista de [comprobación](#page-213-0) para estimar el tiempo de instalación de i5/OS" en la [página](#page-213-0) 202.

# **Dispositivos y medios de instalación**

| | |

> | | | | | | | |

> > Estos dispositivos pueden utilizarse para instalar el release de i5/OS.

En el tema "Tipos de [dispositivos](#page-22-0) de instalación de software" en la página 11 se proporciona una visión general de los dispositivos disponibles y sus convenios de denominación.

## **Medios ópticos**

En este tema se facilitan consejos para utilizar dispositivos y medios ópticos con el fin de instalar un release de i5/OS, instalar PTF (arreglos) o instalar programas bajo licencia individuales.

El dispositivo óptico utilizado con la clase de medio óptico se considera el dispositivo de IPL alternativo.

Mantenga el medio óptico en su funda protectora si no se utiliza. Al manejar el medio óptico, no toque su superficie. Si el medio tiene polvo o impresiones digitales, se pueden limpiar con un trapo que no deje pelusa (se puede utilizar el trapo de limpieza de cintas). Limpie el medio con cuidado desde el centro hacia el exterior.

Al realizar una instalación desde un medio óptico, es importante conocer qué contiene cada volumen del medio para no tener que salir prematuramente del proceso de instalación. El proceso de creación de una lista maestra de instalación le ayudará a familiarizarse con el contenido de cada volumen del medio.

El sistema debe encenderse antes de poder cargar el medio óptico en el cajón del medio. En ["Arrancar](#page-200-0) desde una condición de apagado" en la página 189 se describe cómo se arranca el sistema cuando está apagado.

Si utiliza DVD, compruebe que inserta el medio en la unidad de medio correcta.

# **Cinta o biblioteca de cintas**

| | |

| | | |

| | | | Este tema trata acerca de los requisitos de i5/OS de los dispositivos de cinta o las bibliotecas de cintas.

Si utiliza cintas para la instalación, deberá determinar qué unidad de cintas se utilizará para la IPL alternativa. La unidad de cintas de la IPL alternativa es una unidad de cinta interna o externa, conectada a un IOA de almacenamiento en el bus de sistema 1. Si solamente tiene una unidad de cinta, utilícela como la unidad de cinta para la IPL alternativa. Si no sabe qué unidad de cinta debe utilizar, póngase en contacto con su representante de marketing o proveedor de servicios autorizado.

**Nota:** Puede utilizar un catálogo de imágenes de cinta y un dispositivo de cintas virtual para instalar arreglos PTF, para instalar instalar programas bajo licencia individuales o para instalar o actualización un release de i5/OS.

Para ayudar a evitar errores de medio, asegúrese de limpiar los cabezales de la unidad de cintas de la IPL alternativa antes de comenzar el proceso de instalación. Consulte la guía de consulta de la unidad de cintas si necesita obtener más información sobre cómo limpiar los cabezales. Si recibe un mensaje de error de medio durante el proceso de instalación, consulte el tema Capítulo 14, ["Resolución](#page-180-0) de problemas de [instalación](#page-180-0) de software", en la página 169 para obtener información de recuperación.

#### **Compartir un dispositivo de cinta**

Si está compartiendo un dispositivo de cintas de instalación alternativa, asegúrese de que los demás usuarios no asignen ni intenten utilizar la unidad de cintas durante la instalación, porque el proceso de instalación podría fallar.

#### **Configuración de la biblioteca de cintas para la instalación**

Cuando instala un release mediante un dispositivo de biblioteca de cintas, no utilice el dispositivo en modalidad de biblioteca o modalidad aleatoria. La biblioteca de cintas 3494 debe utilizar la modalidad autónoma. Las bibliotecas de cintas 3490 y 35xx deben utilizar la modalidad, automática, secuencial o manual. Consulte la guía del operador del dispositivo de biblioteca de medios para obtener información sobre la configuración y utilización de la modalidad correcta.

### **Dispositivo de cinta no IBM**

En este tema se ofrecen recomendaciones para el uso de los dispositivos de cinta no IBM durante una actualización de i5/OS.

Si utiliza un dispositivo de cintas no IBM, lea el APAR informativo II09685 para obtener más detalles sobre la instalación de un release. Este APAR informativo indica que es para V3R2, V3R6 y V3R7. Las instrucciones, no obstante, también son válidas para este release.

Si el dispositivo de cinta emula un dispositivo de cinta de IBM, puede tener problemas durante el proceso de instalación de i5/OS y recibir el mensaje CPF5401. Si esto ocurre, póngase en contacto con el proveedor para confirmar que la unidad de cintas es compatible con V6R1.

# **Catálogo de imágenes para un dispositivo virtual**

Puede utilizar un catálogo de imágenes ópticas o un catálogo de imágenes en cinta para realizar una actualización de software de i5/OS, para instalar PTF (arreglos) o para instalar programas bajo licencia individuales.

Un *catálogo de imágenes* es un objeto del sistema que contiene imágenes ópticas. Cada catálogo está asociado con un directorio del sistema de archivos integrado especificado por el usuario. El identificador reconocido por el sistema para el tipo de objeto es \*IMGCLG.

#### **Requisitos del catálogo de imágenes:**

<span id="page-228-0"></span>| | |

| | | | | | | | | | | |

- Una actualización por catálogo de imágenes funciona como una IPL de modalidad D sin una consola durante la instalación del código interno bajo licencia. Se utilizan códigos de referencia para mostrar el estado.
- v Las instalaciones llevadas a cabo mediante catálogos de imágenes requieren una línea de mandatos de CL (Control de Lenguaje) de i5/OS para iniciar la instalación.
- v Una instalación no se puede realizar si una agrupación de almacenamiento auxiliar (ASP) independiente es accesible. Los archivos de imagen no pueden residir en una ASP independiente.
- v Los dispositivos de medios virtuales no soportan lo siguiente:
	- Operaciones de escritura (antes de V5R3)
	- El mandato LODRUN utilizando múltiples medios.
	- Cambiar un idioma primario desde un medio de idioma secundario.
- v Para realizar una instalación mediante catálogos de imágenes, debe tener como mínimo 1536 MB de almacenamiento libre en la unidad de discos de origen de carga. En ["Preparación](#page-55-0) de la actualización o sustitución de software utilizando un catálogo de [imágenes"](#page-55-0) en la página 44 se describe cómo calcular los requisitos de almacenamiento y liberar espacio en la unidad de discos de origen de carga. En "Limpieza del espacio de [almacenamiento](#page-67-0) en disco" en la página 56 se proporcionan otras consideraciones generales acerca de cómo liberar espacio en la unidad de discos de origen de carga.

# **Utilización de un dispositivo de instalación alternativo**

Aprenda a configurar, inhabilitar, verificar y seleccionar un dispositivo de instalación alternativo.

### **Dispositivo de instalación alternativo: visión general**

Puede realizar procedimientos de instalación y recuperación utilizando el dispositivo de instalación primario junto con un dispositivo de instalación alternativo que defina.

El dispositivo de instalación alternativo puede ser un dispositivo de cinta o un dispositivo óptico. Algunos sistemas, normalmente los que tienen dispositivos más rápidos, pueden experimentar una mejora en el rendimiento al utilizar un dispositivo de instalación alternativo. El dispositivo de instalación alternativo puede utilizarse para cualquier instalación o recuperación en la que sea necesario sustituir el Código interno bajo licencia. En algunos modelos puede ser necesario configurar un dispositivo de instalación alternativo.

Cuando se utiliza un dispositivo de instalación alternativo, el sistema puede utilizar el dispositivo de instalación primario para cargar una pequeña parte del Código interno bajo licencia durante una IPL tipo D y, a continuación, continúa la instalación utilizando el medio del dispositivo de instalación alternativo. El medio del dispositivo de instalación alternativo puede ser un medio SAVSYS o un medio de distribución creado por una central.

#### **Notas:**

| | | | | |

| | | | | | | | |

|

- v A partir de los modelos POWER6, se puede hacer una IPL tipo D desde un dispositivo de cinta conectado mediante una interfaz Fibre Channel solamente cuando está conectado a un adaptador sin procesador de entrada/salida (IOP). Para otros modelos y configuraciones del sistema, un dispositivo de cinta conectado mediante una interfaz Fibre Channel ha de configurarse como un dispositivo de instalación alternativo.
- v Si utiliza un dispositivo de instalación alternativo, debe asegurarse de configurarlo y de habilitarlo. También es necesario tener el medio óptico o el medio de cinta que contiene el Código interno bajo licencia y el medio de salvar.

### **Configuración de un dispositivo de instalación alternativo**

Antes de utilizar un dispositivo de instalación alternativo, debe asegurarse de definirlo en un bus y de habilitarlo.

Debe anotar y guardar la dirección lógica del bus del sistema y la tarjeta del sistema a la que está conectado el dispositivo de instalación alternativo. Si el dispositivo está configurado en otro bus y no dispone de esta información, no podrá realizar instalaciones o recuperaciones.

Resulta de ayuda anotar el número de serie de la unidad óptica o de cintas que tiene previsto utilizar como dispositivo de instalación alternativo.

Si cambia la configuración del sistema, es necesario asegurarse de que esta información sea correcta antes de empezar a utilizar el dispositivo de instalación alternativo.

Para establecer las direcciones y habilitar el dispositivo de instalación alternativo, siga estos pasos:

- **Nota:** Para llevar a cabo este procedimiento es necesario que conozca la contraseña para las herramientas de servicio dedicado (DST).
- 1. Ponga el medio que contiene el release actual del código interno bajo licencia en el dispositivo de instalación primario.
- 2. Establezca la modalidad del sistema en Manual. A continuación, utilice este mandato para realizar una carga del programa inicial (IPL): PWRDWNSYS OPTION(\*IMMED) RESTART(\*YES) IPLSRC(B)

#### **Alternativas:**

- v El valor predeterminado para el mandato Apagar sistema (PWRDWNSYS) es mostrar una confirmación. Esto puede modificarse especificando \*NO para el parámetro Confirmar (CONFIRM): CONFIRM(\*NO).
- v Como alternativa a este paso se puede seleccionar la función 21 (Herramientas de servicio dedicado). Si utiliza esta alternativa, el paso siguiente es el paso [4.](#page-230-0) No tendrá que realizar el paso [12.](#page-232-0)

#### **Usuarios de particiones lógicas:**

- v Si va a utilizar este mandato en una partición primaria, asegúrese de apagar todas las particiones secundarias antes de ejecutar el mandato.
- v Si va a utilizar la consola de gestión de hardware (HMC), consulte el tema [Gestión](http://publib.boulder.ibm.com/infocenter/eserver/v1r3s/topic/iphai/hmc.htm) de la consola de gestión de [hardware](http://publib.boulder.ibm.com/infocenter/eserver/v1r3s/topic/iphai/hmc.htm) [\(HMC\).](http://publib.boulder.ibm.com/infocenter/eserver/v1r3s/topic/iphai/hmc.htm)
- 3. Cuando aparezca la pantalla IPL o Instalar el sistema, seleccione la opción 3 (Utilizar herramientas de servicio dedicado (DST)) y pulse Intro.
- 4. Aparece la pantalla Inicio de Sesión de Herramientas de Servicio Dedicado (DST).

```
Inicio de Sesión de Herramientas de Servicio Dedicado (DST)
Teclee opciones, pulse Intro.
  Usuario herram. ser. . . . . . . . . . . . QSECOFR
  Contraseña herram. serv. . . . . . . . . . _______
```
Inicie la sesión utilizando el perfil de usuario QSECOFR.

<span id="page-230-0"></span>| | | | | | | | |

> | | | | | | | | | | | | | | | | | | | | | | |

**Nota:** No inicie la sesión con un perfil que no sea QSECOFR.

- 5. Aparece el menú Utilizar Herramientas de Servicio Dedicado (DST). Desde el menú Utilizar herramientas de servicio dedicado (DST) realice las siguientes tareas:
	- a. Seleccione la opción 5 (Trabajar con entorno DST).
	- b. Seleccione la opción 2 (Dispositivos del sistema) en la pantalla Trabajar con entorno DST.
	- c. Seleccione la opción 5 (Dispositivo de instalación alternativo) en la pantalla Trabajar con dispositivos del sistema.
	- d. Seleccione el tipo de dispositivo en la pantalla Seleccionar tipo de medio.
- 6. En la pantalla Seleccionar dispositivo de instalación alternativo, teclee un 1 (Seleccionar) junto al recurso que desee y pulse la tecla Intro.

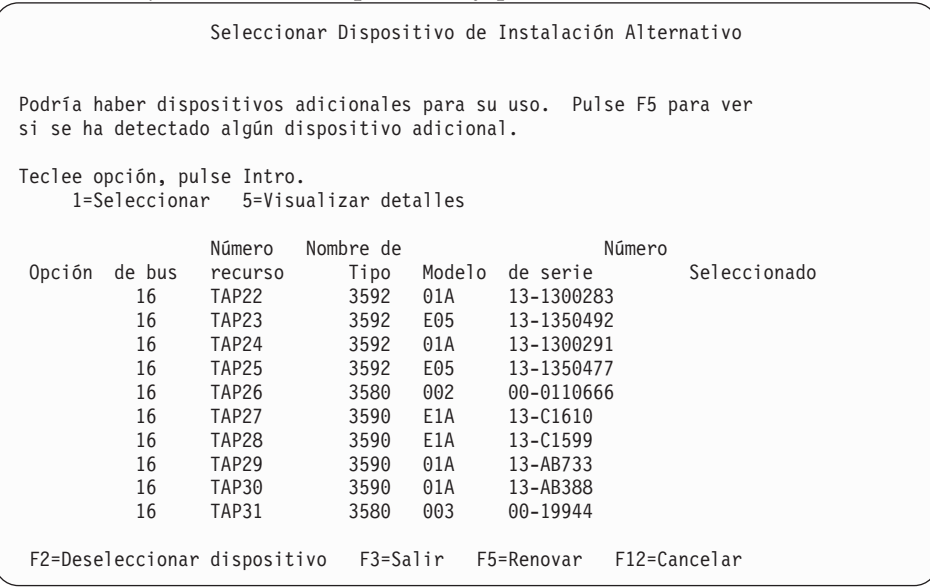

7. Aparece la pantalla Visualizar Detalles de Dispositivo.

Visualizar Detalles de Dispositivo Nombre de Número recurso Tipo Modelo<br>TAP23 63A0 001 63A0 001 13-1355555 Ubicación . . . . . . . . . . . . . : UTMP3.C01.01B7A4G-DB3-D41 Ubicación lógica: Bus: Bus del sistema . . . . . . . : 16 Placa del sistema . . . . . . : 0 Tarjeta del sistema . . . . . . . : 32 Almacenamiento: Núm. bus  $E/S$ . . . . . . . . : 0<br>Controlador  $\text{Controlador } \ldots \ldots \ldots \ldots \quad 14$ <br>Dirección dispersantes de la política de la política de la política de la política de la política de la polític Dirección disp. . . . . . . : F3=Salir F12=Cancelar

Es necesario disponer de un registro de las direcciones asignadas al dispositivo de instalación alternativo para la instalación del sistema. Anote la información siguiente:

- Tipo/Modelo:  $\_$
- v Bus del sistema: \_\_\_\_\_\_\_\_\_
- v Tarjeta del sistema: \_\_\_\_\_\_\_\_\_
- v Número de serie: \_\_\_\_\_\_\_\_\_

#### **Notas:**

| | | | | | | | | | | | | | | | | | | | | | |

- v Puede repetir este proceso para anotar las direcciones de todos los dispositivos de instalación alternativos que aparecen en el paso [6.](#page-230-0) Debe guardar esta información en un lugar seguro, por ejemplo en la misma ubicación donde se guarda la información de recuperación y los medios de recuperación.
- v Si hay más de un dispositivo de instalación alternativo definido, sólo puede habilitarse uno.
- v Deberá asegurarse de que solamente un dispositivo contiene medios de instalación válidos. Esto evita que cargue una versión errónea del Código interno bajo licencia.

Pulse la tecla Intro.

- 8. Aparece la pantalla Seleccionar Dispositivo de Instalación Alternativo. Teclee 1 (Seleccionar) junto al recurso que desee y pulse la tecla Intro.
- 9. Aparecerá el mensaje siguiente en la parte inferior de la pantalla: Dispositivo de instalación alternativo seleccionado
- 10. Pulse F3 (Salir) para volver a la pantalla Utilizar Herramientas de Servicio Dedicado (DST).
- 11. Vuelva a pulsar F3 (Salir). Aparece la pantalla Salir de Herramientas de Servicio Dedicado (DST).

```
Salir de Herramientas de servicio dedicado (DST)
Seleccione una de las opciones siguientes:
    1. Salir de DST
    2. Reanudar Herramientas de servicio dedicado
```
Teclee 1 (Salir de Herramientas de servicio dedicado (DST)) y pulse la tecla Intro.

12. La siguiente pantalla que se muestra es la pantalla IPL o Instalar el Sistema. Teclee 1 (Efectuar IPL) y pulse Intro para completar el procedimiento.

### **Inhabilitación de un dispositivo de instalación alternativo**

Si debe inhabilitar un dispositivo de instalación alternativo, siga estos pasos.

Quizás deba inhabilitar un dispositivo de instalación alternativo por una de las razones siguientes:

- Para continuar con una instalación utilizando el dispositivo de instalación primario.
- v Para habilitar otro dispositivo como dispositivo de instalación alternativo.
- v Para corregir la dirección lógica en el caso de que se haya movido o cambiado el hardware.
- 1. Utilice el panel de control del sistema o partición lógica para establecer la modalidad en Manual. A continuación haga una carga del programa inicial (IPL) atendida utilizando el mandato: PWRDWNSYS OPTION(\*IMMED) RESTART(\*YES) IPLSRC(B).

#### **Alternativas:**

| | | | | | | |

| | | | | | | |

- v Para V6R1, el valor predeterminado para el mandato Apagar sistema (PWRDWNSYS) es mostrar una confirmación. Esto puede modificarse especificando \*NO para el parámetro Confirmar (CONFIRM): CONFIRM(\*NO). El valor predeterminado para V5R3 y V5R4 es no mostrar una confirmación.
- v Como alternativa a este paso se puede seleccionar la función 21 (Herramientas de servicio dedicado). Si utiliza esta alternativa, sáltese los pasos 2 y [9.](#page-233-0)

#### **Usuarios de particiones lógicas:**

- v Si va a utilizar este mandato en una partición primaria, asegúrese de apagar todas las particiones secundarias antes de ejecutar el mandato.
- v Si va a utilizar la consola de gestión de hardware (HMC), consulte el tema Gestión de la consola de gestión de hardware (HMC).
- 2. Cuando aparezca la pantalla IPL o Instalar el sistema, seleccione la opción 3 (Utilizar herramientas de servicio dedicado (DST)) y pulse Intro.
- 3. Aparece la pantalla Inicio de Sesión de Herramientas de Servicio Dedicado (DST). Inicie la sesión utilizando el perfil de usuario QSECOFR.
- 4. Aparece el menú Utilizar herramientas de servicio dedicado (DST). Desde el menú Utilizar herramientas de servicio dedicado (DST) realice las siguientes tareas:
- <span id="page-233-0"></span>a. Seleccione la opción 5 (Trabajar con entorno DST).
- b. Seleccione la opción 2 (Dispositivos del sistema) en la pantalla Trabajar con entorno DST.
- c. Seleccione la opción 5 (Dispositivo de instalación alternativo) en la pantalla Trabajar con dispositivos del sistema.
- 5. En la pantalla Seleccionar Dispositivo de instalación alternativo, pulse F2 (Deseleccionar dispositivo).
- 6. Aparecerá el mensaje siguiente en la parte inferior de la pantalla: Dispositivo de instalación alternativo seleccionado
- 7. Pulse F3 (Salir) para volver a la pantalla Utilizar Herramientas de Servicio Dedicado (DST).
- 8. Vuelva a pulsar F3 (Salir). Aparece la pantalla Salir de Herramientas de Servicio Dedicado (DST). Teclee 1 (Salir de DST) y pulse Intro.
- 9. La siguiente pantalla que se muestra es la pantalla IPL o Instalar el Sistema. Teclee 1 (Efectuar IPL) y pulse Intro para completar el procedimiento.

#### **Verificación y selección de un dispositivo de instalación alternativo durante una instalación manual**

Para verificar y seleccionar un dispositivo de instalación alternativo durante una instalación manual, siga estos pasos.

1. Aparece la pantalla Instalar Código interno bajo licencia.

| | | | | | | | | | | | | | | | | | | | | | |

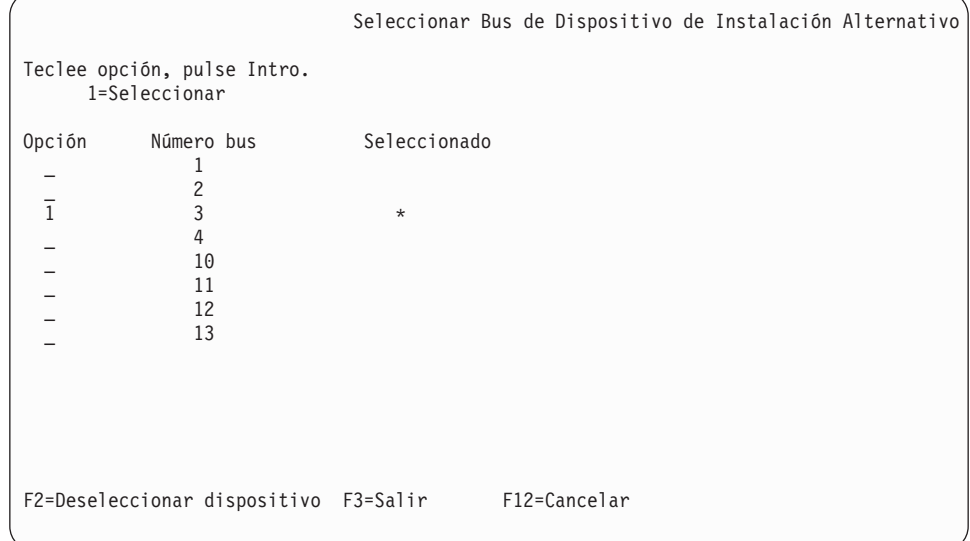

Teclee 3 y pulse Intro. Así verificará la dirección de un dispositivo de instalación alternativo conectado al sistema y determinará si está habilitado o inhabilitado.

2. Verificación y selección de un dispositivo de instalación alternativo: aparece la pantalla Seleccionar bus de dispositivo de instalación alternativo.

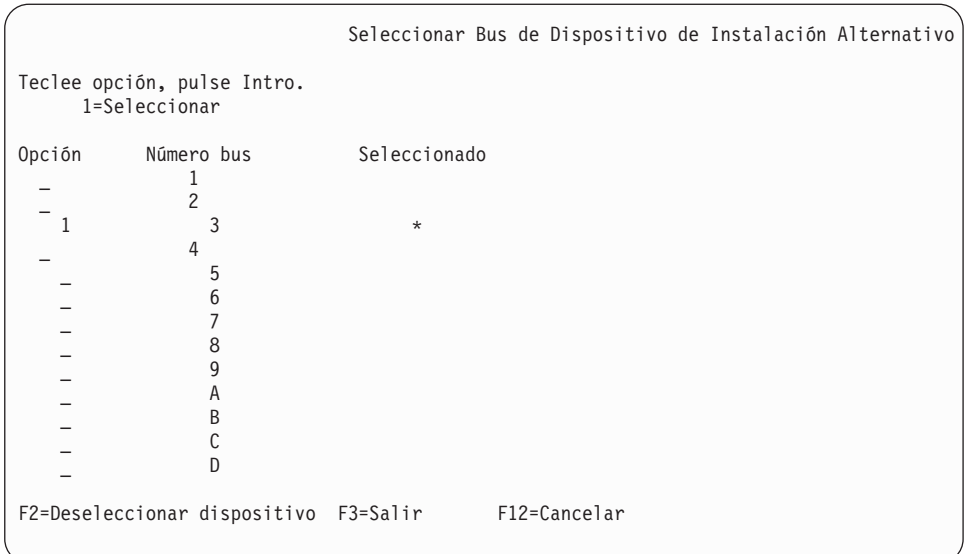

a. Verifique que el dispositivo seleccionado esté en el bus de sistema correcto. Teclee 1 en el campo **Opciones** junto al bus seleccionado y pulse Intro para ver información acerca del dispositivo conectado al bus. Esta operación puede tardar algunos minutos. Si aparece el mensaje

No hay ningún dispositivo de instalación alternativo configurado

, espere un minuto y renueve la pantalla.

- b. Seleccione el tipo de medio en la pantalla Seleccionar tipo de medio.
- c. Aparece la pantalla Seleccionar Dispositivo de Instalación Alternativo. Utilice esta pantalla para verificar el nombre de recurso, el tipo, el modelo y el número de serie del dispositivo.

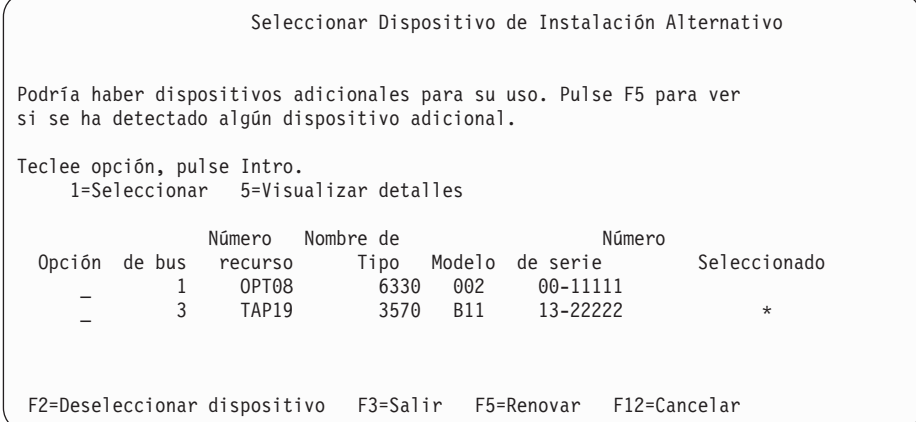

- d. Teclee 1 para seleccionar el dispositivo y realizar las correcciones necesarias para seleccionar, habilitar o inhabilitar el dispositivo. Pulse Intro para confirmar los cambios.
- e. Aparecerá el mensaje Dispositivo de instalación alternativo seleccionado

. Pulse F3 para volver a la pantalla Instalar código interno bajo licencia.

f. Teclee 1 y pulse Intro para instalar el Código interno bajo licencia.

Fin de la verificación y selección de un dispositivo de instalación alternativo.

Si va a utilizar una consola de gestión de hardware (HMC) para realizar una IPL, del sistema desde un medio alternativo, siga estos pasos:

- 1. Expanda *el entorno de gestión de la HMC*.
- 2. Expanda *el sistema*.
- 3. Expanda **Sistema y partición**.
- 4. Pulse **Gestión del sistema**.
- 5. Expanda **Particiones**.
- 6. Seleccione la partición.
- 7. Pulse con el botón derecho del ratón en la partición y seleccione **Propiedades**.
- 8. En la ventana Propiedades de partición, pulse la pestaña **Valores**.
- 9. En la categoría Arrancar, cambie **Posición de cerradura** a Manual y **Origen de IPL** a D.
- 10. Pulse **Aceptar**.
- 11. Expanda la partición.
- 12. Pulse con el botón derecho del ratón en el perfil de la partición y seleccione **Propiedades**.
- 13. Seleccione la pestaña **E/S etiquetada**.
- 14. En la categoría Dispositivo alternativo de reinicio, pulse **Seleccionar**.
- 15. Expanda la unidad.
- 16. Expanda el bus.
- 17. Seleccione la ranura del procesador de entrada/salida (IOP).
- 18. Pulse **Seleccionar**.
- 19. Pulse **Aceptar**.
- 20. Si el sistema está apagado, pulse con el botón derecho del ratón en la partición y seleccione **Activar**. Si el sistema está en marcha, seleccione **Apagar partición** y luego seleccione **Activar**.

### **Interoperatividad de releases de i5/OS**

|

Un sistema interopera con otro sistema al intercambiar datos o al salvar y restaurar objetos. Aquí podrá repasar las combinaciones soportadas de releases de OS/400 y i5/OS.

La **interoperatividad** es la capacidad que tiene un sistema para intercambiar datos u objetos con otro sistema. El intercambio puede realizarse electrónicamente o utilizando un medio físico (por ejemplo, una cinta). Cualquiera de los sistemas puede iniciar el intercambio.

Un sistema también interopera con otro sistema al salvar y restaurar objetos.

Si tiene varios sistemas en una red, deben tener releases compatibles. Esto es necesario si se van a intercambiar objetos y datos entre los sistemas. Puede utilizar la opción 10 (Visualizar programas bajo licencia instalados) en el menú Trabajar con Programas Bajo Licencia (teclee GO LICPGM) para ver el release instalado de su programa bajo licencia.

#### **Deben soportarse todos los releases de los sistemas cuando se intercambian datos**

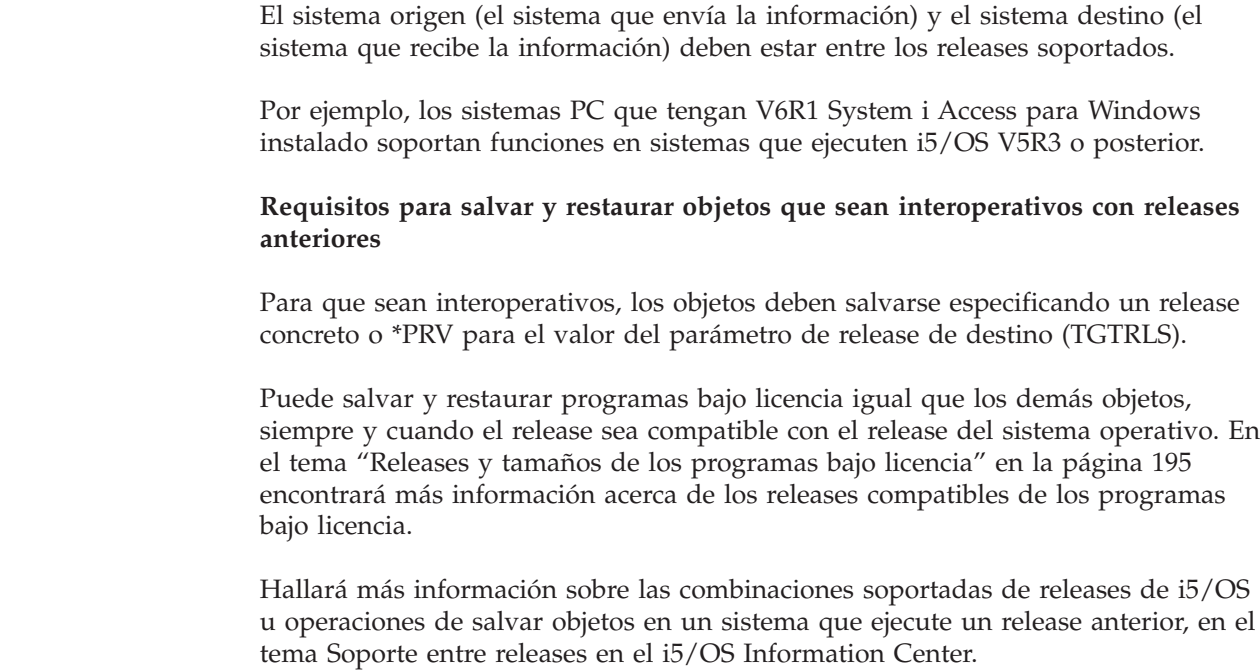

## **Notas de instalación acerca del release de i5/OS**

| |

| | |

|

|

|

| | | | | | | |

|

En esta información se describen los diversos requisitos o cambios efectuados en el release de i5/OS.

**Nota:** El sistema debe estar en estado restringido para instalar las bibliotecas QGPL y QUSRSYS y para instalar la opción 12 (Servidores de sistema principal).

**5761-SS1, i5/OS Opción 1**

Esta opción se instala automáticamente al instalar el nuevo release del sistema operativo. No puede suprimir esta opción.

#### **5761-SS1, i5/OS Opción 3**

Esta opción se instala automáticamente al instalar el nuevo release del sistema operativo. Esta opción contiene directorios ″You beat me″ del sistema de archivos integrado. No puede suprimir esta opción.

#### **5722-CR1, IBM Cryptographic Support para AS/400**

Este programa bajo licencia se ha eliminado. Si busca un conjunto de API criptográficas, tenga en cuenta las alternativas siguientes:

- v La API de servicios criptográficos de i5/OS
- v La API de arquitectura de cifrado común (CCA) para los coprocesadores criptográficos de iSeries
- Java Cryptography Extension (JCE)

Si desea obtener más información sobre las dos primeras alternativas, consulte el tema API de servicios criptográficos.

**Tivoli Management Agent, TME-LCF**

infraestructura de Tivoli Management Environment. **IBM DB2 Content Manager OnDemand para i5/OS** La función en las opciones anteriores 1, 2, 3, 4 y 5 ahora está disponible en otras partes del producto. Las opciones 10, 11 y 12 están disponibles además del producto base. **5722-SS1, i5/OS Opción 25** NetWare Enhanced Integration se ha eliminado. Se recomienda utilizar una versión de Linux con Open Enterprise Server de Novell. Para buscar más información acerca de las novedades o cambios de este release, consulte el Memorándum para usuarios en Information Center. Para obtener más información sobre los productos o características que pueden dejarse de soportar en releases futuros del sistema operativo o en futuros modelos, previsiones de productos y declaraciones de intenciones, consulte System i Support [Planning](http://www.ibm.com/systems/support/i/planning/) (http://www.ibm.com/systems/support/i/planning/). **Etiquetas de los medios y sus contenidos** En esta información figura una lista de los medios ópticos que recibirá con su pedido de i5/OS. Si solicita la entrega electrónica de software, consulte el sitio Web [Entrega](http://www.ibm.com/servers/support/software/delivery/es_ES/downloadinfo.html) [electrónica](http://www.ibm.com/servers/support/software/delivery/es_ES/downloadinfo.html) de software  $\sqrt{ }$ donde encontrará la lista de los nombres de archivo asociados al conjunto estándar y conjunto con clave de productos. Es necesario organizar los medios de instalación siguiendo el orden indicado. **Identificador de release para V6R1: R05M00** Las etiquetas de los medios de distribución indican la versión, el release y el nivel de modificación en un formato distinto al que aparece en las pantallas de la instalación. Las etiquetas de los medios muestran la versión, V5, en la primera línea de la etiqueta. El release y el nivel de modificación se muestran en el formato R0xM00. **Identificadores de tipo de medio** Las etiquetas del medio de distribución que se utilizan para la instalación tienen identificadores únicos. Los identificadores de tipo de medio se encuentran en el centro de la etiqueta. Estos identificadores ayudan a determinar cuándo debe utilizarse cada volumen del medio. El identificador de la etiqueta empieza con las letras *RS* y va seguido de una serie de números. **Nota:** Con el pedido de software V6R1 recibe el CD-ROM *Preparar la instalación de PTF para V5R1, V5R2 y V5R3* (SK3T-8163). Este medio es para las (http://www.ibm.com/servers/support/software/delivery/es\_ES/downloadinfo.html) |  $\perp$ | | | | | | | |

Este programa bajo licencia ya no se incluye con los medios de instalación de i5/OS. Sin embargo, ahora se puede solicitar e instalar como parte de la

| |

|

|

| |

|

| | actualizaciones de V5R3 a V6R1 y contiene los PTF que aplica temporalmente para poder aceptar en línea los acuerdos de software para los programas bajo licencia de V6R1.

Cuando esté preparado para instalar el software nuevo, organice los medios en el siguiente orden:

#### 1. **Código máquina bajo licencia I\_BASE\_01**

Este código máquina bajo licencia (código interno bajo licencia) independiente de idioma soporta todas las características de idioma. El código máquina bajo licencia forma parte del conjunto de medios estándar.

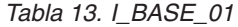

| |  $\|$ 

| | | | | | |

|| | | | | | |

 $\mathbf{I}$  $\overline{\phantom{a}}$ 

|<br>|<br>|<br>|<br>|<br>|

 $\overline{\phantom{a}}$  $\mathbf{I}$ I  $\overline{\phantom{a}}$  $\overline{\phantom{a}}$  $\overline{1}$ Ī

 $\blacksquare$ 

 $\overline{1}$  $\overline{\phantom{a}}$  $\overline{\phantom{a}}$  $\mathbf{I}$  $\overline{\phantom{a}}$  $\overline{\phantom{a}}$  $\overline{\phantom{a}}$  $\overline{\phantom{a}}$  $\overline{\phantom{a}}$  $\overline{\phantom{a}}$  $\overline{1}$  $\overline{\phantom{a}}$  $\mathbf{I}$  $\overline{\phantom{a}}$  $\overline{\phantom{a}}$  $\overline{\phantom{a}}$  $\overline{1}$  $\begin{array}{c} \hline \end{array}$ 

||||||||||||||||||

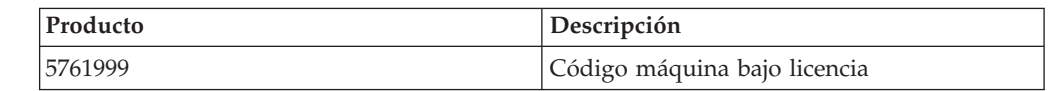

#### 2. **B29xx\_01 IBM i5/OS**

Este medio contiene la parte básica del sistema operativo i5/OS, las bibliotecas QGPL y QUSRSYS suministradas por IBM y todas las opciones sin cargo de i5/OS.

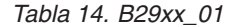

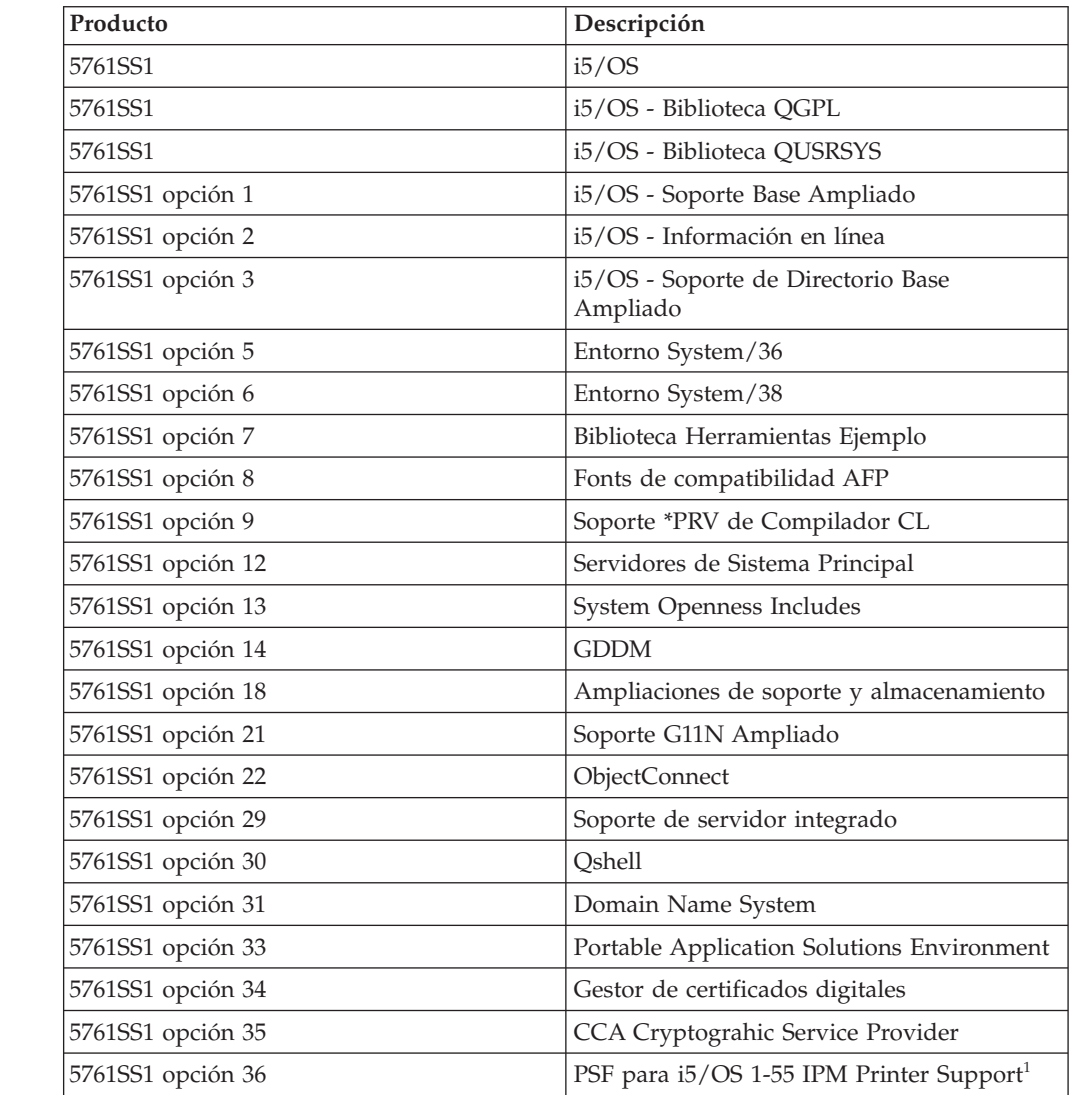

*Tabla 14. B29xx\_01 (continuación)*

| Producto                                                                      | Descripción                                           |  |
|-------------------------------------------------------------------------------|-------------------------------------------------------|--|
| 5761SS1 opción 37                                                             | PSF para i5/OS 1-100 IPM Printer Support <sup>1</sup> |  |
| 5761SS1 opción 38                                                             | PSF para i5/OS Any Speed Printer Support <sup>1</sup> |  |
| 5761SS1 opción 41                                                             | Recursos conmutables $HA1$                            |  |
| 5761SS1 opción 42                                                             | HA Journal Performance <sup>1</sup>                   |  |
| 5761SS1 opción 43                                                             | Fonts adicionales                                     |  |
| 5761SS1 opción 46                                                             | Componentes de código libre de<br>Performance Viewer  |  |
| <sup>1</sup> Indica que la opción necesita una clave de licencia de software. |                                                       |  |

**Nota:** Las opciones 23, 26, 27, 44 y 45 del producto 5761SS1 (si se piden) se entregan en un medio distinto.

#### 3. B29xx\_02

|

 $\overline{1}$  $\mathbf{I}$  $\mathbf{I}$  $\mathbf{I}$ J. J.  $\mathbf{I}$ 

|<br>|<br>|<br>|<br>|<br>|

| | | | | | | | |

||

 $\mathbf{I}$ J.

| | | | | |

||||

 $\overline{\phantom{a}}$  $\overline{1}$  $\mathbf{I}$  $\mathbf{I}$ 

 $\perp$ 

 $\mathbf{I}$  $\mathbf{I}$  $\mathbf{I}$ H  $\mathbf{I}$ J. J.

|<br>|<br>|<br>|<br>|<br>|

|

|| | |

 $\mathbf{I}$  $\mathbf{I}$ 

|||

 $\mathbf{I}$  $\overline{\phantom{a}}$  $\overline{1}$  Este medio contiene los programas bajo licencia y productos con clave sin cargo.

| Producto                                                                                 | Descripción                                                                                                    |
|------------------------------------------------------------------------------------------|----------------------------------------------------------------------------------------------------|
| 5761 AF1 *BASE                                                                           | IBM Advanced Function Printing Utilities <sup>1</sup>                                                                                    |
| 5761AP1 *BASE (si el medio utiliza un<br>idioma de juego de caracteres de doble byte)    | IBM Advanced DBCS Printer Support para<br>iSeries <sup>1</sup>                                                                           |
| 5761AP1 opción 1 (si el medio utiliza un<br>idioma de juego de caracteres de doble byte) | Advanced DBCS Printer Support - IPDS <sup>1</sup>                                                                                        |
| 5761BR1 *BASE                                                                            | IBM Backup Recovery and Media Services<br>para $i5/OS1$                                                                                  |
| 5761BR1 opción 1                                                                         | <b>BRMS</b> - Network Feature <sup>1</sup>                                                                                               |
| 5761BR1 opción 2                                                                         | BRMS - Advanced Feature <sup>1</sup>                                                                                                    |
| 5722BZ1 *BASE                                                                            | <b>IBM Business Solutions</b>                                                                                                    |
| 5761CM1 *BASE                                                                            | IBM Communications Utilities para System<br>i <sup>1</sup>                                                                               |
| 5761DE1 *BASE                                                                            | IBM DB2 Extenders Versión 9.1 para i5/OS <sup>1</sup>                                                                                    |
| 5761DE1 opción 1                                                                         | DB2 Text Extender <sup>1</sup>                                                                                                    |
| 5761DE1 opción 2                                                                         | DB2 XML Extender <sup>1</sup>                                                                                                    |
| 5761DE1 opción 3                                                                         | Text Search Engine <sup>1</sup>                                                                                                    |
| 5761DG1 *BASE                                                                            | IBM HTTP Server para i5/OS                                                                                                    |
| 5761DP4 *BASE                                                                            | IBM DB2 DataPropagator para iSeries V8.1 <sup>1</sup>                                                                                    |
| 5761HAS *BASE                                                                            | Gestor de soluciones de alta disponibilidad<br>(HASM) de IBM System i <sup>1</sup>                                                       |
| 5761HAS opción 1                                                                         | IBM System i HASM - Planificación <sup>1</sup>                                                                                           |
| 5722IP1 *BASE                                                                            | Infoprint Server para iSeries <sup>1</sup><br>Nota: La opción 1 (PS to AFP Transform), si<br>se solicita, se entrega en un medio aparte. |
| 5761JC1 *BASE                                                                            | IBM Toolbox para Java                                                                                                    |
| 5761JS1 *BASE                                                                            | IBM Advanced Job Scheduler para i5/OS <sup>1</sup>                                                                                       |
| 5761JV1 *BASE                                                                            | IBM Developer Kit para Java                                                                                                    |

*Tabla 15. B29xx\_02*

*Tabla 15. B29xx\_02 (continuación)*

 $\|$ 

 $\begin{array}{c} \hline \end{array}$  $\sf I$  $\sf I$  $\begin{array}{c} \hline \end{array}$  $\mathbf{I}$  $\begin{array}{c} \hline \end{array}$  $\sf I$  $\begin{array}{c} \hline \end{array}$  $\mathsf I$ 

|<br>|<br>|<br>|<br>|<br>|<br>|<br>|

| | |

 $\sf I$  $\sf I$  $\overline{1}$  $\overline{1}$  $\sf I$  $\mathsf I$  $\mathsf I$  $\sf I$ 

|<br>|<br>|<br>|<br>|<br>|

|  $\begin{array}{c} \hline \end{array}$ |

|| |  $\vert$ |

 $\overline{1}$  $\sf I$  $\sf I$  $\overline{1}$  $\begin{array}{c} \hline \end{array}$  $\sf I$  $\begin{array}{c} \hline \end{array}$  $\overline{\phantom{a}}$  $\overline{\phantom{a}}$  $\overline{\phantom{a}}$  $\overline{\phantom{a}}$  $\vert$  $\overline{\phantom{a}}$  $\mathsf I$  $\overline{1}$ 

 $\overline{1}$  $\begin{array}{c} \hline \end{array}$ 

||<br>|||||||<br>|||||||||||||

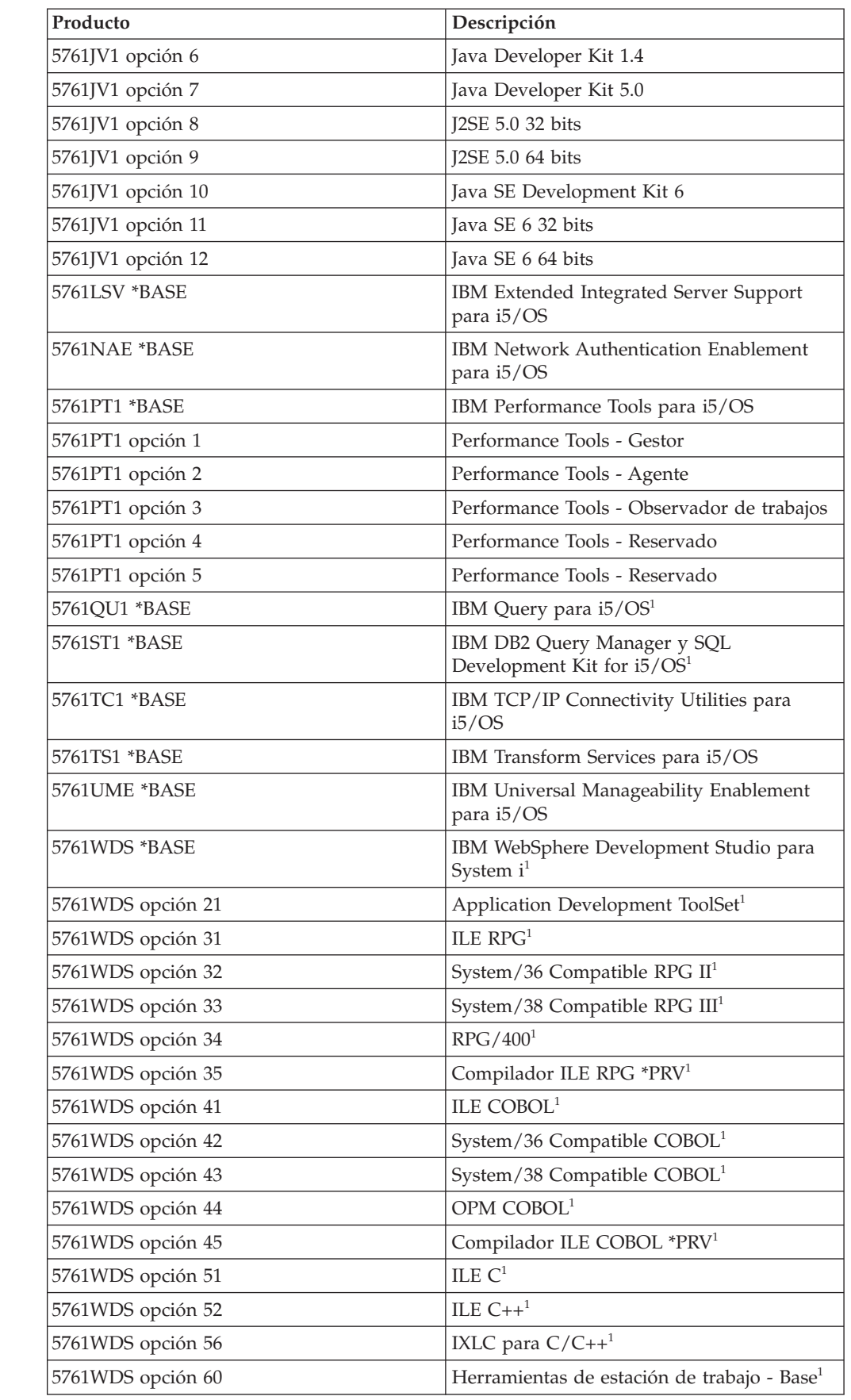

*Tabla 15. B29xx\_02 (continuación)*

|

 $\mathbf{I}$ -1 -1

||||||

| | | | | | | | | | | | | | | | | | |

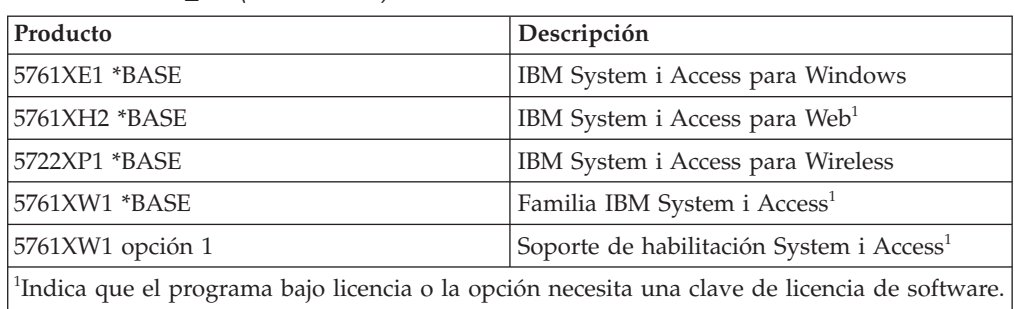

#### 4. F29xx\_01 Programas bajo licencia individuales

Este medio contiene los productos individuales que ha pedido. Cada medio se etiqueta de la misma manera: F29xx\_01. Si recibe más de un volumen de medio para un programa bajo licencia individual, los volúmenes adicionales se etiquetan como F29xx\_02, F29xx\_03, etc. Consulte el tema ["Releases](#page-206-0) y tamaños de los [programas](#page-206-0) bajo licencia" en la página 195 para conocer los productos individuales disponibles en este release.

5. N29xx\_01 Medio de idioma secundario

Este medio solamente contiene objetos de idioma para el idioma secundario indicado. Para el medio de idioma secundario, el valor de 29xx es el código de característica del idioma secundario como se utiliza en la instalación. En "Códigos de característica para las versiones de idioma nacional" encontrará una relación de los códigos de característica de idioma nacional específicos.

6. SK3T-7769 i5/OS Information Center

Este volumen de medio se incluye en todos los pedidos de i5/OS. Este paquete incluye el i5/OS Information Center y las versiones en formato PDF de los temas y publicaciones de System i.

#### **Notas:**

- 1. Conserve todos los medios de distribución. Puede necesitarlos en procedimientos de recuperación.
- 2. Los identificadores de medios que contienen la serie 29*xx* (donde *xx* son números) indican medios específicos del idioma. Esta serie indica el código de característica del idioma primario. Por ejemplo, el medio con la etiqueta B2928\_01 será i5/OS con el francés como idioma primario.
- 3. Puede recibir volúmenes de medios adicionales que no cumplan estas descripciones. Ejemplos de ello serían medios que contienen PRPQ o medios para productos System i Access instalados en estaciones de trabajo. Asimismo, los IBM Business Partners pueden etiquetar los medios de manera diferente.
- 4. Las fechas julianas se muestran con el formato *addd*. La *a* es el último dígito del año (del 0 al 9) y *ddd* es el día del año (del 0 al 366). Por ejemplo, la fecha juliana correspondiente al 6 de abril de 1998 sería 8096, ya que el 6 de abril es el día número 96 del año 1998.

### **Códigos de característica para las versiones de idioma nacional**

Utilice esta tabla para encontrar el código de característica de i5/OS adecuado para su idioma primario o secundario.

**Nota:** Las etiquetas del medio de instalación indican el código de característica para el idioma primario (29xx). Cuando instala i5/OS, el sistema le solicita el idioma primario en el formato 29xx.

El código de característica de idioma secundario se utiliza únicamente cuando se solicitan idiomas secundarios (55xx). Cuando instale el idioma secundario, seleccionará un código de característica en el formato 29xx, desde una lista de identificadores de códigos de características de idiomas nacionales. Por ejemplo, si solicitó francés como idioma secundario, el volumen de medio de idioma secundario estará etiquetado como N2928 y deberá seleccionar 2928 desde la lista de códigos de características cuando instale el idioma secundario.

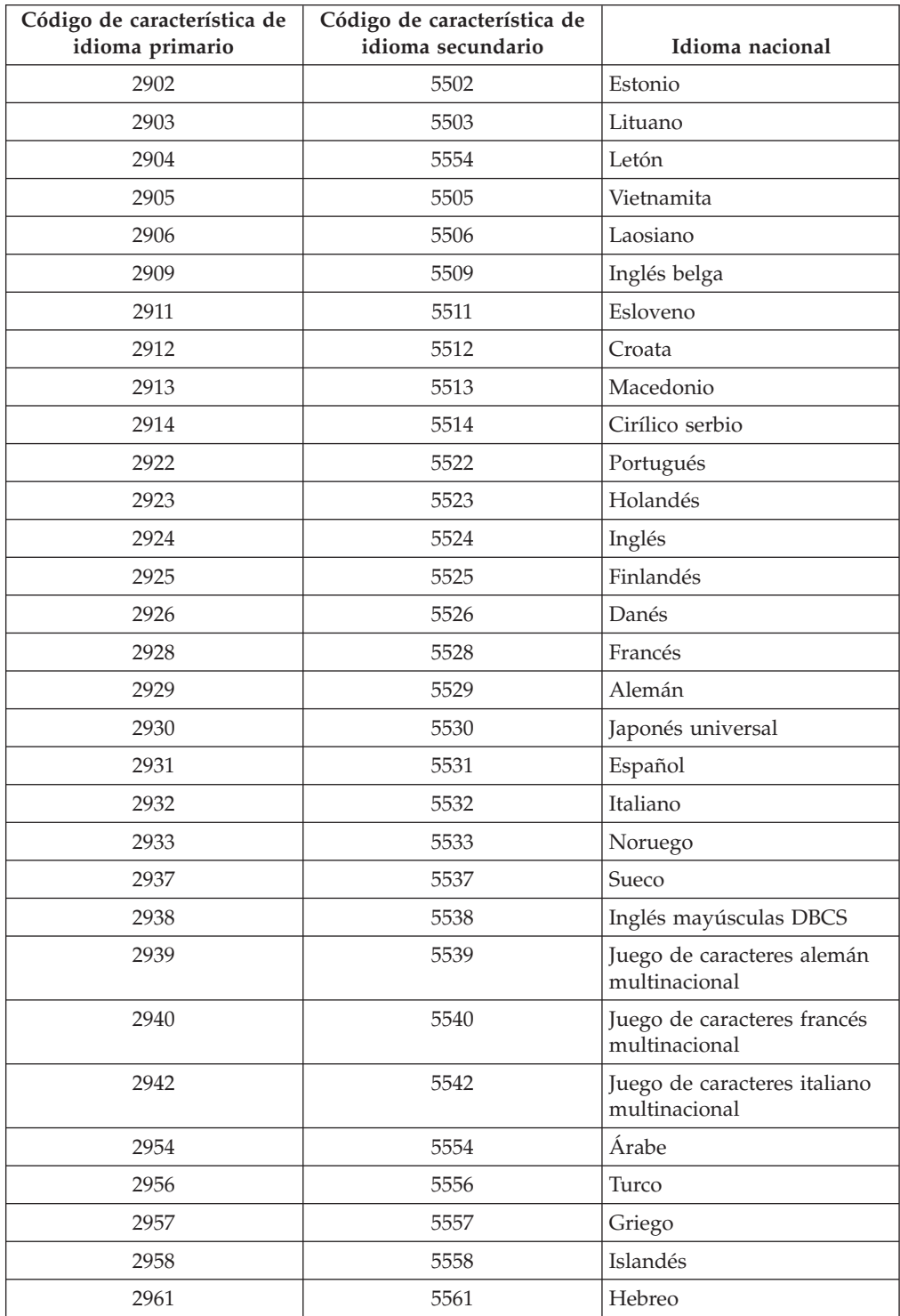

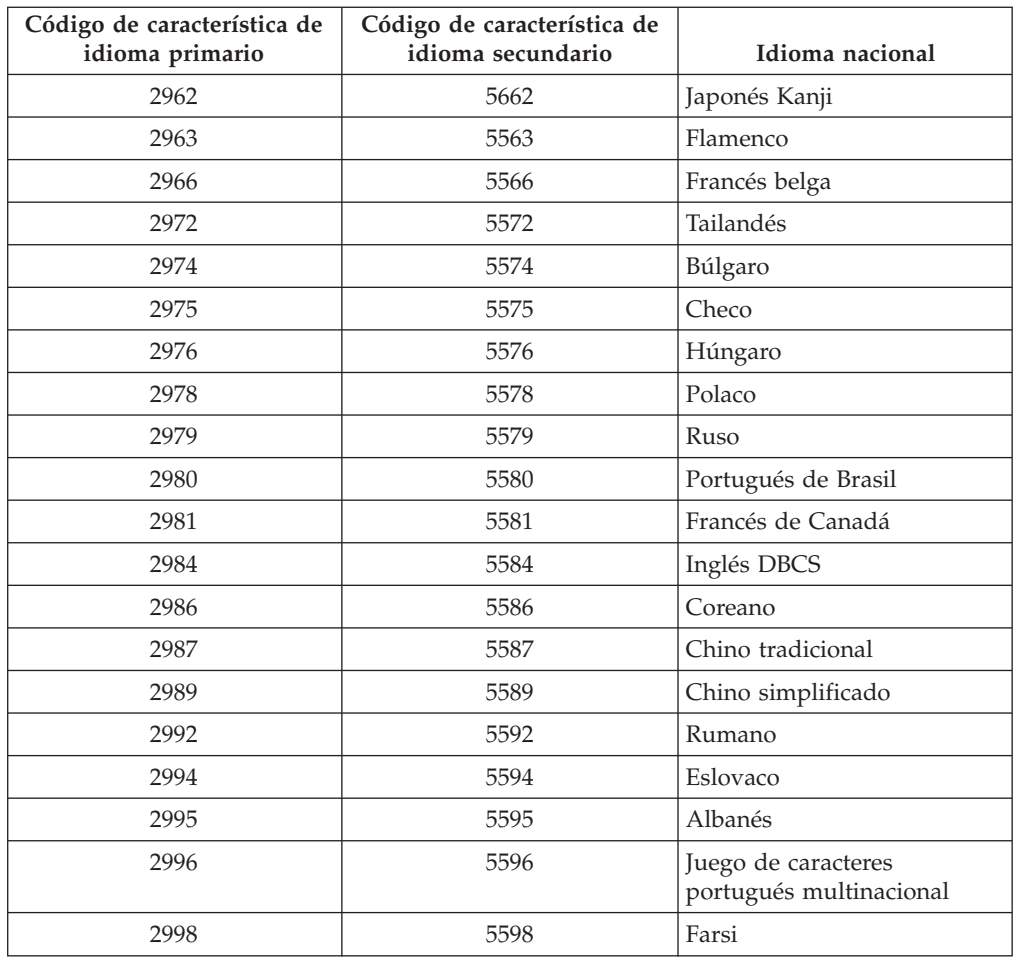

## **Pantallas en blanco**

|

| | |

| | | Durante una instalación de i5/OS a veces verá pantallas en blanco.

Si las pantallas en blanco son previsibles, las instrucciones proporcionan un período de tiempo aproximado cuando parece no haber ninguna actividad de instalación. Otras son menos previsibles debido a situaciones exclusivas de su sistema. Si la luz del procesador es intermitente o los códigos de referencia cambian, el proceso de instalación está activo. Si la luz del procesador se apaga, la luz de atención se enciende y se visualiza un código de referencia en el panel de control, vaya al apartado Capítulo 14, ["Resolución](#page-180-0) de problemas de instalación de [software",](#page-180-0) en la página 169 y siga las instrucciones.

#### **Utilización de la IPL de modalidad D para renovar los datos vitales del producto** |

Si ha instalado o ha efectuado una actualización en un modelo POWER6 e inicia el sistema por primera vez, siga estos pasos para iniciar el sistema y ubicar el origen de carga.

Antes de empezar este procedimiento, asegúrese de haber completado los procedimientos necesarios de planificación de hardware y de estar familiarizado con la configuración y funcionamiento de la Consola de gestión de hardware

(HMC). Hallará más información acerca de la utilización de la HMC como consola de i5/OS en [Operations](https://www.ibm.com/servers/resourcelink/lib03030.nsf/pages/OperationsGuidefori5OSConsoles) Guide for i5/OS Consoles.

Asegúrese de que el representante de servicio técnico haya completado las instrucciones de instalación de la actualización de hardware y que el sistema está en estado de espera.

Para iniciar el sistema y ubicar el origen de carga, siga estos pasos:

| |

> | | |

> | | | | | | | | | | | | | | | | | | | | | | | | | | | | | | | | | | | | | | | | | | | | | | | |

- 1. Verifique que la consola del sistema i5/OS está configurada correctamente y que está preparada.
- 2. Asegúrese de que el dispositivo de instalación alternativo está configurado correctamente. Si desea obtener instrucciones, consulte ["Utilización](#page-228-0) de un dispositivo de instalación [alternativo"](#page-228-0) en la página 217 y regrese aquí.
- 3. Asegúrese de que el medio óptico de código interno bajo licencia I\_BASE\_01 está cargado en el dispositivo definido para el sistema.
- 4. En la HMC, en el área de navegación, expanda la carpeta **Gestión de sistemas**.
	- a. En el área de navegación, pulse **Servidores**. Seleccione el servidor.
	- b. En el área de contenido, seleccione la partición lógica que desea iniciar.
	- c. Seleccione **Tareas** > **Operaciones** > **Activar**.
	- d. Bajo la opción de activación, pulse **Configuración predeterminada de fábrica**. Para la posición de bloqueo, seleccione **Manual**. Para el tipo de IPL, seleccione **D: IPL desde el origen de carga alternativo (CD o cinta) para instalar**.
	- e. Pulse **Aceptar** para activar el sistema. Esta IPL puede tardar varios minutos.
- 5. Si utiliza la consola HMC, abra la ventana de la consola.
	- a. En la HMC, en el área de navegación, expanda la carpeta **Gestión de sistemas**.
	- b. En el área de navegación, pulse **Servidores**. Seleccione el servidor.
	- c. En el área de contenido, seleccione la partición lógica que desea iniciar.
	- d. Seleccione **Tareas** > **Ventana de consola** > **Abrir consola 5250 dedicada**.
- 6. Aparecerá la pantalla Seleccionar un grupo de idiomas.

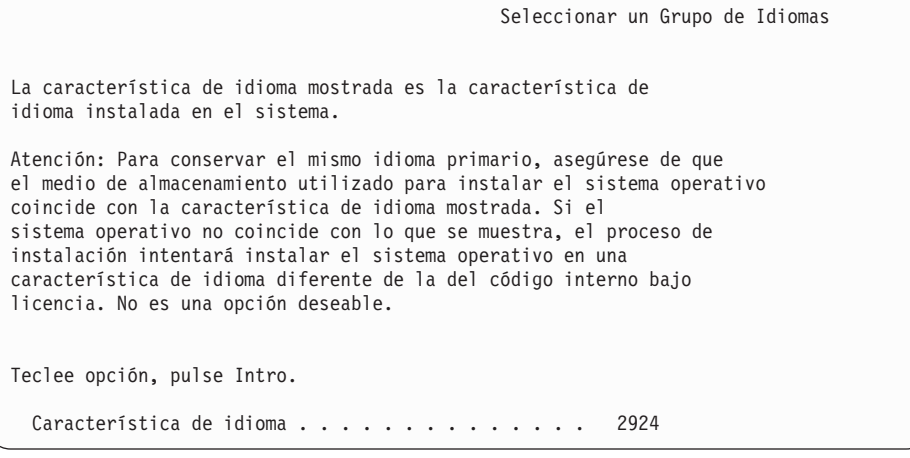

La característica de idioma 2924 (Inglés) es el valor por omisión de esta pantalla.

**Nota:** El medio de instalación para el código interno bajo licencia es ahora independiente del idioma. Es importante completar este paso con precaución.

Para cambiar el idioma de las herramientas de servicio para que coincida con el idioma principal, teclee la característica de idioma que aparece en el medio de almacenamiento que contiene el sistema operativo.

Pulse Intro.

| | | | | | | | | | | | | | | | | | | | | | | | | | | | | | | | | | | | | | | | | | | | | | | | | | | | | |

7. Después de entrar la característica de idioma, aparecerá la pantalla Confirmar Grupo de Idioma.

```
Confirmar Grupo de Idioma
Característica de idioma . . . . . . . . . . . . . . 2924
Pulse Intro para confirmar su elección para la característica de idioma.
Pulse F12 para cambiar la elección para la característica de idioma.
```
Pulse Intro.

8. Aparece la pantalla Instalar Código interno bajo licencia.

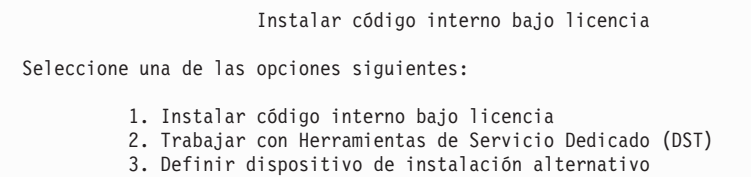

Seleccione la opción 2 (Trabajar con Herramientas de Servicio Dedicado (DST)) y pulse Intro.

- 9. En la pantalla Inicio de sesión, inicie la sesión como responsable de seguridad (QSECOFR para el usuario de herramientas de servicio y QSECOFR para la contraseña de herramientas de servicio).
- 10. Seleccione la opción 2 (Trabajar con unidades de disco) y pulse Intro.
- 11. Seleccione la opción 8 (Actualizar datos vitales de producto del sistema) para identificar la ubicación de la unidad de disco de origen de carga. Pulse Intro.
- 12. Aparecerá la pantalla Actualizar datos vitales de producto del sistema. Pulse Intro para confirmar que deben escribirse los datos vitales de producto. Pulse F12 dos veces. A continuación, pulse 1 e Intro para salir de las DST.
- 13. En la HMC, en el área de navegación, expanda la carpeta **Gestión de sistemas**.
	- a. En el área de navegación, pulse **Servidores**. Seleccione el servidor.
	- b. En el área de contenido, seleccione la partición lógica que desea iniciar.
	- c. Seleccione **Tareas** > **Propiedades**.
	- d. Seleccione **Valor**. Cambie el origen de la IPL a **B** y la posición de bloqueo a **Manual**.
	- e. Pulse **Aceptar**.
- 14. En la HMC, en el área de navegación, expanda la carpeta **Gestión de sistemas**.
	- a. En el área de navegación, pulse **Servidores**. Seleccione el servidor.
	- b. En el área de contenido, seleccione la partición lógica que desea iniciar.
	- c. Seleccione **Tareas** > **Operaciones** > **Cerrar** para apagar la partición lógica.

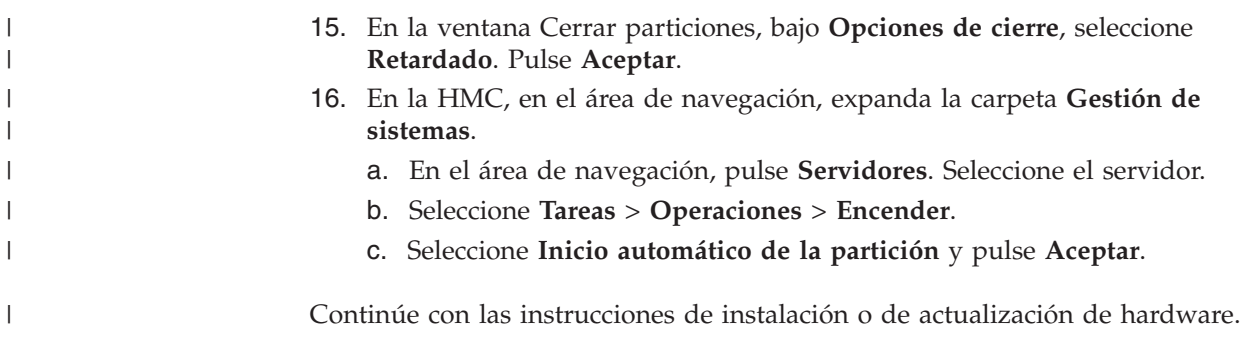

# **Contraseña del sistema**

La contraseña del sistema identifica todos los cambios de modelo para ayudar a mantener la calidad e integridad del sistema. La contraseña del sistema también asegura la protección de la propiedad intelectual de IBM, incluido el Código interno bajo licencia y los programas bajo licencia de IBM.

Existe soporte para detectar cambios del modelo de procesador en todos los modelos de System i mediante el uso de una contraseña de sistema de 16 caracteres. Los nuevos sistemas se suministran de fábrica con la contraseña del sistema correcta ya instalada. Se necesita una contraseña nueva para cada cambio de modelo o para condiciones que indican un probable cambio de propiedad. Si no tiene la contraseña del sistema en la primera IPL, póngase en contacto con su agente de ventas para hacer un pedido RPQ (solicitud de presupuesto) de contraseña del sistema. IBM recibe el pedido RPQ y le envía la contraseña del sistema para la instalación. Si no se entra la contraseña correcta del sistema, puede seleccionar una omisión temporal de la contraseña para tener tiempo de obtener a través del representante de ventas la contraseña correcta del sistema. Si la contraseña correcta no está disponible y finaliza el plazo de omisión de contraseña, el sistema no completará la IPL siguiente hasta que se haya instalado la contraseña correcta. Mientras se está en la modalidad de omisión, el sistema indica, mediante mensajes de operador, el tiempo que queda hasta que finalice el plazo.

# **Valores de estado de instalación**

Utilice estos valores para determinar si puede utilizar un producto de software o si necesita actualizar un programa bajo licencia.

A continuación se ofrece una descripción de los valores de estado de instalación que puede ver en las pantallas de LICPGM. Puede utilizar estos valores para determinar si puede utilizar un producto o si necesita actualizar un programa bajo licencia. Si no observa el valor \*COMPATIBLE, puede comprobar los demás valores de estado de instalación para saber cómo debe continuar.

#### **\*COMPATIBLE**

El producto está instalado. Su versión, release y modificación son compatibles con el nivel instalado del sistema operativo. Puede utilizar este programa con el nivel instalado del sistema operativo.

#### **\*INSTALLED**

El producto está instalado, pero puede o no ser compatible con el nivel instalado de sistema operativo.

**Nota:** Los programas bajo licencia que forman parte del conjunto único aparecerán en el panel de visualización con el valor \*INSTALLED. Será necesario verificar que el nivel de release del programa bajo

licencia sea compatible con el nivel del release del sistema operativo. En el caso de productos IBM, compruebe los niveles de release actuales de los programas bajo licencia en el tema, ["Releases](#page-206-0) y tamaños de los [programas](#page-206-0) bajo licencia" en la página 195, o efectúe la comprobación con el suministrador de software antes de utilizar el programa bajo licencia.

#### **\*ERROR**

El producto no se ha instalado satisfactoriamente, o bien sólo se ha instalado parcialmente. Por ejemplo, no se ha instalado un idioma o un objeto de idioma para el producto. Utilice el mandato Comprobar opción de producto (CHKPRDOPT) para determinar la causa de la anomalía. Para determinar la causa de que falte un objeto, teclee GO LICPGM y seleccione las opciones 10 y 50.

**Nota:** Las listas de productos muestran ahora muchos productos, como por ejemplo solicitudes de oferta de precio para programación (PRPQ), ofertas de programa bajo licencia (LPO) y productos no IBM. Es posible que este estado \*ERROR ya existiera antes de la actualización al release del sistema operativo actual, pero no se detectó. Utilice el mandato CHKPRDOPT para averiguar por qué el producto muestra \*ERROR y póngase en contacto con el suministrador de software si precisa asistencia para corregir el problema.

#### **\*BACKLEVEL**

El producto está instalado. Su versión, release y modificación no son compatibles con el nivel instalado actualmente del sistema operativo. Para corregir este problema, instale un release actual de este producto. Si tiene idiomas secundarios, instale también un nuevo release de estos idiomas mediante la opción 21 del menú LICPGM.

**Nota:** Si utiliza un programa bajo licencia que está listado como \*BACKLEVEL, corre el riesgo de mezclar la información procedente de niveles de release distintos, o puede que algunos componentes del programa bajo licencia no funcionen correctamente. Es deseable el valor de estado de instalación \*COMPATIBLE.

#### **\*BKLVLOPT**

El producto está instalado. Su versión, release y modificación no son compatibles con el nivel instalado actualmente del producto base asociado con la opción. Para corregir este problema, instale un release actual de esta opción.

#### **\*BKLVLBASE**

El producto está instalado, pero su producto base asociado no es compatible con esta opción. Para corregir este problema, instale un release actual del producto base.

#### **Blanco (en el menú LICPGM, opción 11)**

Si no se muestra ningún valor, un espacio en blanco en la columna de estado de instalación indica que el producto no está instalado.

#### **\*NOPRIMARY**

El producto está instalado, pero el idioma del producto no es el mismo que el idioma primario del sistema operativo. Para corregir este problema, instale el idioma primario del producto utilizando el mandato Restaurar programa bajo licencia (RSTLICPGM) o desde el menú LICPGM.

**Nota:** Si este producto es una LPO, PRPQ o un producto no IBM, es posible que el programa bajo licencia (tal como lo entrega el fabricante) no esté disponible en el idioma primario del sistema operativo.

# <span id="page-248-0"></span>**Opciones del menú Preparara para instalación**

Utilice esta información para entender las distintas funciones de i5/OS del menú Preparar para instalación.

Las características principales de esta función son las siguientes:

- v Personalizar una lista de instalación. Preseleccionar programas bajo licencia u opciones que deben instalarse durante el proceso de instalación automática.
- v Verificar el contenido del medio antes de empezar una instalación.
- Determinar las necesidades de almacenamiento adicional de los programas bajo licencia que tiene previsto instalar.

Esta función aparece como la opción 5 (Preparar para instalación) en el menú Trabajar con programas bajo licencia. La pantalla Preparar para instalación aparece al seleccionar esta opción.

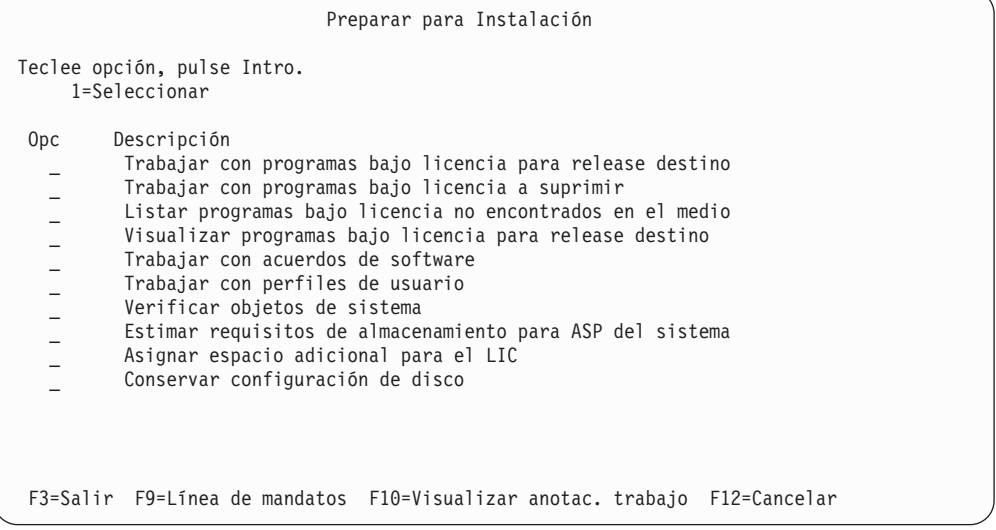

Si desea obtener las instrucciones para utilizar la opción 5, Preparar para instalación, consulte el tema "Necesario: Creación de una lista [personalizada](#page-60-0) de [software](#page-60-0) a instalar" en la página 49.

Con la opción **Trabajar con programas bajo licencia para release destino**, puede trabajar con una lista de los programas bajo licencia para el release destino. Utilice esta opción para verificar el contenido del medio de instalación y crear una lista personalizada de programas bajo licencia a instalar para el release destino. El sistema puede utilizar la lista creada para permitir que los procesos de instalación que sustituyen un release de software instalen también los programas bajo licencia adicionales seleccionados. Para obtener más información, consulte el tema ["Comprobación](#page-40-0) del contenido del pedido de software" en la página 29.

**Nota:** Esta lista no incluye todos los productos. Entre ellos se encuentran solicitudes de oferta de precio para programación (PRPQ), ofertas de

programa bajo licencia (LPO) y programas bajo licencia del conjunto único. Si desea instalar estos productos por primera vez, utilice el menú GO LICPGM, opciones 1 u 11.

Con la opción **Trabajar con programas bajo licencia a suprimir** puede trabajar con una lista de programas bajo licencia instalados que no deberían permanecer en el sistema porque ya no están soportados o porque ha elegido no sustituirlos. Esta lista también incluye productos para los que no se ha encontrado sustitución en el medio de distribución. La pantalla indica la razón por la que se incluye un programa bajo licencia en esta lista, así como proporciona opciones para salvar y suprimir cualquiera de los productos listados. Para obtener más información, consulte el tema "Limpieza del espacio de [almacenamiento](#page-67-0) en disco" en la página [56.](#page-67-0)

Con la opción **Listar programas bajo licencia no encontrados en el medio**, puede visualizar una lista de programas bajo licencia que podrían sustituir a productos pero que no se han encontrado en el medio de distribución óptico. Hallará más información sobre la disponibilidad de programas bajo licencia en el tema Capítulo 15, ["Información](#page-206-0) de consulta de software de i5/OS", en la página 195.

Con la opción **Visualizar programas bajo licencia para release destino**, puede visualizar la lista de programas bajo licencia que se instalarán cuando instale el release destino. Para cada programa bajo licencia de la lista, puede visualizar información tal como la acción esperada durante el proceso de instalación y si una opción del producto debe pedirse por separado. Utilice esta opción para verificar los planes de instalación.

Con la opción **Trabajar con acuerdos de software** puede revisar y aceptar acuerdos de software antes de la instalación del release destino. El proveedor de software puede pueden imprimir o visualizar los acuerdos en diferentes idiomas. Cualquier acuerdo de software no aceptado o explícitamente declinado provocará la no instalación del programa bajo licencia durante la actualización al release destino. Si no se aceptan los acuerdos de software del código interno bajo licencia y i5/OS, la actualización al release destino no está permitida.

Con la opción **Trabajar con perfiles de usuario**, puede trabajar con una lista de perfiles de usuario en el sistema y con los objetos que son propiedad de cada perfil de usuario. Utilice esta opción para eliminar perfiles de usuario que ya no se necesiten en el sistema antes de instalar el release destino. Para obtener más información, consulte el tema "Limpieza del espacio de [almacenamiento](#page-67-0) en disco" en la [página](#page-67-0) 56.

Con la opción **Verificar objetos de sistema**, el sistema verifica que las entradas del directorio del sistema incluyen los perfiles de usuario necesarios para el proceso de instalación. El sistema también comprueba si existen errores de archivos de referencias cruzadas de base de datos. Si es necesario, se añaden los perfiles de usuario QSECOFR y QLPINSTALL al directorio de distribución del sistema. Para obtener más información, consulte el tema ["Verificación](#page-49-0) de perfiles de usuario y [comprobación](#page-49-0) de archivos de referencias cruzadas" en la página 38.

Con la opción **Estimar requisitos de almacenamiento para ASP del sistema**, puede determinar si es necesario almacenamiento adicional antes de empezar el proceso de instalación. Esta opción le ayuda a planificar el crecimiento de los programas bajo licencia listados en la pantalla Trabajar con programas bajo licencia para el release destino. Esta opción no tiene en cuenta los programas bajo licencia que no están en el conjunto estándar o en el conjunto con clave, las peticiones de

precios (PRPQ), las ofertas de programas con licencia (LPO), o el crecimiento de conversión de sistema como, por ejemplo, los archivos en spool. La opción tampoco tiene en cuenta el almacenamiento necesario para los arreglos temporales de programa (PTF) aplicados temporalmente.

La opción **Asignar espacio adicional para el LIC** es un método que se puede utilizar para asignar el espacio adicional necesario antes de realizar la actualización del release. Sin embargo, en V5R3, esta opción no proporciona información sobre si se puede asignar el espacio. Si va a actualizar desde V5R3, el método preferido de asignación del espacio adicional consiste en utilizar la API Asignar espacio del código interno bajo licencia (QLPALCSP). Las instrucciones para ello las encontrará en el tema ["Necesario](#page-69-0) (si actualiza desde V5R3M0): asignación de espacio adicional para el código interno bajo [licencia"](#page-69-0) en la página 58. Con la opción **Conservar configuración de disco** se puede cambiar la configuración de disco antes de actualizar o sustituir un release.

# **Opciones del menú Trabajar con programas bajo licencia**

| | | | | | | |

| |

> Utilice esta información para determinar cuándo y cómo puede utilizar estas opciones.

En cada pantalla puede utilizar la tecla de Ayuda para obtener más información sobre la pantalla.

# **Instalación manual: Opción 1. Instalar todo**

La opción 1 (Instalar todo) del menú Trabajar con programas bajo licencia permite instalar todos los programas bajo licencia y los componentes opcionales de los programas bajo licencia desde el medio de distribución.

Con esta opción también se pueden instalar los idiomas secundarios de los medios de distribución.

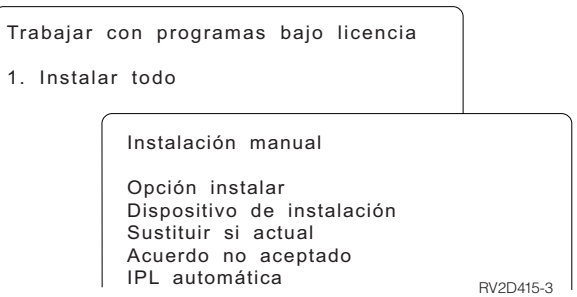

La pantalla Instalación Manual le permite efectuar selecciones para las solicitudes de la lista siguiente. Utilice la tecla de Ayuda para obtener más información sobre cada solicitud.

1. Opción de instalación

Esta opción determina qué tipo de programas bajo licencia y componentes opcionales se instalan desde el medio de distribución. Puede elegir instalar sólo nuevos releases de productos que ya existen en el sistema, instalar todos los productos, instalar sólo productos nuevos o instalar nuevos releases de productos que ya existen en el sistema además de productos seleccionados adicionalmente.

#### **Nota:**

- a. La *Opción de instalación* no se aplica a las bibliotecas QGPL y QUSRSYS. Las bibliotecas QGPL y QUSRSYS siempre se instalan si se encuentran en el medio. Para todas las elecciones de la *Opción de instalación*, sólo se instalan objetos nuevos en las bibliotecas QGPL y QUSRSYS.
- b. Para completar la instalación satisfactoriamente, el medio de instalación debe contener todos los productos renovados que están instalados actualmente en el sistema. El medio de instalación puede contener productos cuya versión, release y modificación sean anteriores a los del nuevo release del sistema operativo. (Los productos no se renovaron al mismo tiempo que el sistema operativo).
- 2. Dispositivo de instalación

Los ejemplos de este tema utilizan OPT01 para el nombre del dispositivo de instalación. Hallará más información acerca del convenio de denominación de dispositivos de instalación en el tema "Tipos de [dispositivos](#page-22-0) de instalación de [software"](#page-22-0) en la página 11.

3. Sustituir si actual

Si especifica \*NO, los programas bajo licencia actualmente instalados y que se encuentren al mismo nivel de release que el del medio de instalación no se sustituirán durante una actualización. Puede cambiar el parámetro *Sustituir si actual* a \*YES si desea sustituir los programas bajo licencia ya instalados, incluyendo los productos instalados al mismo nivel de release que el del medio de instalación. Si elige \*YES, puede que tenga que aplicar de nuevo PTF a algunos programas bajo licencia sustituidos desde el medio de instalación.

4. Acuerdo no aceptado

Durante la instalación de los programas bajo licencia, si el acuerdo de software no se ha aceptado anteriormente, la opción acuerdo no aceptado determina si se le solicitará que acepte o decline el acuerdo de software, o si la instalación continuará sin instalar el programa bajo licencia. Un valor de 1 indica que no desea instalar el programa bajo licencia. Un valor de 2 indica que desea mostrar el programa bajo licencia y aceptar el acuerdo de software.

5. IPL automática

Esta opción determina si el sistema hará IPL de forma automática una vez que el proceso de instalación haya concluido satisfactoriamente.

**Atención:** Si realiza esta operación en una partición primaria mientras hay particiones secundarias activas, provocará una IPL inmediata de todas las particiones. Si tiene particiones secundarias activas, apáguelas antes de utilizar este procedimiento.

Si va a utilizar la consola de gestión de hardware, consulte el tema Gestión del servidor utilizando la consola de gestión de hardware en IBM Systems Hardware Information Center.

# **Opciones de instalación automática**

La opción Preparar para instalación de i5/OS le permite crear una lista de instalación y seleccionar los programas que desea instalar durante el proceso de instalación automática.

La opción Preparar para instalación también le ayuda a verificar los contenidos de los medios de instalación y a determinar los requisitos de almacenamiento, entre otras tareas necesarias en la preparación de la instalación. En el tema ["Opciones](#page-248-0)
<span id="page-252-0"></span>del menú Preparara para [instalación"](#page-248-0) en la página 237 se describe la opción 5 (Preparara para instalación) con más detalle.

#### **Opción 5. Preparar para instalación**

En el tema "Necesario: Creación de una lista [personalizada](#page-60-0) de software a instalar" en la [página](#page-60-0) 49 se proporcionan las instrucciones para utilizar la Opción 5 (Preparar para instalación).

### **Opciones para visualizar, instalar, suprimir y salvar de una lista**

Pueden visualizarse, instalarse, suprimirse o salvarse programas bajo licencia de una lista mediante el menú Trabajar con programas bajo licencia.

#### **Opción 10. Visualizar programas bajo licencia instalados**

Una vez concluido el proceso de instalación de i5/OS, con frecuencia es necesario determinar si el programa bajo licencia se ha instalado satisfactoriamente en el sistema. Para hacerlo, seleccione la opción 10 (Visualizar programas bajo licencia instalados) en el menú Trabajar con Programas Bajo Licencia.

La pantalla Visualizar programas bajo licencia instalados muestra los programas bajo licencia, componentes opcionales y bibliotecas de usuario proporcionadas por IBM que se han instalado en el sistema.

La columna Estado instalado indica si ha instalado satisfactoriamente el programa bajo licencia. Consulte el tema "Valores de estado de [instalación"](#page-246-0) en la página 235 para obtener una descripción de los valores de estado de instalación.

Si un programa bajo licencia no se ha instalado satisfactoriamente, utilice los procedimientos de recuperación del Capítulo 14, ["Resolución](#page-180-0) de problemas de [instalación](#page-180-0) de software", en la página 169 para instalarlo de nuevo.

Puede utilizar la tecla F11 para ver la columna Release Instalado. Dicha columna muestra el release y la modificación de cada programa bajo licencia instalado. La tecla F11 tiene también una tercera vista, que muestra el número de opción de producto de cada uno de los programas bajo licencia.

#### **Opción 11. Instalar programas bajo licencia**

La opción 11 (Instalar programas bajo licencia) de la pantalla Trabajar con programas bajo licencia muestra una lista de los programas bajo licencia y componentes opcionales de los programas bajo licencia soportados por los procesos de instalación de LICPGM cuando estuvo disponible el sistema operativo i5/OS que tiene instalado.

**Nota:** Antes de instalar ningún programa bajo licencia, consulte la información de producto del i5/OS Information Center y la documentación suministrada con el producto por si existen instrucciones especiales.

Puede utilizar esta lista para seleccionar programas bajo licencia y componentes opcionales a instalar en el sistema. También puede utilizar esta lista para instalar un programa bajo licencia que no se instaló satisfactoriamente durante un proceso de instalación anterior.

<span id="page-253-0"></span>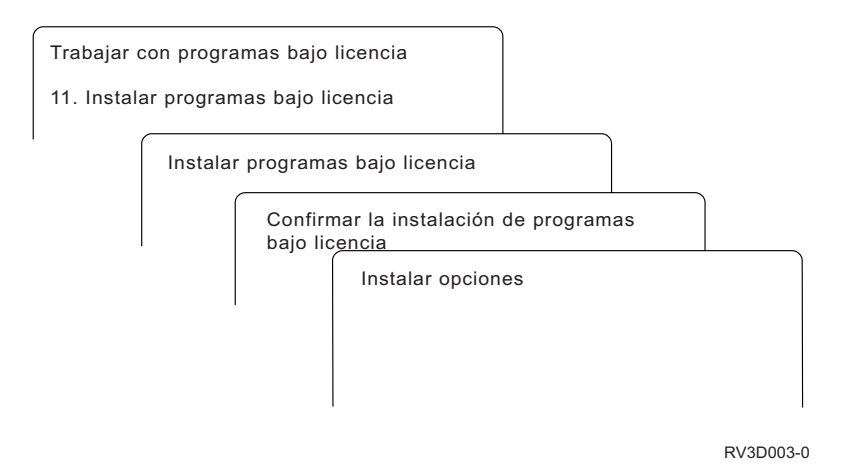

Para instalar uno o más programas bajo licencia de la lista, teclee 1 en la columna de opciones junto a los programas bajo licencia y a cualquier componente opcional que desee instalar. Consulte el tema "Releases y tamaños de los [programas](#page-206-0) bajo [licencia"](#page-206-0) en la página 195 para obtener una lista de los programas bajo licencia que se encuentran en el medio.

Es posible que alguno de los programas bajo licencia que desea instalar no aparezca en la lista de la pantalla Instalar Programas Bajo Licencia. Si un programa bajo licencia no aparece en la lista, puede añadirse a ésta especificando información en los campos en blanco situados al principio de la misma. Después de pulsar Intro, el producto aparece en la lista junto con los demás.

- 1. Teclee 1 en la columna Opción
- 2. Teclee el identificador del producto en la columna Programa bajo licencia
- 3. Teclee el valor de opción de producto en la columna Opción de producto
- 4. Pulse Intro.

Al teclear la opción de producto, el sistema sólo acepta tres valores: \*BASE, número de opción o \*ALL.

- v El valor \*BASE sólo instala el producto base del identificador de producto asociado.
- v El número de opción de producto sólo instala la opción determinada del identificador de producto asociado. Para poder instalar las opciones, deberá instalar el producto base (\*BASE).
- El valor \*ALL instala el producto base y todas las opciones del identificador de producto asociado que se encuentren en el medio.

Recuerde que los programas bajo licencia que añada aparecerán en la lista sólo con el identificador del producto, sin proporcionar un nombre descriptivo del producto.

La pantalla Confirmar instalación de programas bajo licencia muestra los programas bajo licencia seleccionados para su instalación. Si no necesita efectuar ningún cambio, pulse Intro para confirmar sus elecciones.

Rellene las siguientes elecciones en la pantalla Opciones de instalar. Utilice la tecla de Ayuda para obtener más información sobre cada solicitud de esta pantalla.

1. Dispositivo de instalación

<span id="page-254-0"></span>Los ejemplos de este tema utilizan OPT01 para el nombre del dispositivo de instalación. Hallará más información acerca del convenio de denominación de dispositivos de instalación en el tema "Tipos de [dispositivos](#page-22-0) de instalación de [software"](#page-22-0) en la página 11.

2. Objetos a instalar

Esta opción permite instalar programas y objetos de idioma, sólo programas o sólo objetos de idioma.

3. IPL automática

Esta opción determina si el sistema hará IPLs de forma automática una vez que el proceso de instalación haya concluido satisfactoriamente.

Cuando los programas bajo licencia están instalados, el menú Trabajar con Programas Bajo Licencia o la pantalla Inicio de Sesión se muestran de nuevo. Para comprobar que todos los programas bajo licencia estén instalados de forma satisfactoria, utilice la opción 50 (Visualizar anotaciones de mensajes). (En el apartado "Estado de [finalización"](#page-258-0) en la página 247 hallará más información sobre esta opción.) Si se produce un error, verá el mensaje Función Trabajar con programas bajo licencia no completa, al pie de la pantalla Trabajar con Programas Bajo Licencia. Vaya al apartado Capítulo 14, ["Resolución](#page-180-0) de problemas de [instalación](#page-180-0) de software", en la página 169 para determinar el problema.

Si vuelve a instalar un programa bajo licencia o un componente opcional, debe volver a instalar también los PTF para ese programa bajo licencia.

#### **Opción 12. Suprimir programas bajo licencia**

La opción 12 del menú Trabajar con programas bajo licencia se utiliza para suprimir un programa bajo licencia o un componente opcional de un programa bajo licencia instalado en el sistema.

**Nota:** Antes de suprimir un programa bajo licencia, repase las ["Consideraciones](#page-178-0) sobre la supresión de [programas](#page-178-0) bajo licencia" en la página 167 y vuelva aquí.

Al seleccionar esta opción, se visualiza la pantalla Suprimir Programas Bajo Licencia. La lista muestra los programas bajo licencia y los componentes opcionales instalados en el sistema. Utilice esta lista para seleccionar programas bajo licencia o componentes opcionales que desee suprimir.

Si suprime un programa bajo licencia (\*BASE) que tiene componentes opcionales, el sistema suprime todos los componentes opcionales de ese programa bajo licencia. Si sólo suprime un componente opcional, el programa base y los demás componentes opcionales permanecerán en el sistema. Esta opción suprime todos los objetos asociados con el programa bajo licencia o el componente opcional que haya seleccionado.

<span id="page-255-0"></span>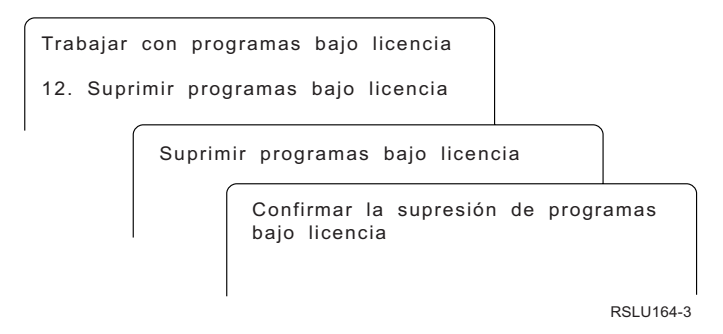

Teclee un 4 en la columna Opción junto al programa bajo licencia o el componente opcional de un programa bajo licencia que quiera suprimir del sistema.

La pantalla Confirmar Supresión de Programas Bajo Licencia le muestra qué programas bajo licencia o componentes opcionales de programas bajo licencia ha seleccionado para suprimir. Pulse Intro para suprimir los programas bajo licencia o los componentes opcionales.

#### **Opción 13. Salvar programas bajo licencia**

La opción 13 del menú Trabajar con Programas bajo licencia se utiliza para salvar uno o más programas bajo licencia para redistribución.

La pantalla Salvar Programas Bajo Licencia muestra una lista de los programas bajo licencia y los componentes opcionales instalados en el sistema. Utilice esta lista para seleccionar programas bajo licencia o componentes opcionales que desee salvar. Teclee 1 en la columna de opciones en la pantalla Salvar Programas Bajo Licencia junto a los programas bajo licencia que desee salvar.

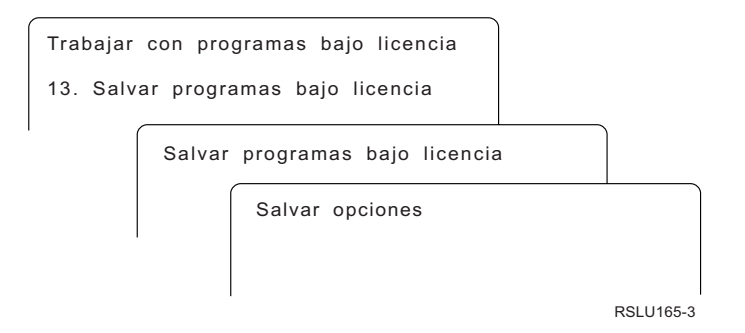

Rellene la información en la pantalla Opciones de Salvar utilizando la información siguiente.

Utilice la tecla de Ayuda para obtener más información sobre cada solicitud de la pantalla.

1. **Dispositivo**

Los ejemplos de este tema utilizan TAP01 para el nombre del dispositivo de cintas. Hallará más información acerca del convenio de denominación de dispositivos de cintas en el tema "Tipos de [dispositivos](#page-22-0) de instalación de [software"](#page-22-0) en la página 11.

#### 2. **Número de secuencia**

Utilice \*Default o especifique su elección para el número de secuencia que se va a utilizar para el proceso de salvar.

#### <span id="page-256-0"></span>3. **Opción de fin de medio**

Cinta : Determina la operación de posicionamiento automático que se realiza en el volumen de la cinta cuando se ha completado la operación de salvar. En el caso de una operación de salvar de múltiples volúmenes, este parámetro se aplica únicamente al último volumen. Todos los demás volúmenes se rebobinan y descargan si la cinta llega al final. Puede especificar estos valores:

- \*REWIND: La cinta se rebobina automáticamente una finalizada la operación, pero no se descarga.
- v \*LEAVE: La cinta no se rebobina ni se descarga una vez finalizada la operación. Permanece en la posición actual en la unidad de cintas.
- v \*UNLOAD: La cinta se rebobina automáticamente y se descarga una finalizada la operación.

Óptico : Especifica la operación que se realiza automáticamente en el volumen óptico una vez finalizada la operación de salvar. Los dispositivos ópticos sólo soportan el valor especial \*UNLOAD. Hacen caso omiso de \*REWIND y \*LEAVE. Algunos dispositivos ópticos expulsarán el volumen una vez finalizada la operación.

#### **Notas:**

- 1. Los programas bajo licencia y los componentes opcionales que se han enviado independientemente del release o modificación del sistema operativo no se visualizan. Utilice el mandato Salvar Programa Bajo Licencia (SAVLICPGM) para guardar los programas bajo licencia y componentes opcionales IBM que se han enviado independientemente.
- 2. Esta opción no debe utilizarse para copia de seguridad y recuperación. Sólo es para redistribución. Encontrará más información acerca de la redistribución en el tema Distribuir software en el i5/OS Information Center. Si desea obtener información acerca de cómo salvar el sistema, consulte el tema Copia de seguridad del sistema en el i5/OS Information Center.

### **Opciones para idiomas secundarios**

En un sistema i5/OS pueden visualizarse, instalarse o suprimirse idiomas secundarios.

#### **Opción 20. Visualizar idiomas secundarios**

Una vez concluido el proceso de instalación de i5/OS, con frecuencia es necesario determinar si un idioma secundario se ha instalado satisfactoriamente en el sistema. Para hacerlo, seleccione la opción 20 en el menú Trabajar con Programas Bajo Licencia.

La pantalla Visualizar Idiomas Secundarios Instalados muestra el idioma primario y los idiomas secundarios instalados en el sistema.

<span id="page-257-0"></span>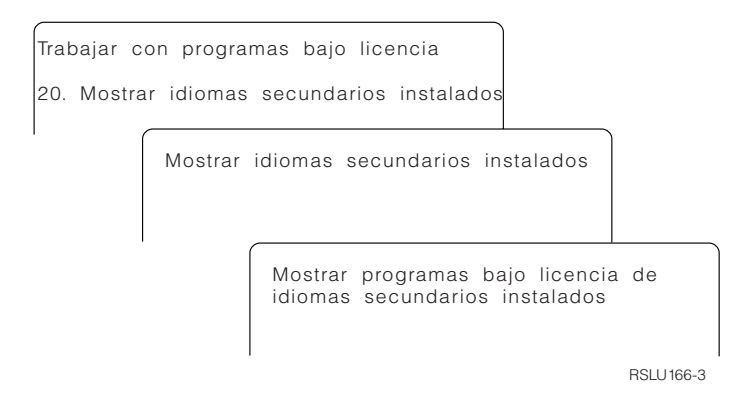

Teclee 5 en la columna Opción junto a un idioma secundario y pulse Intro para ver los programas bajo licencia instalados con el idioma secundario determinado. Esta información se muestra en la pantalla que aparece a continuación, Visualizar programas bajo licencia con idioma secundario instalados. Al pulsar F11 unas cuantas veces, observará el cambio de información de esta pantalla. Esta pantalla muestra la biblioteca de idiomas secundarios, el release del producto, el valor del estado de instalación o la opción de producto.

Para obtener una descripción de los valores de estado de instalación, consulte el tema "Valores de estado de [instalación"](#page-246-0) en la página 235.

#### **Opción 21. Instalar idiomas secundarios**

La opción 21 de la pantalla Trabajar con programas bajo licencia se utiliza para instalar de forma selectiva un idioma secundario para los programas bajo licencia instalados en un sistema.

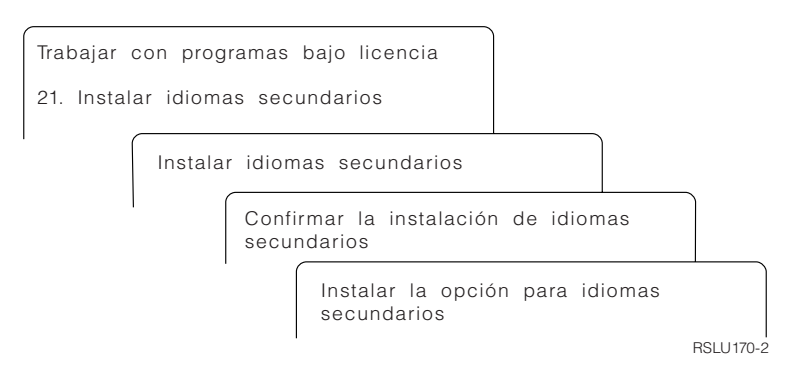

Teclee 1 en el idioma que desee instalar y pulse Intro. Sólo se puede instalar un idioma secundario cada vez. La pantalla Confirmar instalación de idioma secundario muestra la siguiente información:

- v El idioma que ha seleccionado para su instalación
- v La biblioteca en la que se instalará
- v El nivel de release del idioma

En la pantalla Instalar opción para idiomas secundarios, seleccione el dispositivo de instalación y especifique sí o no para el parámetro Sustituir si actual.

Los ejemplos de este tema utilizan OPT01 para el nombre del dispositivo de instalación. "Tipos de [dispositivos](#page-22-0) de instalación de software" en la página 11 contiene más información acerca del convenio de denominación de los dispositivos <span id="page-258-0"></span>de instalación. Si especifica \*NO en el parámetro Sustituir si actual, los idiomas secundarios actualmente instalados y que se encuentren en el mismo release que el del medio de instalación no se sustituyen durante una actualización. Puede cambiar el parámetro Sustituir si actual a \*YES si desea sustituir los idiomas secundarios ya instalados, incluidos los idiomas secundarios instalados al mismo release que el del medio de instalación.

### **Opción 22. Suprimir idiomas secundarios**

La opción 22 de la pantalla Trabajar con programas bajo licencia se utiliza para suprimir los idiomas secundarios que ya no desea tener instalados en el sistema.

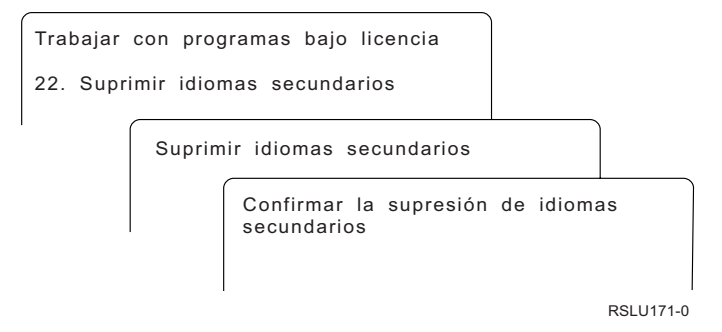

En la pantalla Suprimir idiomas secundarios, teclee 4 para seleccionar el idioma secundario que desee suprimir. Pulse Intro. Pulse Intro otra vez en la pantalla de confirmación.

Encontrará más información acerca de las bibliotecas de idioma secundario en los perfiles de usuario en el tema Globalización de i5/OS en el i5/OS Information Center.

## **Estado de finalización**

Al instalar programas bajo licencia, un idioma secundario o los PTF, asegúrese de que el proceso de instalación de i5/OS haya concluido satisfactoriamente para evitar problemas cuando empiece a utilizar el sistema.

#### **Opción 50. Visualizar anotaciones para mensajes**

Al seleccionar la opción 50 se muestra la pantalla Visualizar Historia de Instalación. Pulse Intro para visualizar los mensajes de inicio y finalización de la instalación en la pantalla Visualizar Contenido de Anotaciones Históricas. Esta opción visualiza mensajes específicos que aparecen en las anotaciones históricas.

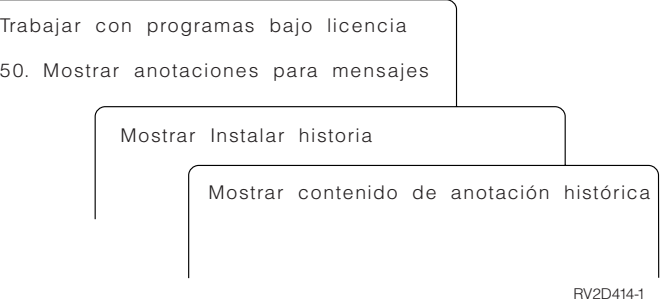

<span id="page-259-0"></span>Cada parte del proceso de instalación (por ejemplo, programas bajo licencia, PTF, Inicializar sistema (INZSYS)) debe incluir un mensaje de finalización. Si no aparece el mensaje en la pantalla, espere algunos minutos y vuelva a seleccionar la opción 50. Si sigue sin aparecer un mensaje de conclusión, utilice los procedimientos de recuperación del Capítulo 14, ["Resolución](#page-180-0) de problemas de instalación de [software",](#page-180-0) en la página 169, para instalar los programas bajo licencia o PTF que no se han instalado satisfactoriamente.

## **Mandatos relacionados con el menú Trabajar con programas bajo licencia**

Las opciones 70, 71 y 72 muestran menús de mandatos de i5/OS adicionales que puede emplear.

La opción 70 muestra la pantalla Mandatos de salvar y restaurar. Esta pantalla muestra una lista de menús de mandatos relacionados que puede utilizar.

La opción 71 muestra la pantalla Mandatos de arreglo temporal del programa. Puede utilizar estos mandatos para trabajar con uno o más PTF individuales. Hallará más información sobre los arreglos en el tema Utilización de arreglos de software en el i5/OS Information Center.

La opción 72 muestra la pantalla Mandatos bajo licencia.

Puede obtener más información sobre los mandatos siguientes en el tema Control language (CL) en el i5/OS Information Center.

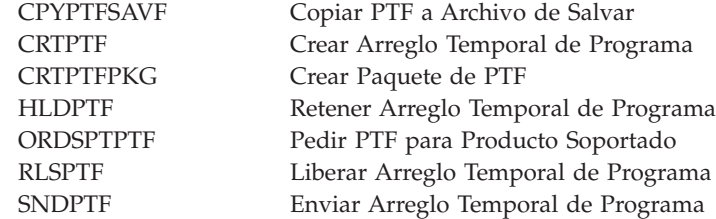

# <span id="page-260-0"></span>**Capítulo 16. Información relacionada sobre cómo instalar, ampliar o suprimir i5/OS y el software relacionado**

En esta lista encontrará otras fuentes de información relacionadas con la instalación o actualización de software de i5/OS.

#### **Manuales**

| | |

> | | | | | | |

> | | | | | |

v **Memorándum para los usuarios** (aproximadamente 50 páginas) Este documento proporciona información acerca de los cambios de software y hardware que pueden afectar potencialmente a las operaciones del sistema.

#### **IBM Redbooks**

v **i5/OS Program [Conversion:](http://www.redbooks.ibm.com/redpieces/abstracts/redp4293.html?Open) Getting Ready for i5/OS V6R1**

Este Redpaper contiene sugerencias e instrucciones para analizar y convertir programas para V6R1.

### v **IBM System i5 [Handbook](http://www.redbooks.ibm.com/redpieces/abstracts/sg247486.html)** (V5R4)

Esta publicación proporciona una visión general del producto de eServer y de los servidores Sistemas IBM i5 y System i. Presenta las características, las funciones y las especificaciones técnicas de los modelos de servidor que se ofrecen actualmente, e identifica el software soportado por la línea actual de productos. Utilice esta página Web (http://publib-b.boulder.ibm.com/cgi-bin/ searchsite.cgi?query=iseries+AND+handbook) para buscar la versión correcta.

v **iSeries and TotalStorage: A Guide to [Implementing](http://www.redbooks.ibm.com/abstracts/sg247120.html) External Disk on eServer**

#### **i5; [SG24-7120](http://www.redbooks.ibm.com/abstracts/sg247120.html)**

Esta publicación se utiliza para planificar e implementar consideraciones en el arranque de i5/OS desde la unidad de discos de origen de carga conectada mediante el procesador de E/S 2847.

#### **Sitios Web**

- v **[Support](http://www.ibm.com/systems/support/i) for IBM System i** (http://www.ibm.com/systems/support/i) Este sitio Web contiene herramientas y recursos tales como información de Planificación de Servicio Preventivo (PSP) e informes autorizados de análisis de programa (APAR) que le ayudarán a realizar la instalación de software.
- v **IBM System i Support: [Planning](http://www.ibm.com/systems/support/i/planning/)** (http://www.ibm.com/systems/ support/i/planning/)

Este sitio Web proporciona enlaces a diversas herramientas de planificación e información. La página sobre planificación de la actualización: i5/OS y correlación de nivel de OS/400 muestra qué releases de i5/OS o OS/400 soportan cada uno de los modelos RISC de System i, iSeries y AS/400.

#### v **System i Support Planning: [Migration](http://www.ibm.com/systems/support/i/planning/migrationupgrade.html) and Upgrades**

(http://www.ibm.com/systems/support/i/planning/migrationupgrade.html)

Este sitio Web proporciona previsiones de productos, declaraciones sobre orientaciones futuras e información sobre productos o características que pueden dejarse de soportar en releases futuros del sistema operativo i5/OS o en futuros modelos de System i.

v **IBM [Electronic](http://publib.boulder.ibm.com/isrvagt/sdsadoc.html) Service Agent for iSeries** (http://publib.boulder.ibm.com/ isrvagt/sdsadoc.html)

Este sitio Web proporciona información sobre Electronic Service Agent, que forma parte del sistema operativo i5/OS. Electronic Service Agent proporciona una función de informe de problemas de hardware que predice y previene los errores de hardware con una detección anticipada de los problemas potenciales, descargas, arreglos y llamadas automáticas al servicio técnico de IBM, si es necesario. Se envía información de servicio complementaria para ayudar a la determinación del problema, y estos datos se ponen a disposición de los centros de soporte de IBM para una resolución de problemas puntual y proactiva.

v **Entitled [software](http://www.ibm.com/eserver/ess) support** (http://www.ibm.com/eserver/ess)

En este sitio Web puede descargar programas bajo licencia, gestionar claves de software y gestionar sus pruebas de titularidad. Si tiene un Software Maintenance Agreement (SWMA), puede solicitar actualizaciones de software.

v **Ayuda de [Electronic](http://www.ibm.com/systems/support/software/delivery/es_ES/downloadinfo.html) Software Delivery**

(http://www.ibm.com/systems/support/software/delivery/es\_ES/downloadinfo.html)

En este sitio Web se proporciona información adicional sobre la descarga de programas bajo licencia de IBM y la preparación para la instalación.

#### **Otras fuentes de información en el i5/OS Information Center**

#### v **Copia de seguridad y recuperación**

Esta categoría contiene información sobre cómo planificar una estrategia de copia de seguridad y recuperación, cómo configurar la protección de disco para los datos, cómo realizar una copia de seguridad del sistema y cómo controlar el apagado del sistema en el caso de una anomalía. También incluye información acerca del conector Servicios BRM de System i Navigator.

v **Operaciones básicas del sistema**

Este grupo de temas contiene información acerca de las operaciones básicas de i5/OS, conceptos y análisis y creación de informes sobre problemas del sistema.

v **Distribución de software**

En el grupo de temas relacionados con la distribución de software se describe cómo se puede distribuir todos o una parte de los programas de un sistema, incluyendo el sistema operativo, a otro sistema.

v **Particiones lógicas**

|

En el grupo de temas relativo a las particiones lógicas se describe cómo se pueden distribuir recursos dentro de un único sistema para que funcione como si fueran dos o más sistemas independientes.

v **Mantenimiento y gestión de i5/OS y el software relacionado**

En este grupo de temas se indica cómo gestionar y mantener arreglos y programas bajo licencia en la red.

v **Soluciones de almacenamiento**

En la categoría Soluciones de almacenamiento se recorre el mundo del almacenamiento del sistema. Permite tomar decisiones sobre cuáles son las mejores tecnologías de almacenamiento para la empresa ahora y cuáles pueden ser útiles en el futuro.

 $\vert$  $\begin{array}{c} \hline \end{array}$  $\|$  $\vert$ 

## **Capítulo 17. Información sobre licencia de código y exención de responsabilidad**

IBM le otorga una licencia de copyright no exclusiva para utilizar todos los ejemplos de código de programación, a partir de los que puede generar funciones similares adaptadas a sus necesidades específicas.

SUJETO A LAS GARANTÍAS ESTATUTARIAS QUE NO PUEDAN EXCLUIRSE, IBM Y LOS DESARROLLADORES Y SUMINISTRADORES DE PROGRAMAS DE IBM NO OFRECEN NINGUNA GARANTÍA NI CONDICIÓN, YA SEA IMPLÍCITA O EXPLÍCITA, INCLUIDAS, PERO SIN LIMITARSE A ELLAS, LAS GARANTÍAS O CONDICIONES IMPLÍCITAS DE COMERCIALIZACIÓN, ADECUACIÓN A UN PROPÓSITO DETERMINADO Y NO VULNERACIÓN CON RESPECTO AL PROGRAMA O AL SOPORTE TÉCNICO, SI EXISTE.

BAJO NINGUNA CIRCUNSTANCIA, IBM Y LOS DESARROLLADORES O SUMINISTRADORES DE PROGRAMAS DE IBM SE HACEN RESPONSABLES DE NINGUNA DE LAS SIGUIENTES SITUACIONES, NI SIQUIERA EN CASO DE HABER SIDO INFORMADOS DE TAL POSIBILIDAD:

- 1. PÉRDIDA DE DATOS O DAÑOS CAUSADOS EN ELLOS;
- 2. DAÑOS ESPECIALES, ACCIDENTALES, DIRECTOS O INDIRECTOS, O DAÑOS ECONÓMICOS DERIVADOS;
- 3. PÉRDIDAS DE BENEFICIOS, COMERCIALES, DE INGRESOS, CLIENTELA O AHORROS ANTICIPADOS.

ALGUNAS JURISDICCIONES NO PERMITEN LA EXCLUSIÓN O LA LIMITACIÓN DE LOS DAÑOS DIRECTOS, ACCIDENTALES O DERIVADOS, POR LO QUE PARTE DE LAS LIMITACIONES O EXCLUSIONES ANTERIORES, O TODAS ELLAS, PUEDE NO SER PROCEDENTE EN SU CASO.

## **Apéndice. Avisos**

Esta documentación se ha desarrollado para los productos y servicios que se ofrecen en los Estados Unidos.

Es posible que IBM no ofrezca los productos, servicios o características descritos en este documento en otros países. Solicite al representante local de IBM información sobre los productos y servicios actualmente disponibles en su país. Las referencias a productos, programas o servicios IBM no afirman ni implican que únicamente puedan utilizarse dichos programas, productos o servicios IBM. Puede utilizarse cualquier otro producto, programa o servicio funcionalmente equivalente que no infrinja ninguno de los derechos de propiedad intelectual de IBM en lugar del producto, programa o servicio IBM. Sin embargo, la evaluación y verificación del funcionamiento de cualquier producto, programa o servicio no IBM son responsabilidad del usuario.

IBM puede tener patentes o solicitudes de patente pendientes que cubran alguno de los temas tratados en este documento. La posesión de este documento no le otorga ninguna licencia sobre dichas patentes. Puede enviar consultas sobre las licencias, por escrito, a:

IBM Director of Licensing IBM Corporation North Castle Drive Armonk, NY 10504-1785 Estados Unidos

Para consultas sobre licencias relativas a la información de doble byte (DBCS), póngase en contacto con el departamento correspondiente de propiedad intelectual de IBM del país o envíe las consultas por escrito a:

IBM World Trade Asia Corporation Licensing 2-31 Roppongi 3-chome, Minato-ku Tokio 106-0032, Japón

**El siguiente párrafo no se aplica al Reino Unido ni a ningún otro país en el que tales términos sean incoherentes a las leyes locales:** INTERNATIONAL BUSINESS MACHINES CORPORATION SUMINISTRA ESTA PUBLICACIÓN " TAL CUAL", SIN GARANTÍA DE NINGUNA CLASE, YA SEA EXPRESA O IMPLÍCITA, INCLUYENDO PERO SIN LIMITARSE A, LAS GARANTÍAS IMPLÍCITAS DE NO VULNERACIÓN, COMERCIALIZACIÓN O IDONEIDAD PARA UN PROPÓSITO DETERMINADO. Algunos países no permiten la declaración de limitación de responsabilidad de garantías expresas o implícitas en determinadas transacciones; por tanto, esta cláusula puede no ser aplicable en su caso.

Esta publicación puede contener imprecisiones técnicas o errores tipográficos. La información que se incluye está sujeta a renovaciones periódicas; dichas renovaciones se incorporarán en nuevas ediciones de esta publicación. IBM puede efectuar mejoras  $y/\text{o}$  cambios en los productos  $y/\text{o}$  en los programas descritos en esta publicación sin previo aviso.

Las referencias hechas en esta información a sitios Web que no son de IBM se proporcionan sólo a efectos de comodidad, y no significan en modo alguno que IBM se haga responsable de los mismos. Los materiales de dichos sitios Web no forman parte de los materiales de este producto IBM, y su utilización es responsabilidad del usuario.

IBM puede utilizar o distribuir la información que usted le suministre del modo que IBM considere conveniente sin incurrir por ello en ninguna obligación para con usted.

Los usuarios con licencia de este programa que deseen obtener información acerca del mismo con el propósito de llevar a cabo: (i) el intercambio de información entre programas creados de forma independiente y otros programas (incluyendo este) y (ii) la utilización mutua de la información intercambiada, deben ponerse en contacto con:

IBM Corporation Software Interoperability Coordinator, Department YBWA 3605 Highway 52 N Rochester, MN 55901 Estados Unidos

Esta información puede estar disponible, sujeta a los términos y condiciones apropiadas, incluyendo en algunos casos el pago de una tasa.

IBM proporciona el programa bajo licencia descrito en este documento y todo el material bajo licencia disponible bajo los términos del contrato de cliente IBM, del contrato internacional de programas bajo licencia IBM, Acuerdo de licencia para código máquina IBM o cualquier contrato equivalente.

Los datos de funcionamiento contenidos en este documento se determinaron en un entorno controlado. Por tanto, los resultados obtenidos en otros entornos operativos pueden variar de forma significativa. Algunas de las mediciones pueden haberse efectuado en sistemas de nivel de desarrollo, y no existe garantía alguna de que dichas mediciones sean las mismas en los sistemas habitualmente disponibles. Además, es posible que alguna medición se haya estimado mediante extrapolación. Los resultados reales pueden variar. Los usuarios de este documento deben verificar que los datos sean aplicables a su entorno específico.

Todas las afirmaciones referentes a planes futuros de IBM están sujetas a cambio o retirada sin previo aviso, y representan únicamente metas y objetivos.

Esta información contiene ejemplos de datos e informes utilizados en operaciones comerciales diarias. Para ilustrarlas de la forma más completa posible, los ejemplos incluyen nombres de personas, empresas, marcas y productos. Todos estos nombres nombres son ficticios y cualquier parecido con nombres y direcciones utilizados por una empresa real es mera coincidencia.

#### LICENCIA DE COPYRIGHT:

Esta información contiene programas de aplicación de ejemplo en lenguaje fuente, que muestran técnicas de programación en varias plataformas operativas. Puede copiar, modificar y distribuir estos programas de ejemplo de cualquier forma sin pagar nada a IBM, bajo el propósito de desarrollo, uso, márketing o distribución de programas de aplicación de acuerdo con la interfaz de programación de la aplicación para la plataforma operativa para la cual se han escrito los programas de ejemplo. Estos ejemplos no se han probado bajo todas las condiciones posibles. IBM, por lo tanto, no puede garantizar ni implicar la fiabilidad, servicio o funcionalidad de estos programas.

Cada copia o porción de estos programas de ejemplo o cualquier trabajo derivado de ellos, debe incluir un aviso de copyright como el siguiente:

© (su nombre de la empresa) (el año). Partes de este código se derivan de programas de ejemplo de IBM Corp. © Copyright IBM Corp. \_especifique el año o años\_. Reservados todos los derechos.

## **Información de interfaz de programación**

Esta publicación de instalación, actualización o supresión de i5/OS y software relacionado documenta las interfaces de programación cuya intención es la de permitir a los clientes escribir programas para obtener los servicios de i5/OS.

### **Marcas registradas**

Los siguientes términos son marcas registradas de International Business Machines Corporation en los Estados Unidos, otros países o ambos:

400 Funciones Avanzadas de Impresión AFP AIX APL2 AS/400 CICS DataPropagator DB2 DB2 Extenders Distributed Relational Database Architecture Domino DRDA Electronic Service Agent eServer GDDM i5/OS IBM IBM (logotipo) ImagePlus Infoprint IPDS iSeries Lotus OS/400 POWER PowerPC POWER5 POWER6 Redbooks RPG/400 Sametime System i System/36 System/38 Tivoli Entorno de gestión de Tivoli VisualAge

VisualInfo WebSphere xSeries

Adobe, Acrobat, Portable Document Format (PDF) y PostScript son marcas registradas o marcas comerciales de Adobe Systems Incorporated en Estados Unidos y/o en otros países.

Linux es una marca registrada de Linus Torvalds en Estados Unidos y/o en otros países.

Microsoft, Windows y el logotipo de Windows son marcas registradas de Microsoft Corporation en Estados Unidos y/o en otros países.

Java y todas las marcas basadas en Java son marcas registradas de Sun Microsystems, Inc. en Estados Unidos y/o en otros países.

Otros nombres de compañías, productos y servicios pueden ser marcas registradas o marcas de servicio de otras empresas.

### **Términos y condiciones**

Los permisos para utilizar estas publicaciones están sujetos a los siguientes términos y condiciones.

**Uso personal:** puede reproducir estas publicaciones para uso personal (no comercial) siempre y cuando incluya una copia de todos los avisos de derechos de autor. No puede distribuir ni visualizar estas publicaciones ni ninguna de sus partes, como tampoco elaborar trabajos que se deriven de ellas, sin el consentimiento explícito de IBM.

**Uso comercial:** puede reproducir, distribuir y visualizar estas publicaciones únicamente dentro de su empresa, siempre y cuando incluya una copia de todos los avisos de derechos de autor. No puede elaborar trabajos que se deriven de estas publicaciones, ni tampoco reproducir, distribuir ni visualizar estas publicaciones ni ninguna de sus partes fuera de su empresa, sin el consentimiento explícito de IBM.

Aparte de la autorización que se concede explícitamente en este permiso, no se otorga ningún otro permiso, licencia ni derecho, ya sea explícito o implícito, sobre las publicaciones, la información, los datos, el software o cualquier otra propiedad intelectual contenida en ellas.

IBM se reserva el derecho de retirar los permisos aquí concedidos siempre que, según el parecer de IBM, las publicaciones se utilicen en detrimento de sus intereses o cuando, también según el parecer de IBM, no se sigan debidamente las instrucciones anteriores.

No puede descargar, exportar ni reexportar esta información si no lo hace en plena conformidad con la legislación y normativa vigente, incluidas todas las leyes y normas de exportación de Estados Unidos.

IBM NO PROPORCIONA NINGUNA GARANTÍA SOBRE EL CONTENIDO DE ESTAS PUBLICACIONES. LAS PUBLICACIONES SE PROPORCIONAN ″TAL CUAL″, SIN GARANTÍA DE NINGUNA CLASE, YA SEA EXPLÍCITA O

IMPLÍCITA, INCLUIDAS, PERO SIN LIMITARSE A ELLAS, LAS GARANTÍAS IMPLÍCITAS DE COMERCIALIZACIÓN, NO VULNERACIÓN E IDONEIDAD PARA UN FIN DETERMINADO.

# **Índice**

## **A**

actualización de OS/400 (i5/OS) modelos no [soportados](#page-29-0) 18 actualización o sustitución pasos de la [preparación](#page-43-0) del [sistema](#page-43-0) 32 software pasos de [preparación](#page-40-0) 29 actualización o sustitución de software lista de [comprobación](#page-36-0) 25 lista de [comprobación](#page-112-0) del mismo [release](#page-112-0) 101 pasos de [preparación](#page-40-0) 29 actualizar release [soportado](#page-28-0) 17 actualizar i5/OS releases [soportados](#page-28-0) 17 acuerdo de licencia [aceptar](#page-65-0) 54 acuerdo de software [aceptar](#page-65-0) 54 PTF [necesario](#page-45-0) para 34 archivo de base de datos [conversión](#page-225-0) 214 archivo de referencias cruzadas [comprobar](#page-49-0) antes de actualizar 38 arrancar desde una [condición](#page-200-0) de [apagado](#page-200-0) 189 arreglo temporal de programa (PTF) acuerdo de [software](#page-45-0) 34 aplicación [permanente](#page-46-0) 35 [mandatos](#page-259-0) 248 arreglos (PTF) necesario para las [actualizaciones](#page-44-0) 33 obtener registro para [actualizar](#page-114-0) el mismo [release](#page-114-0) 103

## **B**

Backup Recovery and Media Services para i5/OS Hora de [conversión](#page-225-0) 214 biblioteca de producto ASP del [sistema](#page-50-0) 39

# **C**

cambio de idioma [primario](#page-166-0) 155 catálogo de imágenes caso práctico de [actualización](#page-55-0) 44 [dispositivo](#page-228-0) de medios virtual 217 espacio necesario para [instalación](#page-56-0) 45 [preparar](#page-56-0) óptico 45 [recuperación](#page-182-0) 171 catálogo de imágenes (dispositivo de medios virtual) instalación [automática](#page-74-0) 63 catálogo de imágenes (dispositivo óptico virtual) instalación [automática](#page-84-0) 73

catálogo de imágenes (dispositivo óptico virtual) *(continuación)* [instalación](#page-150-0) de programa bajo [licencia](#page-150-0) 139 catálogo de imágenes de cinta catálogo de imágenes [preparar](#page-58-0) cinta 47 preparar para [actualización](#page-58-0) 47 catálogo de imágenes ópticas preparar para [actualización](#page-56-0) 45 cinta o biblioteca de cintas [descripción](#page-227-0) 216 claves, licencia de software [comprobar](#page-42-0) 31, [112](#page-123-0) claves de licencia [comprobar](#page-42-0) 31, [112](#page-123-0) código de característica versión en idioma [nacional](#page-242-0) 231 código de característica de versión de idioma nacional [donde](#page-137-0) utiliza 126, [147](#page-158-0) Código de referencia [instalación](#page-201-0) de software 190 [recuperar](#page-205-0) después de utilizar 194 Código interno bajo licencia [espacio](#page-69-0) para 58 [instalación](#page-126-0) en nueva partición [lógica](#page-126-0) 115 [recuperación](#page-186-0) 175 conceptos para la instalación de software conjunto de [distribución](#page-25-0) de [medio](#page-25-0) 14 [contenido](#page-24-0) de un pedido de [software](#page-24-0) 13 [conversión](#page-33-0) de objetos 22 [dispositivo](#page-22-0) de instalación de [software](#page-22-0) 11 [documentación](#page-26-0) de producto 15 [documentos](#page-24-0) de licencia de [software](#page-24-0) 13 [entorno](#page-28-0) de release mixto 17 globalización cambio de idioma [primario](#page-32-0) 21 [instalación](#page-32-0) de un idioma [secundario](#page-32-0) 21 visión [general](#page-31-0) 20 objeto [suministrado](#page-29-0) por IBM 18 objetos [comprimidos](#page-30-0) y espacio de [almacenamiento](#page-30-0) 19 proceso de [instalación](#page-18-0) de software 7 releases soportados, [actualizaciones](#page-28-0) de

[i5/OS](#page-28-0) 17 [saltarse](#page-26-0) un release 15 visión [general](#page-18-0) 7

que afecta al [tiempo](#page-212-0) de [instalación](#page-212-0) 201 condición de apagado [arrancar](#page-200-0) desde 189 configuración del disco

elegir antes de [actualizar](#page-70-0) 59

condición

configuración del disco *(continuación)* [mensaje](#page-199-0) de aviso y error 188 conjunto de distribución de medio [conceptos](#page-25-0) 14 Consola de operaciones instalación [automática](#page-70-0) 59, [64,](#page-75-0) [74,](#page-85-0) [114](#page-125-0)[,](#page-127-0) [116](#page-127-0) [recuperación](#page-183-0) 172 contenido de un pedido de software [comprobar](#page-40-0) 29, [111](#page-122-0) [conceptos](#page-24-0) 13 contraseña [descripción](#page-246-0) de sistema 235 contraseña del sistema [descripción](#page-246-0) 235 conversión [archivo](#page-225-0) de base de datos 214 [archivo](#page-221-0) en spool 210 Backup [Recovery](#page-225-0) and Media Services para [i5/OS](#page-225-0) 214 objetos que contienen [sentencias](#page-224-0) [SQL](#page-224-0) 213 [programa](#page-220-0) 209 sistema de archivos [integrado](#page-224-0) 213 [tiempos](#page-220-0) 209 [conversión](#page-221-0) de archivo en spool 210 conversión de objetos [conceptos](#page-33-0) 22 [conversión](#page-220-0) de programas 209 [conversión](#page-224-0) de sentencia SQL 213 [conversión](#page-224-0) de sistema de archivos [integrado](#page-224-0) integrado 213

## **D**

datos de rendimiento recoger antes de [actualizar](#page-52-0) 41 dispositivo de cinta no [IBM](#page-227-0) 216 dispositivo de cinta no IBM [descripción](#page-227-0) 216 dispositivo de instalación [alternativo](#page-228-0) 217 [elegir](#page-54-0) 43 [dispositivo](#page-228-0) de instalación [alternativo](#page-228-0) 217 cómo verificar y [seleccionar,](#page-233-0) durante una [instalación](#page-233-0) manual 222 instalación [automática](#page-75-0) 64, [74](#page-85-0) IPL tipo D desde [dispositivos](#page-228-0) sin [IOP](#page-228-0) 217 dispositivo de instalación de software [conceptos](#page-22-0) 11 dispositivo de medios virtual catálogo de [imágenes](#page-228-0) 217 dispositivo óptico [descripción](#page-226-0) 215 dispositivos de cinta [virtual](#page-23-0) 12 [dispositivos](#page-23-0) de cinta virtuales 12

dispositivos ópticos [virtual](#page-22-0) 11 [dispositivos](#page-22-0) ópticos virtuales 11 DLTLIB (Suprimir Biblioteca), mandato cuándo no [utilizarlo](#page-178-0) 167 documentación de producto [conceptos](#page-26-0) 15 documentación de programa bajo licencia [conceptos](#page-26-0) 15 documento [actualización](#page-40-0) o sustitución de [software](#page-40-0) 29 [instalación](#page-122-0) de software 111 documentos de licencia de software [conceptos](#page-24-0) 13 dónde comenzar [recuperación](#page-180-0) 169 [DSPSFWRSC](#page-252-0) (Visualizar Recursos de [Software\),](#page-252-0) mandato 241

## **E**

entorno de release mixto [conceptos](#page-28-0) 17 espacio de almacenamiento [actualizaciones](#page-66-0) 55 catálogo de [imágenes](#page-55-0) 44 Código interno bajo [licencia](#page-69-0) 58 determinar para la [actualización](#page-66-0) 55 [determinar](#page-124-0) para la instalación 113 [determinar](#page-115-0) para la instalación al mismo [release](#page-115-0) 104 [limpiar](#page-67-0) 56 espacio [necesario](#page-56-0) para catálogo de [imágenes](#page-56-0) 45 estado de finalización Visualizar [anotaciones](#page-258-0) para mensajes [utilizando](#page-258-0) la opción 50 247 estimación del tiempo de instalación cómo afecta al [proceso](#page-212-0) 201 métodos [comunes](#page-211-0) 200, [201](#page-212-0) estimación del tiempo de instalación : lista de [comprobación](#page-213-0) 202 etiqueta de medios visión [general](#page-237-0) 226

# **G**

globalización cambio de idioma [primario](#page-32-0) 21 conceptos de la [instalación](#page-31-0) de [software](#page-31-0) 20 [instalación](#page-32-0) de un idioma [secundario](#page-32-0) 21 [preparación](#page-55-0) 44 GO LICPGM (Ir a Programa bajo Licencia), menú mandatos relacionados [utilizar](#page-259-0) la opción 70 248 [utilizar](#page-259-0) la opción 71 248 opciones de estado de finalización [utilizar](#page-258-0) la opción 50 247 opciones de idiomas secundarios [utilizar](#page-256-0) la opción 20 245 [utilizar](#page-257-0) la opción 21 246 [utilizar](#page-258-0) la opción 22 247

GO LICPGM (Ir a Programa bajo Licencia), menú *(continuación)* opciones de programas bajo licencia [utilizar](#page-252-0) la opción 10 241 [utilizar](#page-252-0) la opción 11 241 [utilizar](#page-254-0) la opción 12 243 [utilizar](#page-255-0) la opción 13 244 guía rápida tareas de instalación, [actualización](#page-14-0) o [supresión](#page-14-0) 3

# **H**

hora [conversión](#page-225-0) de archivo de base de [datos](#page-225-0) 214 [conversión](#page-224-0) de objetos que contienen [sentencias](#page-224-0) SQL 213 [conversiones](#page-220-0) 209 [instalación](#page-51-0) de software 40 maneras para [minimizar](#page-51-0) 40 Hora Backup [Recovery](#page-225-0) and Media Services para [conversión](#page-225-0) i5/OS. 214

## **I**

idioma primario [cambio](#page-166-0) 155 [utilizando](#page-167-0) medio de idioma [secundario](#page-167-0) 156 conceptos de [instalación](#page-32-0) para el [cambio](#page-32-0) 21 instalación de [programas](#page-172-0) bajo licencia tras [cambiar](#page-172-0) el 161 [novedades](#page-32-0) 21 idioma secundario conceptos de la [instalación](#page-32-0) 21 [instalación](#page-157-0) 146 [recuperación](#page-190-0) 179 utilizar [opciones](#page-256-0) en el menú GO [LICPGM](#page-256-0) 245 información de Planificación de Servicio Preventivo [instalaciones](#page-124-0) nuevas 113 [información](#page-260-0) relacionada 249 Inicializar sistema (INZSYS) [recuperación](#page-197-0) 186 instalación idiomas secundarios [utilización](#page-157-0) del menú Trabajar con [Programas](#page-157-0) bajo Licencia 146 idiomas [secundarios](#page-257-0) utilizando la [opción](#page-257-0) 21 246 lista de [comprobación](#page-161-0) de [finalización](#page-161-0) 150 programa bajo licencia [desde](#page-253-0) lista 242 programas bajo licencia y componentes opcionales [utilizar](#page-252-0) la opción 11 241 instalación , nuevo

instalación, software nuevo [sistema](#page-145-0) con sistema [operativo](#page-145-0) 134 antes de [comenzar](#page-145-0) 134 instalación [automática](#page-74-0) 63 antes de [comenzar](#page-74-0) 63 pasos para [sustituir](#page-75-0) un release 64 [recuperación](#page-185-0) 174 instalación de código interno bajo licencia nueva [partición](#page-126-0) lógica 115 instalación de de programa bajo licencia [tiempos](#page-215-0) para 204 instalación de software códigos de [referencia](#page-201-0) 190 [conceptos](#page-18-0) 7 [información](#page-260-0) relacionada 249 nueva [partición](#page-134-0) lógica o sistema 123 nuevo [sistema](#page-145-0) con sistema [operativo](#page-145-0) 134 nuevo [sistema](#page-134-0) sin sistema [operativo](#page-134-0) 123 instalación de un idioma [secundario](#page-157-0) 146 [instalación](#page-126-0) del release de i5/OS 115 [instalación](#page-84-0) manual 73 Integración de System i con BladeCenter y System x preparar la [actualización](#page-72-0) 61 integridad de compromiso de dos fases asegurar antes de [actualizar](#page-50-0) 39 interoperatividad [descripción](#page-235-0) 224 INZSYS (Inicializar sistema) [recuperación](#page-197-0) 186

# **L**

la instalación de [programas](#page-149-0) bajo licencia [adicionales](#page-149-0) 138 lista de comprobación completar la [instalación](#page-161-0) 150 [estimación](#page-213-0) del tiempo de [instalación](#page-213-0) 202 lista de comprobación, preparar [actualización](#page-36-0) o sustitución de [software](#page-36-0) 25 [actualización](#page-112-0) o sustitución de software del [mismo](#page-112-0) releas 101 [instalación](#page-120-0) de software nuevo 109 lista personalizada software para [instalación](#page-60-0) 49

## **M**

mandato CL restaurar programa bajo licencia (RSTLICPGM), mandato para instalar [idiomas](#page-160-0) [secundarios](#page-160-0) 149 Suprimir Biblioteca (DLTLIB) cuándo no [utilizarlo](#page-178-0) 167 [Visualizar](#page-252-0) Recursos de Software [\(DSPSFWRSC\)](#page-252-0) 241 mecanismo de protección de datos tiempo de [instalación](#page-226-0) 215

software

visión [general](#page-122-0) 111

medio de distribución óptico comprobar la [actualización](#page-41-0) o [sustitución](#page-41-0) de software 30 [verificación](#page-123-0) de la instalación [nueva](#page-123-0) 112 medio virtual caso práctico de [actualización](#page-55-0) 44 medios ópticos visión [general](#page-237-0) de i5/OS 226 Mensaje [CPA9E1B](#page-108-0) 97, [106,](#page-117-0) [153](#page-164-0) mensaje de aviso y error [configuración](#page-199-0) del disco 188 menú LICPGM utilización para instalar [idiomas](#page-157-0) [secundarios](#page-157-0) 146 Menú Preparar para instalación instalación [automática](#page-251-0) 240 visión [general](#page-248-0) 237 menú Trabajar con Programas bajo Licencia [descripción](#page-250-0) 239 [introducción](#page-250-0) de opciones 239 utilización para instalar [idiomas](#page-157-0) [secundarios](#page-157-0) 146 método [estimación](#page-211-0) del tiempo de [instalación](#page-211-0) 200 método común [estimación](#page-211-0) del tiempo de [instalación](#page-211-0) 200 método de instalación [elegir](#page-54-0) 43

# **N**

nivel de [seguridad](#page-142-0) 131, [136](#page-147-0) nota instalación [i5/OS](#page-236-0) 225 novedades [firmware](#page-10-0) de servidor ix idiomas [primarios](#page-32-0) 21 requisitos de [almacenamiento](#page-9-0) del código interno bajo [licencia](#page-9-0) viii

# **O**

objeto conceptos para la [instalación](#page-29-0) de [software](#page-29-0) 18, [19,](#page-30-0) [22](#page-33-0) objeto, sistema verificar [integridad](#page-49-0) antes de [actualizar](#page-49-0) 38 objeto del sistema verificar [integridad](#page-49-0) antes de [actualizar](#page-49-0) 38 objeto suministrado por IBM [conceptos](#page-29-0) 18 objetos comprimidos y espacio de almacenamiento [conceptos](#page-30-0) 19 opción de instalación [visualizar,](#page-252-0) instalar, suprimir y salvar de una [lista](#page-252-0) 241

## **P**

pantalla en [blanco](#page-243-0) 232 pantalla en blanco, [respuesta](#page-243-0) a 232 paquetes de PTF acumulativos [pedido](#page-124-0) 113 partición lógica instalación [automática](#page-75-0) 64, [74,](#page-85-0) [116](#page-127-0) [instalación](#page-126-0) de código interno bajo [licencia](#page-126-0) 115 [instalación](#page-150-0) de programa bajo [licencia](#page-150-0) 139 [instalación](#page-134-0) de software 123 pasos de la preparación del sistema [actualización](#page-43-0) o sustitución 32 pedido, software [comprobar](#page-40-0) 29, [111](#page-122-0) perfil de usuario [comprobar](#page-50-0) antes de actualizar 39 [limpiar](#page-68-0) 57 verificar antes de [actualizar](#page-49-0) 38 personalizar, lista software para [instalación](#page-60-0) 49 preparación [actualización](#page-40-0) o sustitución de [software](#page-40-0) 29 prevención de problemas [pantalla](#page-243-0) en blanco 232 problemas de instalación resolución de [problemas](#page-180-0) 169 problemas de instalación de software resolución de [problemas](#page-180-0) 169 proceso tiempo de [instalación](#page-212-0) 201 proceso de instalación [estimación](#page-212-0) del tiempo de [instalación](#page-212-0) 201 proceso de instalación de software visión [general](#page-18-0) 7 producto releases y [tamaños](#page-206-0) 195 tiempos para la [instalación](#page-215-0) 204 programa bajo licencia añadir a la lista de [instalación](#page-63-0) 52 determinar [componentes](#page-176-0) no utilizados para [suprimir](#page-176-0) 165 instalación [desde](#page-252-0) lista 241 [instalación](#page-172-0) tras cambiar el idioma [primario](#page-172-0) 161 [preseleccionar](#page-61-0) 50 [recuperación](#page-190-0) 179 releases y [tamaños](#page-206-0) 195 restaurar utilizar el [mandato](#page-252-0) [RSTLICPGM](#page-252-0) 241 [utilizar](#page-252-0) la opción 11 241 salvar utilizar el [mandato](#page-256-0) [SAVLICPGM](#page-256-0) 245 [utilizar](#page-256-0) la opción 13 245 soporte de [arreglos](#page-47-0) 36

[suprimir](#page-67-0) 56

[desde](#page-254-0) lista 243 notas [sobre](#page-178-0) 167 [procedimientos](#page-179-0) para 168 programa bajo licencia *(continuación)* suprimir *[\(continuación\)](#page-67-0)* utilizar el [mandato](#page-178-0) [DLTLICPGM](#page-178-0) 167 [utilizar](#page-178-0) la opción 12 167, [168](#page-179-0) tiempos para la [instalación](#page-215-0) 204 [programa](#page-149-0) bajo licencia adicional, [instalación](#page-149-0) de 138 [programas](#page-149-0) bajo licencia, instalación [adicional](#page-149-0) 138 PTF (arreglo temporal de programa) acuerdo de [software](#page-45-0) 34 aplicación [permanente](#page-46-0) 35 [mandatos](#page-259-0) 248 necesario para las [actualizaciones](#page-44-0) 33 [recuperación](#page-190-0) 179 soporte para [programa](#page-47-0) bajo [licencia](#page-47-0) 36

## **R**

recuperación catálogo de [imágenes](#page-182-0) 171 Código interno bajo [licencia](#page-186-0) 175 Consola de [operaciones](#page-183-0) 172 [después](#page-205-0) de utilizar códigos de [referencia](#page-205-0) 194 dónde [comenzar](#page-180-0) 169 idioma [secundario](#page-190-0) 179 [Inicializar](#page-197-0) sistema (INZSYS) 186 instalación [automática](#page-185-0) 174 INZSYS [\(Inicializar](#page-197-0) sistema) 186 [programa](#page-190-0) bajo licencia 179 [PTF](#page-190-0) 179 sistema [operativo](#page-188-0) 177 volver a iniciar el [proceso](#page-197-0) de [instalación](#page-197-0) manual 186 [recuperación](#page-182-0) de catálogo de [imágenes](#page-182-0) 171 recurso, información [actualización](#page-40-0) o sustitución de [software](#page-40-0) 29 [instalación](#page-122-0) de software 111 recurso de información [actualización](#page-40-0) o sustitución de [software](#page-40-0) 29 [instalación](#page-122-0) de software 111 release notas de [instalación](#page-236-0) 225 release, [instalación](#page-126-0) de i5/OS 115 release, saltarse [conceptos](#page-26-0) 15 release mixto, entorno visión [general](#page-28-0) 17 releases soportados, [actualizaciones](#page-28-0) de [i5/OS](#page-28-0) 17 [requisito](#page-66-0) de disco de origen de carga 5[5,](#page-124-0) [113](#page-124-0) resolución de problemas problemas de [instalación](#page-180-0) de [software](#page-180-0) 169 restaurar programas bajo licencia y componentes opcionales utilizar el [mandato](#page-252-0) [RSTLICPGM](#page-252-0) 241 [utilizar](#page-252-0) la opción 11 241

restaurar [programa](#page-160-0) bajo licencia [\(RSTLICPGM\),](#page-160-0) mandato 149 [RSTLICPGM](#page-160-0) (restaurar programa bajo licencia), [mandato](#page-160-0) 149

# **S**

saltarse un release [conceptos](#page-26-0) 15 salvar programas bajo licencia y componentes opcionales utilizar el [mandato](#page-256-0) [SAVLICPGM](#page-256-0) 245 [utilizar](#page-255-0) la opción 13 244, [245](#page-256-0) salvar el sistema antes de [actualizar](#page-72-0) 61 sistema operativo [instalación](#page-134-0) en nuevo sistema 123 instalar [software](#page-145-0) en un nuevo [sistema](#page-145-0) 134 [recuperación](#page-188-0) 177 [sustitución](#page-94-0) de i5/OS al añadir release [nuevo](#page-94-0) 83 software [instalación](#page-134-0) en nueva partición lógica o [sistema](#page-134-0) 123 [suprimir](#page-176-0) 165 software, claves de licencia [comprobar](#page-42-0) 31, [112](#page-123-0) software nuevo, instalación lista de [comprobación](#page-120-0) 109 visión [general](#page-122-0) 111 SQL [Conversión](#page-224-0) de objetos 213 suprimir idiomas secundarios [utilizar](#page-258-0) la opción 22 247 [programa](#page-179-0) bajo licencia 168 determinar [componnetes](#page-176-0) no [utilizados](#page-176-0) 165 [programa](#page-254-0) bajo licencia de la lista 243 programas bajo licencia y componentes opcionales notas [sobre](#page-178-0) 167 utilizar el [mandato](#page-178-0) [DLTLICPGM](#page-178-0) 167 [utilizar](#page-178-0) la opción 12 167 software [relacionado](#page-176-0) con i5/OS 165 Suprimir Biblioteca (DLTLIB), mandato cuándo no [utilizarlo](#page-178-0) 167 sustitución de release mismo [release](#page-115-0) 104 sustitución de un release utilización de la [instalación](#page-84-0) [manual](#page-84-0) 73 [sustitución](#page-101-0) de programas bajo [licencia](#page-101-0) 90 [sustitución](#page-94-0) del sistema operativo [i5/OS](#page-94-0) 83 [verificación](#page-103-0) de la instalación 92 utilizando la [instalación](#page-74-0) [automática](#page-74-0) 63

### **T**

tamaño [programas](#page-206-0) bajo licencia 195 tareas de actualización [inicial](#page-54-0) 43 tareas de instalación [inicial](#page-124-0) 113 tiempo [conversión](#page-221-0) de archivo en spool 210 [conversión](#page-220-0) de programas 209 [conversión](#page-224-0) de sistema de archivos integrado [integrado](#page-224-0) 213 instalación de [programas](#page-215-0) bajo [licencia](#page-215-0) 204 tiempo de instalación cómo afecta al [proceso](#page-212-0) 201 [condiciones](#page-212-0) que afectan 201 [estimar](#page-213-0) 202 [mecanismo](#page-226-0) de protección de [datos](#page-226-0) 215 Métodos [comunes](#page-211-0) para la [estimación](#page-211-0) 200 tiempo de instalación de software maneras para [minimizar](#page-51-0) 40

## **V**

valor de estado [instalado](#page-246-0) 235 valor del sistema cambiar antes de [actualizar](#page-47-0) 36 grabar e [imprimir](#page-47-0) antes de [actualizar](#page-47-0) 36 tareas antes de [actualizar](#page-47-0) 36 valor Desplazamiento de año calendario no gregoriano establecer valor [Desplazamiento](#page-49-0) de [año](#page-49-0) 38 [establecer](#page-49-0) 38 establecer el valor [Desplazamiento](#page-49-0) de [año](#page-49-0) 38 verificación de origen de carga espacio [disponible](#page-56-0) para [actualización](#page-56-0) 45 verificar [instalación](#page-258-0) utilizando la opción 50 [247](#page-258-0) versión en idioma nacional código de [característica](#page-242-0) 231 visión general [instalación](#page-18-0) de software 7 [instalación](#page-122-0) de software nuevo 111 visualización instalar idiomas [secundarios](#page-256-0) [utilizando](#page-256-0) la opción 20 245 instalar [programas](#page-252-0) bajo licencia [utilizando](#page-252-0) la opción 10 241 [Visualizar](#page-252-0) Recursos de Software

[\(DSPSFWRSC\),](#page-252-0) mandato 241

# **Hoja de Comentarios**

**i5/OS i5/OS y software relacionado Instalar, actualizar o suprimir i5/OS y software relacionado Versión 6 Release 1**

#### **Número de Publicación SC10-3116-10**

Por favor, sírvase facilitarnos su opinión sobre esta publicación, tanto a nivel general (organización, contenido, utilidad, facilidad de lectura,...) como a nivel específico (errores u omisiones concretos). Tenga en cuenta que los comentarios que nos envíe deben estar relacionados exclusivamente con la información contenida en este manual y a la forma de presentación de ésta.

Para realizar consultas técnicas o solicitar información acerca de productos y precios, por favor diríjase a su sucursal de IBM, business partner de IBM o concesionario autorizado.

Para preguntas de tipo general, llame a ″IBM Responde″ (número de teléfono 901 300 000).

Al enviar comentarios a IBM, se garantiza a IBM el derecho no exclusivo de utilizar o distribuir dichos comentarios en la forma que considere apropiada sin incurrir por ello en ninguna obligación con el remitente. Comentarios:

Gracias por su colaboración.

Para enviar sus comentarios:

- v Envíelos por correo a la dirección indicada en el reverso.
- v Envíelos por fax al número siguiente: Estados Unidos y Canadá: 1-800-937-3430
	- Desde otros países o regiones: 34 93 321 61 34
- v Envíelos por correo electrónico a: RCHCLERK@us.ibm.com

Si desea obtener respuesta de IBM, rellene la información siguiente:

Nombre Dirección

Compañía

Número de teléfono **Dirección** de e-mail

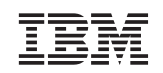

IBM S.A. National Language Solutions Center Av. Diagonal, 571 08029 Barcelona

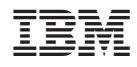

Impreso en España

SC10-3116-10

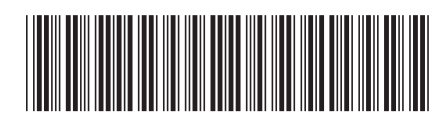